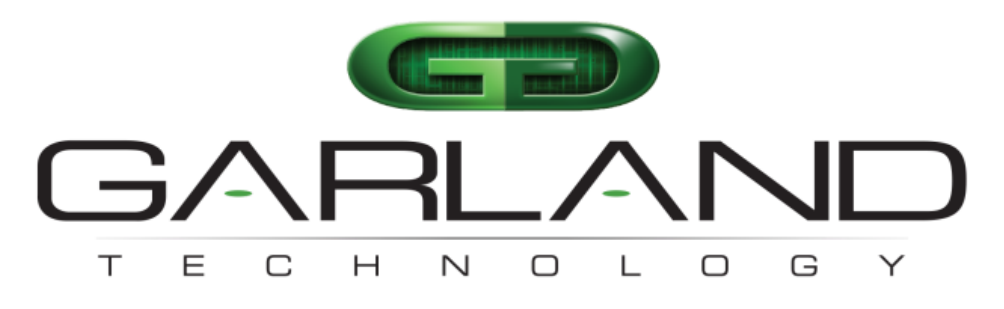

## See every bit, byte, and packet®

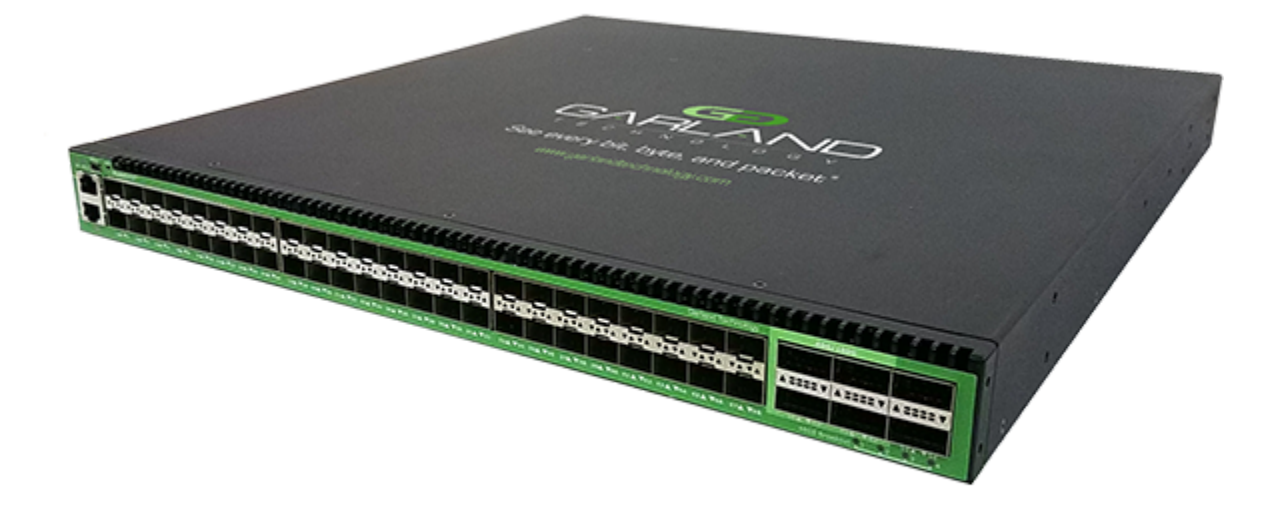

User Guide

PacketMAX: Advanced Features | AF1G40

**3.0.15**

Copyright © 2023 Garland Technology, LLC. All rights reserved.

No part of this document may be reproduced in any form or by any means without prior written permission of Garland Technology, LLC.

The Garland Technology trademarks, service marks ("Marks") and other Garland Technology trademarks are the property of Garland Technology, LLC. PacketMAX Series products of marks are trademarks or registered trademarks of Garland Technology, LLC. You are not permitted to use these Marks without the prior written consent of Garland Technology.

All other trademarks and trade names mentioned in this document are the property of their respective holders.

## Notice

The purchased products, services and features are stipulated by the contract made between Garland Technology and the customer. All or part of the products, services and features described in this document may not be within the purchase scope or the usage scope. Unless otherwise specified in the contract, all statements, information, and recommendations in this document are provided "AS IS" without warranties, guarantees or representations of any kind, either express or implied.

The information in this document is subject to change without notice. Every effort has been made in the preparation of this document to ensure accuracy of the contents, but all statements, information, and recommendations in this document do not constitute the warranty of any kind, express or implied.

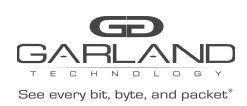

## **Table of Contents**

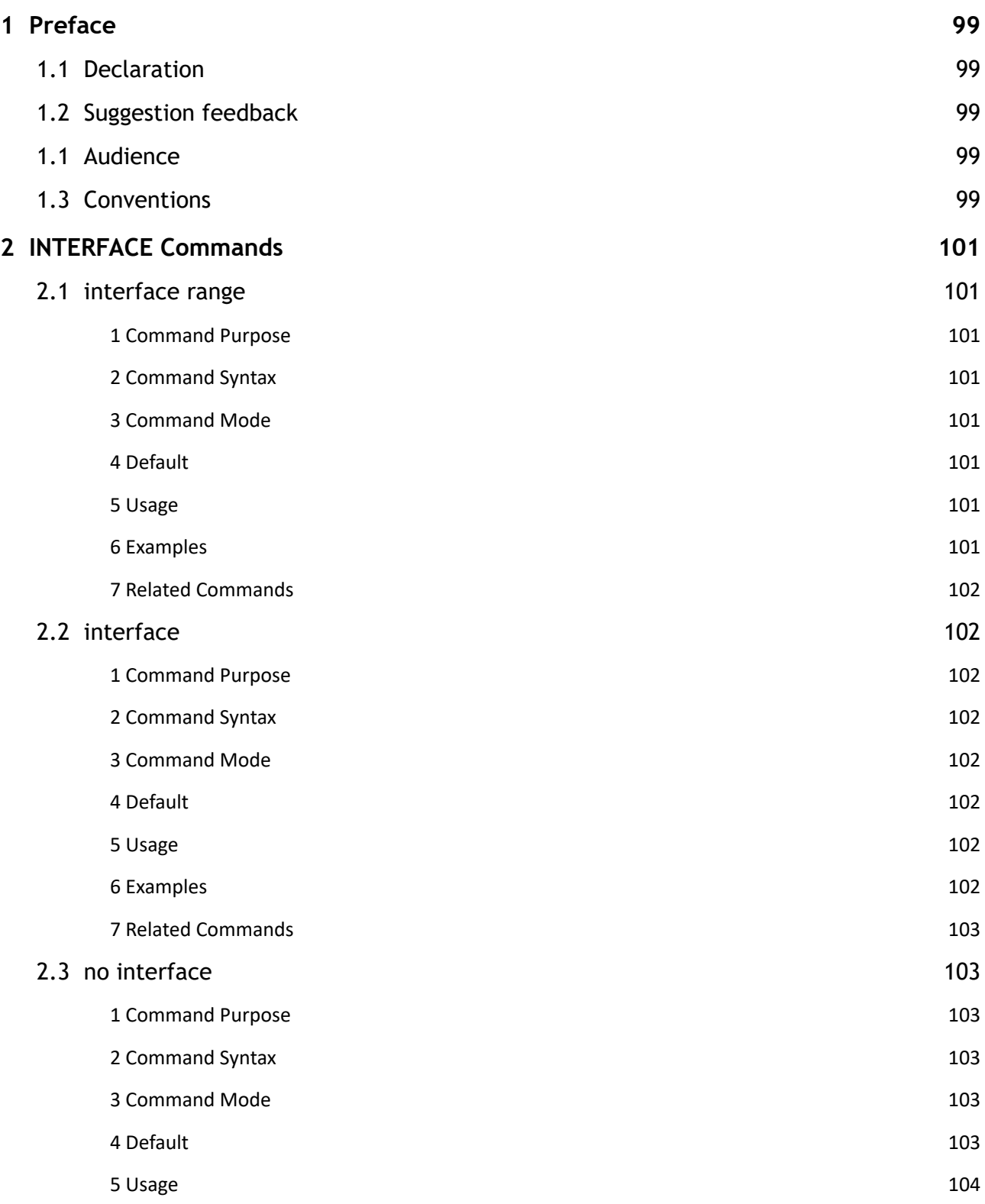

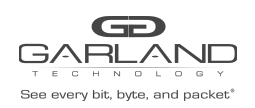

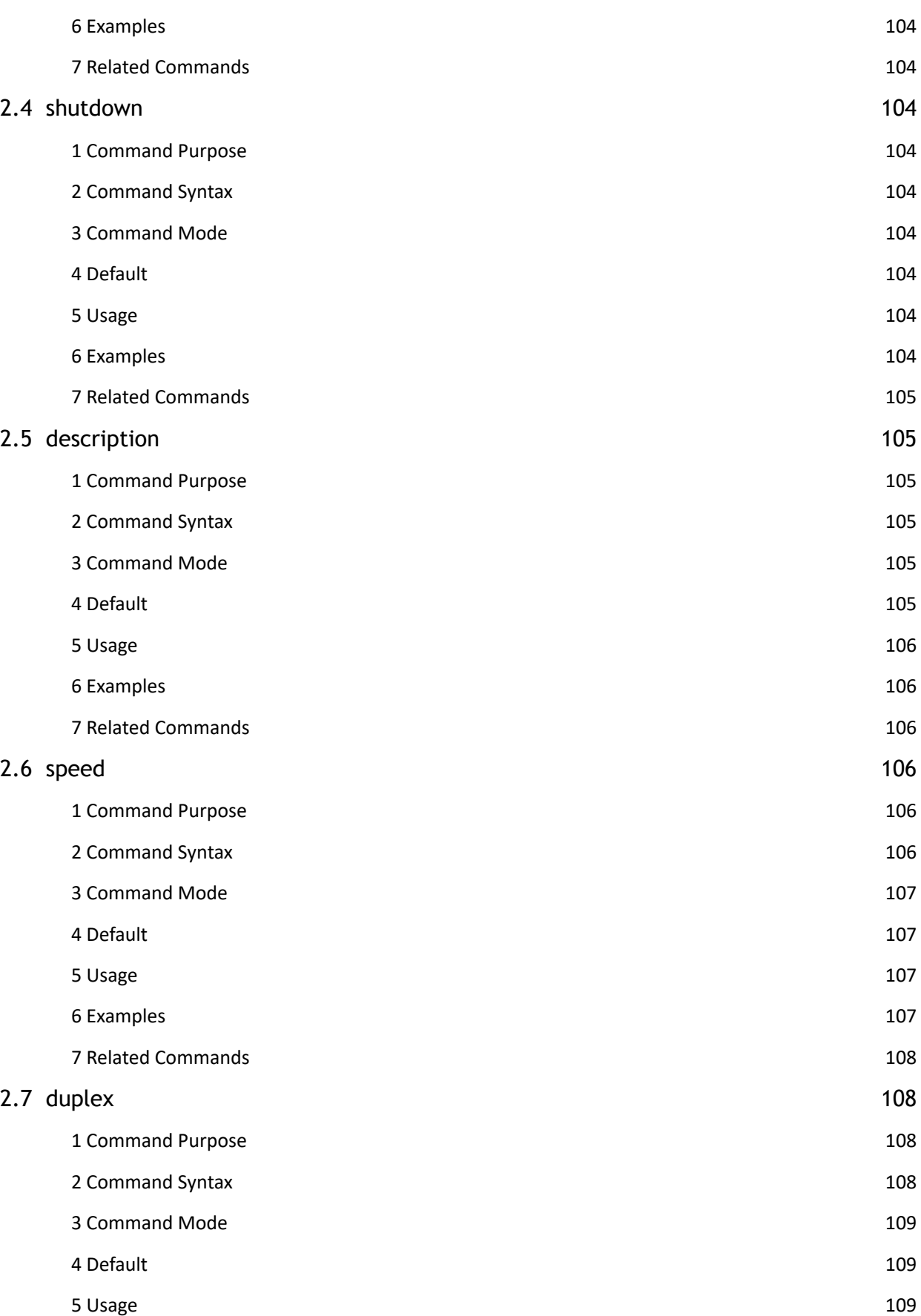

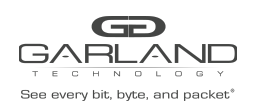

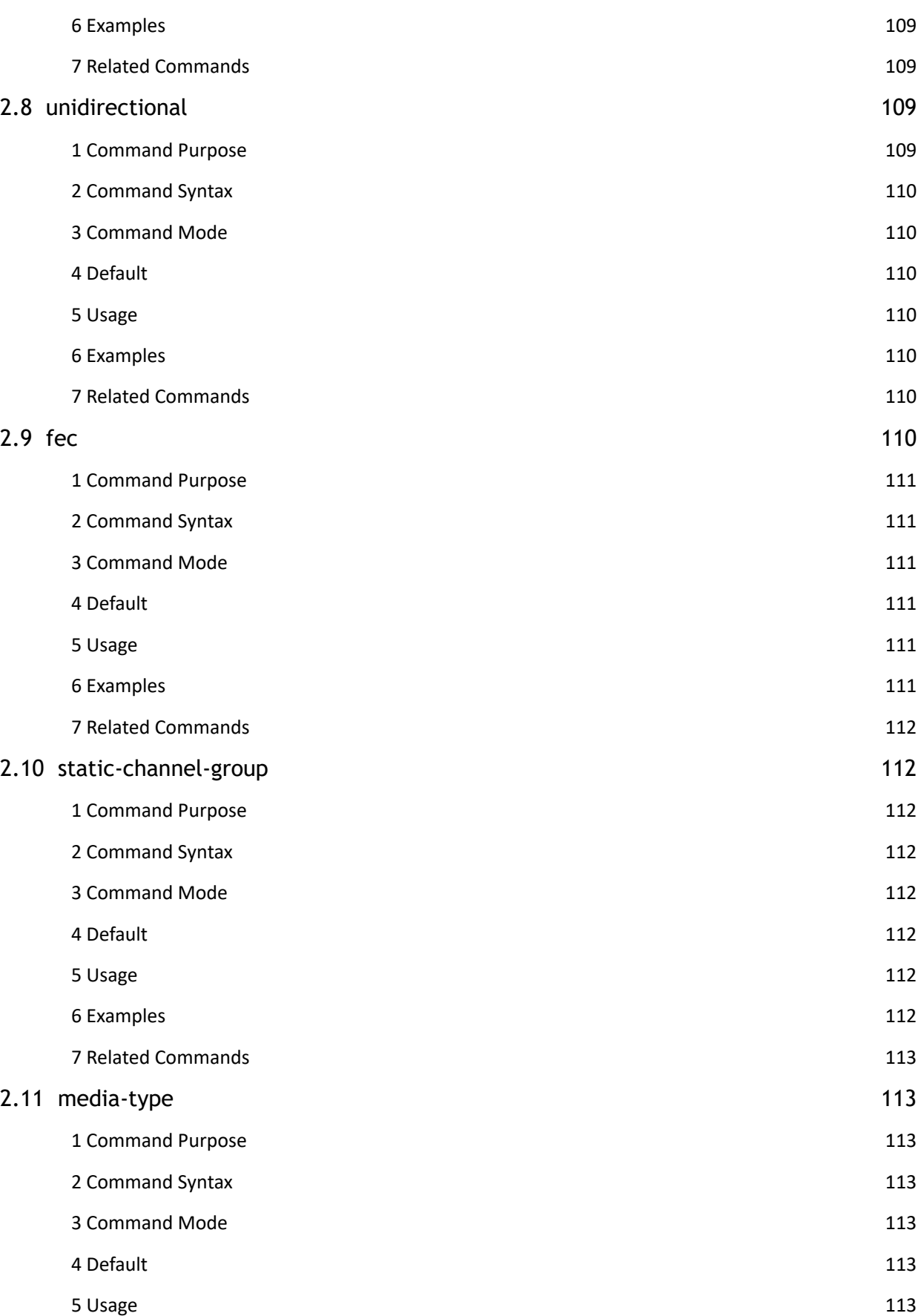

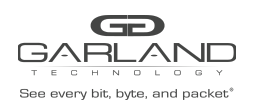

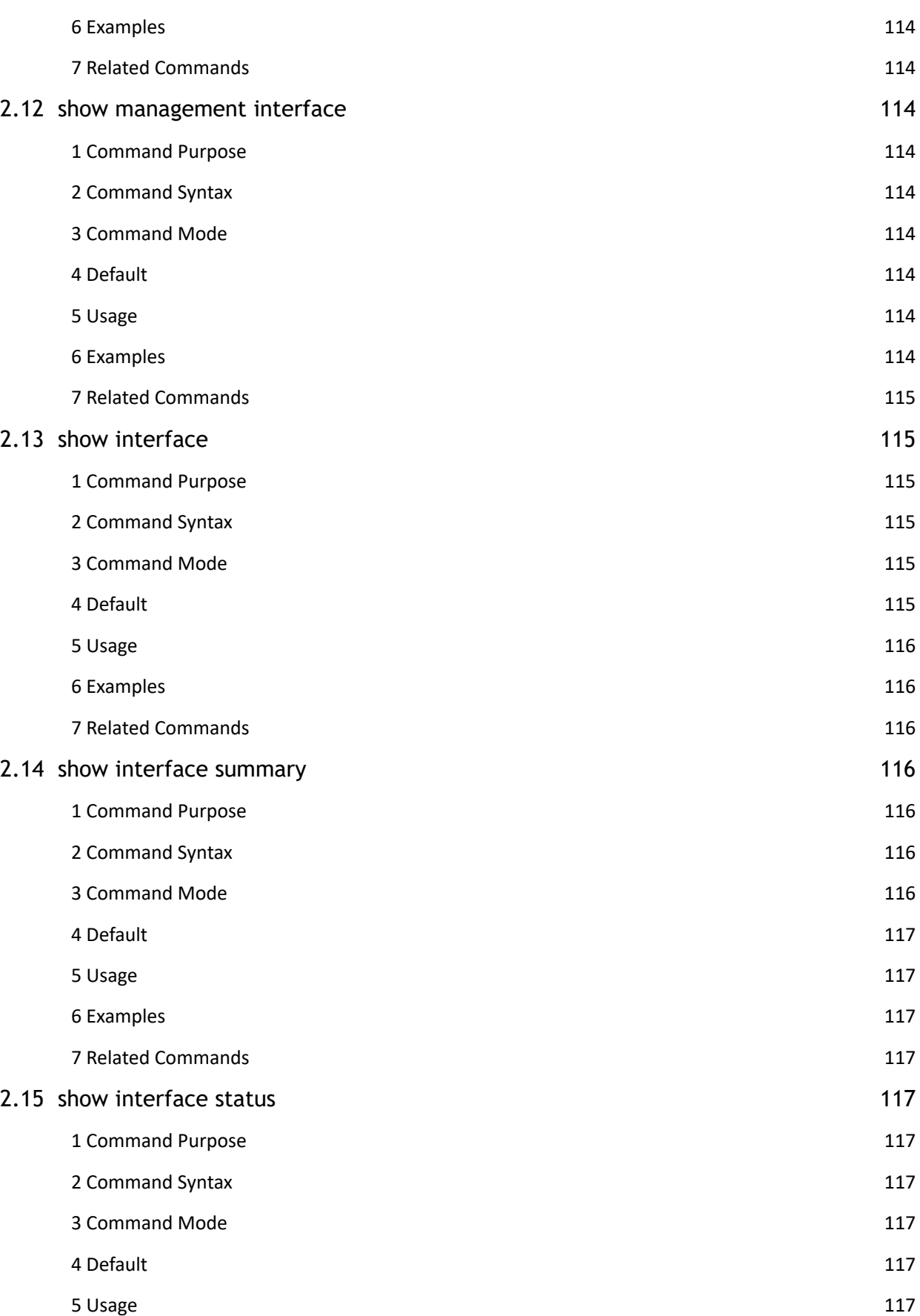

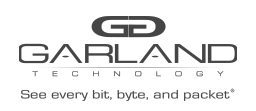

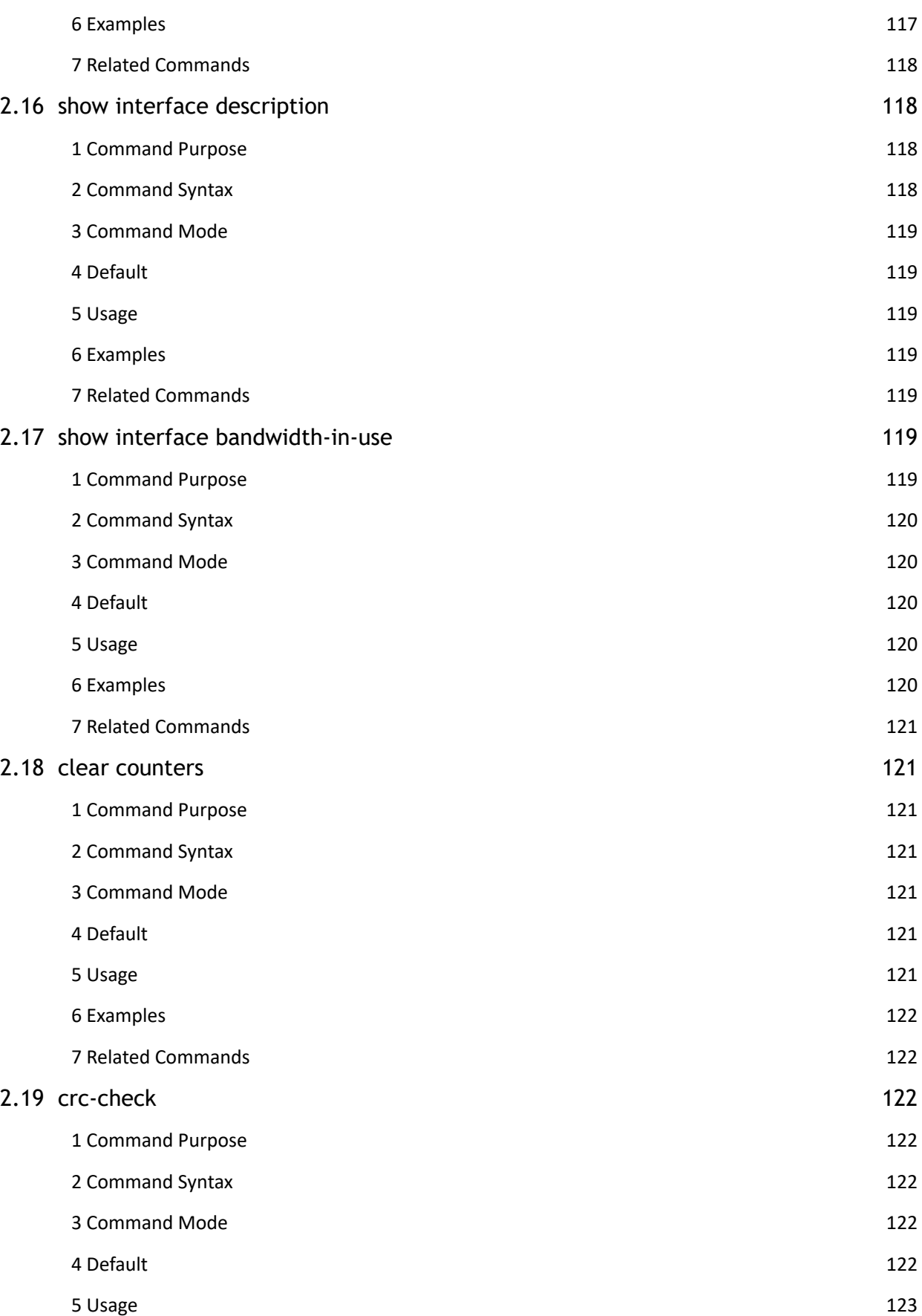

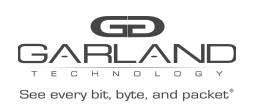

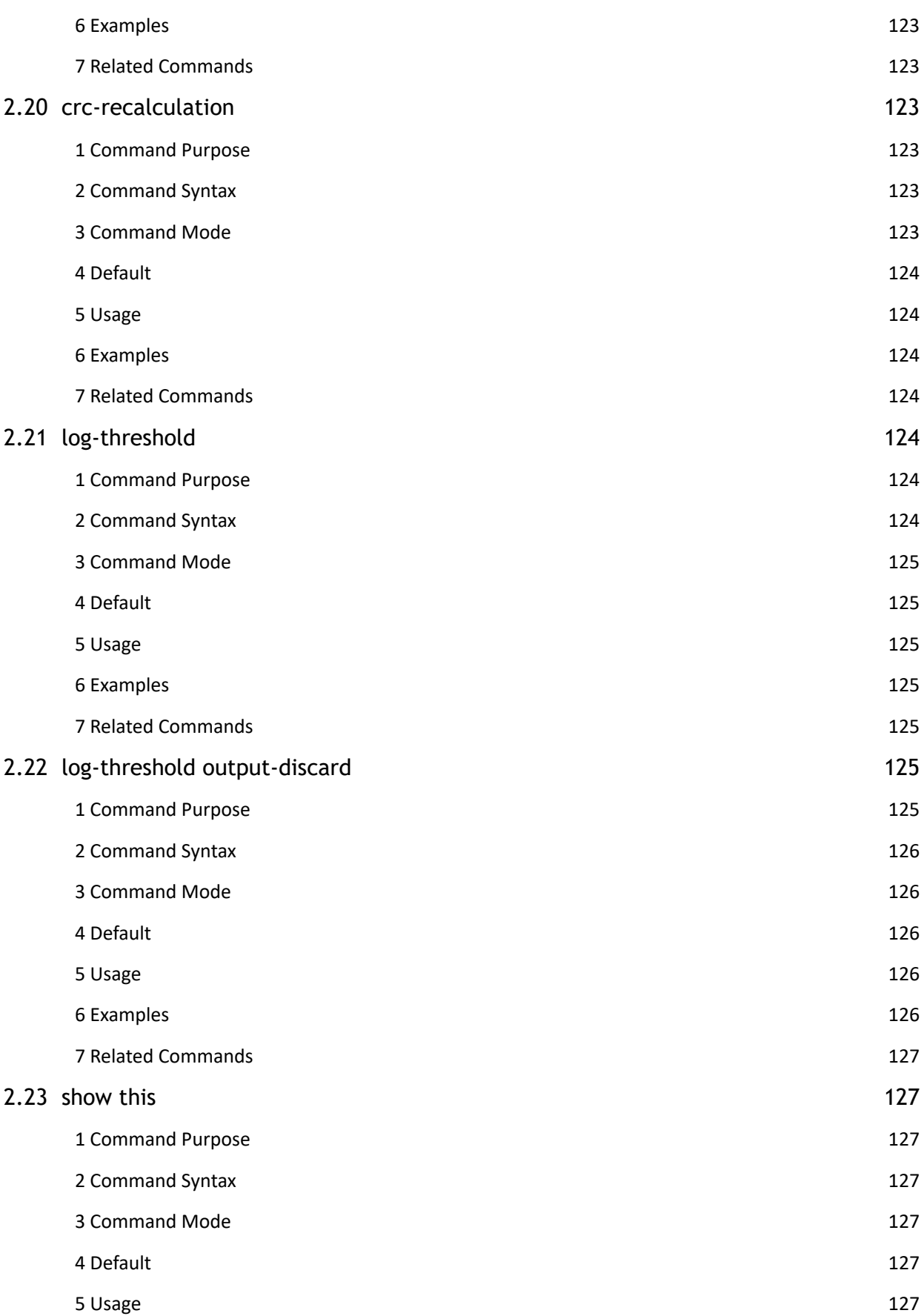

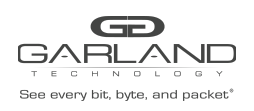

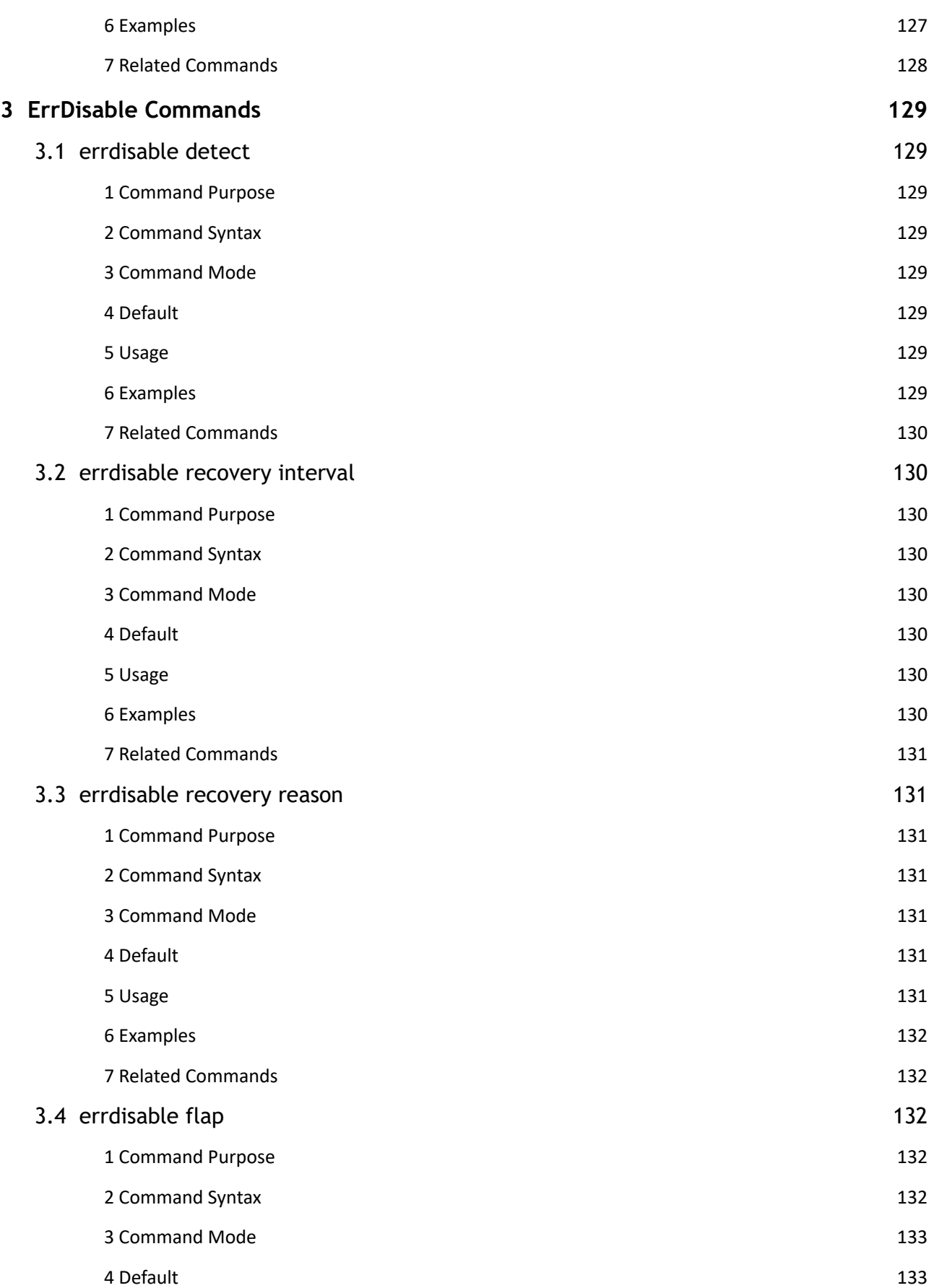

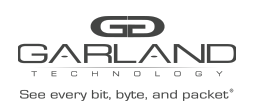

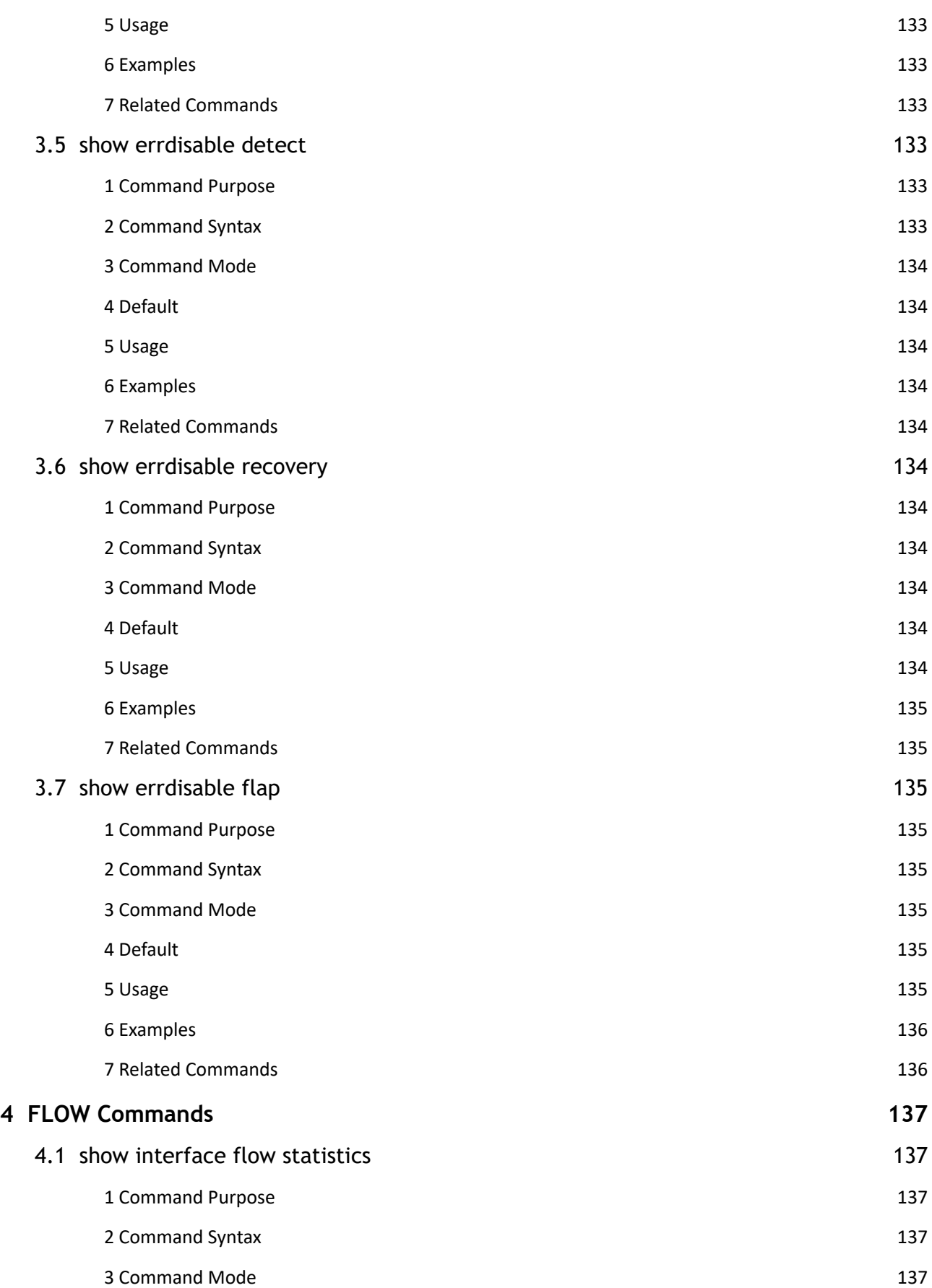

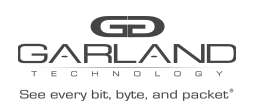

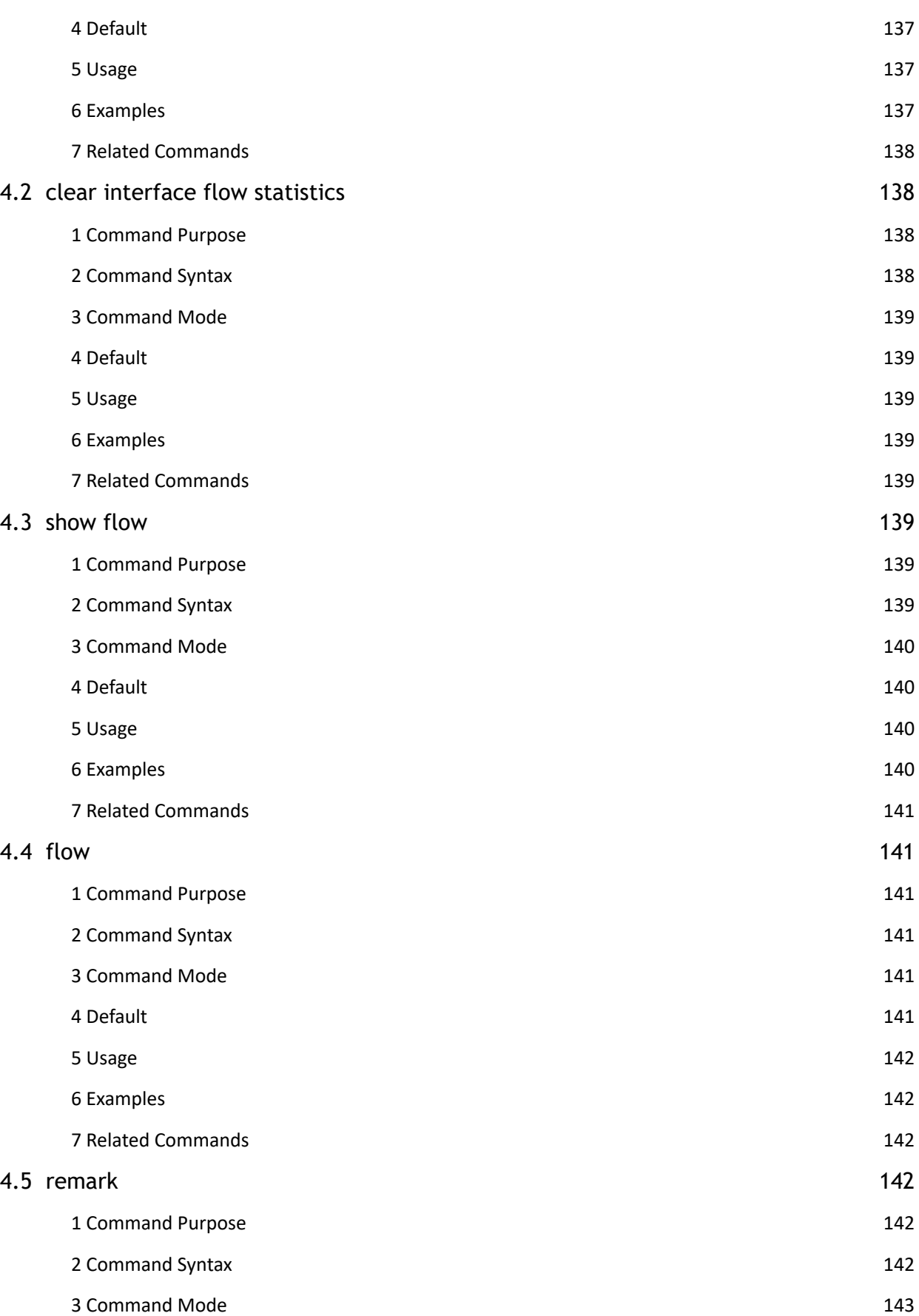

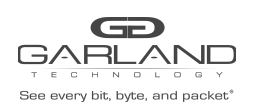

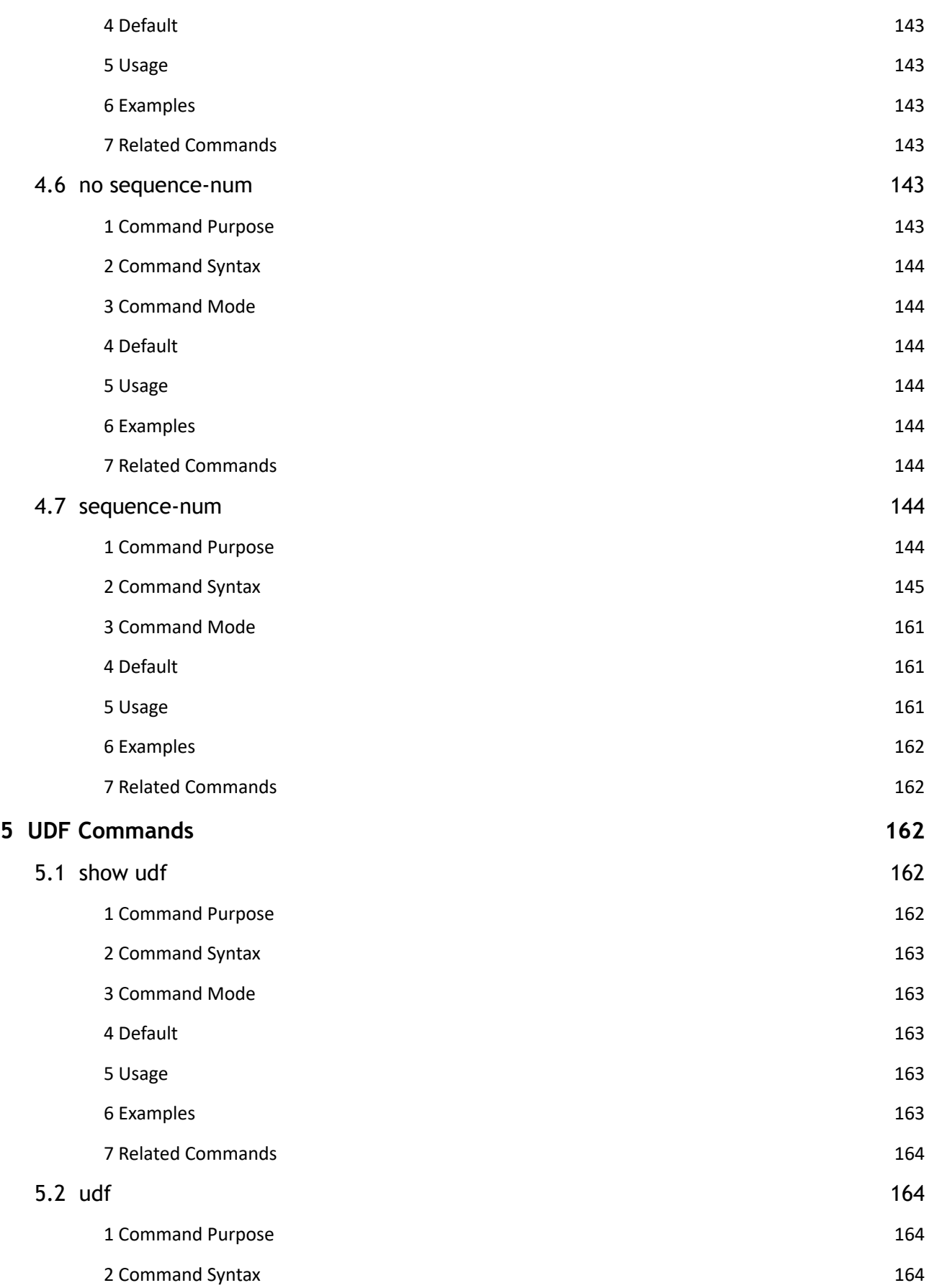

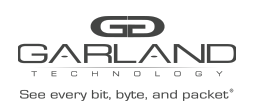

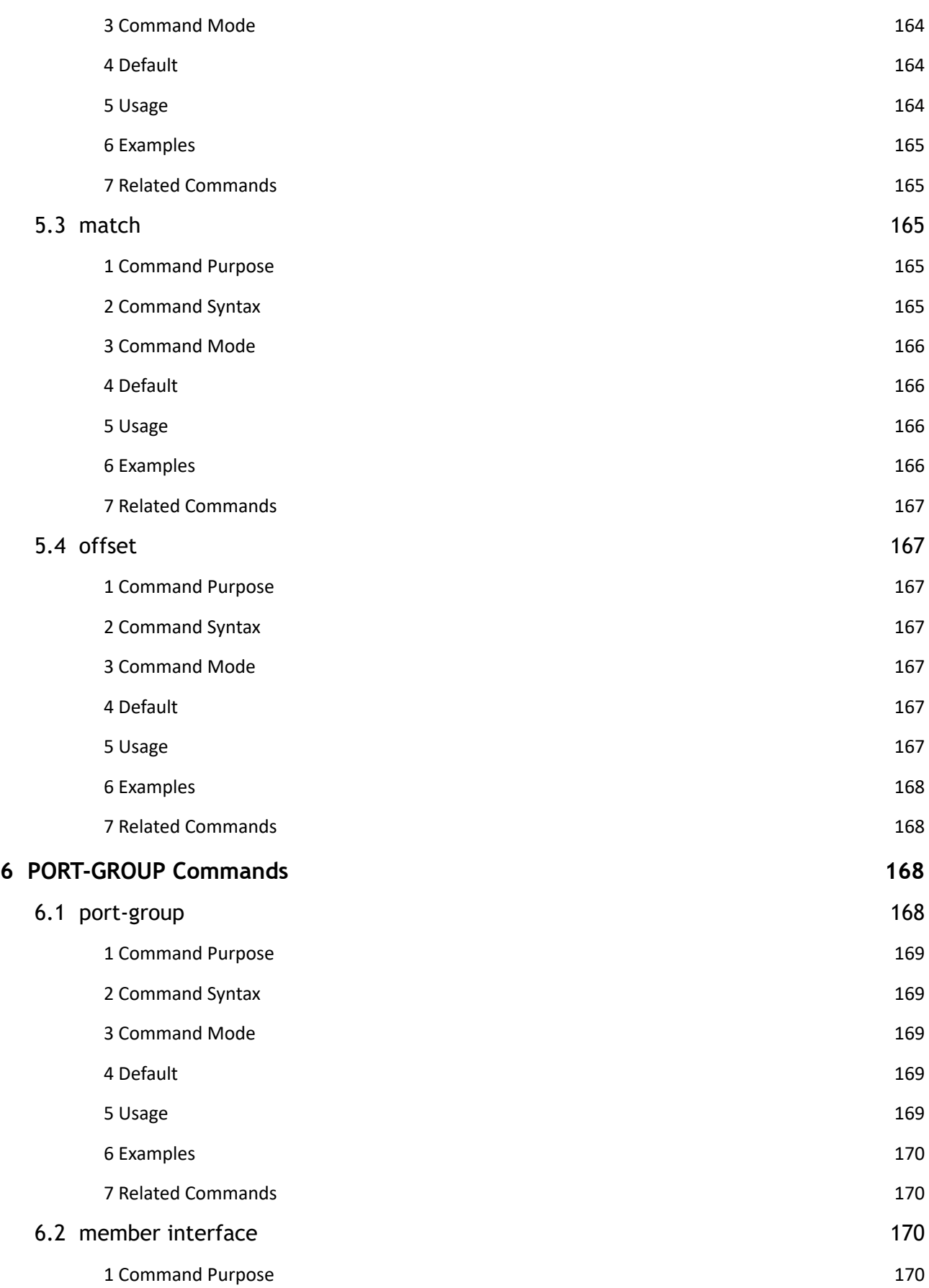

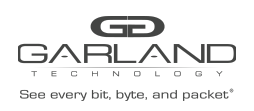

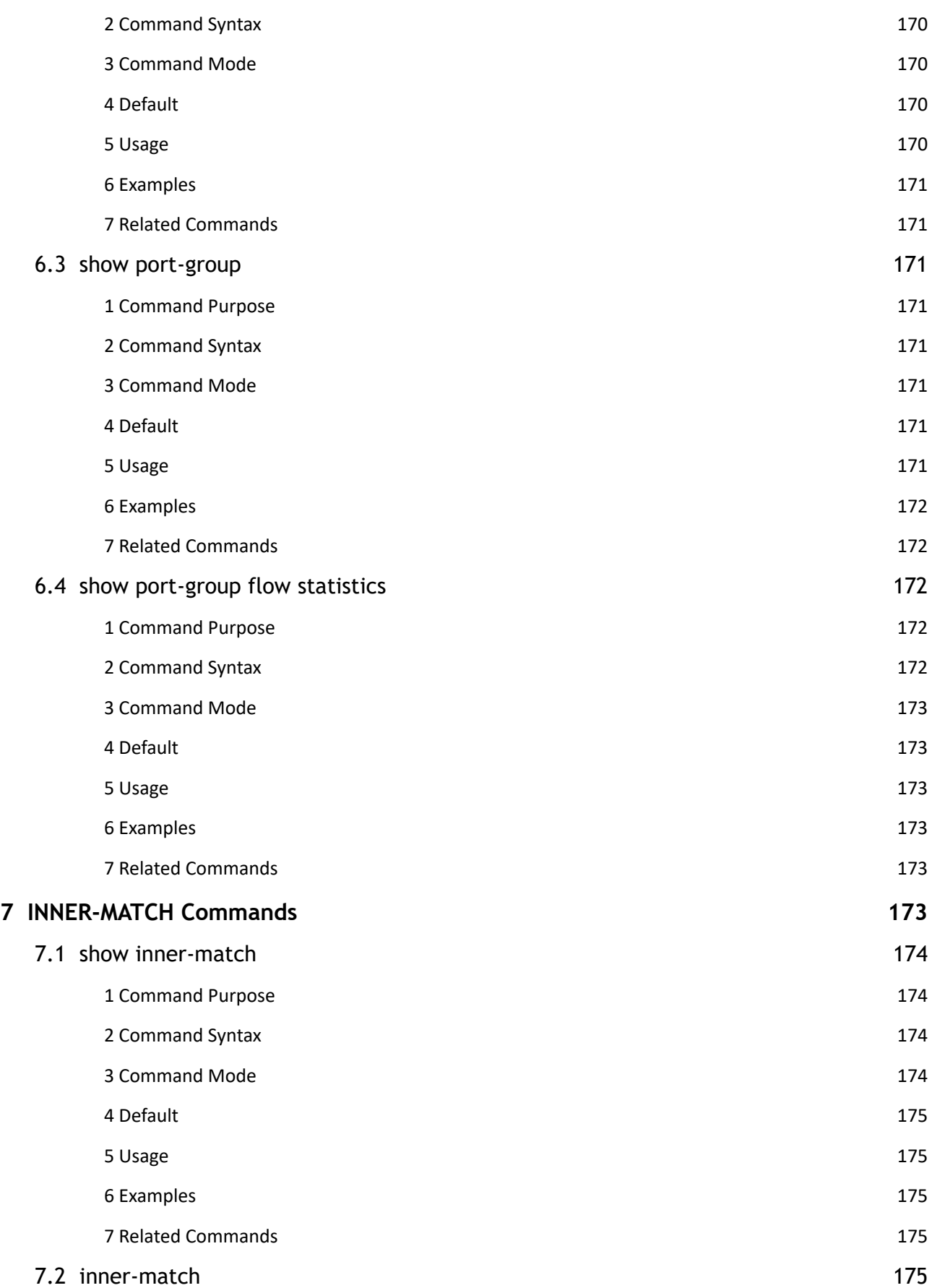

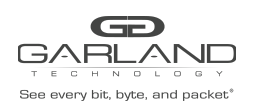

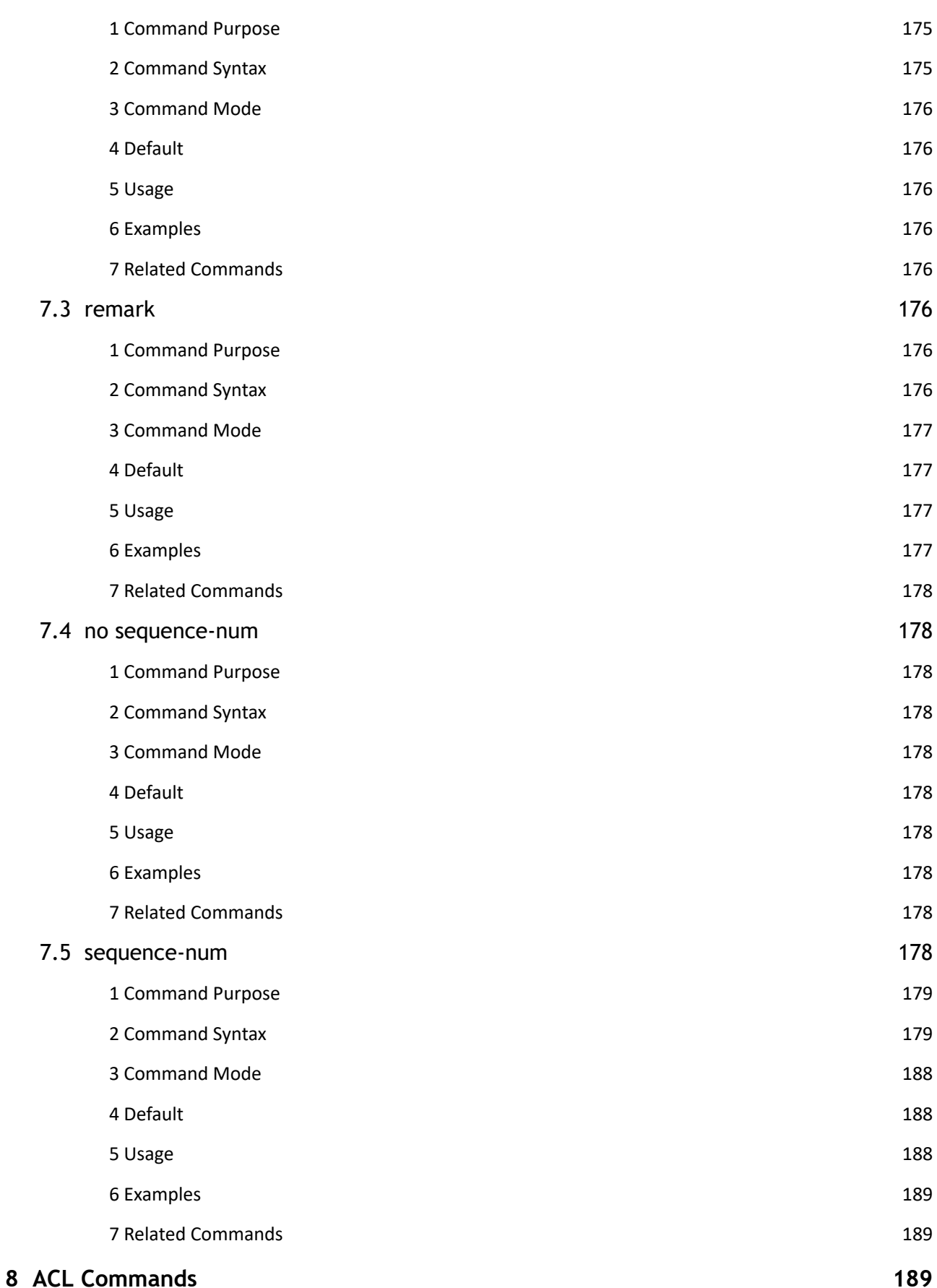

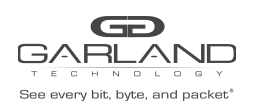

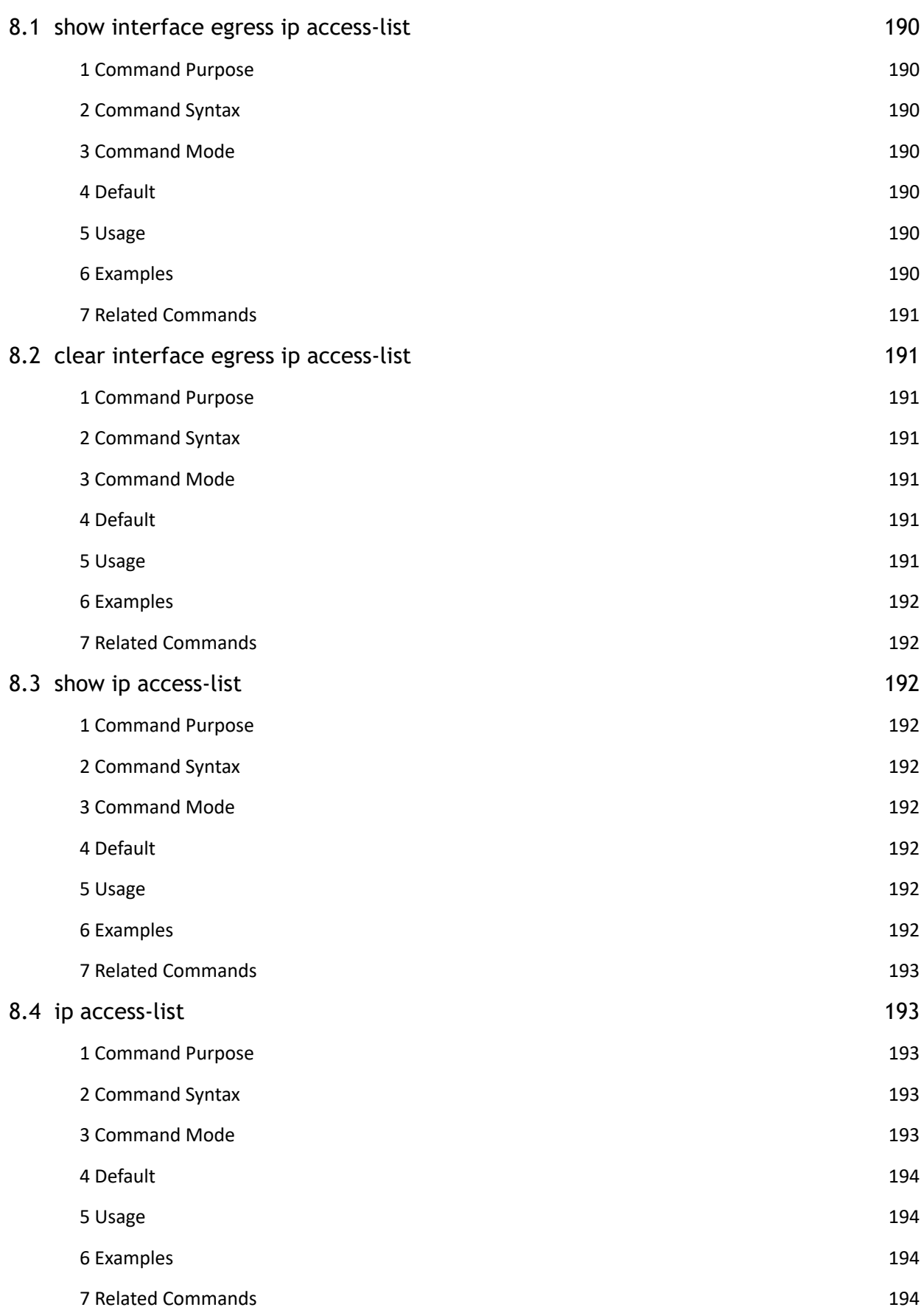

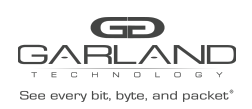

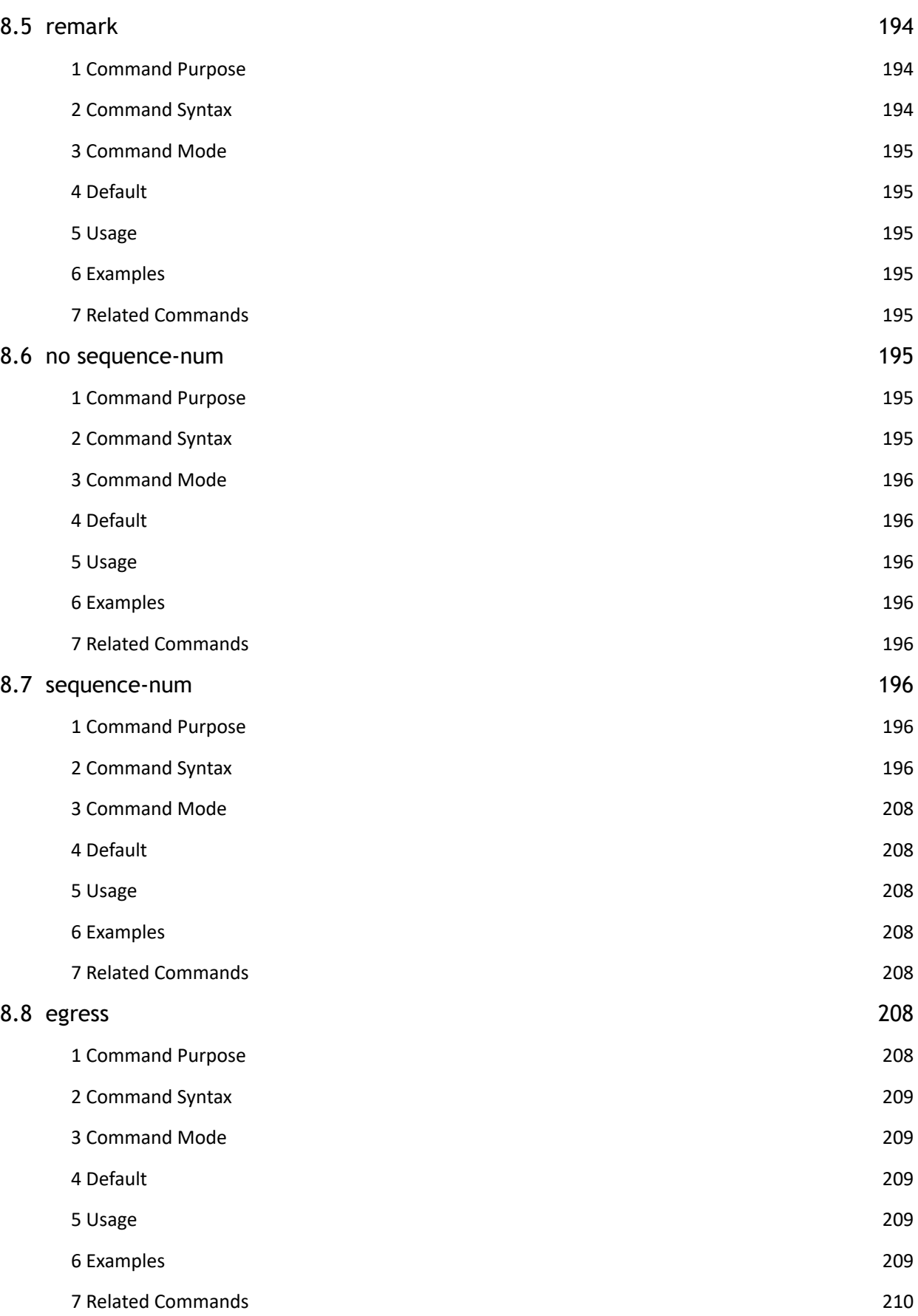

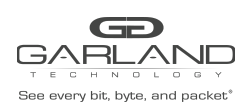

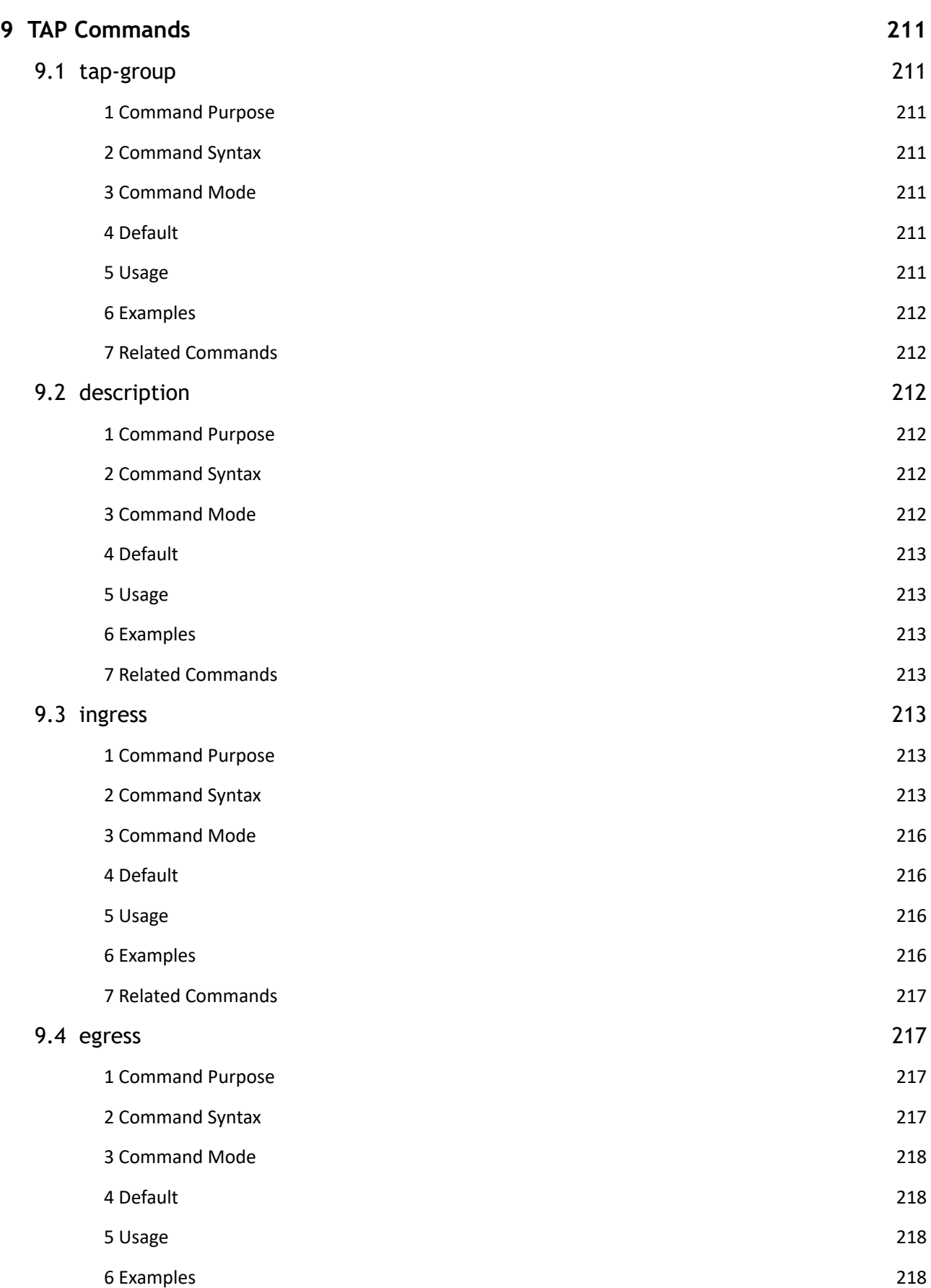

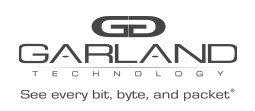

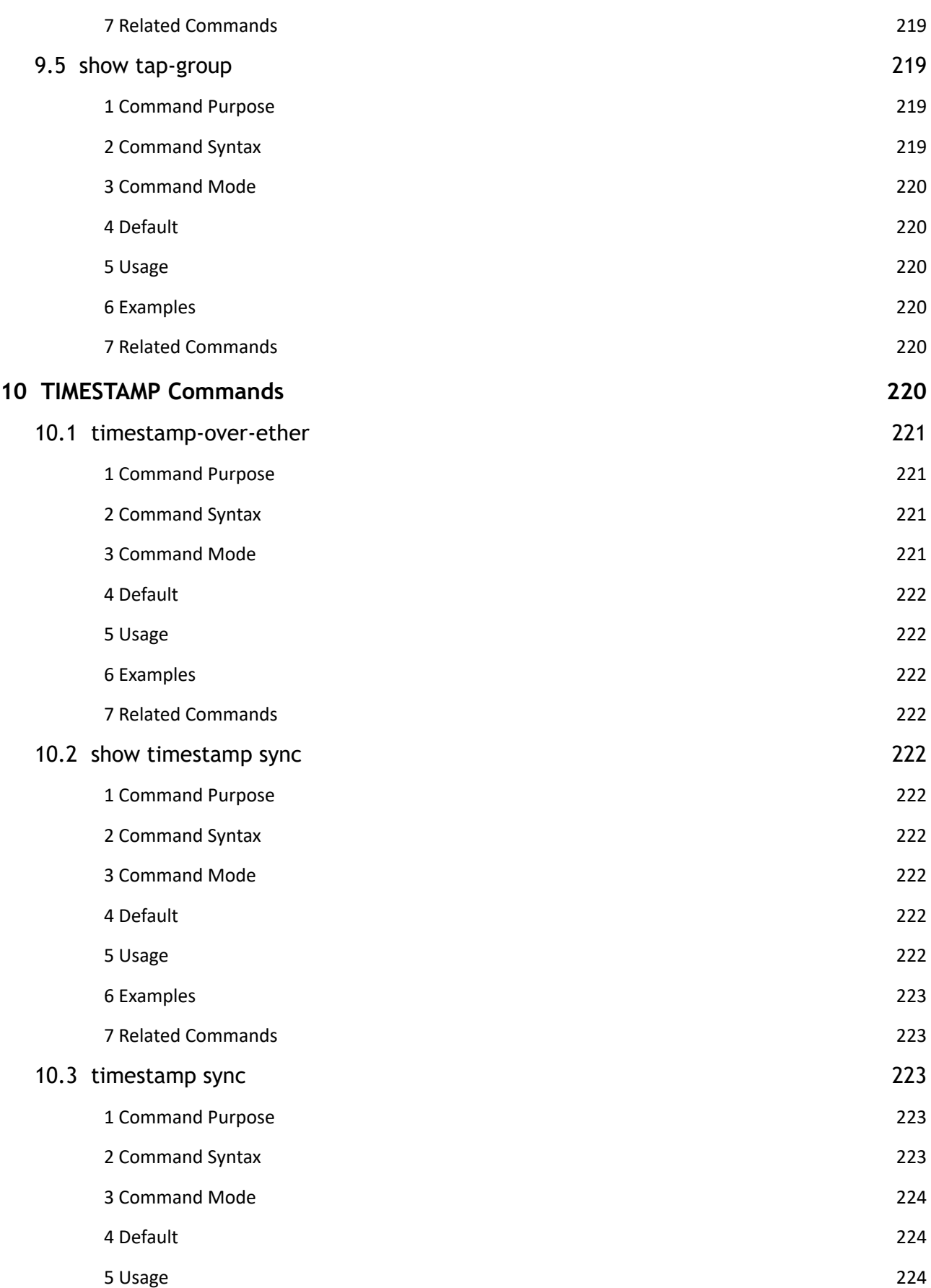

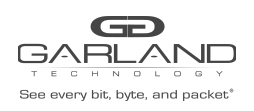

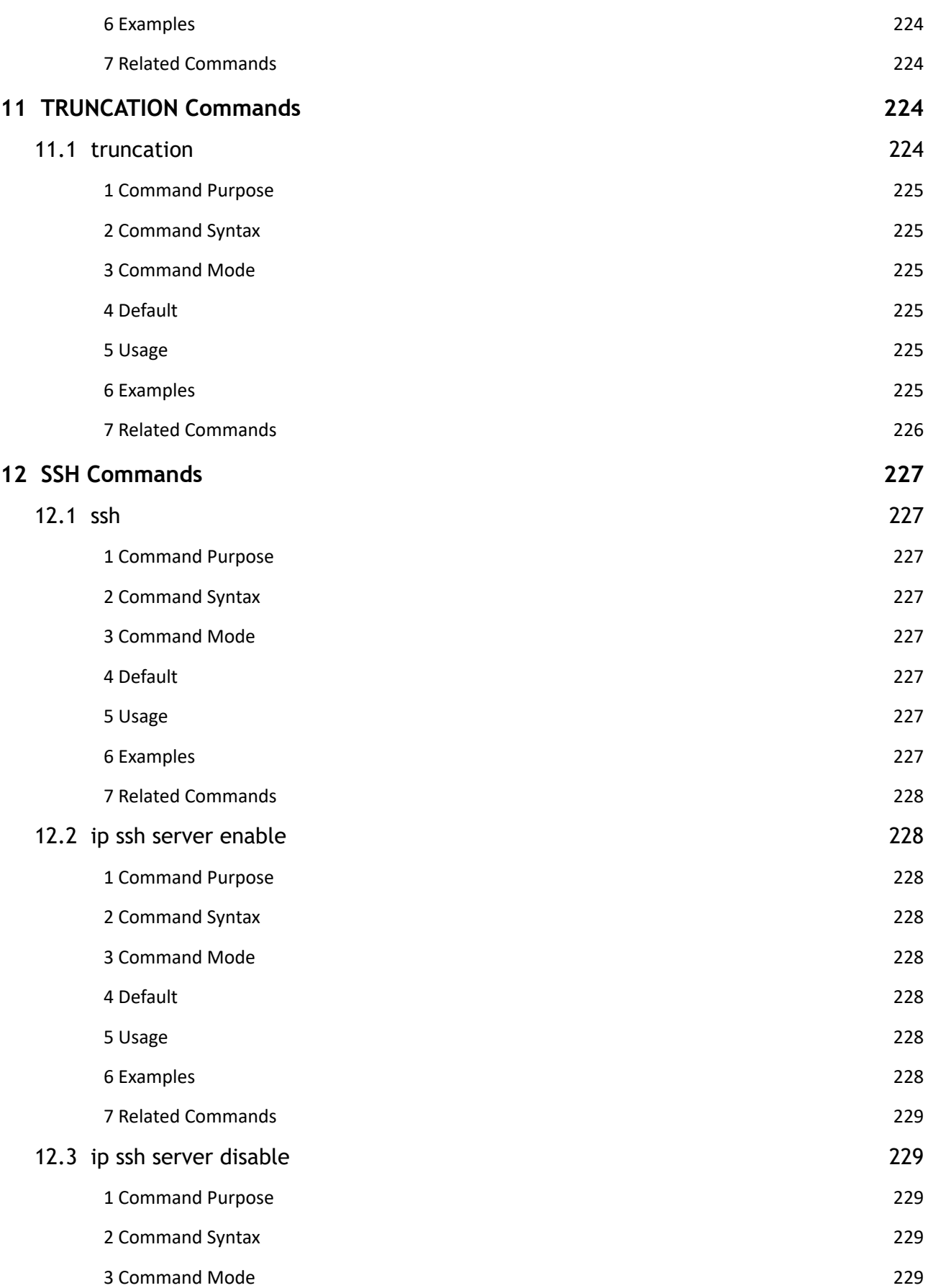

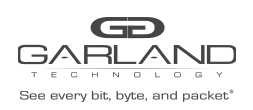

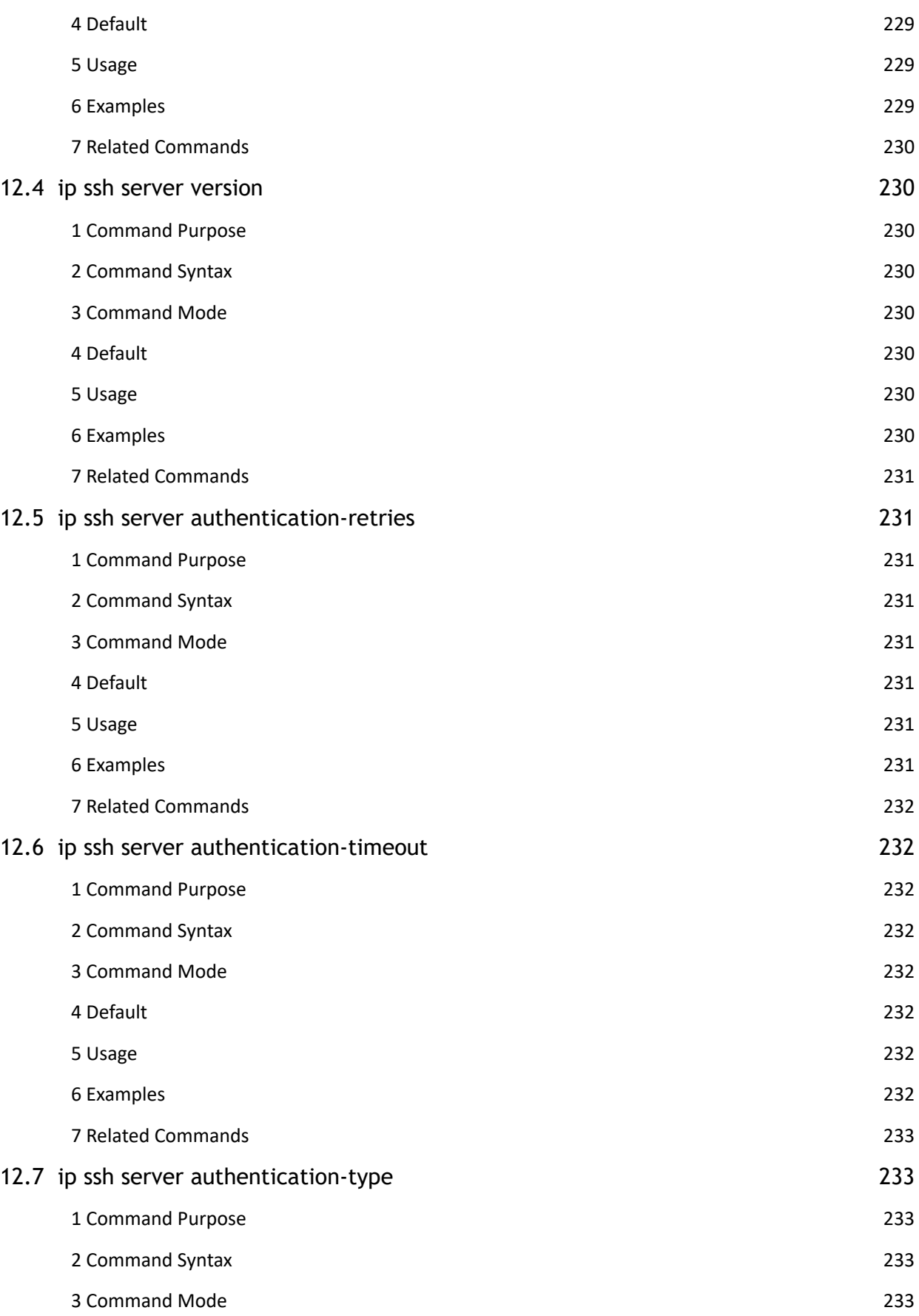

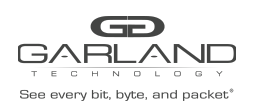

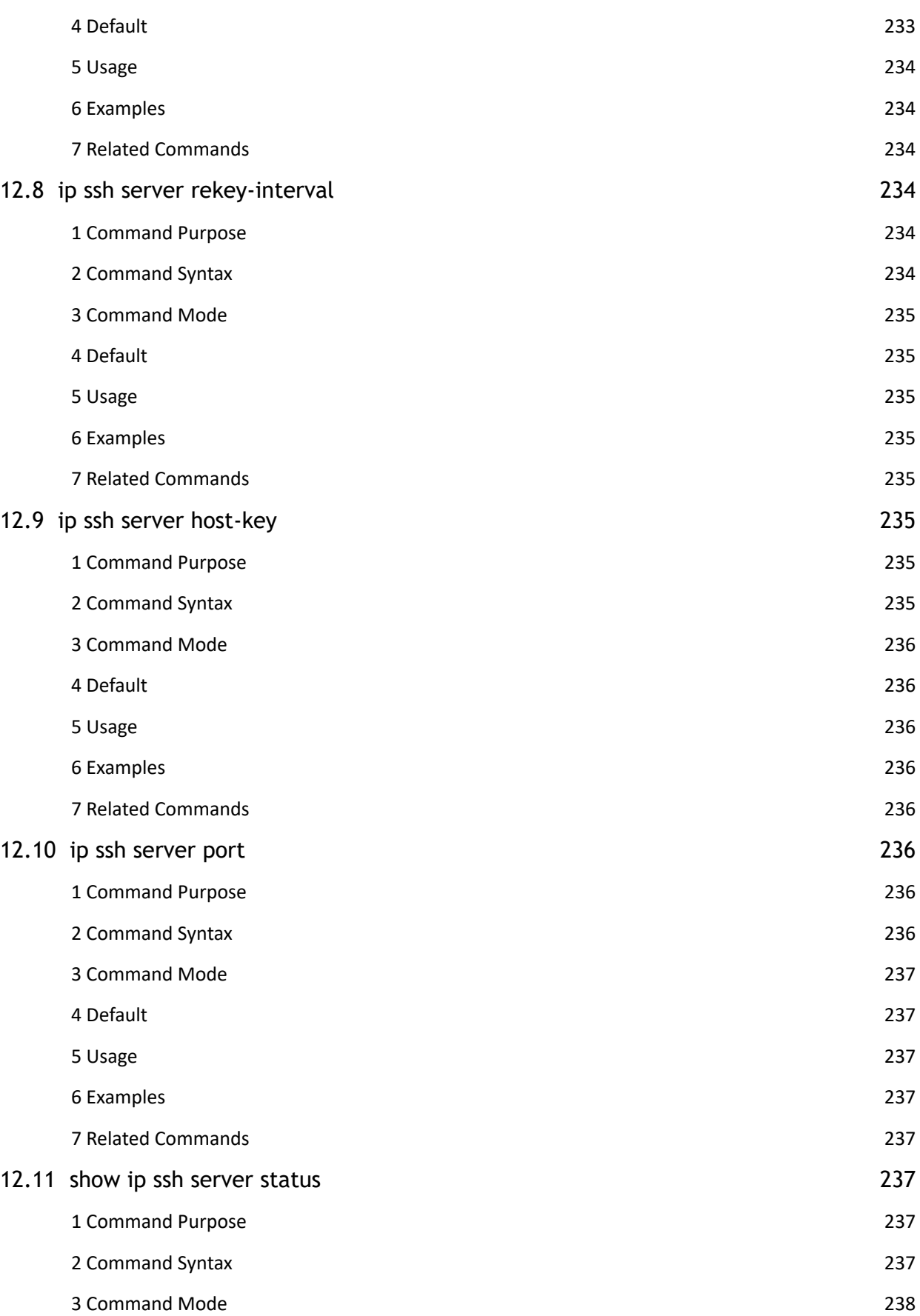

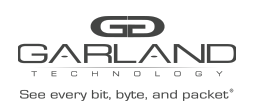

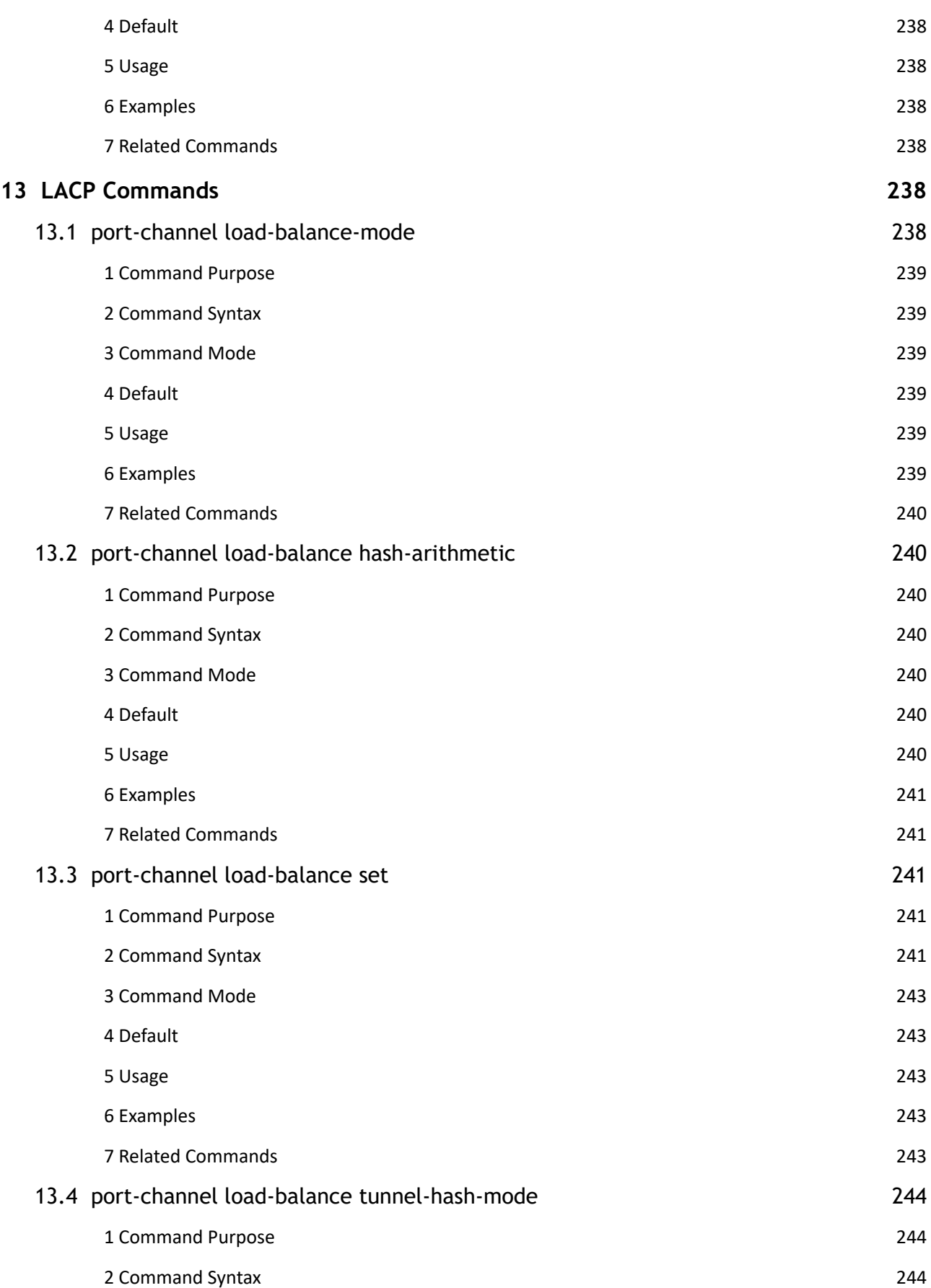

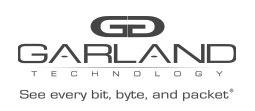

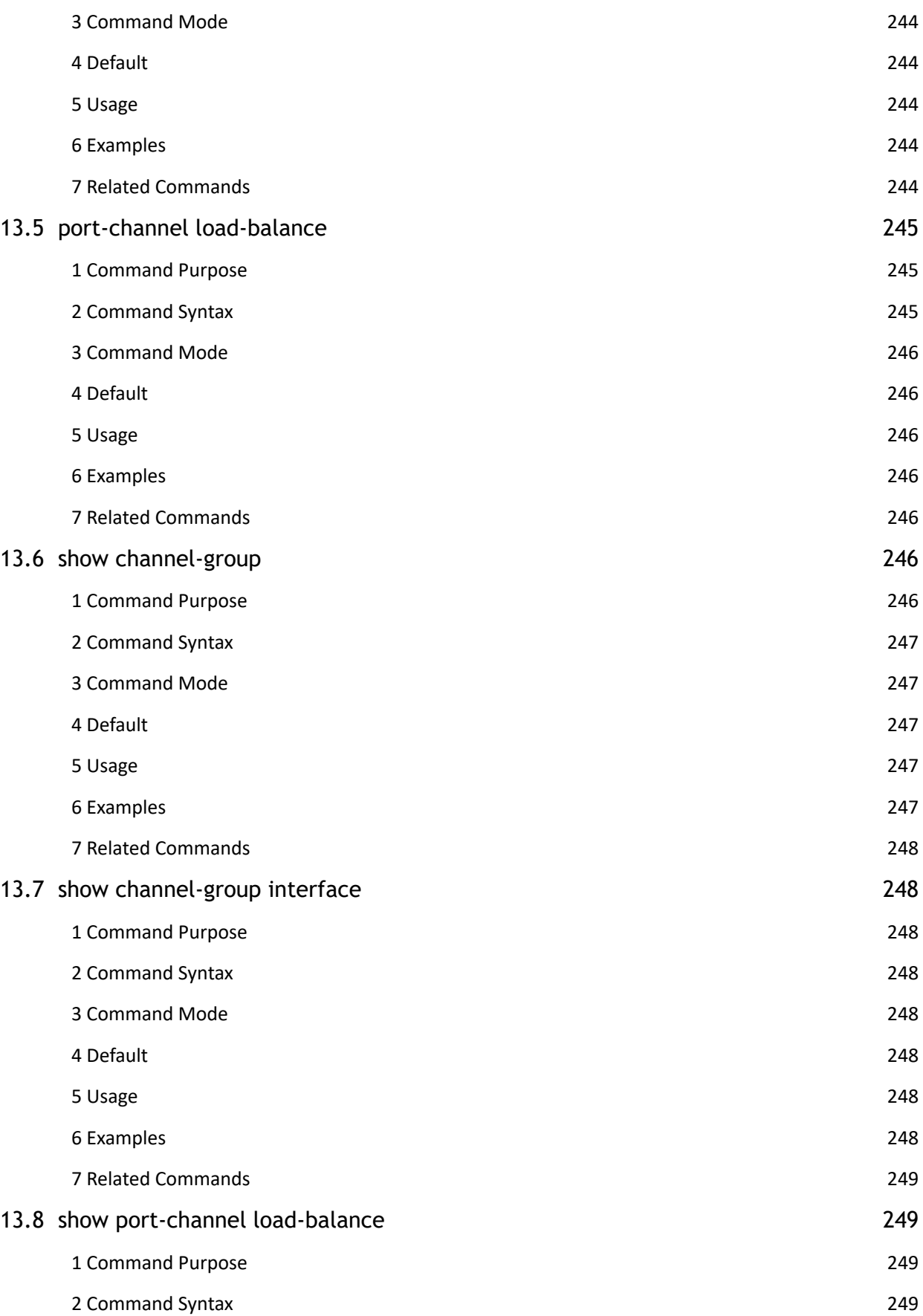

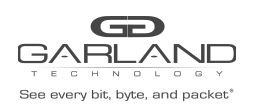

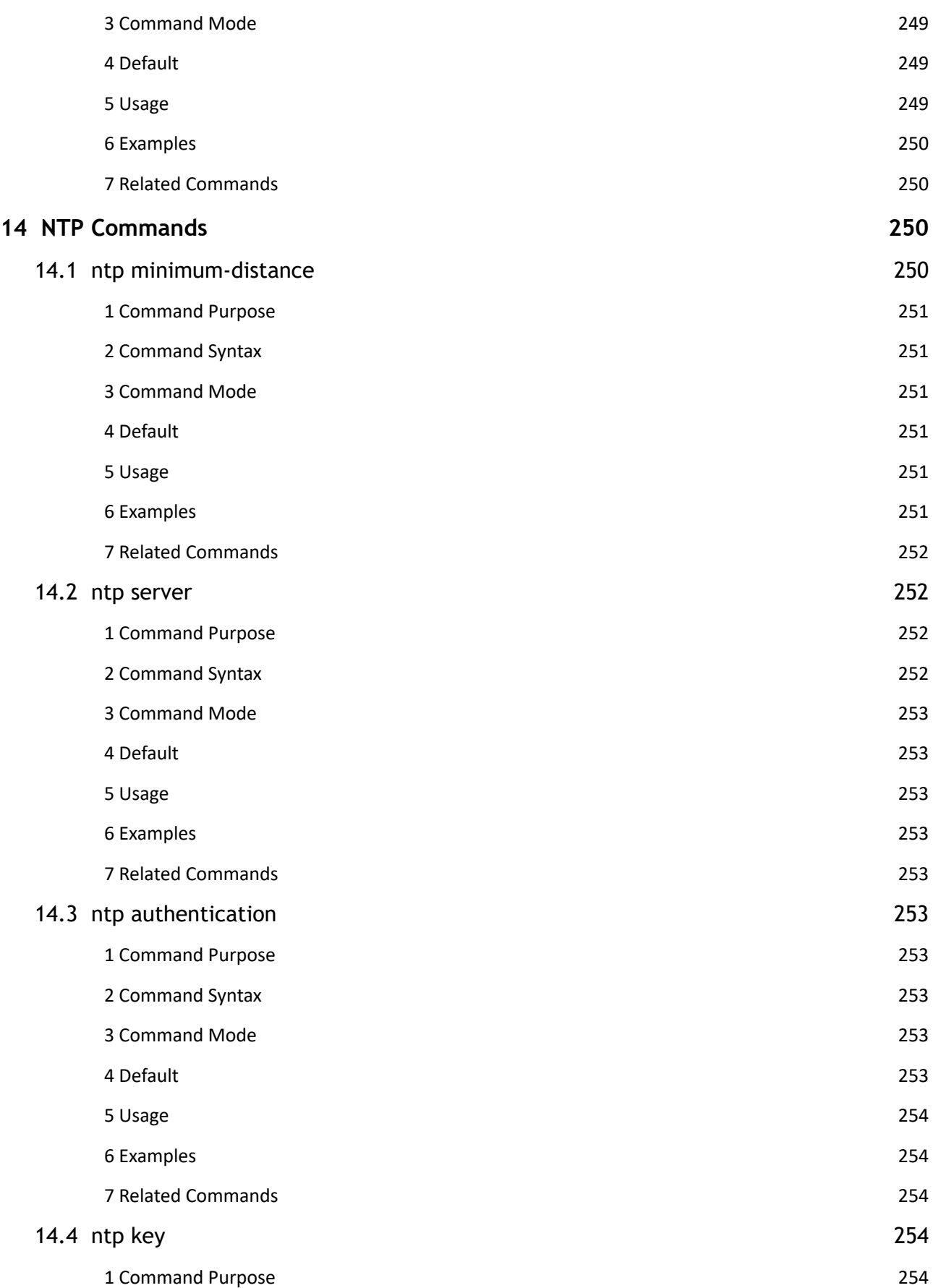

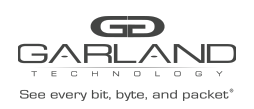

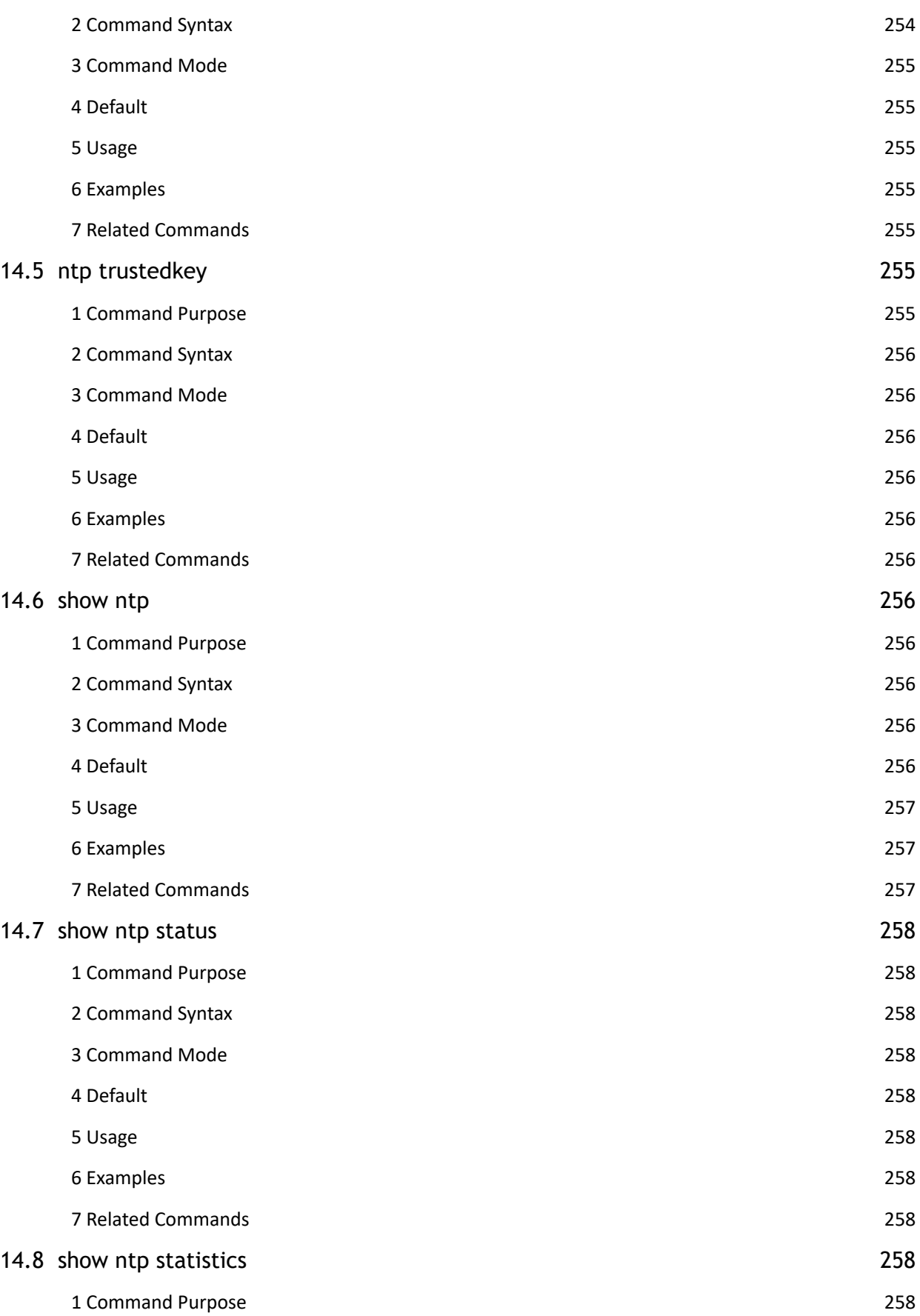

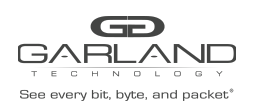

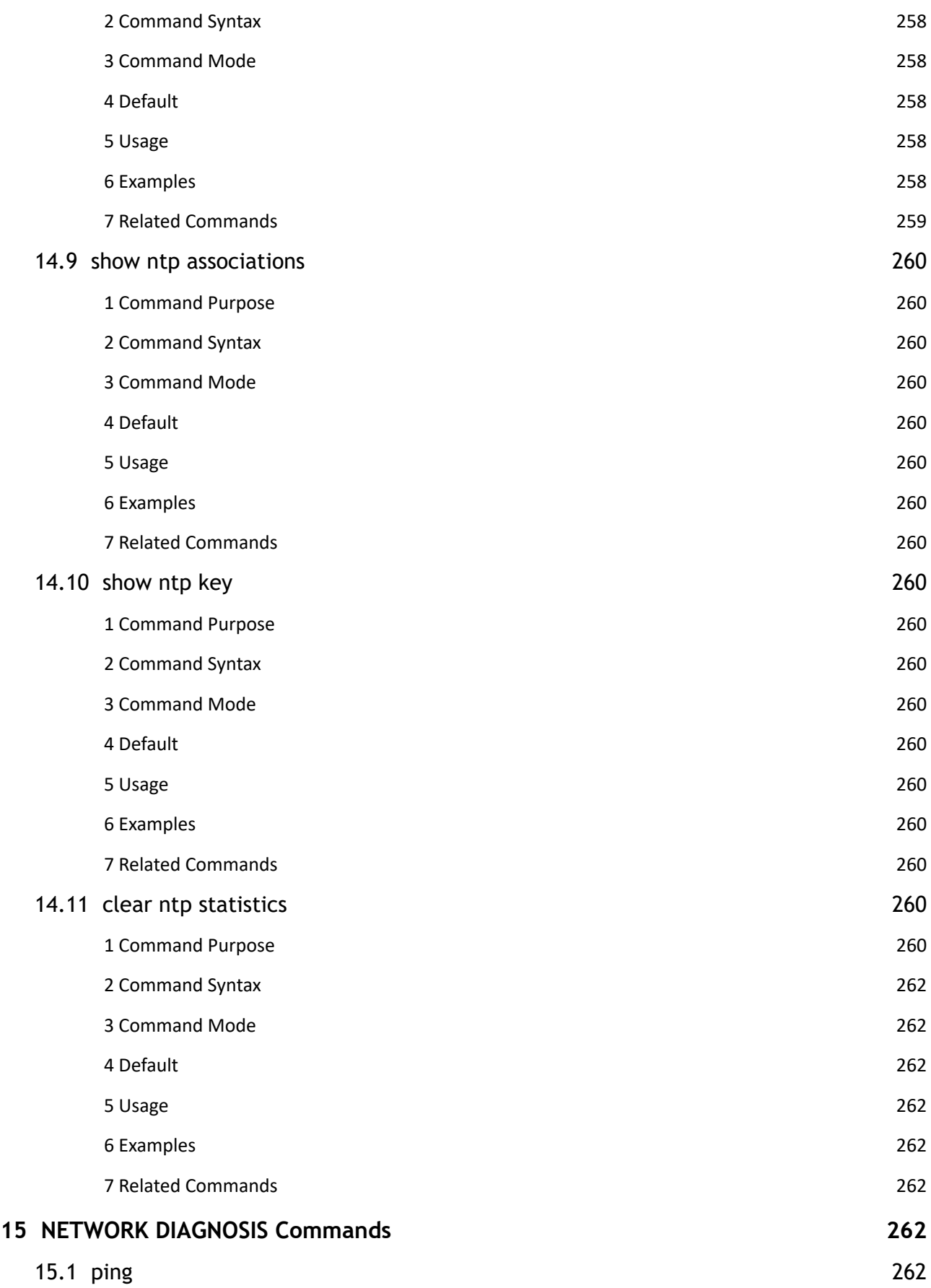

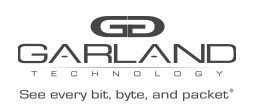

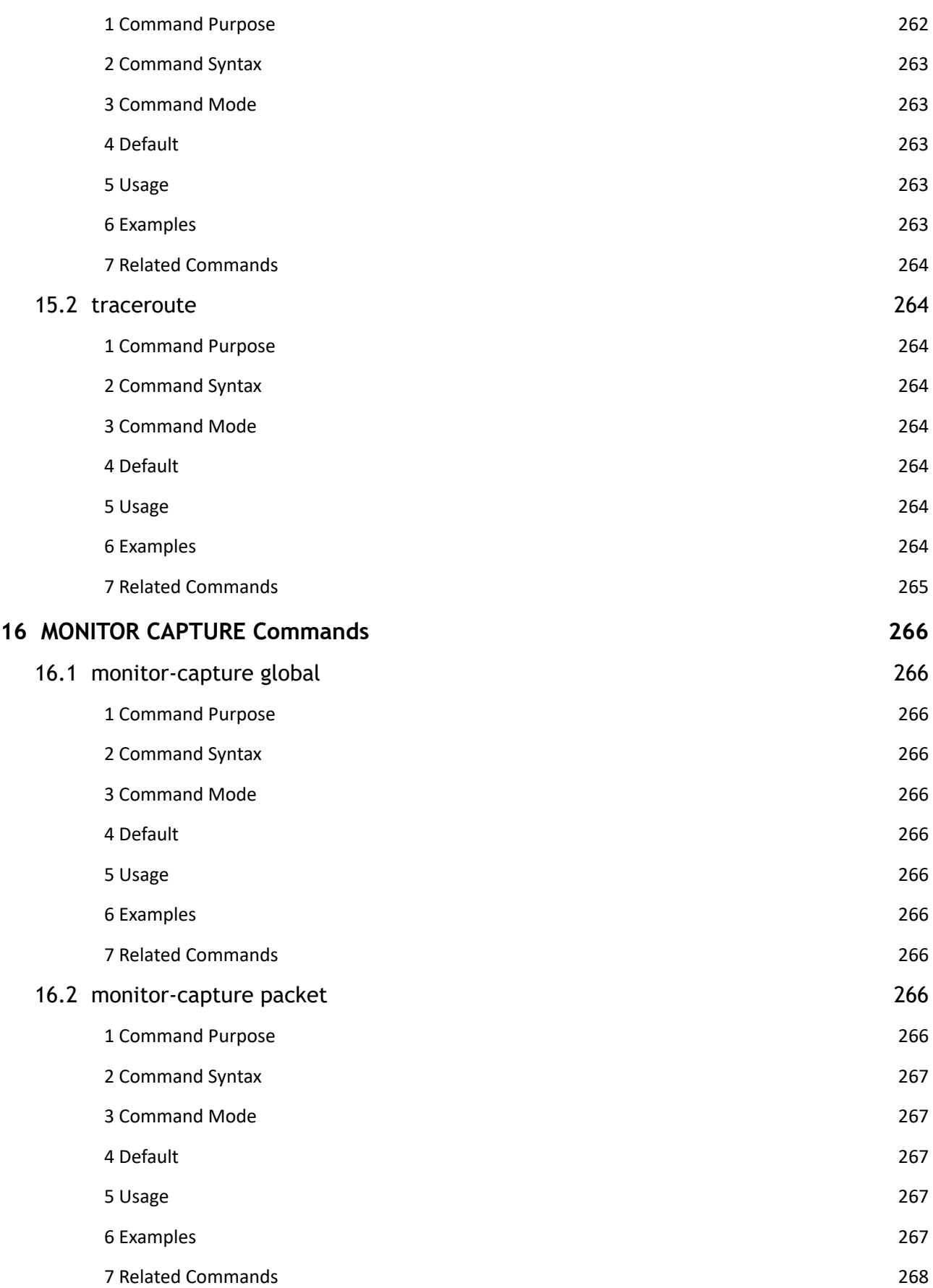

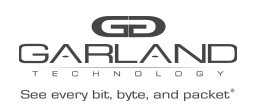

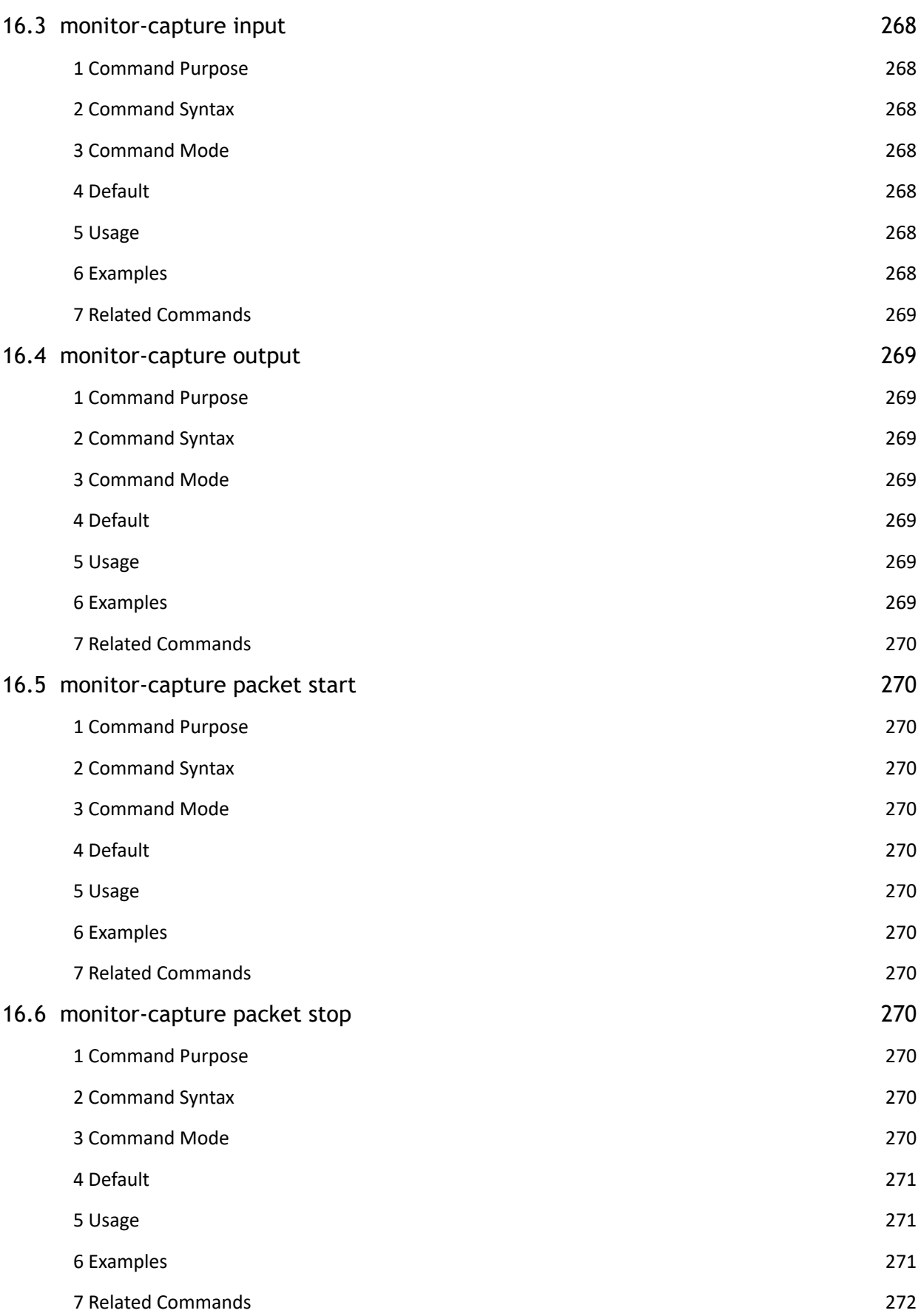

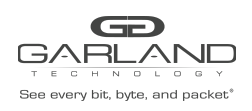

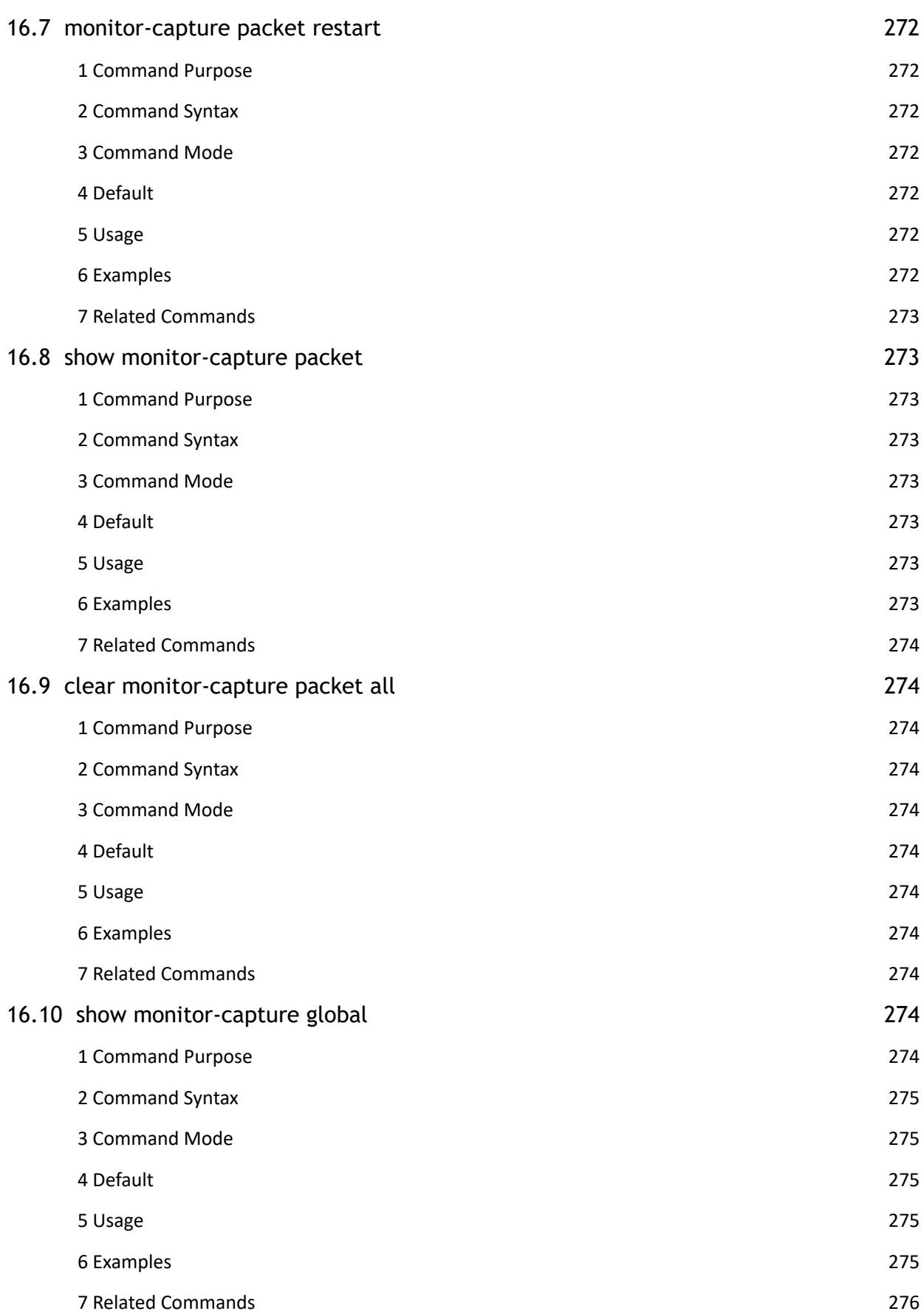

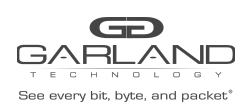

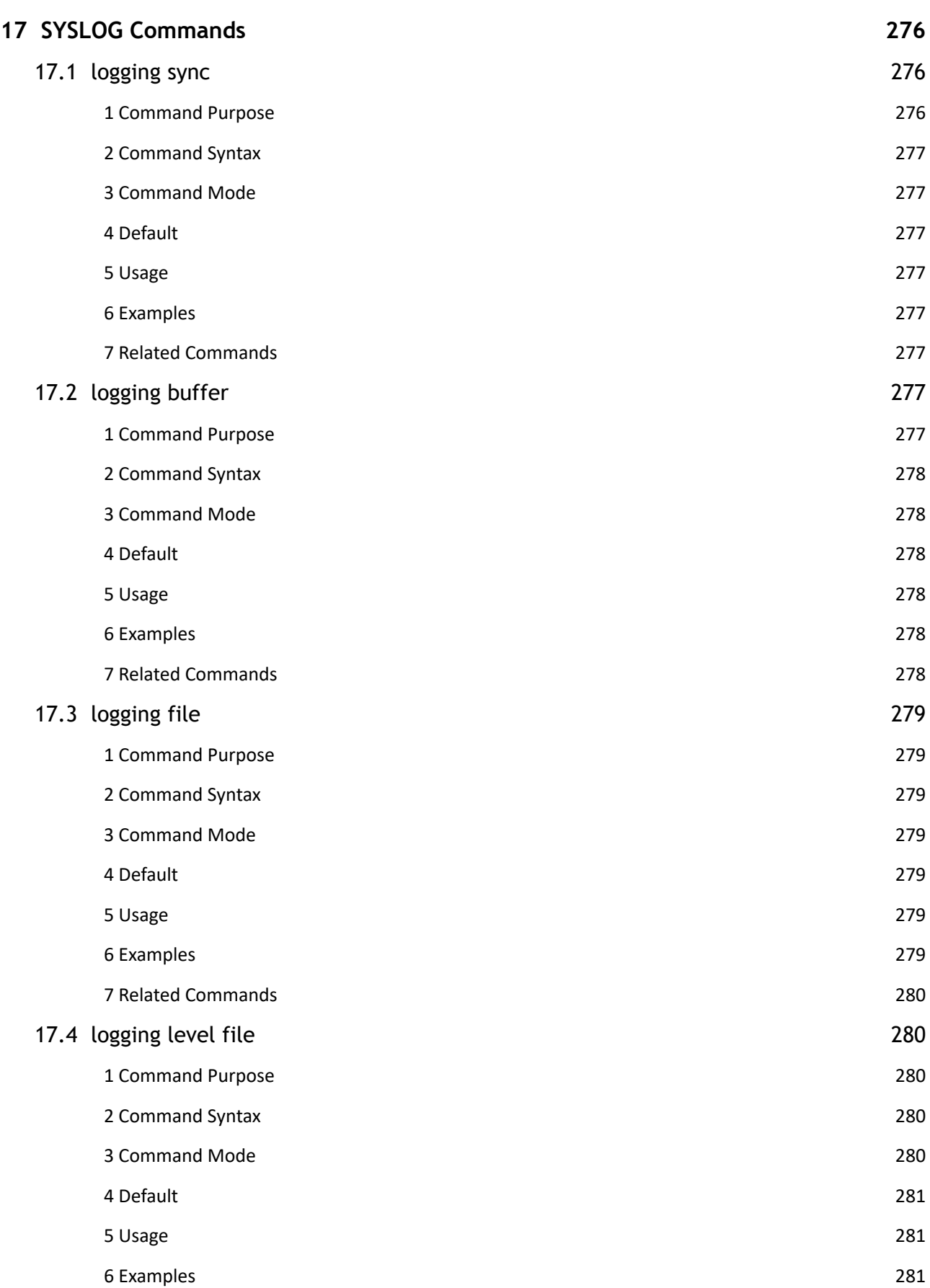

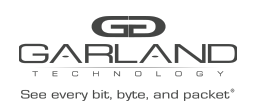

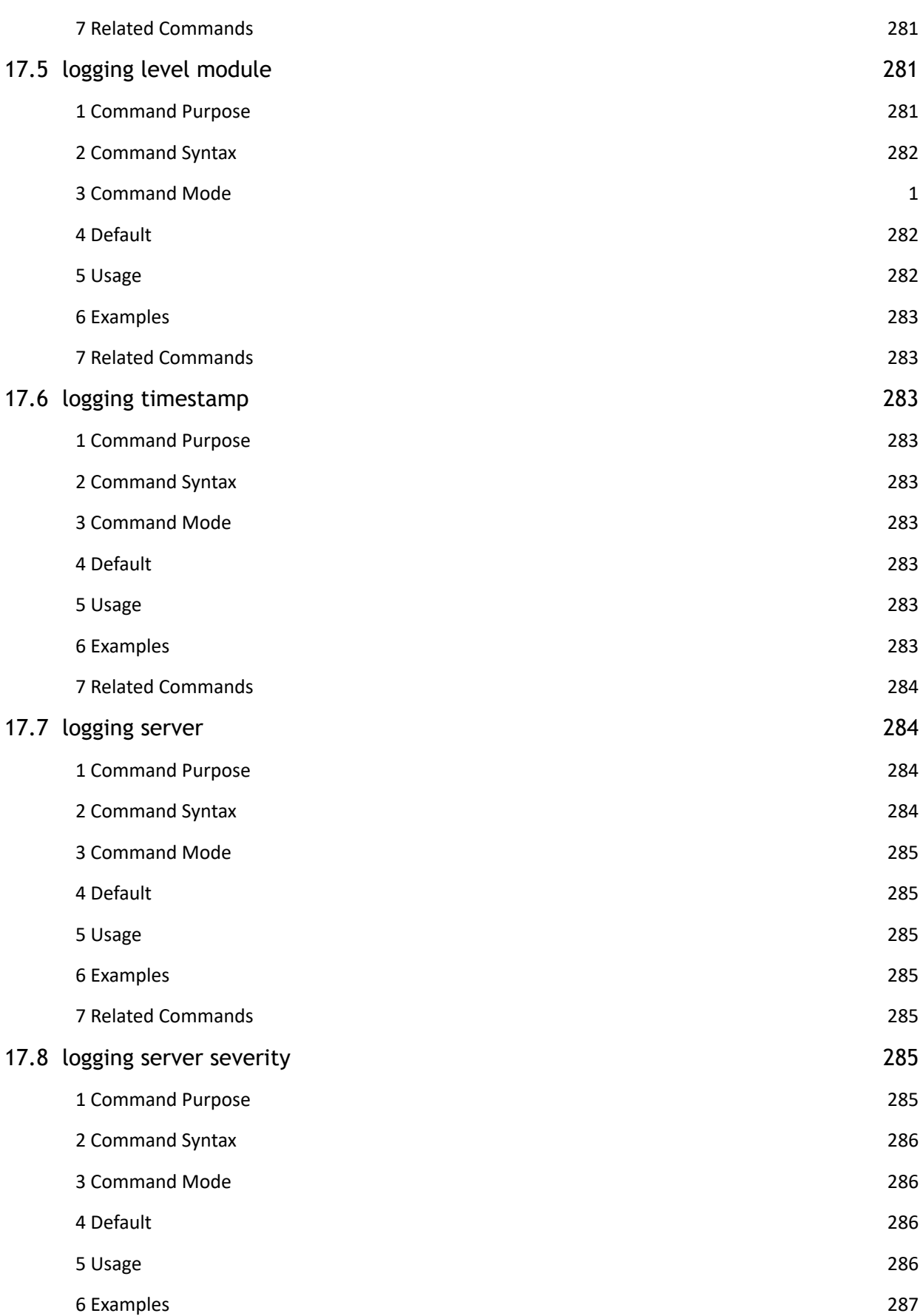

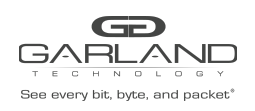

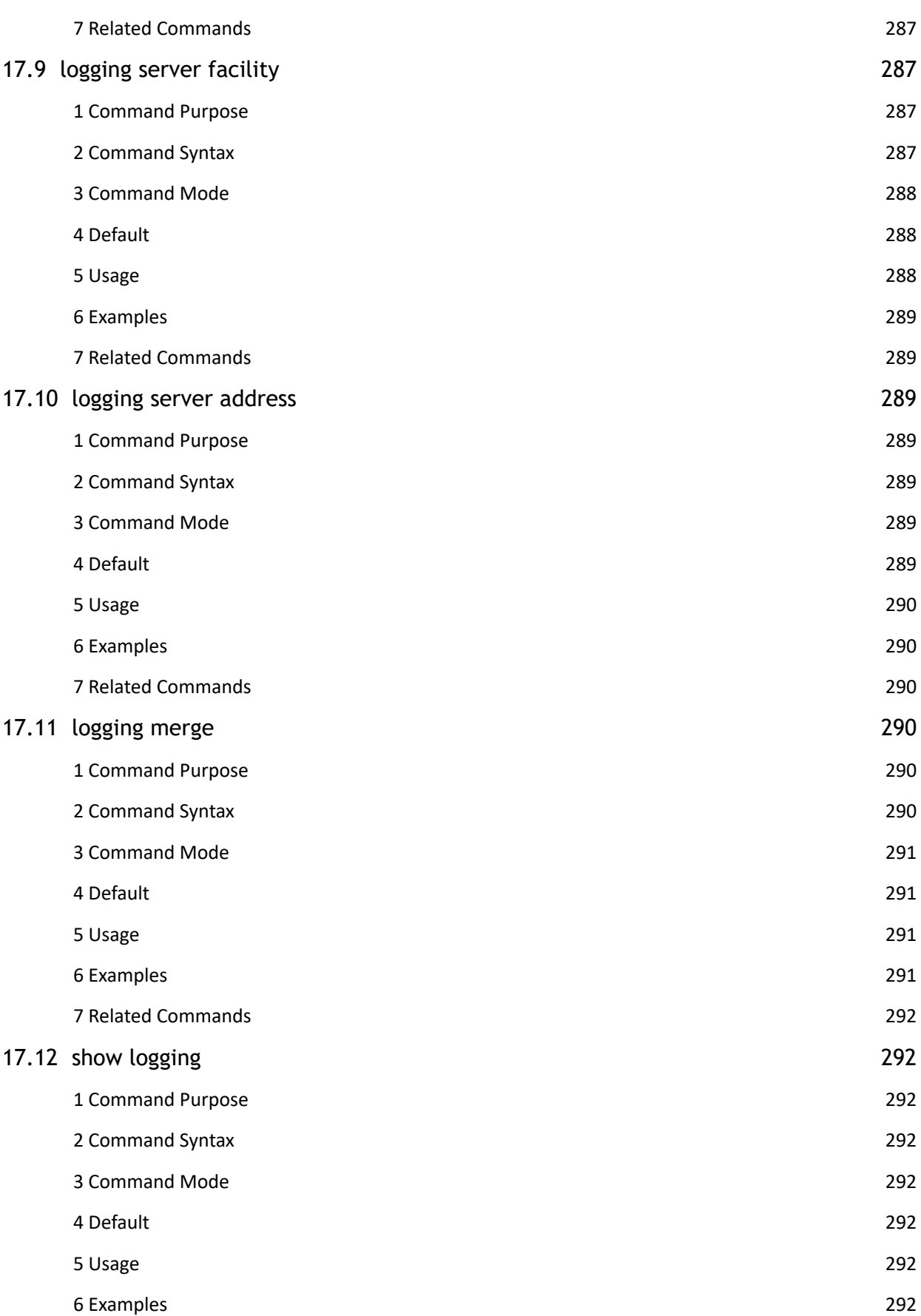

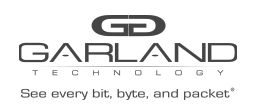

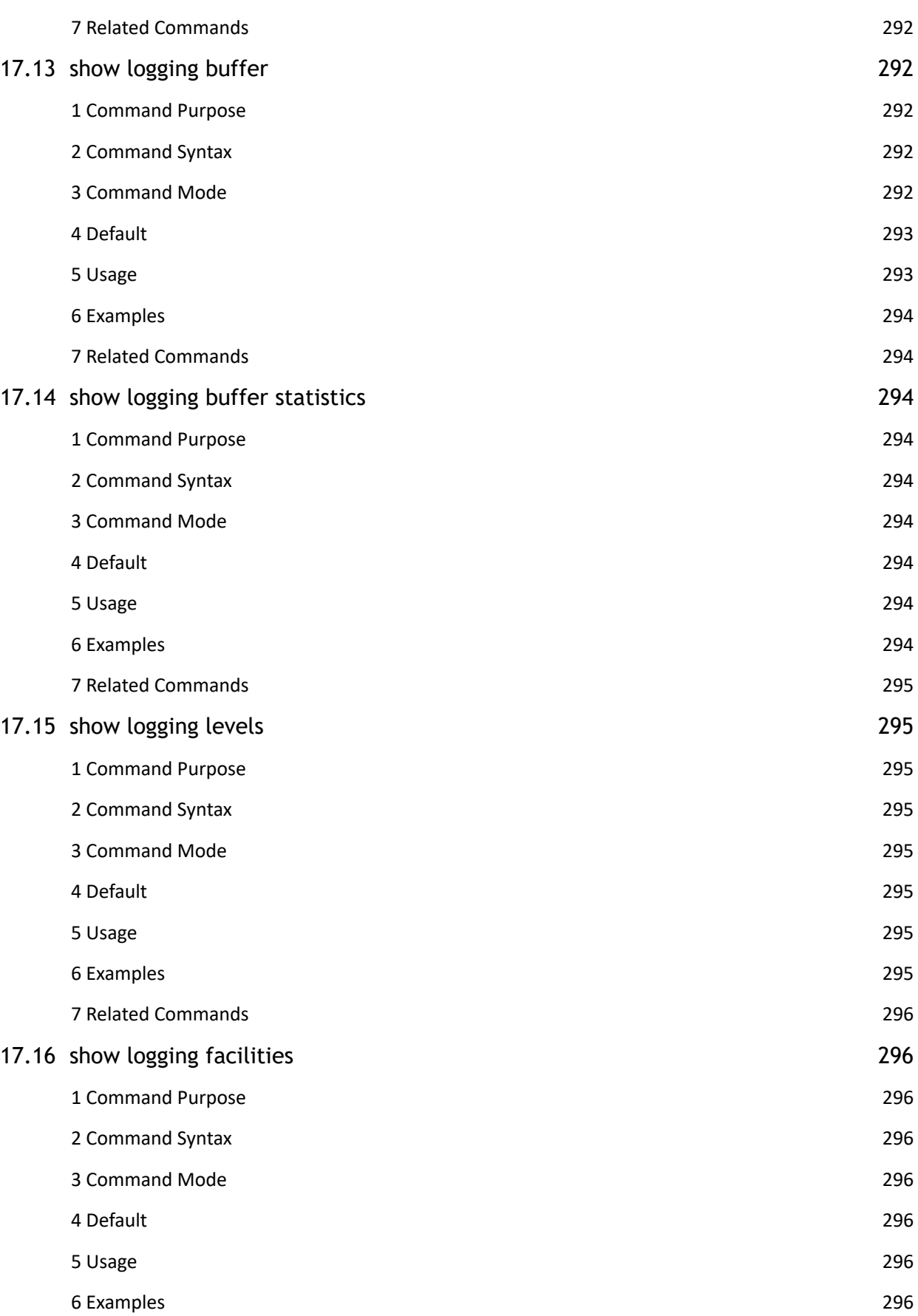

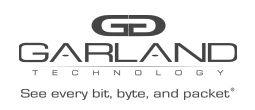

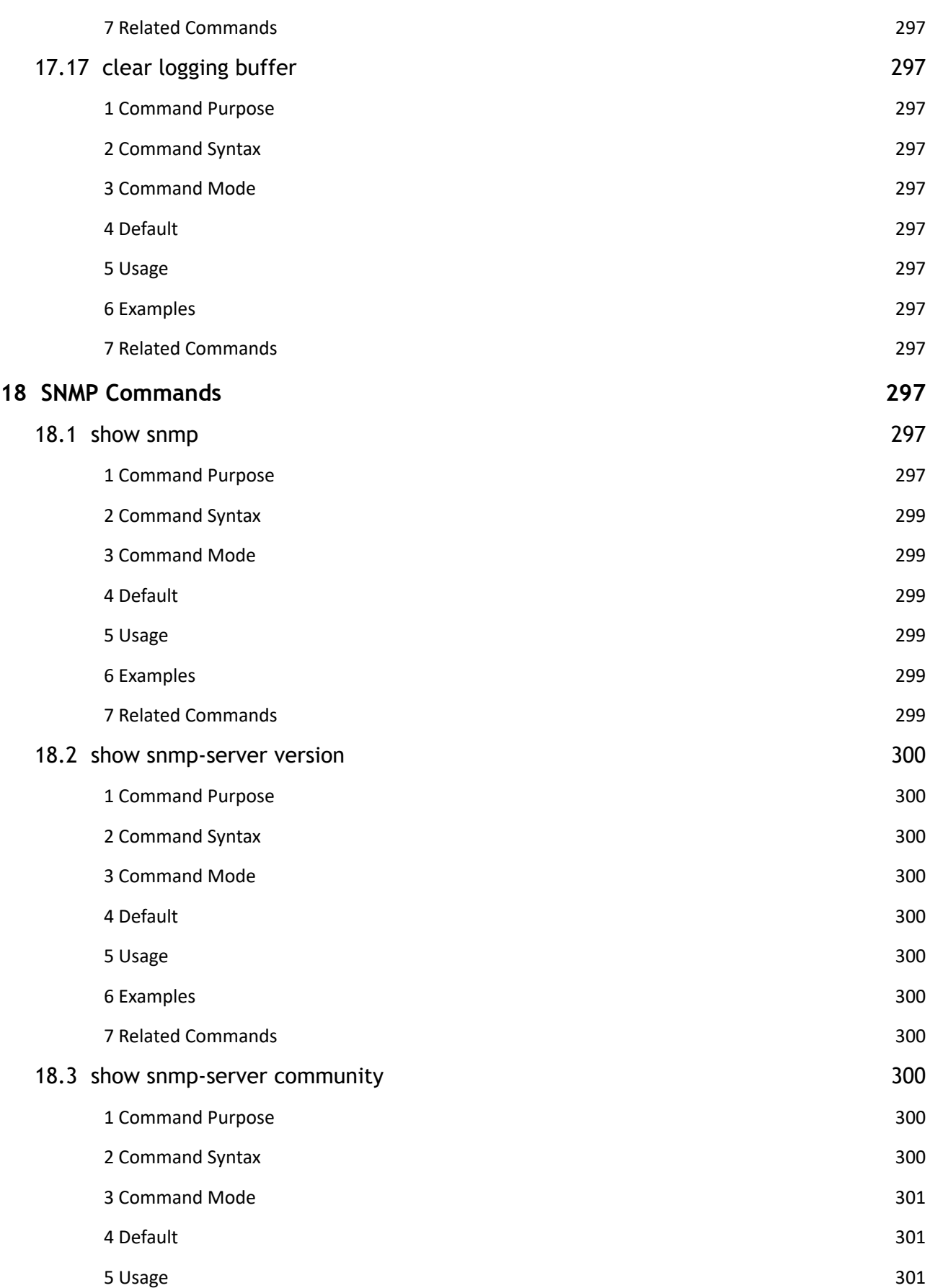

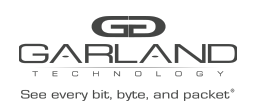

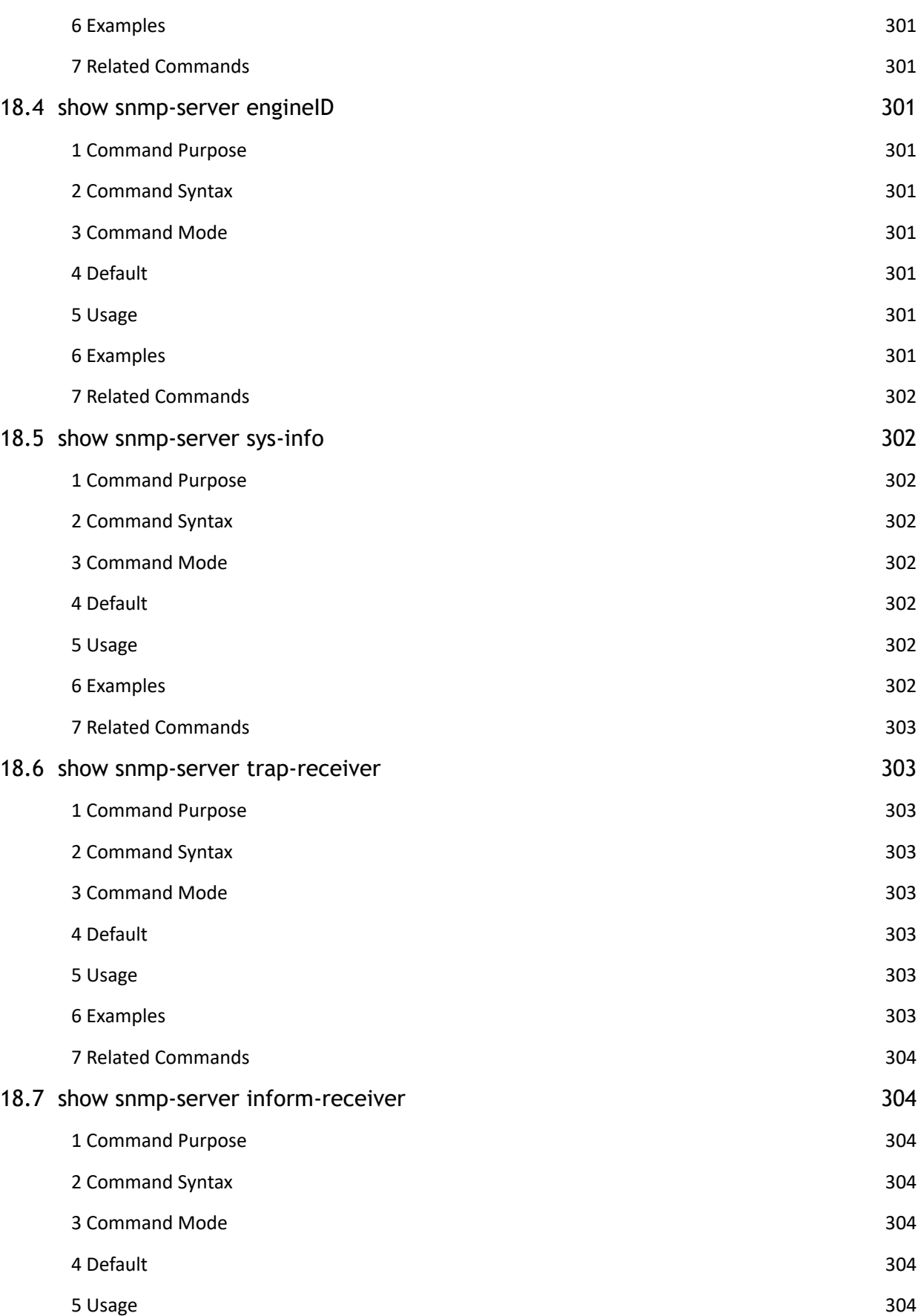
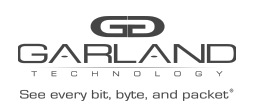

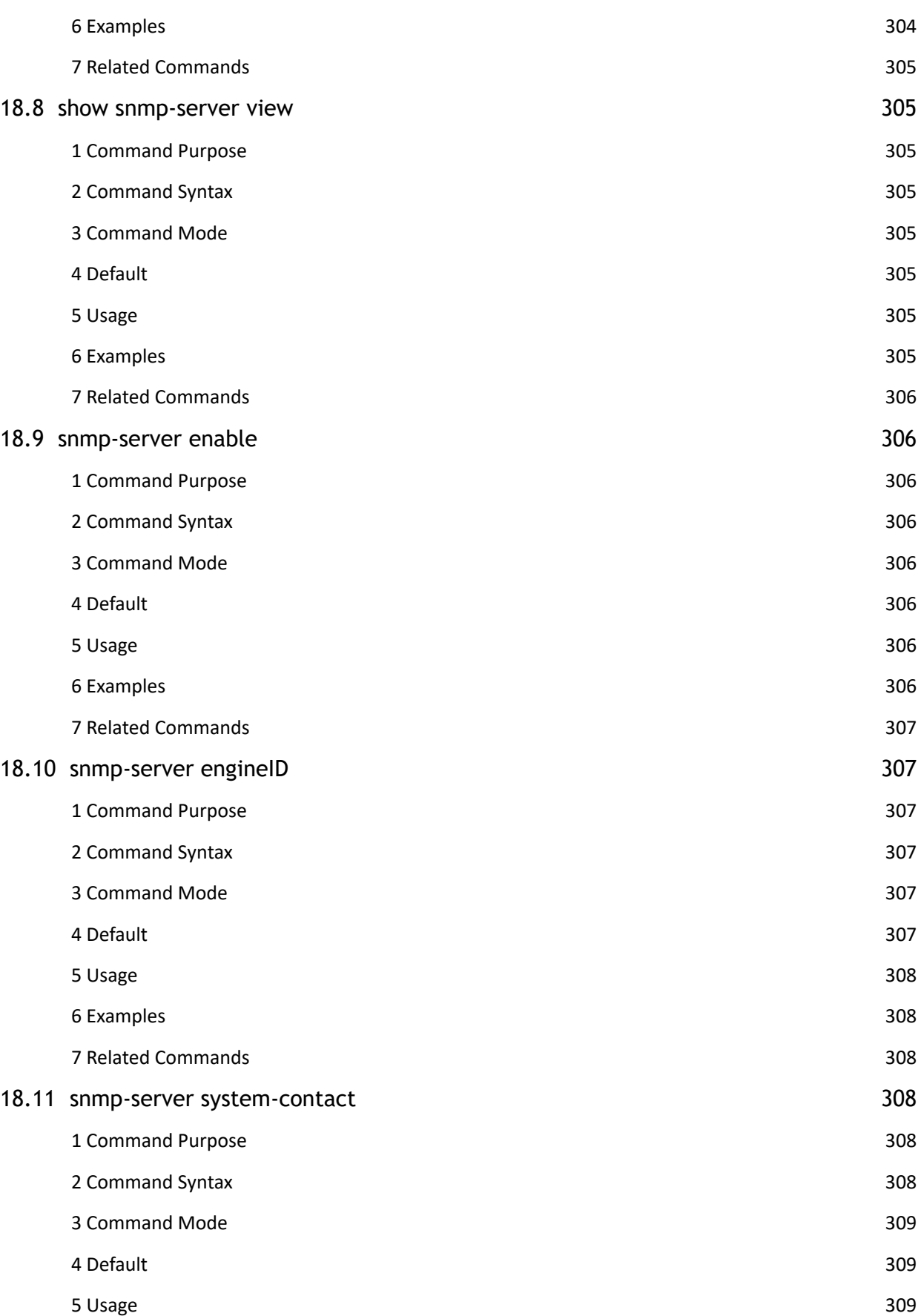

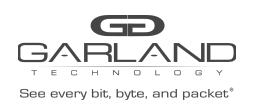

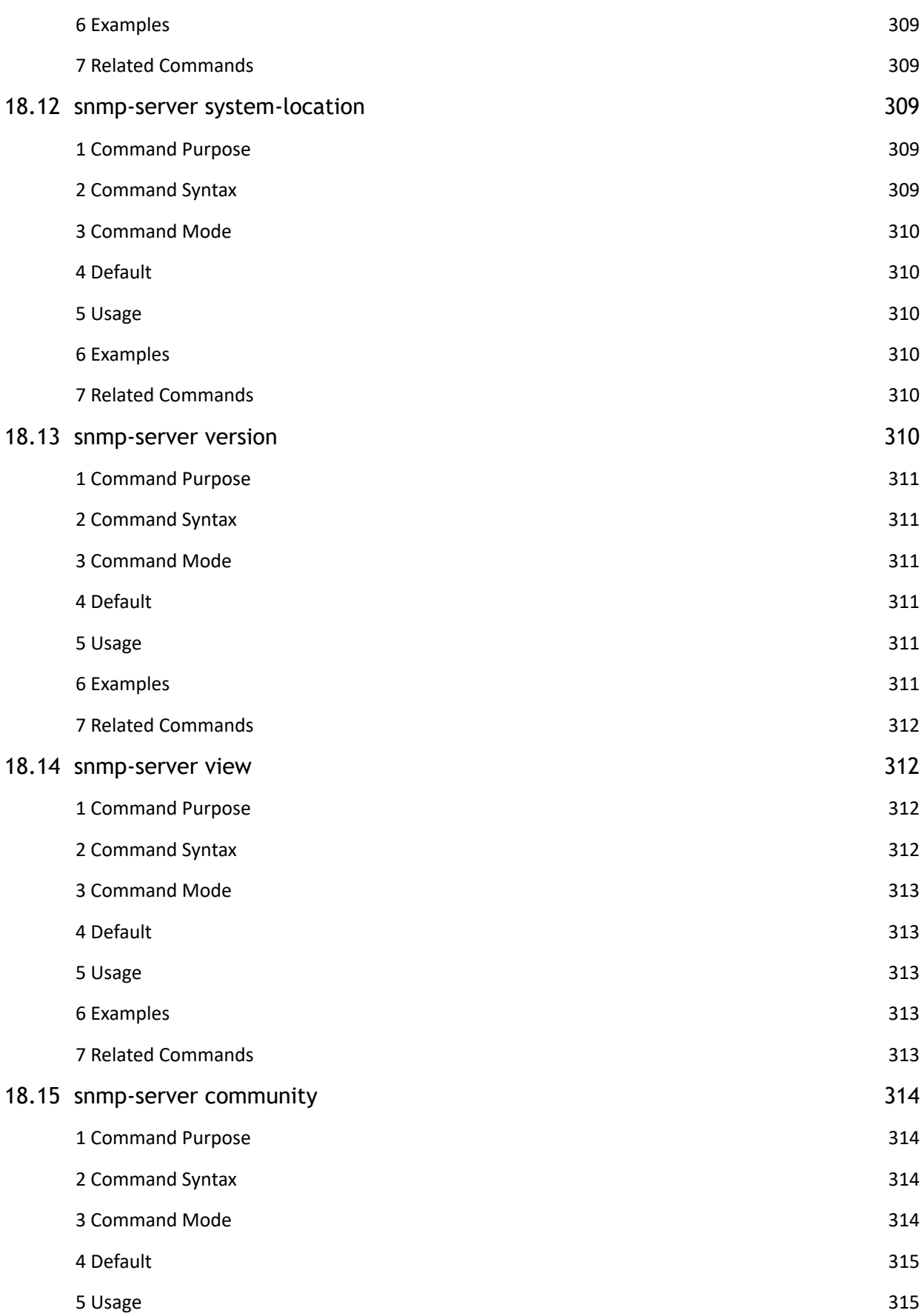

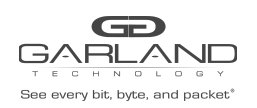

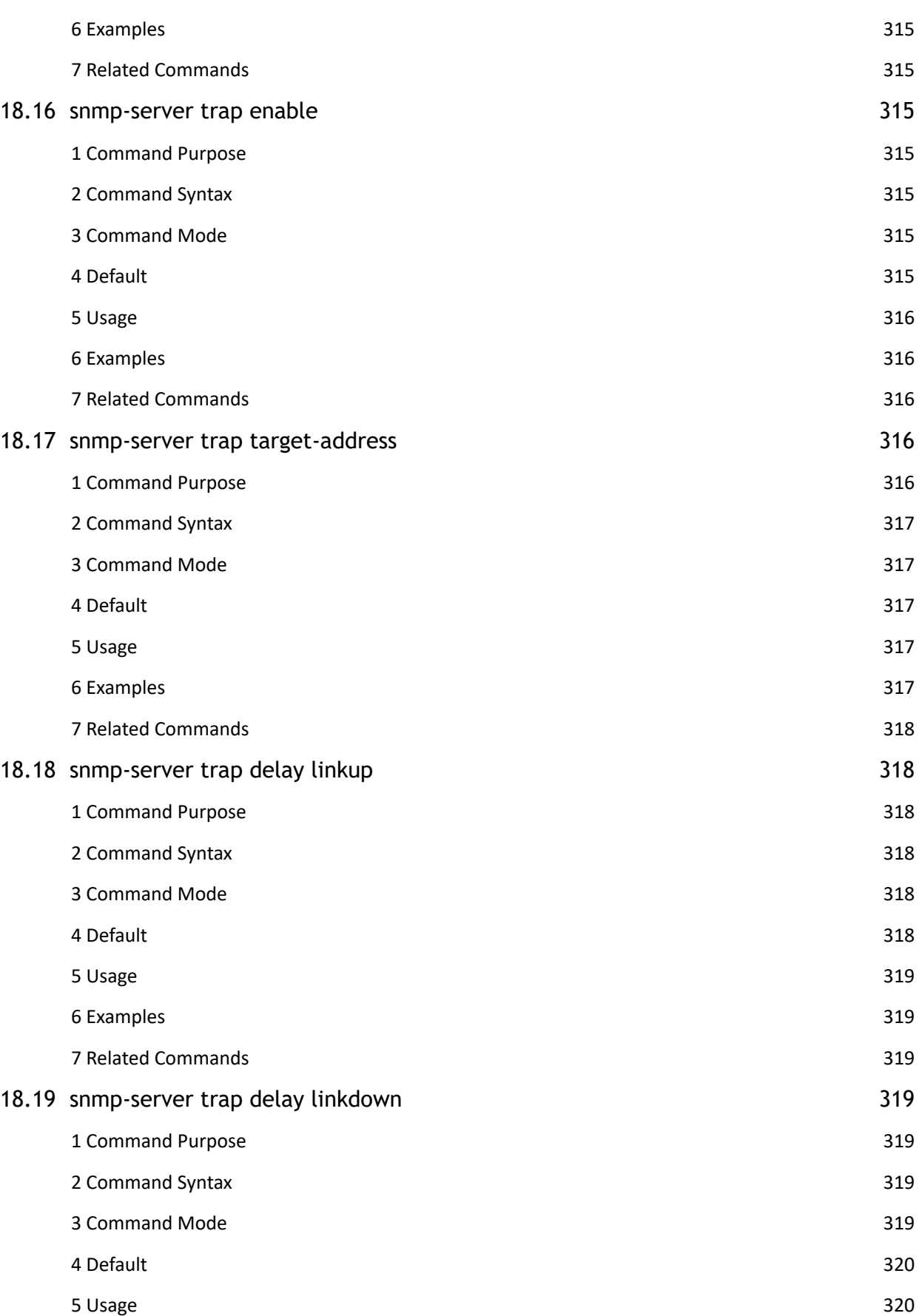

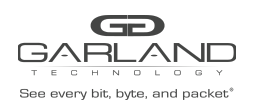

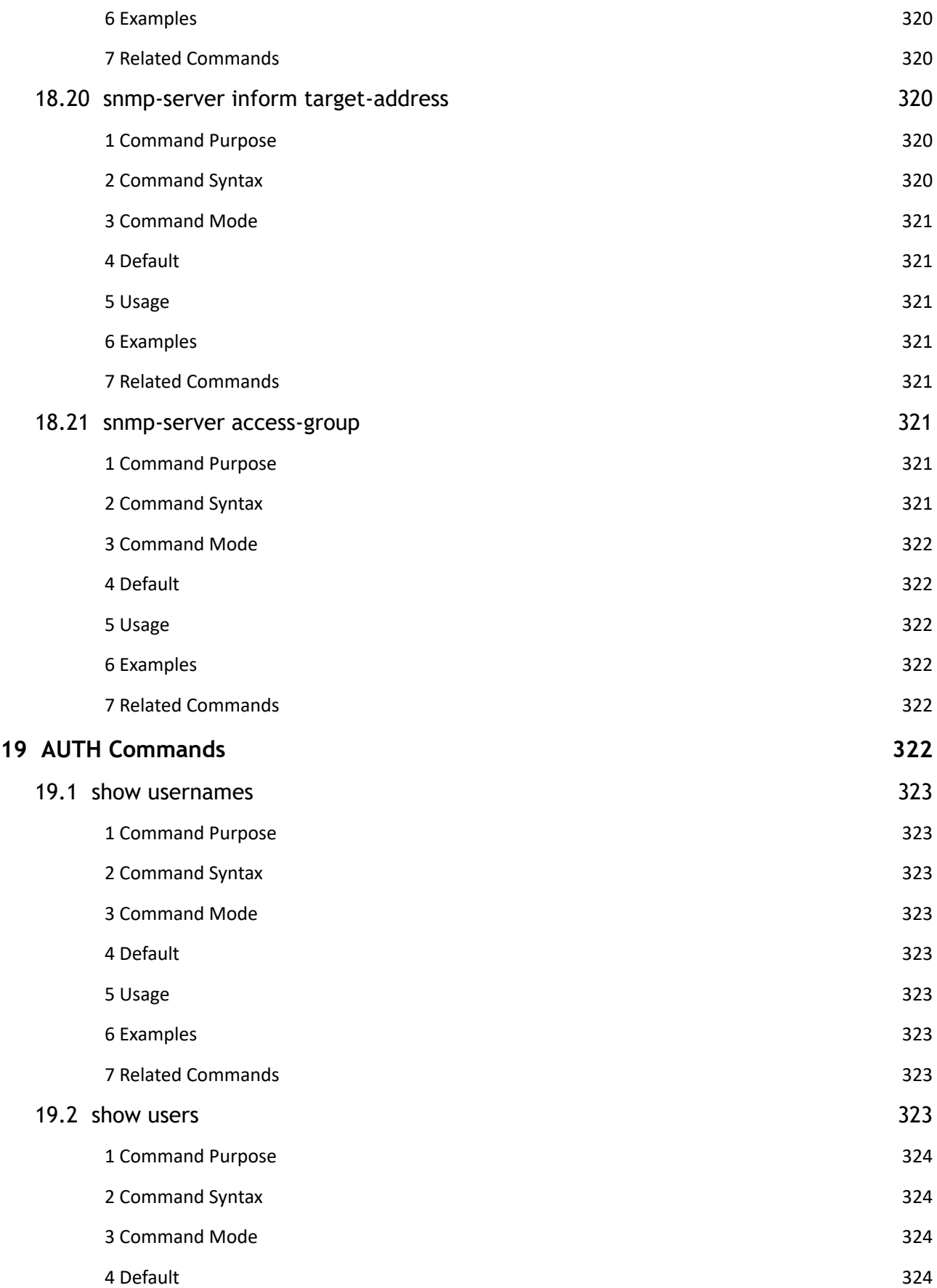

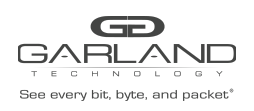

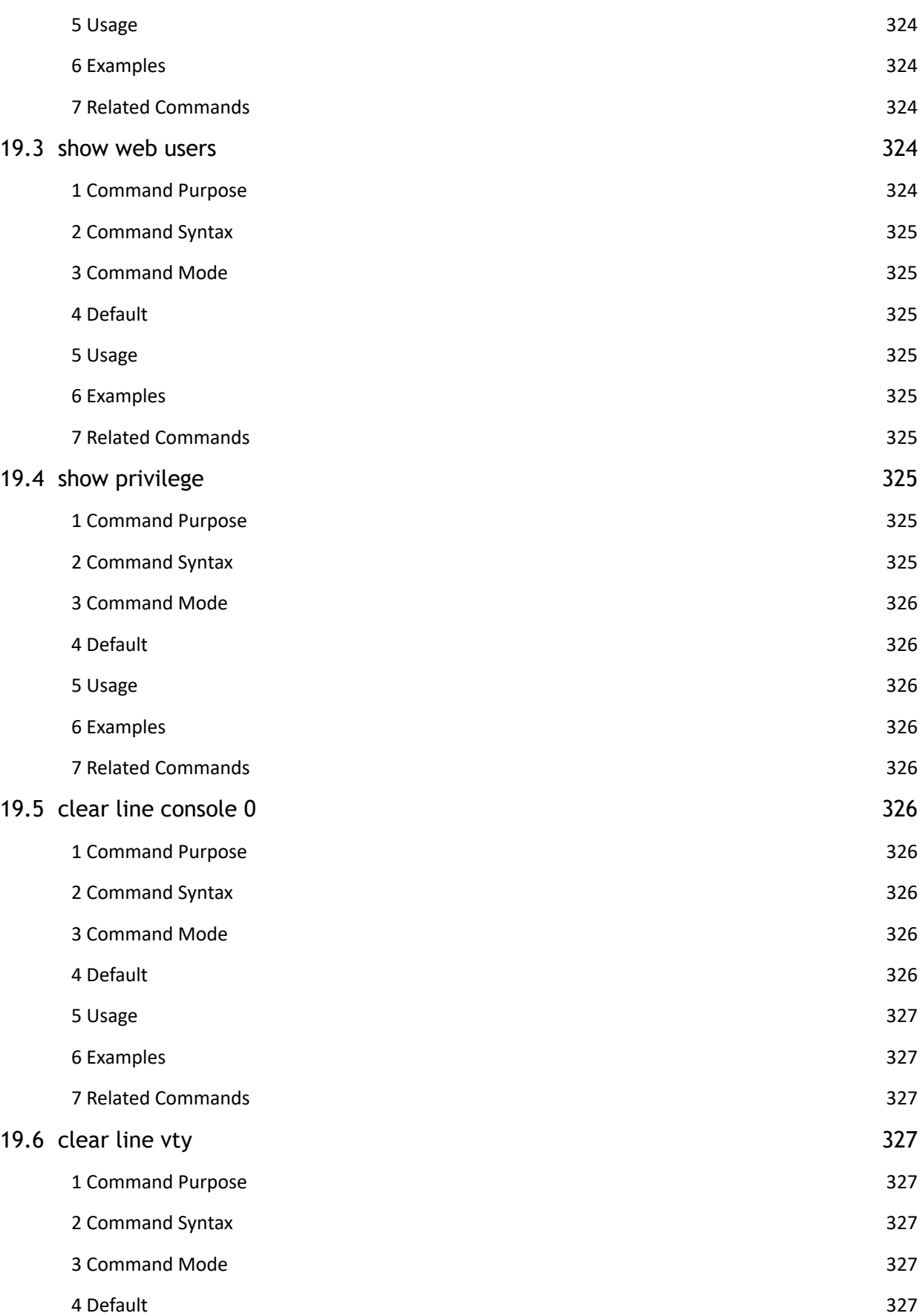

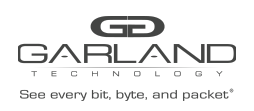

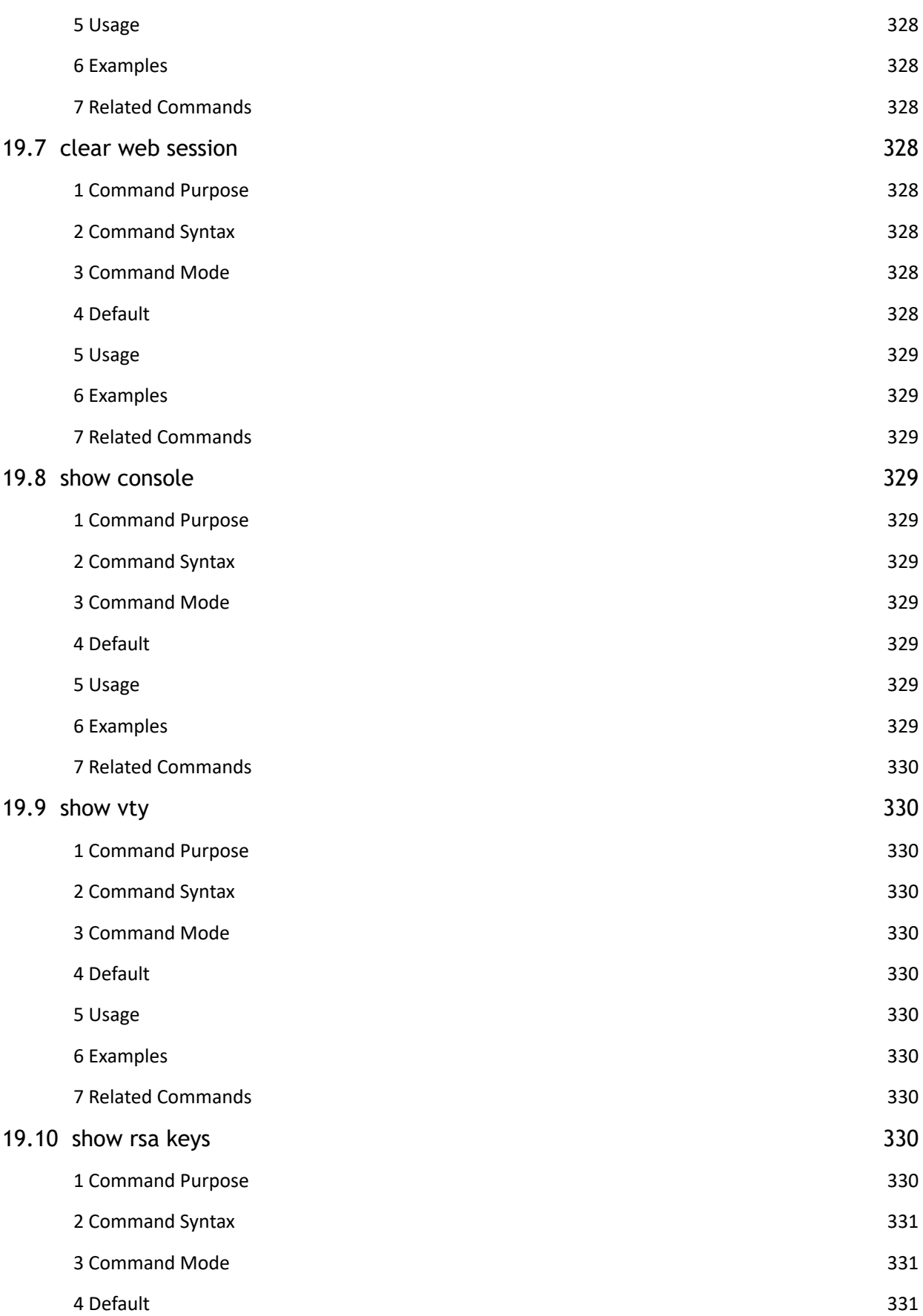

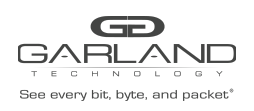

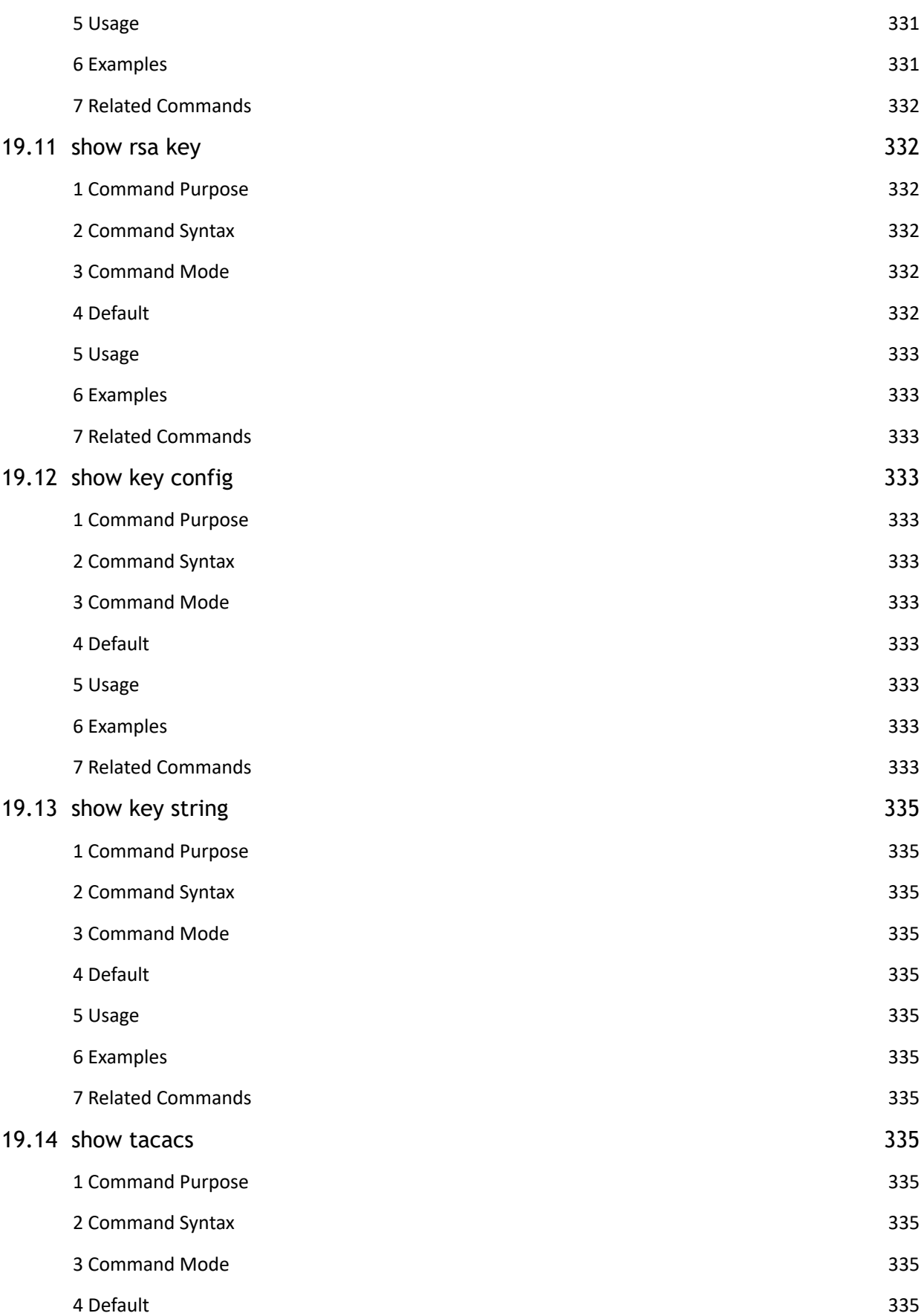

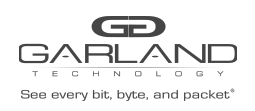

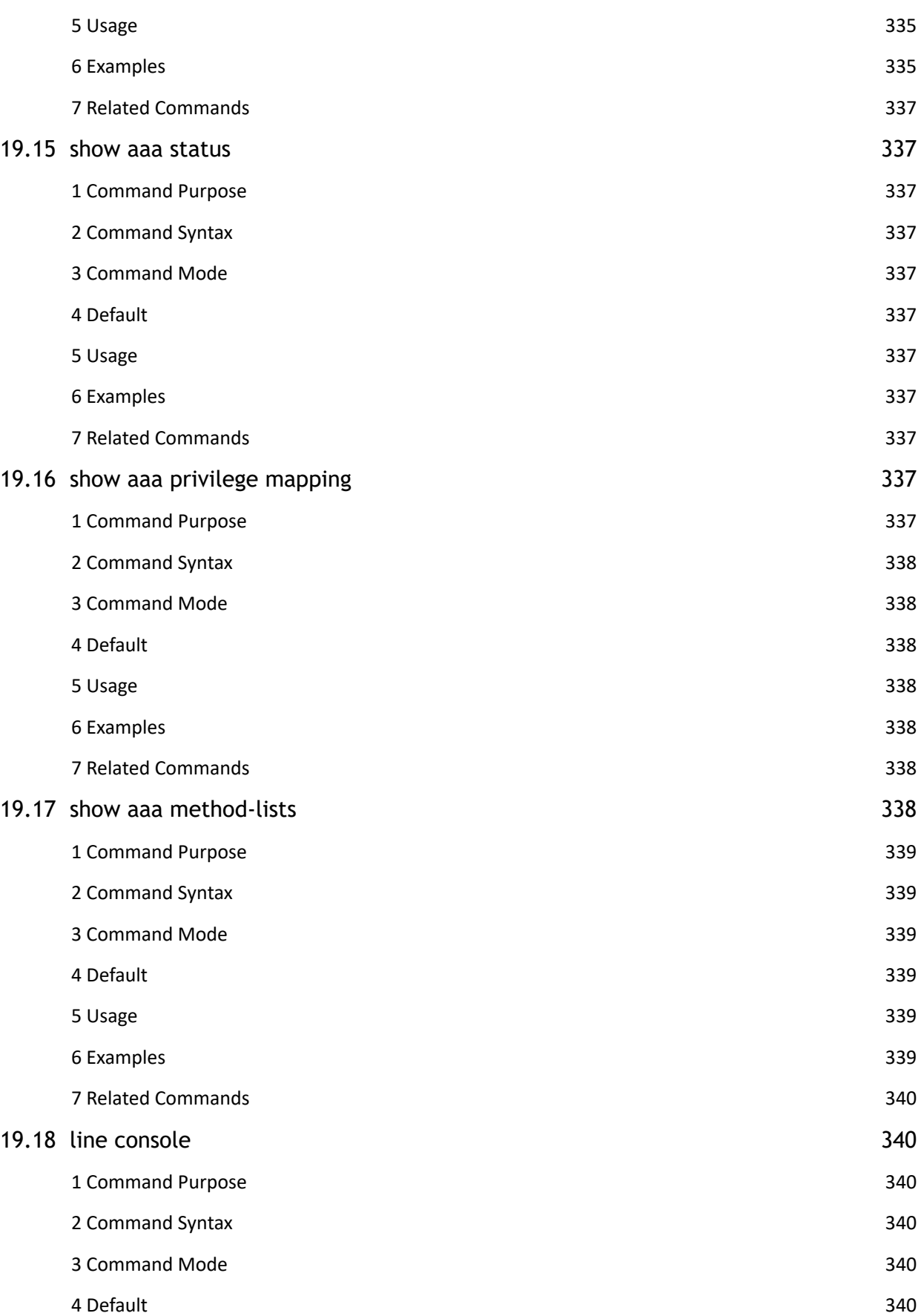

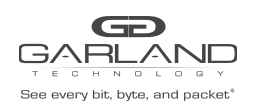

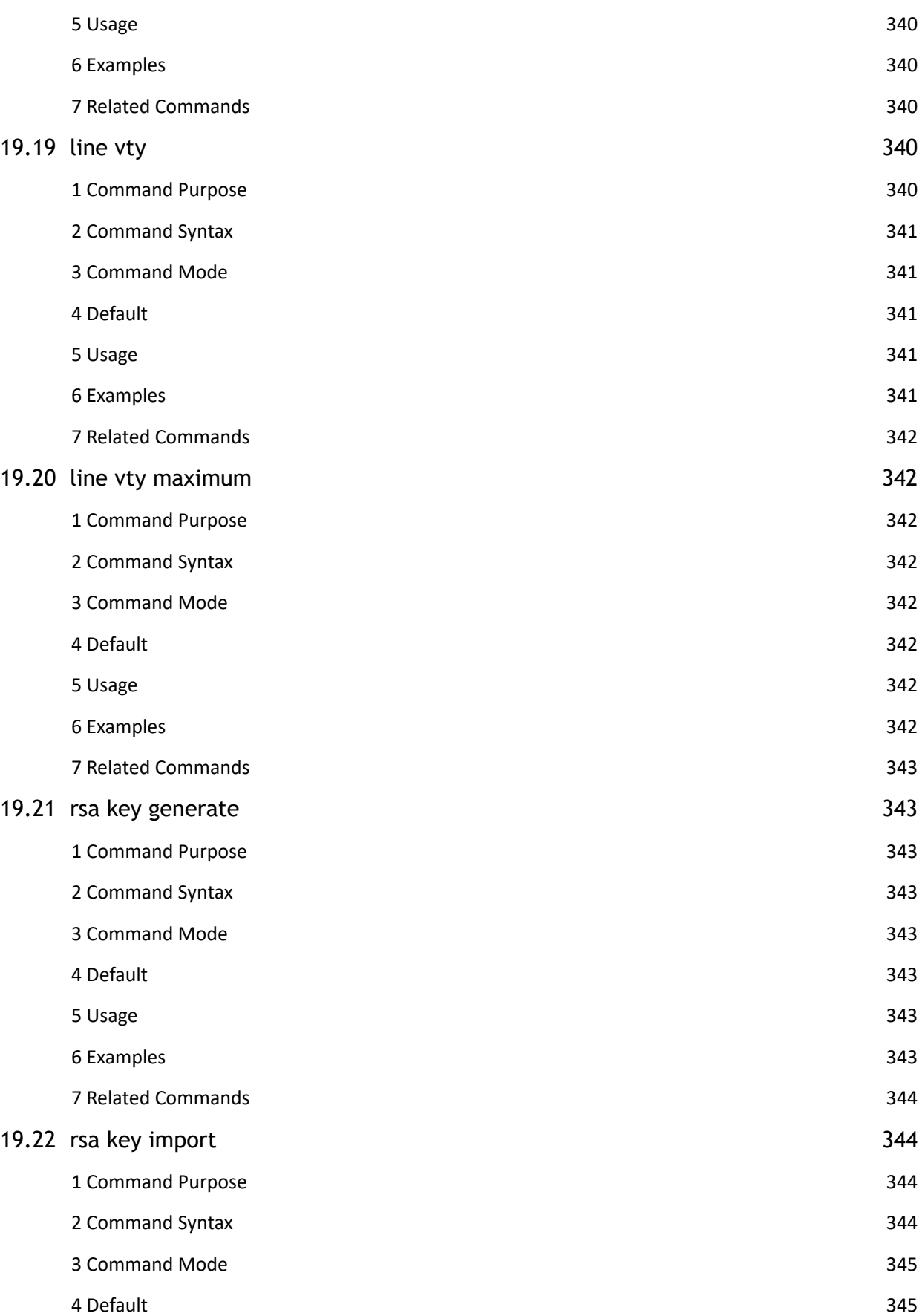

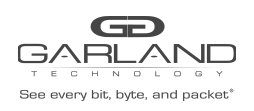

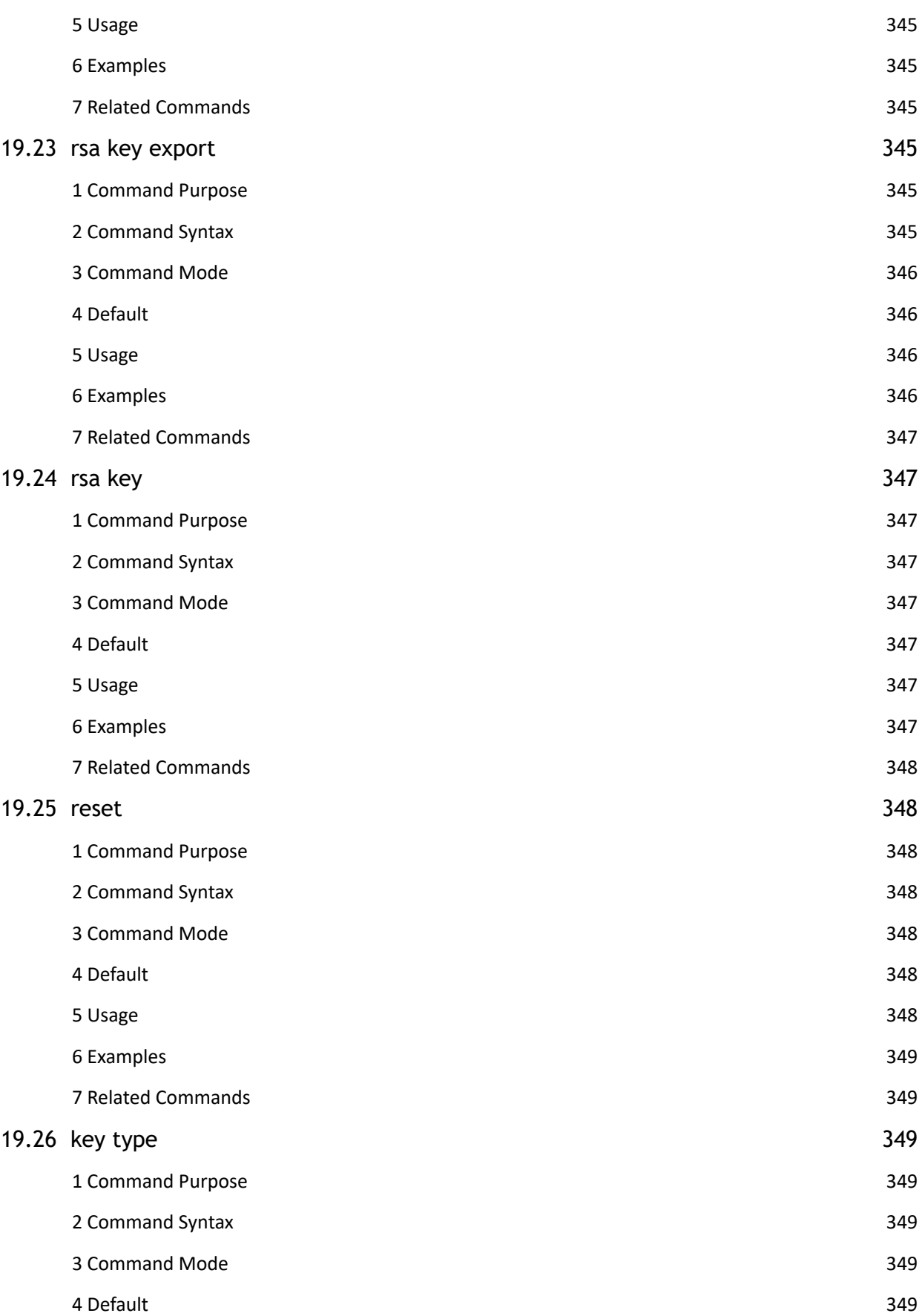

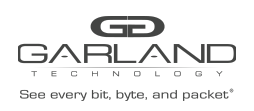

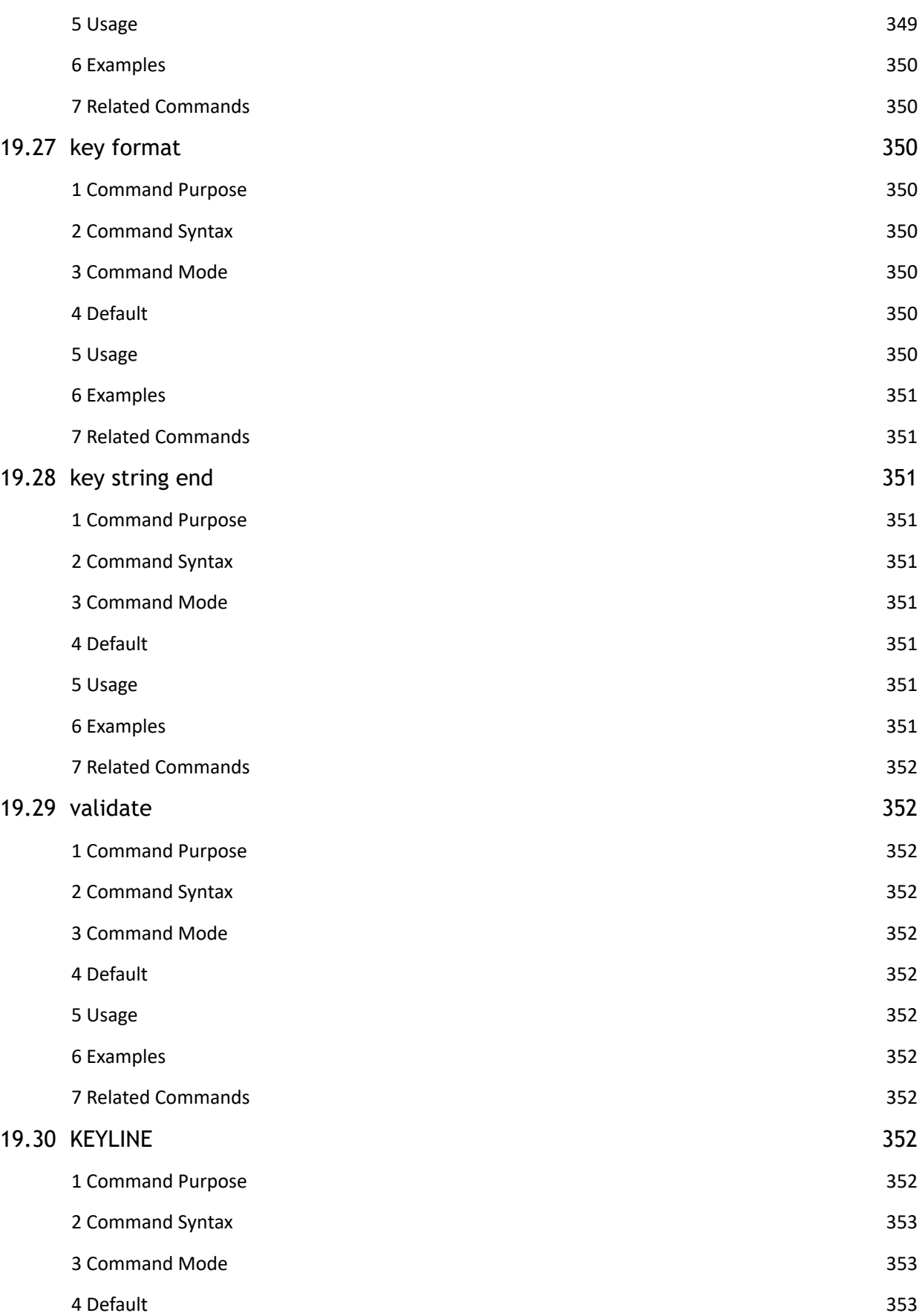

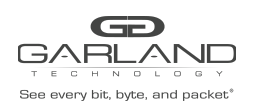

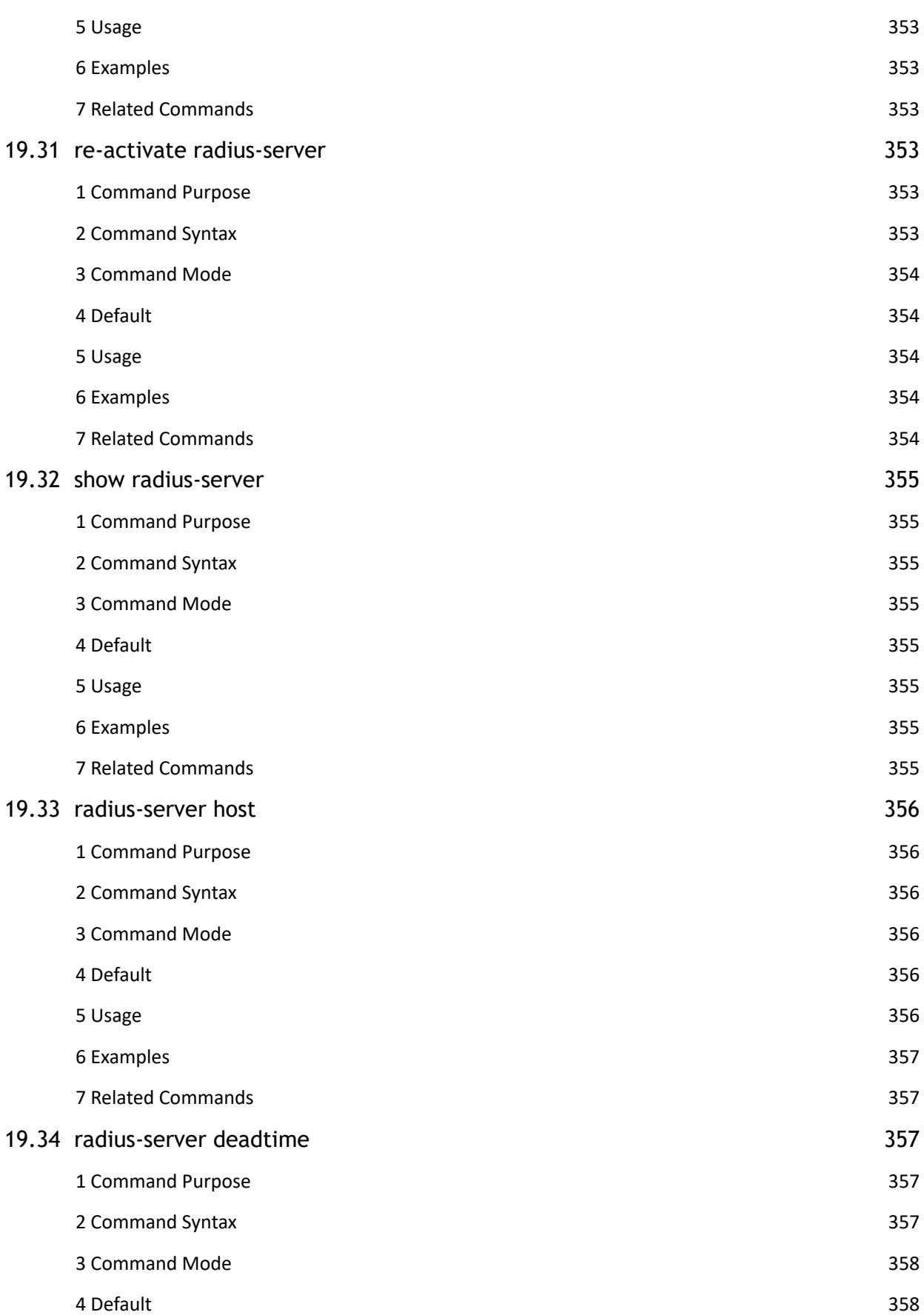

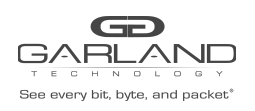

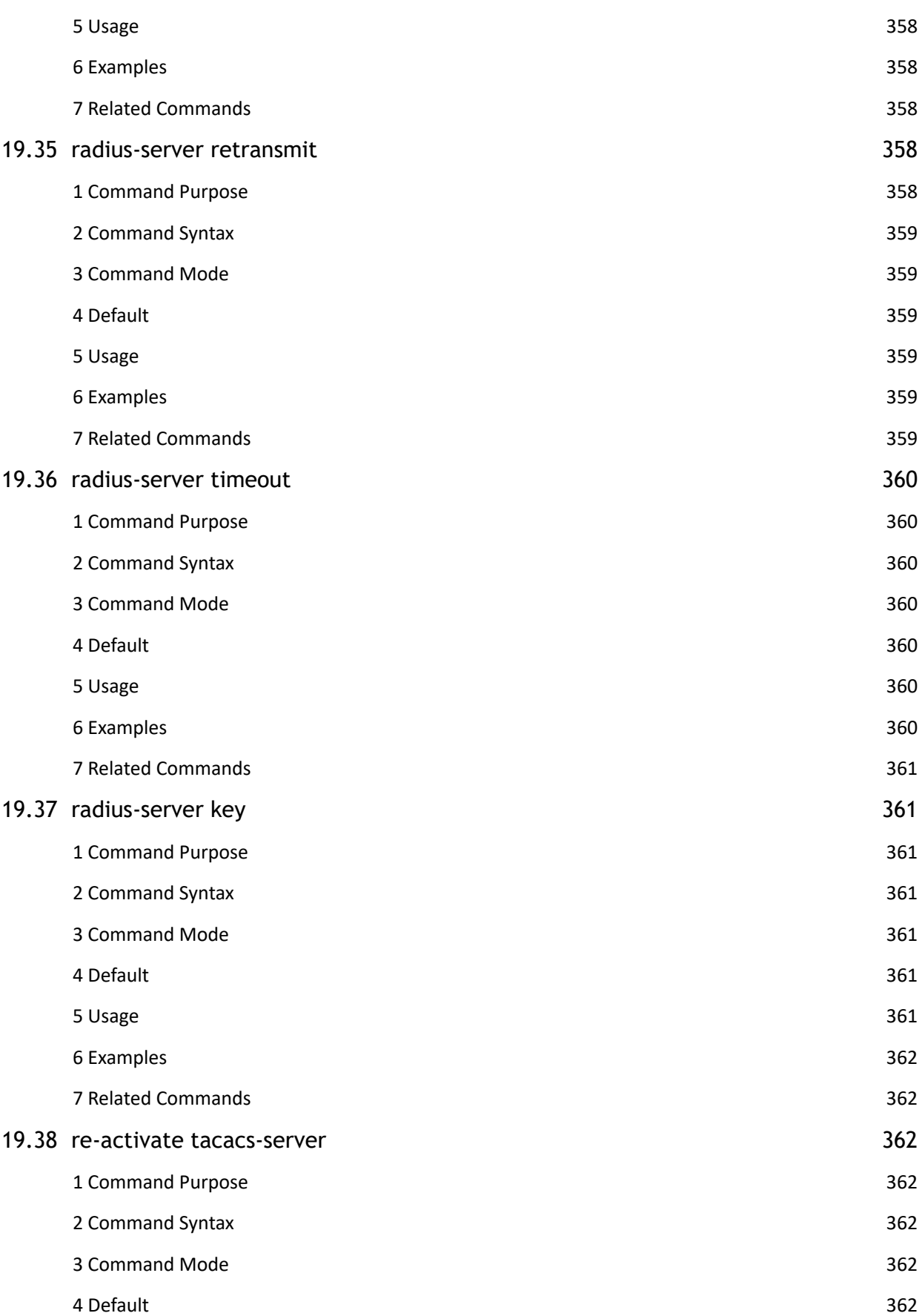

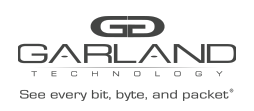

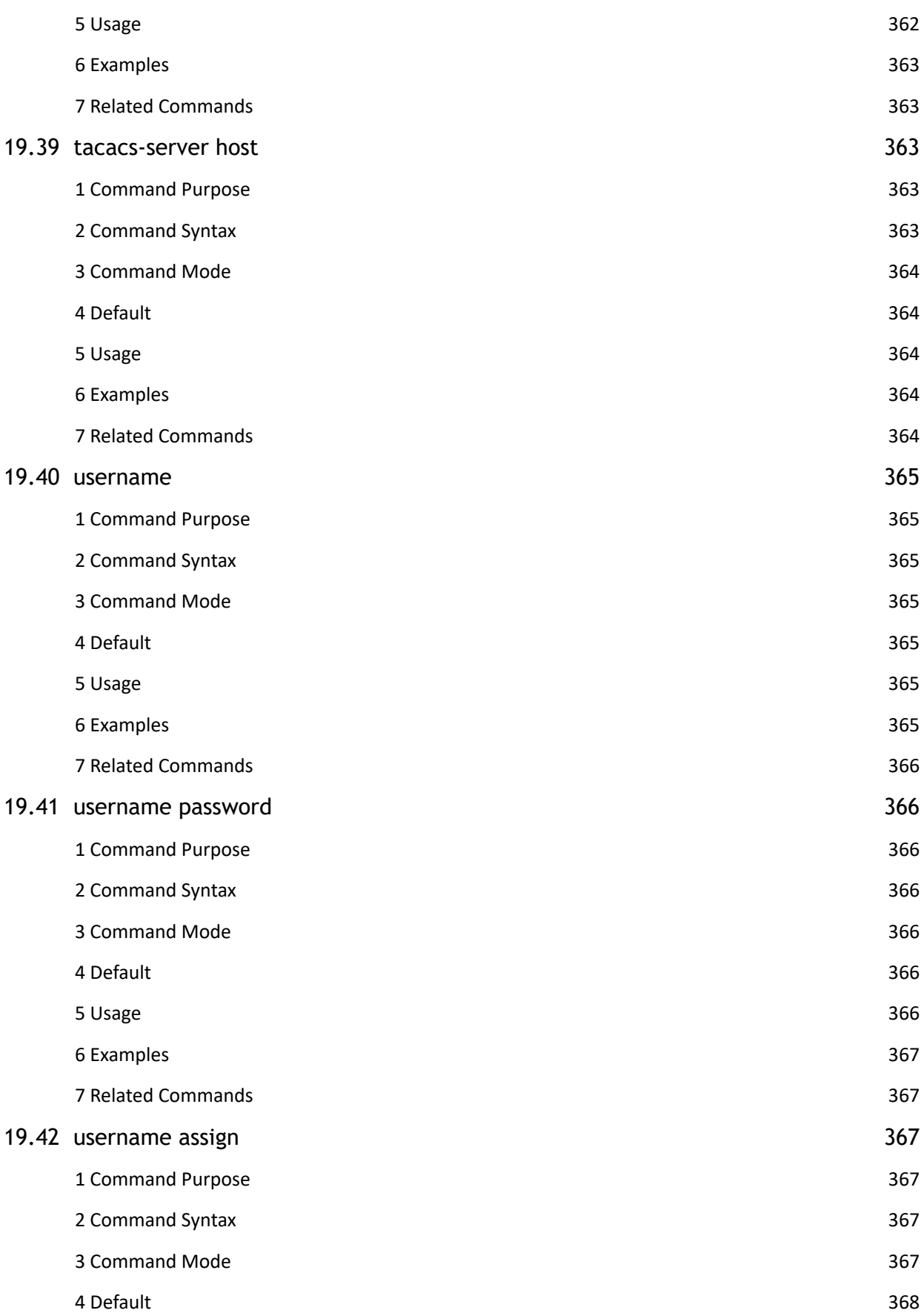

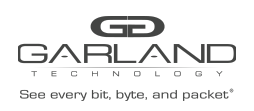

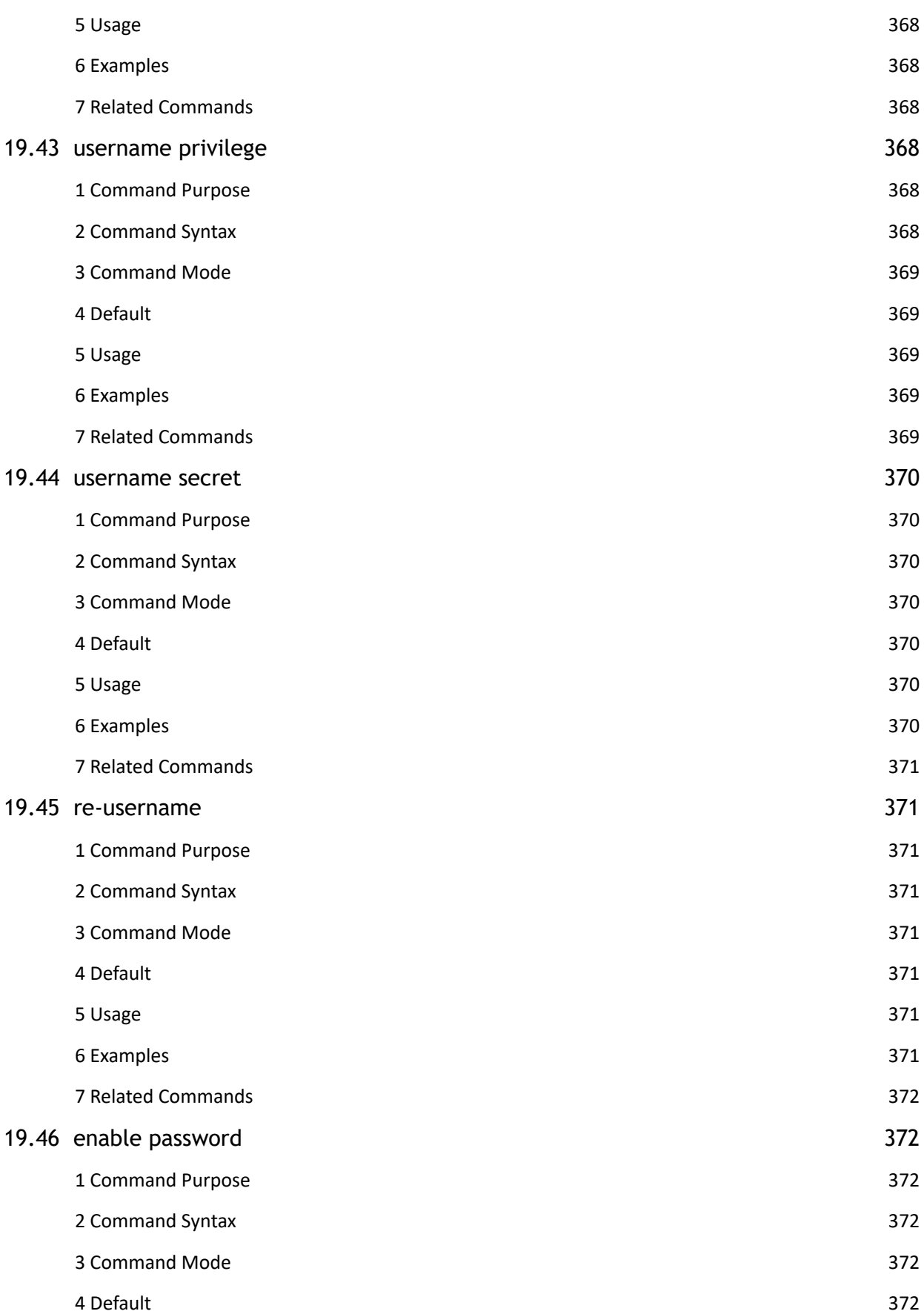

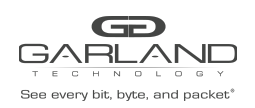

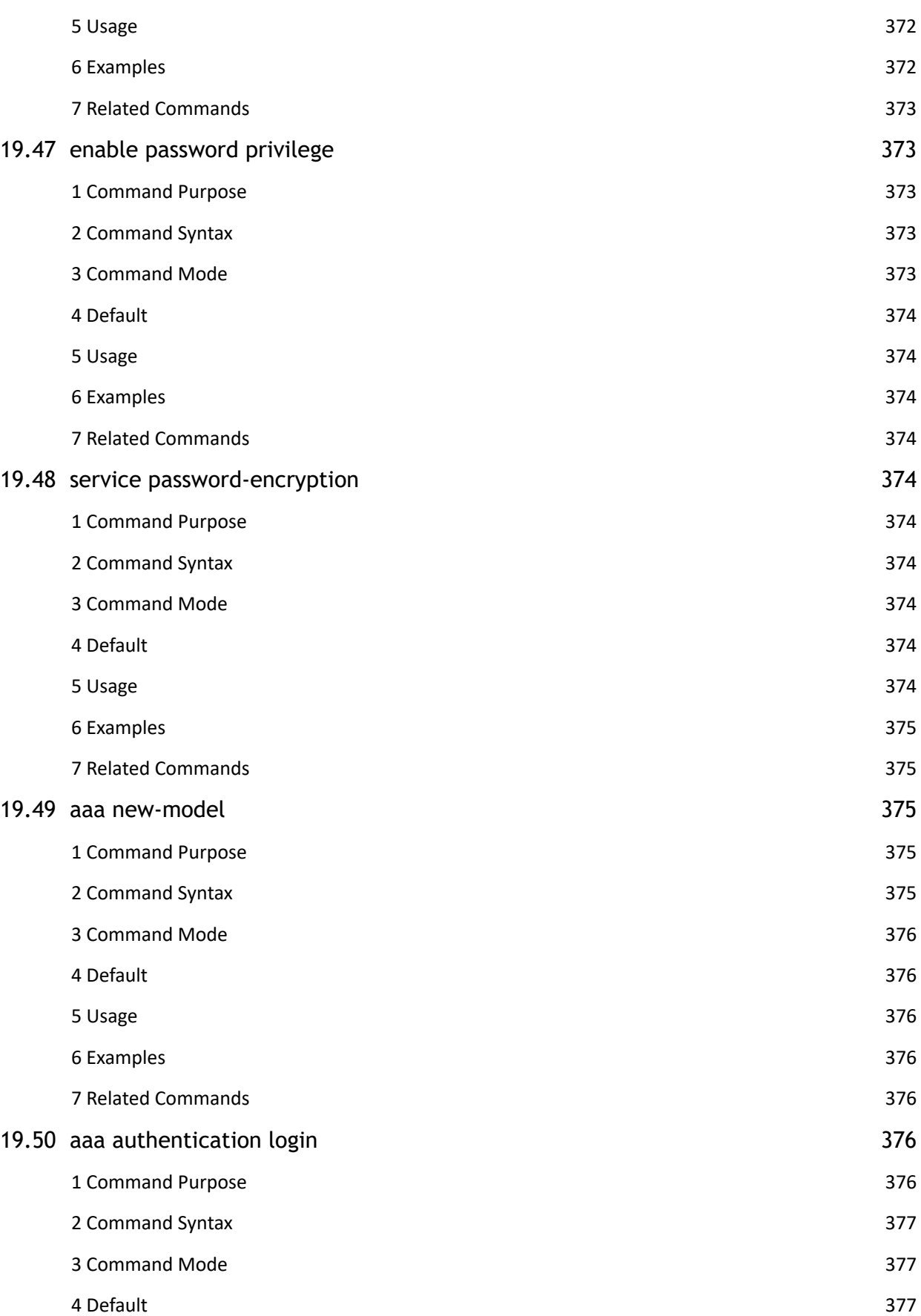

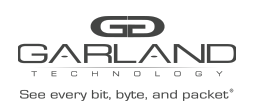

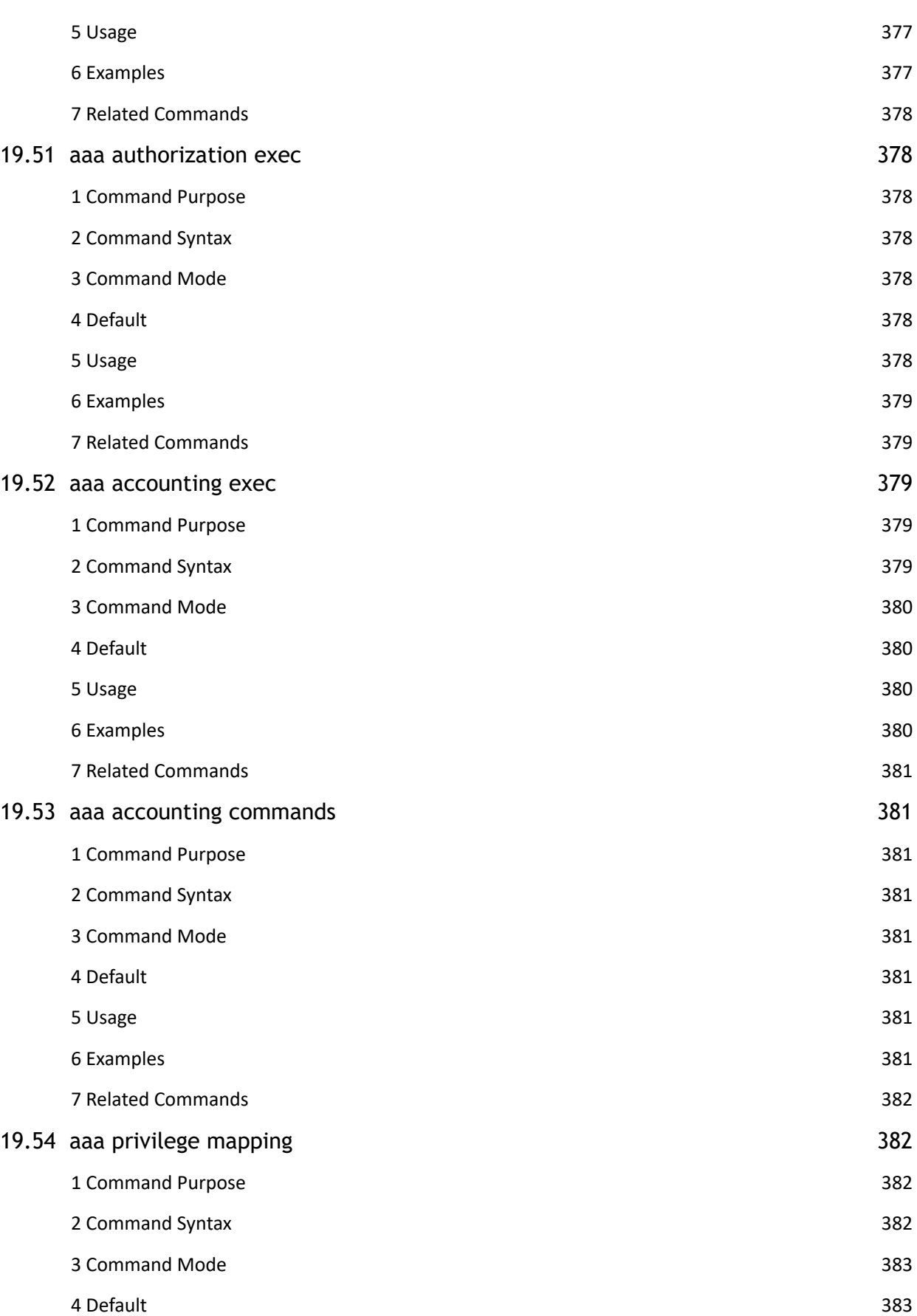

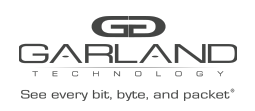

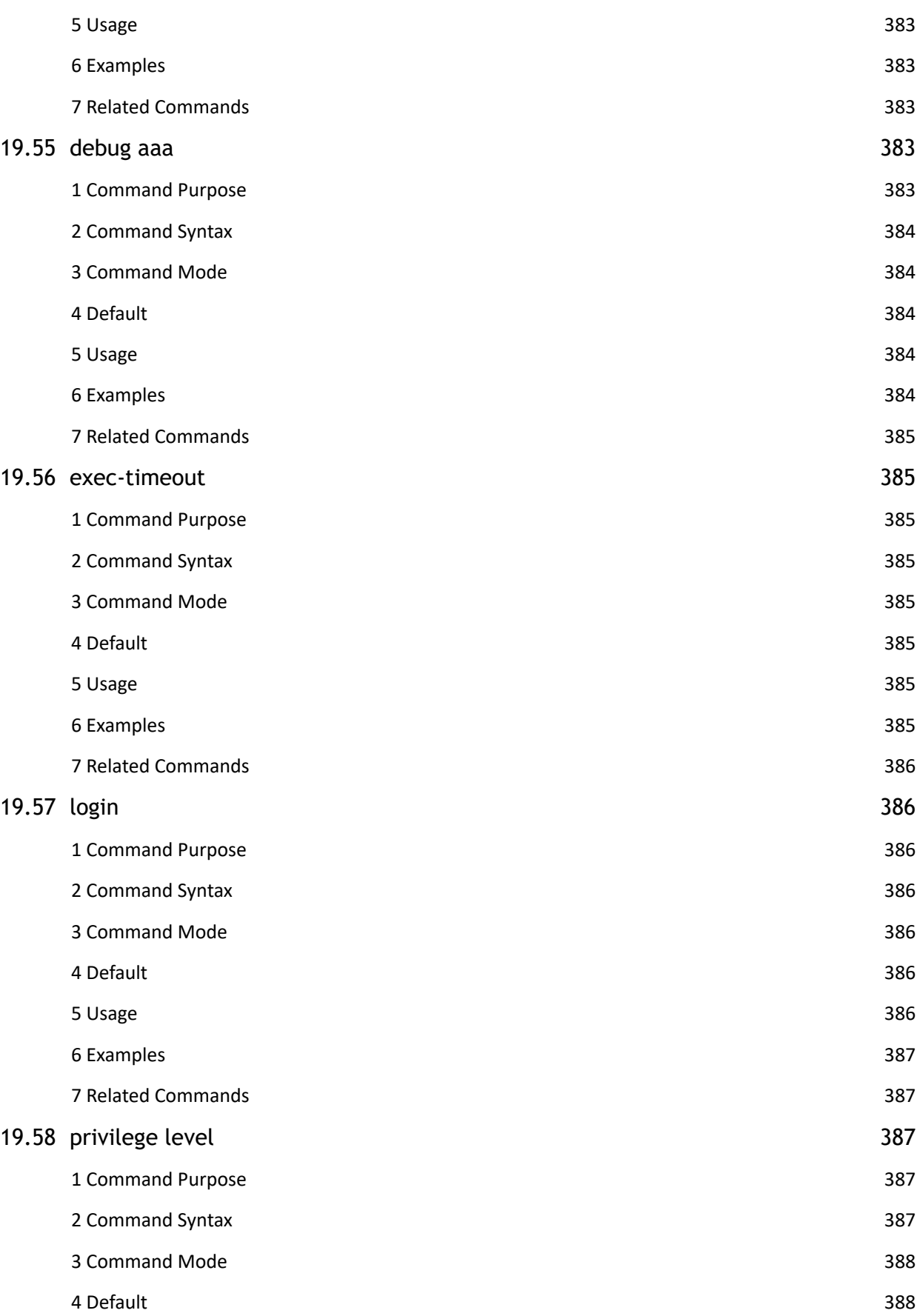

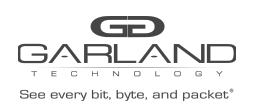

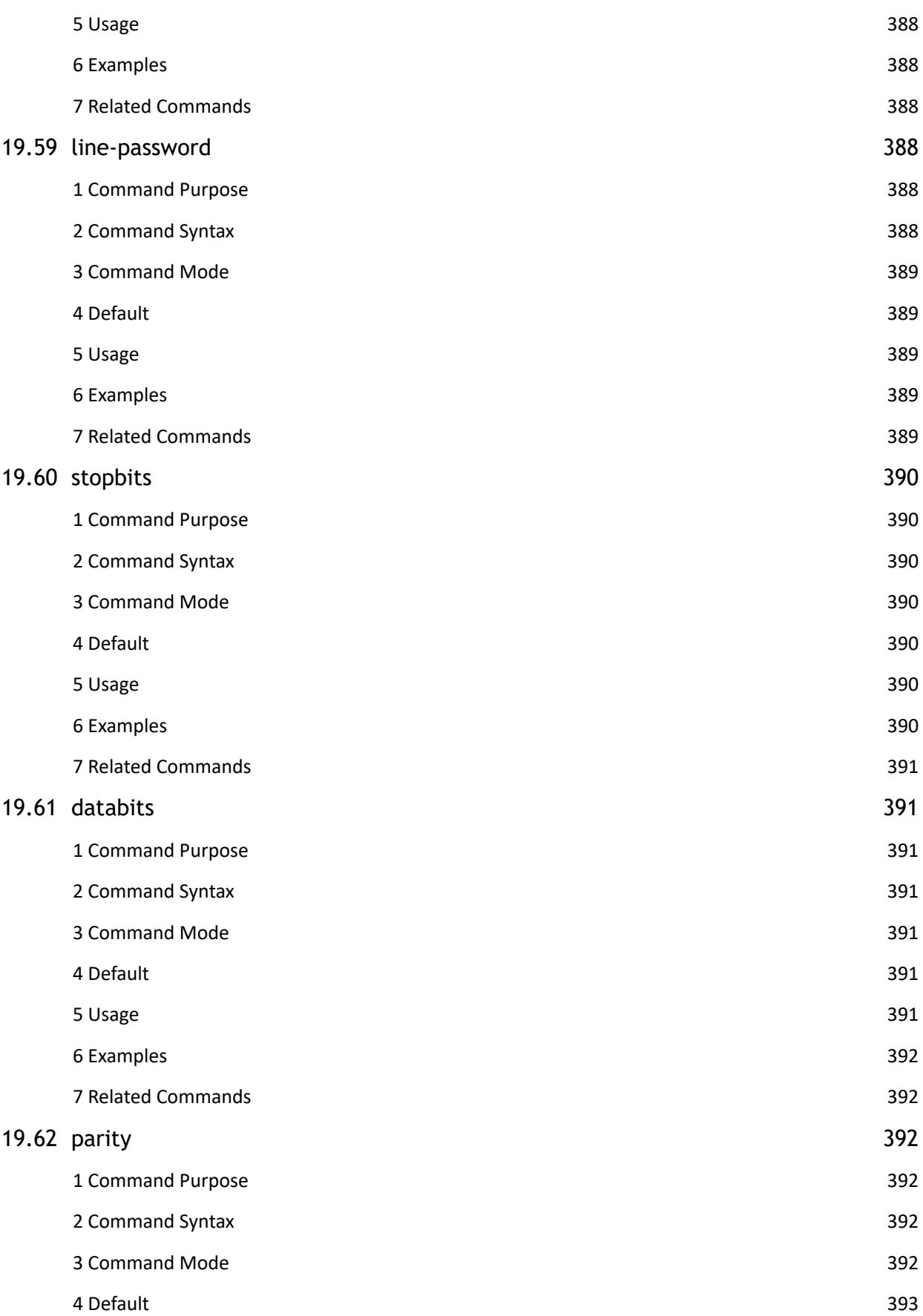

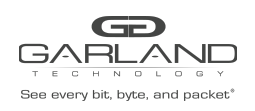

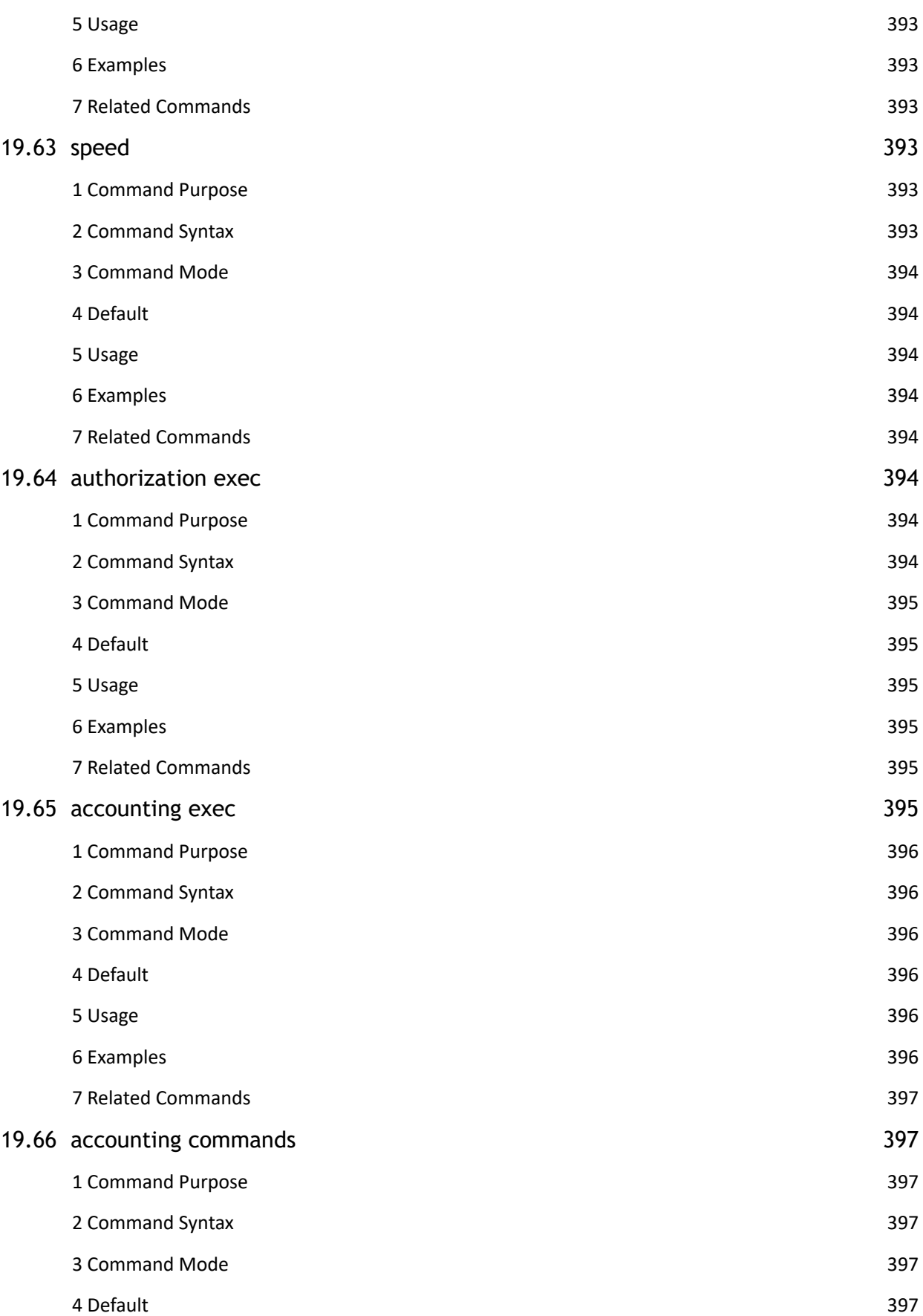

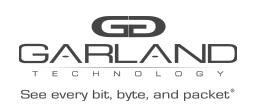

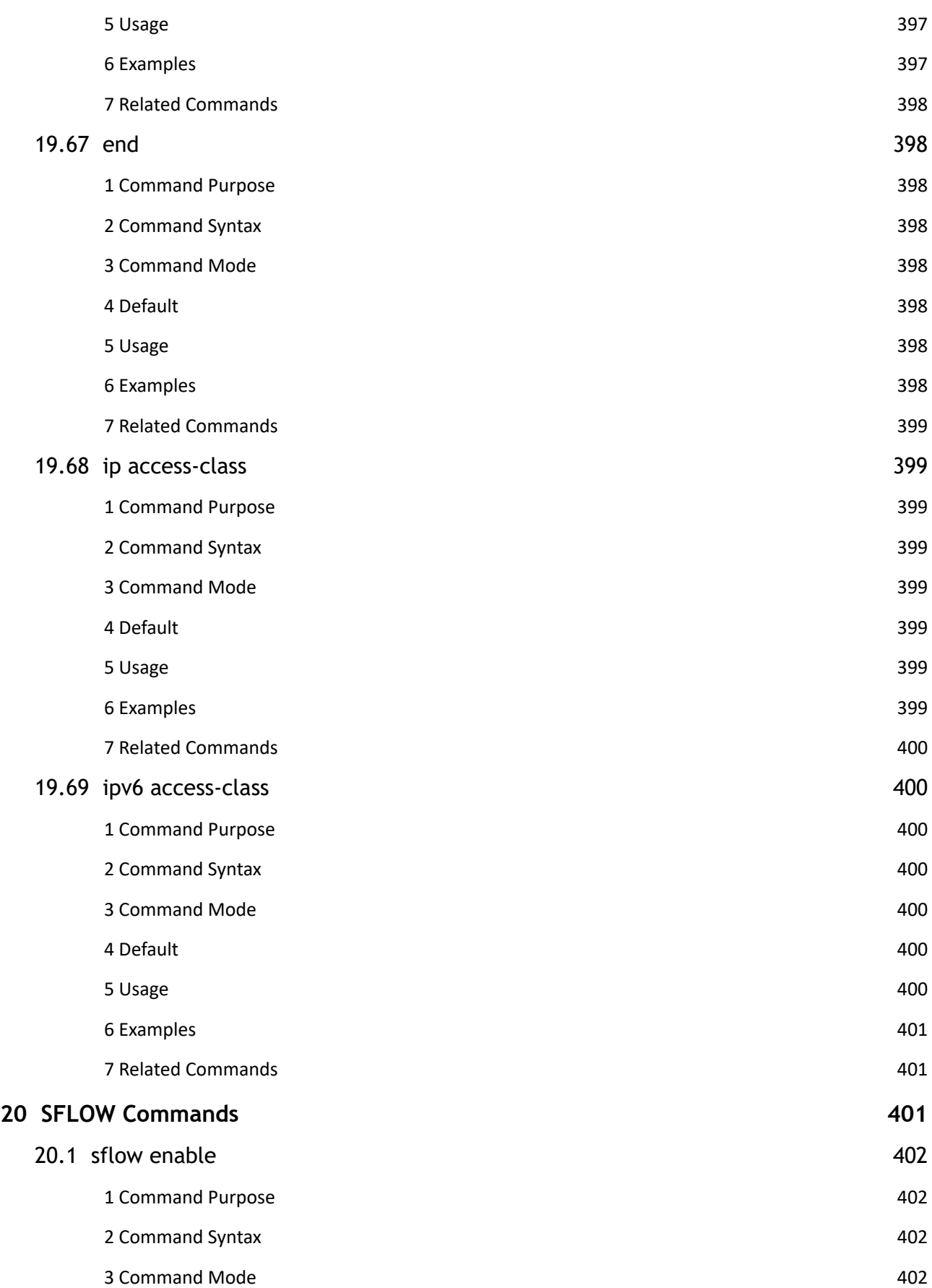

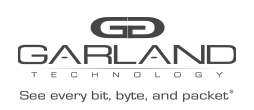

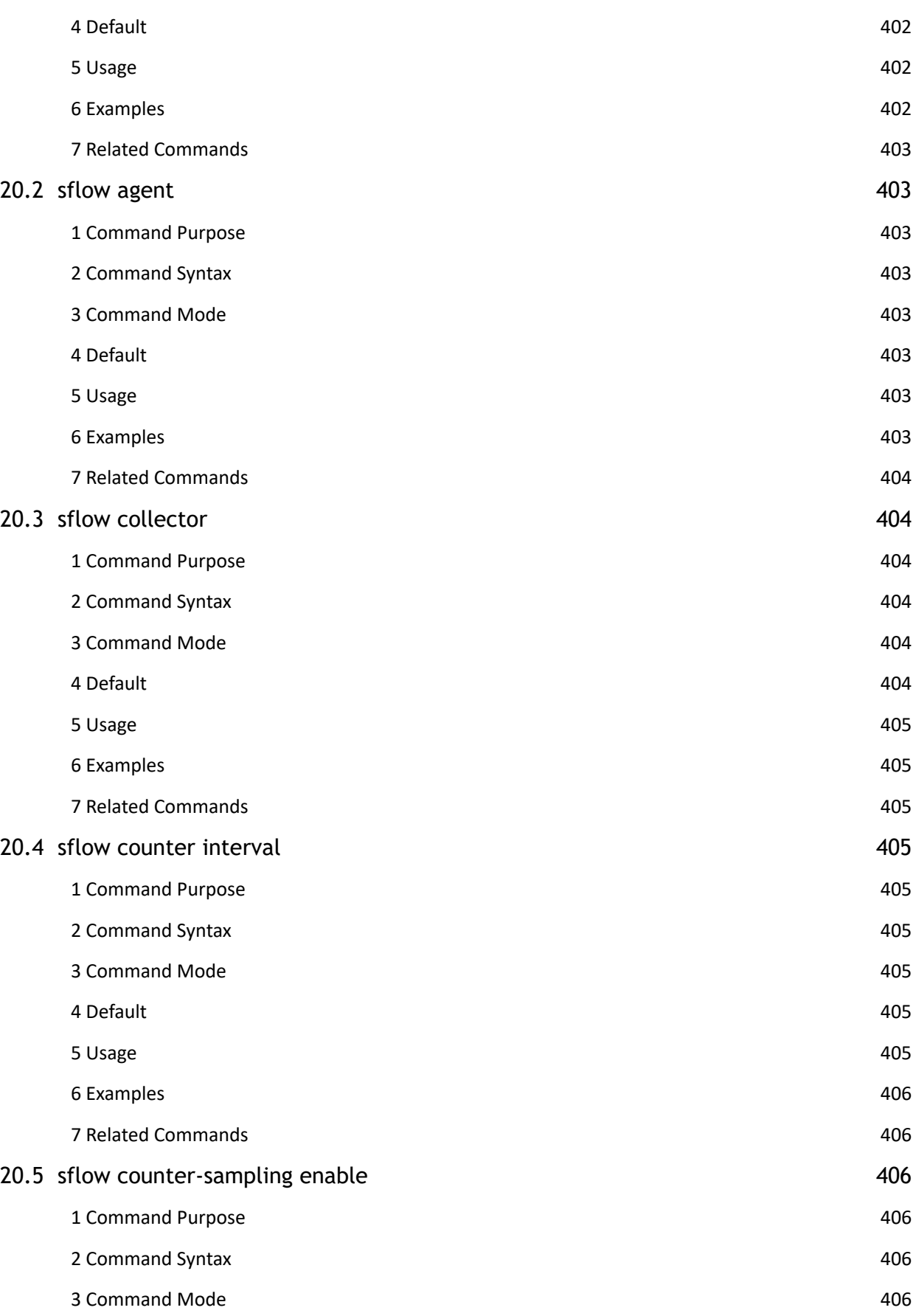

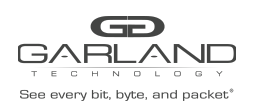

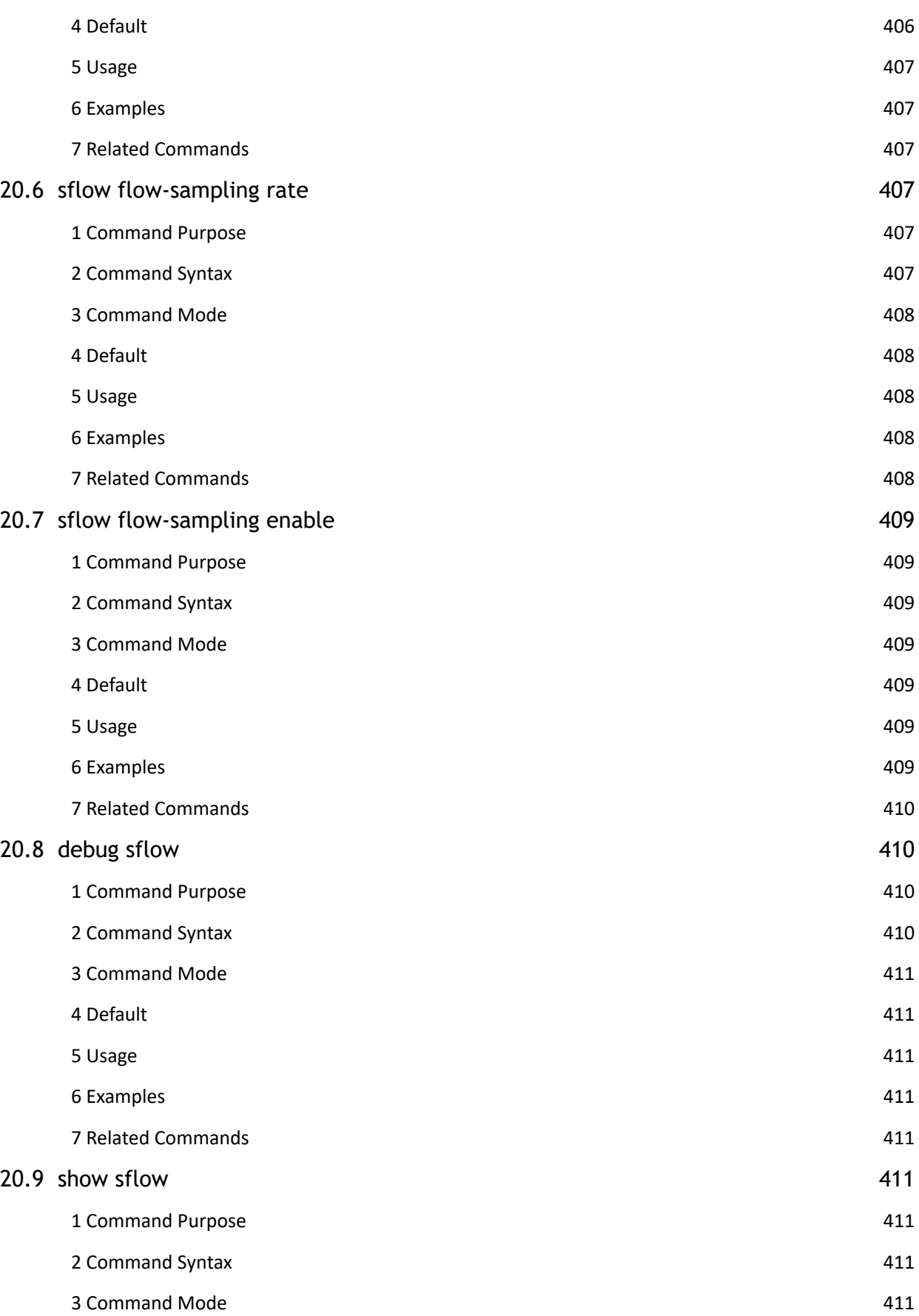

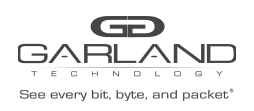

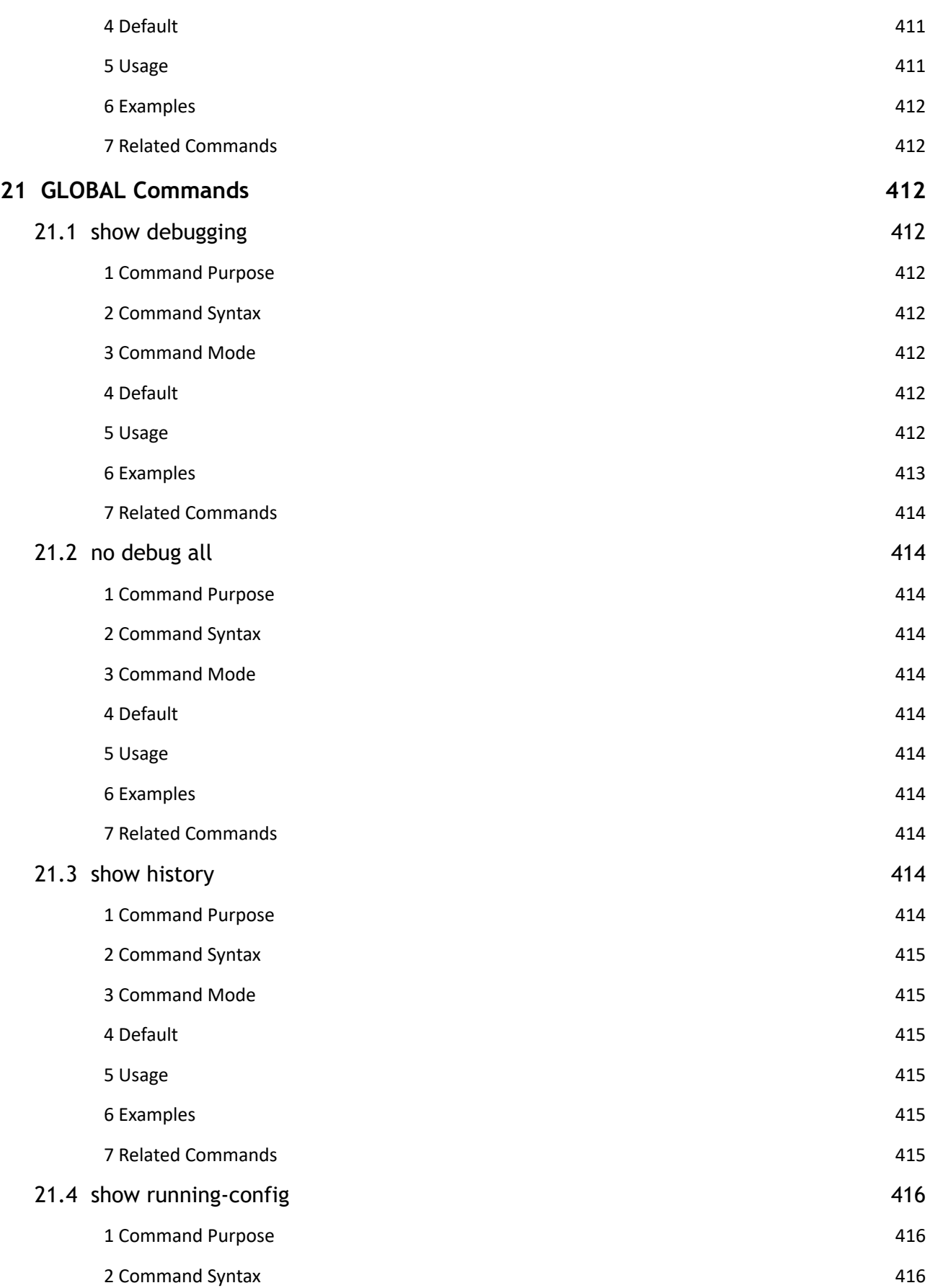

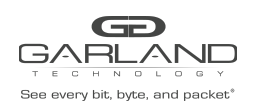

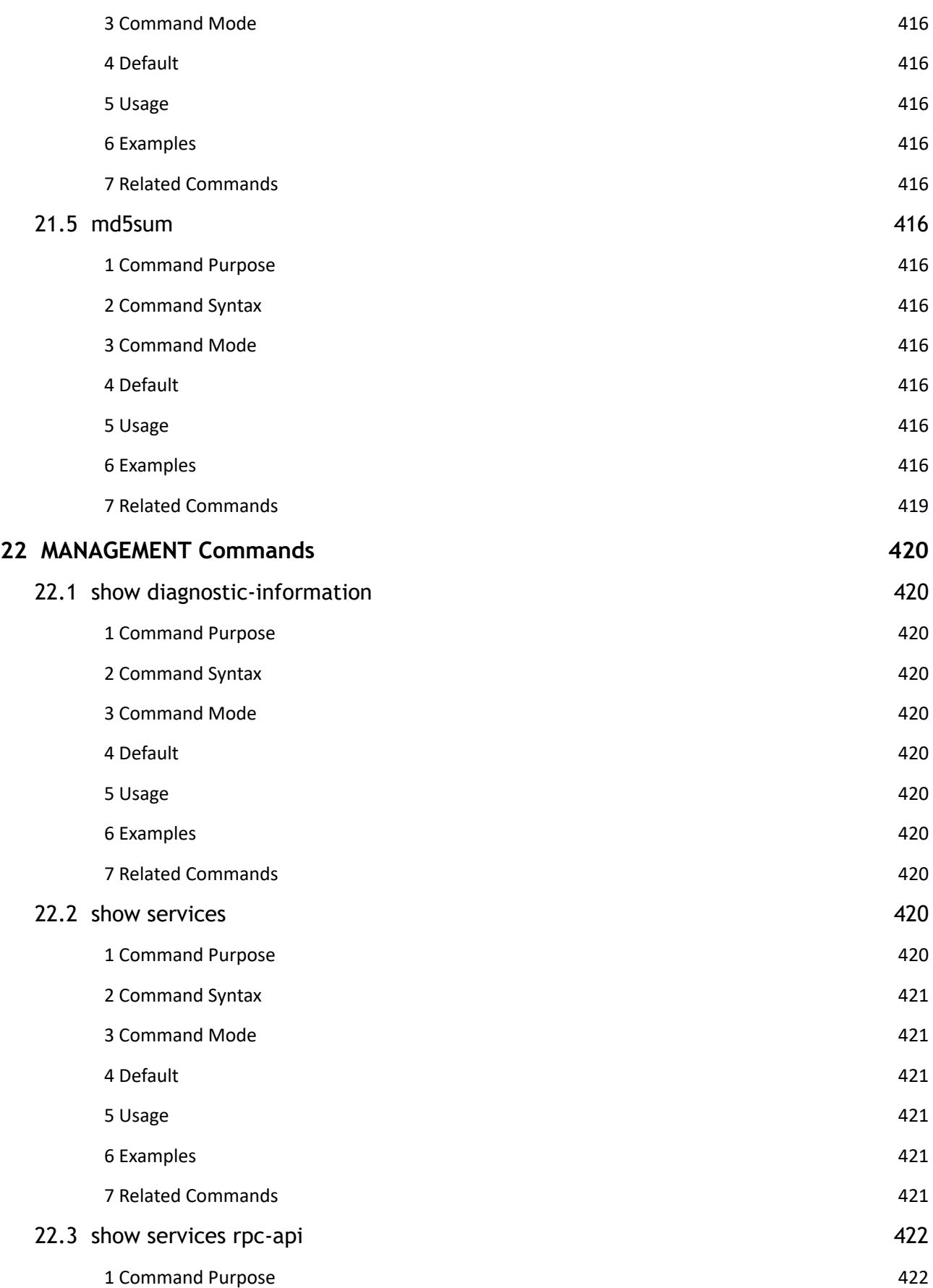

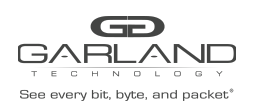

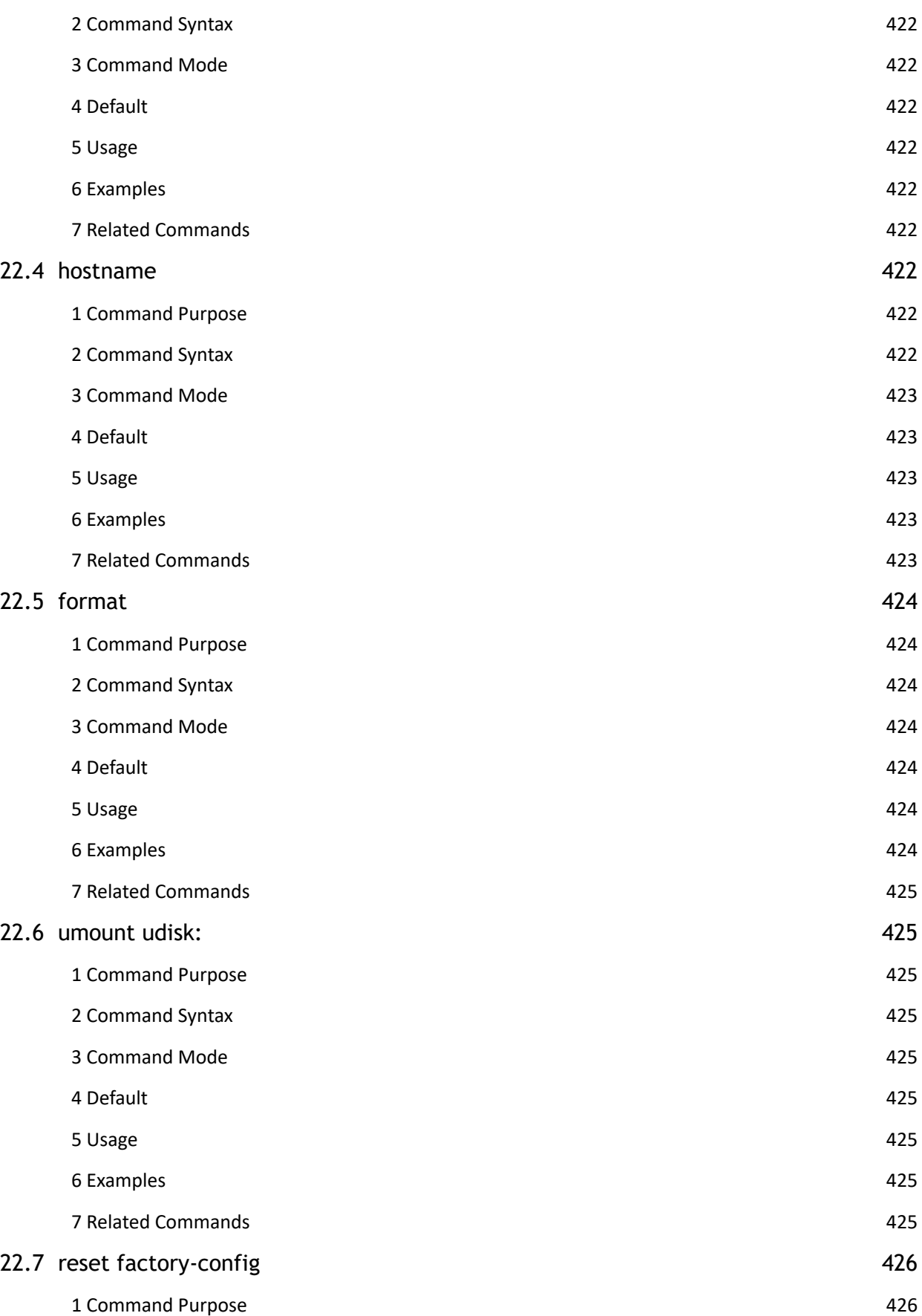

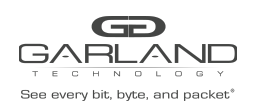

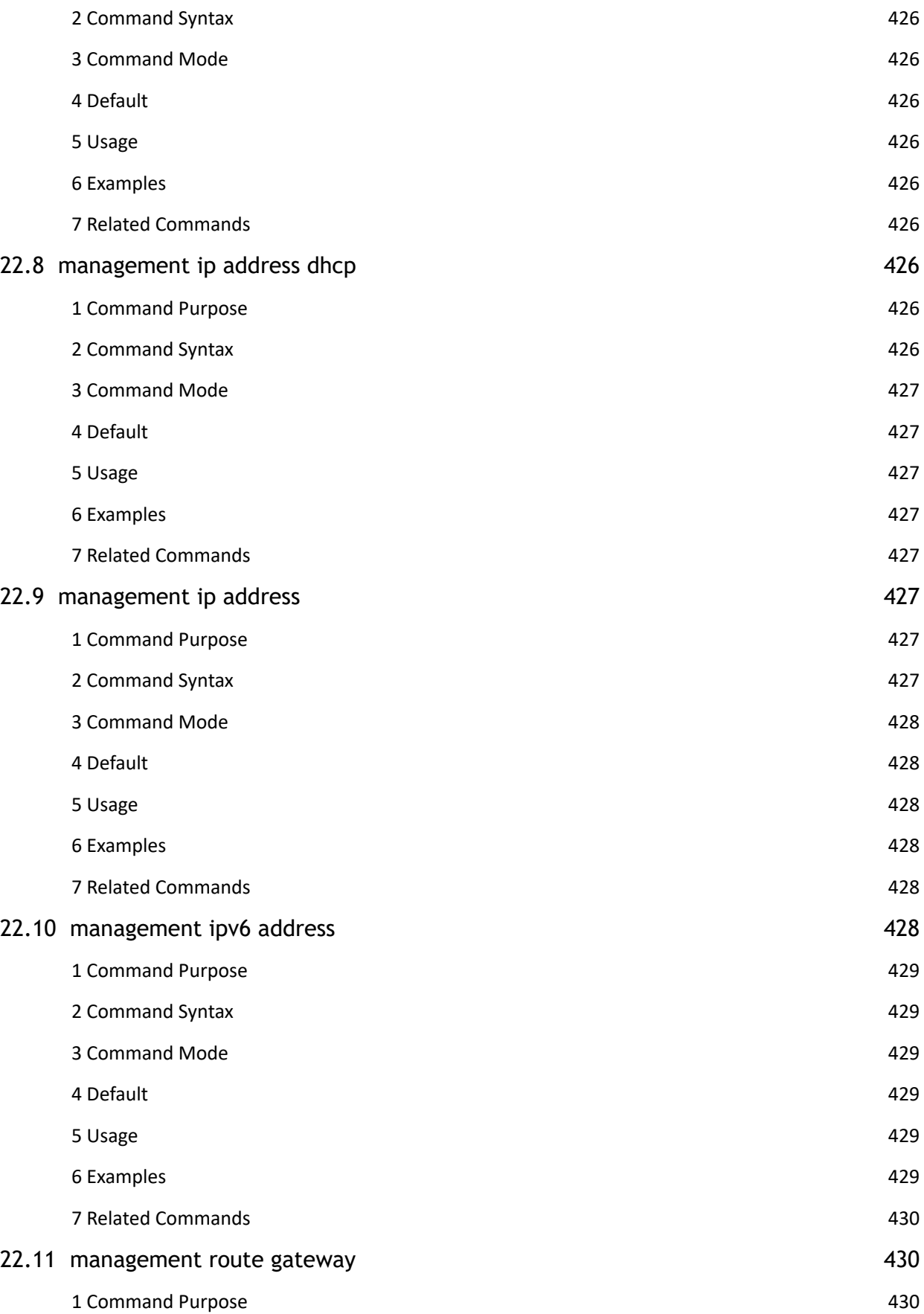

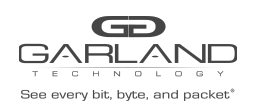

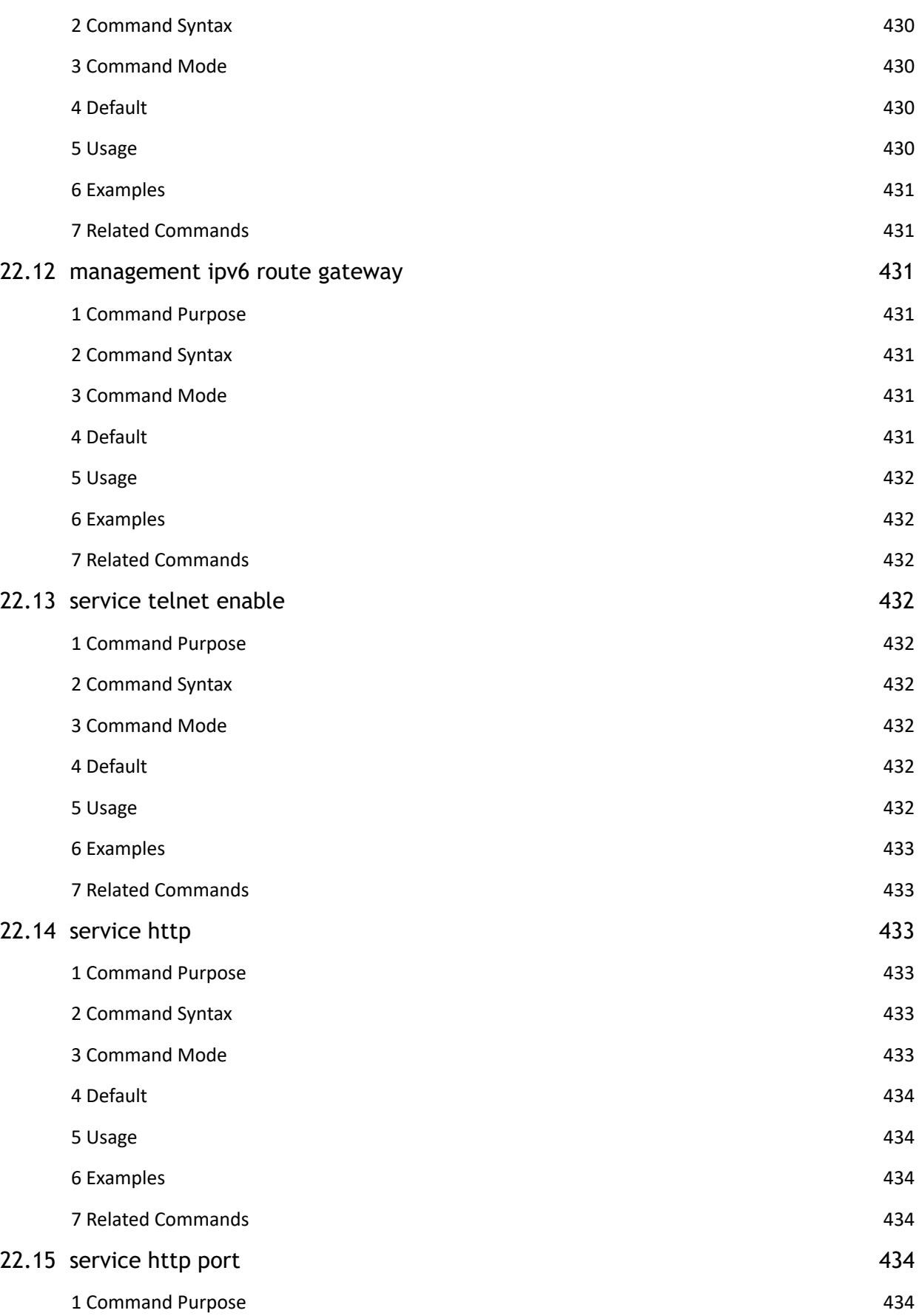

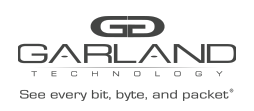

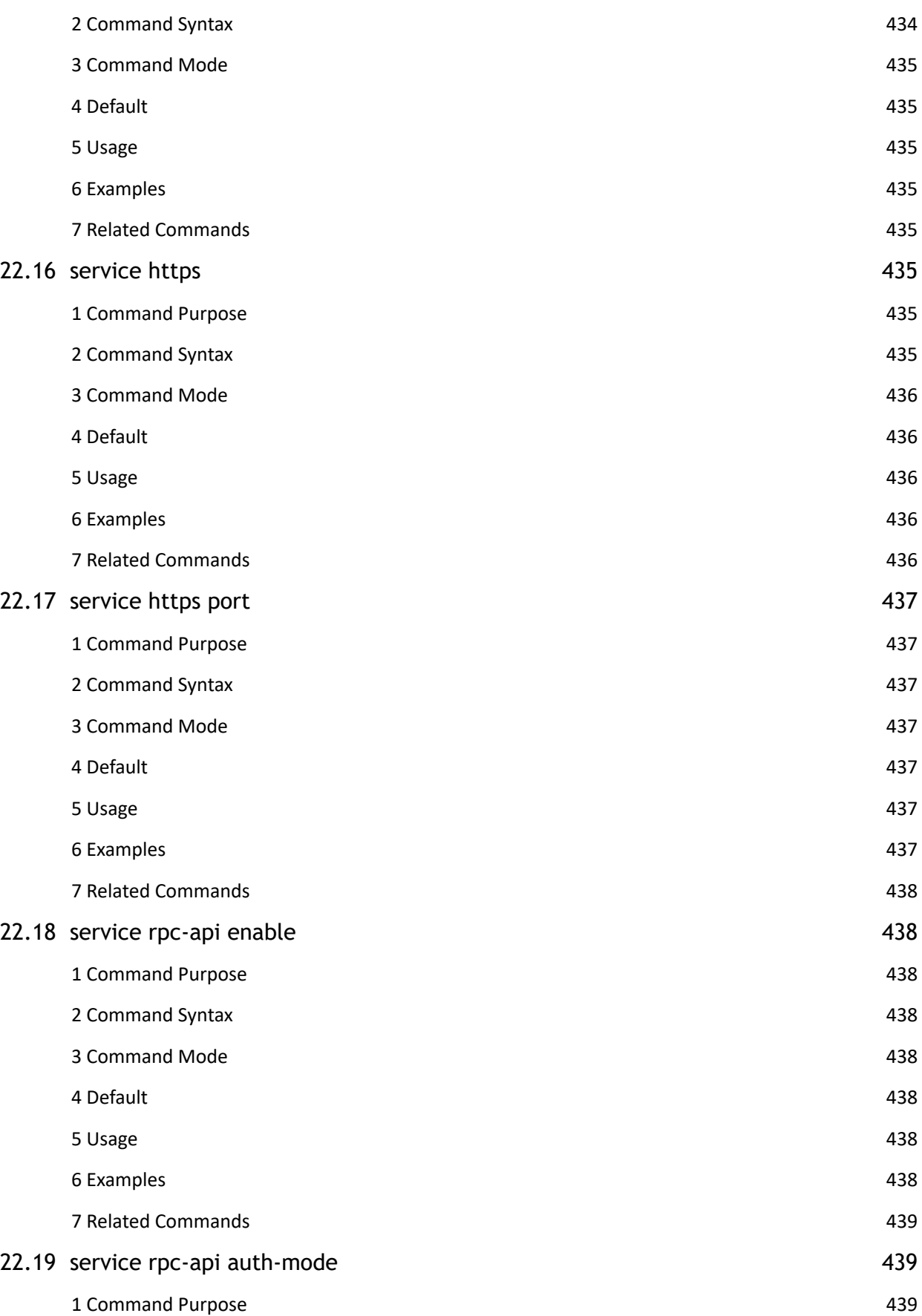

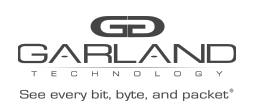

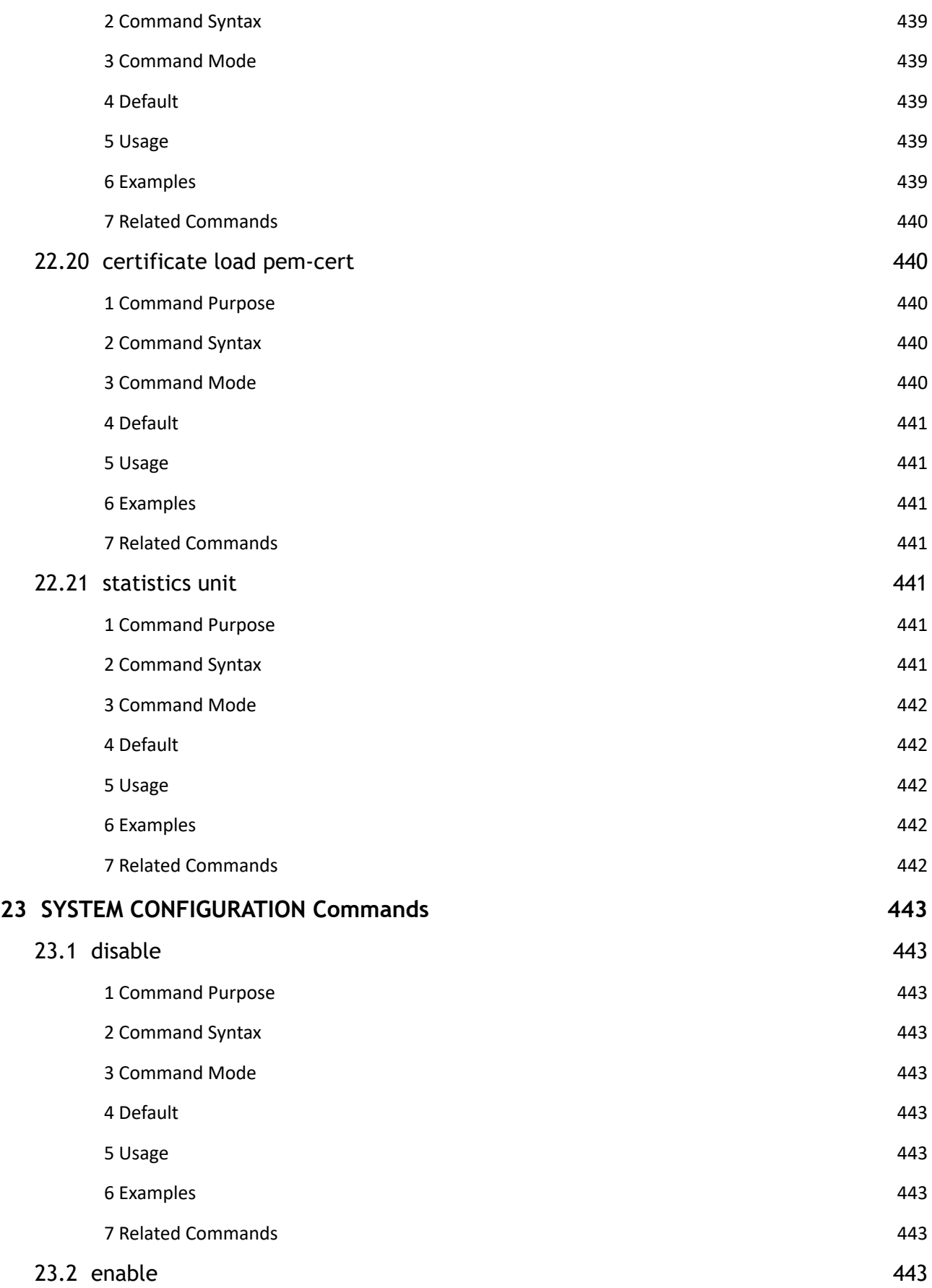

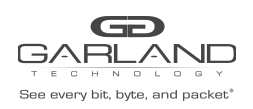

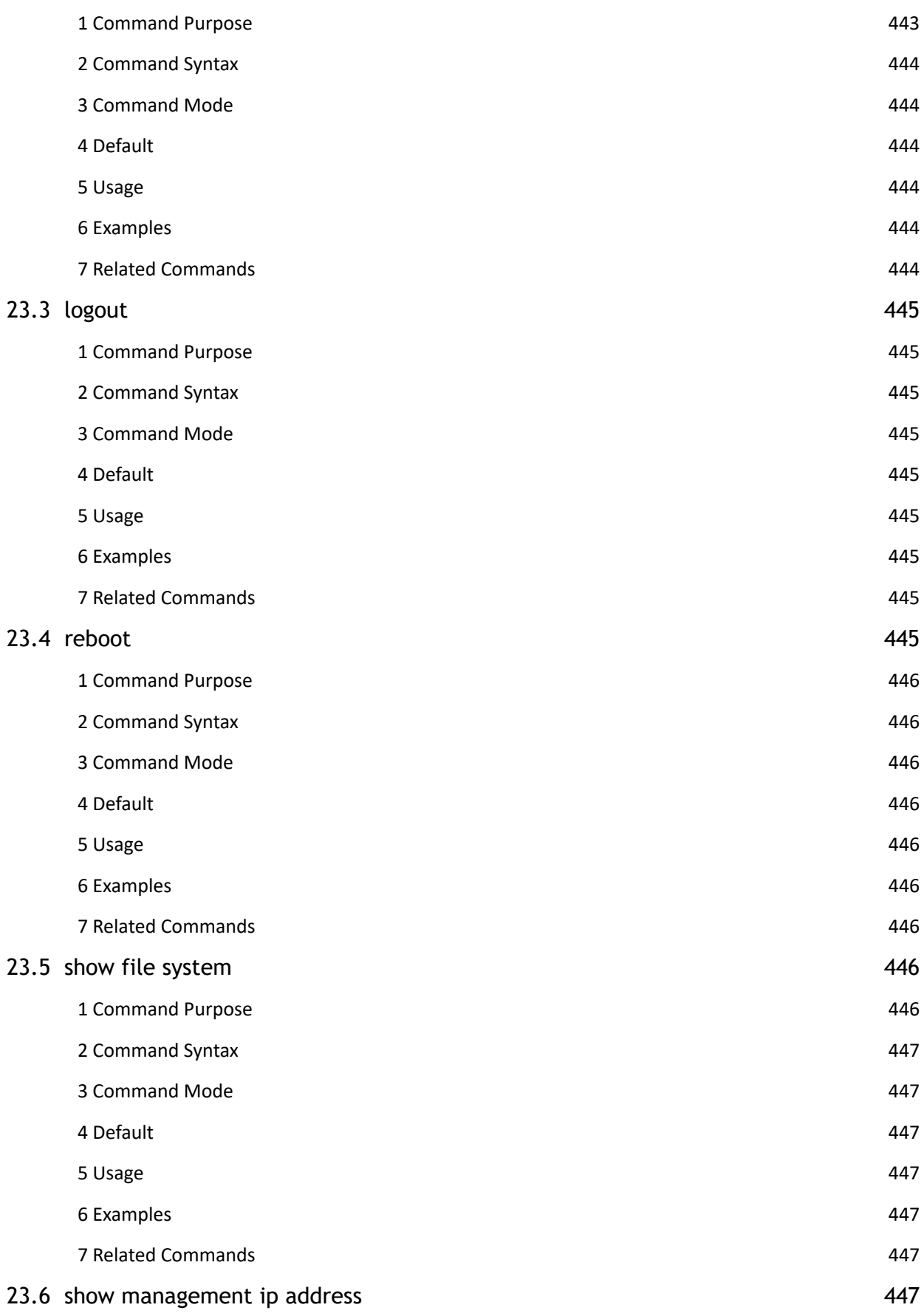

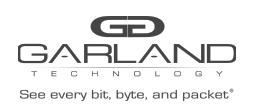

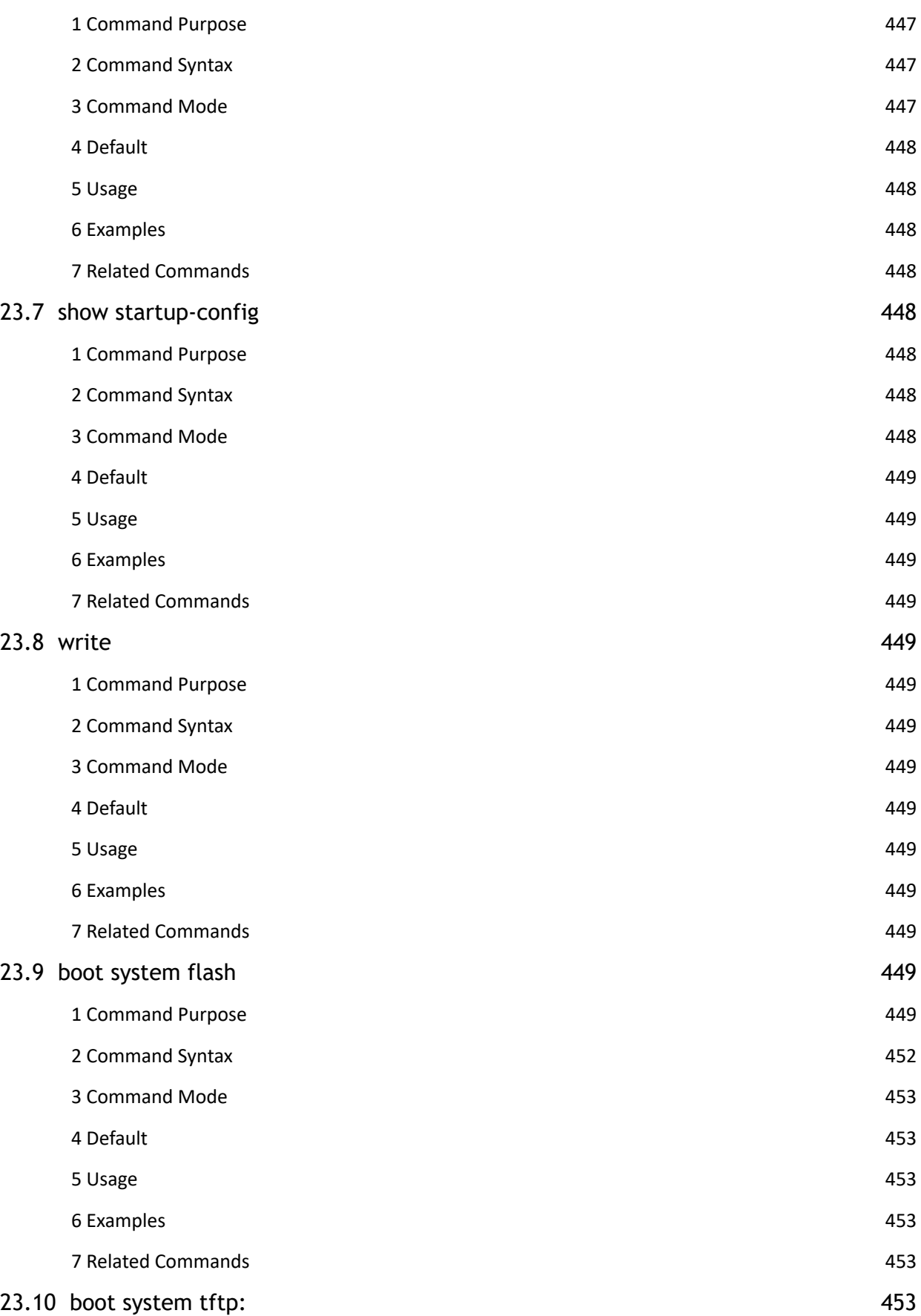

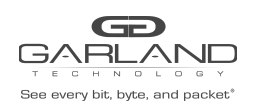

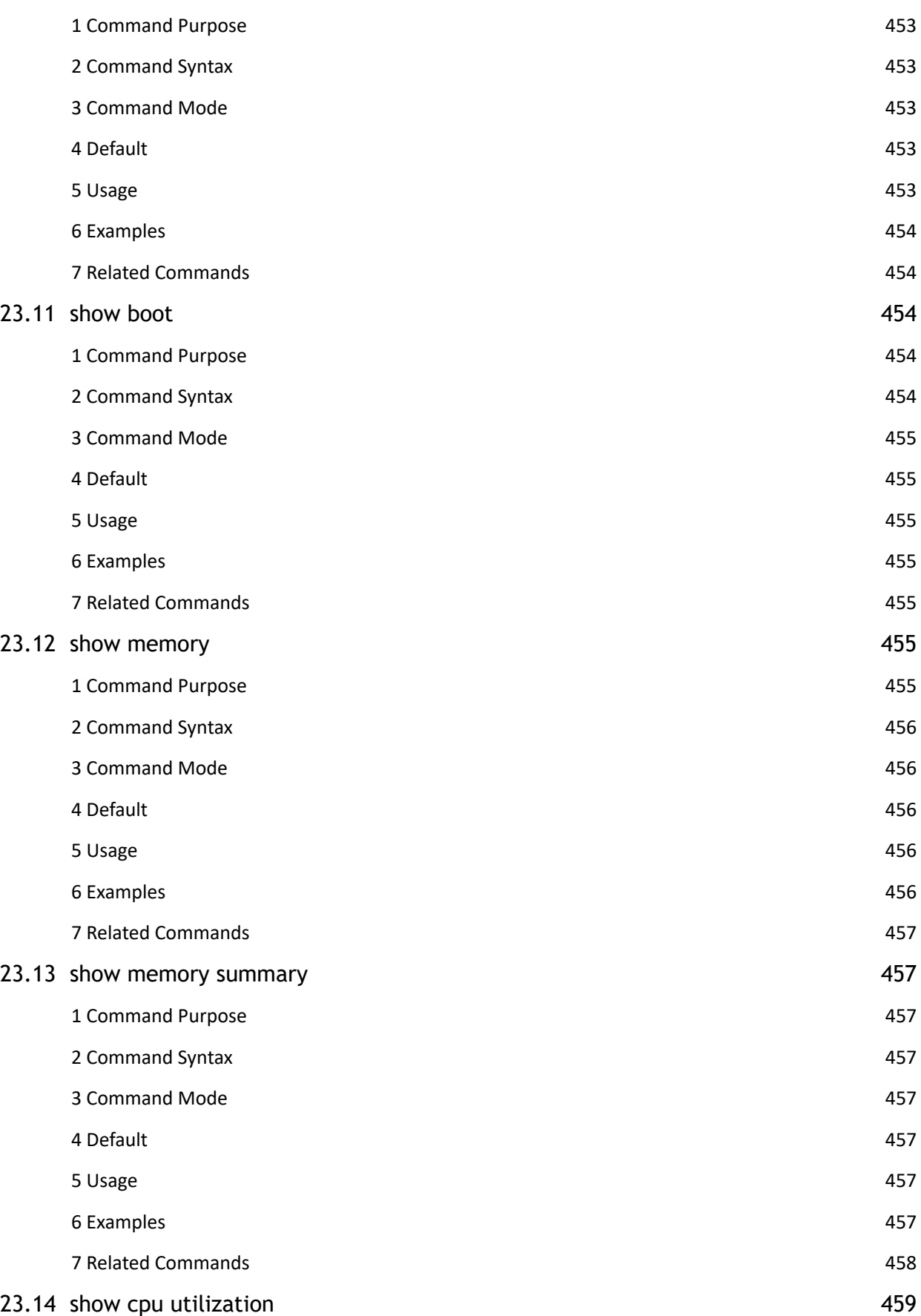

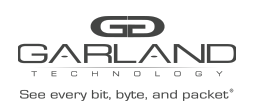

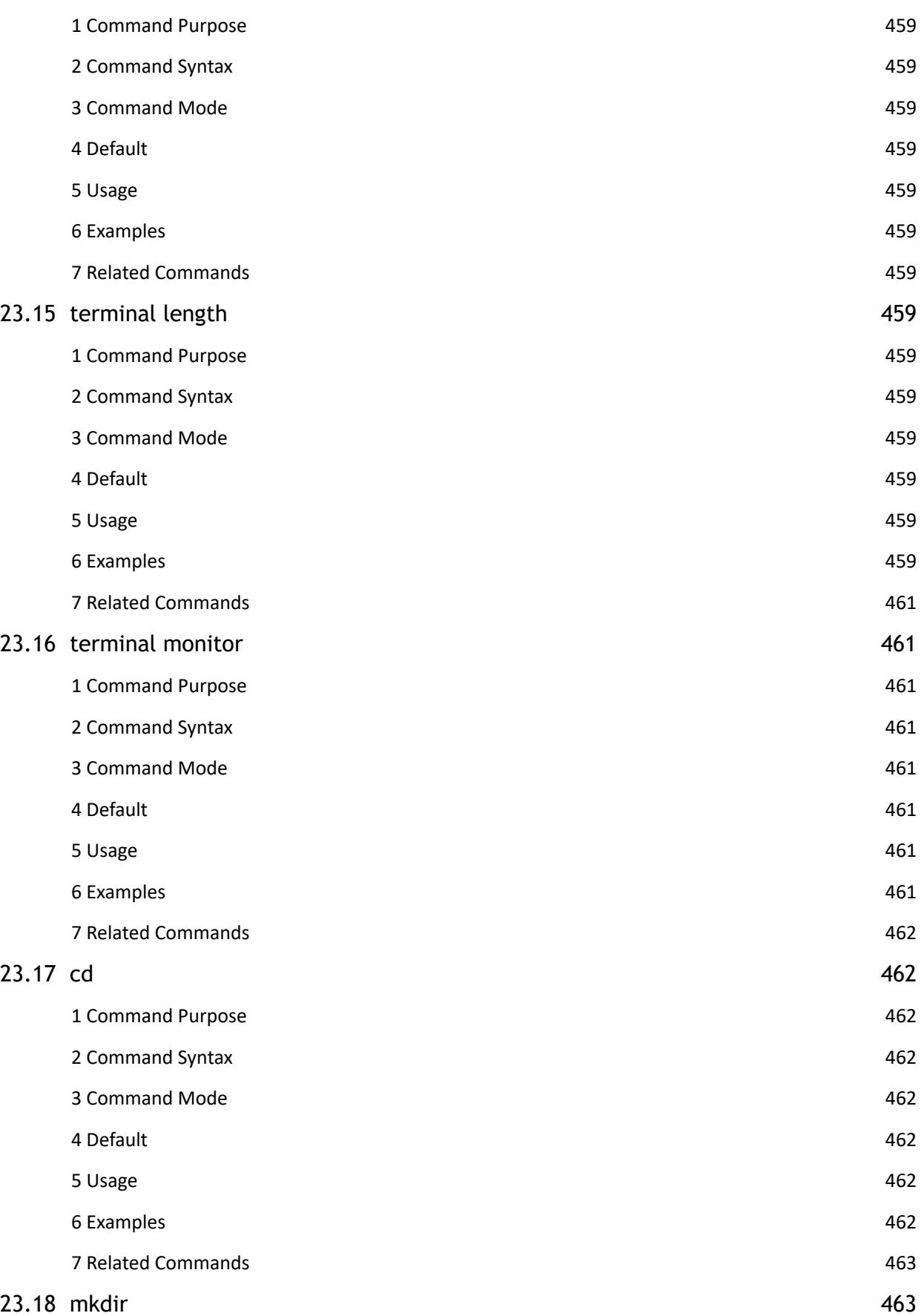

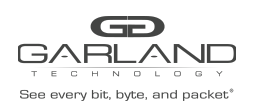

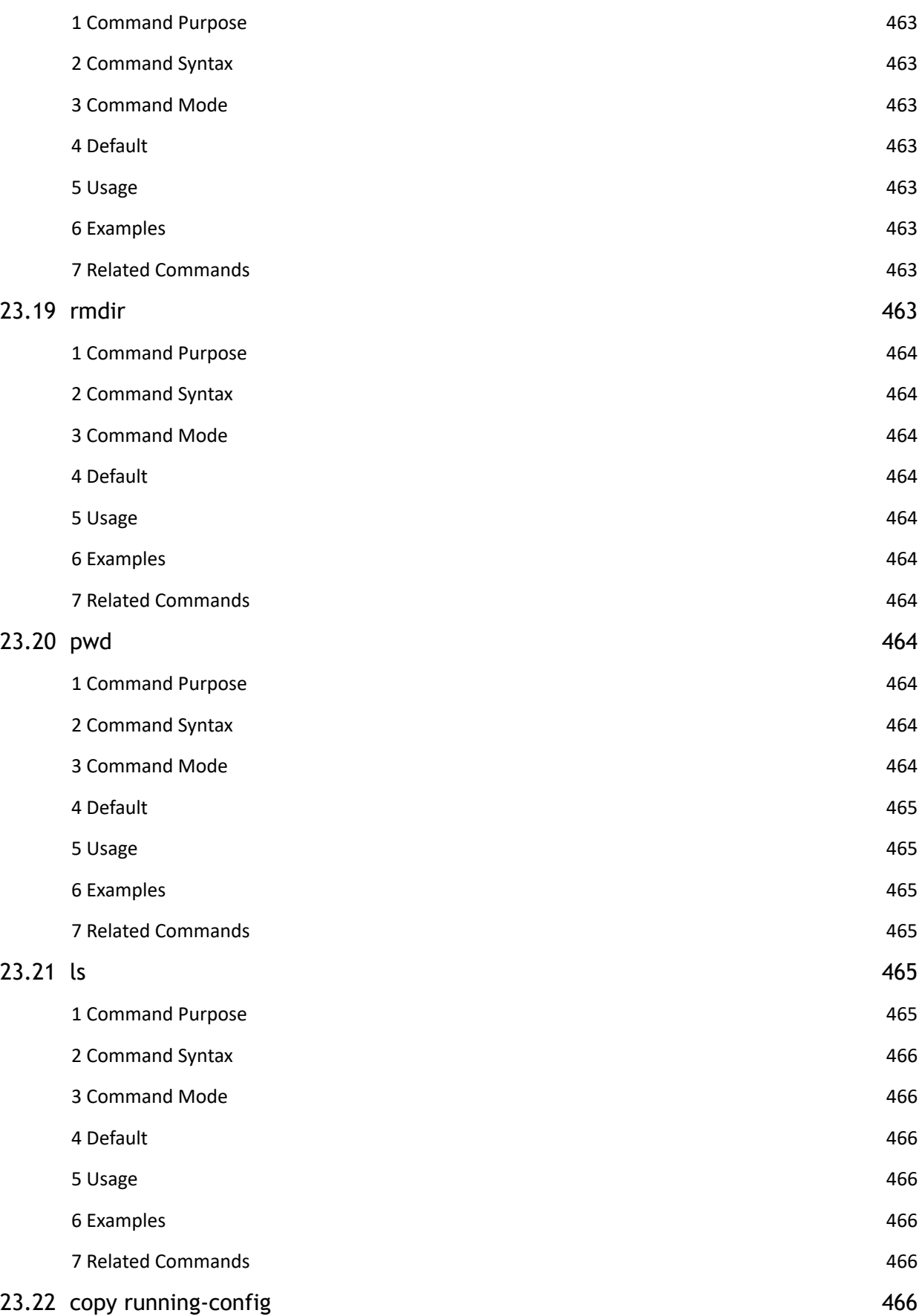

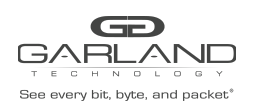

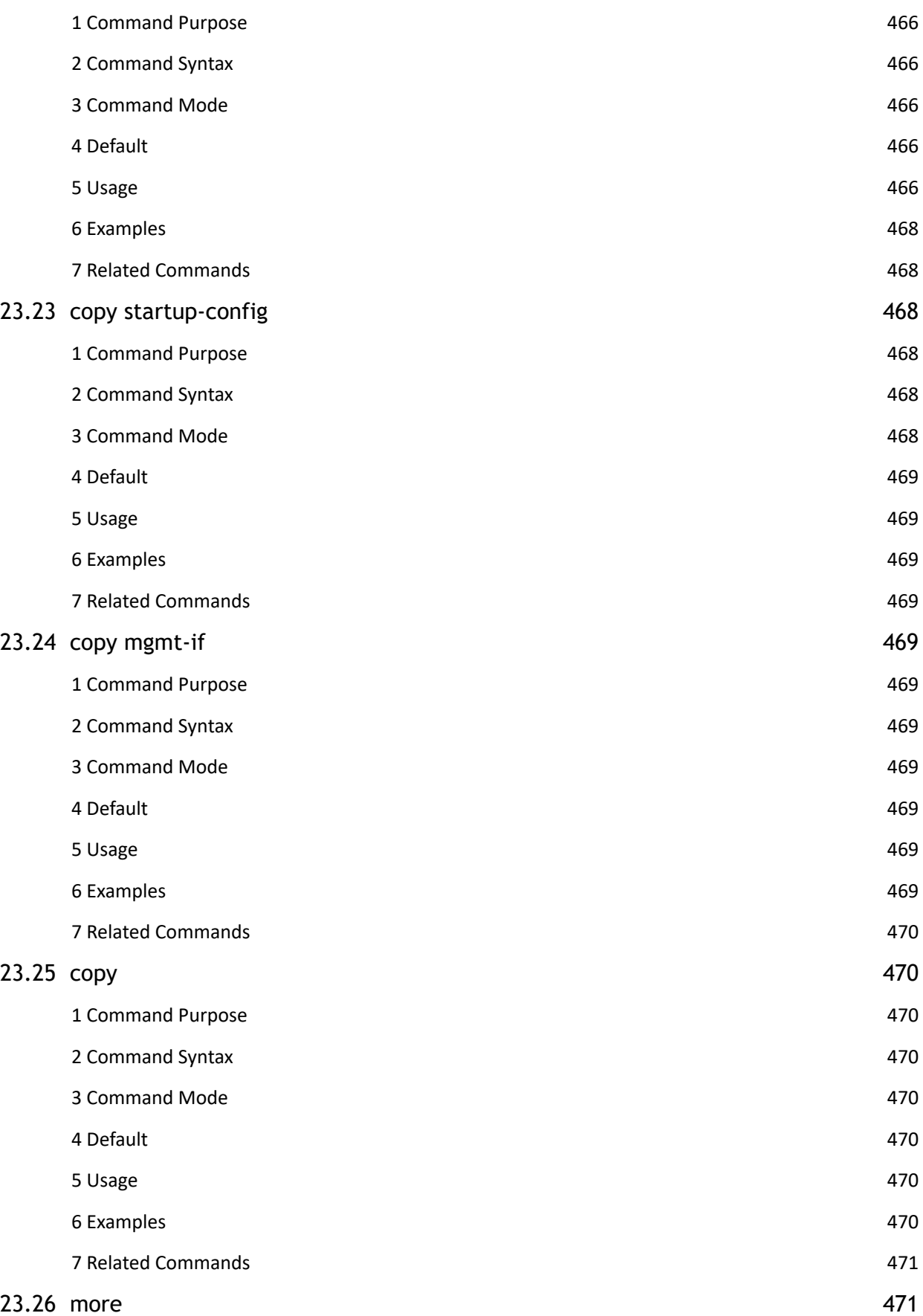
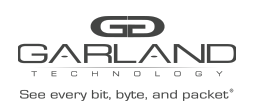

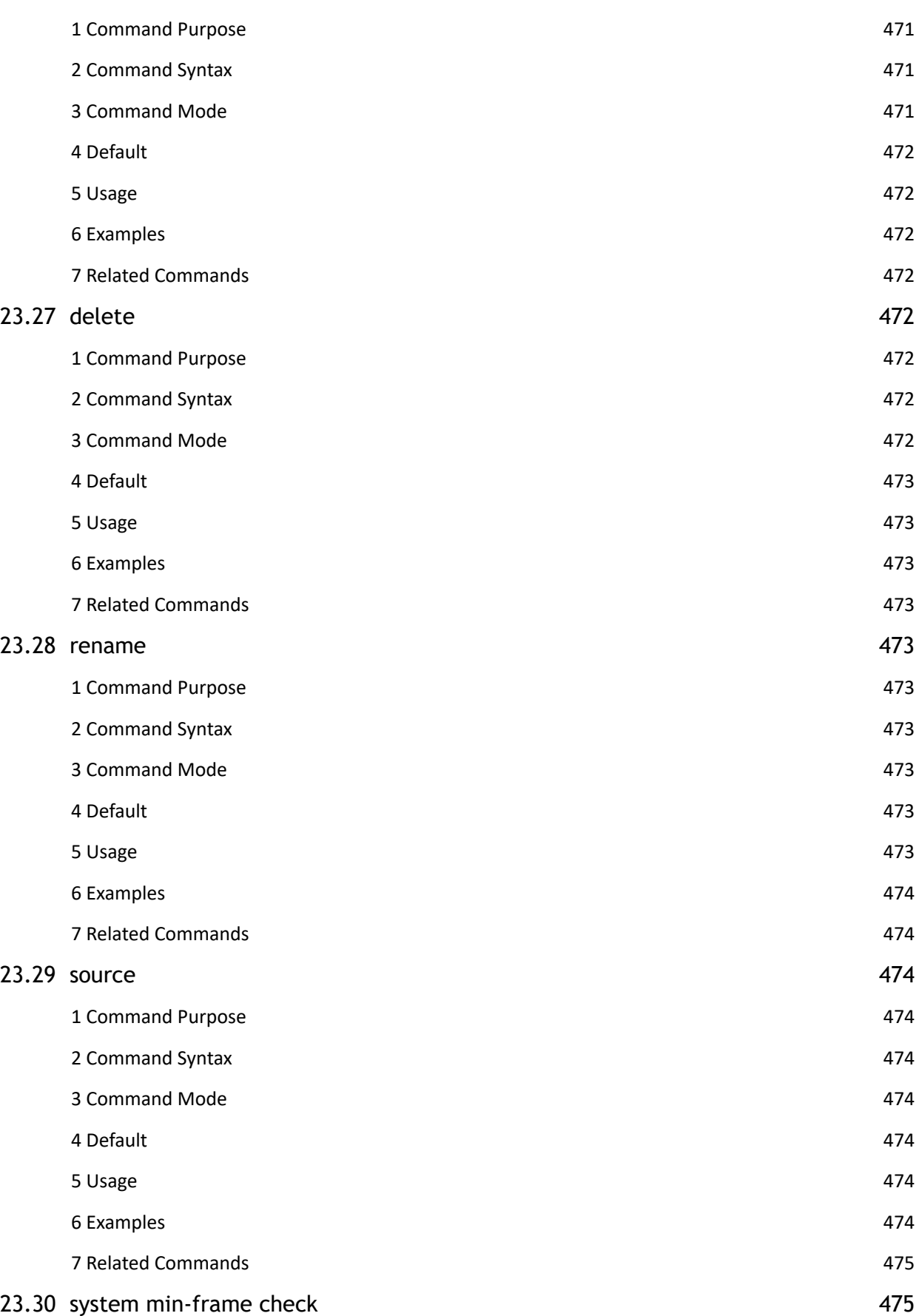

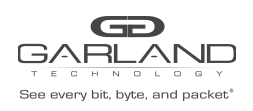

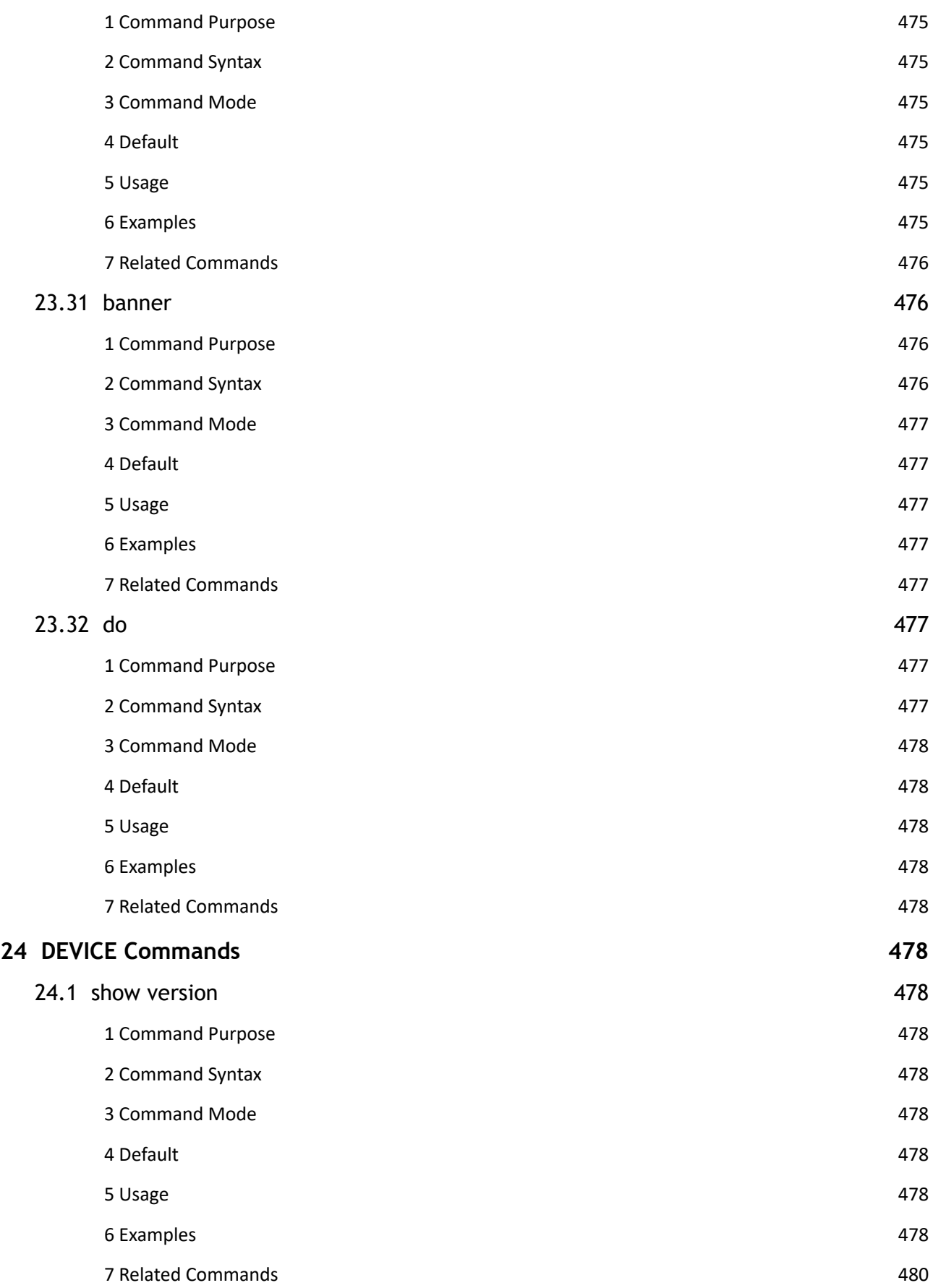

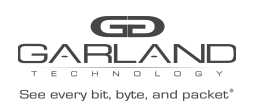

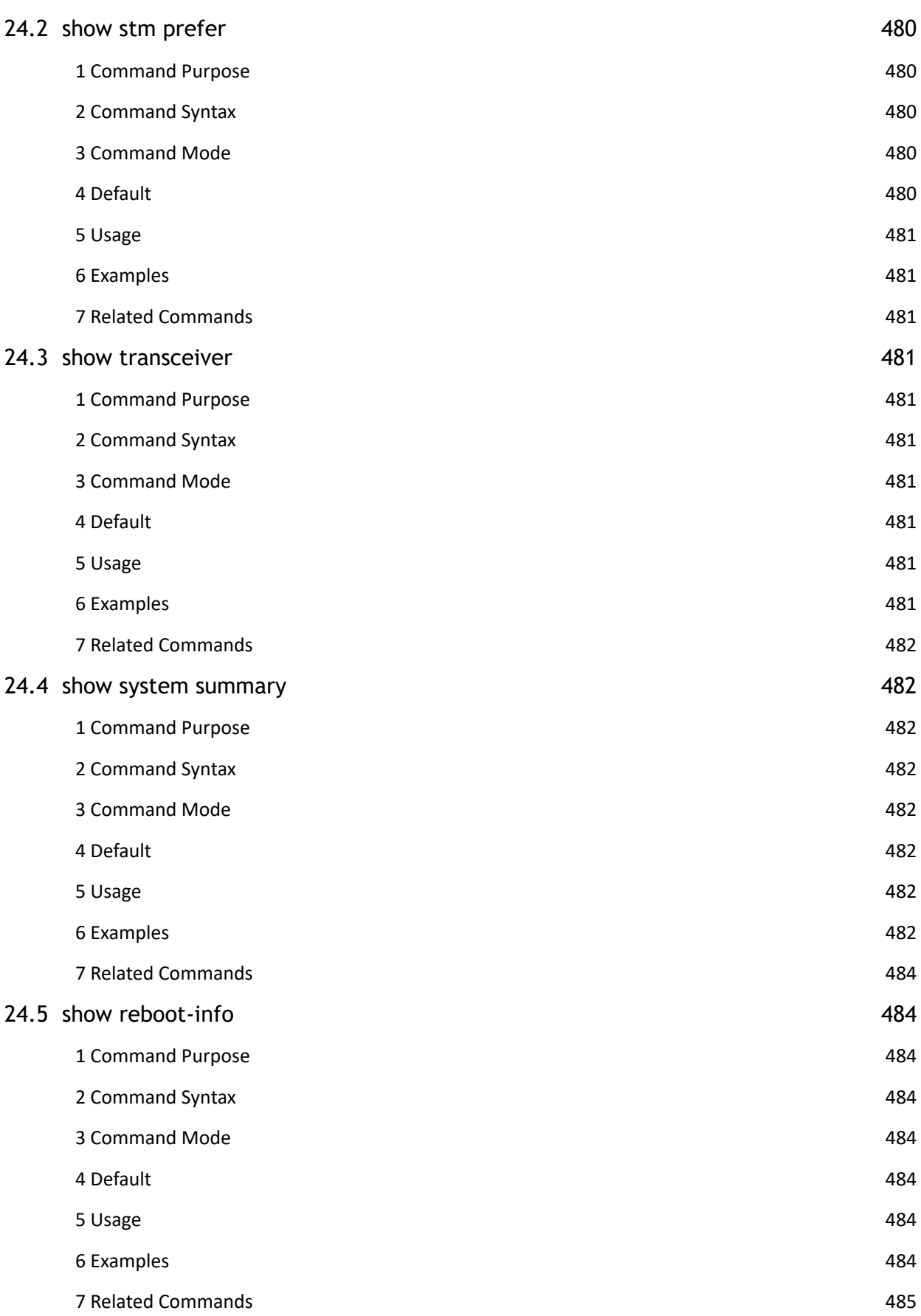

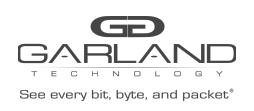

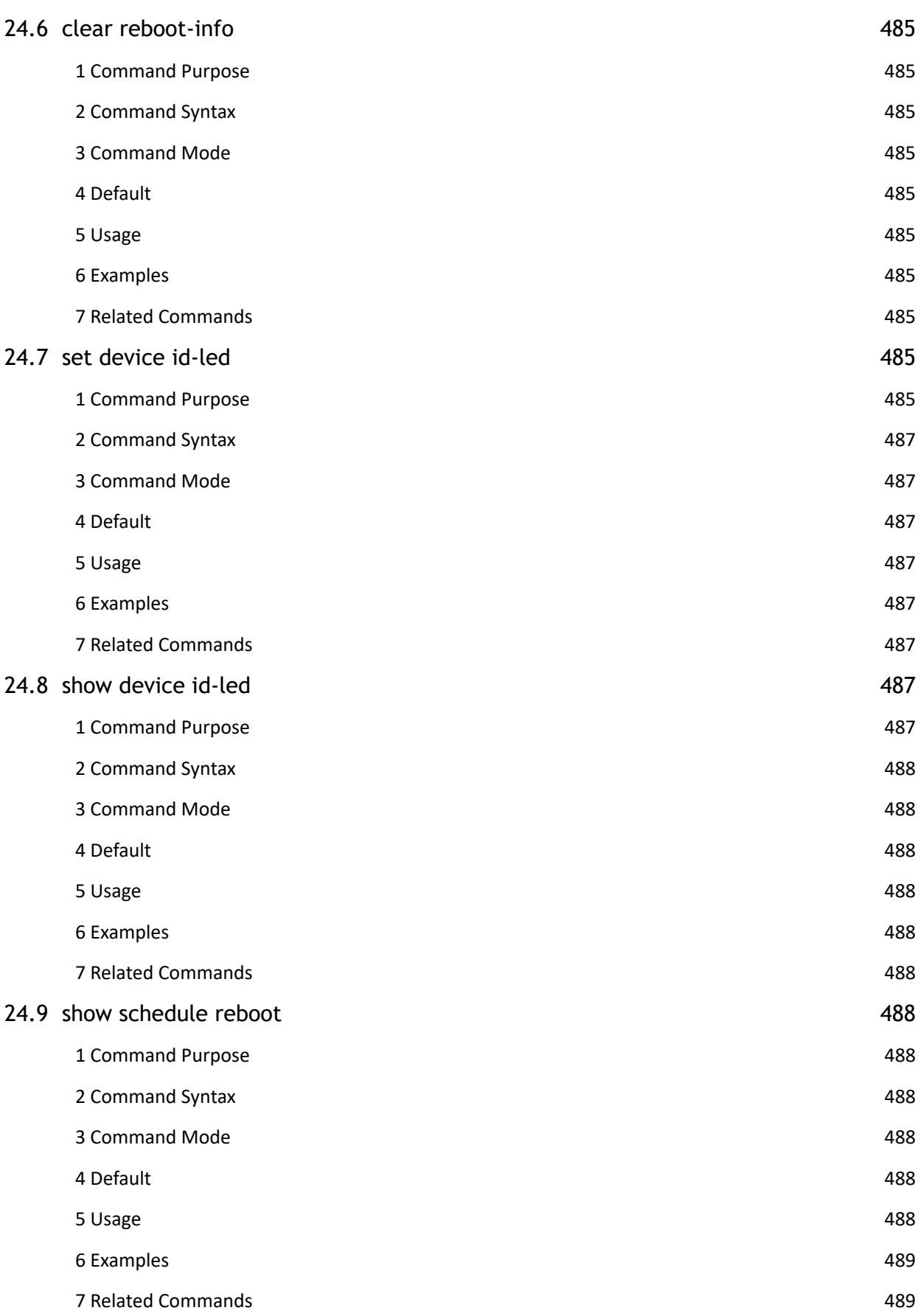

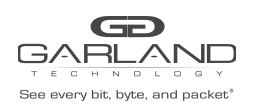

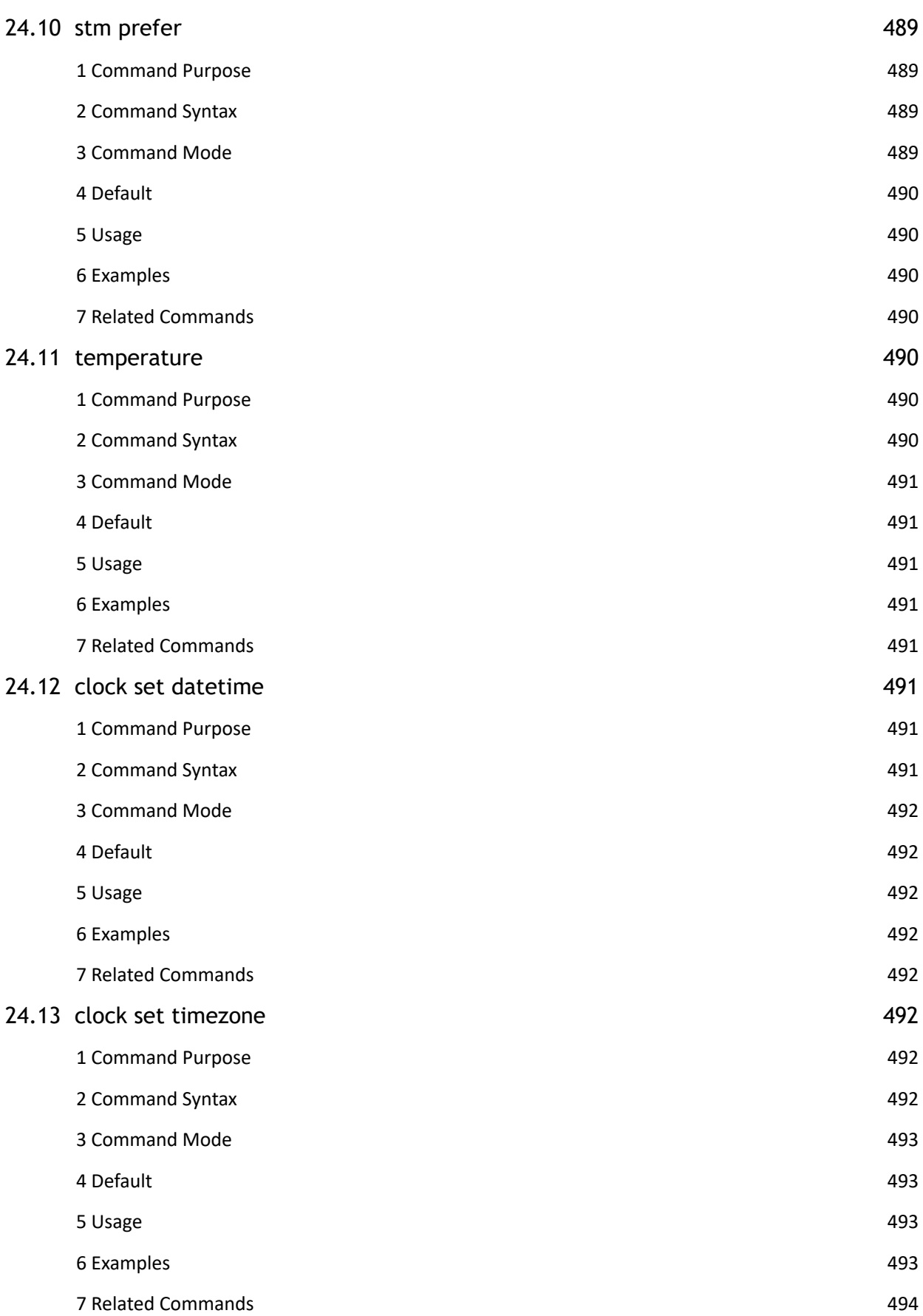

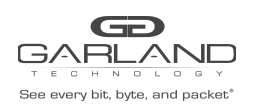

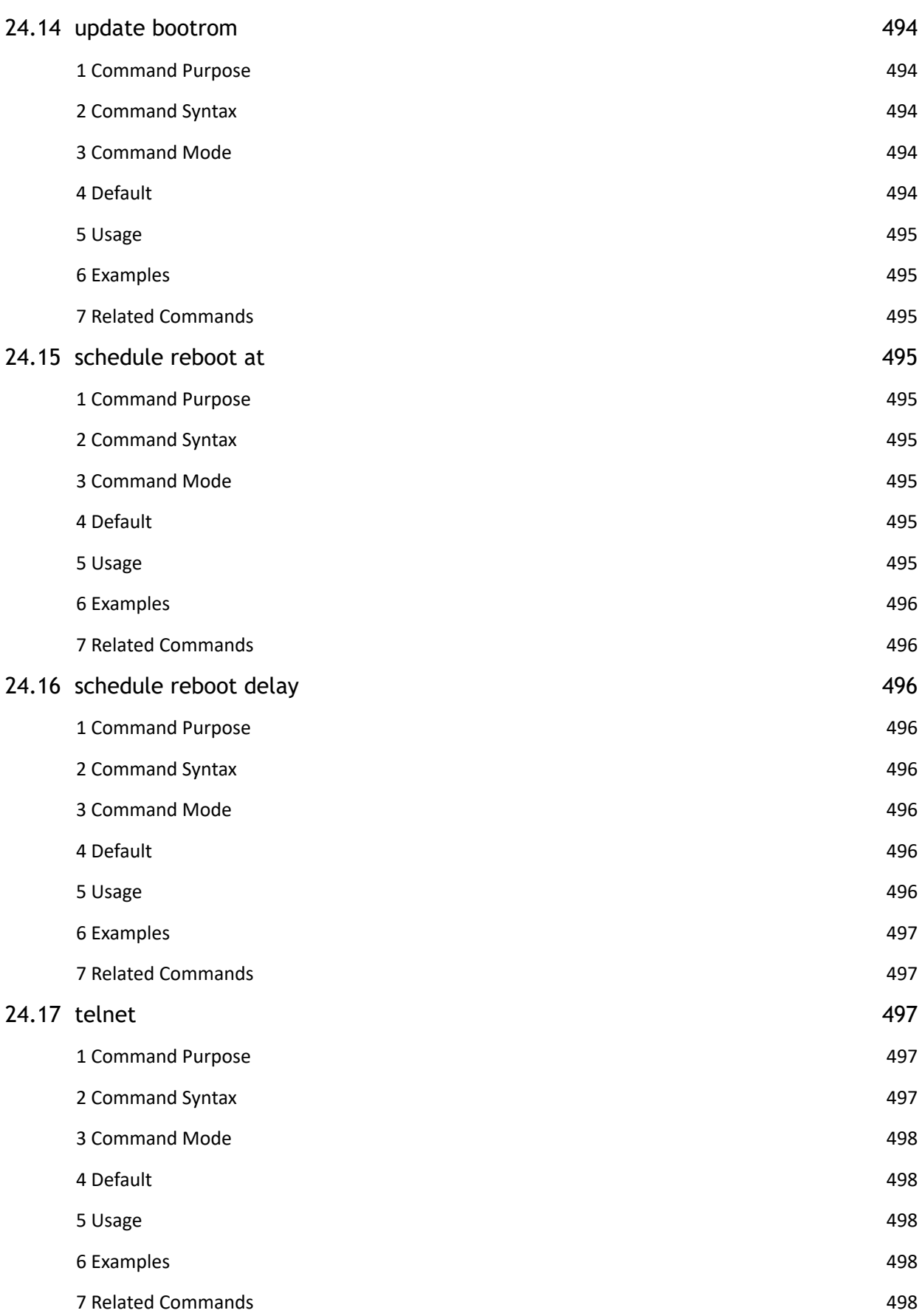

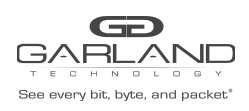

## User Guide PacketMAX: Advanced Features | AF1G40 | 3.0.15

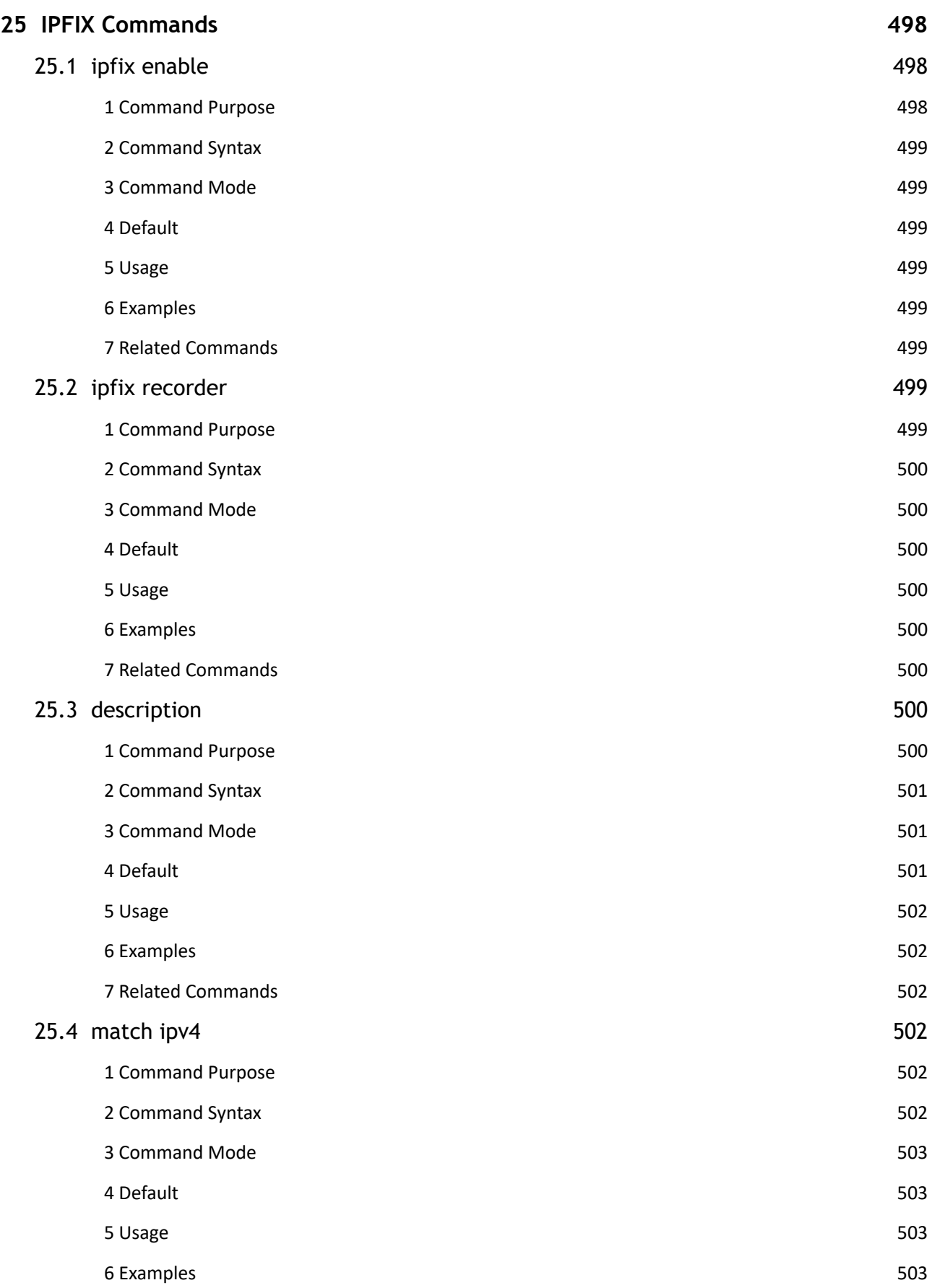

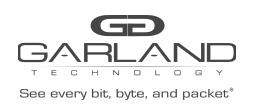

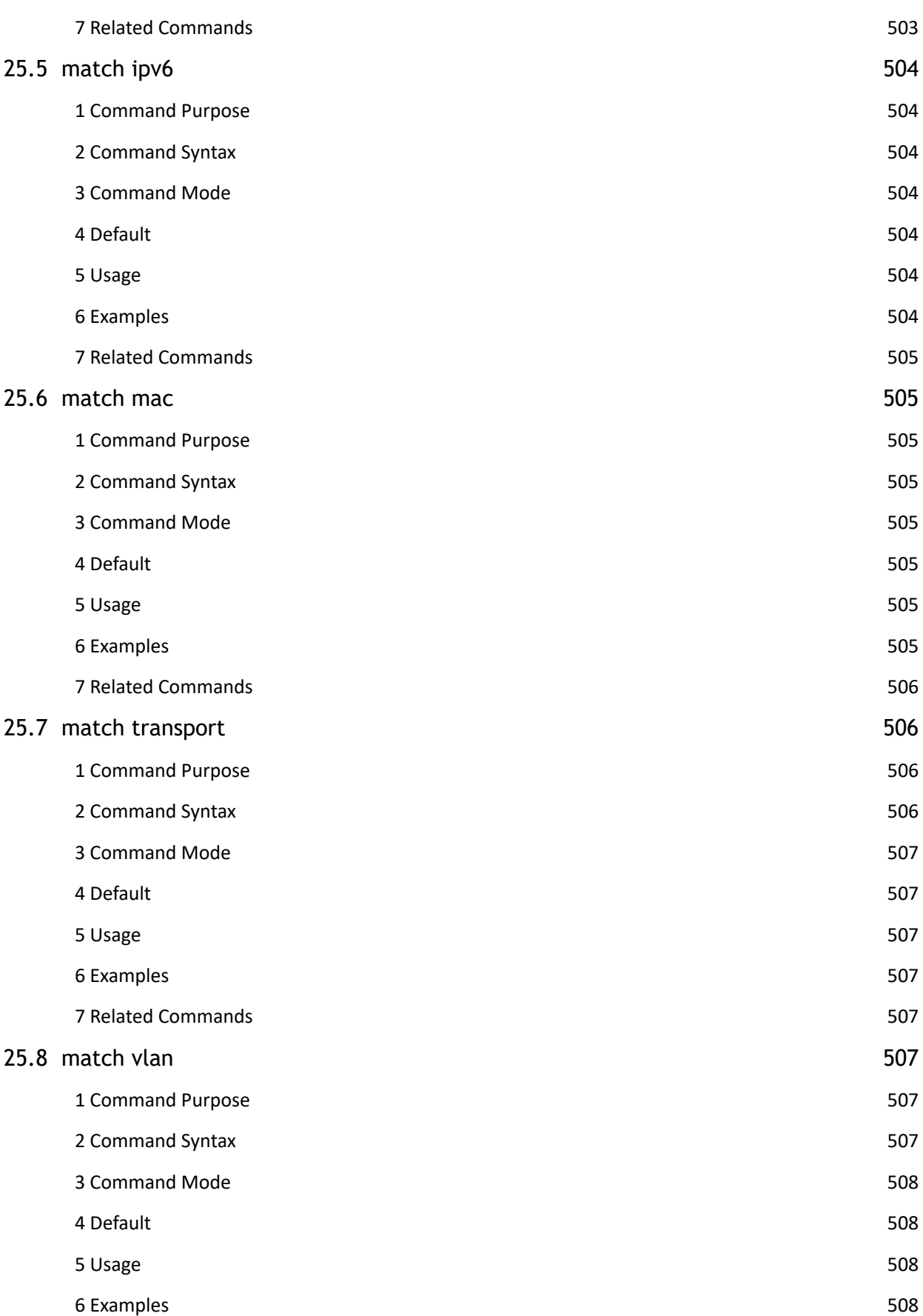

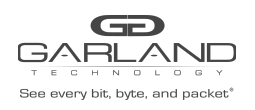

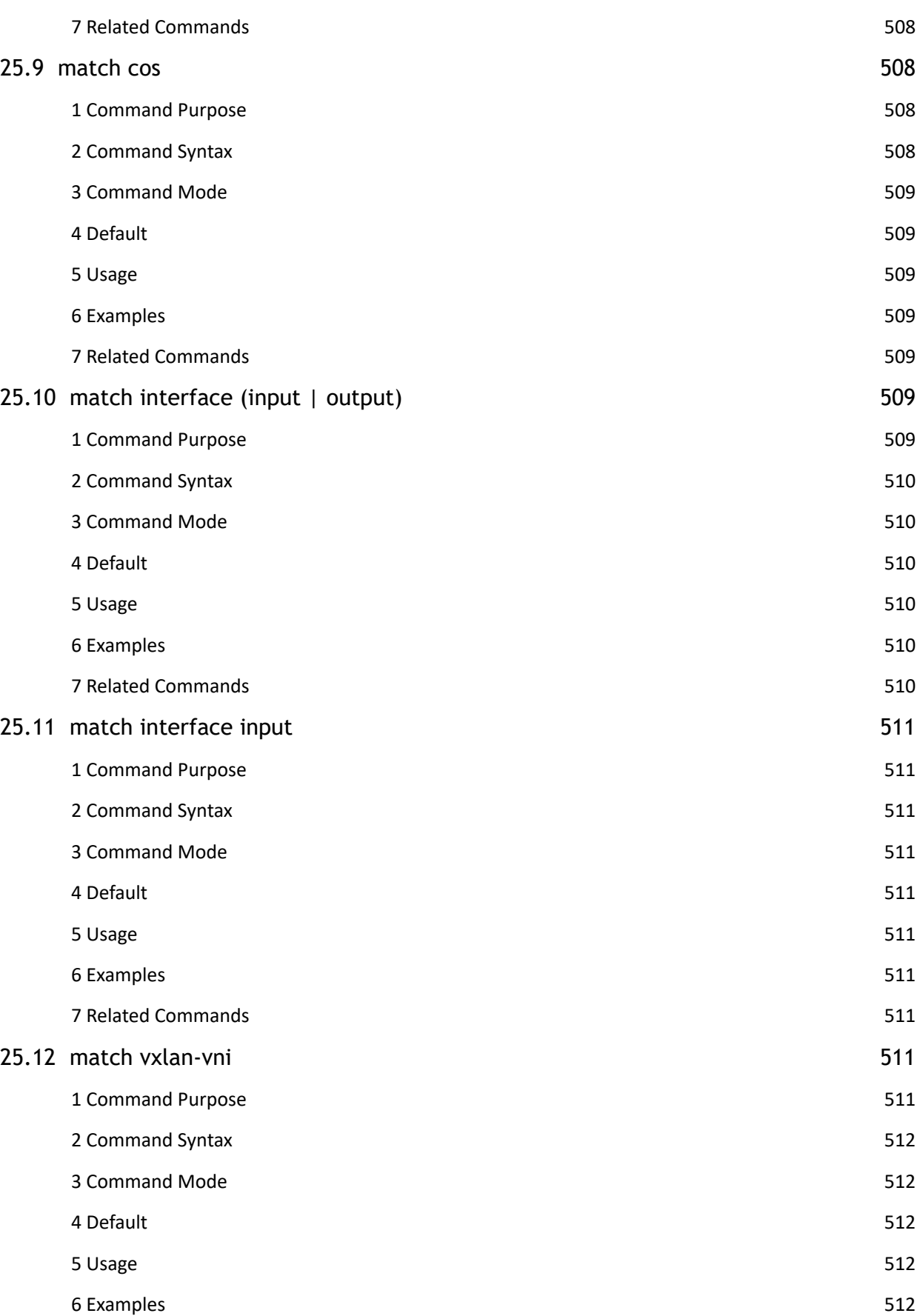

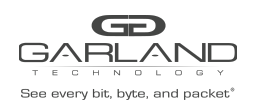

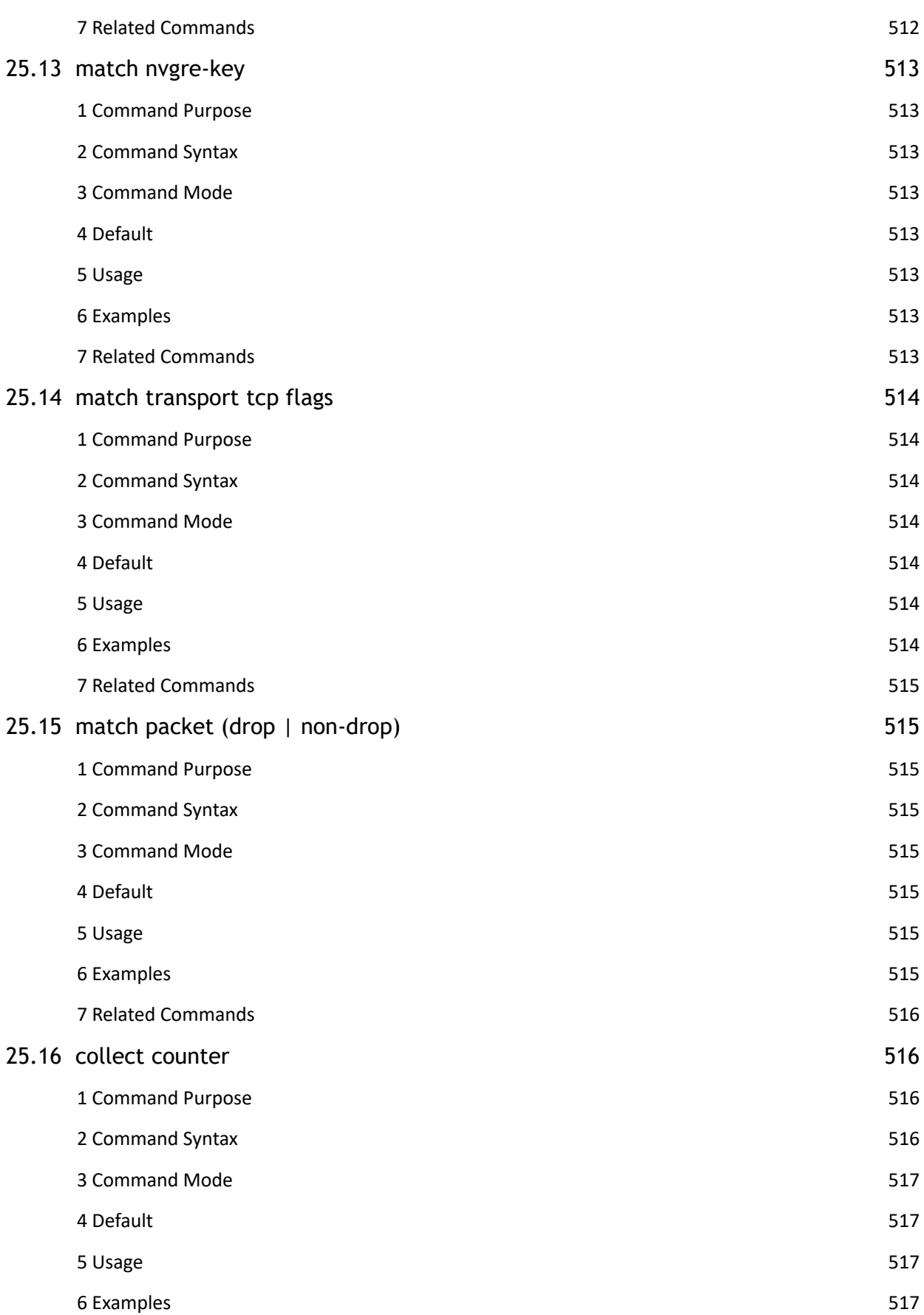

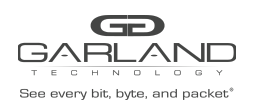

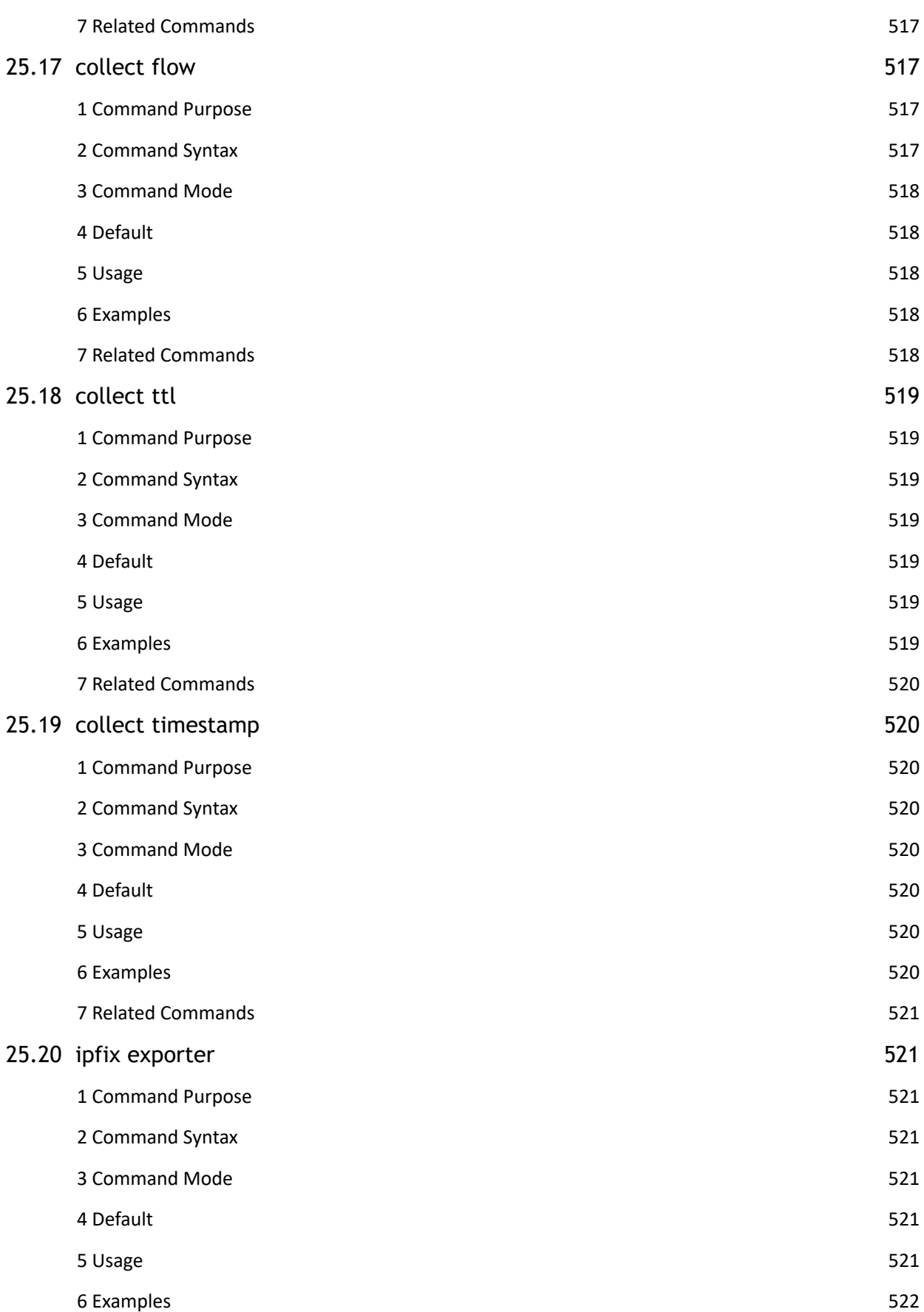

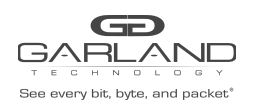

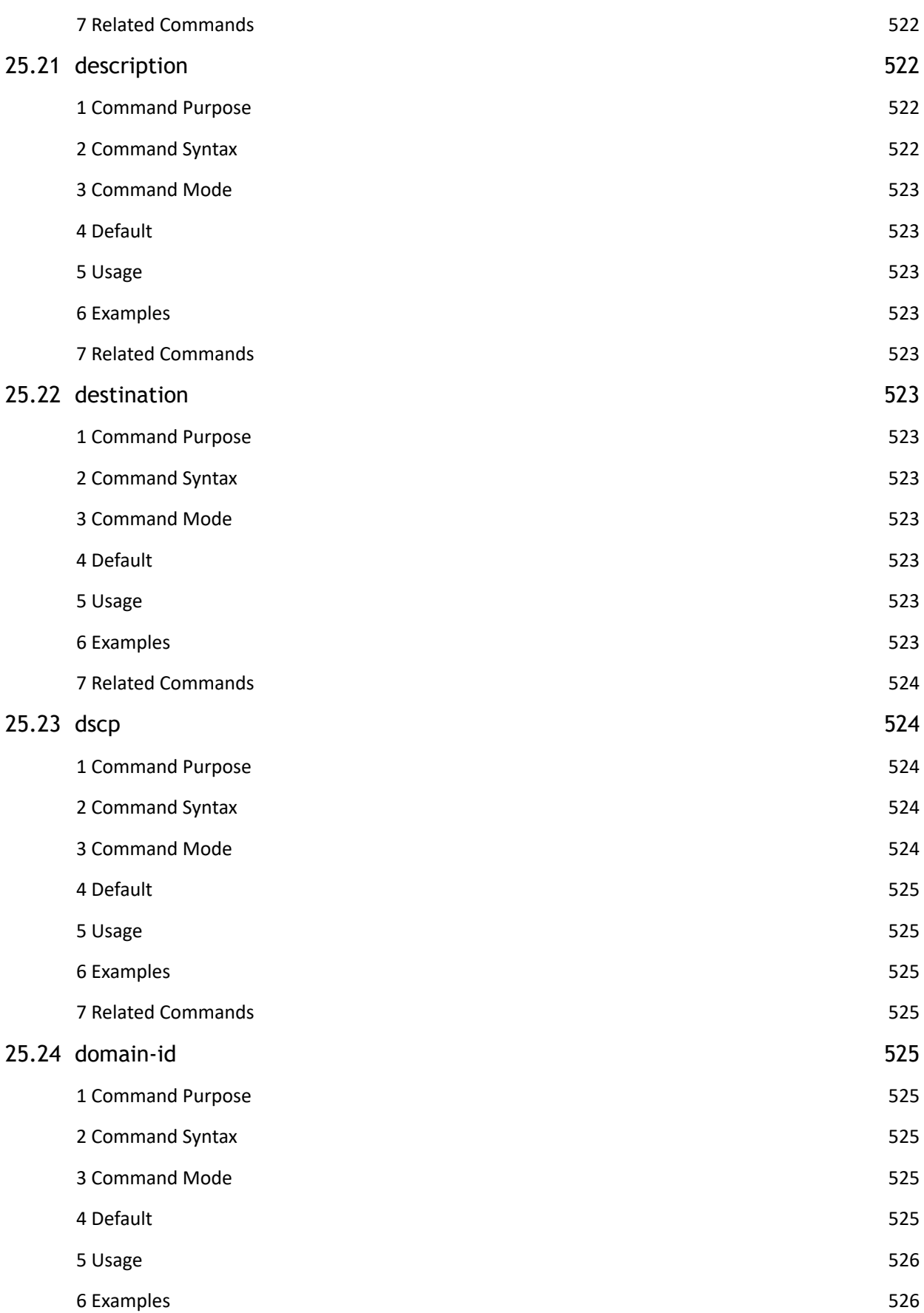

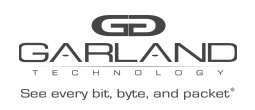

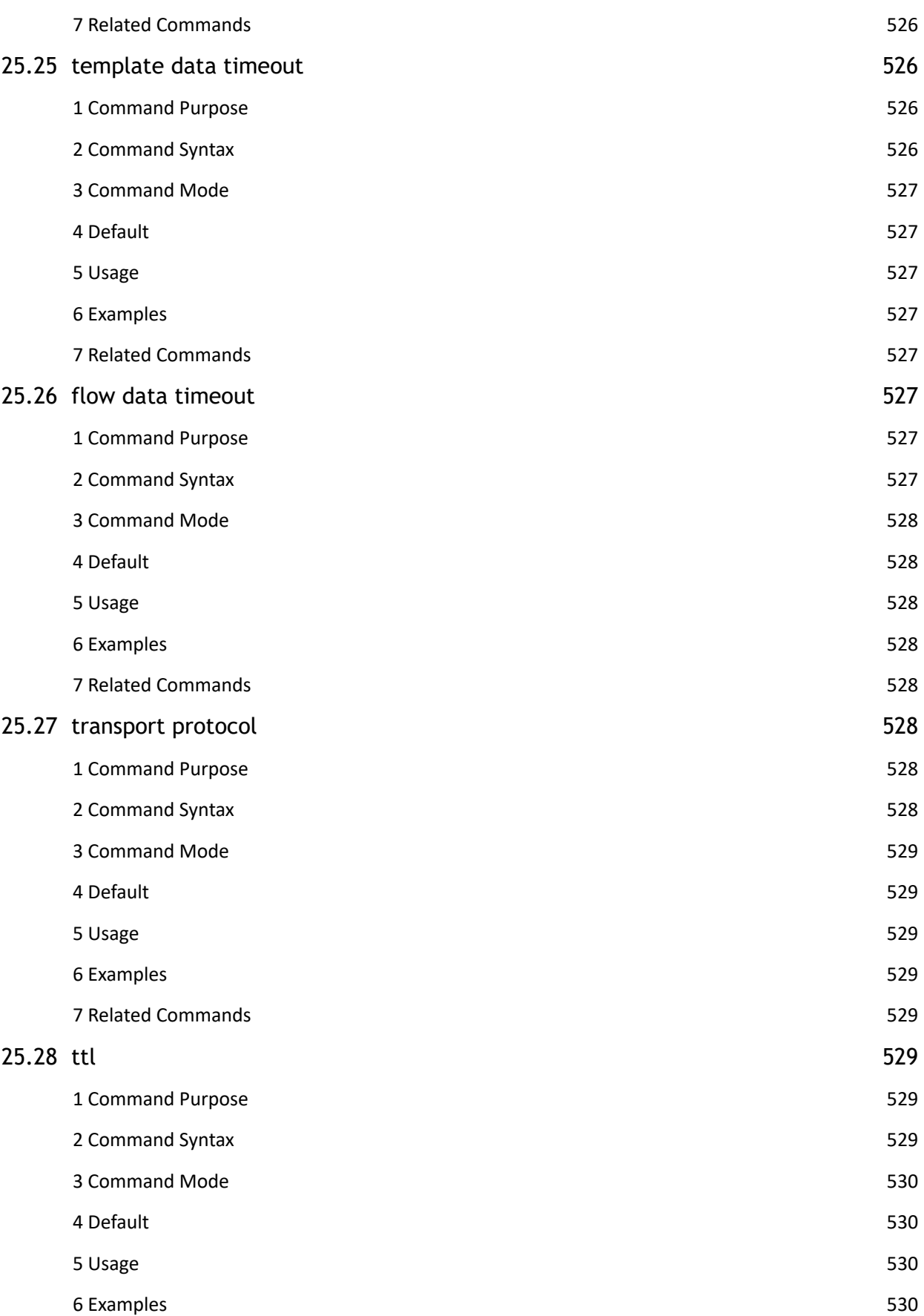

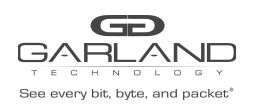

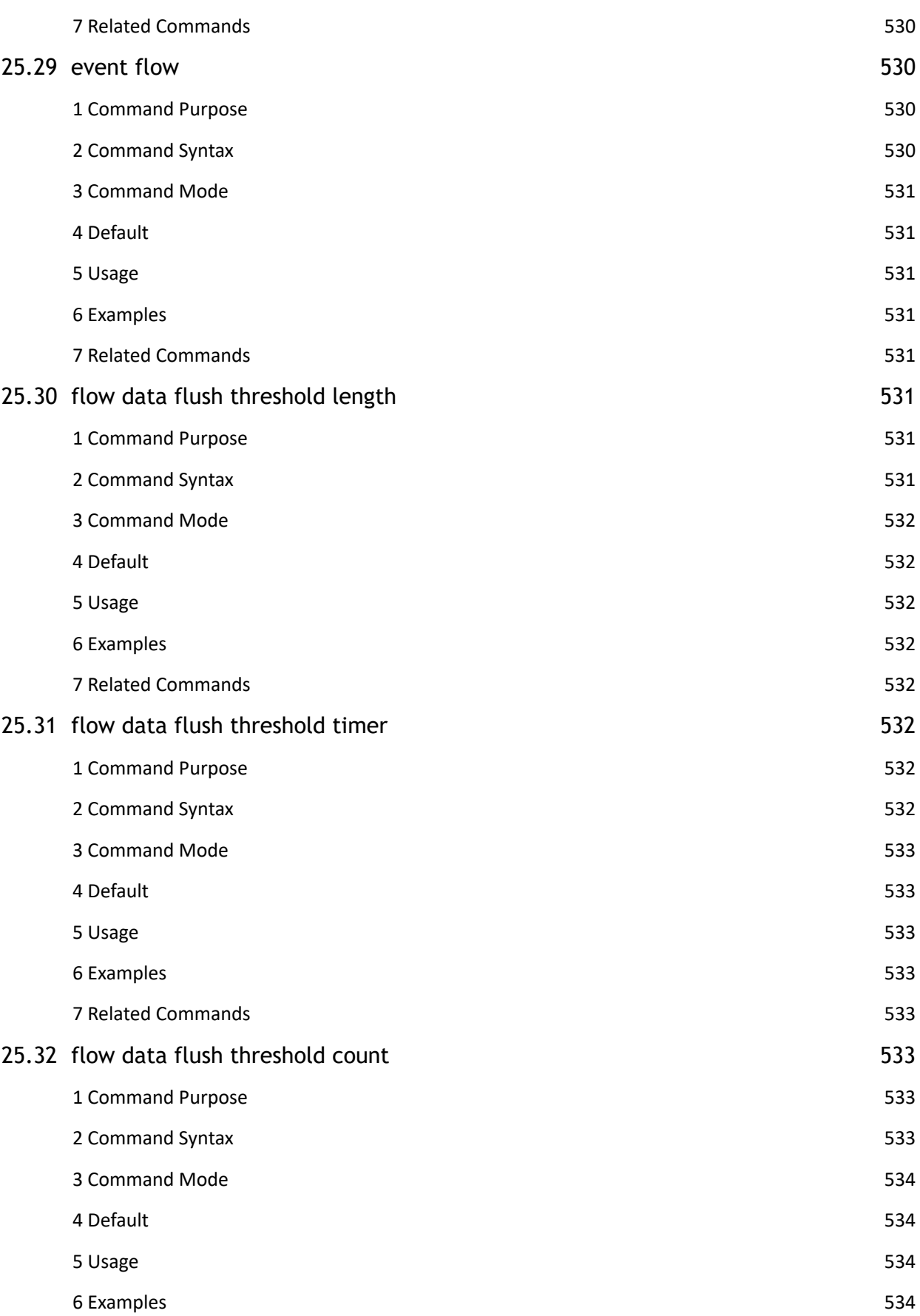

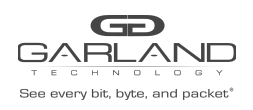

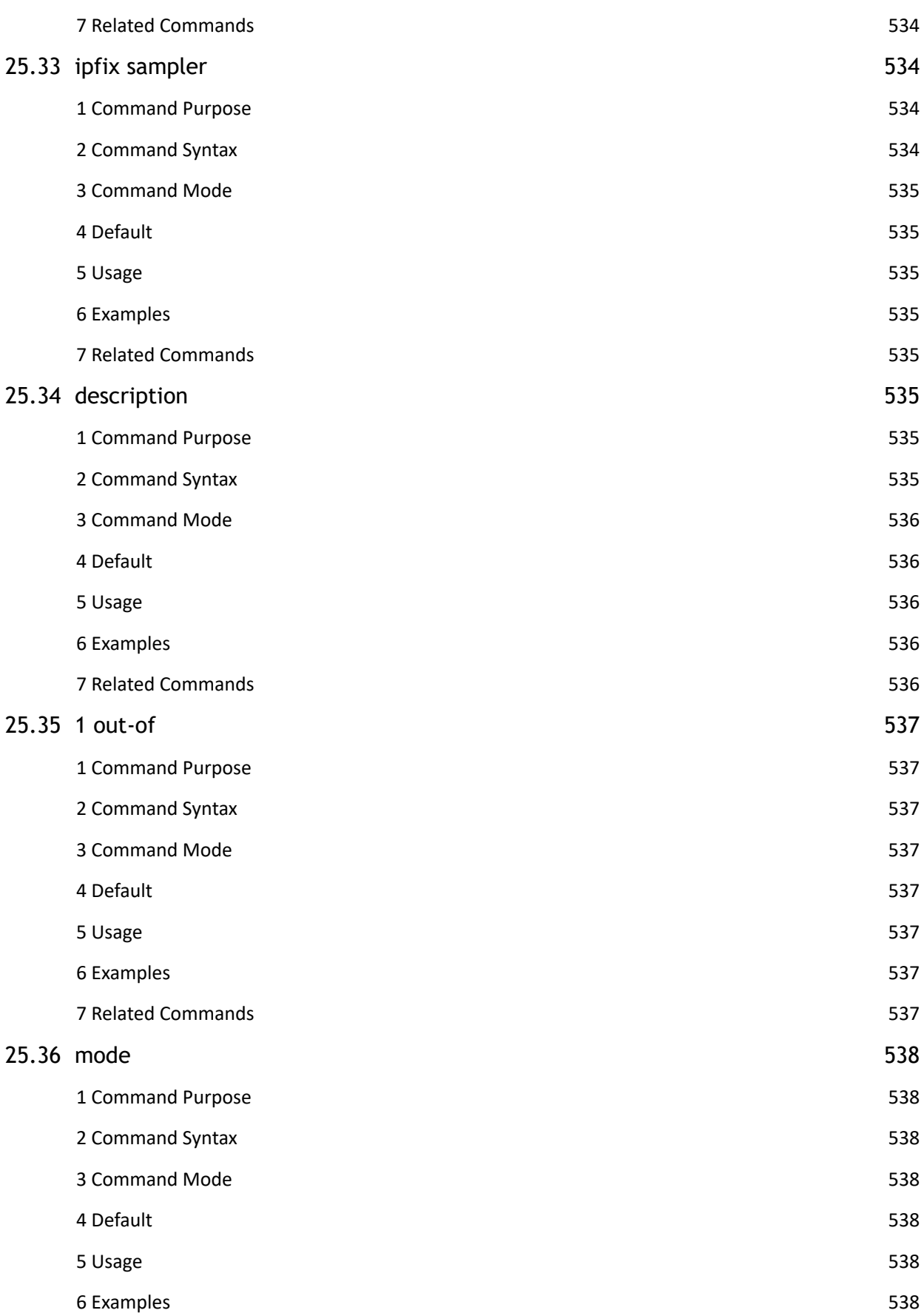

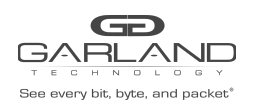

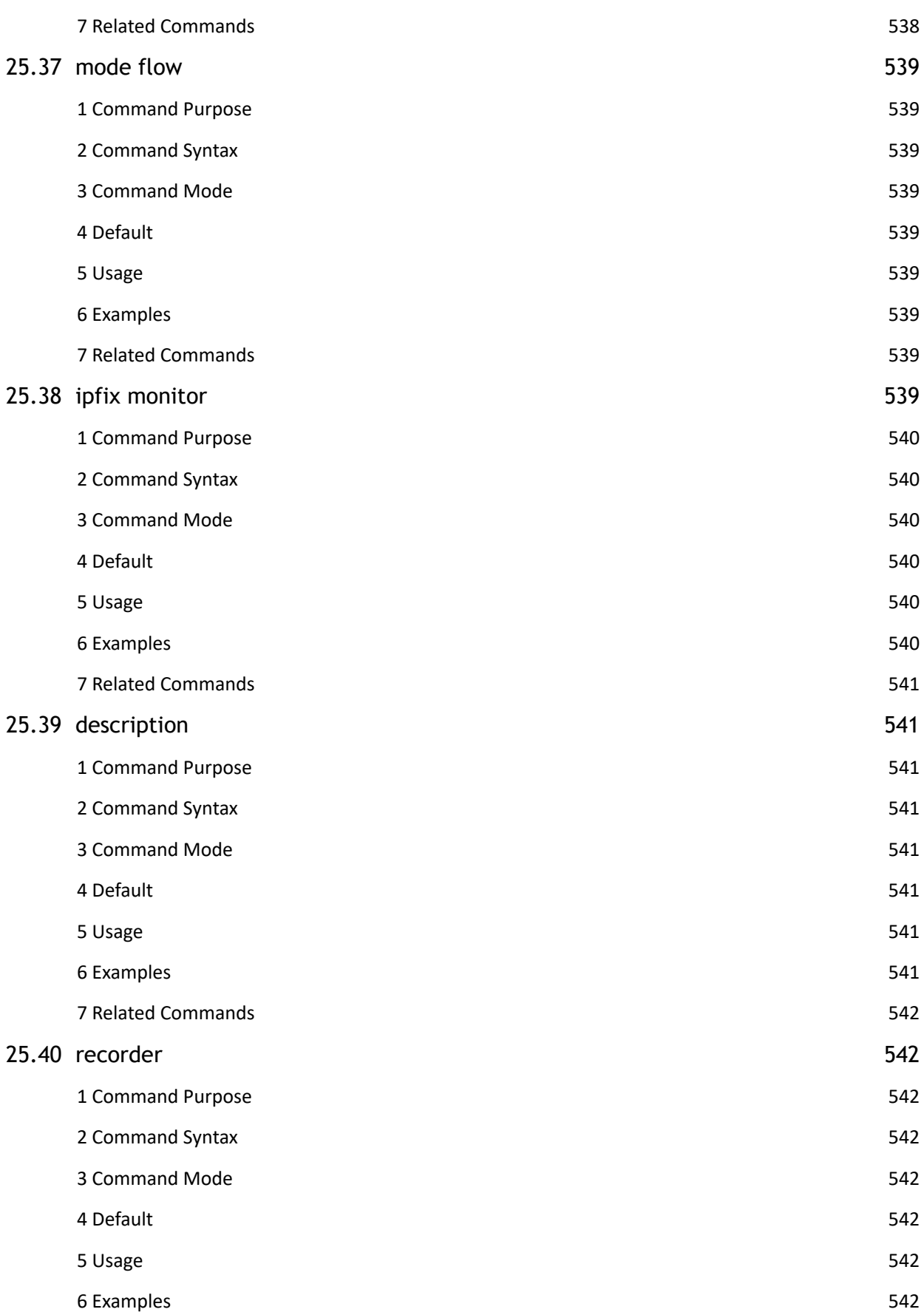

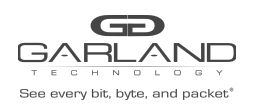

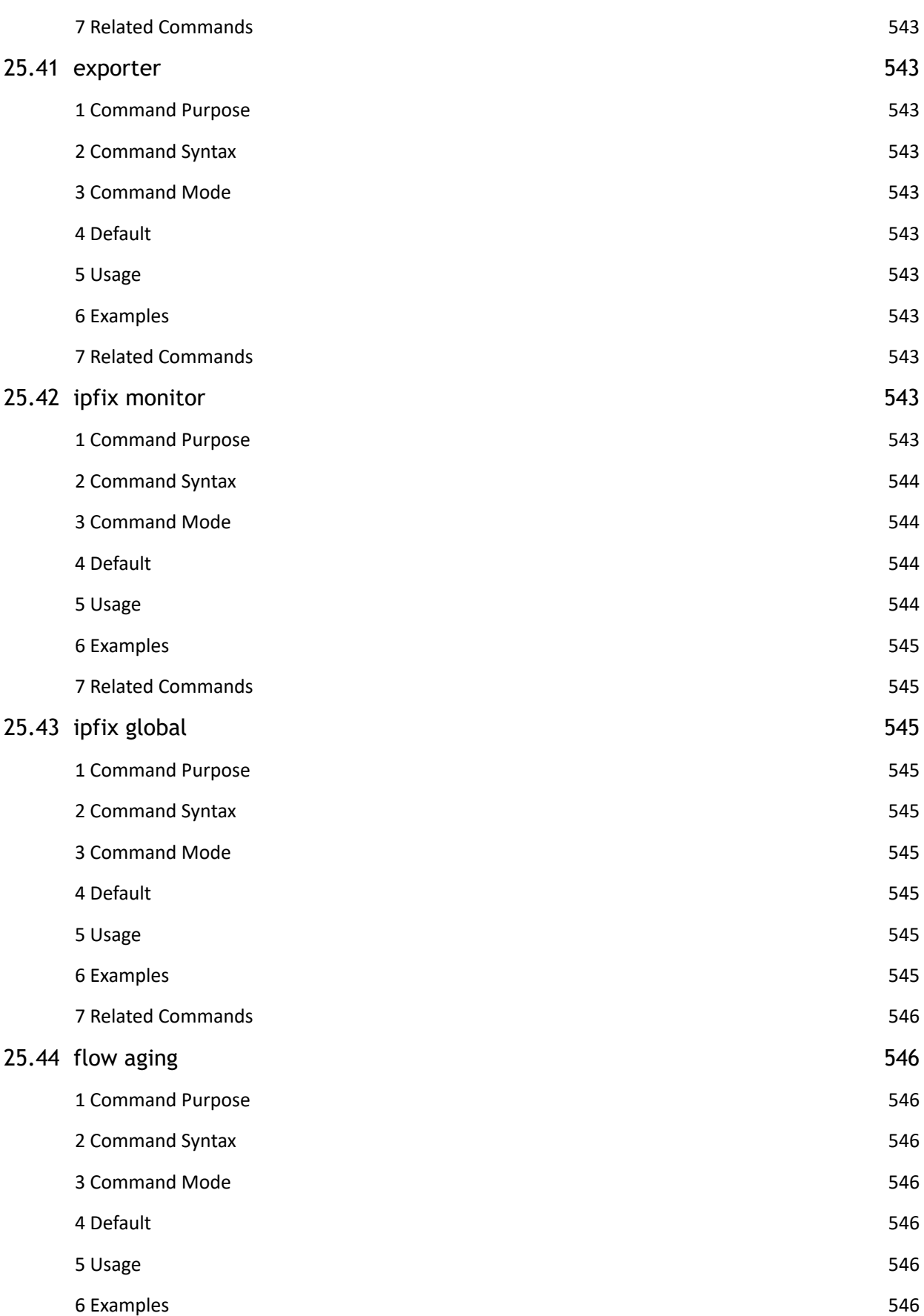

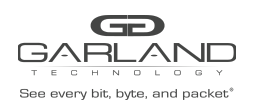

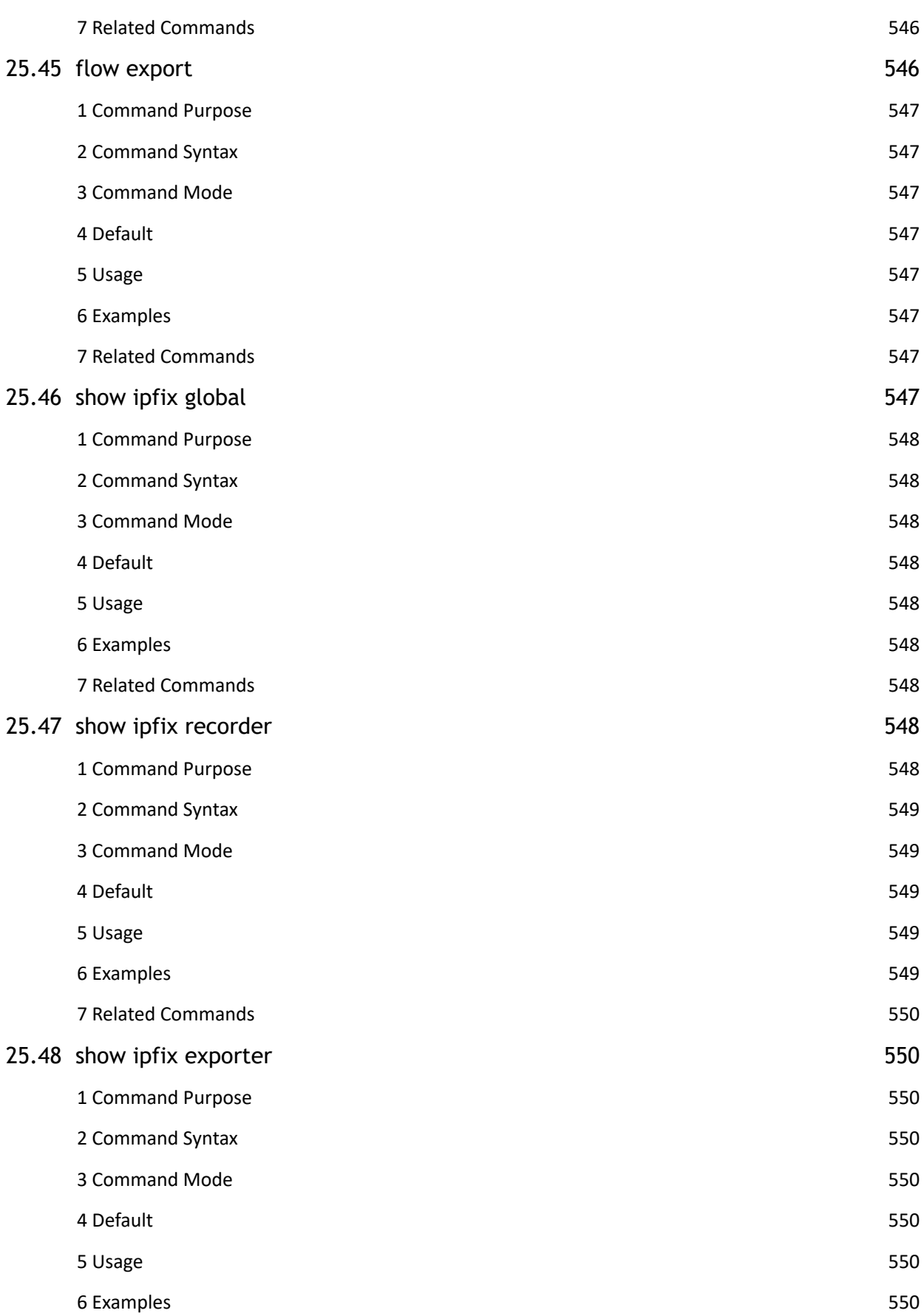

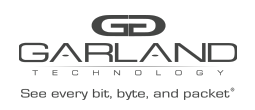

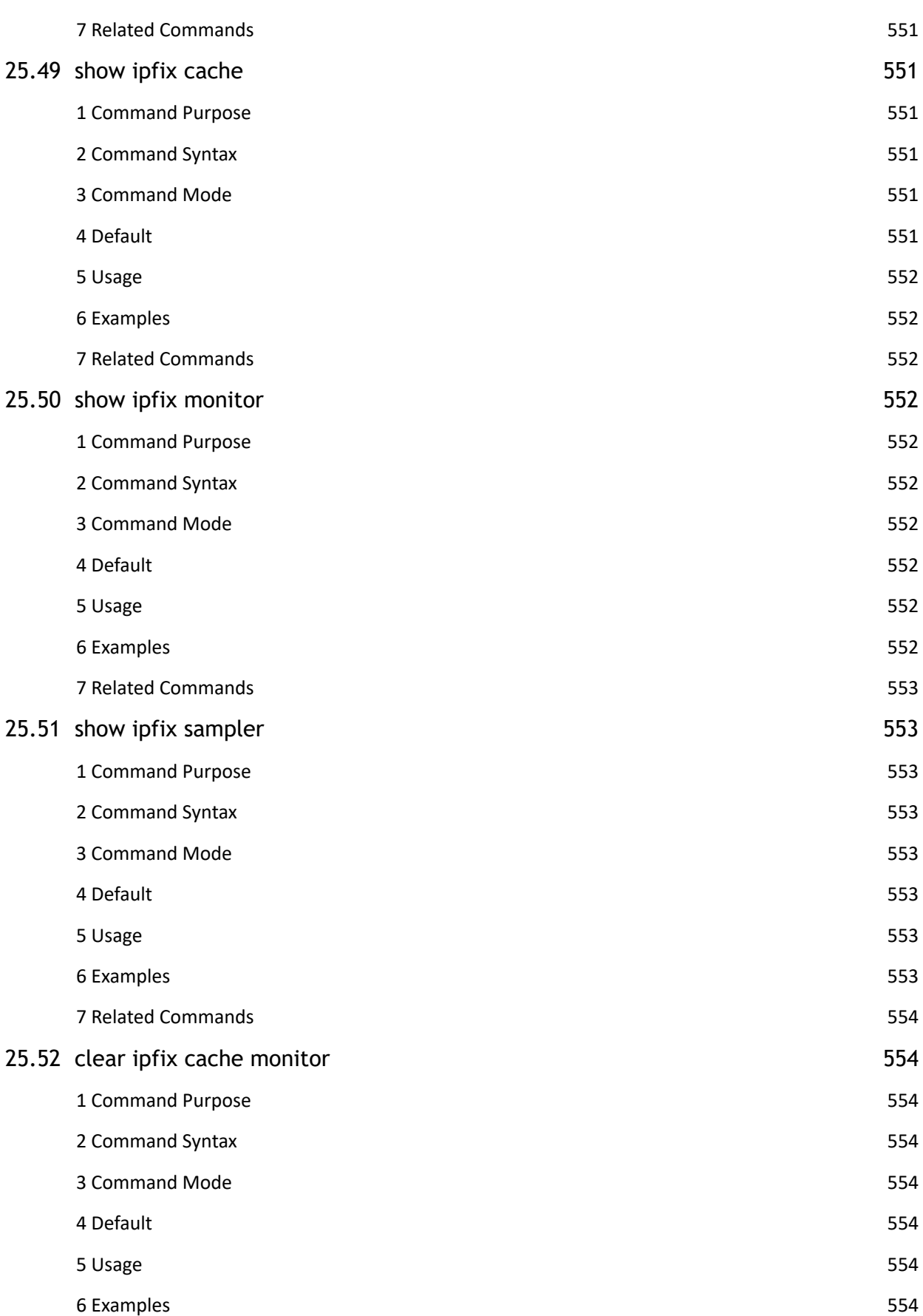

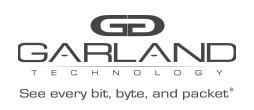

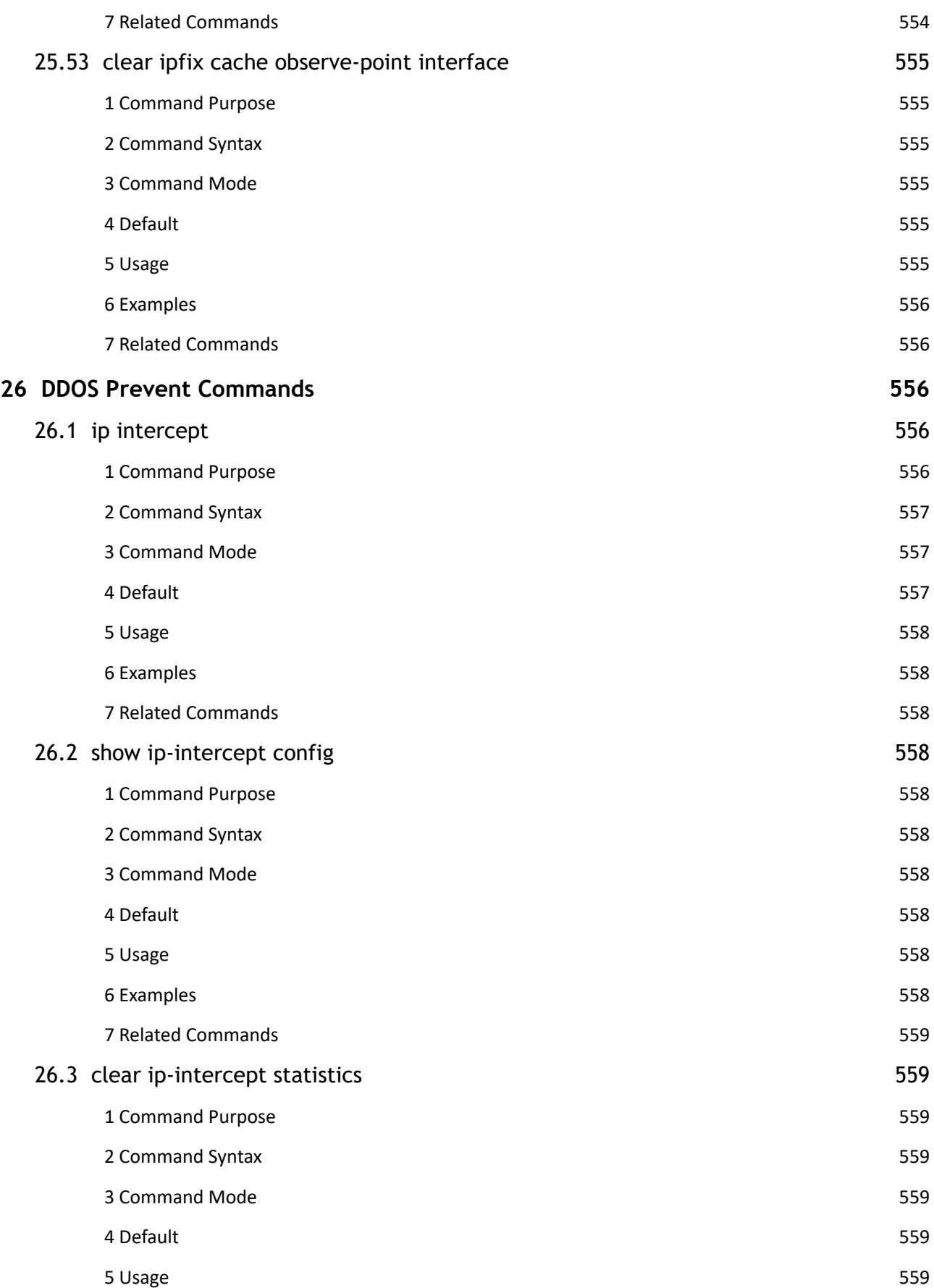

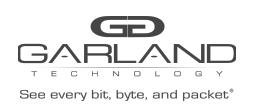

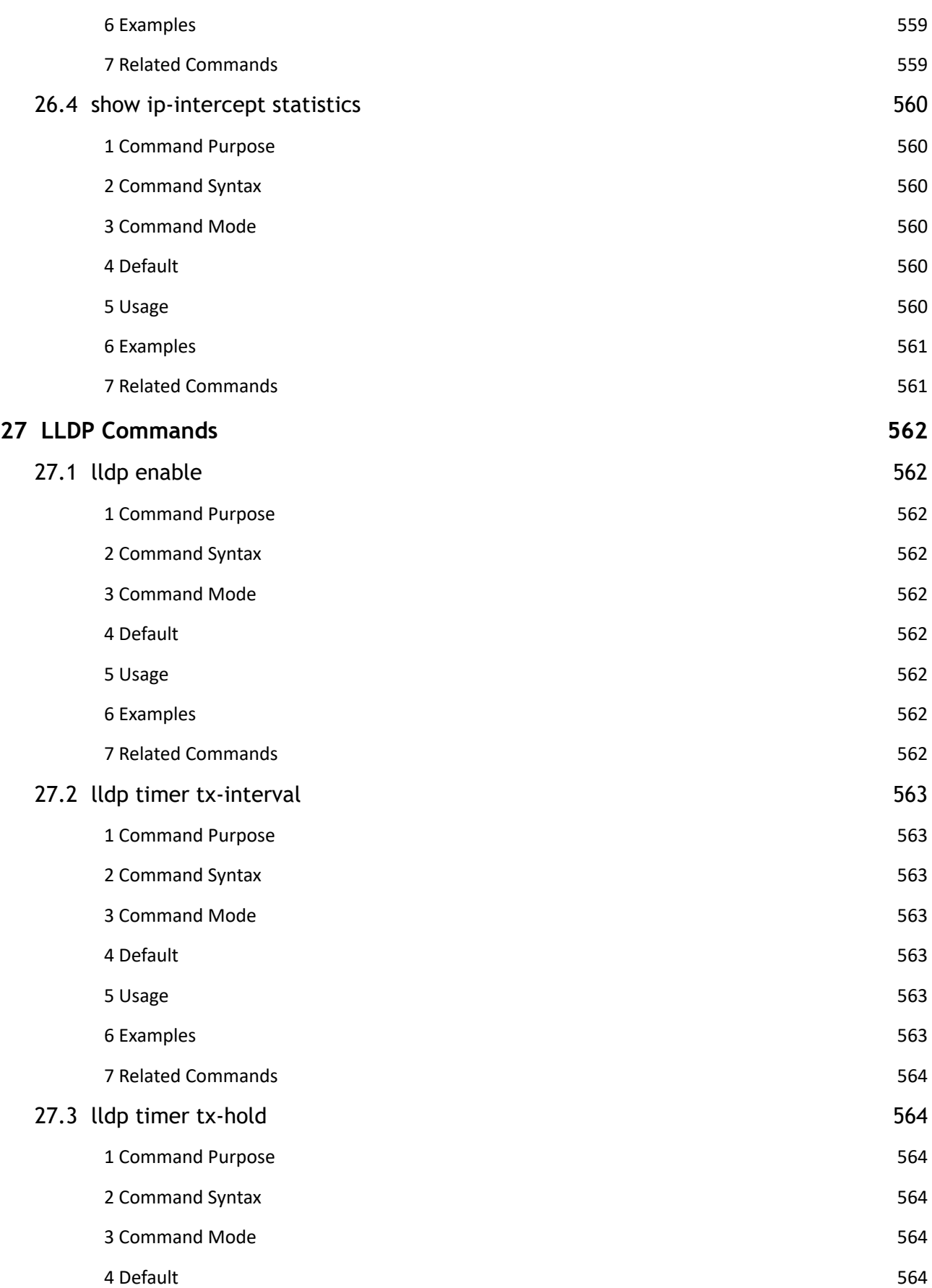

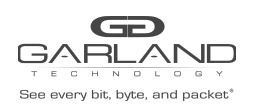

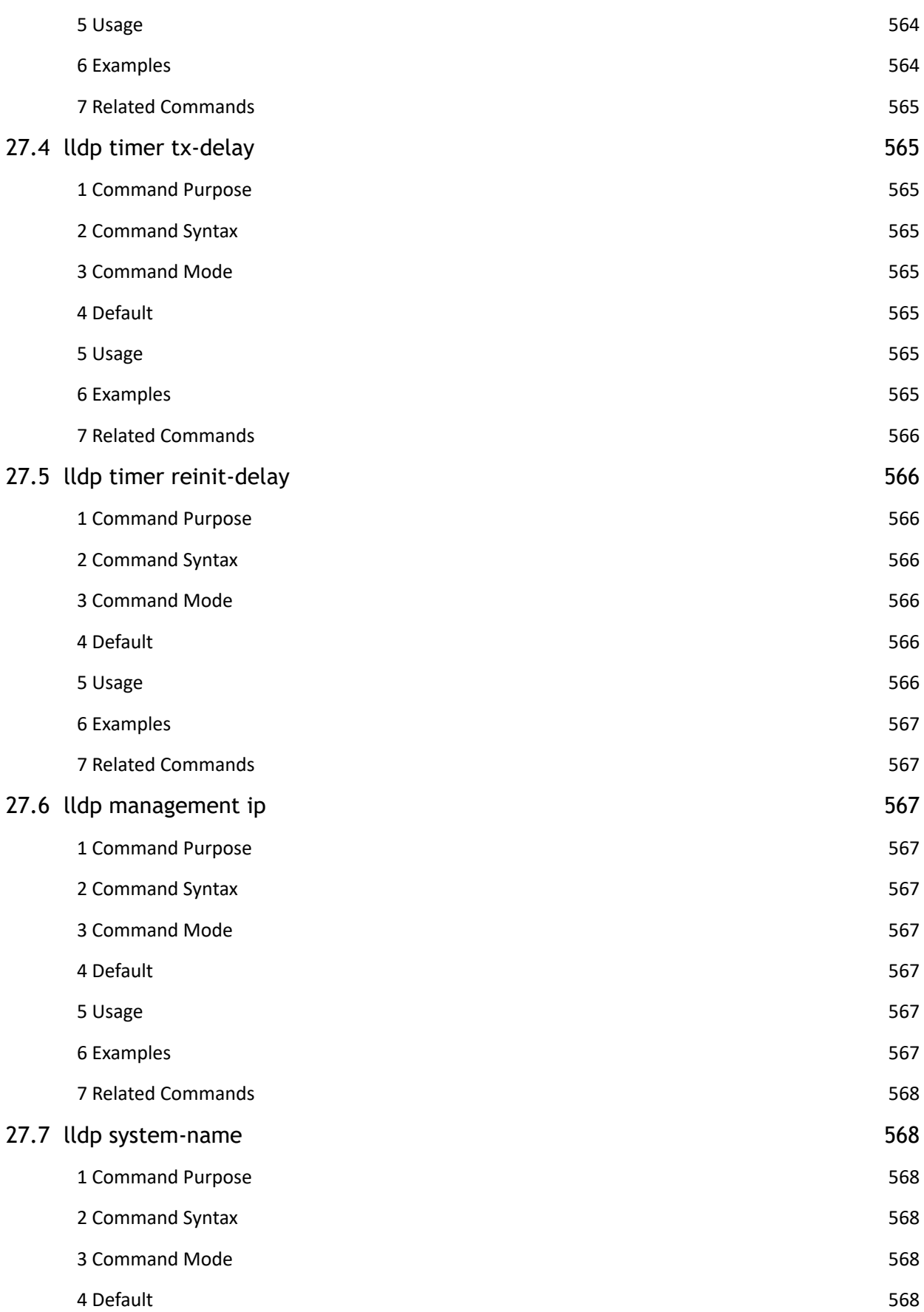

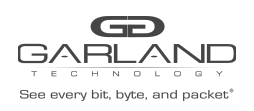

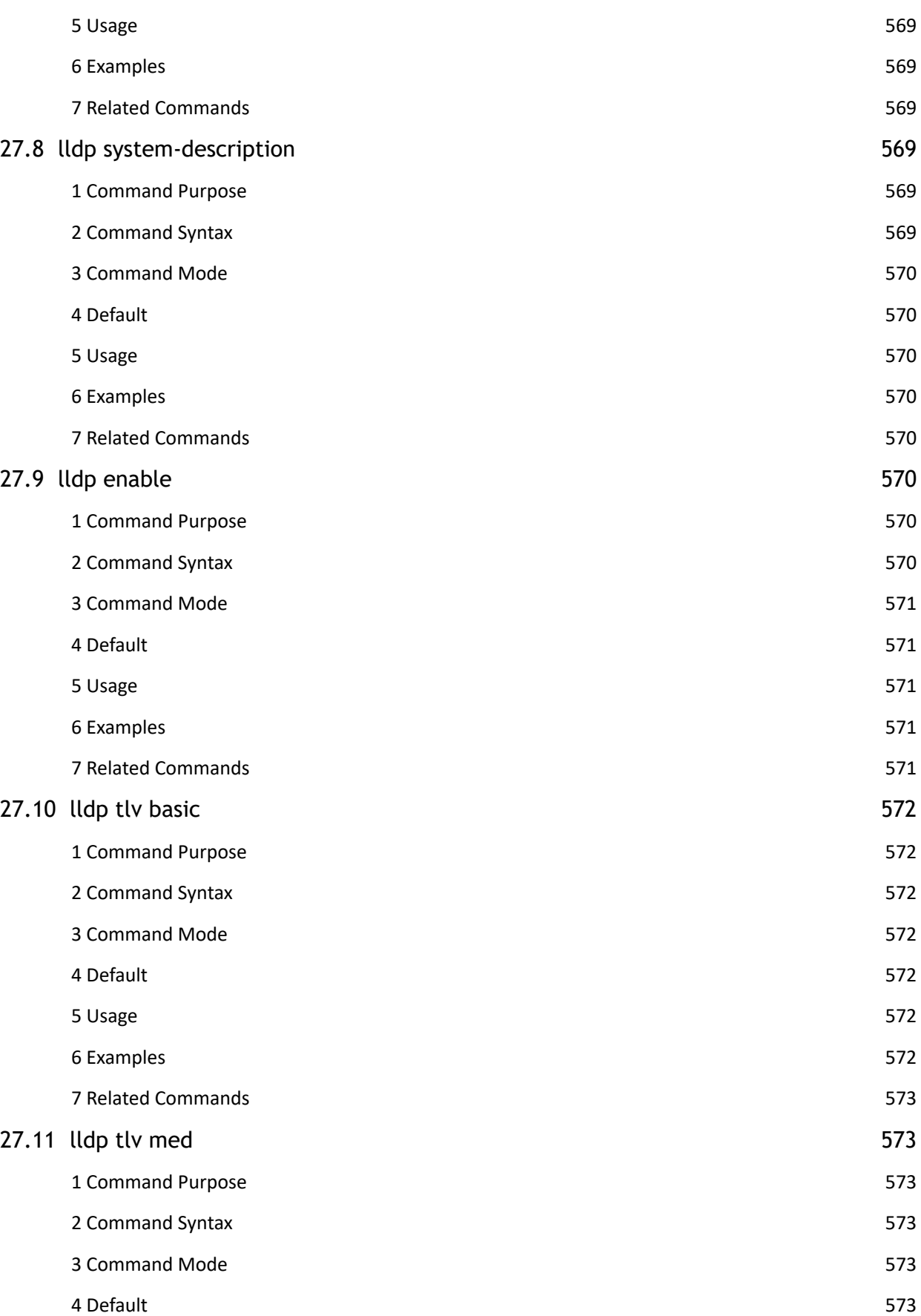

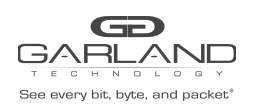

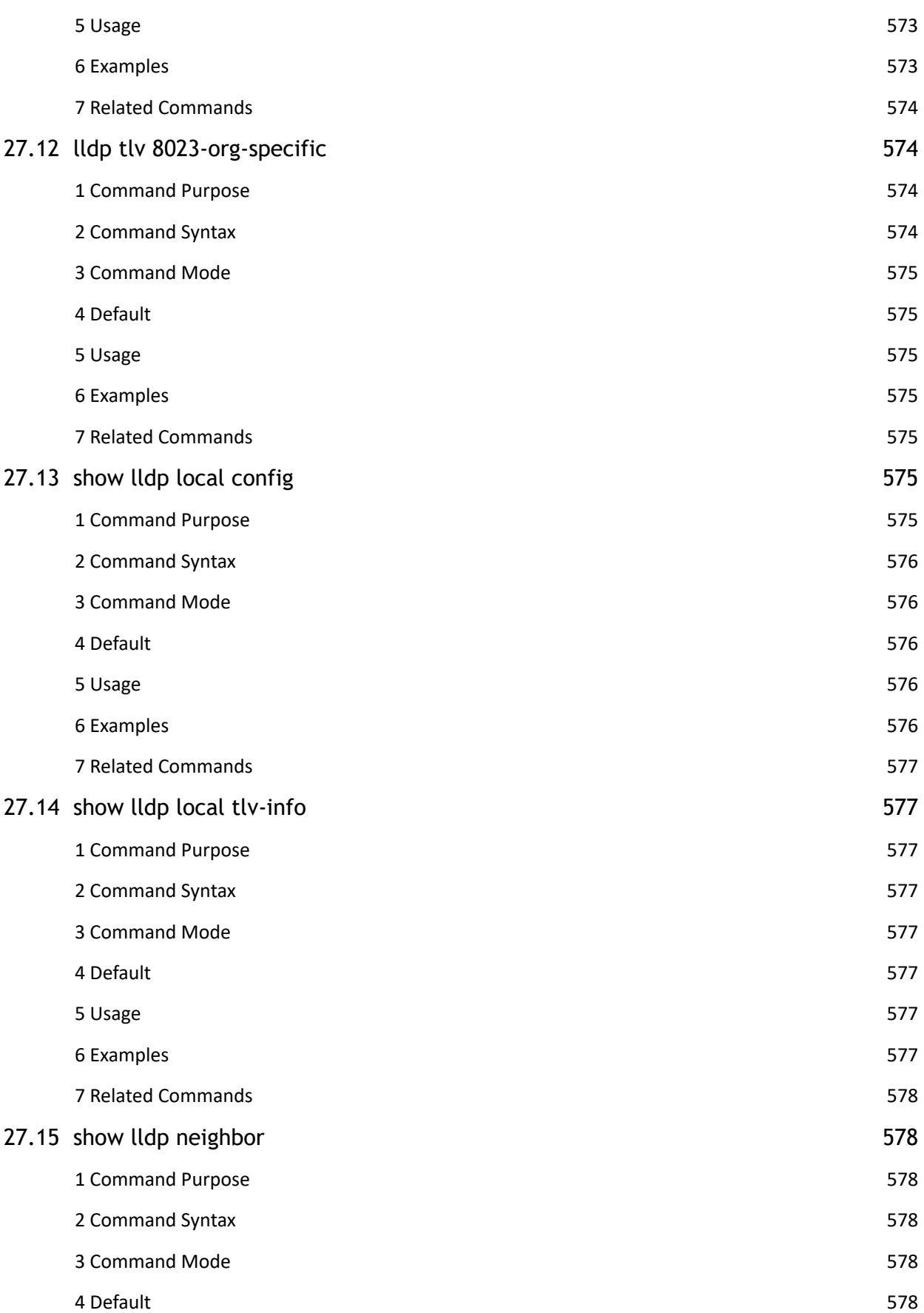

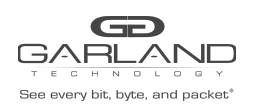

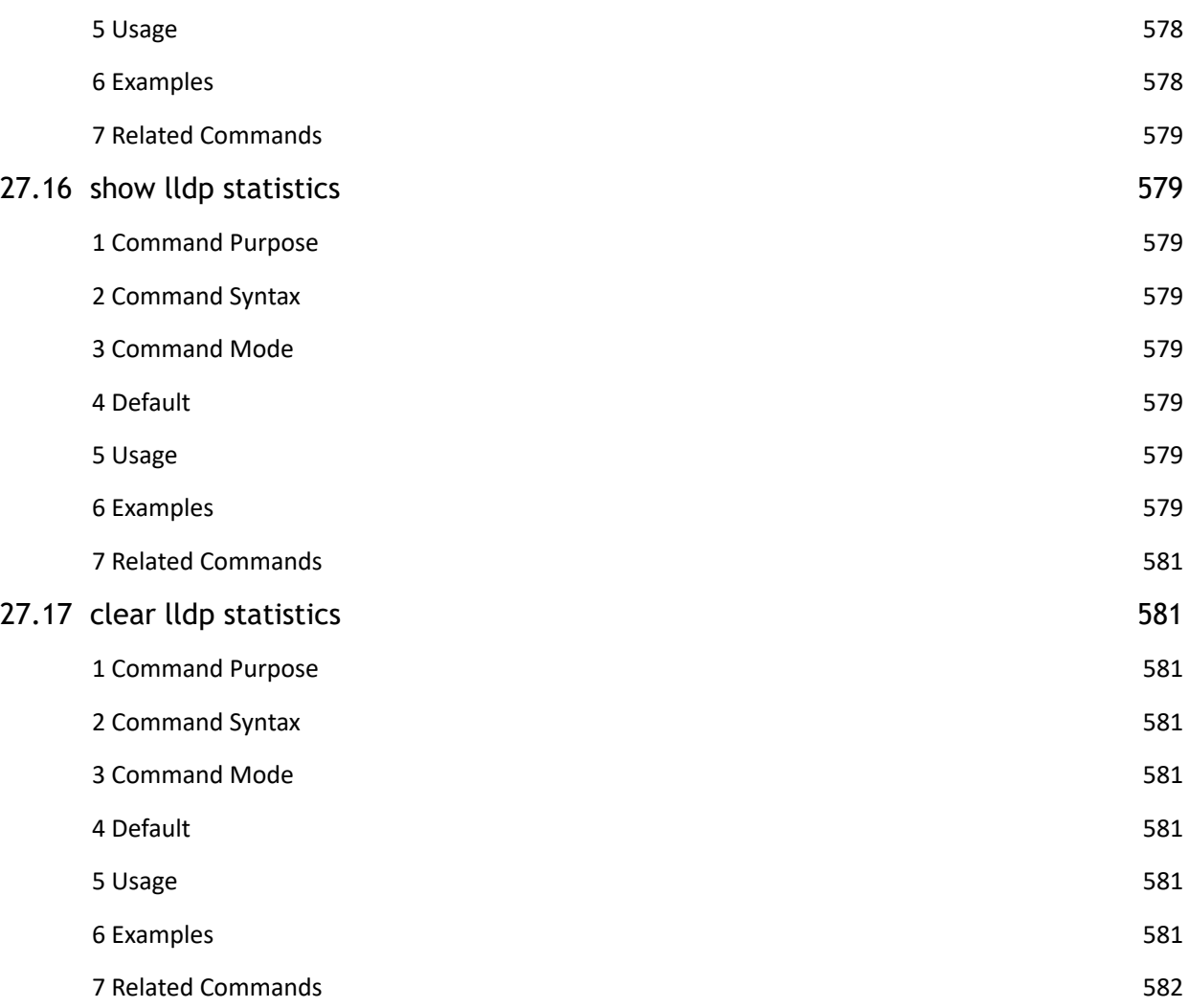

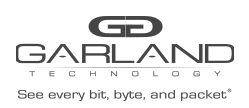

## **Revision History**

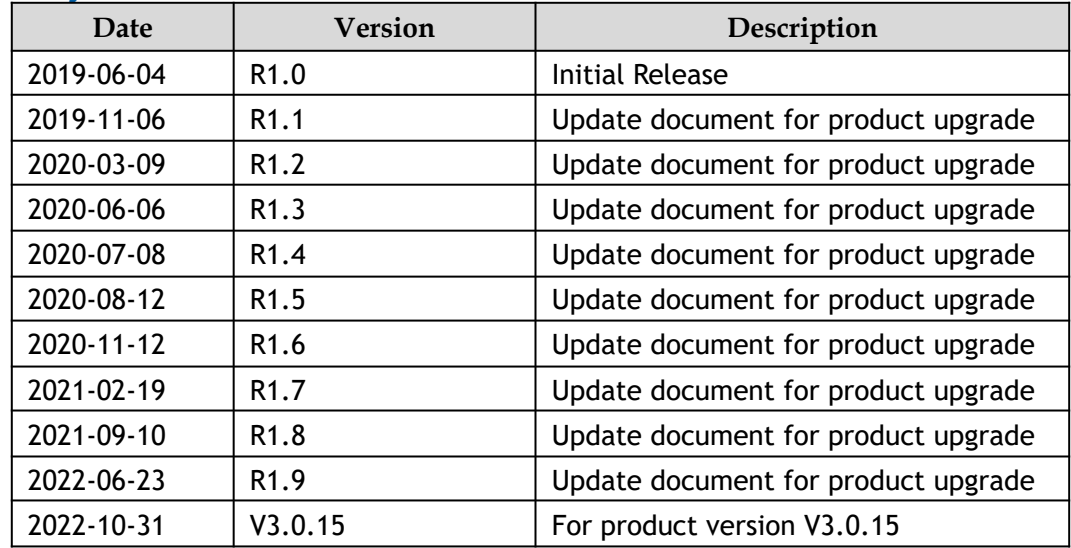

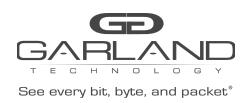

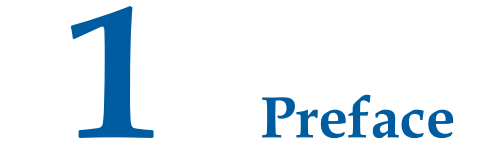

## **1.1 Declaration**

This document updates at irregular intervals because of product upgrade or other reason.

This document is for your reference only.

# **1.2 Suggestion feedback**

If you have any questions when using our product and reading this document, please contact us:

Email: support@centec.com

## **1.1 Audience**

This document is for the following audiences:

- $\geq$  System maintenance engineers
- $\geq$  Debugging and testing engineers
- $\triangleright$  Network monitoring engineers
- $\geq$  Field maintenance engineers

## 1.3 **Conventions**

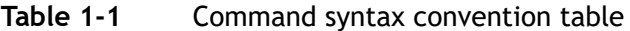

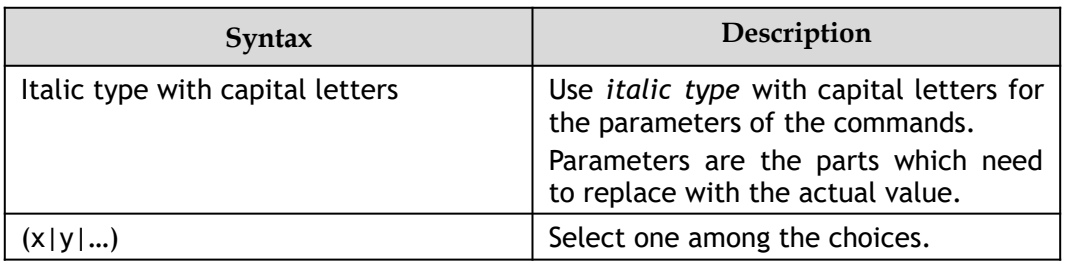

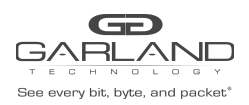

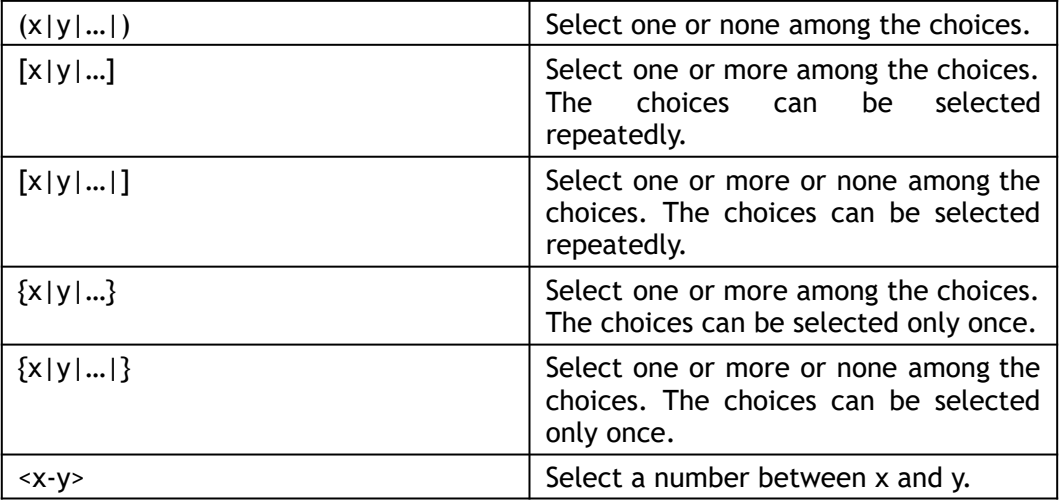

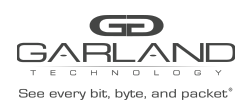

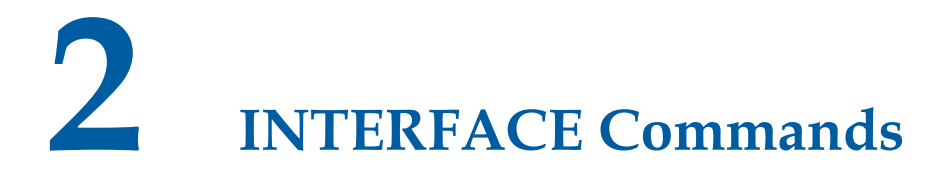

## **2.1 interface range**

### **1 Command Purpose**

Use this command to enter interface range mode, include physical port, linkagg interface.

### **2 Command Syntax**

interface range *KLINE*

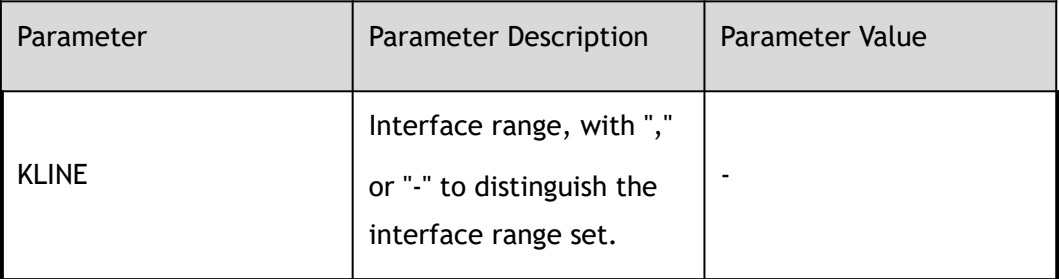

### **3 Command Mode**

Global Configuration

### **4 Default**

None

#### **5 Usage**

None

#### **6 Examples**

The following example shows how to enter interface range eth-0-1 to eth-0-24 and shutdown these 24 interfaces:

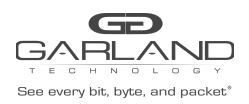

Switch(config)# interface range eth-0-1 - 24 Switch(config-if-range)# shutdown

The following example shows how to enter interface eth-0-8 and eth-0-10, and shutdown these 2

interfaces:

Switch(config)# interface range eth-0-8,eth-0-10 Switch(config-if-range)# shutdown

## **7 Related Commands**

interface

## **2.2 interface**

### **1 Command Purpose**

Use this command to enter interface mode or create iloop interface.

### **2 Command Syntax**

interface *IF\_NAME*

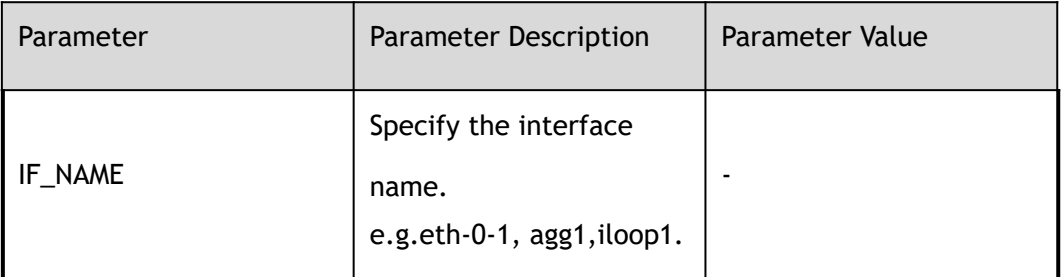

## **3 Command Mode**

Global Configuration

#### **4 Default**

None

### **5 Usage**

The interface name can be a physical port name (i.e. eth-0-1), link-agg name (i.e. agg1) or iloop port name(i.e. iloop1).

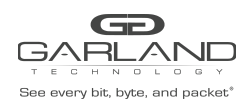

### **6 Examples**

This example shows how to enter physical port eth-0-1:

Switch(config)# interface eth-0-1

This example shows how to enter aggregation interface agg10:

Switch(config)# interface agg10

This example shows how to create iloop interface iloop1:

Switch(config)# interface iloop1

## **7 Related Commands**

interface range

## **2.3 no interface**

#### **1 Command Purpose**

Use this command to delete iloop interface.

#### **2 Command Syntax**

no interface *IF\_ILOOP\_NAME*

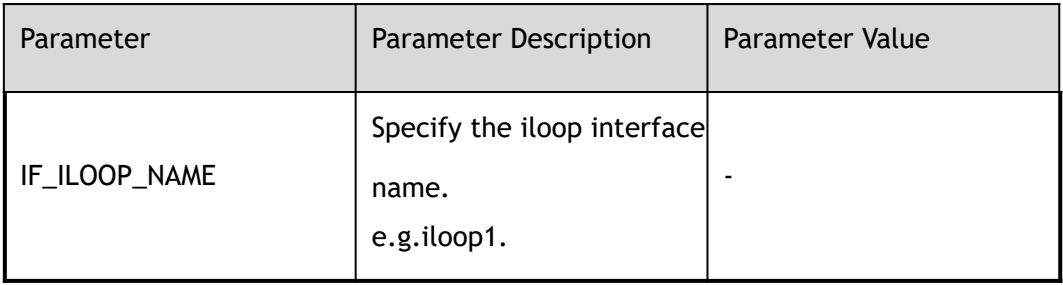

### **3 Command Mode**

Global Configuration

#### **4 Default**

None

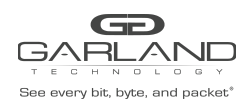

### **5 Usage**

The interface name can only be a iloop port name(i.e. iloop1).

## **6 Examples**

This example shows how to delete iloop interface iloop1:

Switch(config)# no interface iloop1

### **7 Related Commands**

interface

## **2.4 shutdown**

#### **1 Command Purpose**

Use this command to disable the interface manually. Use the no form of this command to enable the interface.

#### **2 Command Syntax**

shutdown

no shutdown

#### **3 Command Mode**

Interface Configuration

#### **4 Default**

No shutdown

#### **5 Usage**

None

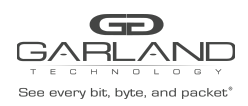

### **6 Examples**

The following example shows how to enter physical port eth-0-1 and disable the interface:

Switch(config)# interface eth-0-1 Switch(config-if-eth-0-1)# shutdown

The following example shows how to enter physical port eth-0-1 and enable the interface:

```
Switch(config)# interface eth-0-1
Switch(config-if-eth-0-1)# no shutdown
```
### **7 Related Commands**

show interface status

## **2.5 description**

#### **1 Command Purpose**

Use this command to set the description on the interface.

And use the no form of this command to delete the description.

#### **2 Command Syntax**

#### description *LINE*

no description

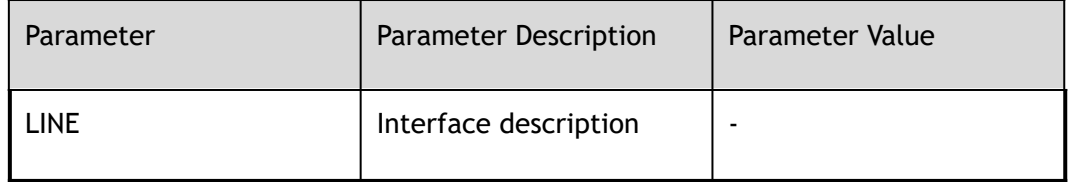

#### **3 Command Mode**

Interface Configuration

### **4 Default**

None

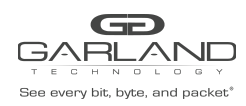

### **5 Usage**

None

#### **6 Examples**

The following example shows how to set the description on the interface eth-0-1:

Switch(config)# interface eth-0-1 Switch(config-if-eth-0-1)# description TenGigabitEthernet

The following example shows how to remove the description on the interface eth-0-1:

Switch(config)# interface eth-0-1 Switch(config-if-eth-0-1)# no description

## **7 Related Commands**

show interface description

## **2.6 speed**

#### **1 Command Purpose**

Use this command to set the interface speed. And use the no form of this command to restore the interface to its default speed value.

#### **2 Command Syntax**

speed ( auto | 10 | 100 | 1000 | *2.5G* | *5G* | *10G* | *25G* | *40G* | *100G* )

no speed

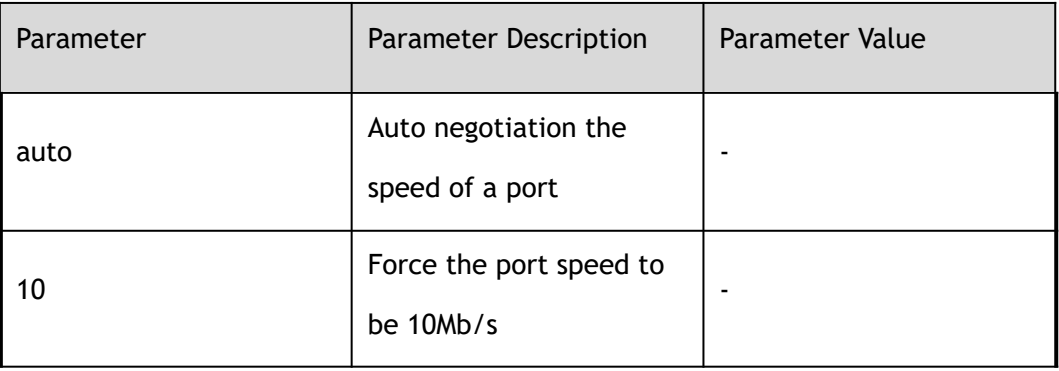

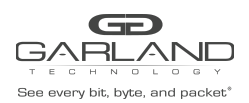

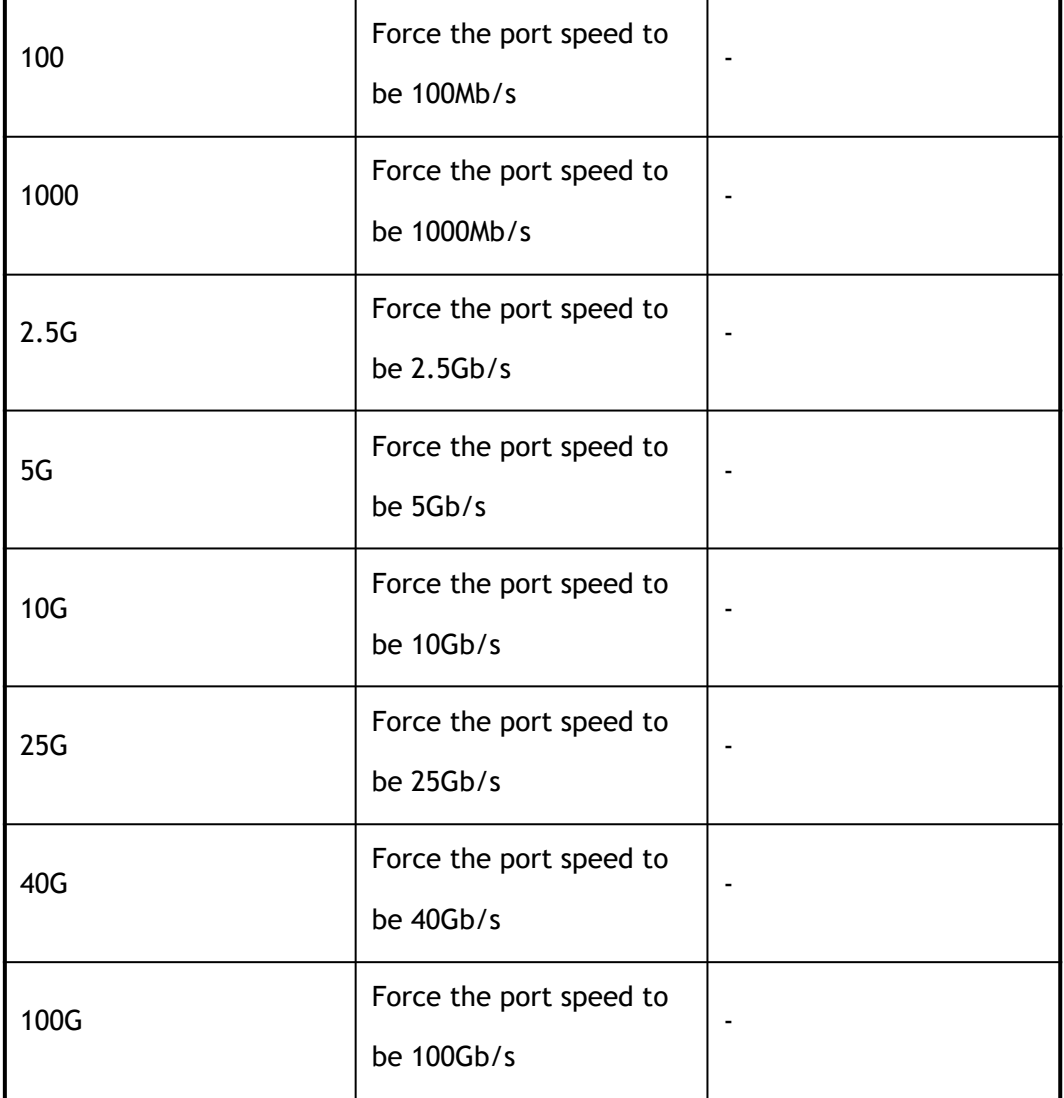

## **3 Command Mode**

Interface Configuration

## **4 Default**

Auto

#### **5 Usage**

For different interface, some speed value can't be set.

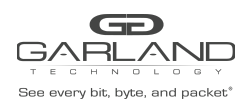

### **6 Examples**

The following example shows how to set the port speed to 1000Mb/s:

Switch(config)# interface eth-0-1 Switch(config-if-eth-0-1)# speed 1000

The following example shows how to restore the port speed to default value:

Switch(config-if-eth-0-1)# no speed

### **7 Related Commands**

show interface status

show interface

## **2.7 duplex**

#### **1 Command Purpose**

Use this command to set the mode of operation for a port. And use the no form of this command set the mode of operation to default value.

#### **2 Command Syntax**

duplex ( auto  $|$  full  $|$  half )

no duplex

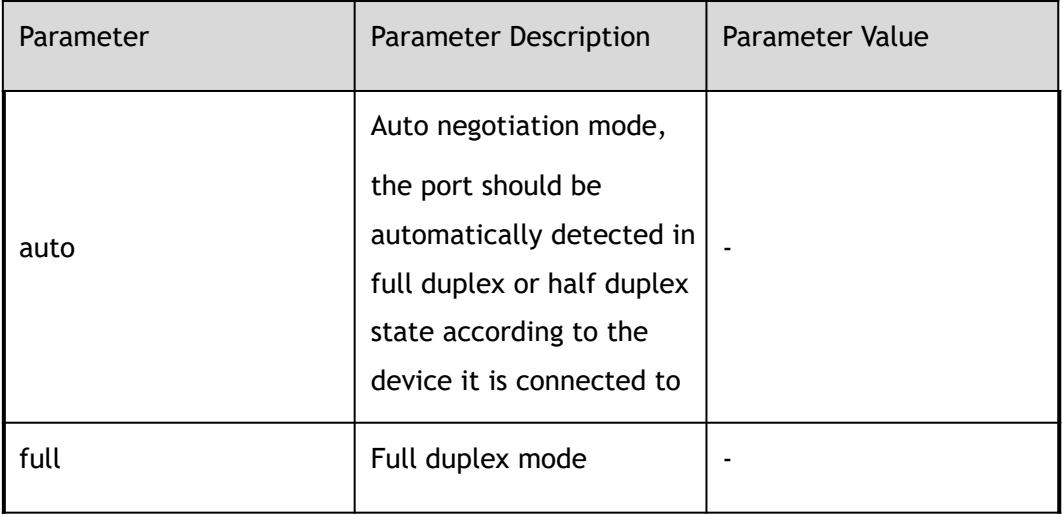
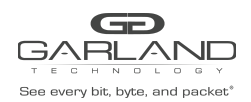

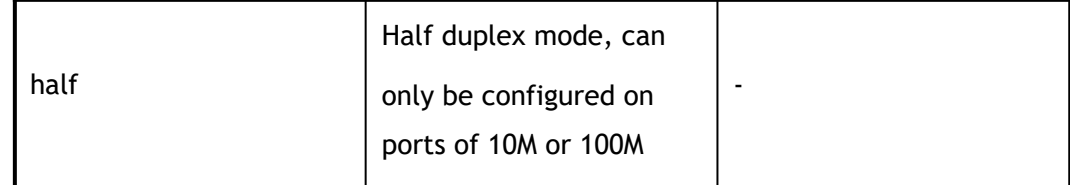

Interface Configuration

#### **4 Default**

Auto

#### **5 Usage**

Half mode is only supported on 10M/100M link.

#### **6 Examples**

The following example shows how to set interface eth-0-1 duplex mode to auto:

Switch(config)# interface eth-0-1 Switch(config-if-eth-0-1)# duplex auto

The following example shows how to set interface eth-0-1 duplex mode to full:

Switch(config-if-eth-0-1)# duplex full

The following example shows how to set interface eth-0-1 duplex mode to default:

Switch(config-if-eth-0-1)# no duplex

# **7 Related Commands**

show interface status

show interface

# **2.8 unidirectional**

# **1 Command Purpose**

Use this command to set unidirectional function for a port.

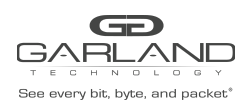

# **2 Command Syntax**

unidirectional ( enable | disable | rx-only )

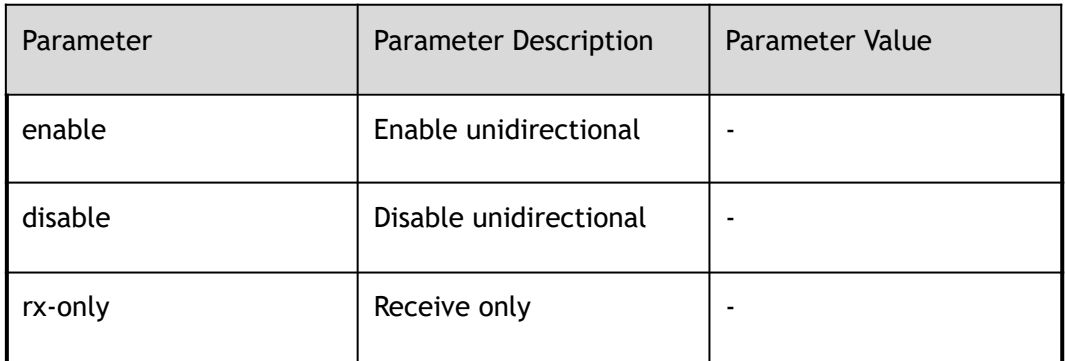

#### **3 Command Mode**

Interface Configuration

#### **4 Default**

Disable

#### **5 Usage**

None

# **6 Examples**

The following example shows how enable unidirectional on interface eth-0-1:

Switch(config)# interface eth-0-1 Switch(config-if-eth-0-1)# unidirectional enable

The following example shows how disable unidirectional on interface eth-0-1:

Switch(config-if-eth-0-1)# unidirectional disable

# **7 Related Commands**

show interface status

show interface

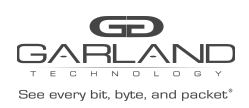

# **2.9 fec**

# **1 Command Purpose**

Use the command to set fec function for a port. And use the no form of this command set fec function to default value.

#### **2 Command Syntax**

fec ( enable | disable | none | baser | rs )

no fec

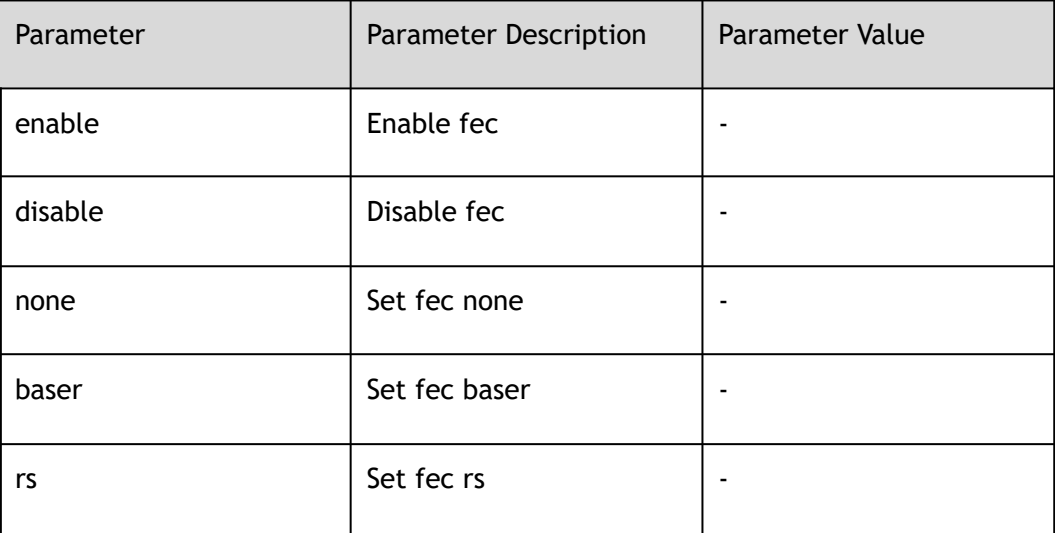

# **3 Command Mode**

Interface Configuration

#### **4 Default**

None

#### **5 Usage**

"enable" and "disable" mode can't be configured in V550 and V530.

#### **6 Examples**

The following example shows how to set fec none for a port:

Garland Technology | 716.242.8500 | www.garlandtechnology.com/support Copyright © 2023 Garland Technology, LLC. All rights reserved. 111

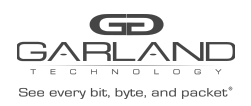

Switch(config)# interface eth-0-1 Switch(config-if-eth-0-1)# fec none

# **7 Related Commands**

show interface status

# **2.10 static-channel-group**

## **1 Command Purpose**

Use this command to add a port to a static channel group. And use the no form of this command to remove this port from this static channel group.

# **2 Command Syntax**

static-channel-group *AGG\_GID*

no static-channel-group

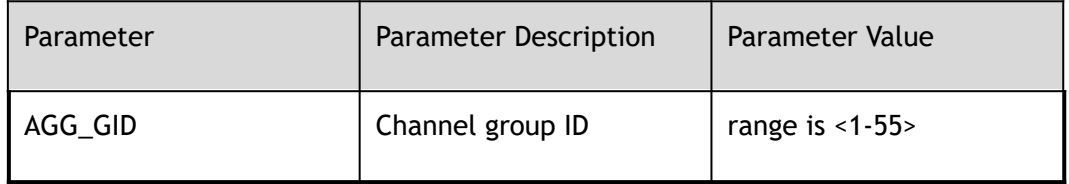

#### **3 Command Mode**

Interface Configuration

#### **4 Default**

None

#### **5 Usage**

The valid range of channel group id is limited by hardware and is different for each model.

#### **6 Examples**

The following example shows how to add interface eth-0-1 to static channel group 2:

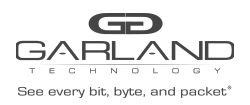

```
Switch(config)# interface eth-0-1
Switch(config-if-eth-0-1)# static-channel-group 2
```
The following example shows how to remove interface eth-0-1 from static channel group 2:

```
Switch(config)# interface eth-0-1
Switch(config-if-eth-0-1)# no static-channel-group
```
# **7 Related Commands**

show interface

# **2.11 media-type**

## **1 Command Purpose**

Use this command to set media type of combo port. And use the no form of this command to set media type to default.

#### **2 Command Syntax**

media-type ( auto | rj45 | sfp )

no media-type

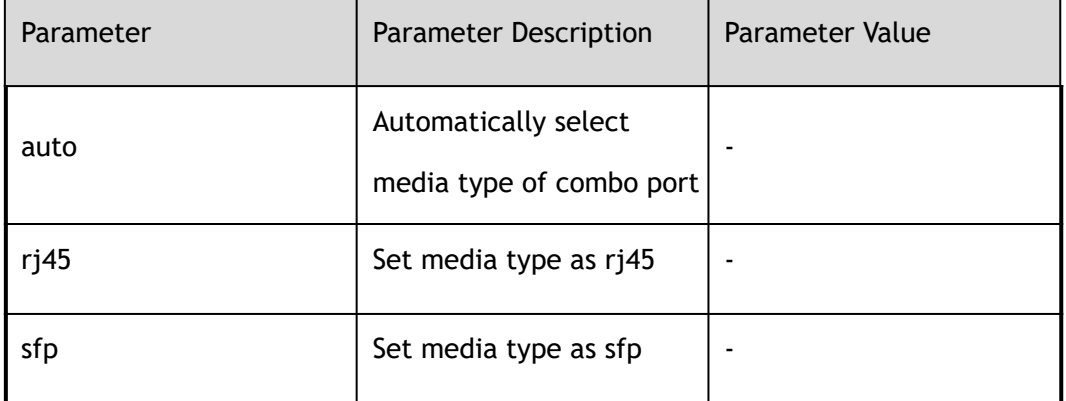

#### **3 Command Mode**

Interface Configuration

## **4 Default**

Auto

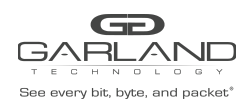

# **5 Usage**

Different media type of the combo port cannot be active at the same time.

#### **6 Examples**

The following example shows how to set media type of combo port:

Switch(config-if-eth-0-1) media-type auto

The following example shows how to set media type of combo port to default:

Switch(config-if-eth-0-1)# no media-type

# **7 Related Commands**

show interface

# **2.12 show management interface**

# **1 Command Purpose**

Use this command to display the status and configurations of management interface.

#### **2 Command Syntax**

show management interface

#### **3 Command Mode**

Privileged EXEC

## **4 Default**

None

**5 Usage**

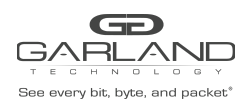

# **6 Examples**

The following example shows how to displays the states, configurations and statistics on management interface:

> Switch# show management interface Management Interface current state: UP Description:<br>Link encap: Ethernet HWaddr: 00:1E:08:0B:E6:C1<br>Mask: 255.255.254.0 net addr: 10.10.39.104 Mask: 255<br>Bcast: 10.10.39.255 MTU: 1500 Bcast: 10.10.39.255 MTU: 1500<br>Speed: 1000Mb/s Duplex: Full  $Speed: 1000Mb/s$ Auto-negotiation: Enable<br>Received: 1030834 Packets, Received: 1030834 Packets, 79596824 Bytes (75.9 MiB) Transmitted: 110758 Packets, 16209745 Bytes (15.4 MiB)

## **7 Related Commands**

show interface status

# **2.13 show interface**

#### **1 Command Purpose**

Use this command to display the configurations and statistics on all interfaces or one interface.

#### **2 Command Syntax**

show interface ( *IF\_NAME* | )

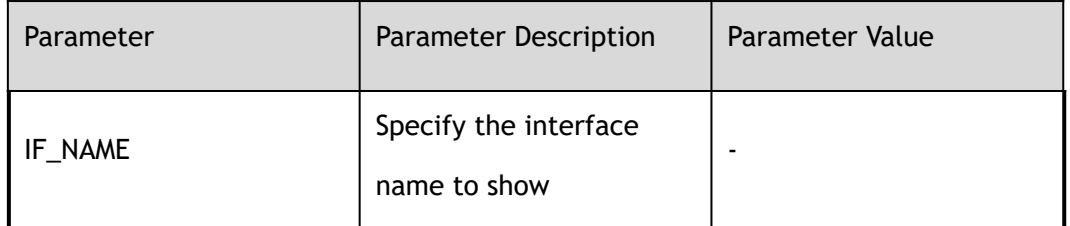

# **3 Command Mode**

Privileged EXEC

## **4 Default**

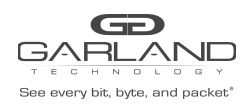

# **5 Usage**

If the parameter "IF\_NAME" is not specified, the command indicates that all interfaces on this device should be displayed; otherwise only the specified interface should be displayed.

## **6 Examples**

The following example shows how to display the configurations and statistics of interface eth-0-1:

```
Switch# show interface eth-0-1
Interface eth-0-1
 Interface current state: DOWN
 Hardware is Port, address is 001e.080b.e6c2
 Bandwidth 1000000 kbits
 Index 1 , Metric 1
 Speed - auto , Duplex - auto , Metadata - Disable , Media type is UNKNOWN
 Link type is autonegotiation
 Admin input flow-control is off, output flow-control is off
 Oper input flow-control is off, output flow-control is off
  The Maximum Frame Size is 12800 bytes
    5 minute input rate 0 bits/sec, 0 packets/sec
   5 minute output rate 0 bits/sec, 0 packets/sec
   0 packets input, 0 bytes
   Received 0 unicast, 0 broadcast, 0 multicast
   0 runts, 0 giants, 0 input errors, 0 CRC
    0 frame, 0 overrun, 0 pause input
   0 packets output, 0 bytes
   Transmitted 0 unicast, 0 broadcast, 0 multicast
   0 underruns, 0 output errors, 0 pause output
```
# **7 Related Commands**

show interface status

# **2.14 show interface summary**

#### **1 Command Purpose**

Use this command to display the statistics on all interfaces or one interface.

# **2 Command Syntax**

show interface summary ( *IF\_NAME* | )

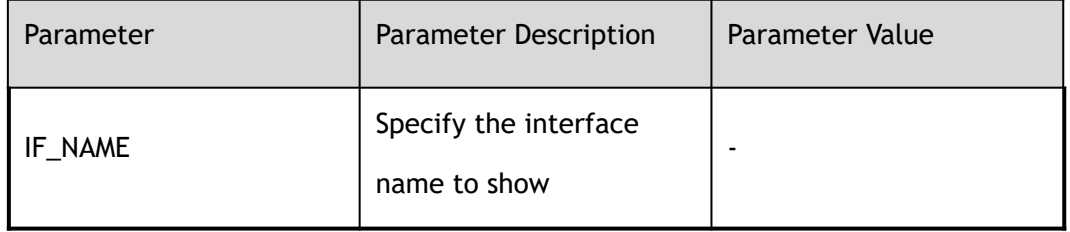

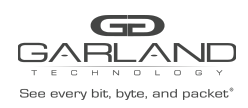

Privileged EXEC

#### **4 Default**

none

## **5 Usage**

If the parameter "IF\_NAME" is not specified, the command indicates that all interfaces on this device should be displayed; otherwise only the specified interface should be displayed.

## **6 Examples**

The following example shows how to display the statistic of interface eth-0-1:

```
Switch# show interface summary eth-0-1
RXBS: rx rate (bits/sec) RXPS: rx rate (pkts/sec)<br>TXBS: tx rate (bits/sec) TXPS: tx rate (pkts/sec)
                               TXPS: tx rate (pkts/sec)<br>RXPS: TXBS
Interface Link RXBS RXPS TXBS TXPS
----------+------+--------------+--------------+--------------+--------------
eth-0-1 DOWN 0 0 0 0 0 0
```
# **7 Related Commands**

show interface

# **2.15 show interface status**

#### **1 Command Purpose**

Use this command to display the brief information on all physical and link aggregation interfaces.

#### **2 Command Syntax**

show interface status

#### **3 Command Mode**

Privileged EXEC

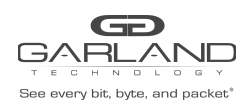

# **4 Default**

None

**5 Usage**

None

#### **6 Examples**

The following example shows how to display the brief information on all physical and link aggregation

#### interfaces:

Switch# show interface status

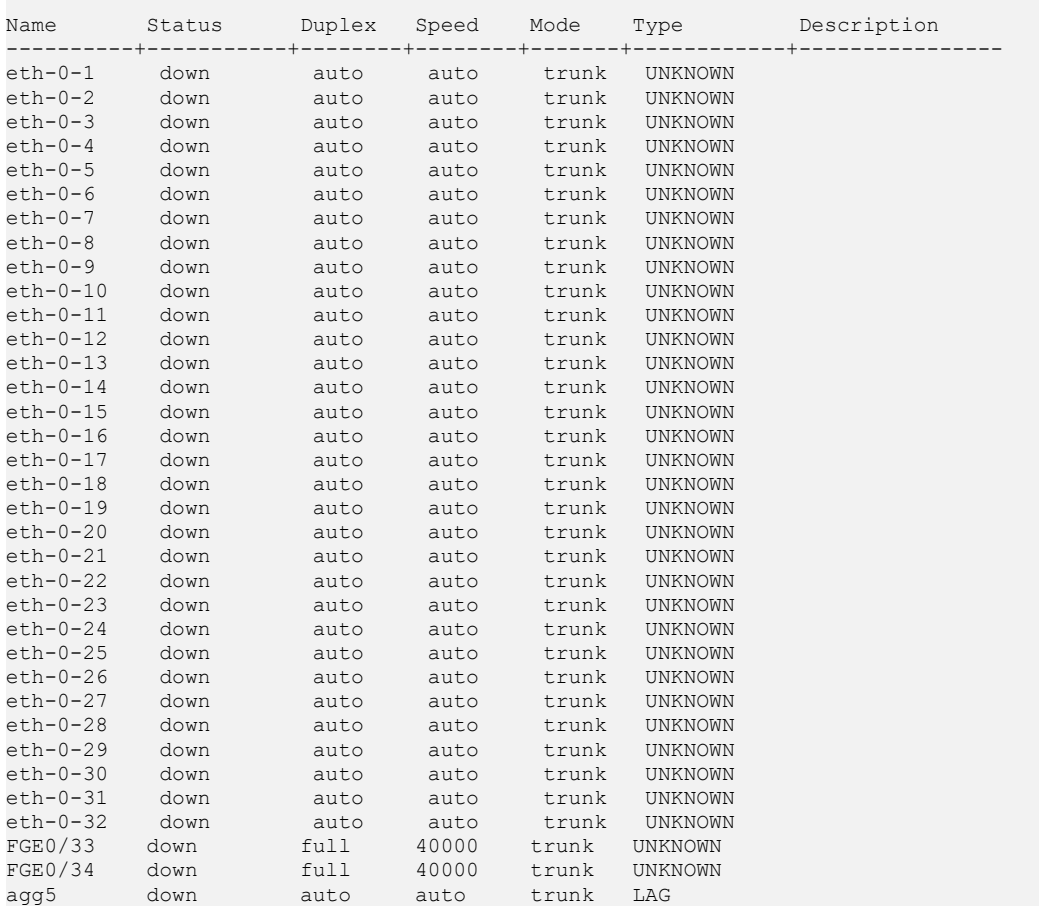

# **7 Related Commands**

show interface

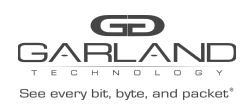

# **2.16 show interface description**

# **1 Command Purpose**

Use this command to display the description information on all interfaces.

## **2 Command Syntax**

show interface description

## **3 Command Mode**

Privileged EXEC

#### **4 Default**

None

#### **5 Usage**

None

#### **6 Examples**

The following example shows how to display the description on all physical and link aggregation interfaces:

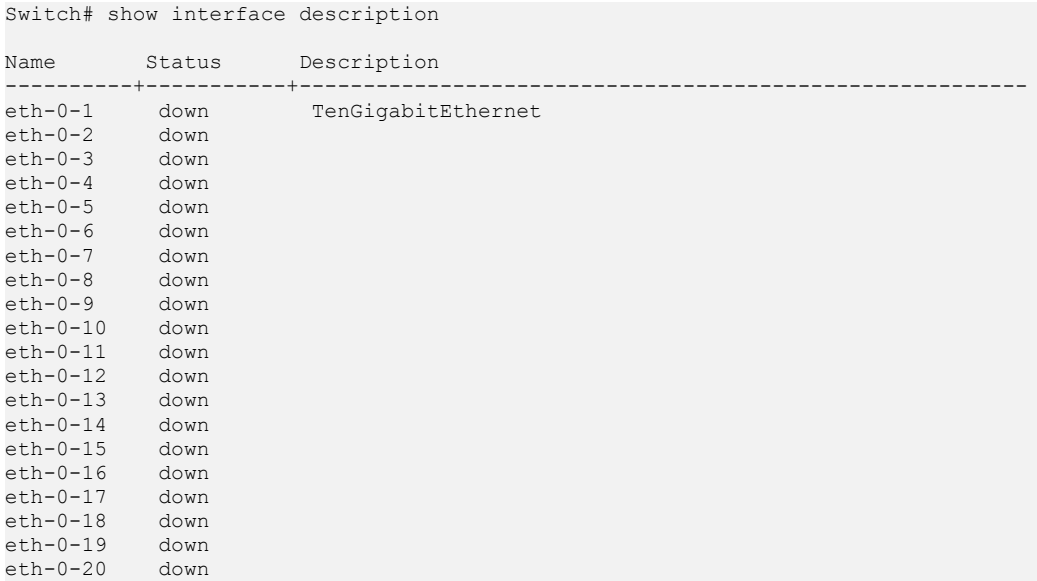

Garland Technology | 716.242.8500 | www.garlandtechnology.com/support Copyright © 2023 Garland Technology, LLC. All rights reserved. 119

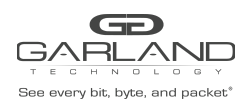

eth-0-21 down<br>eth-0-22 down eth-0-22 down<br>eth-0-23 down  $eth-0-23$  down<br> $eth-0-24$  down eth-0-24 down<br>eth-0-25 down eth-0-25 down<br>eth-0-26 down eth-0-26 down<br>eth-0-27 down  $eth-0-27$ eth-0-28 down eth-0-29 down<br>eth-0-30 down eth-0-30 down<br>eth-0-31 down eth-0-31 down<br>eth-0-32 down  $eth-0-32$ FGE0/33 down<br>FGE0/34 down FGE0/34 down

LinkAgg5

# **7 Related Commands**

show interface

# **2.17 show interface bandwidth-in-use**

# **1 Command Purpose**

Use this command to display the physical port bandwidth usage information and the current configured log-threshold.

# **2 Command Syntax**

show interface bandwidth-in-use [ INTERFACE-NAME [ input | output ] ]

#### **3 Command Mode**

Privileged EXEC

#### **4 Default**

None

#### **5 Usage**

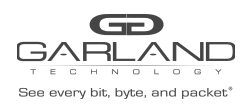

# **6 Examples**

The following example shows how to display percentage of current bandwidth usage and configuration of current log-threshold:

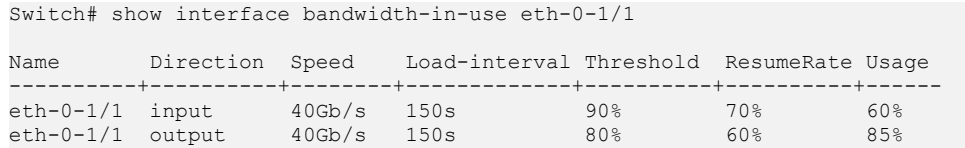

# **7 Related Commands**

None

# **2.18 clear counters**

## **1 Command Purpose**

Use this command to clear the statistics information on the interfaces.

## **2 Command Syntax**

clear counters ( *IF\_NAME* | )

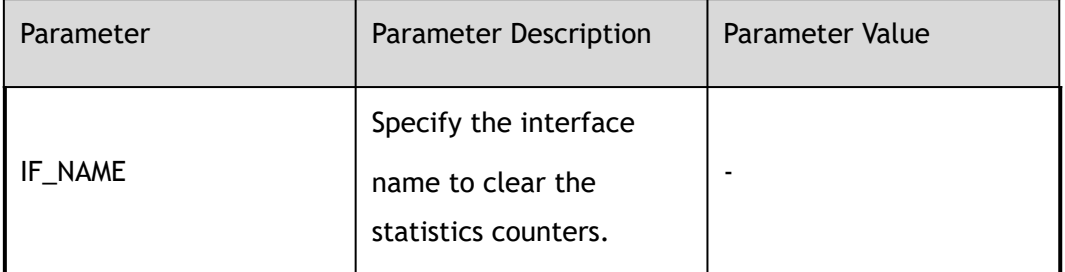

# **3 Command Mode**

Privileged EXEC

## **4 Default**

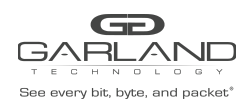

# **5 Usage**

If the parameter "IF\_NAME" is not specified, the command indicates that all interfaces' statistics counters information on this device should be cleared; otherwise only the specified interface should be cleared.

#### **6 Examples**

The following example shows how to clear the statistics information on all interfaces:

Switch# clear counters

The following example shows how to clear the statistics information on the interface eth-0-1:

Switch# clear counters eth-0-1

# **7 Related Commands**

show interface

# **2.19 crc-check**

## **1 Command Purpose**

Use this command to set CRC check function for a port.

#### **2 Command Syntax**

crc-check enable

no crc-check enable

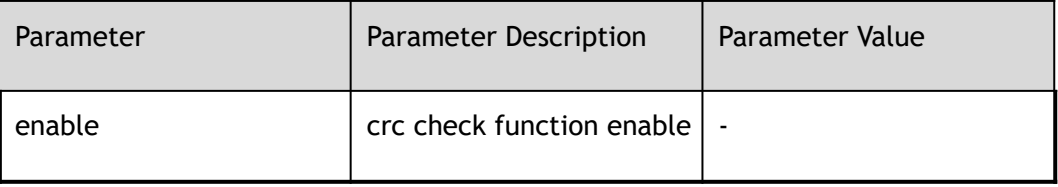

# **3 Command Mode**

Interface Configuration

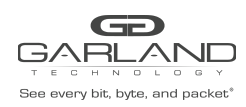

# **4 Default**

Disable

**5 Usage**

None

#### **6 Examples**

The following example shows how to enable CRC check function for a port:

Switch# configure terminal Switch(config)# interface eth-0-1 Switch(config-if-eth-0-1)# crc-check enable

The following example shows how to disable CRC check function for a port:

```
Switch# configure terminal
Switch(config)# interface eth-0-1
Switch(config-if-eth-0-1)# no crc-check enable
```
# **7 Related Commands**

None

# **2.20 crc-recalculation**

#### **1 Command Purpose**

Use this command to set CRC recalculation function for a port.

#### **2 Command Syntax**

crc-recalculation enable

no crc-recalculation enable

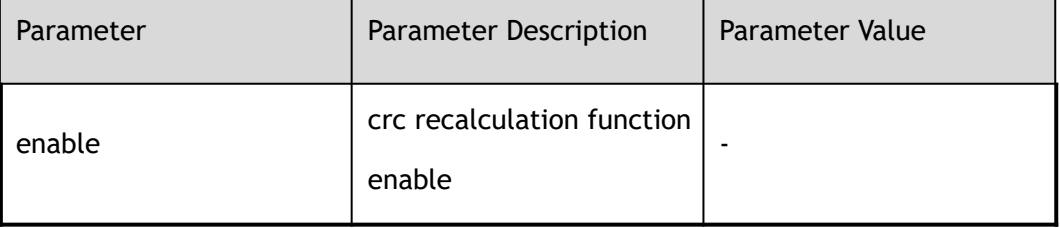

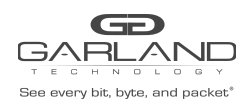

Interface Configuration

#### **4 Default**

enable

#### **5 Usage**

None

#### **6 Examples**

The following example shows how to enable CRC recalculation function for a port:

```
Switch# configure terminal
Switch(config)# interface eth-0-1
Switch(config-if-eth-0-1)# crc-recalculation enable
```
The following example shows how to disable CRC recalculation function for a port:

```
Switch# configure terminal
Switch(config)# interface eth-0-1
Switch(config-if-eth-0-1)# no crc-recalculation enable
```
# **7 Related Commands**

None

# **2.21 log-threshold**

#### **1 Command Purpose**

Use this command to configure physical port Percentage of the bandwidth utilization warning threshold. And use the no form of this command to

stop this function.

#### **2 Command Syntax**

log-threshold { input-rate | output-rate } *BANDWIDTH-IN-USE* resume-rate *RESUME-THRESHOLD*

no log-threshold { input-rate | output-rate }

Garland Technology | 716.242.8500 | www.garlandtechnology.com/support Copyright © 2023 Garland Technology, LLC. All rights reserved. 124

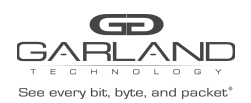

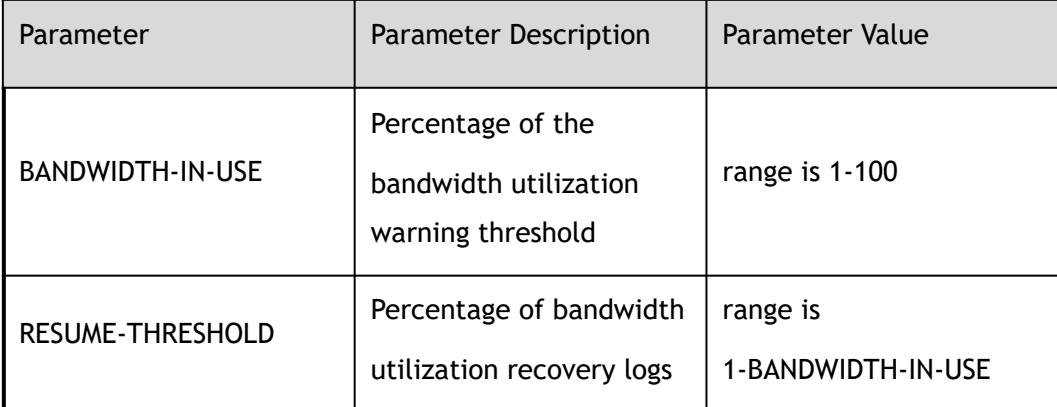

Interface Configuration

## **4 Default**

Disable

## **5 Usage**

In order to avoid fluctuation of log and alarm information, values of bandwidth-in-use and resume-threshold should be kept as far as possible.

# **6 Examples**

The following example shows how to set configure physical port input direction Percentage of the bandwidth utilization warning threshold.:

```
Switch# configure terminal
Switch(config)# interface eth-0-1
Switch(config-if-eth-0-1)# log-threshold input-rate 80 resume-rate 60
```
The following example shows how to unset the input direction bandwidth utilization of log-threshold

on an interface:

```
Switch# configure terminal
Switch(config)# interface eth-0-1
Switch(config-if-eth-0-1)# no log-threshold input-rate
```
# **7 Related Commands**

# **2.22 log-threshold output-discard**

# **1 Command Purpose**

Use this command to configure function of of physical port discard packet number warning threshold on output direction.And use the no form of this command to

stop this function.

# **2 Command Syntax**

log-threshold output-discard *THRESHOLD\_VALUE* interval *INTERVAL-VALUE*

no log-threshold output-discard

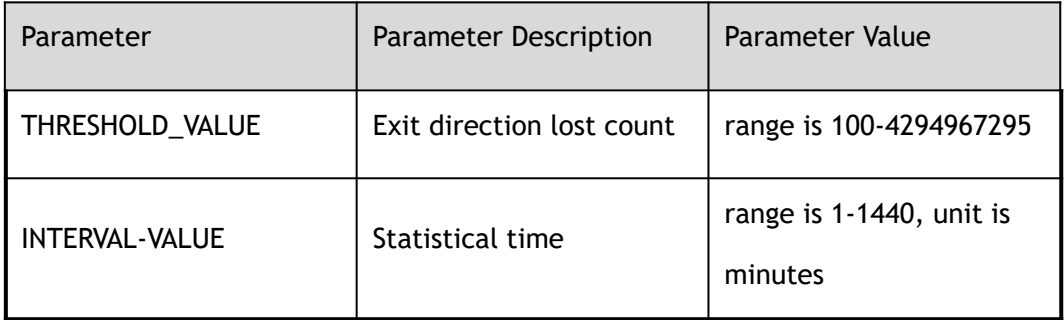

# **3 Command Mode**

Interface Configuration

# **4 Default**

Disable

# **5 Usage**

None

# **6 Examples**

The following example shows,how to configure physical port output direction discard packet number warning threshold in five minutes.:

Switch(config-if-eth-0-1)# log-threshold output-discard 100000 interval 5

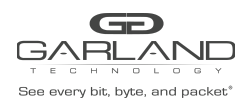

The following example shows how to unset the interface output direction discard packet of log-threshold。:

> Switch# configure terminal Switch(config)# interface eth-0-1 Switch(config-if-eth-0-1)# no log-threshold output-discard

# **7 Related Commands**

None

# **2.23 show this**

#### **1 Command Purpose**

Use this command to show the interface information

#### **2 Command Syntax**

show this

#### **3 Command Mode**

Interface Configuration

#### **4 Default**

None

# **5 Usage**

None

#### **6 Examples**

The following example shows how to show interface information:

```
Switch(config-if-eth-0-1)# show this
interface eth-0-1
!
```
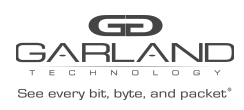

# **7 Related Commands**

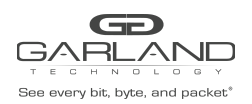

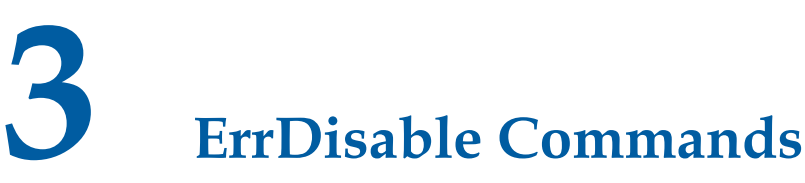

# **3.1 errdisable detect**

# **1 Command Purpose**

Use this command to enable link error status detection function for ports. And use the no form of this command to restore to default value.

# **2 Command Syntax**

errdisable detect reason link-flap

no errdisable detect reason link-flap

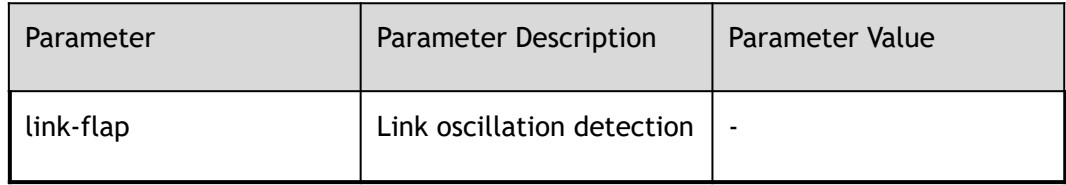

# **3 Command Mode**

Global Configuration

# **4 Default**

Default link-flap is enable

#### **5 Usage**

None

#### **6 Examples**

The following example shows how to enable link error status detection function for port:

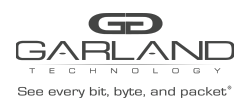

Switch# configure terminal Switch(config)# errdisable detect reason link-flap

The following example shows how to disable link error status detection function for port:

Switch# configure terminal Switch(config)# no errdisable detect reason link-flap

# **7 Related Commands**

show errdisable detect

# **3.2 errdisable recovery interval**

## **1 Command Purpose**

Use this command to set the recovery time of the link from the error state. And use the no form of this command to restore recovery time to default value.

## **2 Command Syntax**

errdisable recovery interval *ERRDIS\_RECOVER\_TIMER\_PARAM*

no errdisable recovery interval

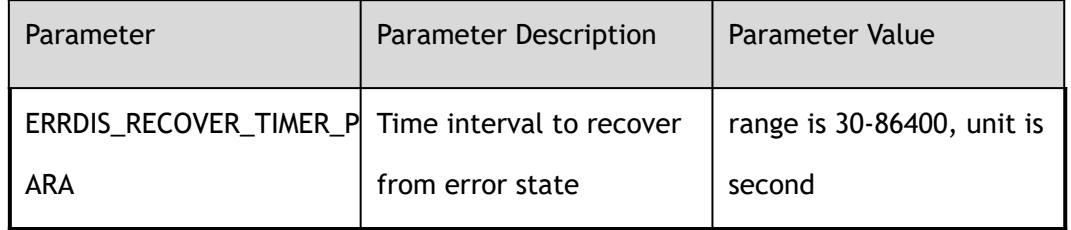

# **3 Command Mode**

Global Configuration

#### **4 Default**

300

#### **5 Usage**

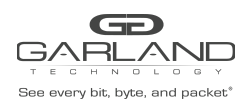

# **6 Examples**

The following example shows how to set the interval for error status recovery to 100 seconds:

Switch# configure terminal Switch(config)# errdisable recover interval 100

The following example shows how to restore the interval to default value:

Switch# configure terminal Switch(config)# no errdisable recover interval

# **7 Related Commands**

show errdisable recovery

# **3.3 errdisable recovery reason**

#### **1 Command Purpose**

Use this command to enable the error recovery function for the specified reason. And use the no form of this command to disable this function.

#### **2 Command Syntax**

errdisable recovery reason link-flap

no errdisable recovery reason link-flap

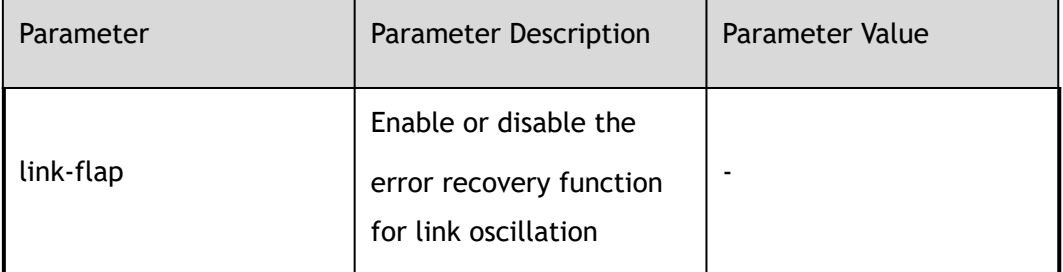

#### **3 Command Mode**

Global Configuration

#### **4 Default**

Disable

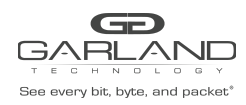

# **5 Usage**

Use this command to enable or disable the error recovery function for the specified reason。

#### **6 Examples**

The following example shows how to enable the error recovery function for port:

```
Switch# configure terminal
Switch(config)# errdisable recover reason link-flap
```
The following example shows how to disable the error recovery function for port:

```
Switch# configure terminal
Switch(config)# no errdisable recover reason link-flap
```
# **7 Related Commands**

show errdisable recovery

# **3.4 errdisable flap**

## **1 Command Purpose**

Use this command set link oscillation parameters. And use the no form of this command to restore to default setting.

#### **2 Command Syntax**

errdisable flap reason link-flap *ERRDIS\_FLAP\_COUNT ERRDIS\_FLAP\_TIME*

no errdisable flap reason link-flap

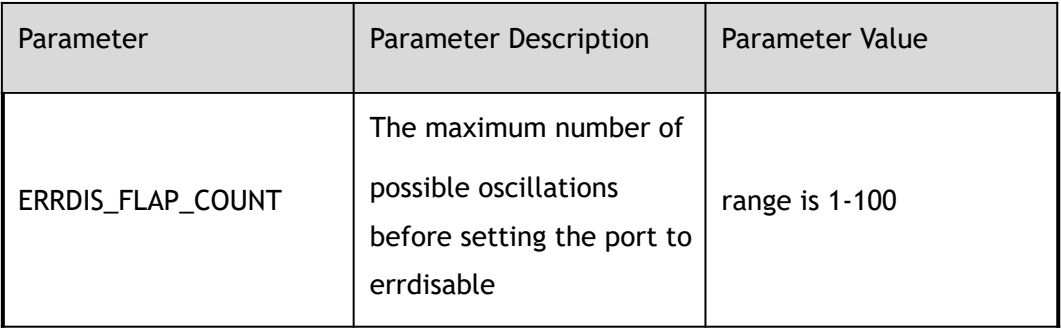

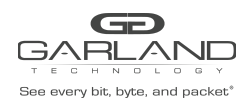

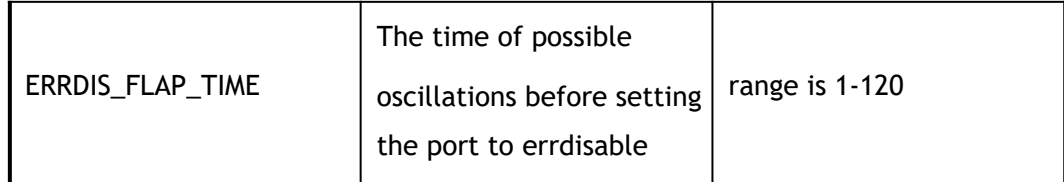

Global Configuration

#### **4 Default**

10

#### **5 Usage**

There are two parameters in link flap error detection, one is flap count, the other is flap time, if the count of flap reach the max flap count in time of flap time specified, the port will enter errdisable state.

#### **6 Examples**

The following example shows how to set link oscillation parameters:

```
Switch# configure terminal
Switch(config)# errdisable flap reason link-flap 30 40
```
The following example shows how to restore link oscillation parameters to default value:

```
Switch# configure terminal
Switch(config)# no errdisable flap reason link-flap
```
# **7 Related Commands**

show errdisable flap

# **3.5 show errdisable detect**

#### **1 Command Purpose**

Use this command to display whether error detection is enabled.

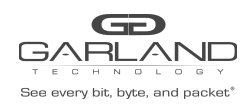

# **2 Command Syntax**

show errdisable detect

**3 Command Mode**

Privileged EXEC

**4 Default**

None

**5 Usage**

None

#### **6 Examples**

The following example shows how to display whether error detection is enabled:

```
Switch# show errdisable detect
ErrDisable Reason Detection status
     ------------------------+--------------------
link-flap
```
# **7 Related Commands**

errdisable detect reason

# **3.6 show errdisable recovery**

## **1 Command Purpose**

Use this command to display whether error recovery is enabled.

#### **2 Command Syntax**

show errdisable recovery

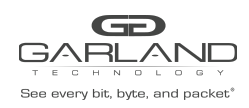

Privileged EXEC

#### **4 Default**

None

## **5 Usage**

Use this command to get the recovery status of all error reason. If link error is happened, it can get the recovery information.

## **6 Examples**

The following example shows how to display whether error recovery is enabled:

```
Switch# show errdisable recovery
ErrDisable Reason Timer status
               ------------------------+--------------------
link-flap
Timer interval: 300 seconds
```
# **7 Related Commands**

errdisable recovery interval

errdisable recovery reason

# **3.7 show errdisable flap**

#### **1 Command Purpose**

This command is used to display parameters for link oscillation error detection.

#### **2 Command Syntax**

show errdisable flap

#### **3 Command Mode**

Privileged EXEC

Garland Technology | 716.242.8500 | www.garlandtechnology.com/support Copyright © 2023 Garland Technology, LLC. All rights reserved. 135

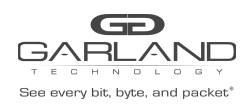

# **4 Default**

None

#### **5 Usage**

Use this command to display the link oscillation error detection time, unit is second.

## **6 Examples**

The following example shows how to display the link oscillation error detection time:

```
Switch# show errdisable flap
ErrDisable Reason Flaps Time (sec)
-----------------+----------+----------
link-flap 10 10
```
# **7 Related Commands**

errdisable flap

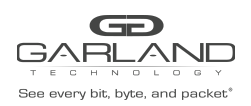

# **4 FLOW Commands**

# **4.1 show interface flow statistics**

# **1 Command Purpose**

Use this command to show statistics information which matched the flow on the interface.

# **2 Command Syntax**

show interface flow statistics *IF\_NAME* ( *FLOW\_SEQ\_NUM* | )

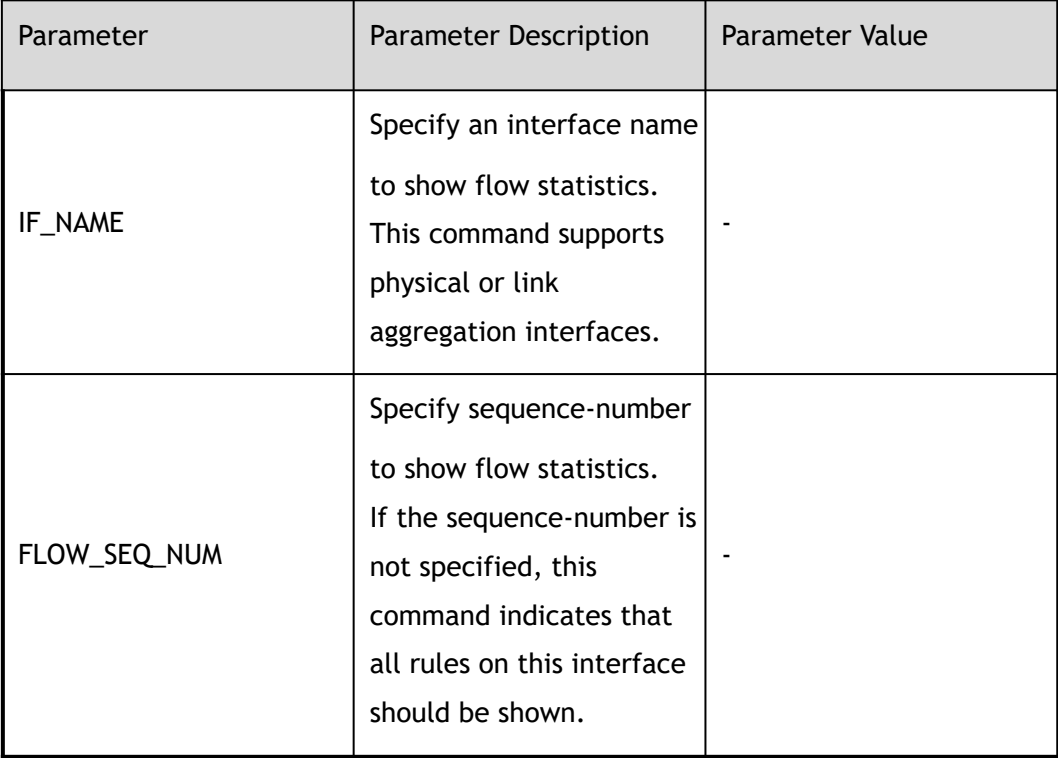

# **3 Command Mode**

Privileged EXEC

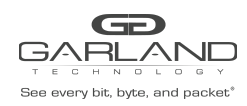

# **4 Default**

None

#### **5 Usage**

Interface name must be specified.

## **6 Examples**

The following example shows how to display the flow statistic on interface eth-0-1:

```
Switch# show interface flow statistics eth-0-1
TAP group name: g1
flow name: f1
sequence-num 10 permit any src-ip 10.10.10.0 0.0.0.255 dst-ip any ( bytes 100
packets 1 )
sequence-num 20 deny any src-ip any dst-ip any ( bytes 86 packets 1 )
(total bytes 186 total packets 2 )
```
# **7 Related Commands**

show flow

clear interface flow statistics

# **4.2 clear interface flow statistics**

# **1 Command Purpose**

Use this command to clear statistics information which matched the flow on the interface.

#### **2 Command Syntax**

clear interface flow statistics *IF\_NAME*

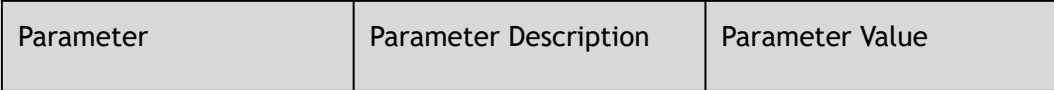

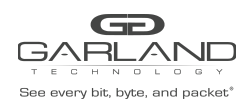

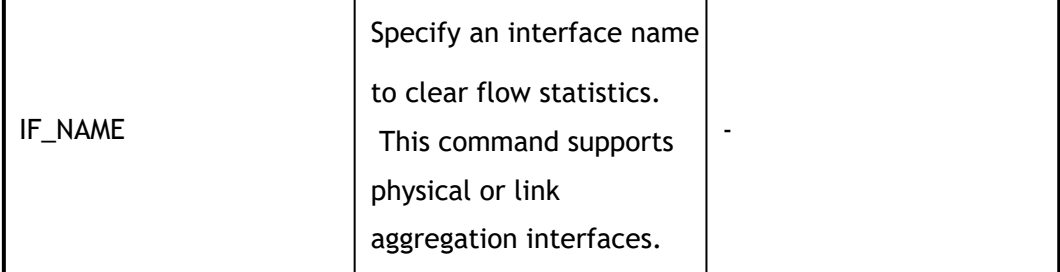

Privileged EXEC

#### **4 Default**

None

# **5 Usage**

Interface name must be specified.

## **6 Examples**

The following example shows how to clear statistics information which matched the flow on the interface:

Switch# clear interface flow statistics eth-0-1

The following example shows the result after using the command in the example above:

```
Switch# show interface flow statistics eth-0-1
TAP group name: g1
flow name: f1
sequence-num 10 permit any src-ip 10.10.10.0 0.0.0.255 dst-ip any ( bytes 0
packets 0 )
sequence-num 20 deny any src-ip any dst-ip any ( bytes 0 packets 0 )
(total bytes 0 total packets 0 )
```
# **7 Related Commands**

show interface flow statistics

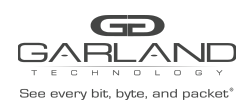

# **4.3 show flow**

# **1 Command Purpose**

Use this command to show the configuration of flow.

# **2 Command Syntax**

show flow ( *NAME\_STRING* | )

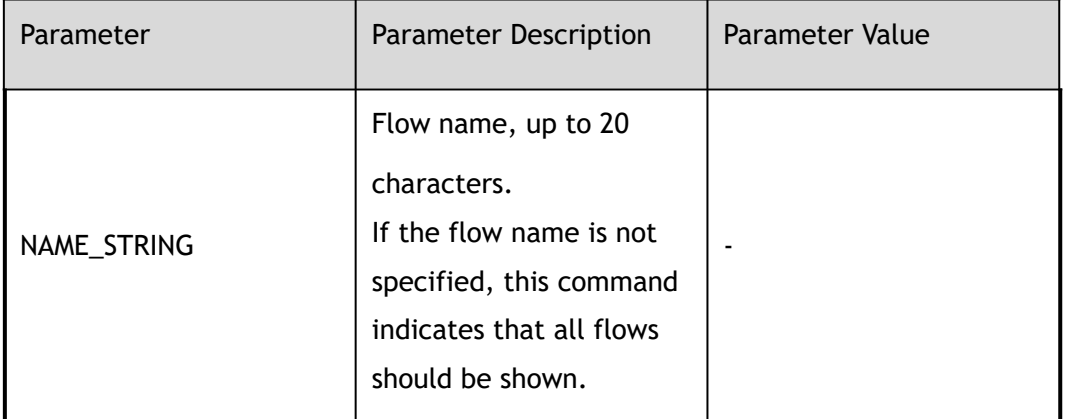

#### **3 Command Mode**

Privileged EXEC

#### **4 Default**

None

#### **5 Usage**

None

# **6 Examples**

This example shows the configuration of flow:

```
Switch# show flow
flow f1
remark flow1ipdeny
sequence-num 10 permit any src-ip 10.10.10.0 0.0.0.255 dst-ip any
sequence-num 20 deny any src-ip any dst-ip any
flow f2
sequence-num 10 permit tcp src-port range 10 200 src-ip any dst-ip any
```
Garland Technology | 716.242.8500 | www.garlandtechnology.com/support Copyright © 2023 Garland Technology, LLC. All rights reserved. 140

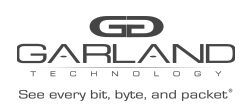

# **7 Related Commands**

flow

# **4.4 flow**

# **1 Command Purpose**

Use this command to create Flow and then enter Flow configuration mode.

Use the no form of this command to delete the flow.

#### **2 Command Syntax**

flow *NAME\_STRING* ( type decap | )

no flow *NAME\_STRING*

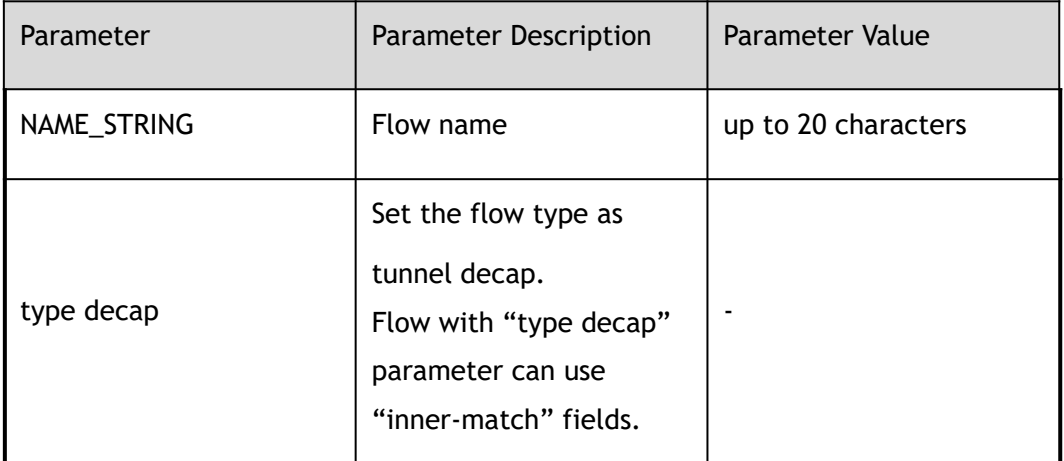

# **3 Command Mode**

Global Configuration

# **4 Default**

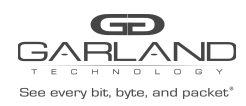

## **5 Usage**

If the system already has a flow with the same name, this command will enter the flow configuration mode.

When the name is not used by any flow, this command is to create the flow and then enter the flow configuration mode. When configured with parameter "type decap" means this flow match tunnel decap, which flow entries can configure "inner-match" fields.

## **6 Examples**

This example shows how to create a flow named f1 and then enter the flow configuration mode:

Switch(config)# flow f1 Switch(config-flow-f1)#

The following example shows how to delete the flow:

Switch(config)# no flow f1

## **7 Related Commands**

show flow

# **4.5 remark**

#### **1 Command Purpose**

Use this command to add remarks for the flow.

Use the no form of this command to delete the remarks.

# **2 Command Syntax**

remark *NAME\_STRING*

no remark

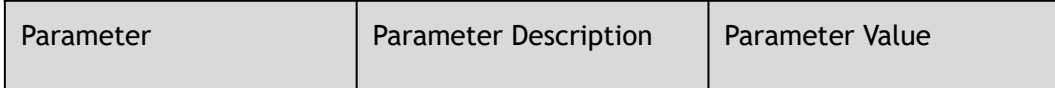

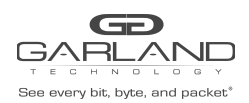

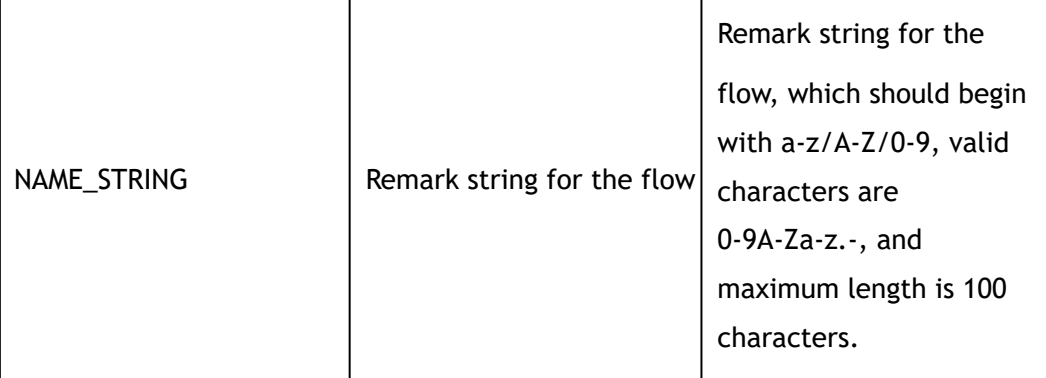

Flow Configuration

#### **4 Default**

None

#### **5 Usage**

None

# **6 Examples**

This example shows how to add a remark to describe the flow :

Switch(config-flow-f1)# remark flow1ipdeny

This example shows how to delete the remark of the flow:

Switch(config-flow-f1)# no remark

# **7 Related Commands**

show flow

# **4.6 no sequence-num**

# **1 Command Purpose**

Use this command to delete a filter from flow.

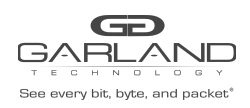

# **2 Command Syntax**

no sequence-num *FLOW\_SEQ\_NUM*

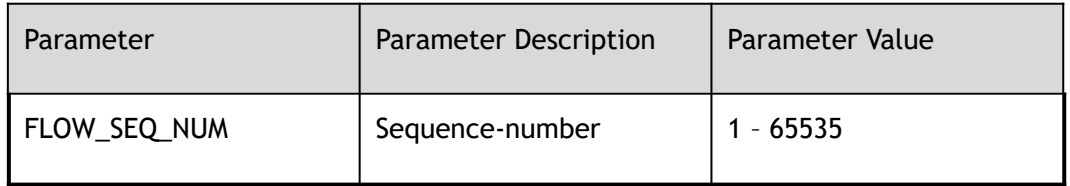

## **3 Command Mode**

Flow Configuration

#### **4 Default**

None

#### **5 Usage**

None

#### **6 Examples**

This example shows how to delete a flow filter with sequence number 10 from flow f1:

Switch(config-acl-acl1)# no sequence-num 10

# **7 Related Commands**

show flow

sequence-num

# **4.7 sequence-num**

# **1 Command Purpose**

Use this command to add a rule in a flow filter.
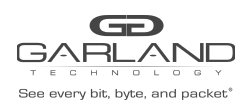

## **2 Command Syntax**

( sequence-num *FLOW\_SEQ\_NUM* | ) ( permit | deny ) ( *PROTOCOL\_NUM* | any | mpls ( any | label-num ( any | *MPLS\_LABEL\_NUM\_WITHOUT\_0* ) ( mpls-label1 ( any | *FLOW\_LABEL\_VALUE* ) | ) ( mpls-label2 ( any | *FLOW\_LABEL\_VALUE* ) | ) ( mpls-label3 ( any | *FLOW\_LABEL\_VALUE* ) | ) | pppoe ppp-type ( ipv4 | ipv6 ) | tcp ( src-port ( range *L4\_PORT\_NUM L4\_PORT\_NUM* | eq *L4\_PORT\_NUM* | gt *L4\_PORT\_NUM* | lt *L4\_PORT\_NUM* | any ) | dst-port ( range *L4\_PORT\_NUM L4\_PORT\_NUM* | eq *L4\_PORT\_NUM* | gt *L4\_PORT\_NUM* | lt *L4\_PORT\_NUM* | any ) | tcp-code ( match-all | match-any ) ( ack | fin | psh | rst | syn | urg ) | ) | udp ( src-port ( range *L4\_PORT\_NUM1 L4\_PORT\_NUM2* | eq *L4\_PORT\_NUM* | gt *L4\_PORT\_NUM* | lt *L4\_PORT\_NUM* | any ) | dst-port ( range *L4\_PORT\_NUM1 L4\_PORT\_NUM2* | eq *L4\_PORT\_NUM* | gt *L4\_PORT\_NUM* | lt *L4\_PORT\_NUM* | any ) | vxlan-vni ( *VNI\_VALUE VNI\_VALUE\_WILD* | any ) | ) | icmp | igmp | gre ( gre-key ( *GRE\_KEY\_VALUE GRE\_KEY\_WILD* | any ) | ) | ( erspan ( \*ERSPAN\_KEY\_VALUE ERSPAN \_KEY\_WILD\* | any ) | ) | nvgre ( nvgre-vsid ( \*NVGRE\_VSID\_VALUE NVGRE\_ VSID \_WILD\* | any ) | ) ) ( src-ip ( *IP\_ADDR IP\_ADDR\_WILD* | any | host *IP\_ADDR* ) | src-ipv6 ( *IPv6\_ADDR IPv6\_ADDR\_WILD* | any | host *IPv6\_ADDR* ) ) ( dst-ip ( *IP\_ADDR IP\_ADDR\_WILD* | any | host *IP\_ADDR* ) | dst-ipv6 ( *IPv6\_ADDR IPv6\_ADDR\_WILD* | any | host *IPv6\_ADDR* ) ) ( flow-label ( \*FLOW\_LABEL LABEL \_WILD\* | any ) | ) ( dscp *DSCP\_VALUE* | ip-precedence *PRECEDENCE\_VALUE* | ) ( first-fragment | non-first-fragment | non-fragment | non-or-first-fragment | small-fragment | any-fragment | ) ( options | ) ( truncation | ) ( vlan ( VLAN\_ID VLAN\_WILD | any ) | ) ( inner-vlan ( *VLAN\_ID VLAN\_WILD* | any ) | ) ( cos *COS\_ID* | ) ( inner-cos *COS\_ID* | ) ( ether-type ( *ETHER\_TYPE\_VALUE ETHER\_TYPE\_WILD\_VALUE* | any ) | ) ( src-mac ( *FLOW\_MAC\_ADDR FLOW\_MAC\_ADDR\_WILD* | any | host *FLOW\_MAC\_ADDR* ) | ) ( dest-mac ( *FLOW\_MAC\_ADDR FLOW\_MAC\_ADDR\_WILD* | any | host *FLOW\_MAC\_ADDR* ) | ) ( edit-macda *MAC\_ADDRESS* | ) ( edit-macsa *MAC\_ADDRESS* | ) ( edit-ipsa *IP\_ADDRESS* | ) ( edit-ipda *IP\_ADDRESS* | ) ( edit-ipv6sa *IPv6\_ADDRESS* | ) ( edit-ipv6da *IPv6\_ADDRESS* | ) ( edit-vlan *VLAN\_ID* | ) ( un-tag | un-tag-outer-vlan | un-tag-inner-vlan | ) ( mark-source *VLAN\_ID* | ) ( strip-header ( strip-position ( $\begin{bmatrix} 2 & 3 & 4 \end{bmatrix}$ ) | ) (strip-offset *OFFSET\_VALUE* | ) | ) (udf udf-id *UDF\_ID* ( udf0 *UDF\_VALUE UDF\_VALUE\_WILD* | udf1 *UDF\_VALUE UDF\_VALUE\_WILD* | udf2 *UDF\_VALUE UDF\_VALUE\_WILD* | udf3 *UDF\_VALUE UDF\_VALUE\_WILD* | ) | ) ( strip-inner-vxlan-header | ) ( inner-match *MATCH\_NAME* | ) ( add-l2gre l2gre-sip *L2GRE\_SRC\_IP* l2gre-dip *L2GRE\_DEST\_IP* l2gre-dmac *L2GRE\_DEST\_MAC* l2gre-key

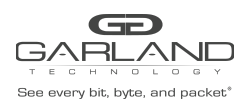

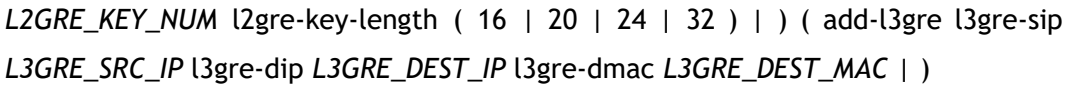

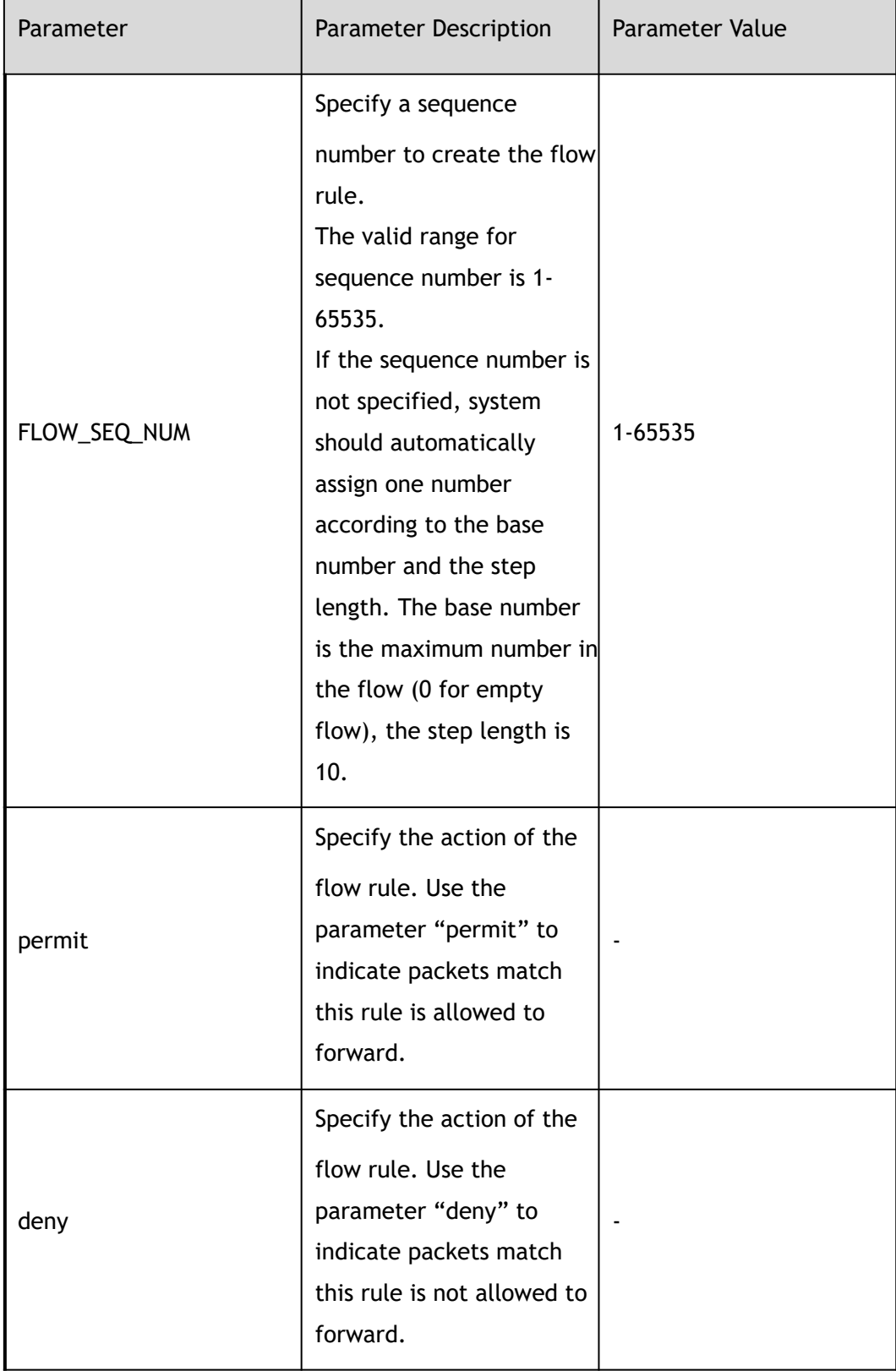

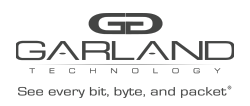

 $\overline{ }$ 

Τ

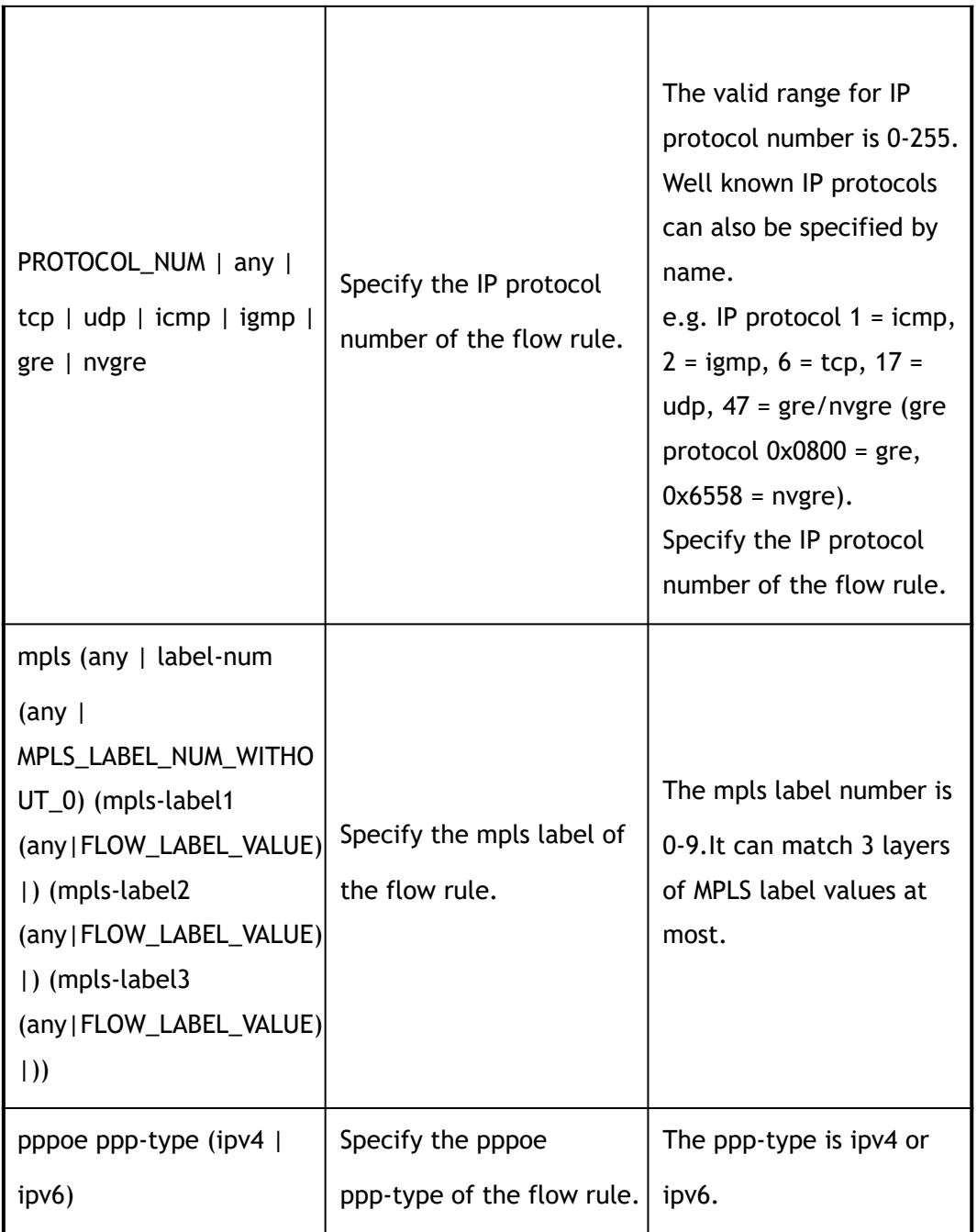

 $\overline{\phantom{a}}$ 

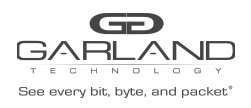

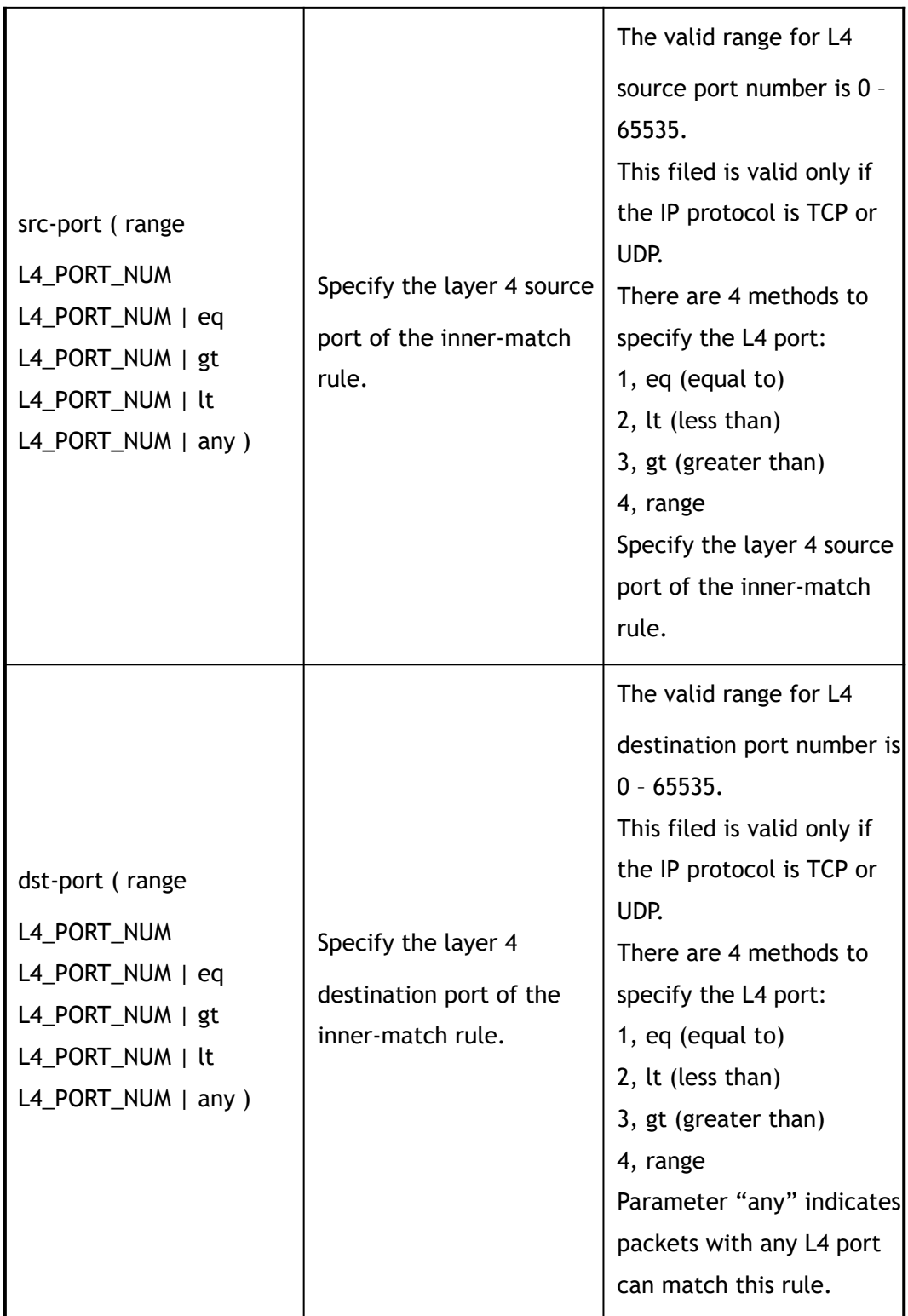

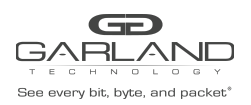

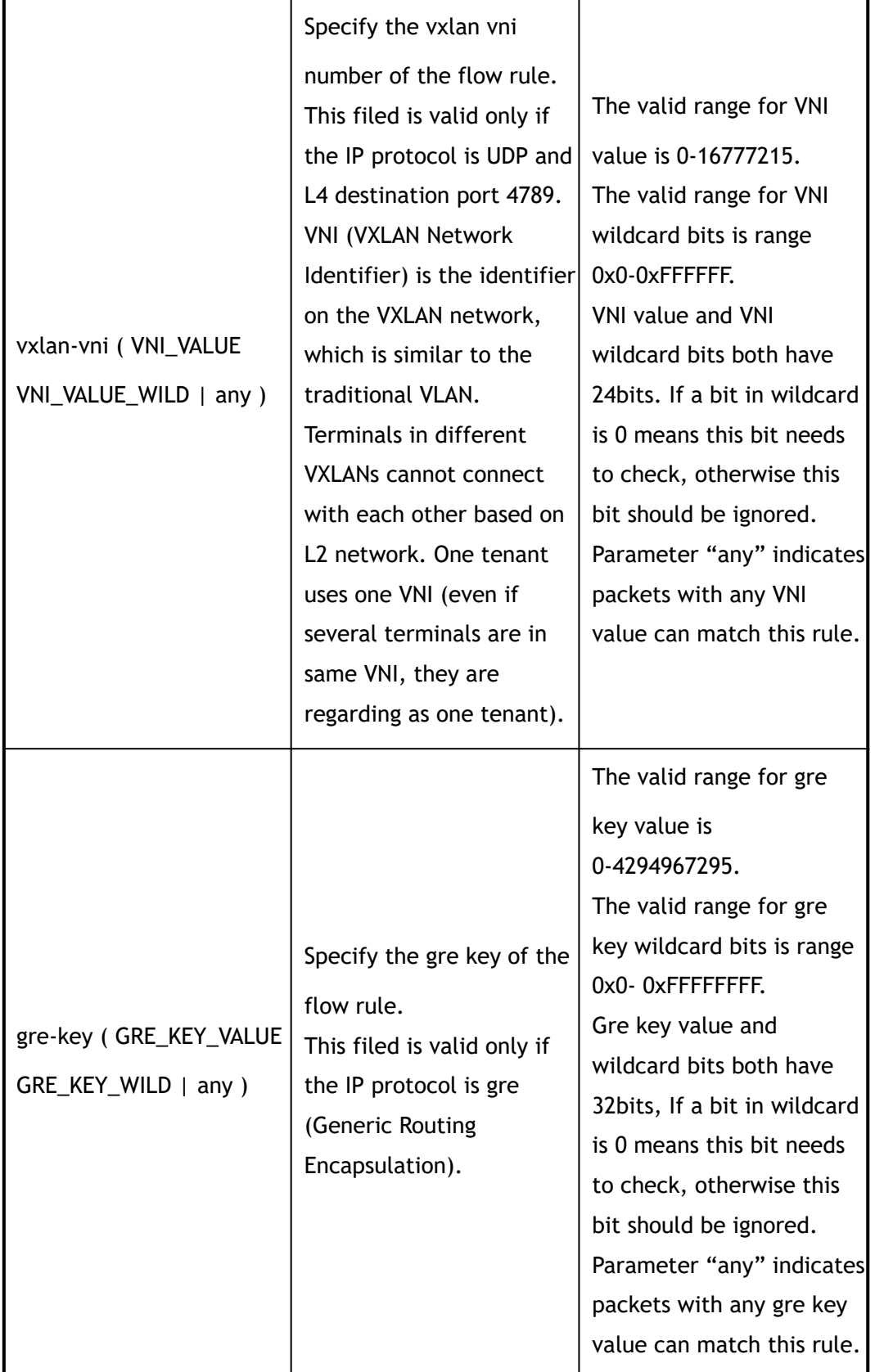

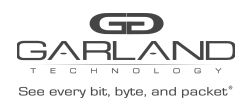

 $\mathbf{r}$ 

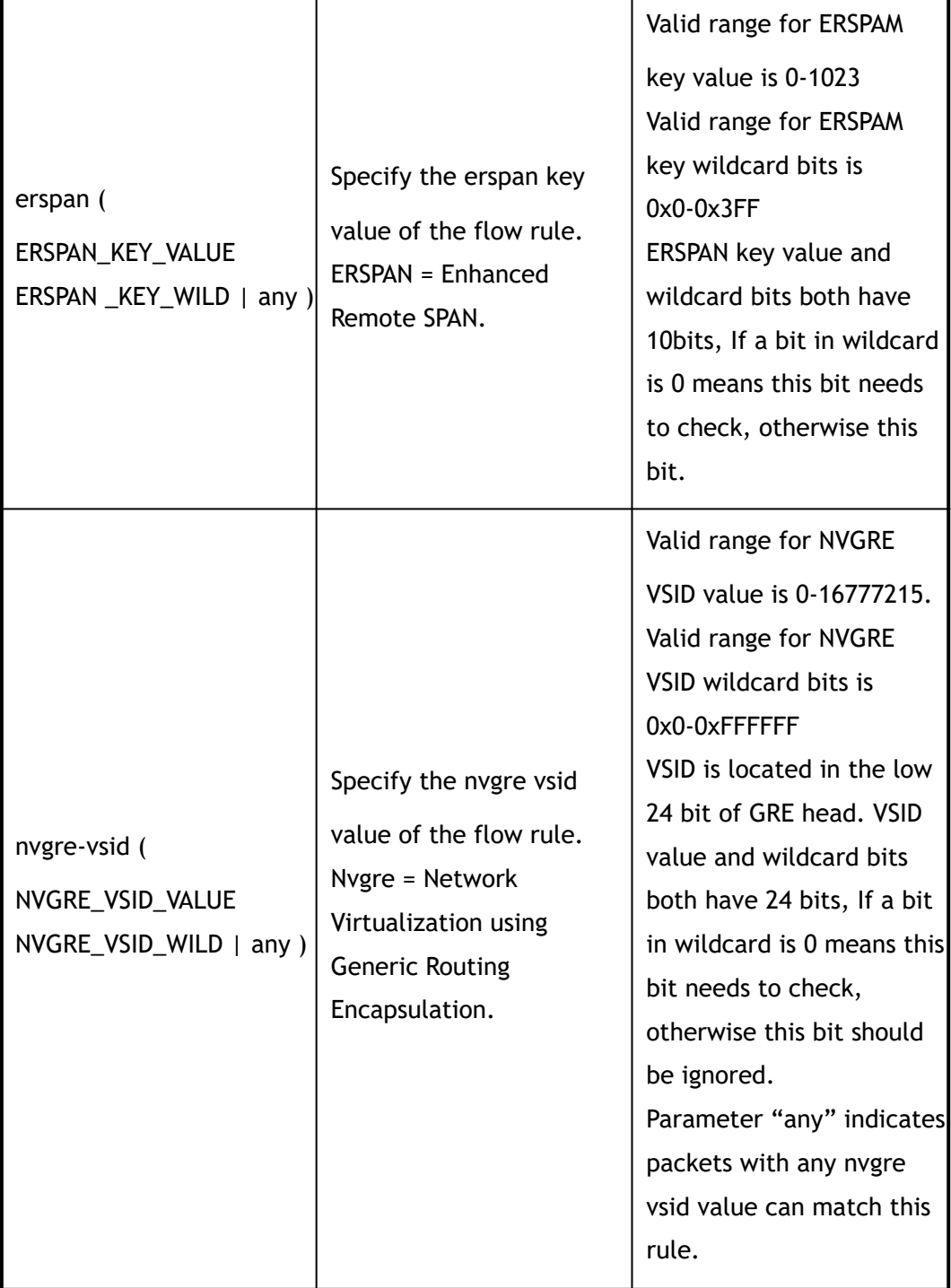

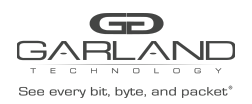

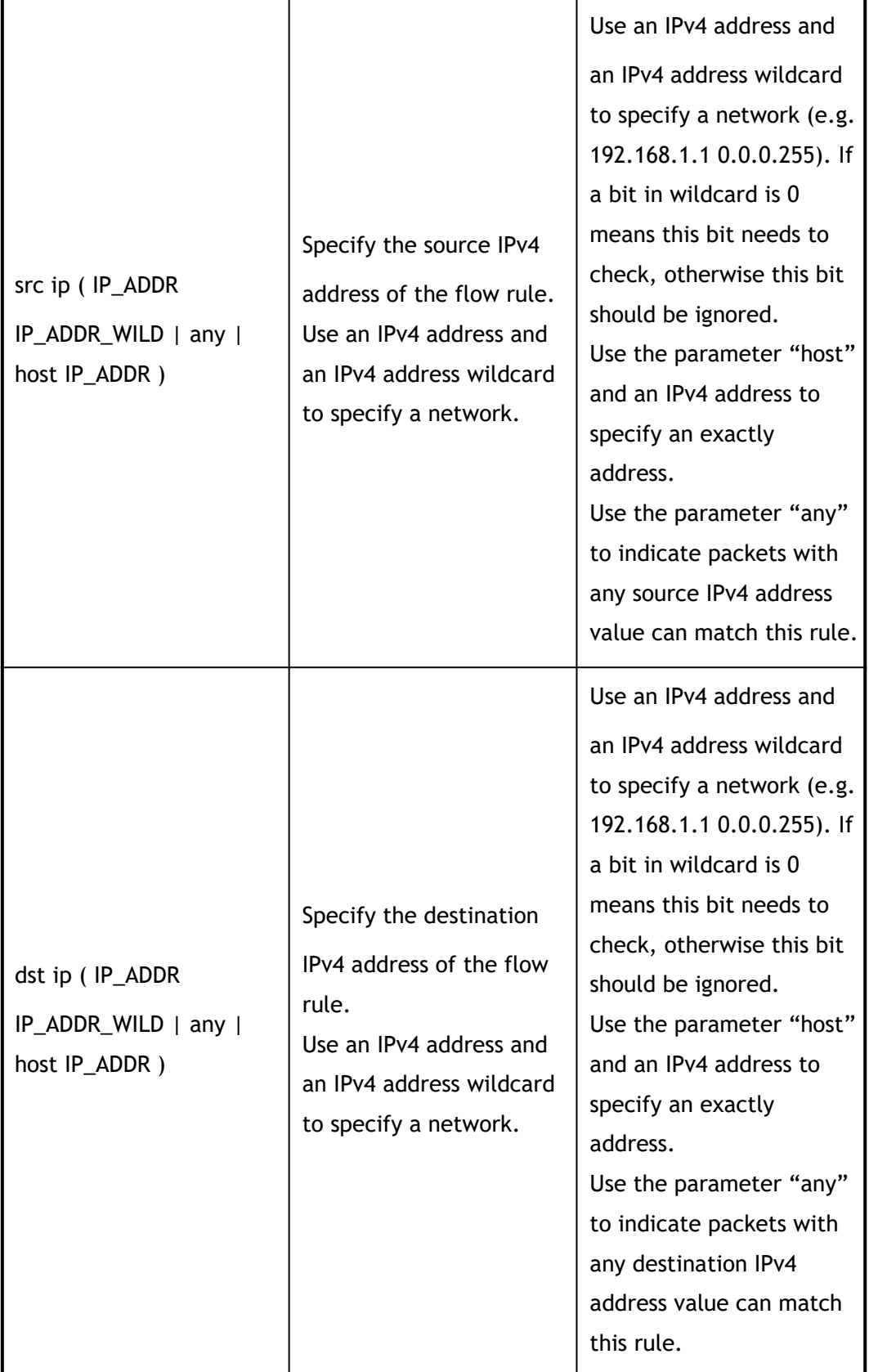

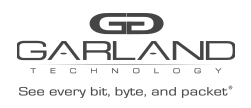

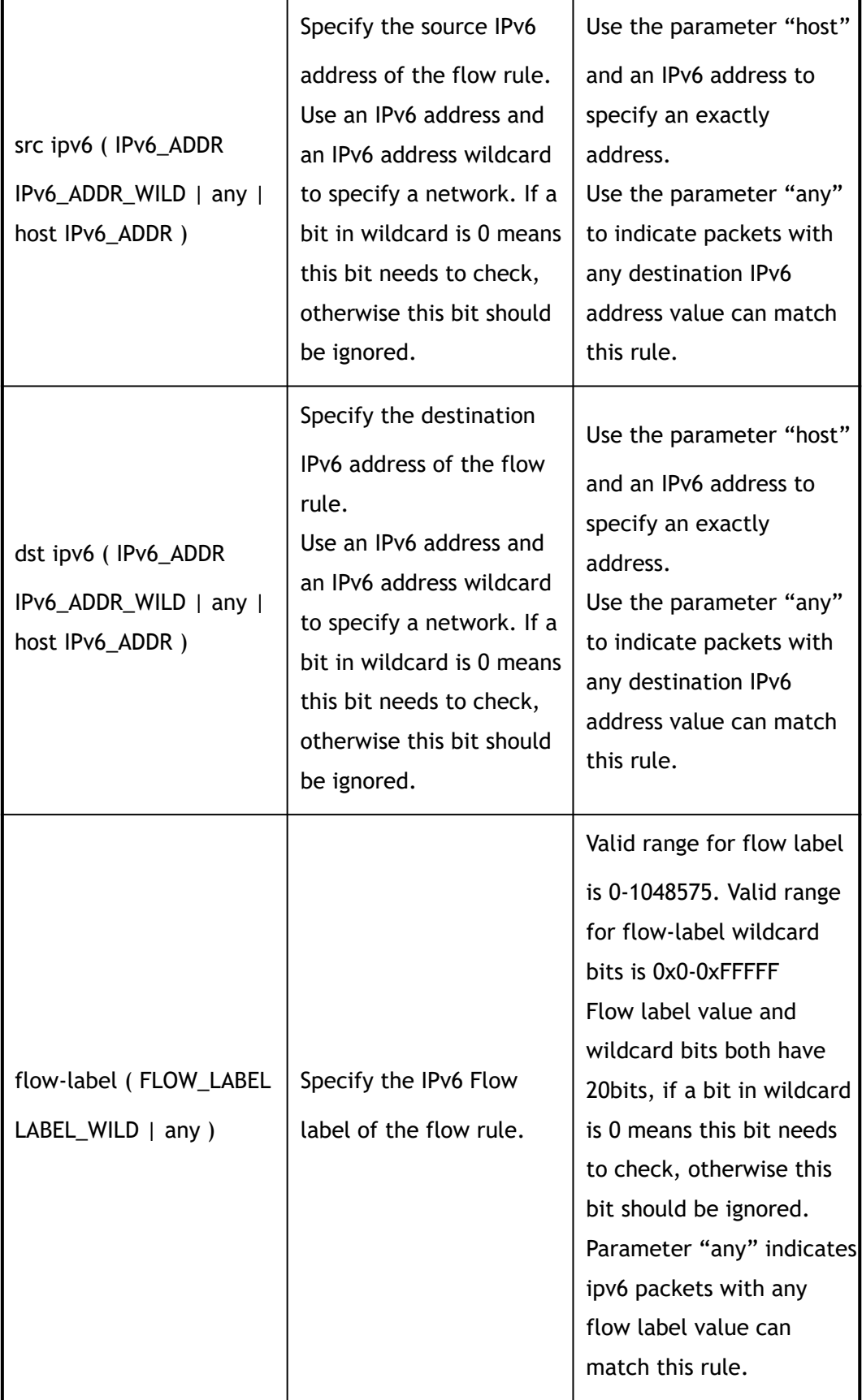

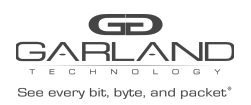

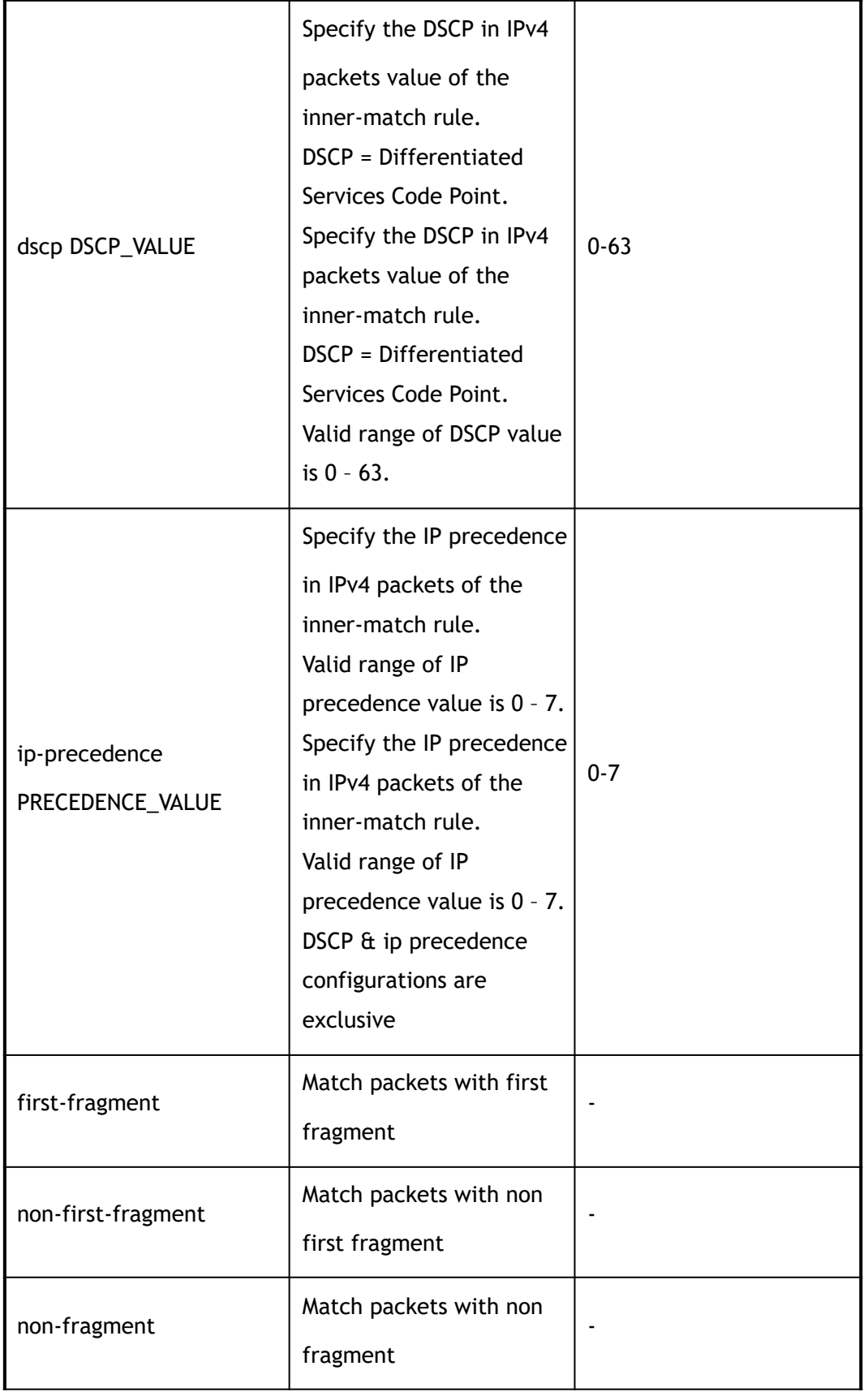

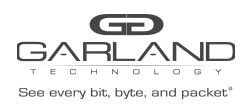

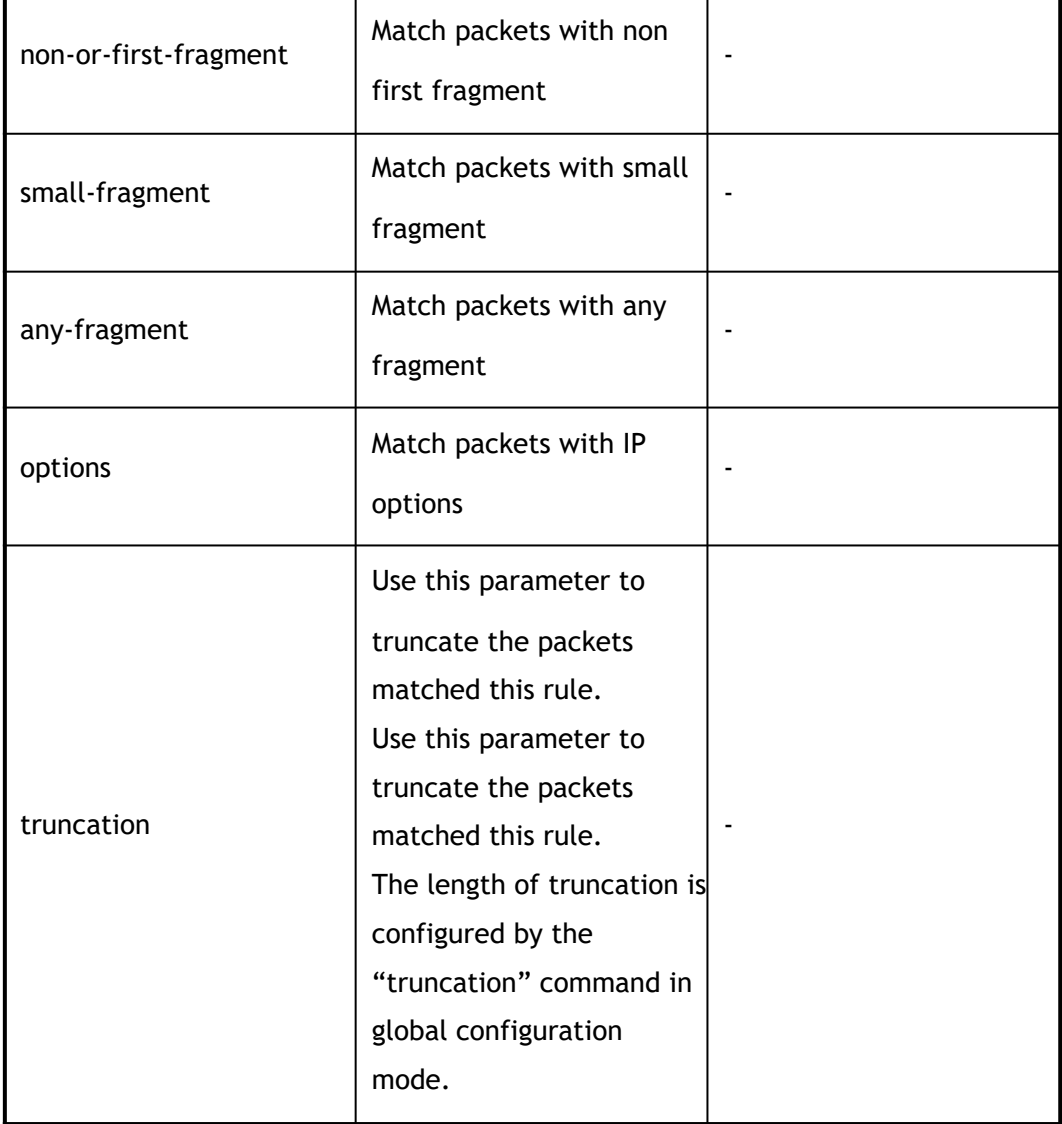

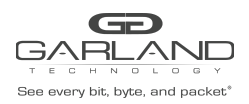

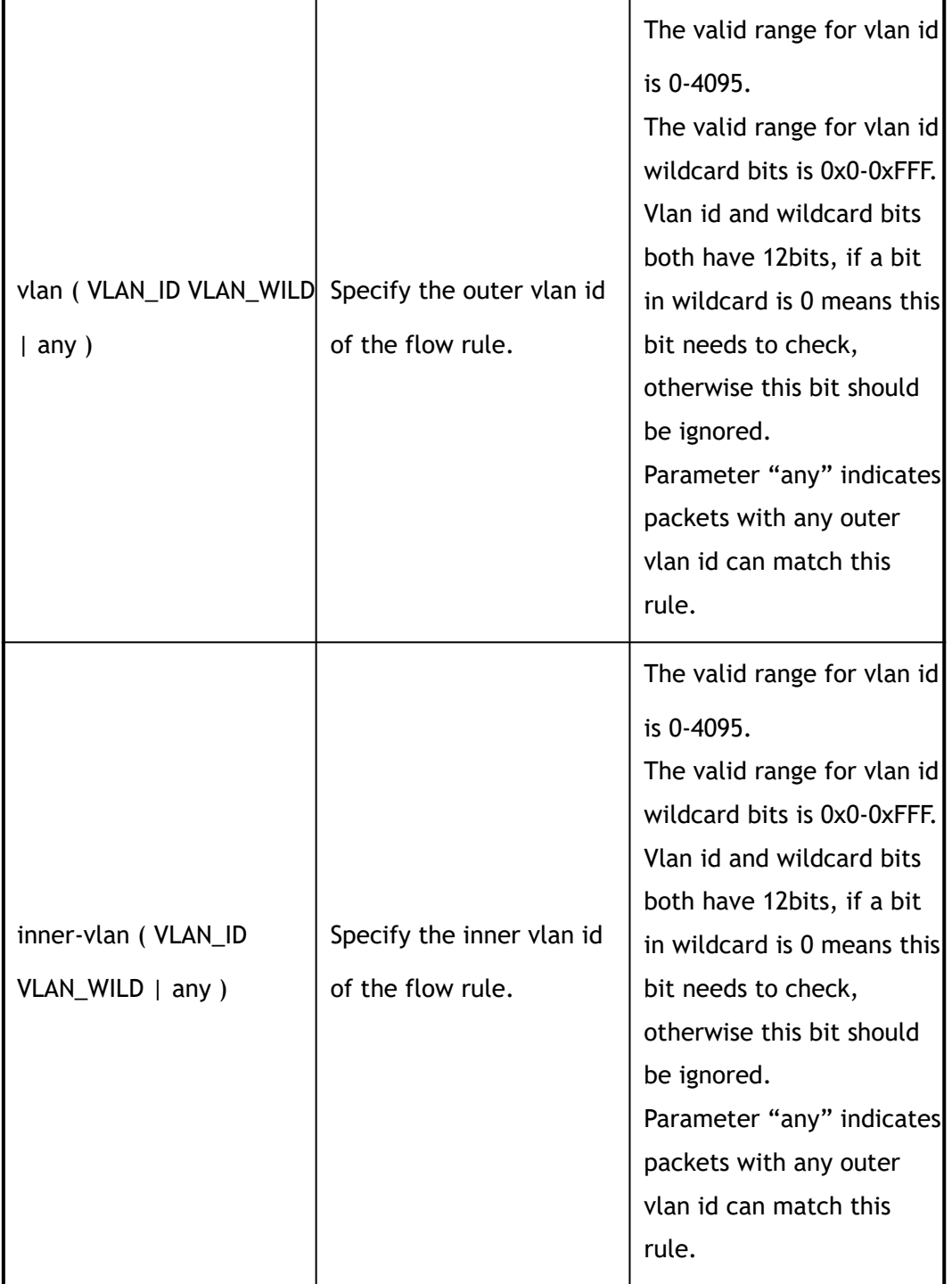

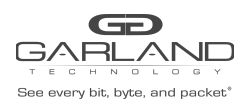

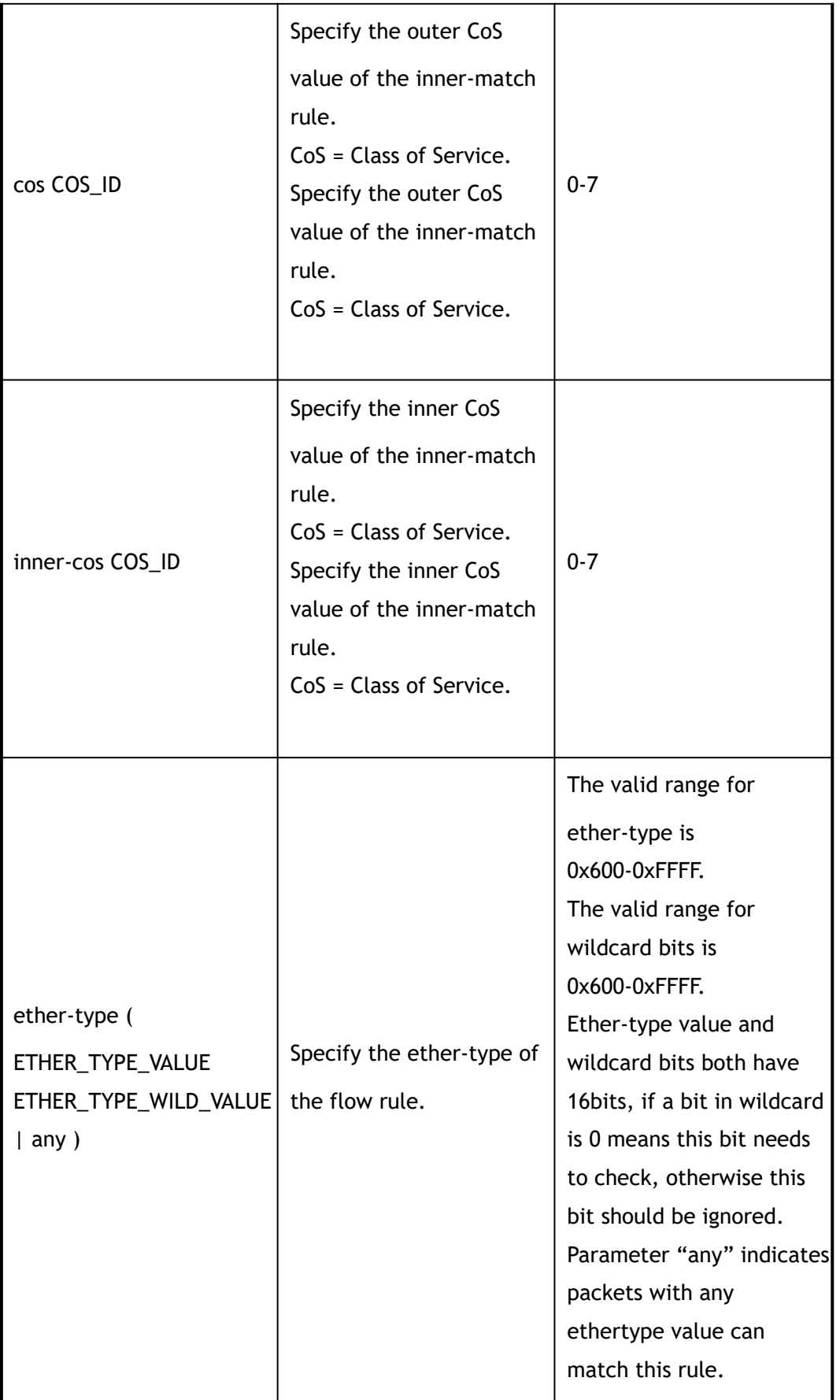

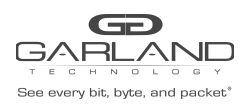

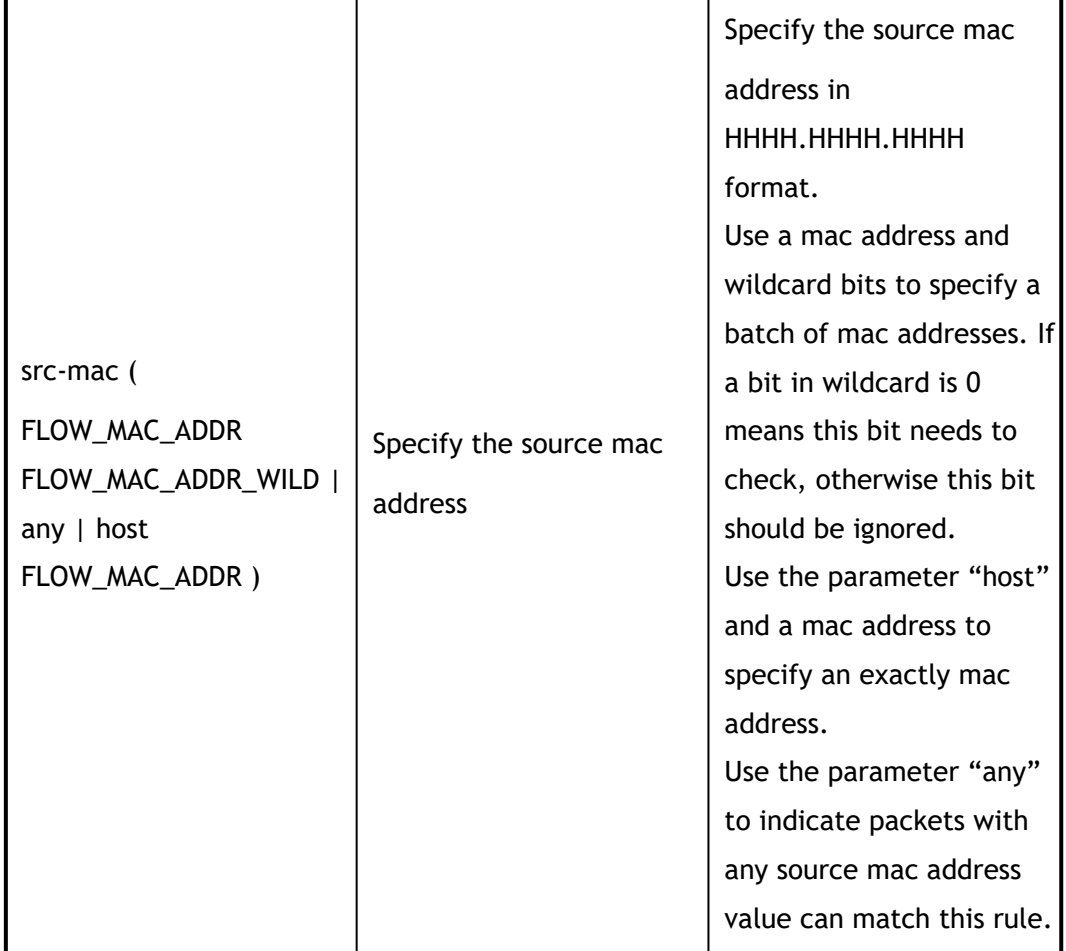

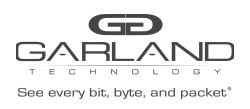

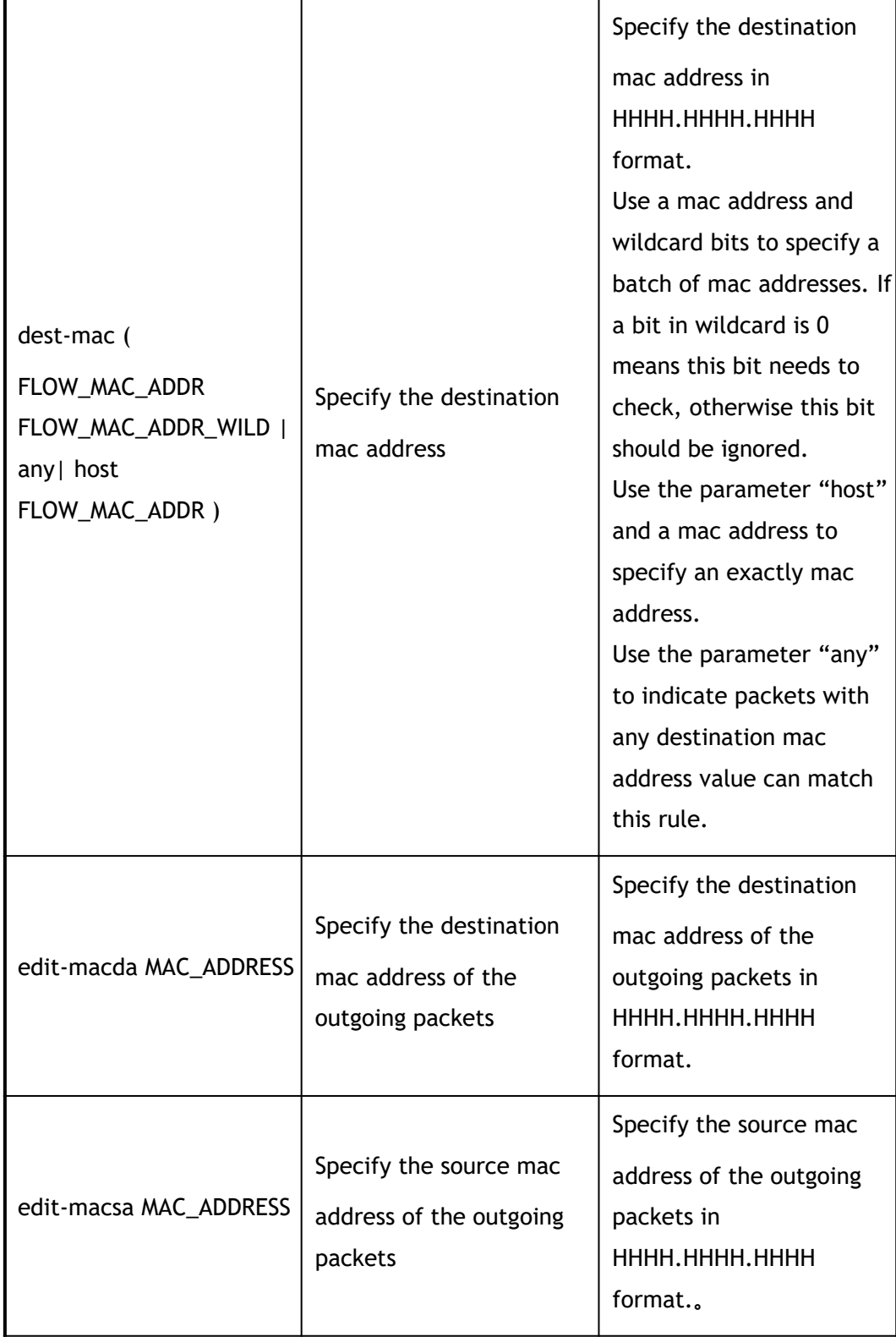

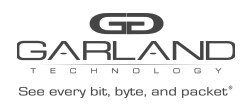

 $\mathbf{r}$ 

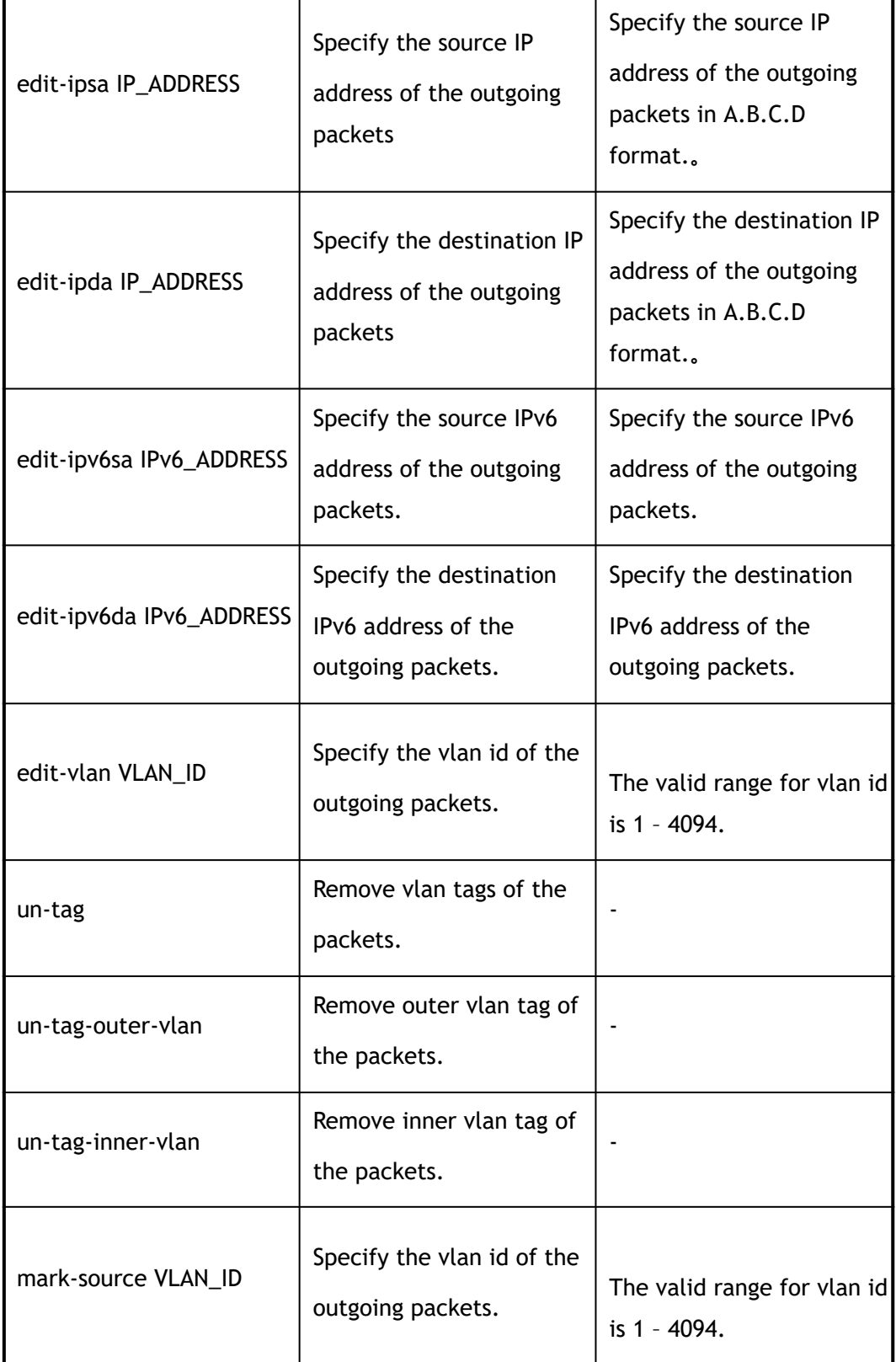

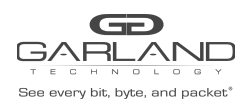

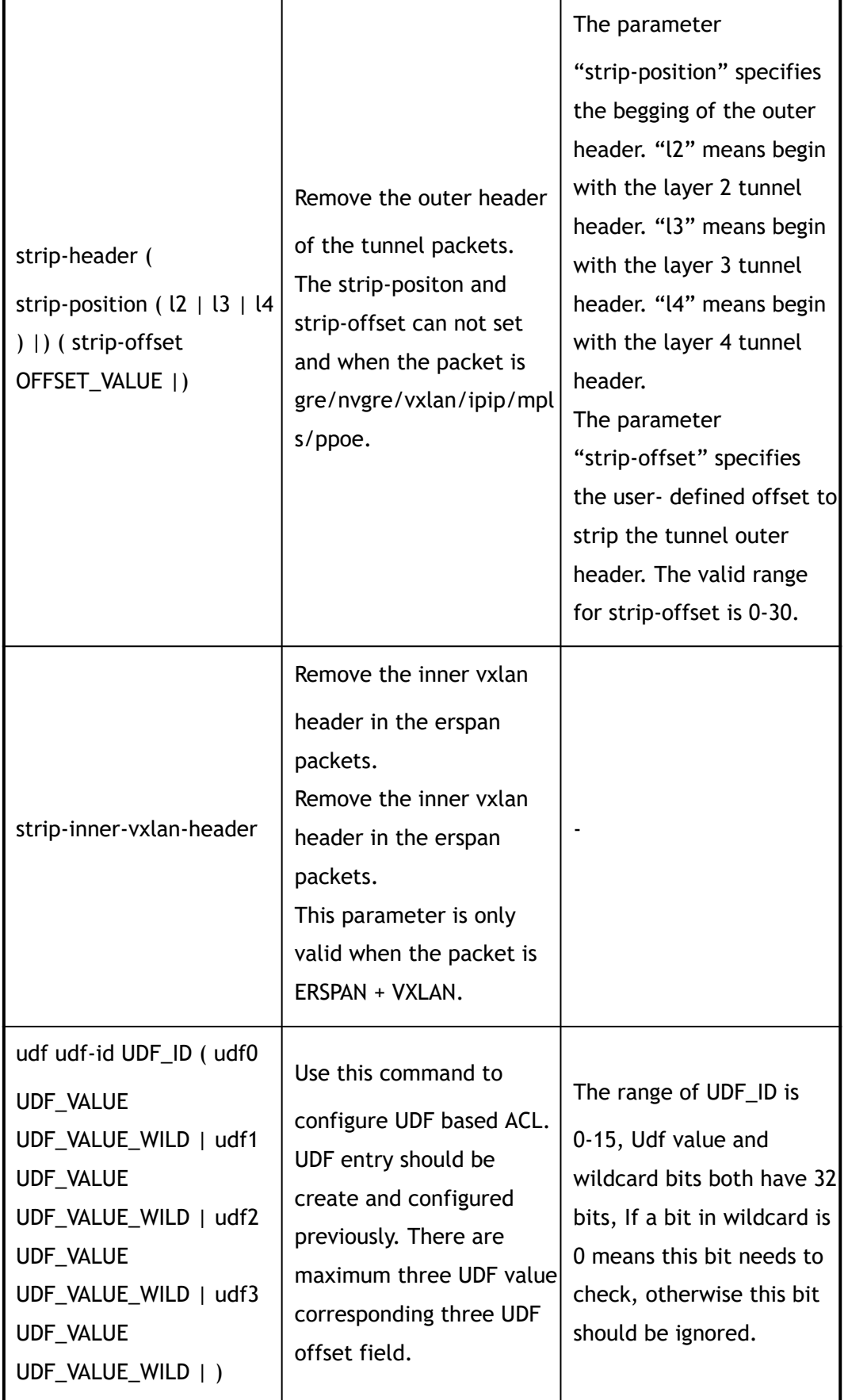

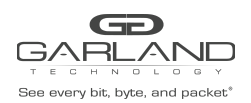

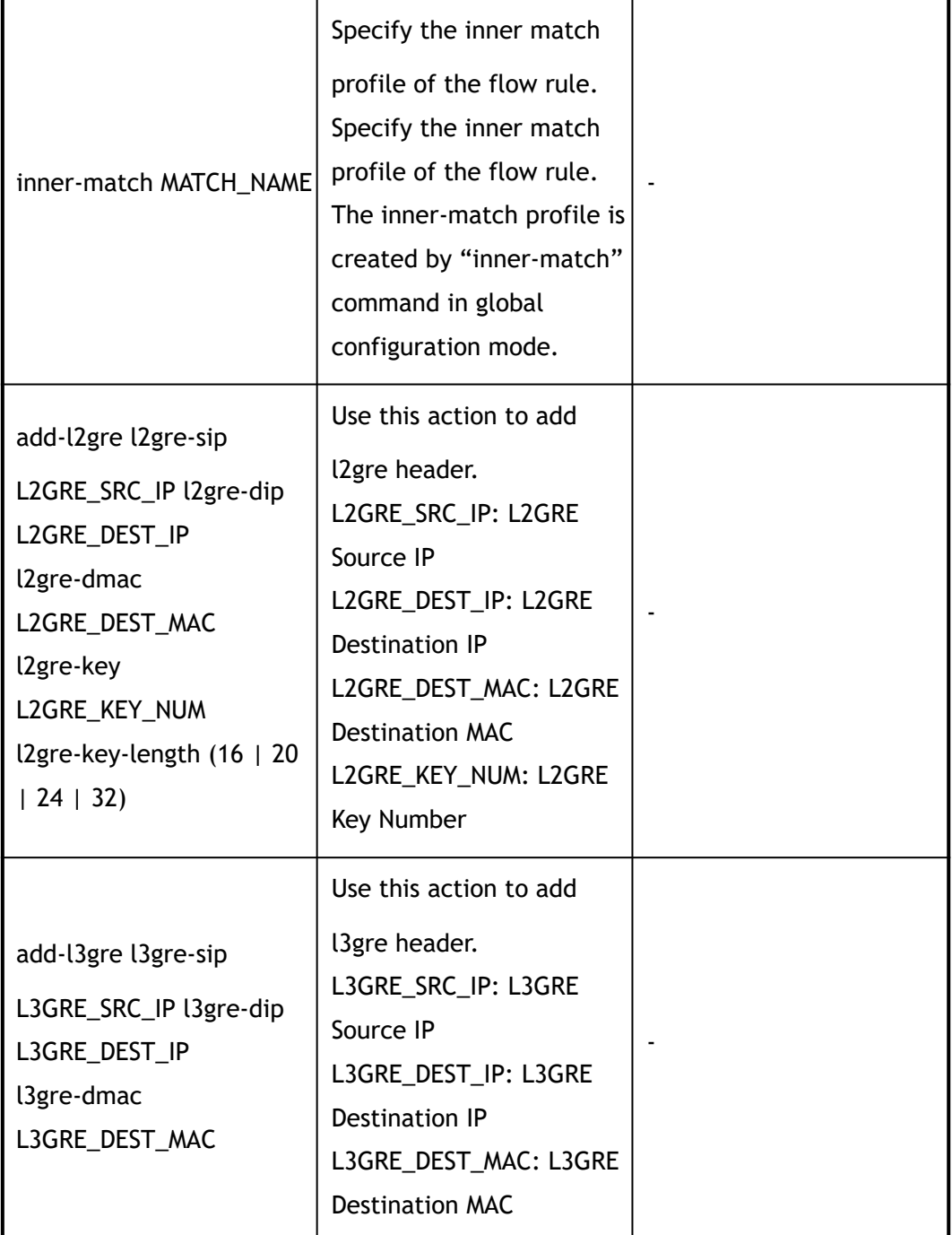

## **3 Command Mode**

Flow Configuration

## **4 Default**

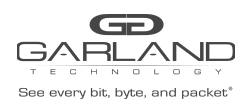

Wildcard bits in this command are used as reversed. That means value and wildcard bits have same length, If a bit in wildcard is 0 means this bit needs to check, otherwise this bit should be ignored.E.g. IP address 10.10.10.0 wildcard 0.0.0.255 means 256 ip addresses from 10.10.10.0 to 10.10.10.255.Layer 4 information (e.g. tcp/udp port )and fragment information are exclusive. The parameters "erspan" and "edit-vlan, un-tag" after "stripe-head" are not supported

#### **6 Examples**

This example shows how to add a flow filter with sequence number 10 to flow f1:

```
Switch(config)# flow f1
Switch(config-flow-f1)# sequence-num 10 permit any src-ip 10.10.10.0 0.0.0.255
dst-ip any
```
## **7 Related Commands**

no sequence-num

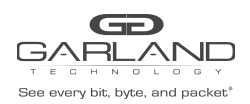

# **5 UDF Commands**

# **5.1 show udf**

## **1 Command Purpose**

Use this command to show the configuration of UDF entries.

## **2 Command Syntax**

show udf ( *UDF\_ID* | )

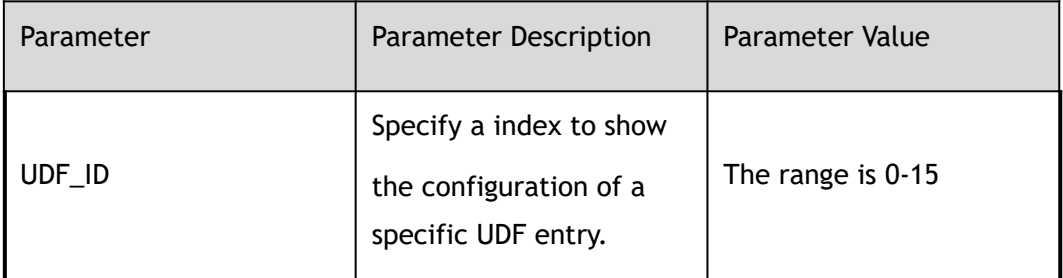

## **3 Command Mode**

Privileged EXEC

## **4 Default**

None

#### **5 Usage**

None

## **6 Examples**

This example shows the configuration of UDF entries:

Switch# show udf

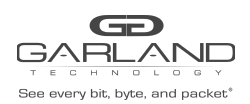

```
Udf Global Information:
 Offset Unit : 4 Bytes
Udf Index 0
 Udf Type : l2 header
 Udf Match-Field:
   ether-type 0x8100 0x0
 Offset : n/a|8|n/a|n/a
Udf Index 1
  Udf Type : l3 header
  Udf Match-Field:
   any
  Offset : 4|n/a|n/a|n/a
```
## **7 Related Commands**

udf

# **5.2 udf**

## **1 Command Purpose**

Use this command to create a UDF entry or enter the configuration mode of a specific DUF entry.

#### **2 Command Syntax**

udf *UDF\_ID* ( offset-type *OFFSET\_TYPE* | )

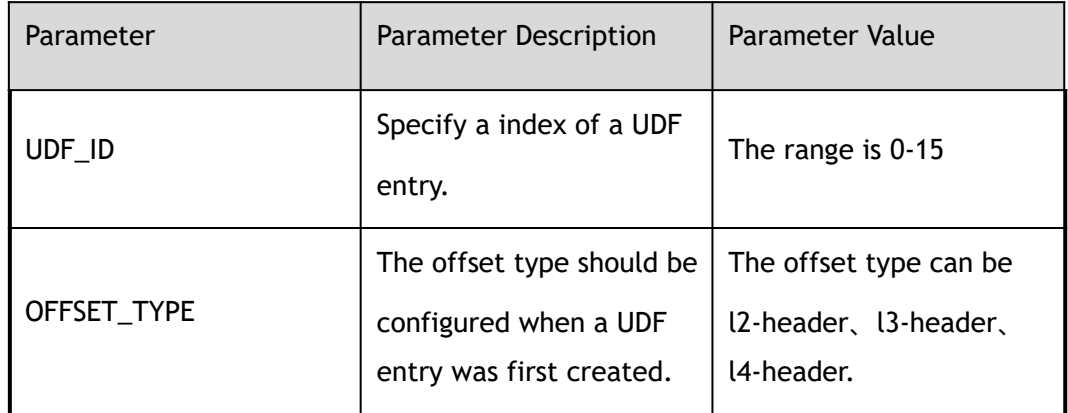

## **3 Command Mode**

Global Configuration

## **4 Default**

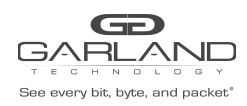

The UDF-ID also means the priority of UDF entries, smaller id is a higher priority.

#### **6 Examples**

This example shows how to create a UDF entry and enter it's configuration mode:

```
Switch(config)# udf 1 offset-type l3-header
Switch(config-udf-1)#
```
## **7 Related Commands**

show udf

# **5.3 match**

#### **1 Command Purpose**

Use this command to configure the match field for an UDF entry.

#### **2 Command Syntax**

match ( any | ether-type *ETHER\_TYPE\_VALUE ETHER\_TYPE\_WILD\_VALUE* | ip-protocol ( *PROTOCOL\_NUM* | any | tcp | udp | gre | icmp | igmp ) | src-port ( *L4\_PORT\_NUM* | any ) | dst-port ( *L4\_PORT\_NUM* | any ) | vlan-num *VLAN\_NUM* | mpls-label-num *MPLS\_LABEL\_NUM* | )

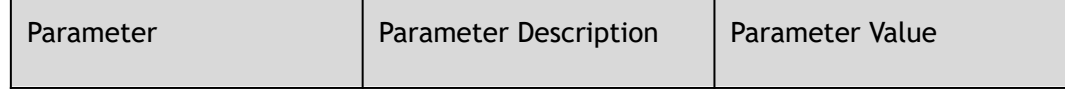

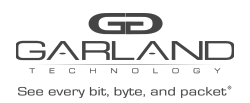

÷

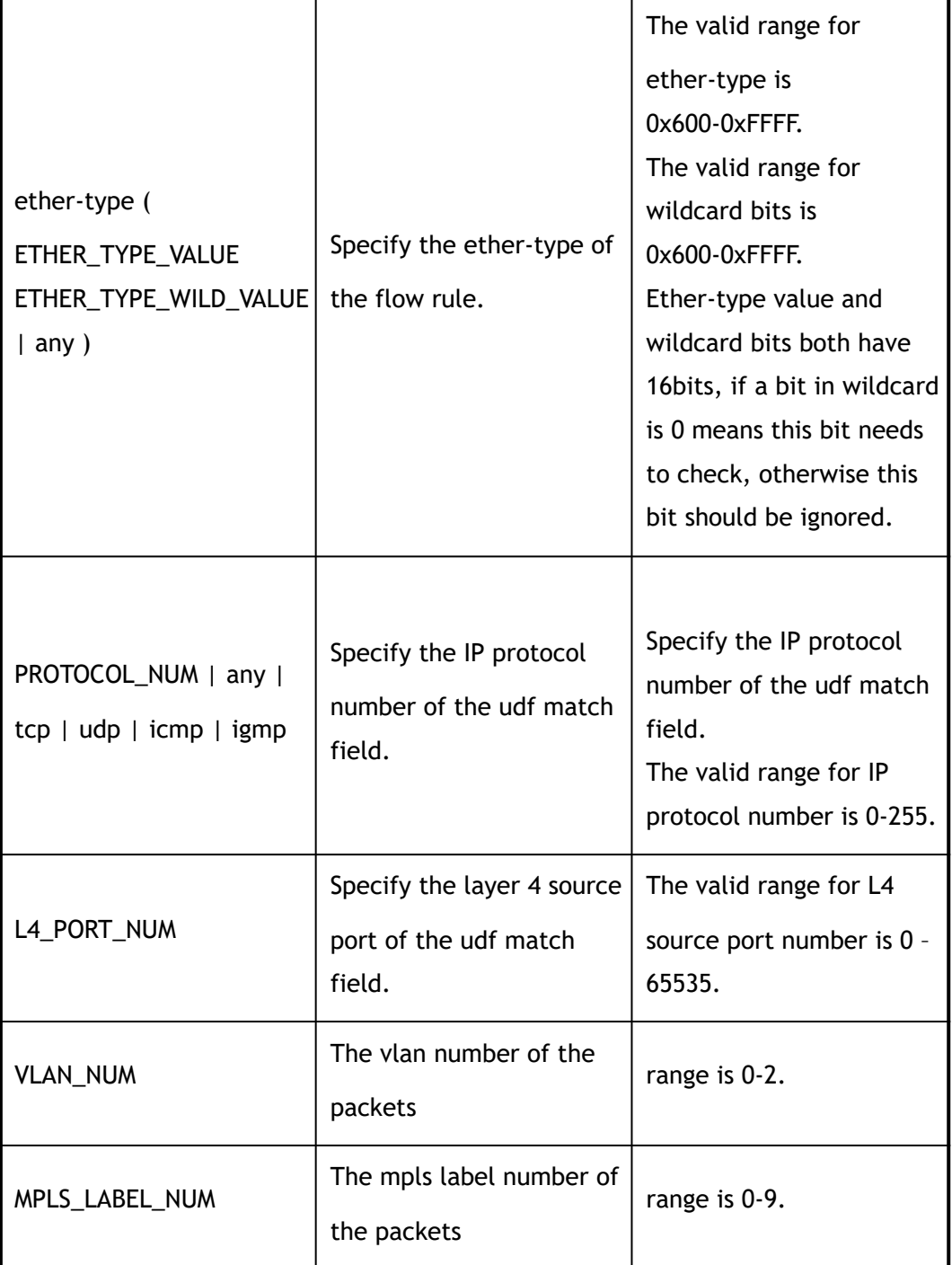

## **3 Command Mode**

UDF Configuration

## **4 Default**

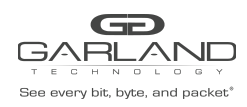

None

#### **6 Examples**

This example shows how to configure the match field for an UDF entry:

Switch(config-udf-1)# match ether-type 0x8100 0x0 ip-protocol tcp

## **7 Related Commands**

show udf

# **5.4 offset**

## **1 Command Purpose**

Use this command to configure the detailed offset value for an UDF entry.

#### **2 Command Syntax**

match ( offset0 *UDF\_OFFSET* | offset1 *UDF\_OFFSET* | offset2 *UDF\_OFFSET* | offset3 *UDF\_OFFSET* | )

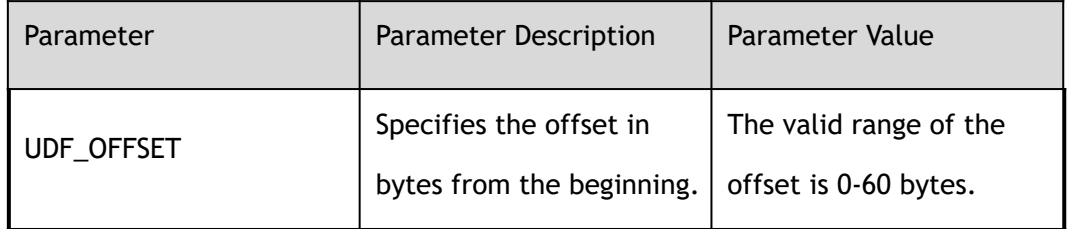

## **3 Command Mode**

UDF Configuration

#### **4 Default**

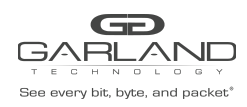

The offset number must be multiple of 4 bytes because UDF would extract 4 bytes data from a specific offset in packets.

#### **6 Examples**

This example shows how to configure the detailed offset value for an UDF entry:

Switch(config-udf-1)# offset offset0 4 offset1 20 offset3 36

## **7 Related Commands**

show udf

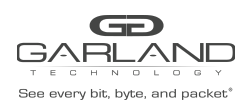

# **6 PORT-GROUP Commands**

# **6.1 port-group**

## **1 Command Purpose**

Use this command to create a port-group and enter the port-group configuration mode.

Use the no form of this command to delete the port-group.

## **2 Command Syntax**

#### port-group *NAME\_STRING* ( *PORT\_GROUP\_ID* | )

no port-group *NAME\_STRING*

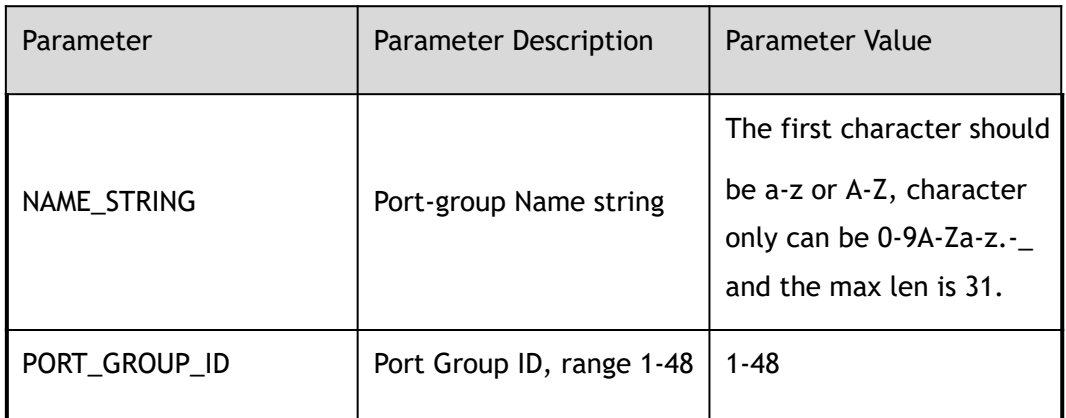

## **3 Command Mode**

Global Configuration

#### **4 Default**

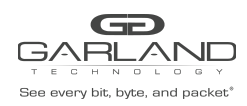

This device supports at most 48 port-groups.

#### **6 Examples**

The following example shows how to add a port-group:

Switch(config)# port-group portgroup1 Switch(config-port-portgroup1)#

The following example shows how to delete a port-group:

Switch(config)# no port-group portgroup1

## **7 Related Commands**

show port-group

# **6.2 member interface**

#### **1 Command Purpose**

Use this command to add a member interface in port-group.

Use the no form of this command to delete the member interface.

#### **2 Command Syntax**

member interface *IF\_NAME\_EA*

no member interface *IF\_NAME\_EA*

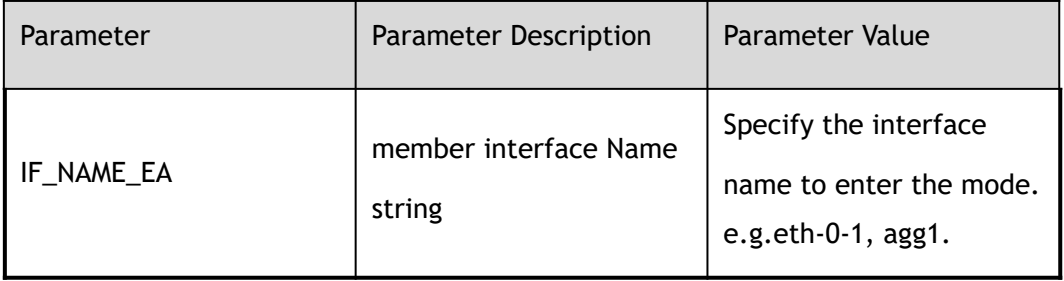

## **3 Command Mode**

Port-group Configuration

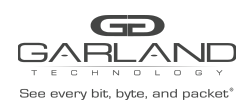

## **4 Default**

None

#### **5 Usage**

This device supports at most 16 member interface.

#### **6 Examples**

The following example shows how to add a member interface in port-group:

Switch(config-port-portgroup1)# member interface eth-0-1

The following example shows how to delete a member interface in port-group:

Switch(config-port-portgroup1)# no member interface eth-0-1

## **7 Related Commands**

show port-group

# **6.3 show port-group**

### **1 Command Purpose**

Use this command to display the configurations of port-group.

## **2 Command Syntax**

show port-group ( *NAME\_STRING* | )

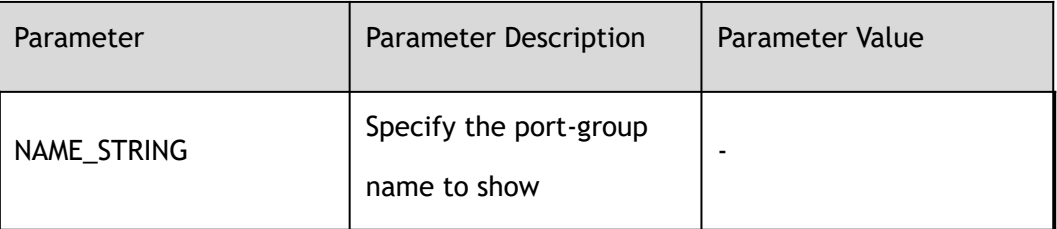

## **3 Command Mode**

Privileged EXEC

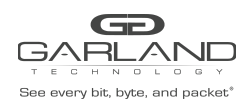

## **4 Default**

None

#### **5 Usage**

If the parameter "NAME\_STRING" is not specified, the command indicates that all port-groups on this device should be displayed; otherwise only the specified port-group should be displayed.

#### **6 Examples**

The following example shows how to display the configurations port-group portgroup1:

```
Switch# show port-group
port-group portgroup1 1
member interface eth-0-1
member interface eth-0-2
```
## **7 Related Commands**

show port-group flow statistics

# **6.4 show port-group flow statistics**

## **1 Command Purpose**

Use this command to display the statistics of port-group.

## **2 Command Syntax**

show port-group flow statistics *NAME\_STRING* ( *FLOW\_SEQ\_NUM* | )

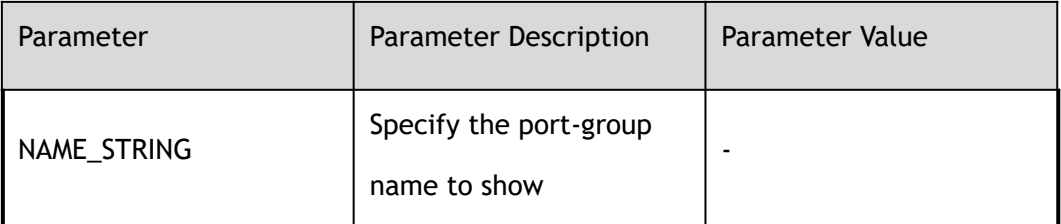

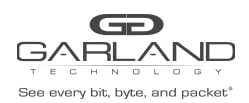

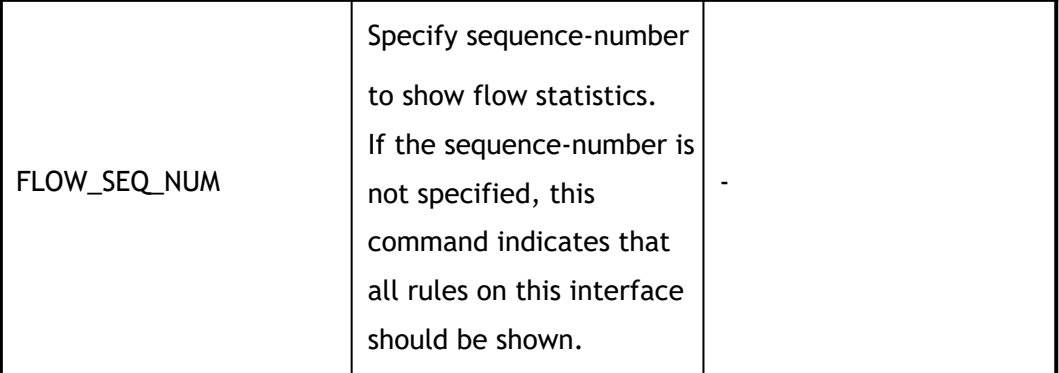

## **3 Command Mode**

Privileged EXEC

#### **4 Default**

None

#### **5 Usage**

The specified port-group statistics should be displayed.

## **6 Examples**

The following example shows how to display the statistics port-group portgroup1:

```
Switch# show port-group flow statistics
portgroup1
TAP group name: tapgroup1
flow name: flow1
 sequence-num 10 permit gre src-ip any dst-ip any ( bytes 0 packets 0 )
 sequence-num 20 permit mpls any ( bytes 0 packets 0 )
(total bytes 0 total packets 0 )
```
## **7 Related Commands**

show port-group

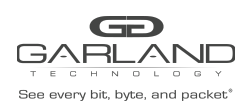

# **7 INNER-MATCH Commands**

# **7.1 show inner-match**

## **1 Command Purpose**

Use this command to show the configuration of inner-match.

## **2 Command Syntax**

show inner-match ( *INNER\_MATCH\_NAME* | )

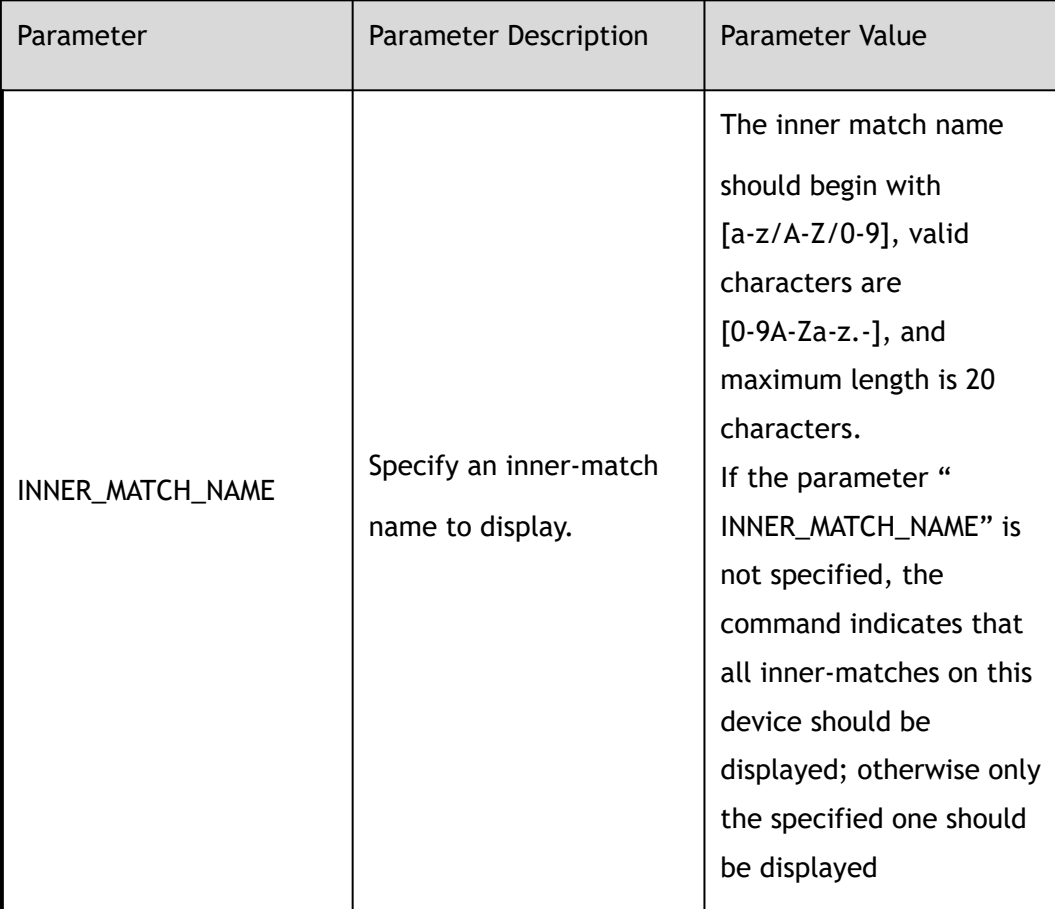

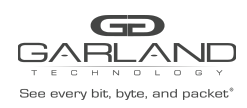

## **3 Command Mode**

Privileged EXEC

**4 Default**

None

**5 Usage**

None

#### **6 Examples**

This example shows the configuration of all inner-match:

```
Switch# show inner-match
inner-match im1
sequence-num 1 match icmp src-ip any dst-ip any vlan any
inner-match im2
sequence-num 1 match udp dst-port eq 4758 src-ip any dst-ip host 2.2.2.2
```
## **7 Related Commands**

inner-match

# **7.2 inner-match**

#### **1 Command Purpose**

Use this command to create inner-match and then enter Inner-match configuration mode.

Use the no form of this command to delete the inner-match.

## **2 Command Syntax**

inner-match *INNER\_MATCH\_NAME*

no inner-match *INNER\_MATCH\_NAME*

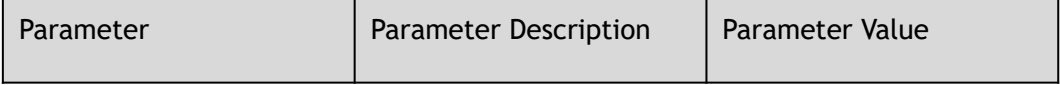

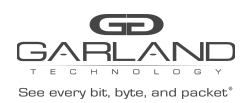

 $\mathsf{r}$ 

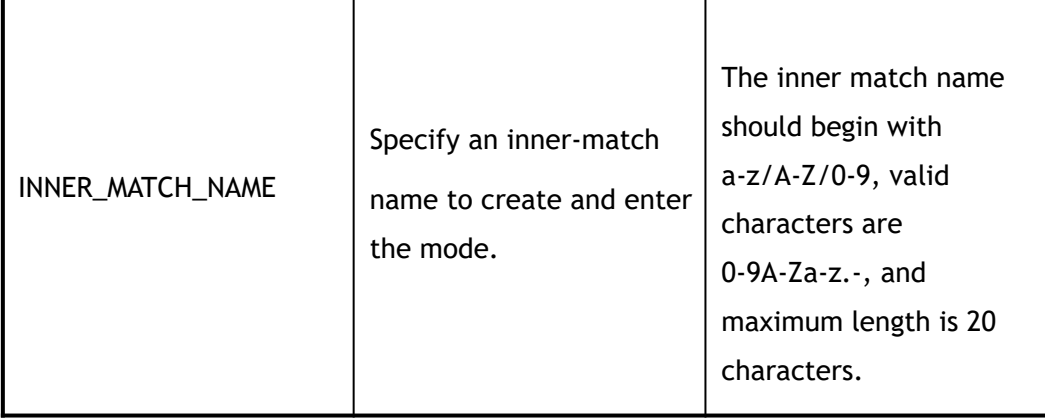

#### **3 Command Mode**

Global Configuration

#### **4 Default**

None

#### **5 Usage**

If the system already has an inner-match with the same name, this command will enter the inner-match configuration mode.

When the name is not used by any inner-match, this command is to create the inner-match firstly and then enter the inner-match configuration mode.

#### **6 Examples**

This example shows how to create a inner-match named im1 and then enter the inner-match

configuration mode:

Switch(config)# inner-match im1 Switch(config-inner-match-im1)#

This example shows how to delete a inner-match named im1:

Switch(config)# no inner-match im1

## **7 Related Commands**

show inner-match

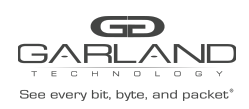

# **7.3 remark**

#### **1 Command Purpose**

Use this command to add remarks for the inner-match.

## **2 Command Syntax**

remark *NAME\_STRING*

no remark

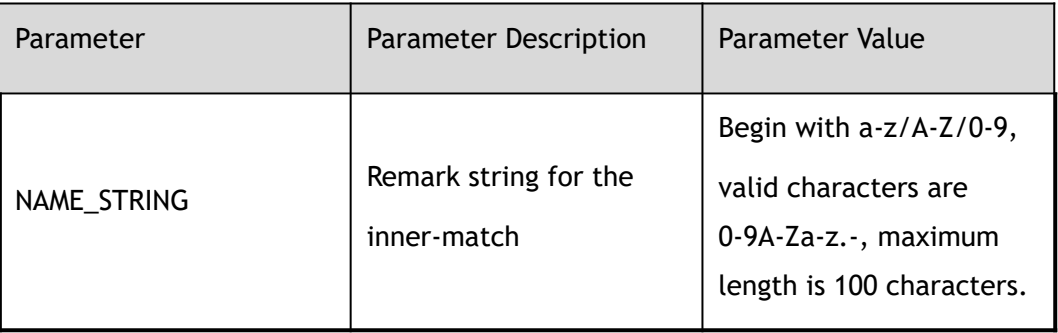

#### **3 Command Mode**

Inner-match Configuration

#### **4 Default**

None

## **5 Usage**

None

#### **6 Examples**

This example shows how to add a remark to describe the inner-match:

Switch(config-inner-match-im1)# remark inner-match-1

This example shows how to delete the remark of the inner-match:

Switch(config-inner-match-im1)# no remark

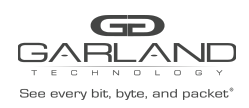

## **7 Related Commands**

show inner-match

## **7.4 no sequence-num**

#### **1 Command Purpose**

Use this command to delete a filter from inner-match.

#### **2 Command Syntax**

no sequence-num *MATCH\_SEQ\_NUM*

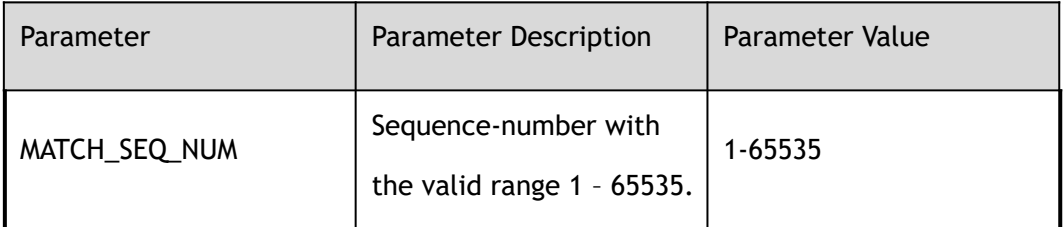

#### **3 Command Mode**

Inner-match Configuration

#### **4 Default**

None

#### **5 Usage**

None

#### **6 Examples**

This example shows how to delete an inner-match filter with sequence number 10 from im1:

Switch(config-inner-match-im1)# no sequence-num 10

## **7 Related Commands**

show inner-match

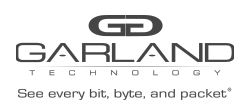

match

## **7.5 sequence-num**

## **1 Command Purpose**

Use this command to set matching rules for the inner-match filter.

## **2 Command Syntax**

( sequence-num *MATCH\_SEQ\_NUM* | ) match ( *PROTOCOL\_NUM* | any | mpls ( any | label-num ( any | *MPLS\_LABEL\_NUM\_WITHOUT\_0* ) ( mpls-label1 ( any | *FLOW\_LABEL\_VALUE* ) | ) ( mpls-label2 ( any | *FLOW\_LABEL\_VALUE* ) | ) ( mpls-label3 ( any | *FLOW\_LABEL\_VALUE* ) | ) ) | pppoe ppp-type ( ipv4 | ipv6 ) | tcp ( src-port ( range *L4\_PORT\_NUM L4\_PORT\_NUM* | eq *L4\_PORT\_NUM* | gt *L4\_PORT\_NUM* | lt *L4\_PORT\_NUM* | any ) | dst-port ( range *L4\_PORT\_NUM L4\_PORT\_NUM* | eq *L4\_PORT\_NUM* | gt *L4\_PORT\_NUM* | lt *L4\_PORT\_NUM* | any ) | tcp-code ( match-all | match-any ) ( ack | fin | psh | rst | syn | urg ) | ) | udp ( src-port ( range *L4\_PORT\_NUM1 L4\_PORT\_NUM2* | eq *L4\_PORT\_NUM* | gt *L4\_PORT\_NUM* | lt *L4\_PORT\_NUM* | any ) | dst-port ( range *L4\_PORT\_NUM1 L4\_PORT\_NUM2* | eq *L4\_PORT\_NUM* | gt *L4\_PORT\_NUM* | lt *L4\_PORT\_NUM* | any ) | ) | icmp | igmp ) ( src-ip ( *IP\_ADDR IP\_ADDR\_WILD* | any | host *IP\_ADDR* ) | src-ipv6 ( *IPv6\_ADDR IPv6\_ADDR\_WILD* | any | host *IPv6\_ADDR* ) ) ( dst-ip ( *IP\_ADDR IP\_ADDR\_WILD* | any | host *IP\_ADDR* ) | dst-ipv6 ( *IPv6\_ADDR IPv6\_ADDR\_WILD* | any | host *IPv6\_ADDR* ) ) ( flow-label ( \*FLOW\_LABEL LABEL \_WILD\* | any ) | ) ( dscp *DSCP\_VALUE* | ip-precedence *PRECEDENCE\_VALUE* | ) ( first-fragment | non-first-fragment | non-fragment | non-or-first-fragment | small-fragment | any-fragment | ) ( options | ) ( vlan ( *VLAN\_ID VLAN\_WILD* | any ) | ) ( inner-vlan ( *VLAN\_ID VLAN\_WILD* | any ) | ) ( cos *COS\_ID* | ) ( inner-cos *COS\_ID* | ) ( ether-type ( *ETHER\_TYPE\_VALUE ETHER\_TYPE\_WILD\_VALUE* | any ) | ) ( src-mac ( *MATCH\_MAC\_ADDR MATCH\_MAC\_ADDR\_WILD* | any | host \*MATCH \_MAC\_ADDR\* ) | ) ( dest-mac ( *MATCH\_MAC\_ADDR MATCH\_MAC\_ADDR\_WILD* | any | host *MATCH\_MAC\_ADDR* ) | )

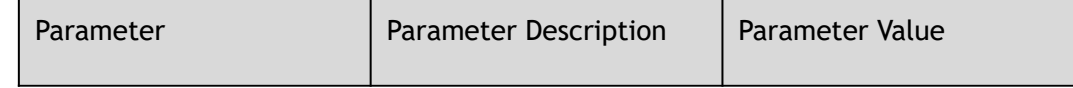

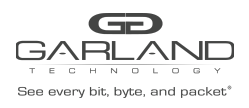

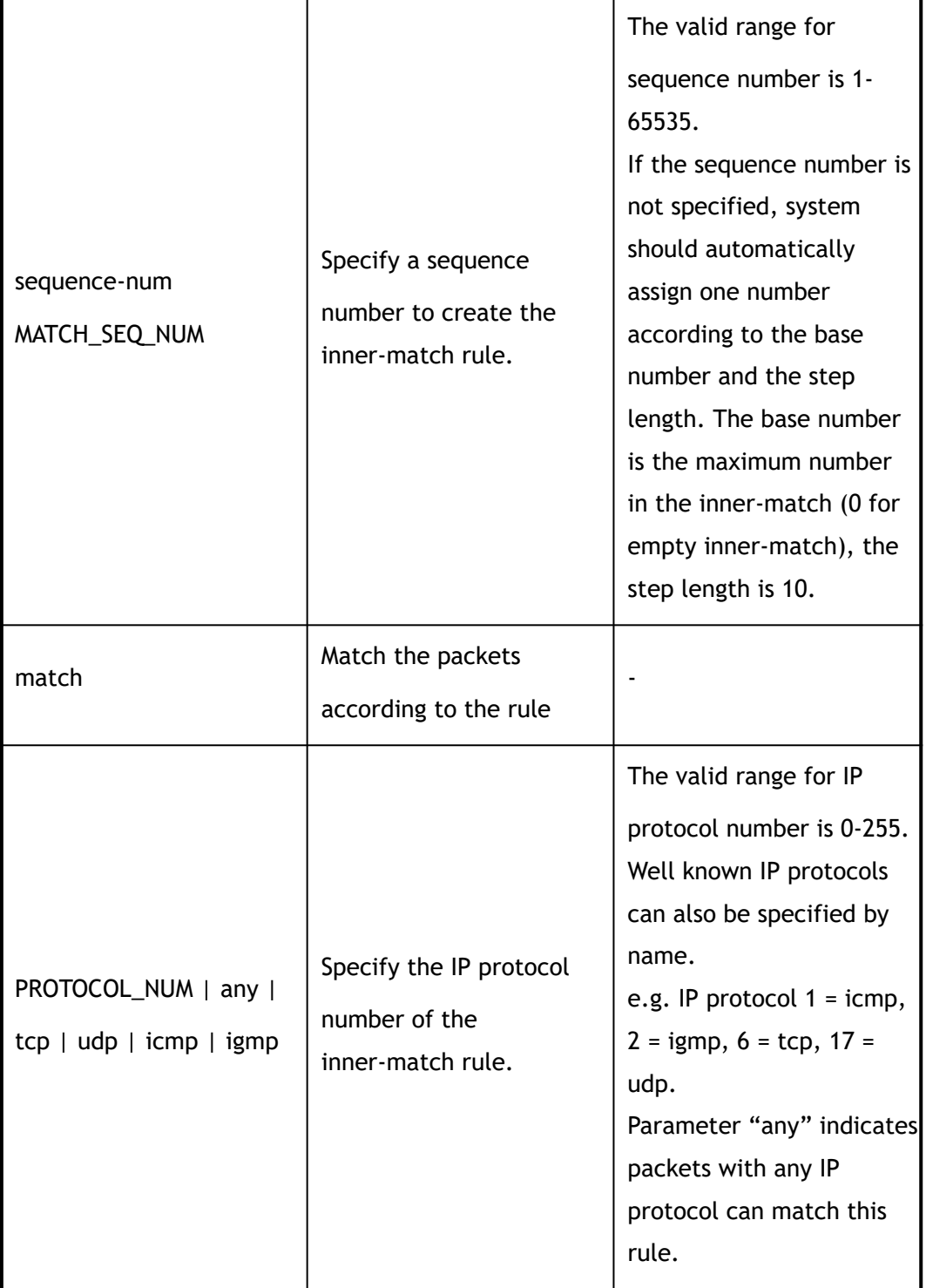
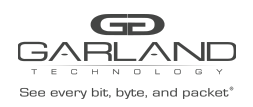

Ť

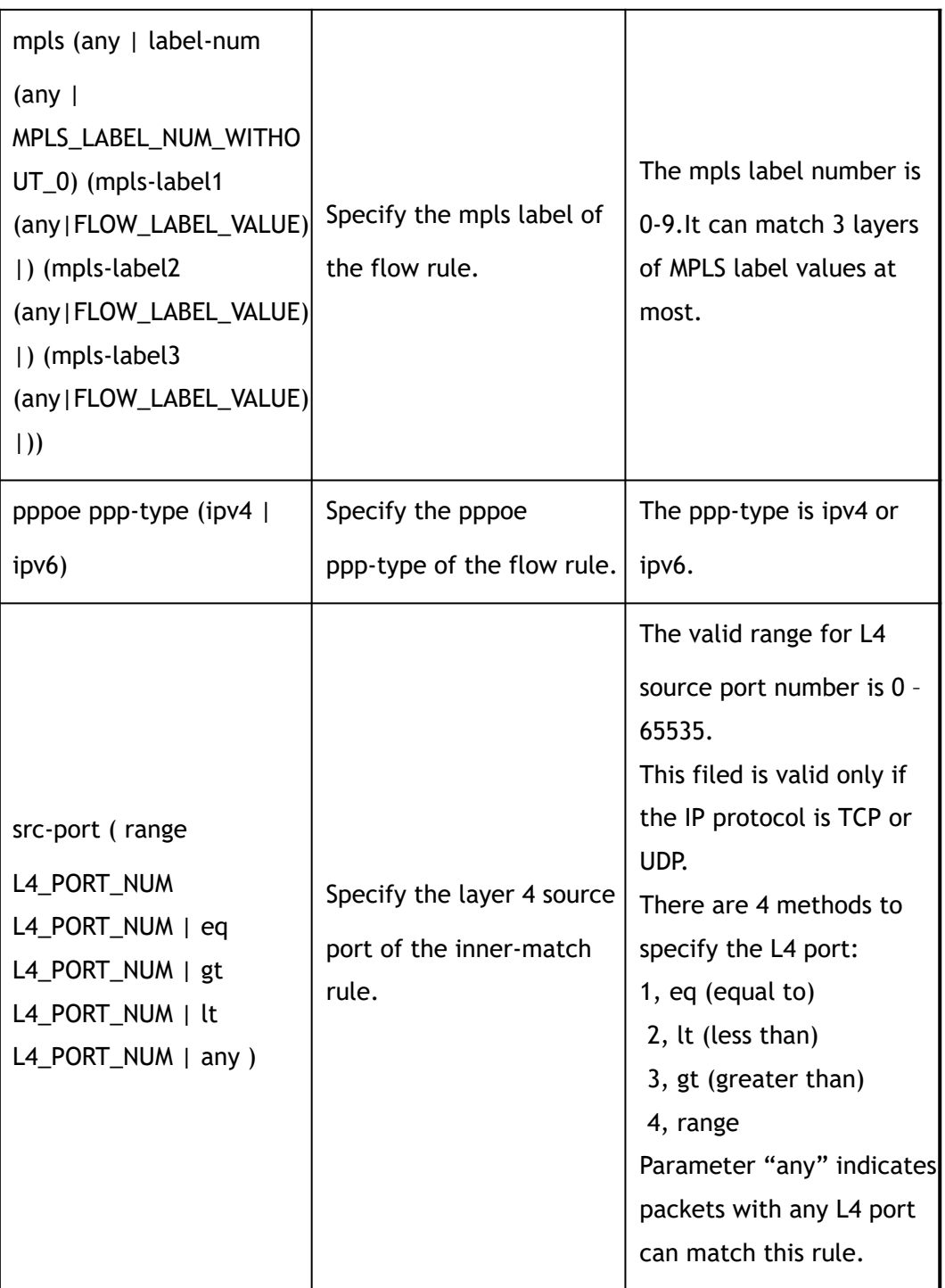

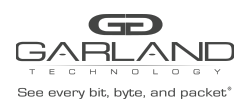

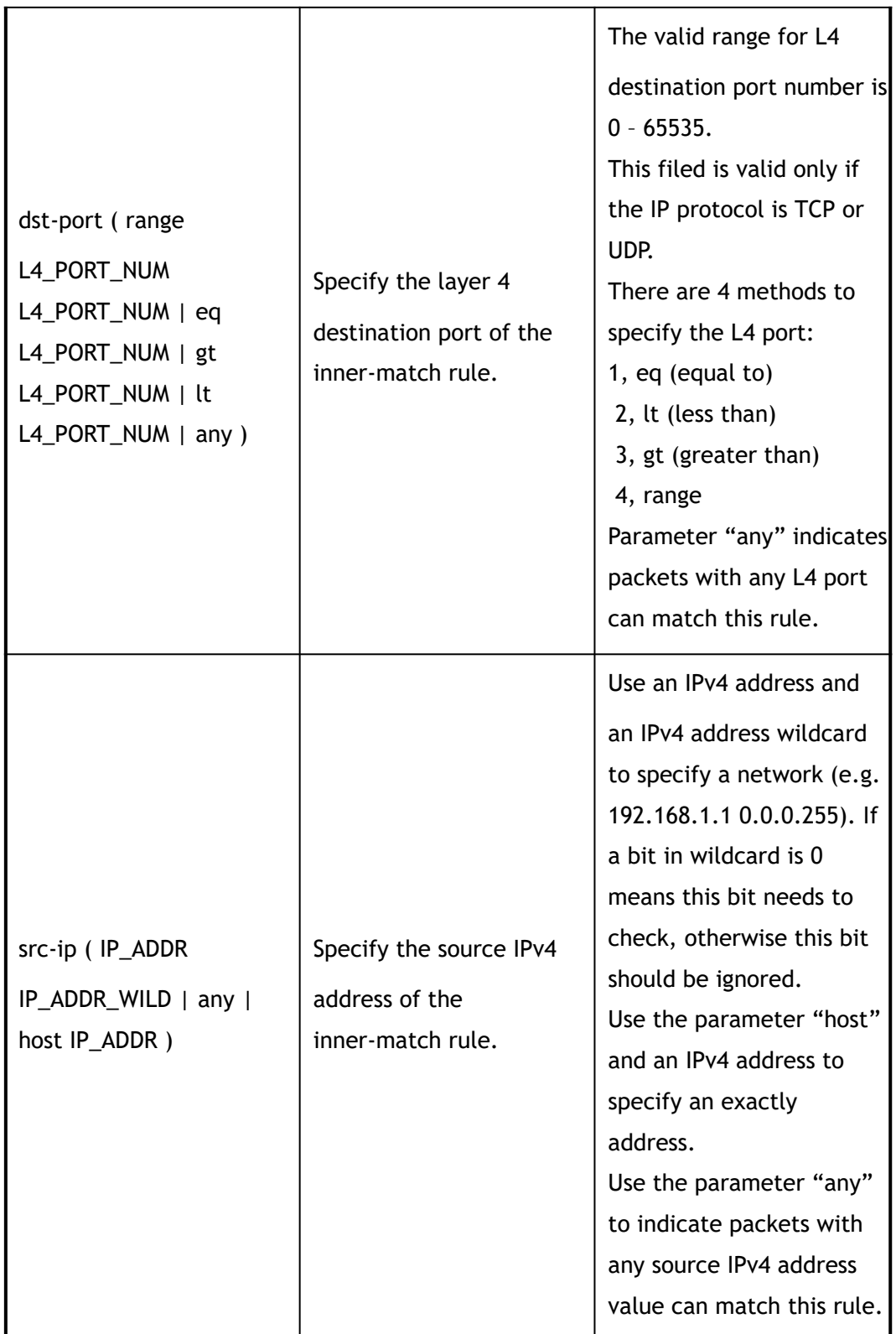

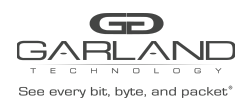

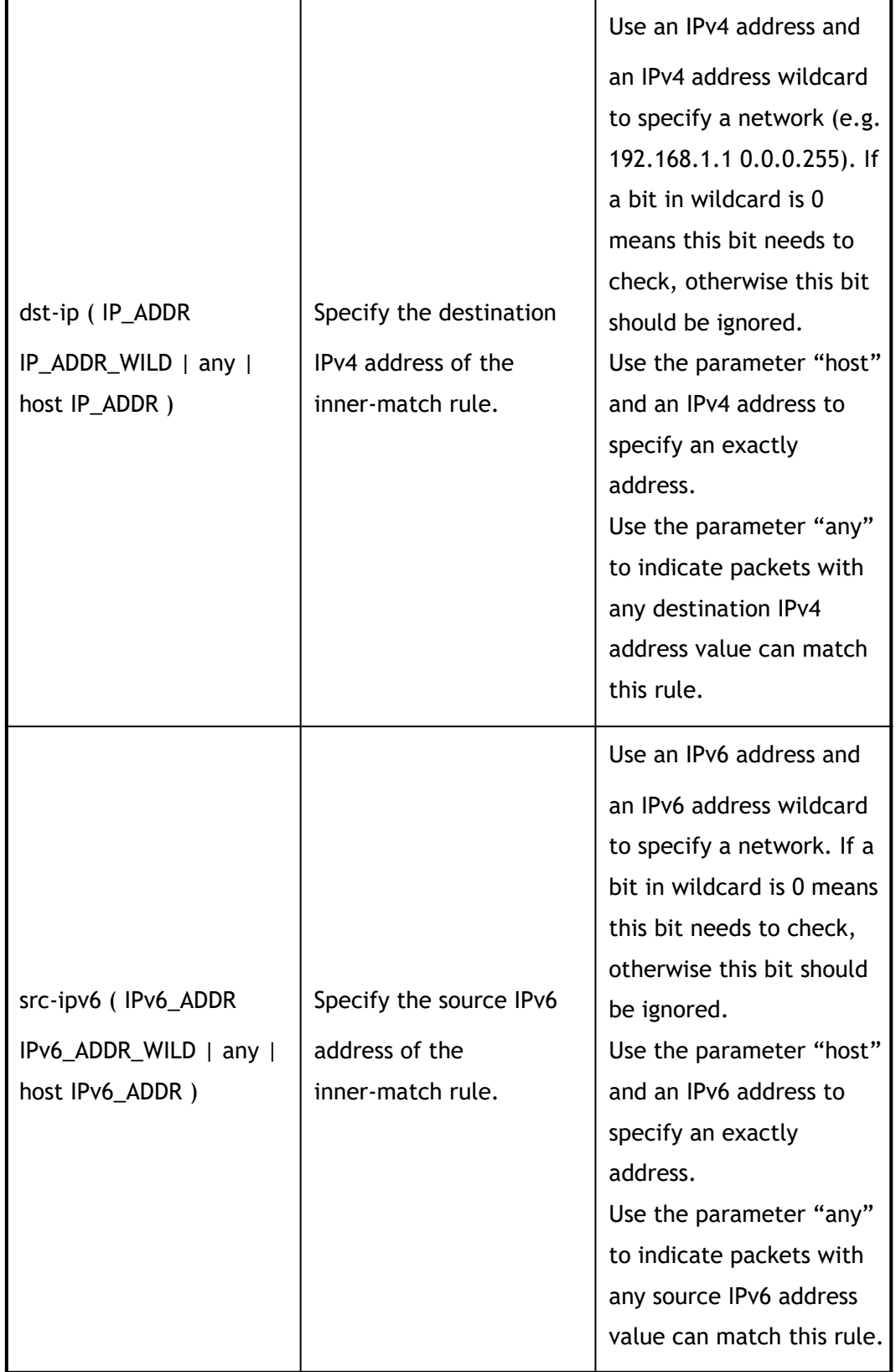

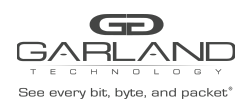

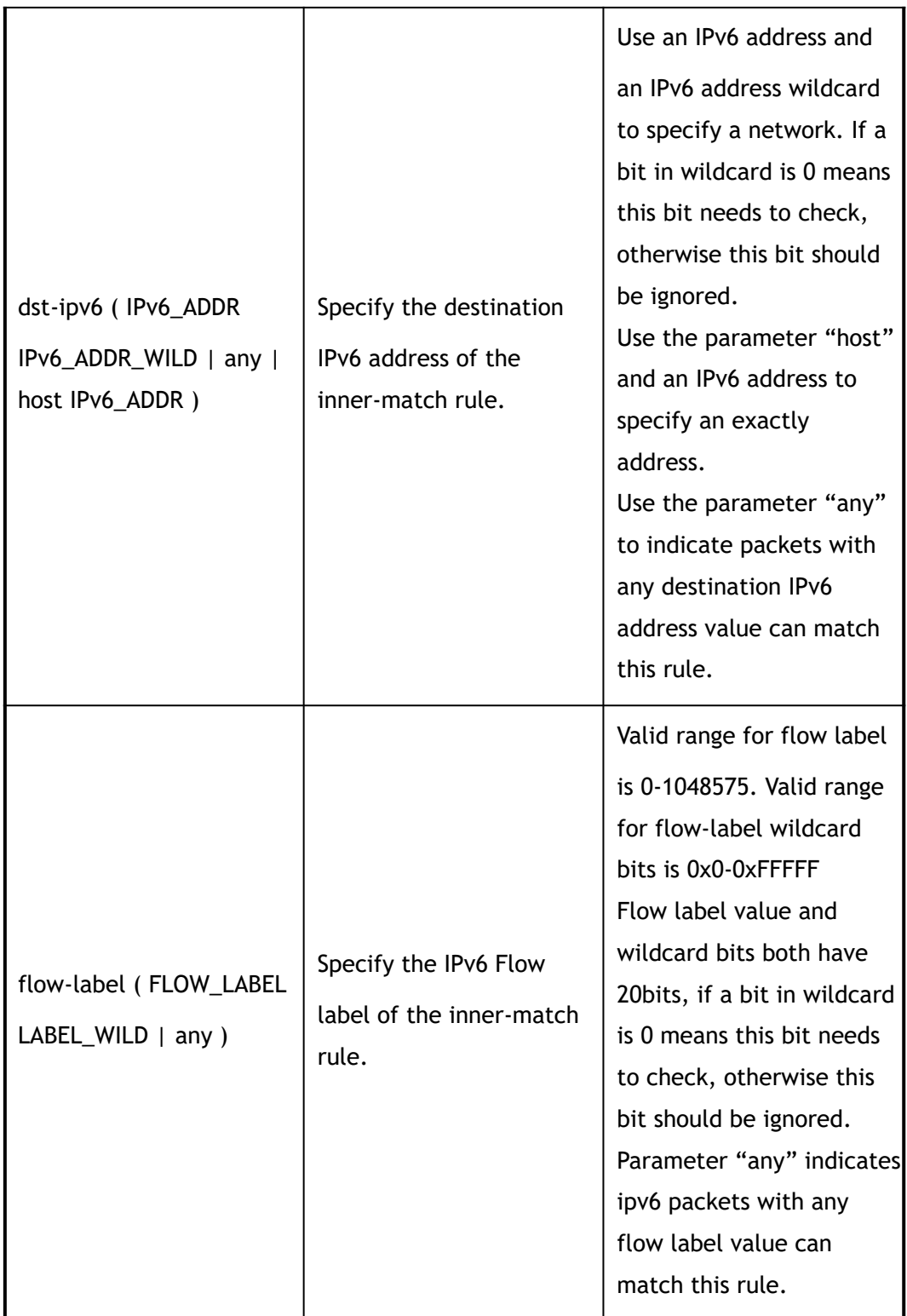

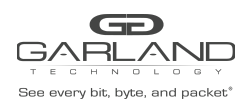

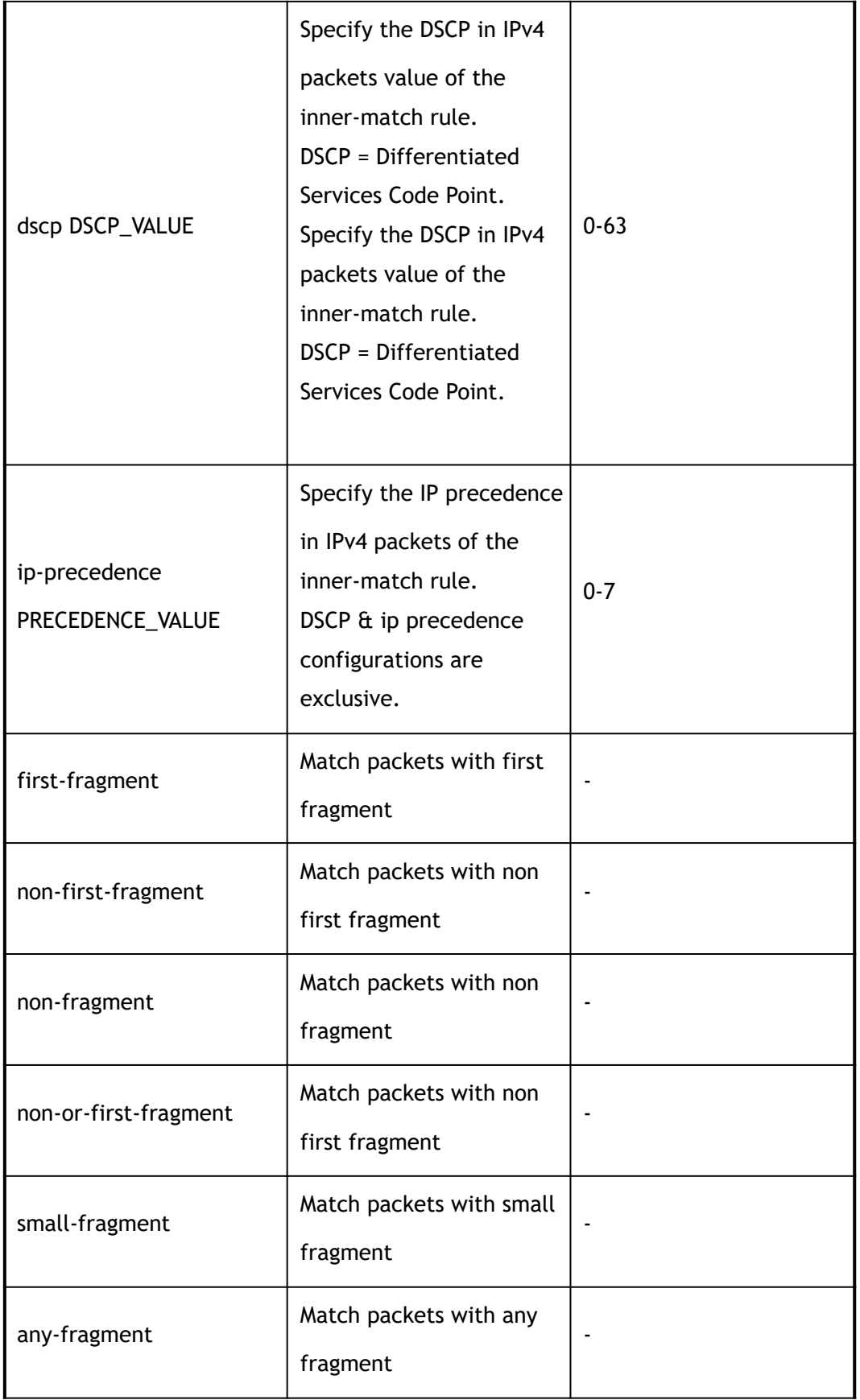

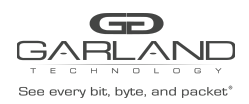

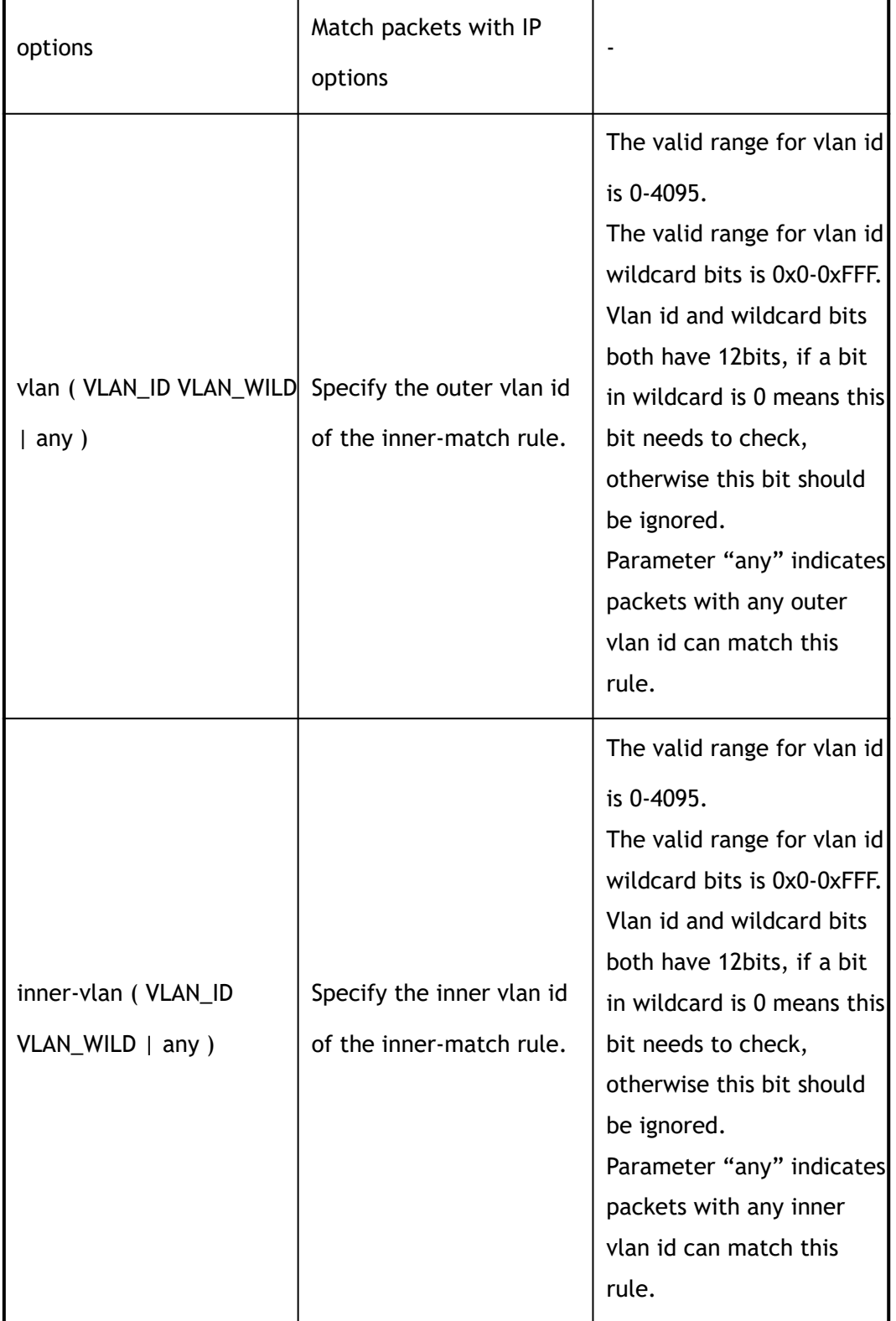

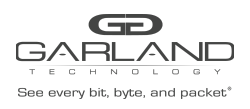

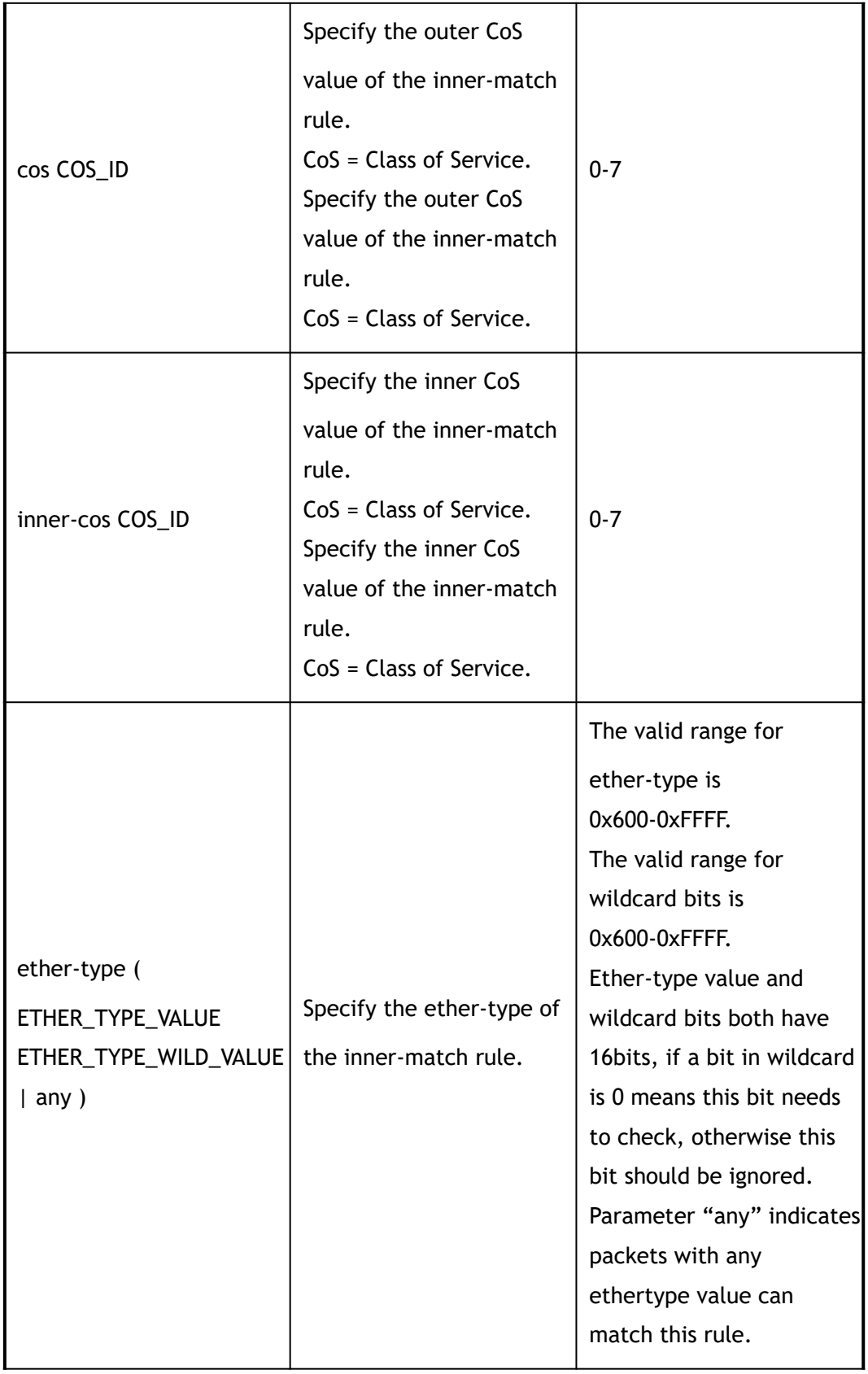

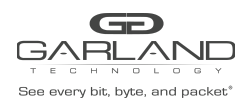

H

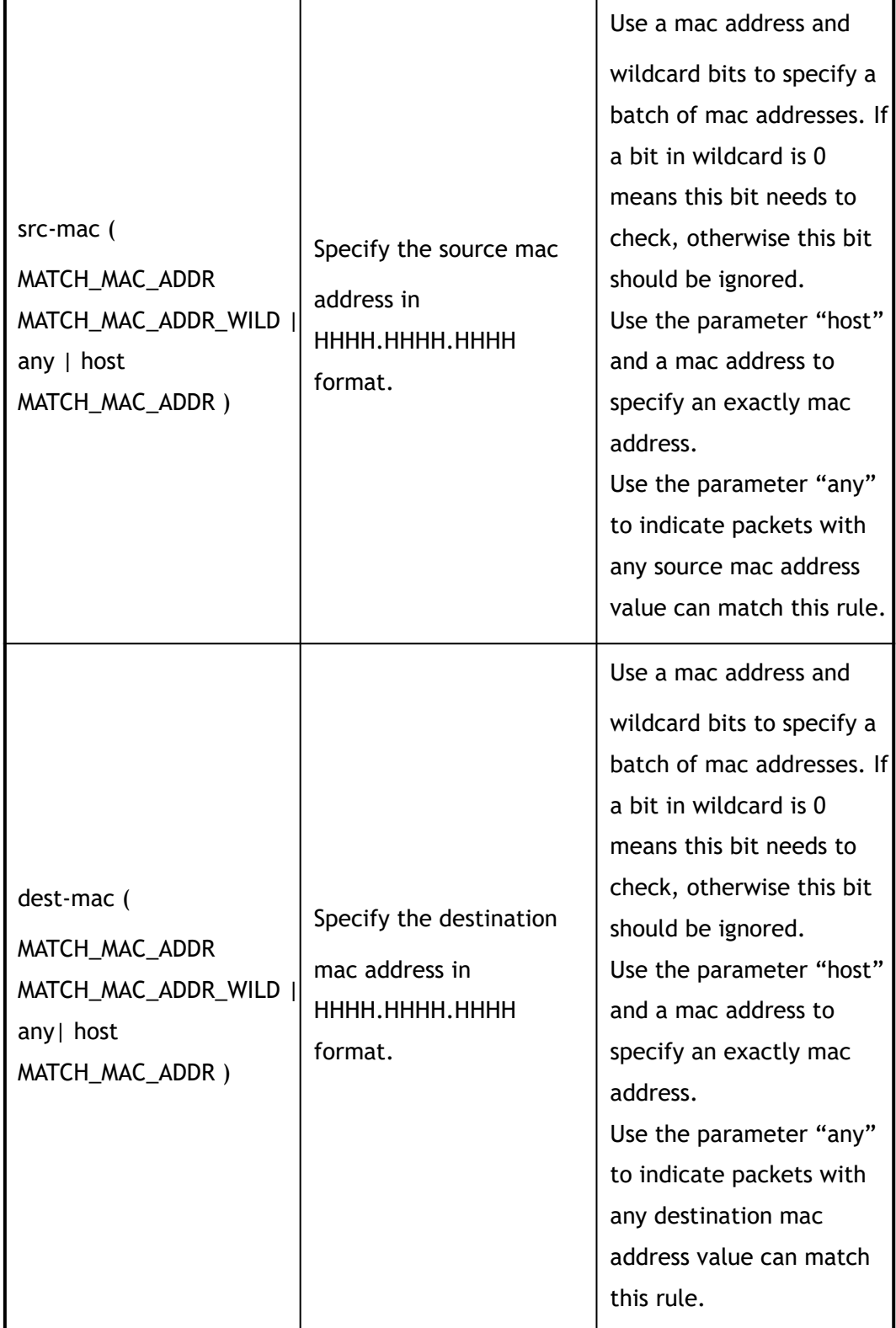

#### **3 Command Mode**

Inner-match Configuration

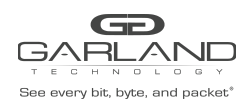

#### **4 Default**

None

#### **5 Usage**

- Wildcard bits in this command are used as reversed. That means value and wildcard bits have same length, If a bit in wildcard is 0 means this bit needs to check, otherwise this bit should be ignored.
- E.g.: ip address 10.10.10.0 wildcard 0.0.0.255 means 256 ip addresses from 10.10.10.0 to 10.10.10.255.

Layer 4 information (e.g. tcp/udp port) and fragment information are exclusive.

#### **6 Examples**

This example shows how to add an inner-match filter with sequence number 10 to im1:

```
Switch(config)# inner-match im1
Switch(config-inner-match-im1)# sequence-num 10 match any src-ip 10.10.10.0
0.0.0.255 dst-ip any
```
#### **7 Related Commands**

no sequence-num

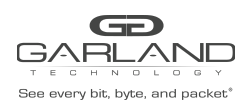

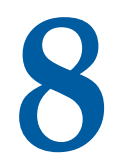

# **8 ACL Commands**

# **8.1 show interface egress ip access-list**

#### **1 Command Purpose**

Use this command to show egress statistics of ip access-list on an interface.

#### **2 Command Syntax**

show interface egress ip access-list statistics *IF\_NAME*

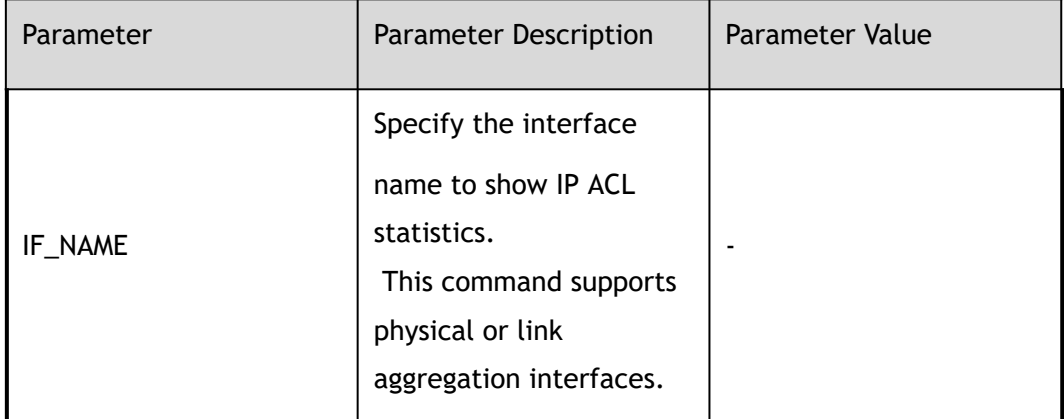

#### **3 Command Mode**

Privileged EXEC

#### **4 Default**

None

#### **5 Usage**

The interface name must be specified.

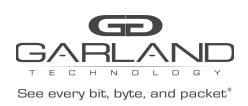

#### **6 Examples**

This example shows the egress ip access-list statistic of interface eth-0-1:

```
Switch# show interface egress ip access-list statistics eth-0-1
egress flow f2
sequence-num 10 permit tcp src-port range 10 200 src-ip any dst-ip any ( bytes 124
packets 1 )
(total bytes 124 total packets 1 )
```
#### **7 Related Commands**

clear interface egress ip access-list

# **8.2 clear interface egress ip access-list**

#### **1 Command Purpose**

Use this command to clear egress statistics of ip access-list on an interface.

#### **2 Command Syntax**

clear interface egress ip access-list statistics *IF\_NAME*

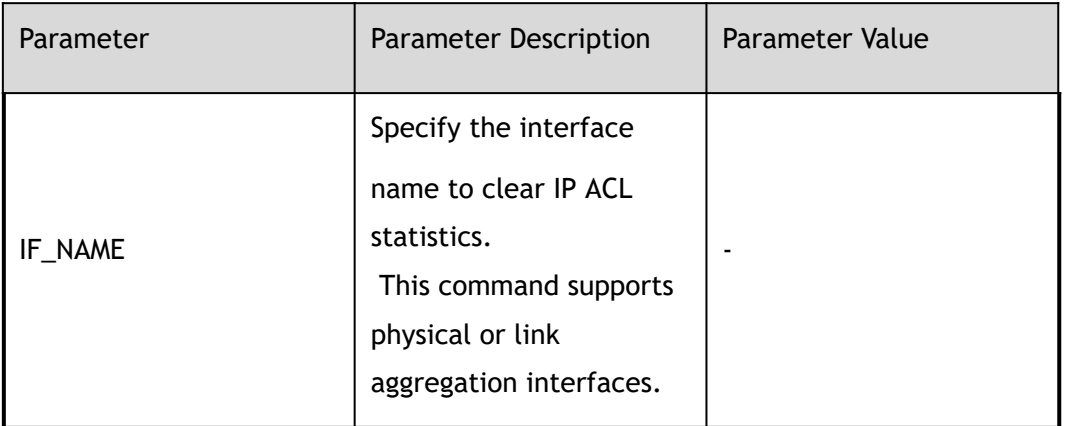

#### **3 Command Mode**

Privileged EXEC

#### **4 Default**

None

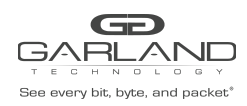

#### **5 Usage**

The interface name must be specified.

#### **6 Examples**

This example shows how to clear the egress ip access-list statistic of interface eth-0-1:

```
Switch# clear interface egress ip access-list statistics eth-0-1
```
This example shows the egress ip access-list statistic of interface eth-0-1:

```
Switch# show interface egress ip access-list statistics eth-0-1
egress flow f2
sequence-num 10 permit tcp src-port range 10 200 src-ip any dst-ip any ( bytes 0
packets 0 )
(total bytes 0 total packets 0 )
```
#### **7 Related Commands**

show interface egress ip access-list

# **8.3 show ip access-list**

#### **1 Command Purpose**

Use this command to show the configuration of ip access-list.

#### **2 Command Syntax**

show ip access-list ( *NAME\_STRING* | )

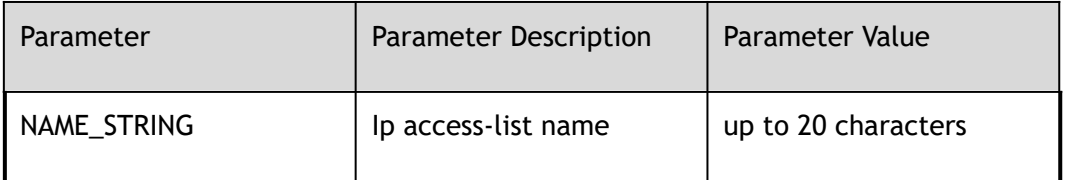

#### **3 Command Mode**

Privileged EXEC

#### **4 Default**

None

```
Garland Technology | 716.242.8500 | www.garlandtechnology.com/support
Copyright © 2023 Garland Technology, LLC. All rights reserved. 192
```
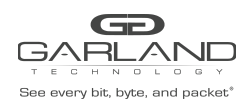

#### **5 Usage**

None

#### **6 Examples**

This example shows the configuration of ip access-list:

```
Switch# show ip access-list
ip access-list f2
sequence-num 10 permit tcp src-port range 10 200 src-ip any dst-ip any
```
#### **7 Related Commands**

ip access-list

# **8.4 ip access-list**

#### **1 Command Purpose**

Use this command to create IP ACL and then enter IP ACL configuration mode.

Use the no form of this command to delete the IP ACL.

#### **2 Command Syntax**

ip access-list *NAME\_STRING*

no ip access-list *NAME\_STRING*

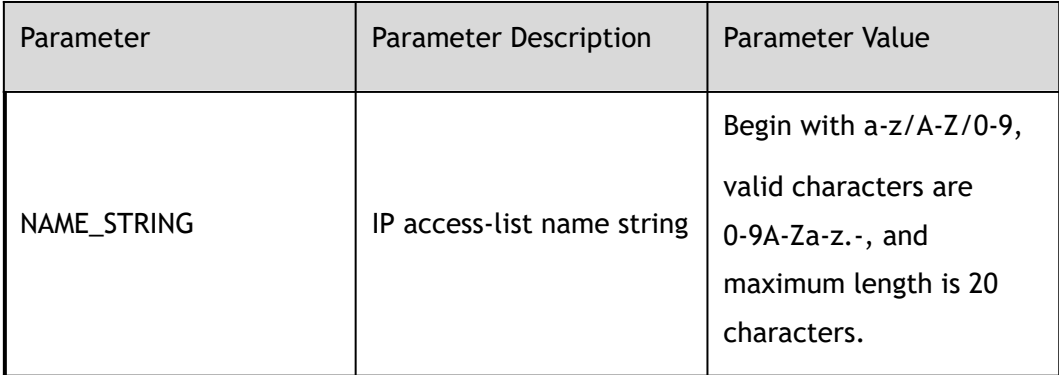

#### **3 Command Mode**

Global Configuration

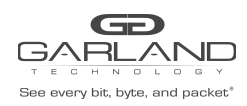

#### **4 Default**

None

#### **5 Usage**

- If the system already has an IP ACL with the same name, this command will enter the IP ACL configuration mode
- When the name is not used by any ACL, this command is to create the IP ACL firstly and then enter the IP ACL configuration mode.

#### **6 Examples**

This example shows how to create an IP ACL named f1 and then enter the IP ACL configuration mode:

```
Switch(config)# ip access-list f1
Switch(config-acl-f1)#
```
#### **7 Related Commands**

show ip access-list

# **8.5 remark**

#### **1 Command Purpose**

Use this command to add remarks for the flow or ip access-list.

#### **2 Command Syntax**

remark *NAME\_STRING*

no remark

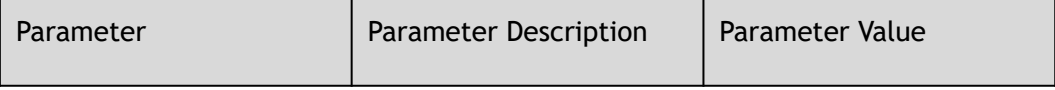

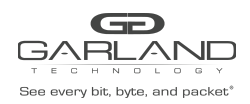

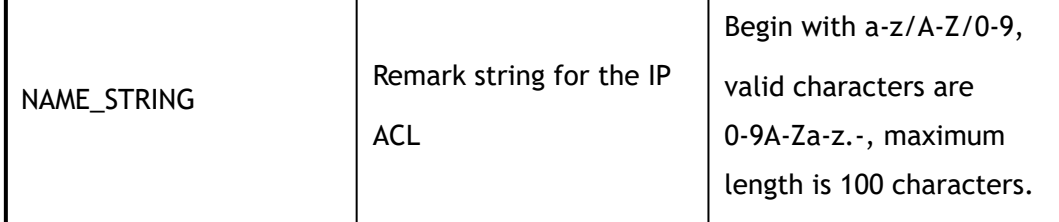

ACL Configuration

#### **4 Default**

None

#### **5 Usage**

None

#### **6 Examples**

This example shows how to add a remark to describe the IP ACL:

```
Switch(config-acl-acl1)# remark acl1ipdeny
```
This example shows how to remove the remark:

Switch(config-acl-acl1)# no remark

#### **7 Related Commands**

show ip access-list

## **8.6 no sequence-num**

#### **1 Command Purpose**

Use this command to delete a filter from ip access-list.

#### **2 Command Syntax**

no sequence-num *ACL\_SEQ\_NUM*

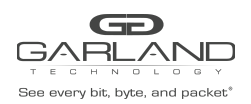

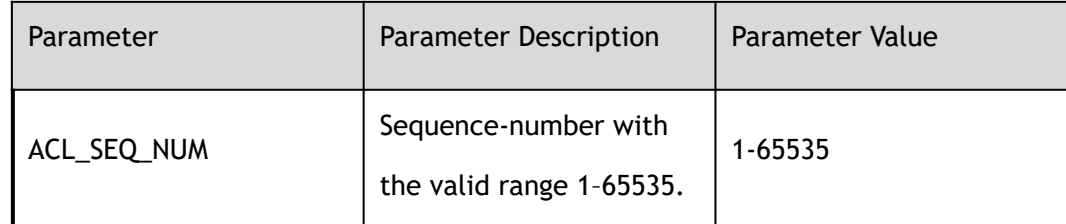

ACL Configuration

#### **4 Default**

None

#### **5 Usage**

None

#### **6 Examples**

This example shows how to delete a flow filter with sequence number 10 from ip acl acl1:

Switch(config-acl-acl1)# no sequence-num 10

#### **7 Related Commands**

show ip access-list

sequence-num

### **8.7 sequence-num**

#### **1 Command Purpose**

Use this command to permit or deny packets matching the ip access-list filter.

#### **2 Command Syntax**

( sequence-num *ACL\_SEQ\_NUM* | ) ( permit | deny ) ( *PROTOCOL\_NUM* | any | mpls ( any | label-num ( any | *MPLS\_LABEL\_NUM\_WITHOUT\_0* ) ( mpls-label1 ( any | *FLOW\_LABEL\_VALUE* ) | ) ( mpls-label2 ( any | *FLOW\_LABEL\_VALUE* ) | ) ( mpls-label3 ( any |

```
Garland Technology | 716.242.8500 | www.garlandtechnology.com/support
Copyright © 2023 Garland Technology, LLC. All rights reserved. 196
```
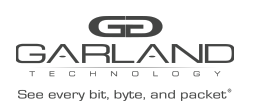

#### User Guide PacketMAX: Advanced Features | AF1G40 | 3.0.15

*FLOW\_LABEL\_VALUE* ) | ) ) | pppoe ppp-type ( ipv4 | ipv6 ) | tcp ( src-port ( range *L4\_PORT\_NUM L4\_PORT\_NUM* | eq *L4\_PORT\_NUM* | gt *L4\_PORT\_NUM* | lt *L4\_PORT\_NUM* | any ) | dst-port ( range *L4\_PORT\_NUM L4\_PORT\_NUM* | eq *L4\_PORT\_NUM* | gt *L4\_PORT\_NUM* | lt *L4\_PORT\_NUM* | any ) | tcp-code ( match-all | match-any ) ( ack | fin | psh | rst | syn | urg ) | ) | udp ( src-port ( range *L4\_PORT\_NUM1 L4\_PORT\_NUM2* | eq *L4\_PORT\_NUM* | gt *L4\_PORT\_NUM* | lt *L4\_PORT\_NUM* | any ) | dst-port ( range *L4\_PORT\_NUM1 L4\_PORT\_NUM2* | eq *L4\_PORT\_NUM* | gt *L4\_PORT\_NUM* | lt *L4\_PORT\_NUM* | any ) | ) | icmp | igmp ) ( src-ip ( *IP\_ADDR IP\_ADDR\_WILD* | any | host *IP\_ADDR* ) | src-ipv6 ( *IPv6\_ADDR IPv6\_ADDR\_WILD* | any | host *IPv6\_ADDR* ) ) ( dst-ip ( *IP\_ADDR IP\_ADDR\_WILD* | any | host *IP\_ADDR* ) | dst-ipv6 ( *IPv6\_ADDR IPv6\_ADDR\_WILD* | any | host *IPv6\_ADDR* ) ) ( flow-label ( \*FLOW\_LABEL LABEL \_WILD\* | any ) | ) ( dscp *DSCP\_VALUE* | ip-precedence *PRECEDENCE\_VALUE* | ) ( first-fragment | non-first-fragment | non-fragment | non-or-first-fragment | small-fragment | any-fragment | ) ( options | ) ( vlan ( *VLAN\_ID VLAN\_WILD* | any ) | ) ( inner-vlan ( *VLAN\_ID VLAN\_WILD* | any ) | ) ( cos *COS\_ID* | ) ( inner-cos *COS\_ID* | ) ( ether-type ( *ETHER\_TYPE\_VALUE ETHER\_TYPE\_WILD\_VALUE* | any ) | ) ( src-mac ( *ACL\_MAC\_ADDR ACL\_MAC\_ADDR\_WILD* | any | host *ACL\_MAC\_ADDR* ) | ) ( dest-mac ( *ACL\_MAC\_ADDR ACL\_MAC\_ADDR\_WILD* | any | host *ACL\_MAC\_ADDR* ) | ) ( ( ipv4-head | l4-head ) *UDF\_VALUE UDF\_VALUE\_WILD UDF\_OFFSET* | ) | truncation ( *LENGTH* | )

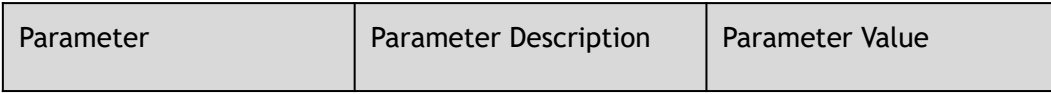

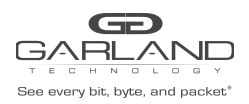

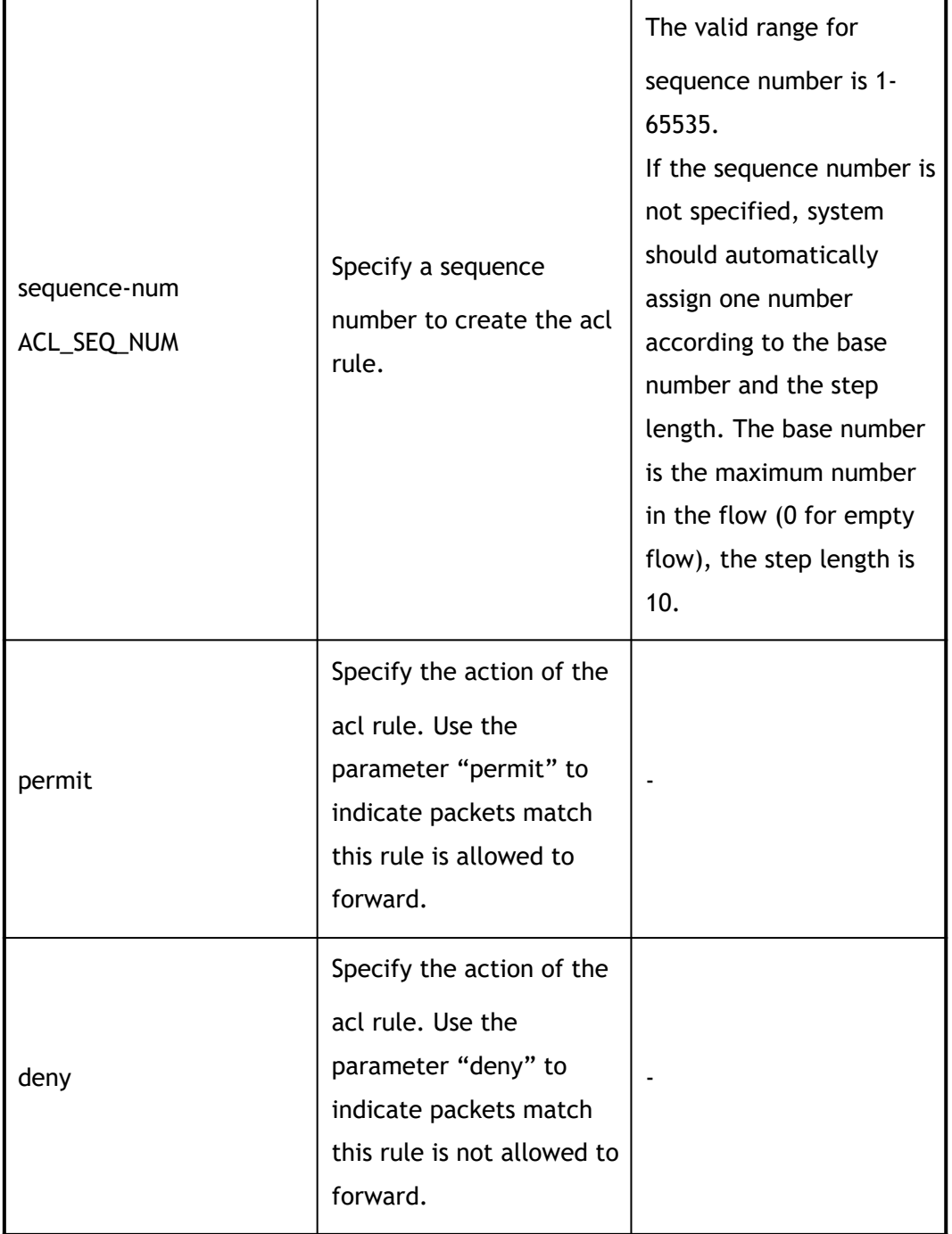

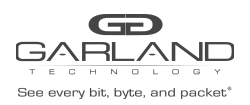

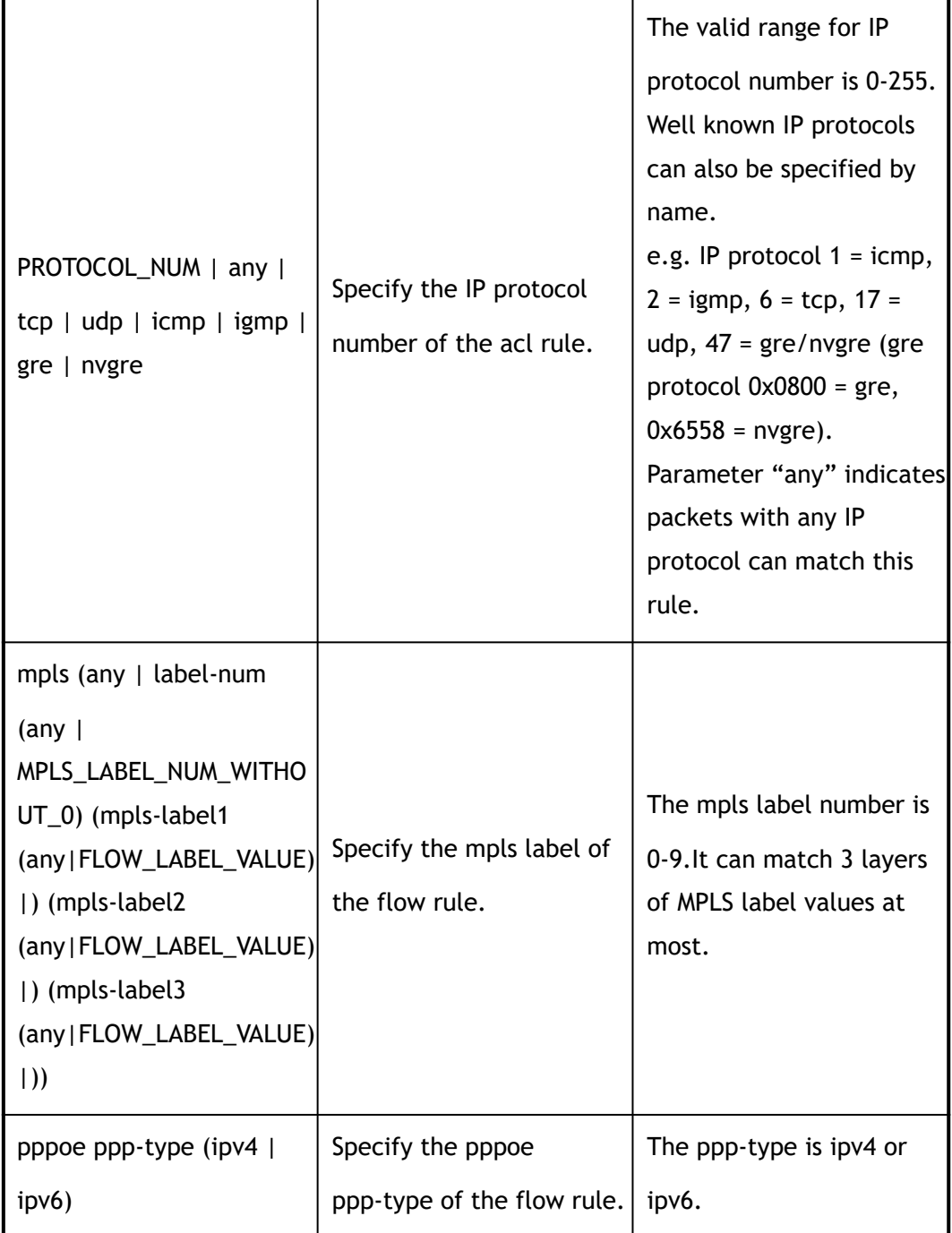

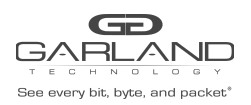

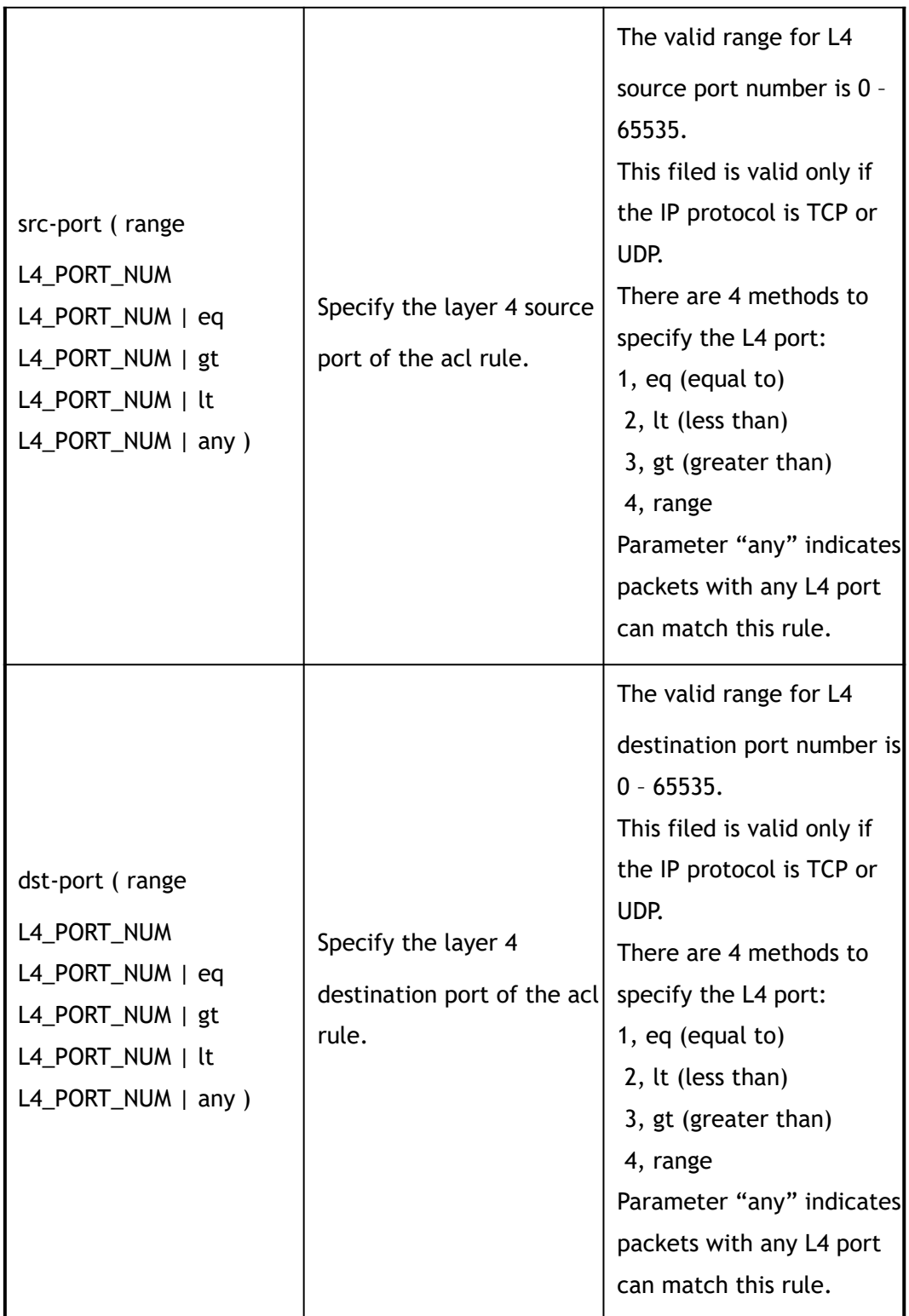

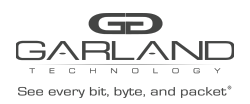

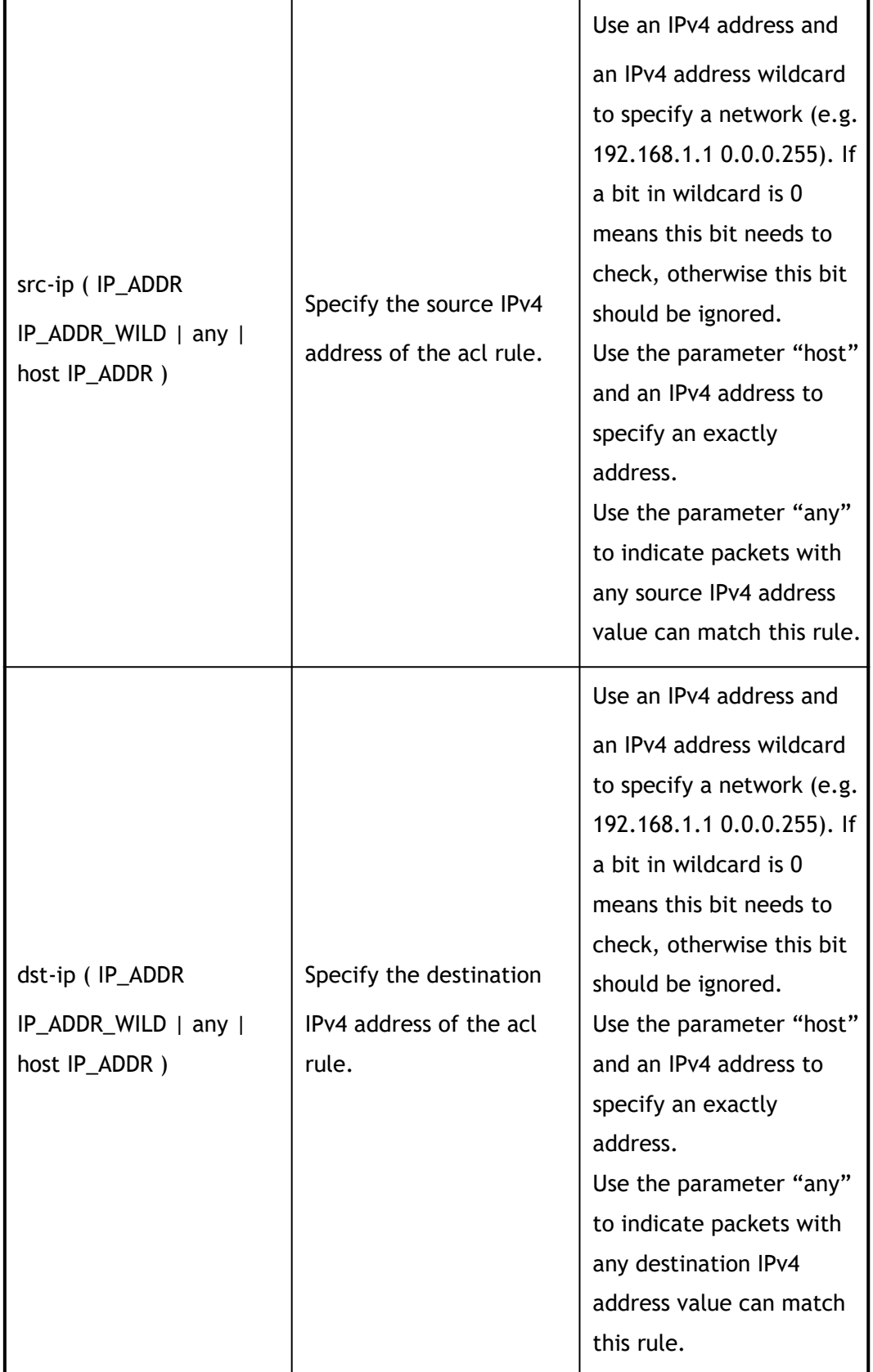

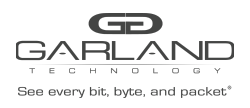

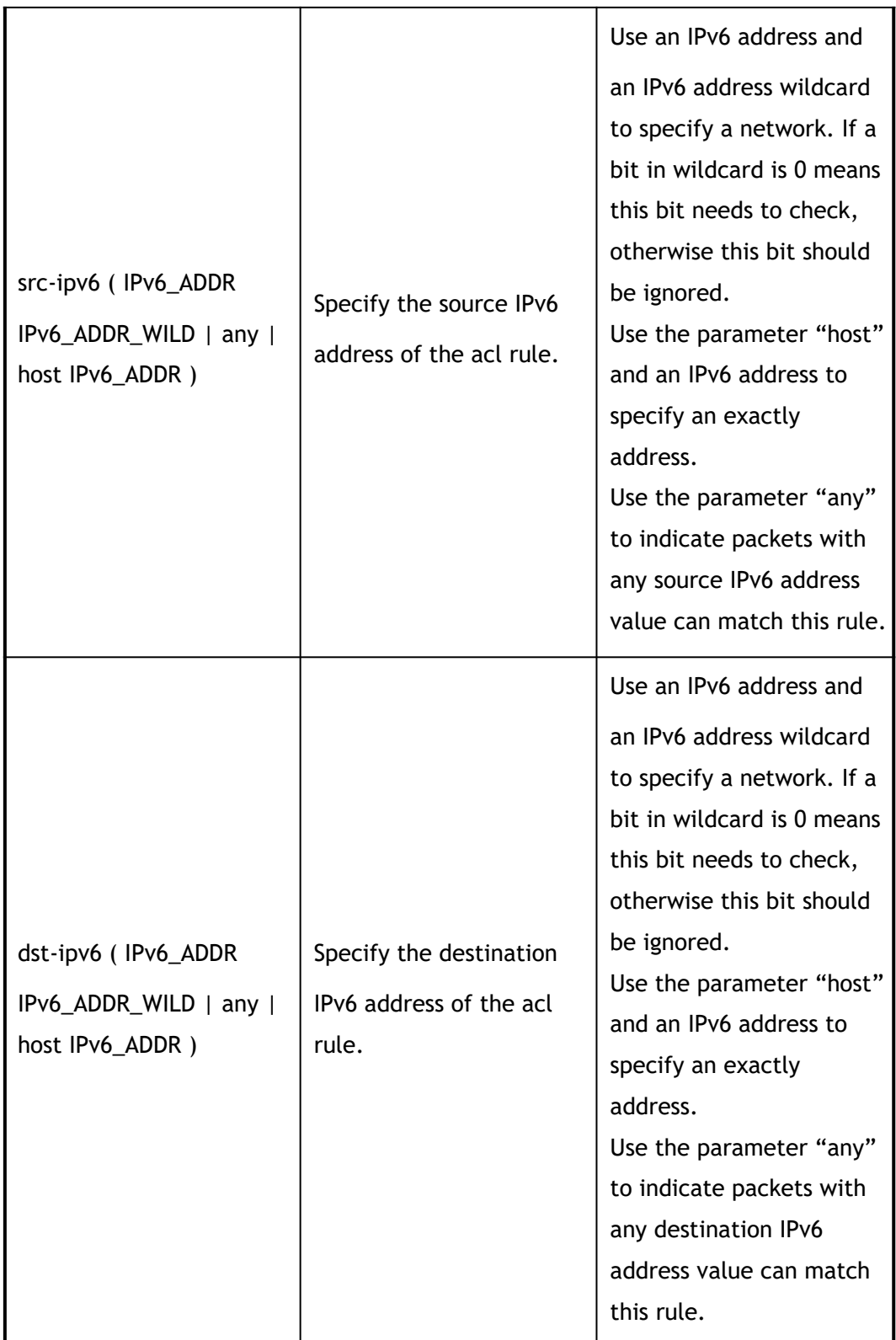

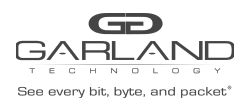

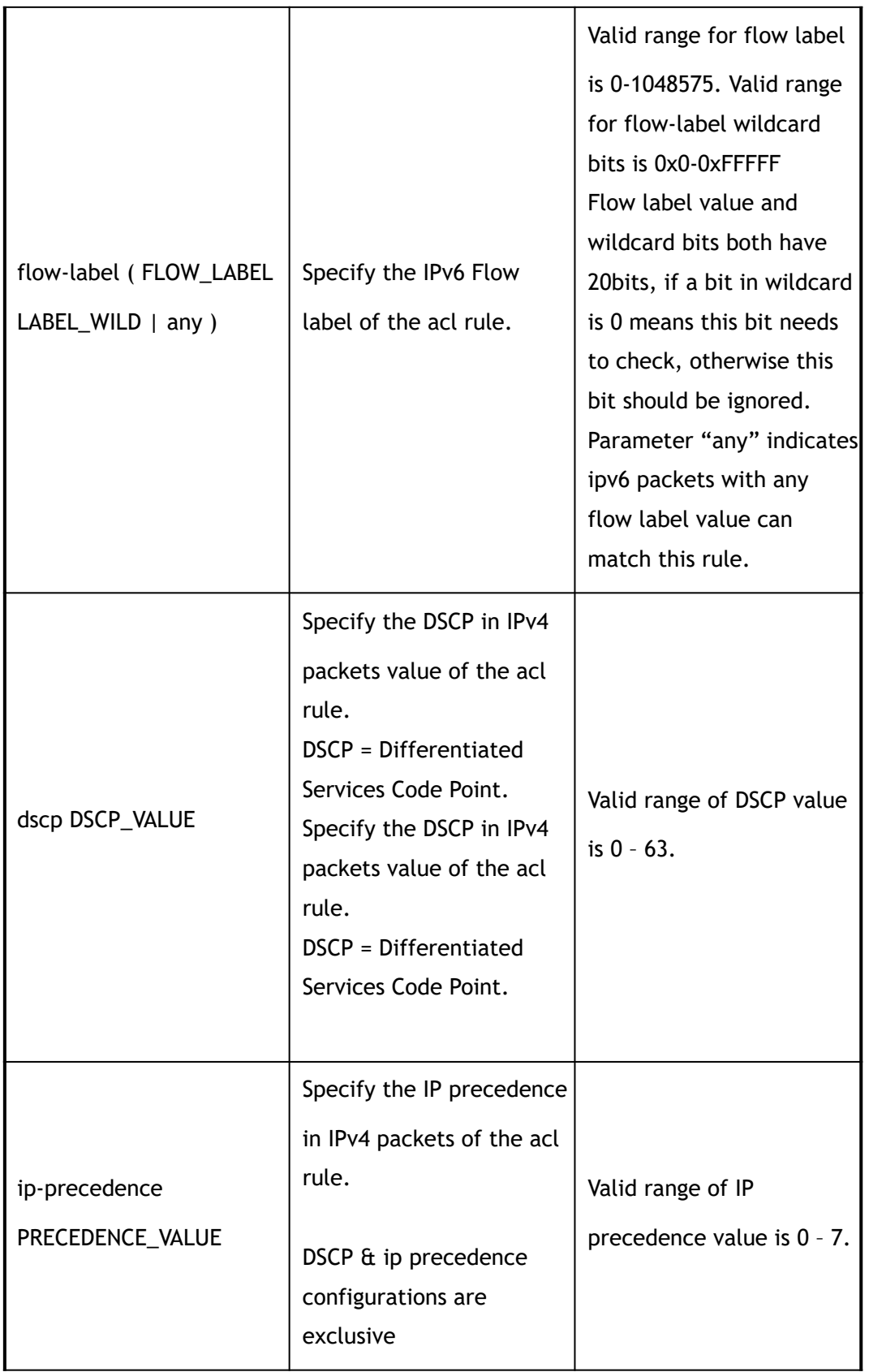

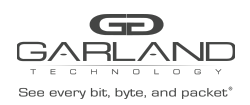

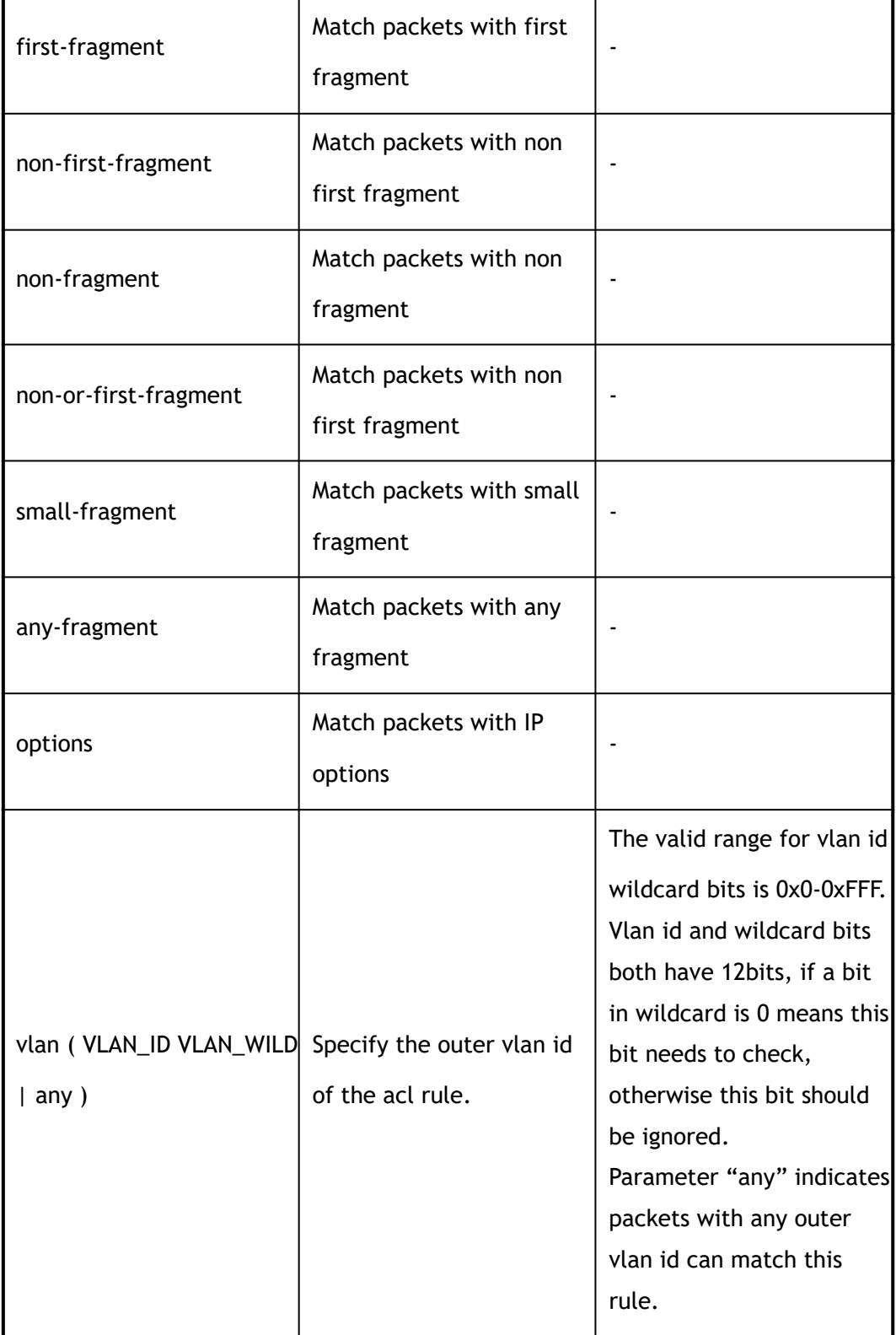

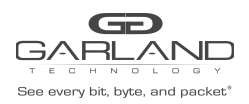

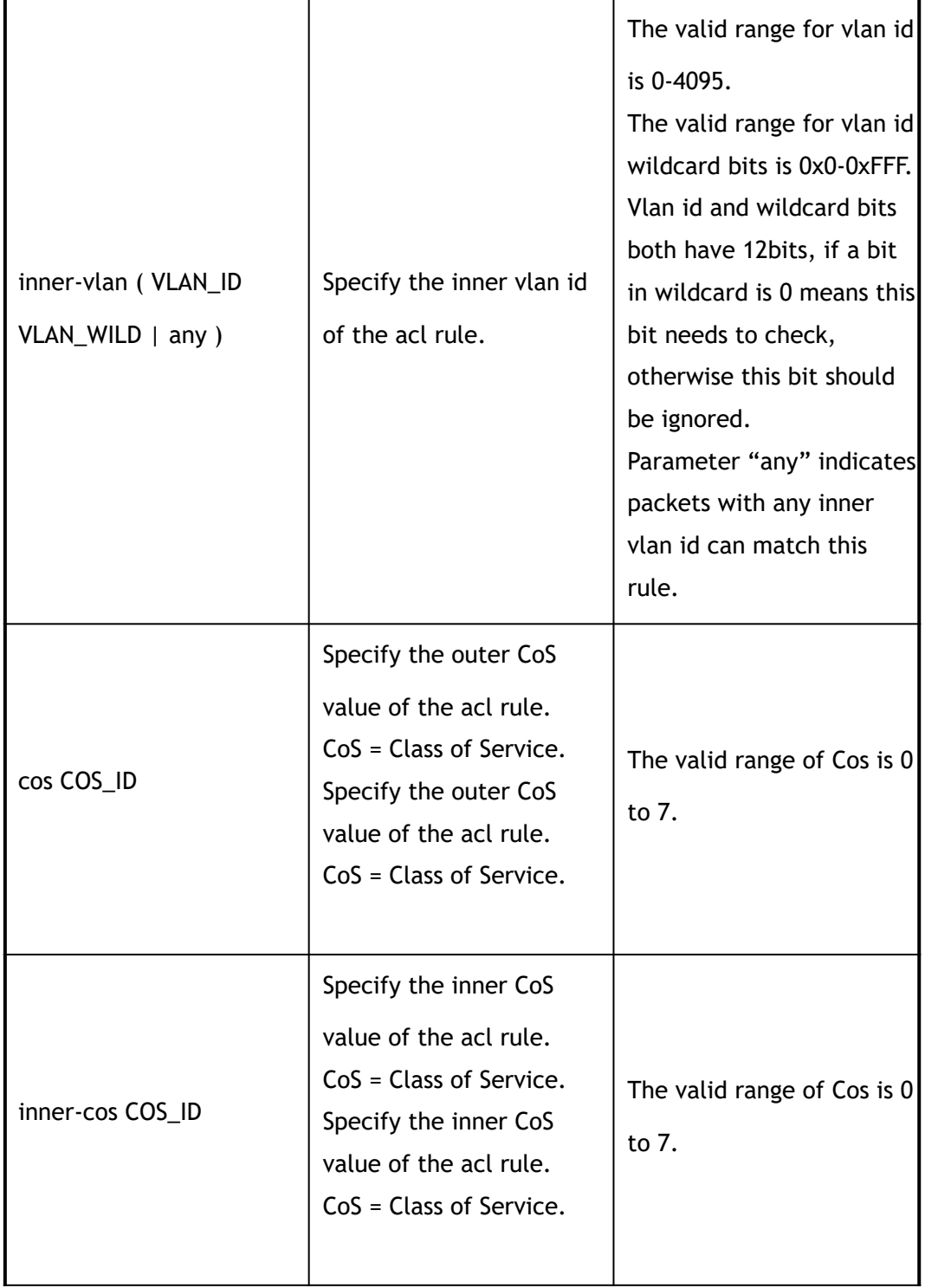

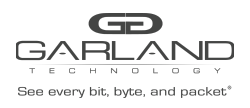

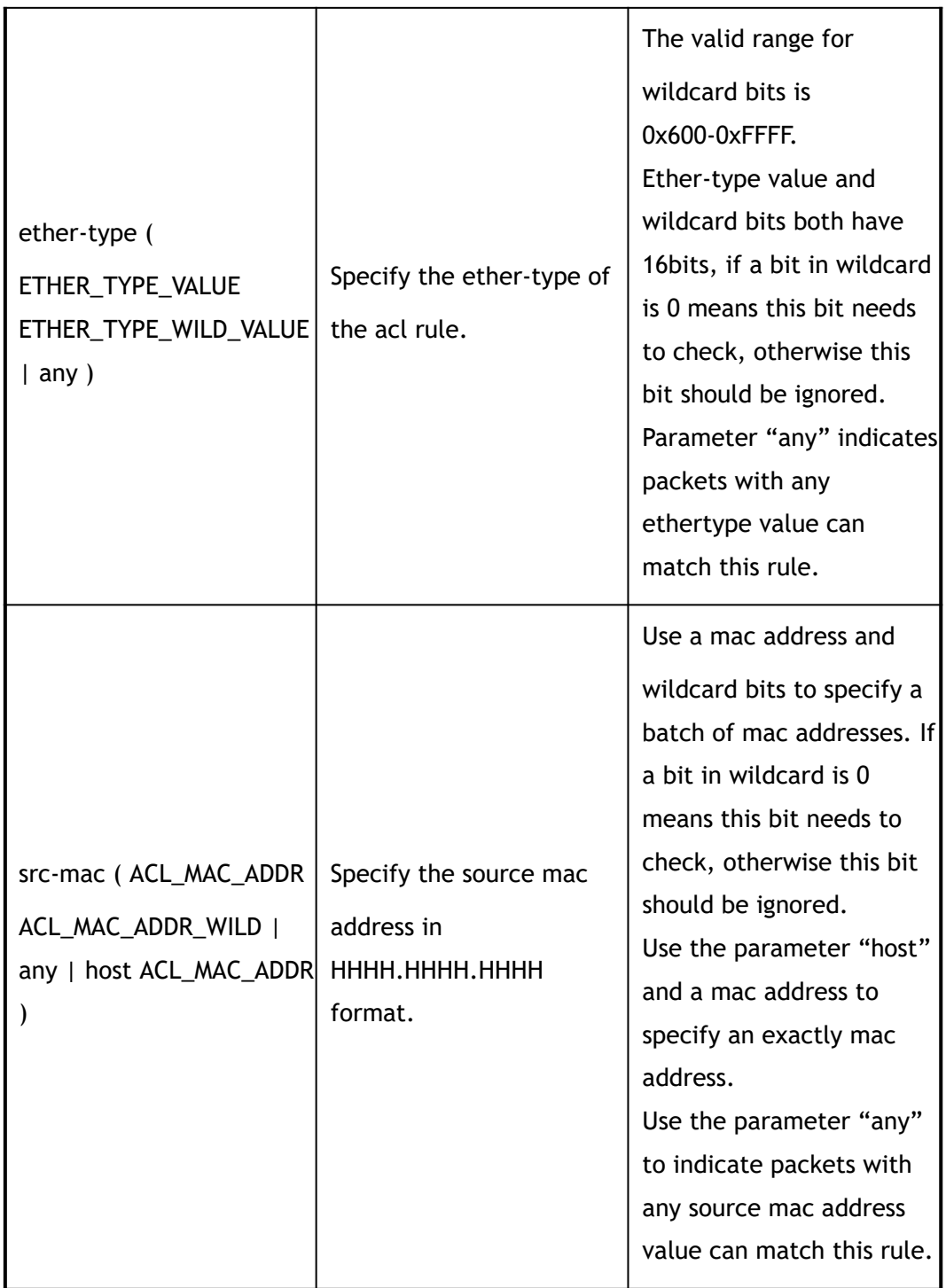

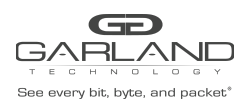

 $\blacksquare$ 

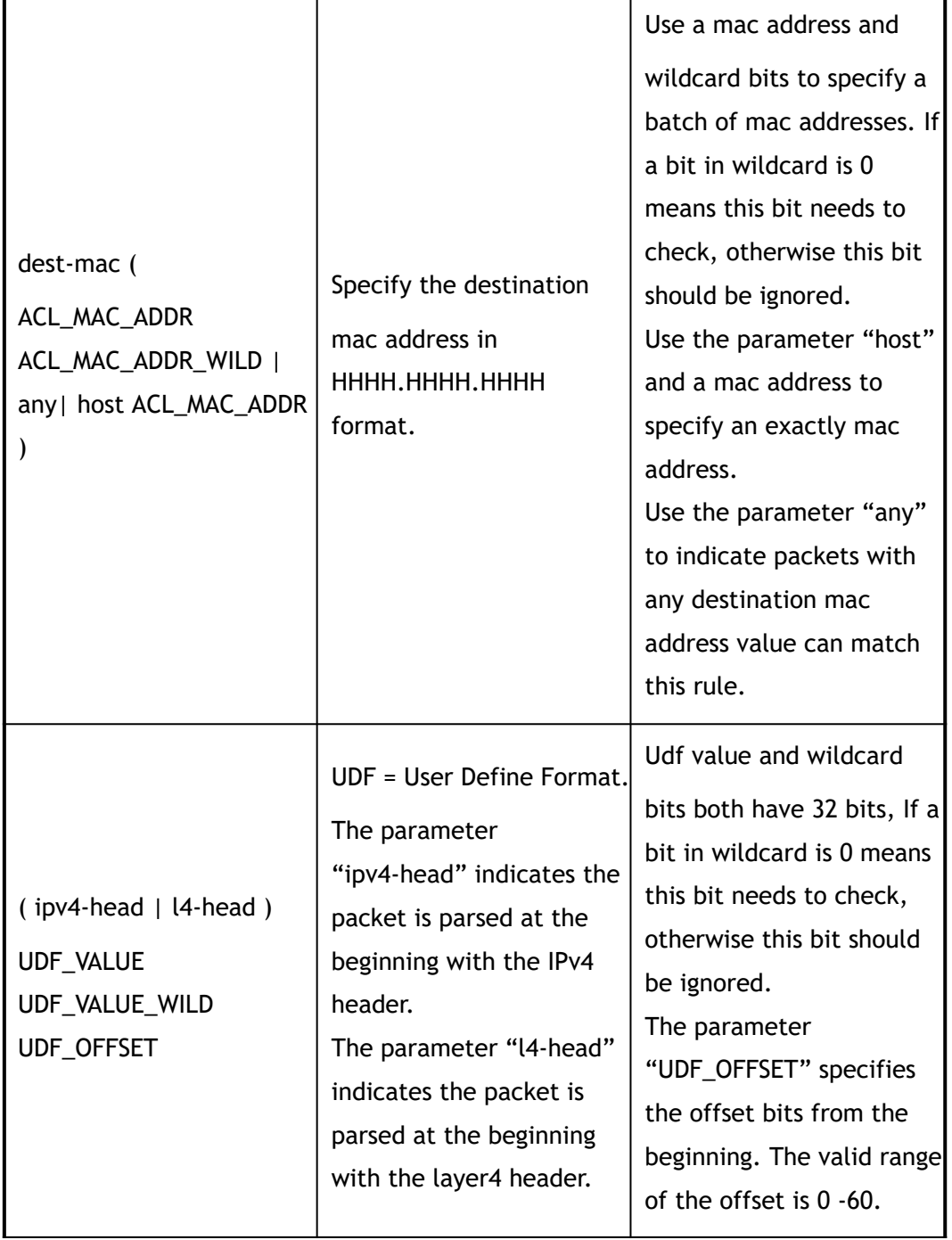

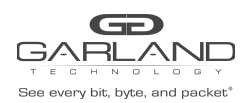

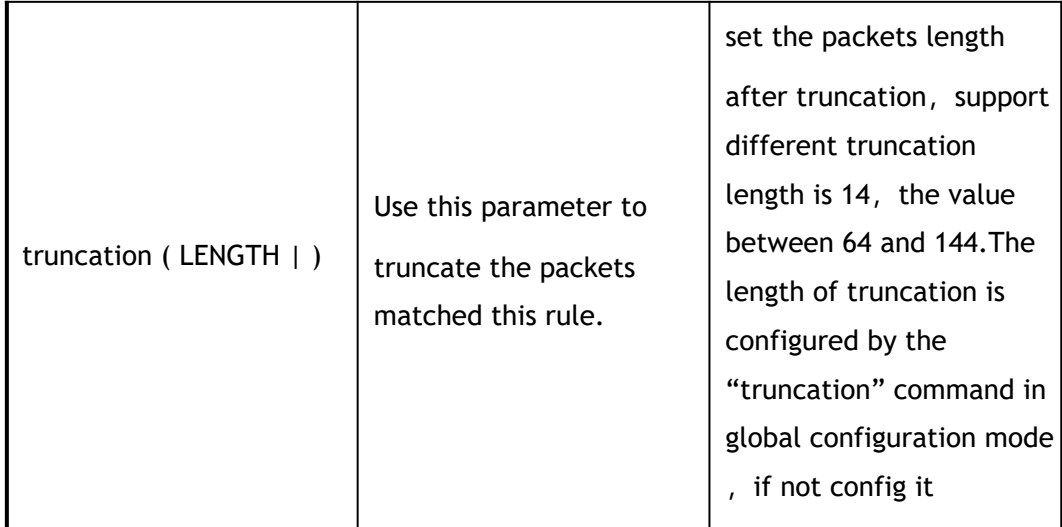

ACL Configuration

#### **4 Default**

None

#### **5 Usage**

- Wildcard bits in this command are used as reversed. That means value and wildcard bits have same length, If a bit in wildcard is 0 means this bit needs to check, otherwise this bit should be ignored.
- E.g.: ip address 10.10.10.0 wildcard 0.0.0.255 means 256 ip addresses from 10.10.10.0 to 10.10.10.255.

Layer 4 information (e.g. tcp/udp port) and fragment information are exclusive.

#### **6 Examples**

Create a rule with sequence number 10:

```
Switch(config)# ip access-list acl1
Switch(config-acl-acl1)# sequence-num 10 permit any src-ip 10.10.10.0 0.0.0.255
dst-ip any
```
#### **7 Related Commands**

no sequence-num

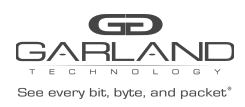

show ip access-list

# **8.8 egress**

#### **1 Command Purpose**

Use this command to apply IPv4 access list on the outbound direction of an interface Use the no form of this command to remove the IPv4 access list.

#### **2 Command Syntax**

#### egress *NAME\_STRING*

no egress

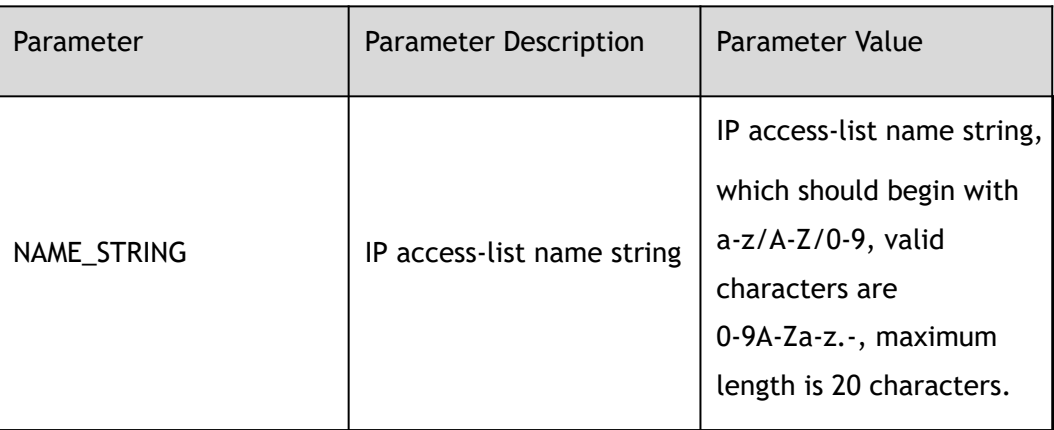

#### **3 Command Mode**

Interface Configuration

#### **4 Default**

None

#### **5 Usage**

This command supports physical or link aggregation interfaces.

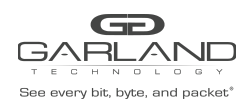

#### **6 Examples**

The example shows how to apply the access list f1 to egress direction eth-0-9:

Switch(config)# interface eth-0-19 Switch(config-if-eth-0-19)# egress f1

#### **7 Related Commands**

ip access-list

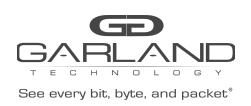

# **9 TAP Commands**

# **9.1 tap-group**

### **1 Command Purpose**

Use this command to create a TAP group and enter the tap configuration mode.

Use the no form of this command to delete the TAP group.

### **2 Command Syntax**

tap-group *TAPNAME* ( *NUM* | )

no tap-group *TAPNAME*

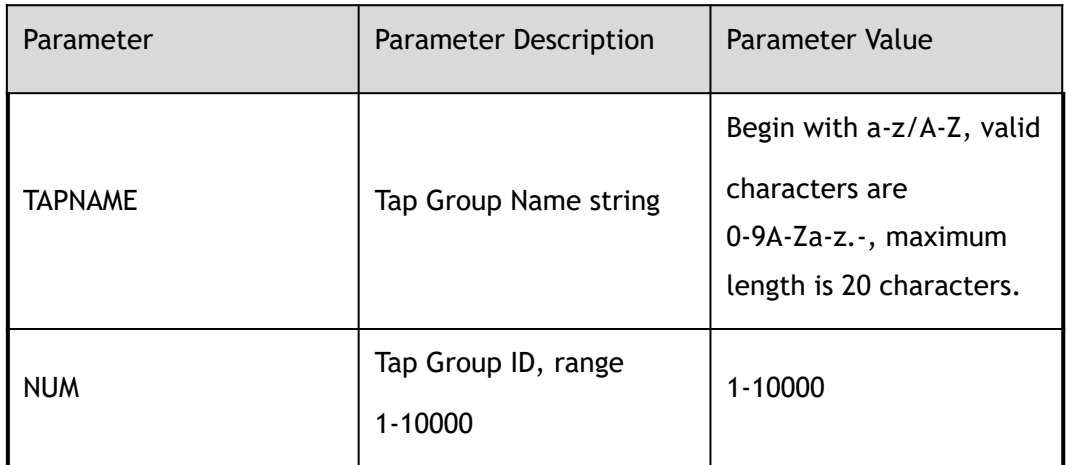

#### **3 Command Mode**

Global Configuration

#### **4 Default**

None

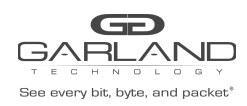

#### **5 Usage**

This device supports at most 512 TAP groups.

#### **6 Examples**

The following example shows how to add an egress-interface agg1:

Switch(config)# tap-group tap1 Switch(config-tap-tap1)#

The following example shows how to delete a tap-group:

Switch(config)# no tap-group tap1

#### **7 Related Commands**

show tap-group

# **9.2 description**

#### **1 Command Purpose**

Use this command to set the description of the TAP group.

Use the no form of this command to delete the description.

#### **2 Command Syntax**

description *LINE*

no description

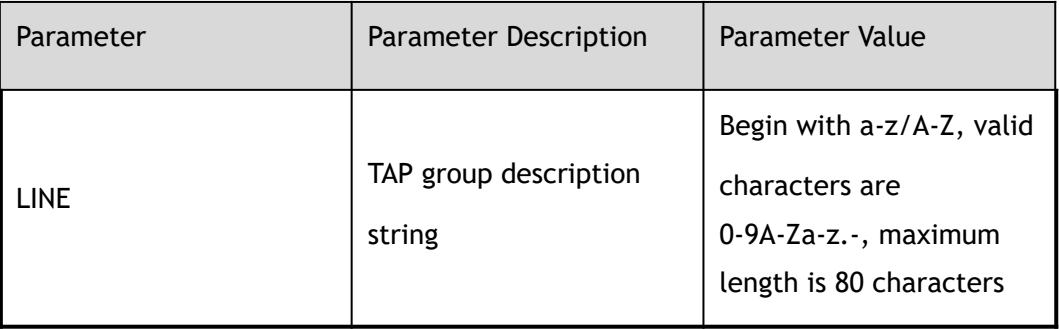

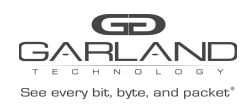

tap-group Configuration

#### **4 Default**

None

**5 Usage**

None

#### **6 Examples**

The following example shows how to config description:

```
Switch(config)# tap-group test001
Switch(config-tap-test001)# description test
Switch(config-tap-test001)#
```
#### **7 Related Commands**

tap-group

show tap-group

# **9.3 ingress**

#### **1 Command Purpose**

Use this command to add a physical, link aggregation interface, iloop interface or port-group to the ingress direction of the TAP group.

This command can add/delete vlan and edit actions to the packets.

Use the no form of this command to remove the interface.

#### **2 Command Syntax**

ingress ( IF\_NAME | range IF\_NAME\_LIST ) ( un-tag | un-tag-outer-vlan | un-tag-inner-vlan | mark-source *VLAN\_ID* | ) ( truncation | ) ( edit-macda *MAC\_ADDRESS* | ) ( edit-macsa *MAC\_ADDRESS* | ) ( edit-ipsa *IP\_ADDRESS* | ) ( edit-ipda *IP\_ADDRESS* | )

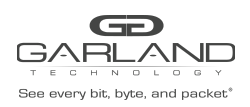

( edit-ipv6sa *IPv6\_ADDRESS* | ) ( edit-ipv6da *IPv6\_ADDRESS* | ) ( edit-vlan *VLAN\_ID* |

)

no ingress ( *IF\_NAME* | range *IF\_NAME\_LIST* )

ingress ( *IF\_NAME* | *PORTGROUP\_NAME* | range *IF\_NAME\_LIST* ) flow *FLOW\_NAME*

no ingress ( *IF\_NAME* | *PORTGROUP\_NAME* | range *IF\_NAME\_LIST* ) flow *FLOW\_NAME*

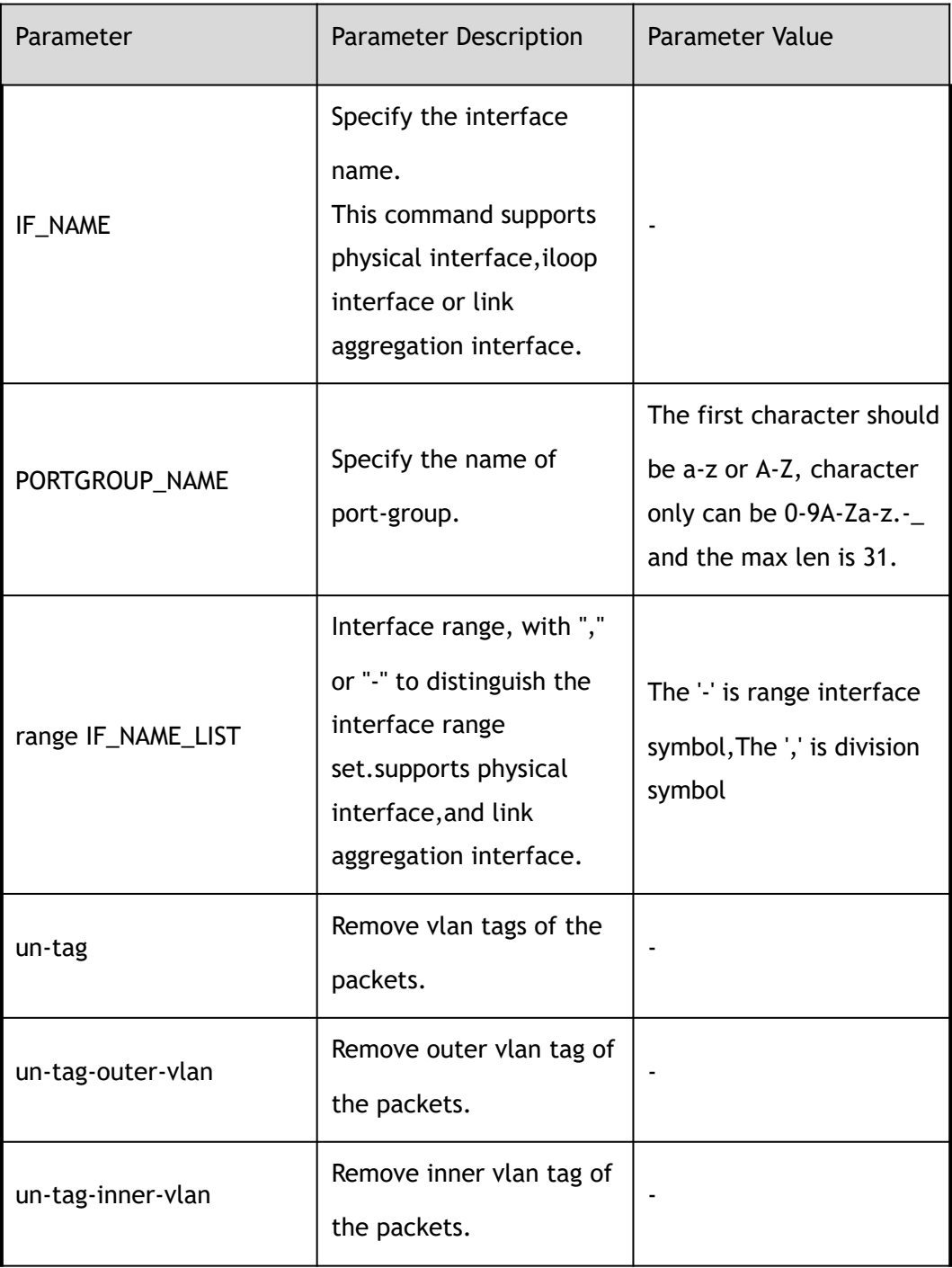

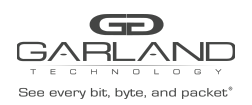

 $\blacksquare$ 

 $\overline{\phantom{a}}$ 

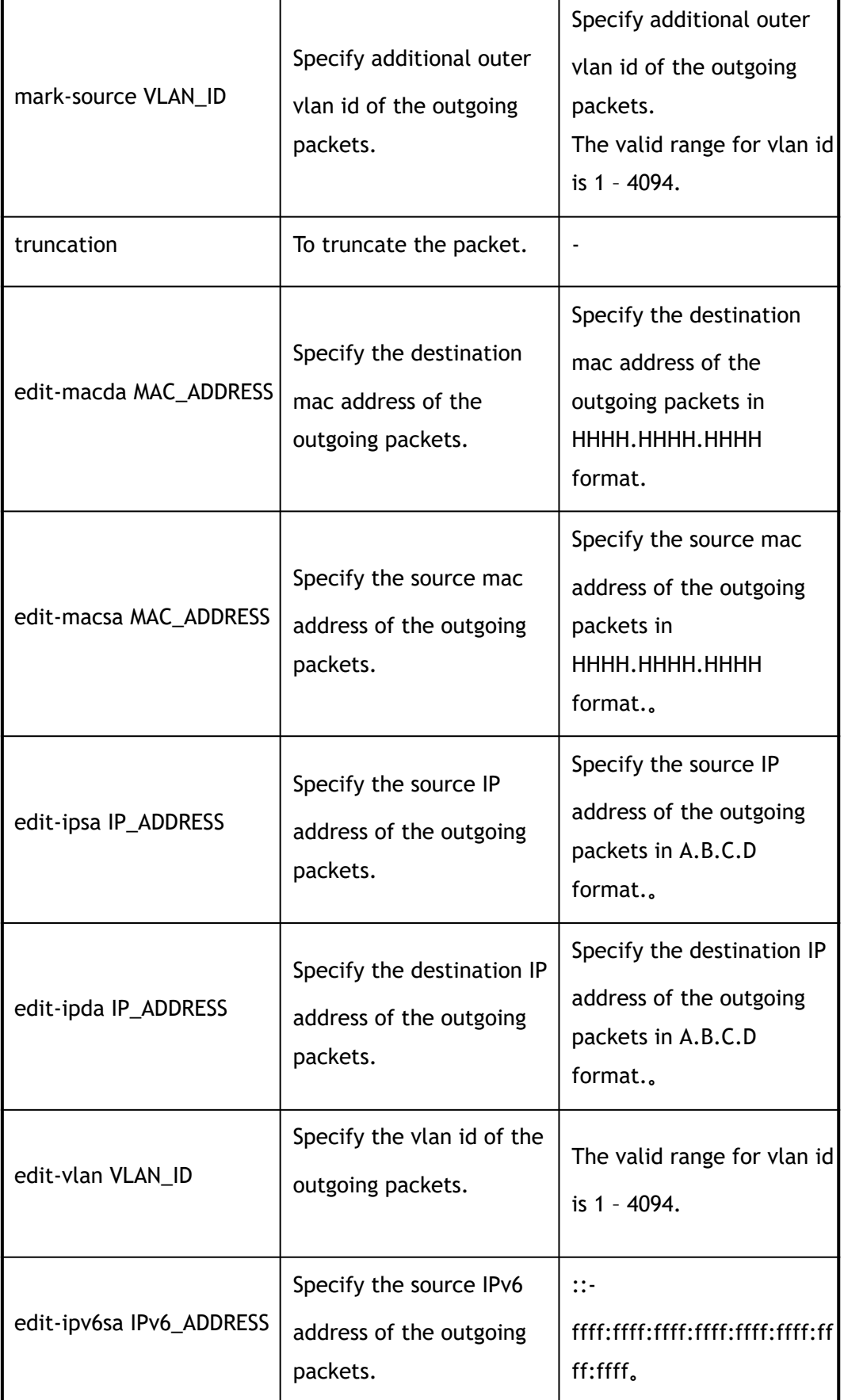

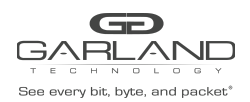

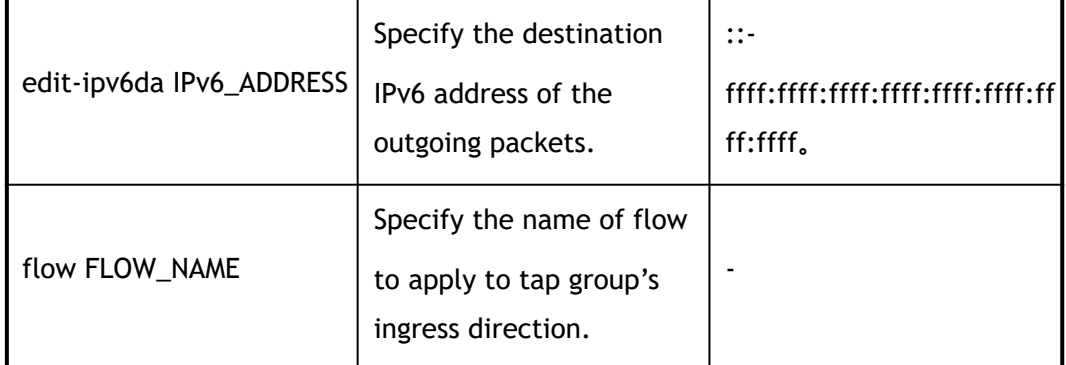

tap-group Configuration

#### **4 Default**

None

#### **5 Usage**

One interface without configuring a flow can only add to one TAP group.

Same interface with and without configuring a flow cannot exist in one TAP group.

#### **6 Examples**

The following example shows how to add an ingress-interface with mark-source 100:

```
Switch(config)# tap-group tap1
Switch(config-tap-tap1)# ingress eth-0-1 mark-source 100
Switch(config-tap-tap1)#
```
The following example shows how to add an ingress-interface with un-tag:

Switch(config)# tap-group tap1 Switch(config-tap-test001)# ingress eth-0-1 un-tag Switch(config-tap-test001)#

The following example shows how to add interface eth-0-1,eth-0-2,eth-0-4 :

Switch(config)# tap-group tap1 Switch(config-tap-tap1)# ingress range eth-0-1-2,eth-0-4 Switch(config-tap-tap1)#

The following example shows how to add an ingress-interface with flow flow001:

Switch(config)# tap-group tap1 Switch(config-tap-tap1)# ingress eth-0-1 flow flow001 Switch(config-tap-tap1)#
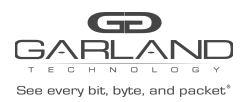

The following example shows how to add an ingress interface agg1:

```
Switch(config)# interface eth-0-2
Switch(config-if-eth-0-2)# static-channel-group 1
Switch(config-if-eth-0-2)# exit
Switch(config)# tap-group tap1
Switch(config-tap-tap1)# ingress agg1
```
The following example shows how to add an ingress interface agg1 with flow flow001:

```
Switch(config)# interface eth-0-2
Switch(config-if-eth-0-2)# static-channel-group 1
Switch(config-if-eth-0-2)# exit
Switch(config)# tap-group tap1
Switch(config-tap-tap1)# ingress agg1 flow flow001
```
The following example shows how to add an ingress interface iloop1:

```
Switch(config)# interface iloop1
Switch(config-if-iloop1)# exit
Switch(config)# tap-group tap1
Switch(config-tap-tap1)# ingress iloop1
```
The following example shows how to add an ingress interface iloop1 with flow flow001:

```
Switch(config)# interface iloop1
Switch(config-if-iloop1)# exit
Switch(config)# tap-group tap1
Switch(config-tap-tap1)# ingress iloop1 flow flow001
```
The following example shows how to add an ingress port-group portgroup1 with flow flow001:

```
Switch(config)# tap-group tap1
Switch(config-tap-tap1)# ingress portgroup1 flow flow001
```
# **7 Related Commands**

tap-group

egress

# **9.4 egress**

## **1 Command Purpose**

Use this command to add a physical,link aggregation interface, iloop interface to the egress direction of the TAP group.

Use the no form of this command to remove the interface.

# **2 Command Syntax**

```
egress ( IF_NAME | range IF_NAME_LIST ) ( timestamp | )
```

```
Garland Technology | 716.242.8500 | www.garlandtechnology.com/support
Copyright © 2023 Garland Technology, LLC. All rights reserved. 217
```
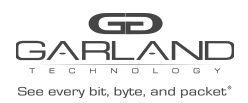

#### no egress ( *IF\_NAME* | range *IF\_NAME\_LIST* )

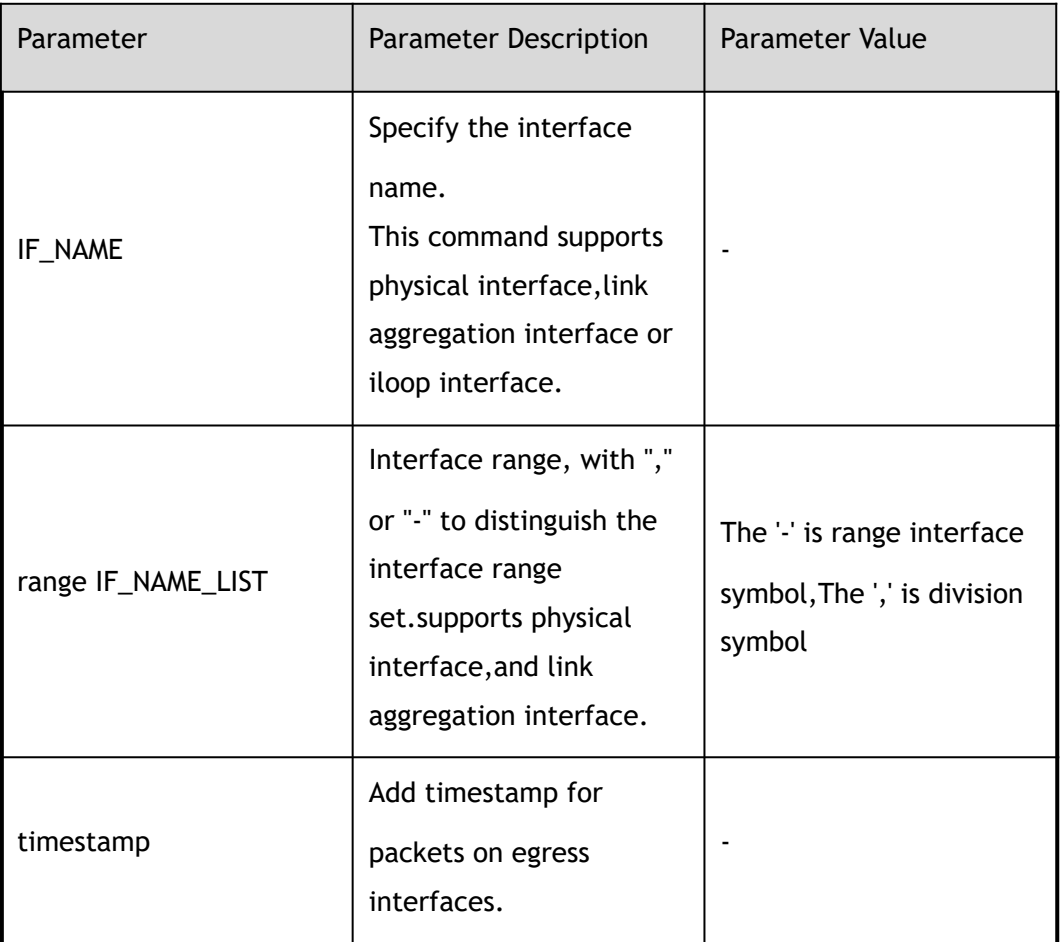

# **3 Command Mode**

tap-group Configuration

# **4 Default**

None

## **5 Usage**

None

# **6 Examples**

The following example shows how to add an egress-interface eth-0-9:

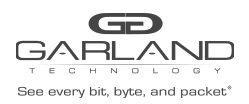

```
Switch(config)# tap-group tap1
Switch(config-tap-tap1)# egress eth-0-9
```
The following example shows how to add interface eth-0-1,eth-0-2,eth-0-4 on egress dicection:

```
Switch(config)# tap-group tap1
Switch(config-tap-tap1)# egress range eth-0-1-2,eth-0-4
Switch(config-tap-tap1)#
```
The following example shows how to add an egress-interface agg1:

```
Switch(config)# interface eth-0-10
Switch(config-if-eth-0-10)# static-channel-group 1
Switch(config)# interface eth-0-11
Switch(config-if-eth-0-11)# static-channel-group 1
Switch(config)# tap-group tap1
Switch(config-tap-tap1)# egress agg1
```
The following example shows how to add an egress-interface iloop1:

```
Switch(config)# interface iloop1
Switch(config-if-iloop1)# exit
Switch(config)# tap-group tap1
Switch(config-tap-tap1)# egress iloop1
```
## **7 Related Commands**

tap-group

# **9.5 show tap-group**

# **1 Command Purpose**

This command displays the TAP group configurations.

#### **2 Command Syntax**

show tap-group ( *TAPNAME* | )

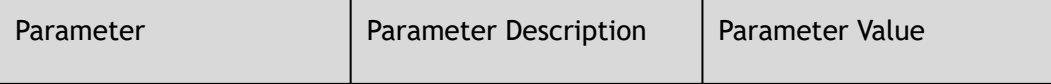

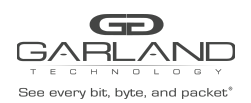

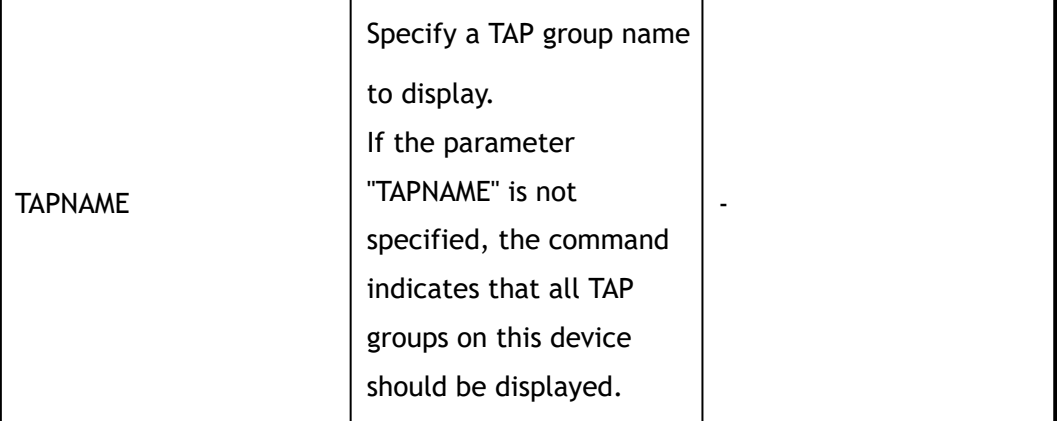

Privileged EXEC

#### **4 Default**

None

## **5 Usage**

None

## **6 Examples**

The following example shows the configuration of tap-group:

```
Switch# show tap-group
truncation : 144
timestamp-over-ether : 0000.0000.0000 0000.0000.0000 0x0000
TAP-group tap1
 ID: 1
 Ingress:
      eth-0-1 flow f1
 Egress:
      eth-0-9
TAP-group tap2
 ID: 2
 Ingress:
     eth-0-21
 Egress:
      eth-0-22
```
# **7 Related Commands**

tap-group

ingress

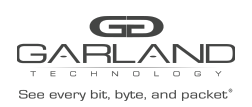

# **10 TIMESTAMP Commands**

# **10.1 timestamp-over-ether**

# **1 Command Purpose**

Use this command to configure the TAP timestamp outer header information.

Use the no form of this command to remove the TAP timestamp configuration.

# **2 Command Syntax**

timestamp-over-ether *MAC\_ADDR\_DA MAC\_ADDR\_SA ETHTYPE\_ID*

no timestamp-over-ether

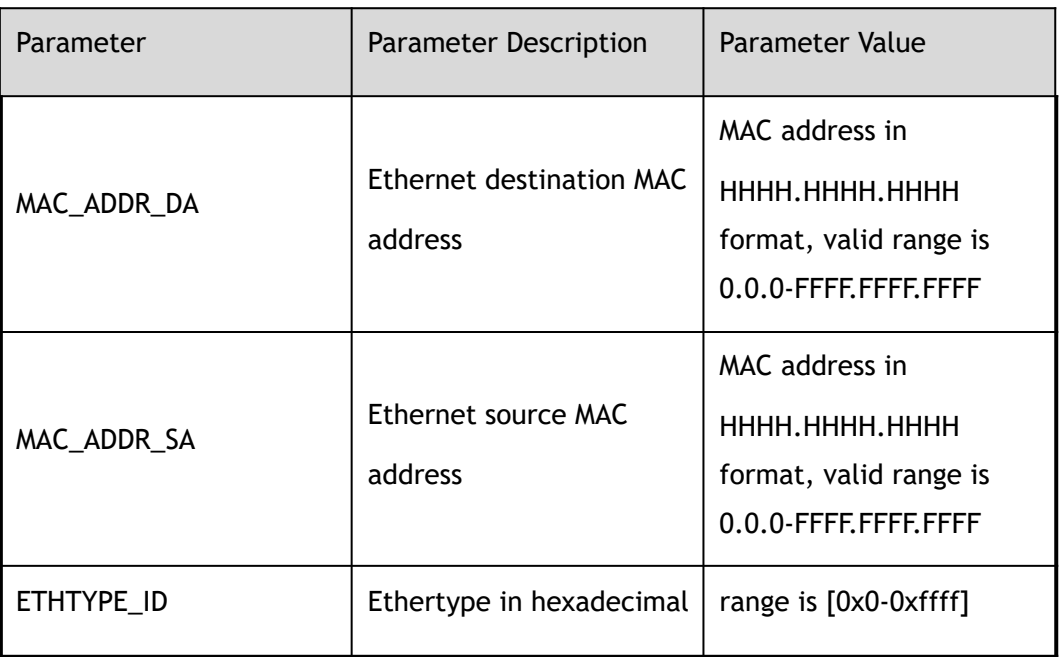

# **3 Command Mode**

Global Configuration

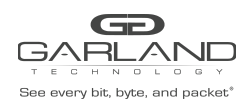

# **4 Default**

None

#### **5 Usage**

TAP timestamp is global configuration. TAP timestamp MUST be configured before using the TAP groups.

## **6 Examples**

The following example shows how to configure timestamp-over-ether:

```
Switch# configure terminal
Switch(config)# timestamp-over-ether 1.1.1 2.2.2 0xff12
```
The following example shows how add timestamp for packets going out from tap1/interface eth-0-10:

```
Switch(config)# tap-group tap1
Switch(config-tap-tap1)# ingress eth-0-1
Switch(config-tap-tap1)# egress eth-0-10 timestamp
Switch(config-tap-tap1)# exit
```
# **7 Related Commands**

tap-group

egress

# **10.2 show timestamp sync**

# **1 Command Purpose**

Use this command configure to display timestamp sync information.

## **2 Command Syntax**

show timestamp sync

# **3 Command Mode**

Privileged EXEC

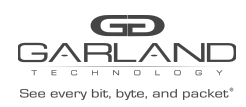

# **4 Default**

None

**5 Usage**

None

## **6 Examples**

The following example shows how to display timestamp information:

Switch# show timestamp sync Sync Type : Disabled<br>Sync Count : 0 Sync Count : 0 Last Sync Time : Tue Sep 12 07:57:08 2017

# **7 Related Commands**

timestamp sync

# **10.3 timestamp sync**

## **1 Command Purpose**

Use this command configure to timestamp sync.

Use the no form of this command to restore the default value.

# **2 Command Syntax**

timestamp sync ( systime | none )

no timestamp sync

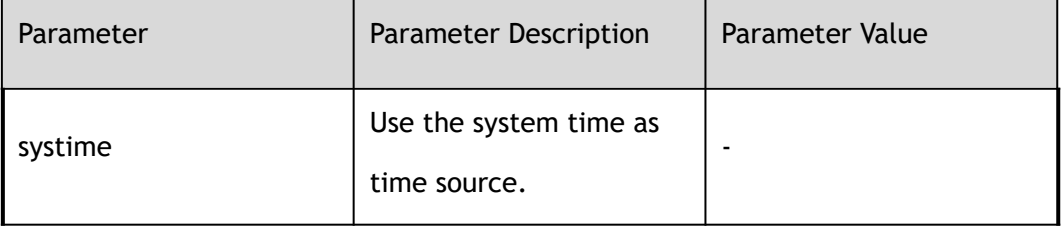

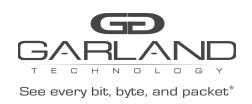

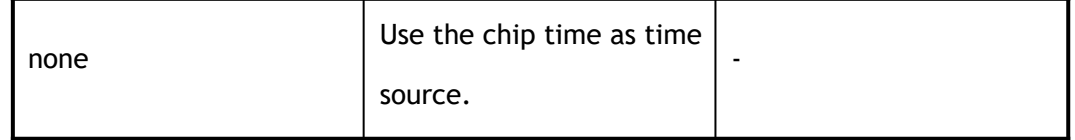

Global Configuration

## **4 Default**

The default value is "none"

## **5 Usage**

None

## **6 Examples**

The following example shows how to config timestamp sync:

Switch(config)# timestamp sync systime

# **7 Related Commands**

show timestamp sync

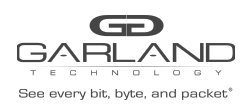

# **11 TRUNCATION Commands**

# **11.1 truncation**

# **1 Command Purpose**

Use this command to configure the truncation length information.

Use the no form of this command to restore the default value.

# **2 Command Syntax**

#### truncation *TRUNCATION\_LEN*

no truncation

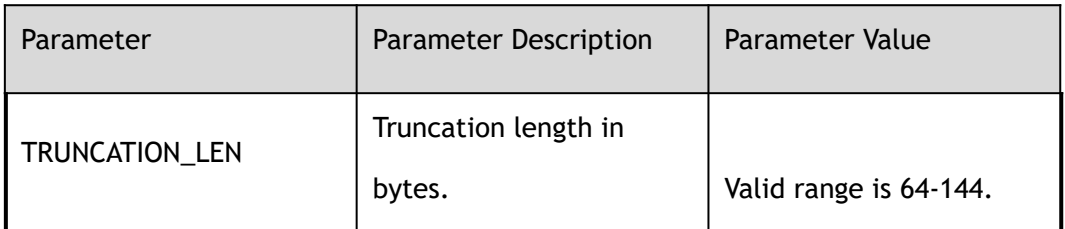

# **3 Command Mode**

Global Configuration

## **4 Default**

144

## **5 Usage**

CRC should be re-calculating after packet is truncated. The truncation length include CRC field.

## **6 Examples**

The following example shows how to set truncation length as 64:

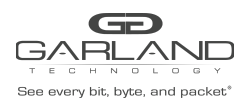

Switch(config)# truncation 64

#### The following example shows how to use truncation in TAP group:

Switch(config)# tap-group tap1 Switch(config-tap-tap1)# ingress eth-0-1 truncation Switch(config-tap-tap1)# egress eth-0-10

## **7 Related Commands**

tap-group

ingress

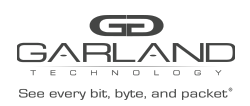

# **12 SSH Commands**

# **12.1 ssh**

# **1 Command Purpose**

In privileged mode, use this command to log in remote ssh server.

# **2 Command Syntax**

ssh -l *NAME\_STRING* ( -i *RSAKEYNAME* | ) ( -p *L4\_PORT\_NUM* | ) ( -v ( 1 | 2 ) | ) ( -c ( 3des | des | 3des-cbc | aes128-cbc | aes192-cbc | aes256-cbc ) | ) ( -m ( hmac-md5-128 | hmac-md5-96 | hmac-sha1-160 | hmac-sha1-96 ) | ) ( -o number-of-password-prompts *SSHPINPROMPTS* | ) ( mgmt-if | ) ( *IP\_ADDR* | *STRING*  $\lambda$ 

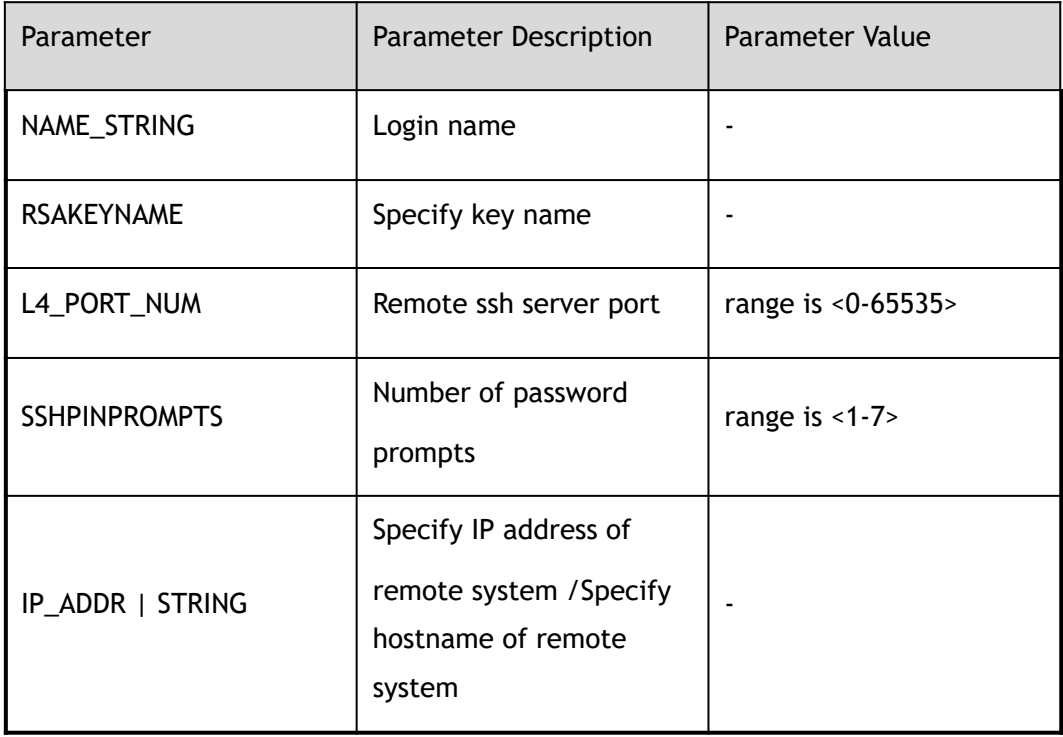

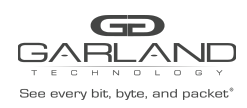

Privileged EXEC

## **4 Default**

Version default is 2

## **5 Usage**

None

## **6 Examples**

The following example shows how to establish connection by ssh:

```
Switch# ssh -l aaa 1.1.1.1
aaa@1.1.1.1's password:
Switch#
```
# **7 Related Commands**

ip ssh server enable

# **12.2 ip ssh server enable**

# **1 Command Purpose**

In global mode, use this command to start ssh server.

## **2 Command Syntax**

ip ssh server enable

## **3 Command Mode**

Global Configuration

## **4 Default**

Enabled

```
Garland Technology | 716.242.8500 | www.garlandtechnology.com/support
Copyright © 2023 Garland Technology, LLC. All rights reserved. 228
```
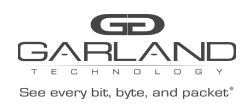

# **5 Usage**

None

#### **6 Examples**

The following example enables the SSH server:

Switch(config)# ip ssh server enable

# **7 Related Commands**

ip ssh server disable

# **12.3 ip ssh server disable**

# **1 Command Purpose**

In global mode, use this command to disable ssh server.

## **2 Command Syntax**

ip ssh server disable

## **3 Command Mode**

Global Configuration

## **4 Default**

Enabled

#### **5 Usage**

None

# **6 Examples**

The following example disable the SSH server:

Switch(config)# ip ssh server disable

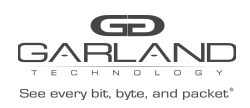

# **7 Related Commands**

ip ssh server enable

# **12.4 ip ssh server version**

## **1 Command Purpose**

In global configuration mode, use this command to configure Secure Shell (SSH) version on your switch. And use the no form of this command to restore the default value.

## **2 Command Syntax**

ip ssh server version  $(y1 | y2 | all)$ 

no ip ssh server version

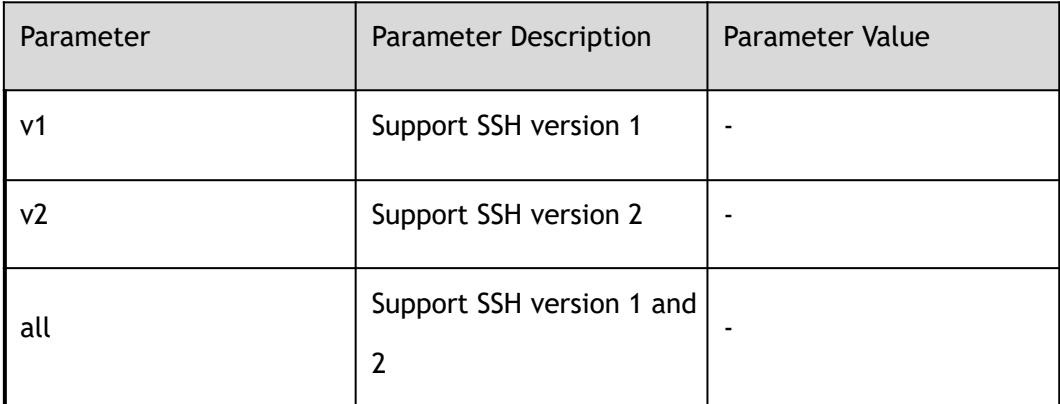

## **3 Command Mode**

Global Configuration

## **4 Default**

V2

# **5 Usage**

SSH server and client will negotiate about the version when connecting. Server and client should select a higher version both supported.

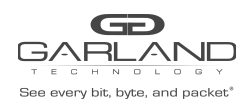

# **6 Examples**

The following example shows how to configure support SSH Version 1:

Switch(config)# ip ssh server version v1

The following example shows how to restore the default configuration:

Switch(config)# no ip ssh server version

# **7 Related Commands**

show ip ssh server status

# **12.5 ip ssh server authentication-retries**

## **1 Command Purpose**

Use this command to set retry times when log in remote ssh server failed. Use the command in no format, could rest retry times to default value.

## **2 Command Syntax**

ip ssh server authentication-retries *SSHAUTHRETRIES*

no ip ssh server authentication-retries

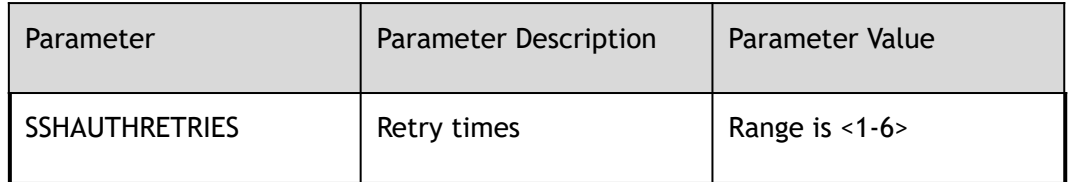

# **3 Command Mode**

Global Configuration

**4 Default**

6

## **5 Usage**

None

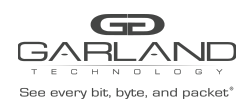

# **6 Examples**

The following examples configures SSH authentication retry times on your switch:

Switch(config)# ip ssh server authentication-retries 3

The following examples restore SSH authentication retry times to the default value:

Switch(config)# no ip ssh server authentication-retries

# **7 Related Commands**

show ip ssh server status

# **12.6 ip ssh server authentication-timeout**

## **1 Command Purpose**

In global configuration mode, use this command to configure Secure Shell (SSH) authentication timeout on your switch.

Use the no form of this command to restore the default value of Secure Shell (SSH) authentication timeout on your switch

# **2 Command Syntax**

ip ssh server authentication-timeout *SSHAUTHTIMEOUT*

no ip ssh server authentication-timeout

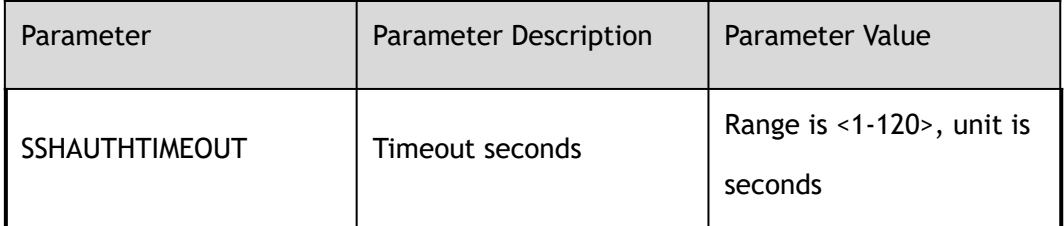

## **3 Command Mode**

Global Configuration

## **4 Default**

120

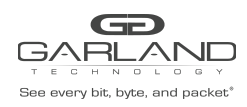

# **5 Usage**

None

## **6 Examples**

The following examples configures SSH authentication timeout on your switch:

Switch(config)# ip ssh server authentication-timeout 100

The following examples restore SSH authentication timeout to default value:

Switch(config)# no ip ssh server authentication-timeout

# **7 Related Commands**

show ip ssh server status

# **12.7 ip ssh server authentication-type**

# **1 Command Purpose**

In global configuration mode, use this command to configure Secure Shell (SSH) authentication type.

Use the no form of this command to restore the default value of Secure Shell (SSH) authentication type.

## **2 Command Syntax**

ip ssh server authentication-type ( all | ( password | public-key | rsa ) )

no ip ssh server authentication-type

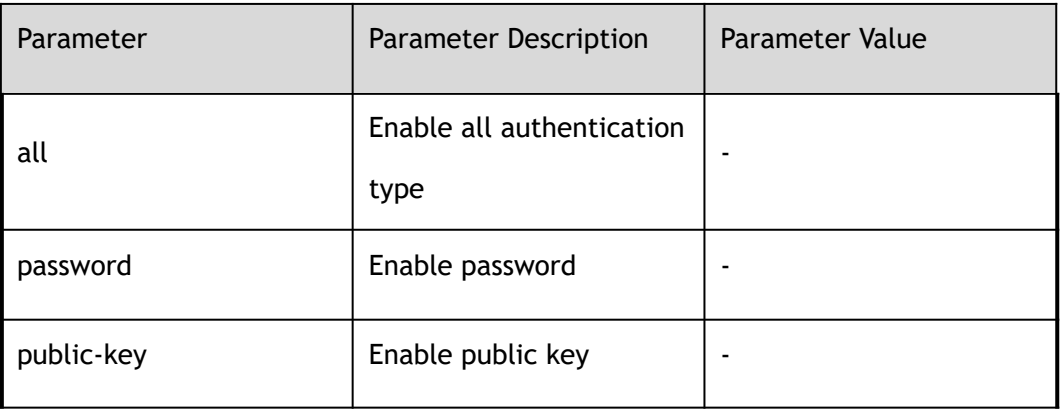

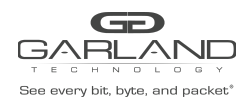

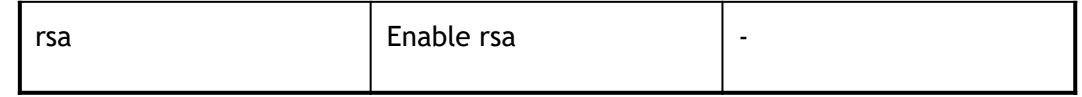

Global Configuration

## **4 Default**

Public-key and password

## **5 Usage**

When logging in using SSH, the authentication mode will be negotiated at the beginning of establishing connection reply.

## **6 Examples**

The following example configures SSH authentication type to password:

Switch(config)# ip ssh server authentication-type password

The following example restore SSH authentication type to default value:

Switch(config)# no ip ssh server authentication-type

## **7 Related Commands**

show ip ssh server status

# **12.8 ip ssh server rekey-interval**

# **1 Command Purpose**

In global configuration mode, use this command to configure Secure Shell (SSH) rekey interval.

Use the no form of this command to restore the default value of Secure Shell (SSH) rekey interval.

# **2 Command Syntax**

ip ssh server rekey-interval *SSHREKEYINTVL*

no ip ssh server rekey-interval

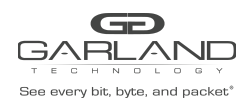

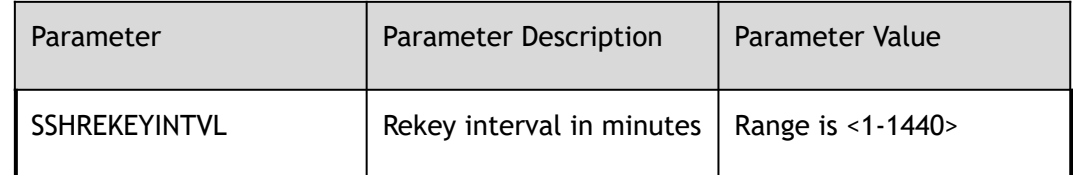

Global Configuration

**4 Default**

60

```
5 Usage
```
None

# **6 Examples**

The following example configures SSH rekey interval to 30:

Switch(config)# ip ssh server rekey-interval 30

The following example restore SSH rekey interval to default value:

Switch(config)# no ip ssh server rekey-interval

# **7 Related Commands**

show ip ssh server status

# **12.9 ip ssh server host-key**

## **1 Command Purpose**

In global configuration mode, use this command to configure Secure Shell (SSH) host-key.

Use the no form of this command to restore the default value of Secure Shell (SSH) host-key.

# **2 Command Syntax**

ip ssh server host-key rsa key *RSAKEYNAME*

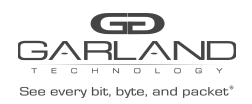

#### no ip ssh server host-key

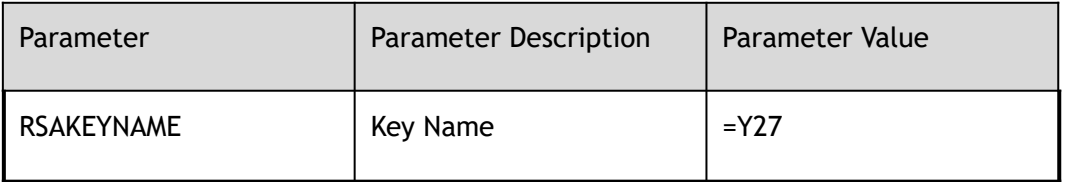

## **3 Command Mode**

Global Configuration

#### **4 Default**

None

#### **5 Usage**

Host-key is used to generate session when establish connection.

## **6 Examples**

The following example shows how to configure SSH host key:

Switch(config)# ip ssh server host-key rsa key KEY1

The following example shows how to remove SSH host key:

Switch(config)# no ip ssh server host-key

# **7 Related Commands**

show ip ssh server status

# **12.10 ip ssh server port**

#### **1 Command Purpose**

Use this command to configure ssh service port.

# **2 Command Syntax**

ip ssh server port *SERVICE\_PORT*

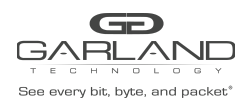

no ip ssh server port

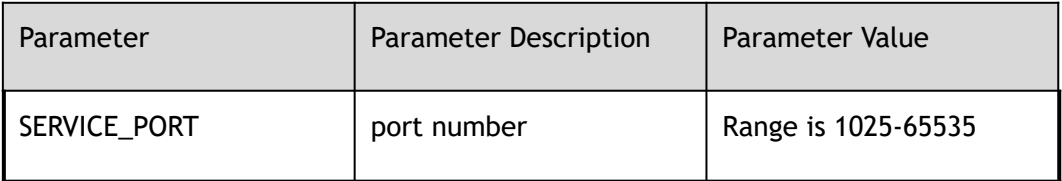

## **3 Command Mode**

Global Configuration

**4 Default**

22

## **5 Usage**

When change ssh service port, all users must be forced to disconnect.

## **6 Examples**

The following example configures port number:

Switch# configure terminal Switch(config)# ip ssh server port 2000

The following example recovers ssh port to default port:

Switch# configure terminal Switch(config)# no ip ssh server port

# **7 Related Commands**

None

# **12.11 show ip ssh server status**

# **1 Command Purpose**

In privileged mode, use this command to show information of SSH.

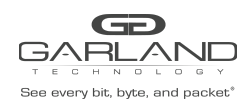

# **2 Command Syntax**

show ip ssh server status

#### **3 Command Mode**

Privileged EXEC

**4 Default**

None

**5 Usage**

None

## **6 Examples**

The following example shows information of ssh server:

```
Switch# show ip ssh server status
SSH server enabled
Version: v2
Authentication timeout: 33 second(s)
Authentication retries: 6 time(s)
Server key lifetime: 60 minute(s)
Authentication type: password, public-key
```
# **7 Related Commands**

ssh

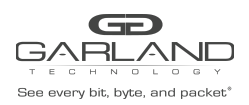

# **13 LACP Commands**

# **13.1 port-channel load-balance-mode**

# **1 Command Purpose**

Use this command to set port-channel load balance mode from static to round-robin. Use the no form of this command to set port-channel load balance mode to default static mode.

# **2 Command Syntax**

port-channel *AGG\_GID* load-balance-mode round-robin

no port-channel *AGG\_GID* load-balance-mode

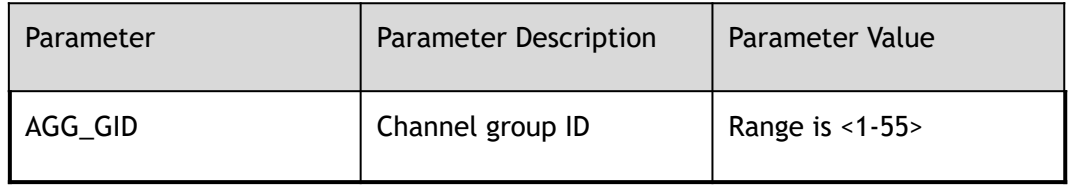

# **3 Command Mode**

Global Configuration

# **4 Default**

Disabled

## **5 Usage**

None

# **6 Examples**

The following example shows how to set port-channel load balance mode to round-robin:

Switch(config)# port-channel 9 load-balance-mode round-robin

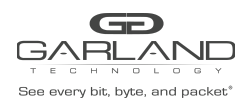

The following example shows how to set port-channel load balance mode to the default:

Switch(config)# no port-channel 9 load-balance-mode

# **7 Related Commands**

None

# **13.2 port-channel load-balance hash-arithmetic**

# **1 Command Purpose**

Use this command to configure the load balance hash algorithm for the Link Aggregation Control Protocol (LACP).

Use the no form of this command to restore the default value.

# **2 Command Syntax**

port-channel load-balance hash-arithmetic ( crc | xor )

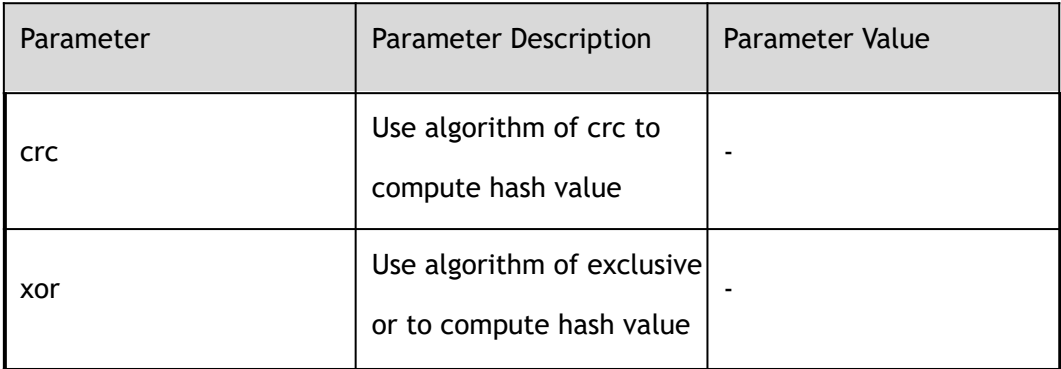

## **3 Command Mode**

Global Configuration

## **4 Default**

XOR

## **5 Usage**

None

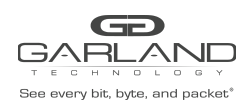

# **6 Examples**

The following example shows how to configure the load balance hash algorithm for Link Aggregation Control Protocol (LACP) to crc:

Switch(config)# port-channel load-balance hash-arithmetic crc

# **7 Related Commands**

None

# **13.3 port-channel load-balance set**

## **1 Command Purpose**

Use this command to configure the load balance type for the Link Aggregation Control Protocol (LACP).

Use the no form of this command to delete a load balance type or restore to the default value.

## **2 Command Syntax**

- port-channel load-balance set ( src-mac | dst-mac | src-ip | dst-ip | ip-protocol | src-port-l4 | dst-port-l4 | inner-dst-mac | inner-src-mac | inner-src-ip | inner-dst-ip | inner-src-port-l4 | inner-dst-port-l4 | vxlan-vni | gre-key | nvgre-vsid | nvgre-flow-id )
- no port-channel load-balance set ( src-mac | dst-mac | src-ip | dst-ip | ip-protocol | src-port-l4 | dst-port-l4 | inner-dst-mac | inner-src-mac | inner-src-ip | inner-dst-ip | | inner-src-port-l4 | inner-dst-port-l4 | vxlan-vni | gre-key | nvgre-vsid | nvgre-flow-id )

no port-channel load-balance

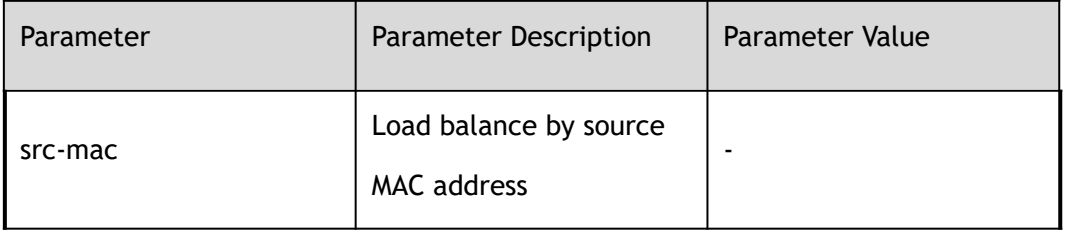

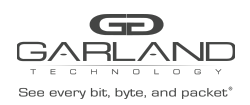

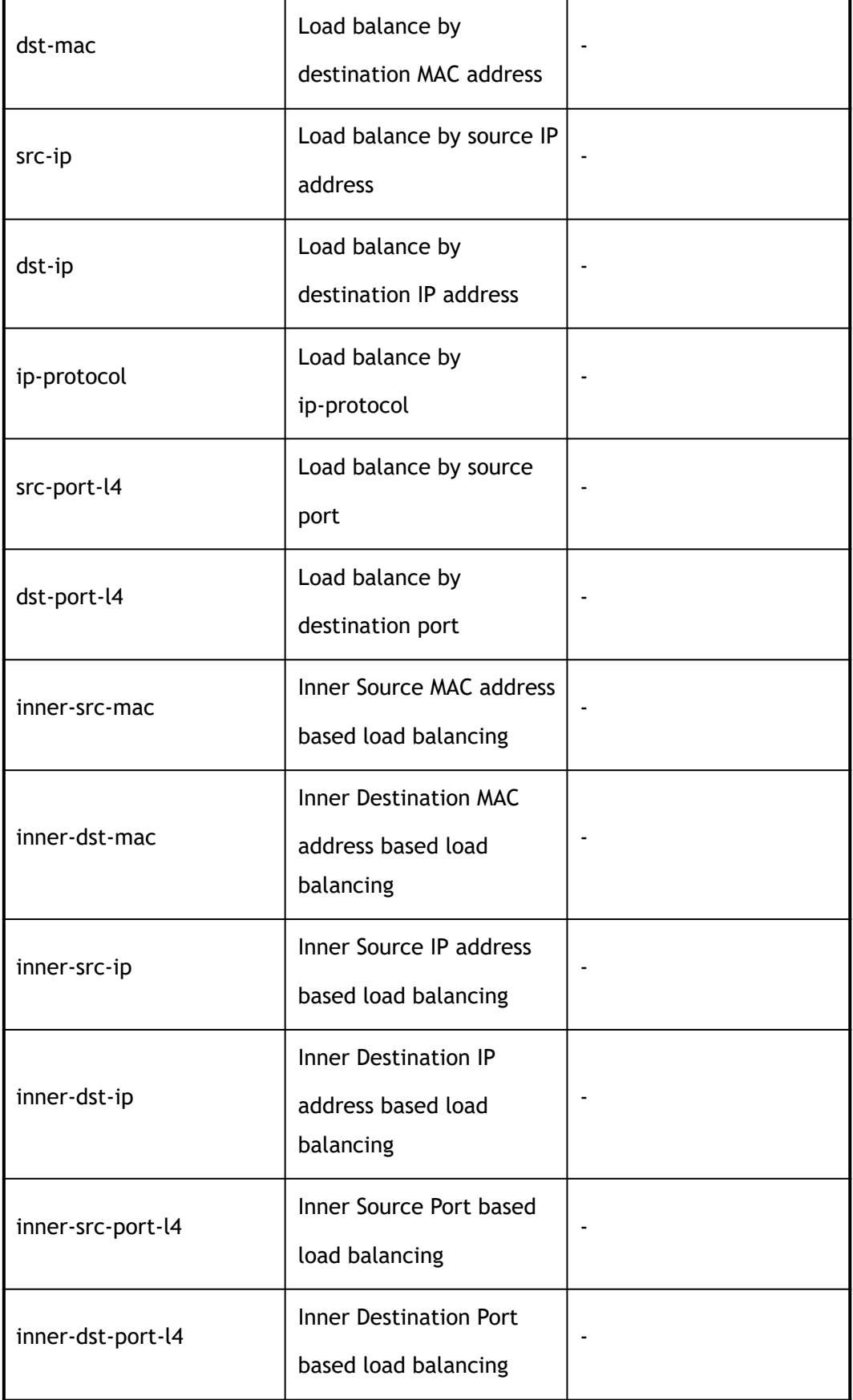

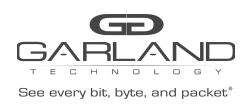

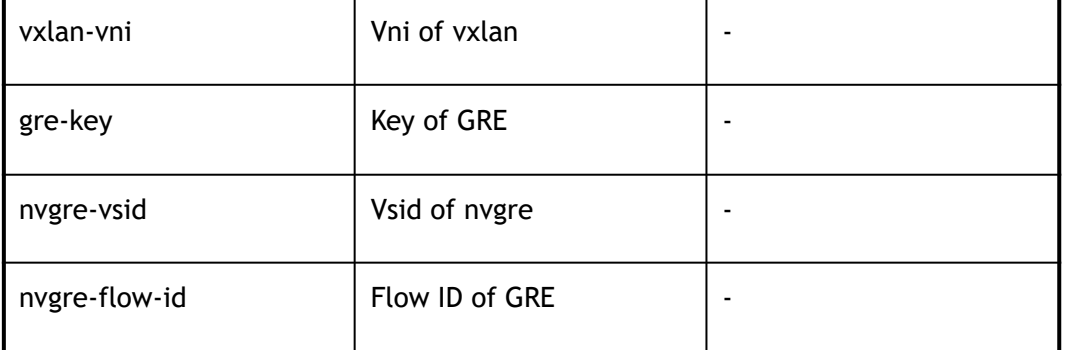

Global Configuration

#### **4 Default**

Src-ip, dst-ip, src-port-l4, dst-port-l4

## **5 Usage**

The no form of this command with the hash field means delete the load balance type.

The no form of this command without the hash field means restore the default value.

## **6 Examples**

The following example shows how to configure the load balance type for Link Aggregation Control Protocol (LACP):

> Switch(config)# port-channel load-balance set src-mac Switch(config)# port-channel load-balance set dst-mac

The following example shows how to remove the configuration of load balance type for Link Aggregation Control Protocol (LACP):

Switch(config)# no port-channel load-balance set src-mac

# **7 Related Commands**

show port-channel load-balance

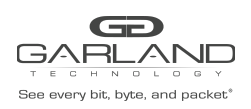

# **13.4 port-channel load-balance tunnel-hash-mode**

# **1 Command Purpose**

Use this command to configure the load balance tunnel hash algorithm for the Link Aggregation Control Protocol (LACP).

# **2 Command Syntax**

port-channel load-balance tunnel-hash-mode ( both | outer | inner )

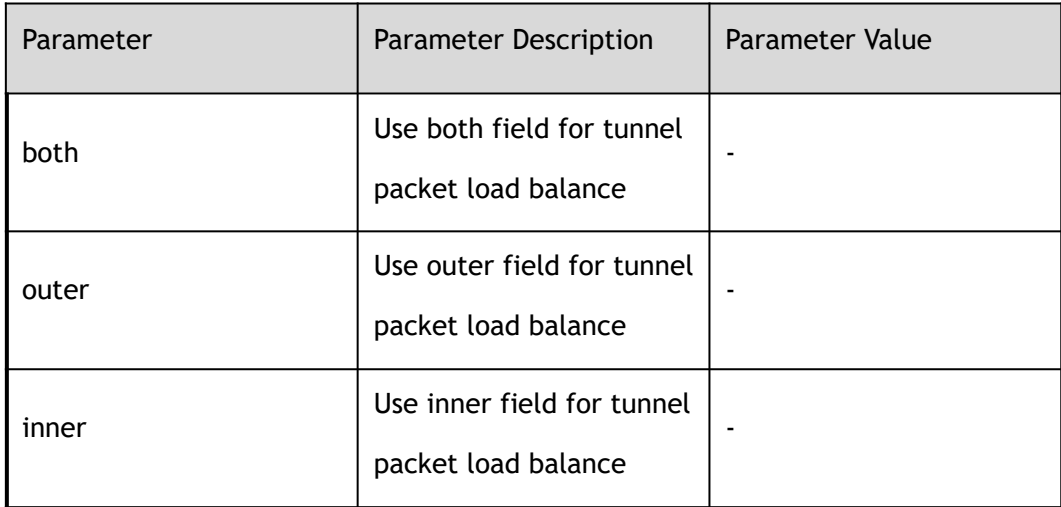

## **3 Command Mode**

Global Configuration

## **4 Default**

Both

#### **5 Usage**

None

# **6 Examples**

The following example shows how to set inner-filed hash load balance:

Switch(config)# port-channel load-balance tunnel-hash-mode inner

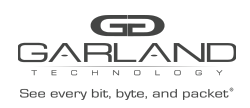

# **7 Related Commands**

port-channel load-balance set

# **13.5 port-channel load-balance**

# **1 Command Purpose**

Use this command to set load balance type for the Link Aggregation Control Protocol (LACP).

Use the no form of this command to set the load balance type for the Link Aggregation Control Protocol (LACP) return to the default setting.

## **2 Command Syntax**

port-channel load-balance ( src-mac | dst-mac | src-ip | dst-ip | src-port | dst-port | src-dst-ip | src-dst-mac | src-dst-port | src-dst-ip- src-dst-port )

no port-channel load-balance

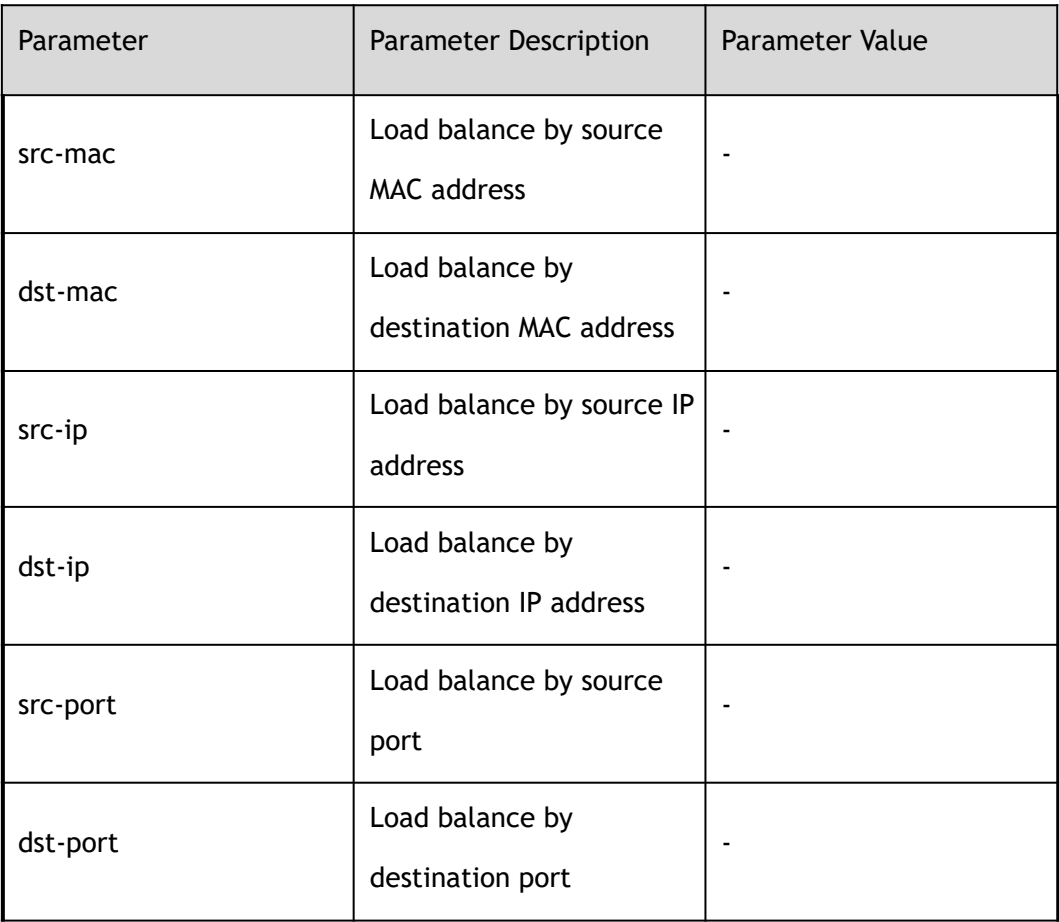

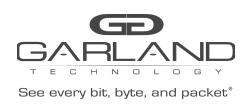

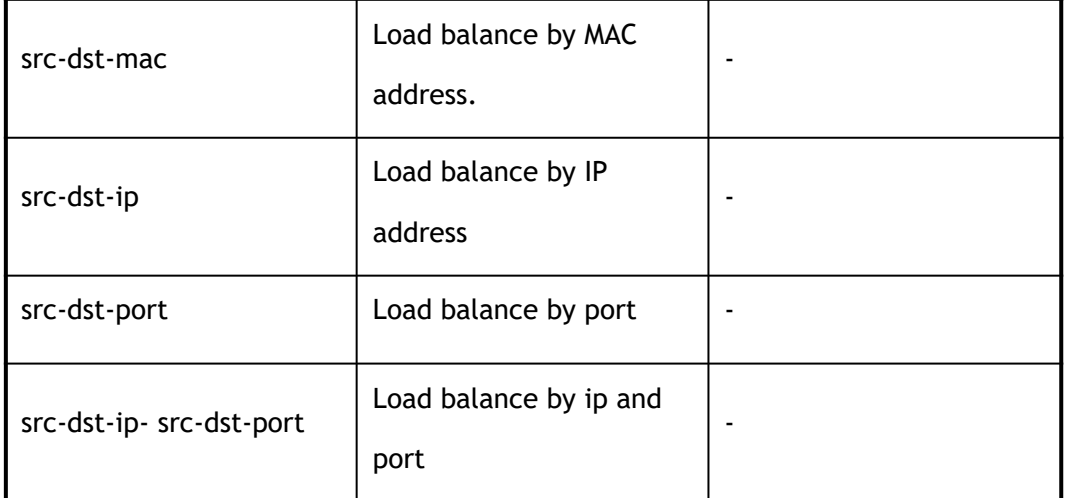

Global Configuration

#### **4 Default**

Src-ip, dst-ip, src-port, dst-port

#### **5 Usage**

None

## **6 Examples**

The following example shows how to set port-channel load-balance to src-mac:

Switch(config)# port-channel load-balance src-mac

## **7 Related Commands**

show port-channel load-balance

# **13.6 show channel-group**

## **1 Command Purpose**

Use show channel-group summary command to display a summary of all of the channel groups, or a specified channel group. Use show channel-group detail command to display

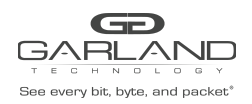

detailed information of all of the channel groups, or a specified channel group. Use show channel-group port command to display port information of all of the channel groups, or a specified channel group.

## **2 Command Syntax**

show channel-group ( $AGG_GID$  | ) (summary | detail | port | backup-ports )

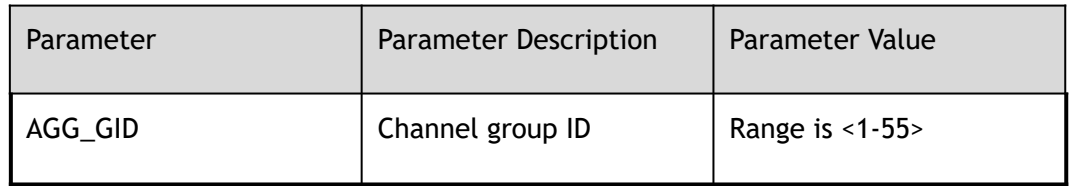

#### **3 Command Mode**

Privileged EXEC

#### **4 Default**

None

#### **5 Usage**

None

## **6 Examples**

The following example shows how to display detailed information of the channel group 10:

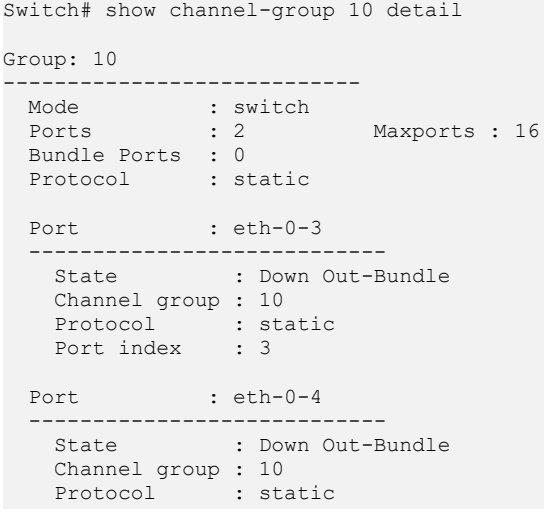

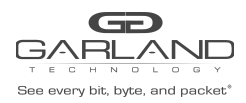

```
Port index : 4
```
The following example shows how to display information of all channel groups:

Switch# show channel-group summary Flags: s - suspend T - standby<br>  $w$  - wait B - in Bund w - wait <br>R - Layer3 <br>B - Layer2  $S - Layer2$ <br>U - in use  $D - down / admin$ Mode: SLB - static load balance DLB - dynamic load balance<br>RR - round robin load bal - round robin load balance Aggregator Mode Protocol Ports ----------+----+--------+--------------------------------------------------- agg5(SD) SLB Static eth-0-5(D) agg10(SD) SLB Static eth-0-3(D) eth-0-4(D)

The following example shows how to display information of the channel group 10:

```
Switch# show channel-group 10 summary
port-channel load-balance hash-arithmetic: xor
port-channel load-balance tunnel-hash-mode: both
Port-channel load-balance hash-field-select:
   src-ip dst-ip src-port-14 dst-port-14<br>gs: s - suspend T - standby
Flags: s - suspend T - standby
        w - wait B - in Bundle
        R - Layer3 S - Layer2
        D - down/admin down U - in use
Mode: SLB - static load balance
       DLB - dynamic load balance
       RR - round robin load balance
Aggregator Mode Protocol Ports
----------+----+--------+----------------------------------------------------
agg10(SD) SLB Static eth-0-3(D) eth-0-4(D)
```
# **7 Related Commands**

static-channel-group

# **13.7 show channel-group interface**

# **1 Command Purpose**

Use this command to display link aggregation information for the port.

# **2 Command Syntax**

show channel-group interface *IF\_NAME*

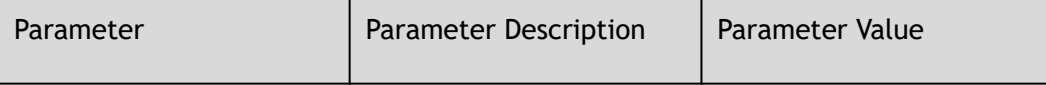

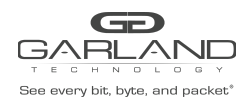

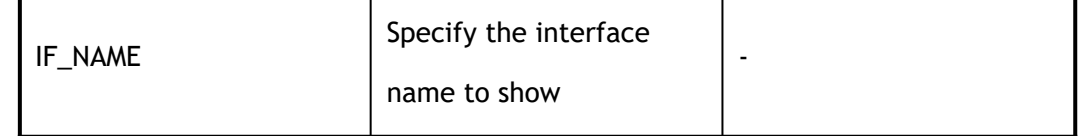

Privileged EXEC

**4 Default**

None

**5 Usage**

None

## **6 Examples**

The following example shows how to display link aggregation information for the specified port:

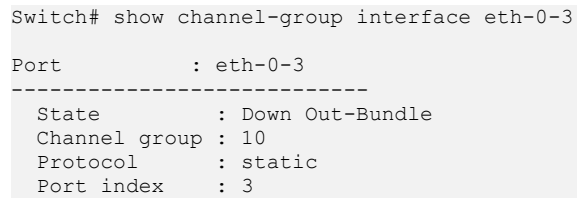

# **7 Related Commands**

static-channel-group

# **13.8 show port-channel load-balance**

## **1 Command Purpose**

Use this command to show the load balance type for the Link Aggregation Control Protocol (LACP).

# **2 Command Syntax**

show port-channel load-balance

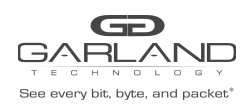

Privileged EXEC

**4 Default**

None

**5 Usage**

None

## **6 Examples**

The following example shows how to show the load balance type for the Link Aggregation:

```
Switch# show port-channel load-balance
Port-channel load-balance hash fields:
--------------------------------------
src-ip
dst-ip
src-port-l4
dst-port-l4
```
# **7 Related Commands**

port-channel load-balance set

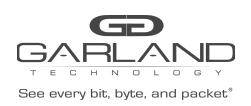

# **14 NTP Commands**

# **14.1 ntp minimum-distance**

# **1 Command Purpose**

In global configuration mode, use this command to configure the minimum distance between the switch and the NTP server.

Use the no form of this command to restore default ntp minimum distance configures.

# **2 Command Syntax**

ntp minimum-distance *NTP\_MIN\_DISP*

no ntp minimum-distance

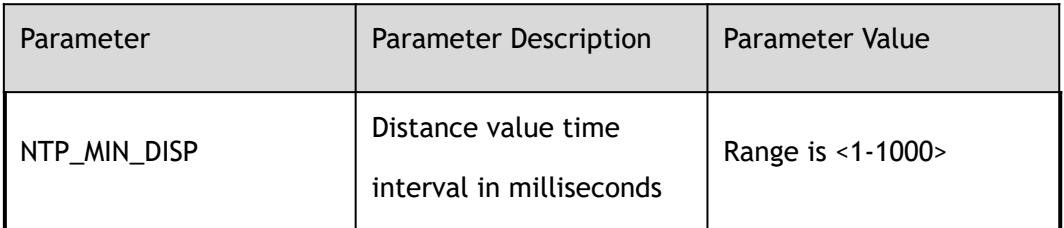

# **3 Command Mode**

Global Configuration

# **4 Default**

1ms

# **5 Usage**

None

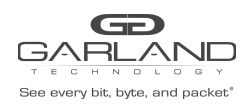

# **6 Examples**

The following example shows how to configure minimum distance to 1000ms:

Switch(config)# ntp minimum-distance 1000

The following example shows how to configure minimum distance to default:

Switch(config)# no ntp minimum-distance

# **7 Related Commands**

show ntp status

# **14.2 ntp server**

## **1 Command Purpose**

Use this command to allow the software clock to be synchronized by a Network Time Protocol (NTP) time server.

Use the no form of this command to delete the NTP server

# **2 Command Syntax**

ntp server mgmt-if *IP\_ADDR* ( key *NTP\_KEYID* | ) ( version *NTP\_VERSION* | ) ( prefer | )

no ntp server *IP\_ADDR*

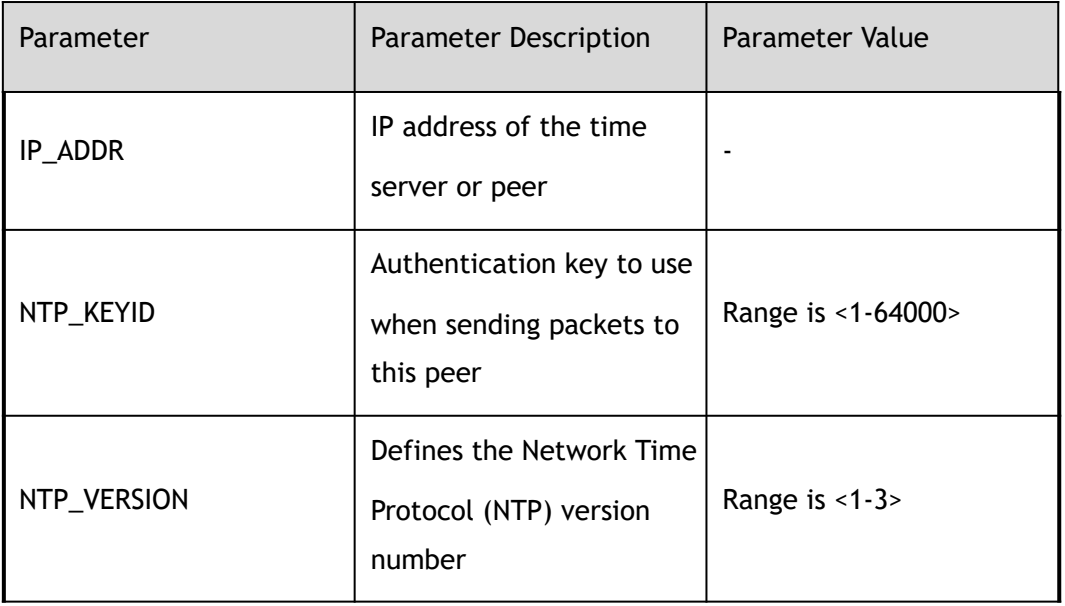
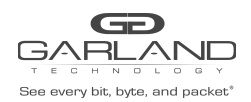

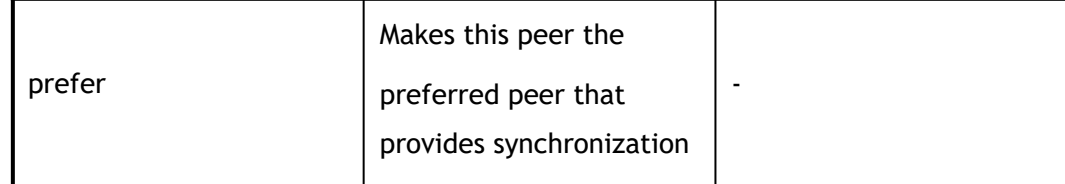

Global Configuration

#### **4 Default**

Not synchronized with any NTP server

#### **5 Usage**

None

#### **6 Examples**

The following example shows how to configure ntp server ip as 172.16.22.44, the version of NTP as 2:

Switch(config)# ntp server mgmt-if 172.16.22.44 version 2

The following example shows how to remove ntp server:

Switch(config)# no ntp server 172.16.22.44

#### **7 Related Commands**

show ntp status

## **14.3 ntp authentication**

#### **1 Command Purpose**

To enable NTP authentication, use the ntp authentication enable command. To disable the NTP authentication, use the ntp authentication disable command.

#### **2 Command Syntax**

ntp authentication ( enable | disable )

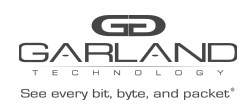

Global Configuration

#### **4 Default**

Disabled

#### **5 Usage**

When NTP authentication is enabled, the switch will synchronize the time with NTP servers with trusted key only.

For more information about trusted key, please see the "ntp trustedkey" command.

#### **6 Examples**

The following example shows how to enables NTP authentication:

Switch(config)# ntp authentication enable

#### **7 Related Commands**

show ntp

## **14.4 ntp key**

#### **1 Command Purpose**

In global mode, use this command to create a value for a NTP key. And remove the value of the NTP key by the no form of the command

#### **2 Command Syntax**

ntp key *NTP\_KEYID KEY\_STRING*

no ntp key *NTP\_KEYID*

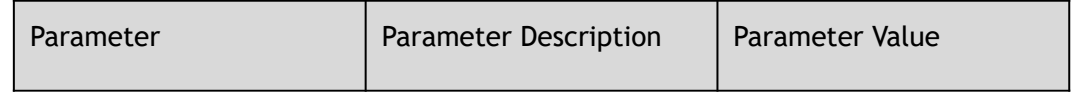

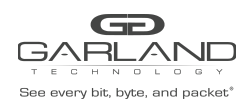

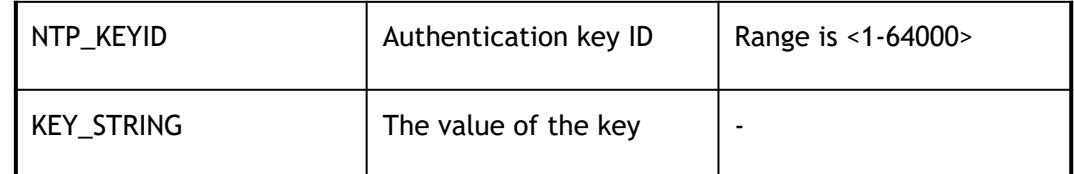

Global Configuration

#### **4 Default**

None

#### **5 Usage**

None

#### **6 Examples**

The following example shows how to create a ntp key:

Switch(config)# ntp key 123 key123

The following example shows how to remove a ntp key:

Switch(config)# no ntp key 123

#### **7 Related Commands**

show ntp key

## **14.5 ntp trustedkey**

#### **1 Command Purpose**

Use this command to authenticate the identity of a system to which Network Time Protocol (NTP) will synchronize.

Use the no form of this command to disable authentication of the identity of the system.

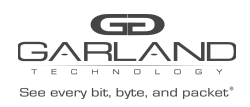

#### **2 Command Syntax**

ntp trustedkey *NTP\_KEYID*

no ntp trustedkey *NTP\_KEYID*

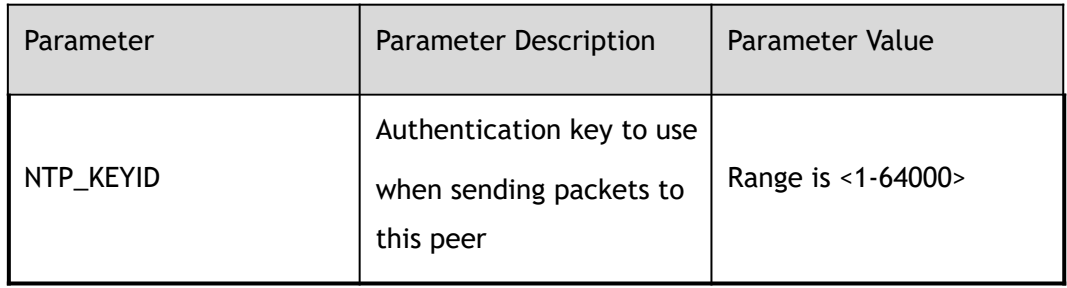

#### **3 Command Mode**

Global Configuration

#### **4 Default**

None

#### **5 Usage**

If authentication is enabled, use this command to define one or more key numbers (corresponding to the keys defined with the ntp key command) that a peer NTP system must provide in its NTP packets, in order for this system to synchronize to it. This function provides protection against accidentally synchronizing the system to a system that is not trusted, because the other system must know the correct authentication key.

#### **6 Examples**

The following example shows how to configure the system to synchronize only to systems providing authentication key 123:

Switch(config)# ntp trustedkey 123

The following example shows how to disable authentication of the identity of the system:

Switch(config)# no ntp trustedkey 123

#### **7 Related Commands**

ntp key

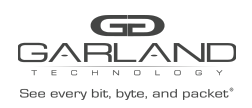

## **14.6 show ntp**

#### **1 Command Purpose**

In privileged mode, use this command to display NTP configuration.

#### **2 Command Syntax**

show ntp

#### **3 Command Mode**

Privileged EXEC

#### **4 Default**

None

#### **5 Usage**

None

#### **6 Examples**

The following example shows how to display the NTP configurations :

```
Switch# show ntp
Unicast peer or server:
1.1.1.1 server
10.1.1.23 key 43 version 2 prefer server
10.10.25.8 server
172.16.22.44 version 2 server
192.16.22.44 version 2 server
Authentication: enabled
Local reference clock:
```
#### **7 Related Commands**

ntp server

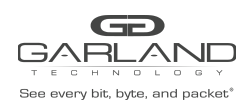

## **14.7 show ntp status**

#### **1 Command Purpose**

In privileged mode, use this command to display current NTP status.

#### **2 Command Syntax**

show ntp status

#### **3 Command Mode**

Privileged EXEC

#### **4 Default**

None

#### **5 Usage**

None

#### **6 Examples**

The following example shows how to display ntp status:

```
Switch# show ntp status
system peer : 10.10.25.8<br>system peer mode : client<br>leap indicator : 00
system peer mode : client
leap indicator : 00
stratum : 5
precision : -19
root distance : 0.30511 s
minimum distance : 0.00099 s
selection threshold : 1.50000 s
root dispersion : 0.28767 s
reference ID : (10.10.25.8|)
reference time : dd6e331f.6a9c7b92 Thu, Sep 21 2017 20:46:23.416
system flags : auth monitor ntp kernel stats
jitter : 0.000000 s
stability : 18.062 ppm
broadcastdelay : 3.000000 s
authdelay : 0.000000 s
```
#### **7 Related Commands**

ntp minimum-distance

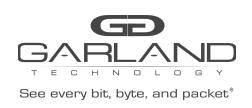

## **14.8 show ntp statistics**

#### **1 Command Purpose**

In privileged mode, use this command to display ntp statistics.

#### **2 Command Syntax**

show ntp statistics

#### **3 Command Mode**

Privileged EXEC

#### **4 Default**

None

#### **5 Usage**

None

#### **6 Examples**

The following example shows how to display ntp statistics:

```
Switch# show ntp statistics
time since reset :18748<br>receive buffers :10
receive buffers
free receive buffers :9
used receive buffers :0
low water refills :1<br>dropped packets :0
dropped packets :0<br>ignored packets :0<br>received packets :333
ignored packets
received packets
packets sent :545<br>packets not sent :0
packets not sent :0<br>interrupts handled :19081
interrupts handled :190<br>received by int :333
received by int
```
#### **7 Related Commands**

ntp server

clear ntp statistics

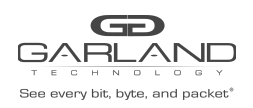

## **14.9 show ntp associations**

#### **1 Command Purpose**

In privileged mode, use this command to display neighbor state of NTP.

#### **2 Command Syntax**

show ntp associations

#### **3 Command Mode**

Privileged EXEC

#### **4 Default**

None

#### **5 Usage**

None

#### **6 Examples**

The following example shows the status of NTP associations:

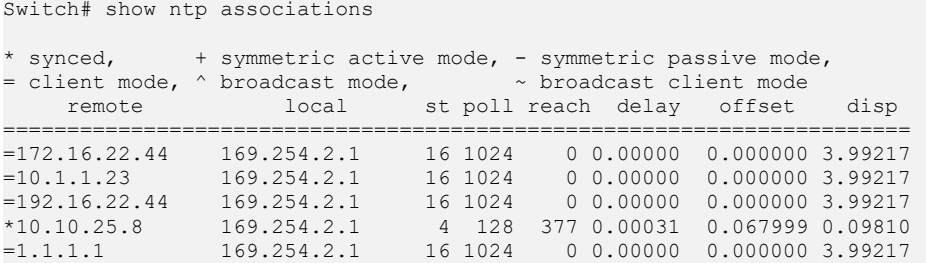

#### **7 Related Commands**

ntp server

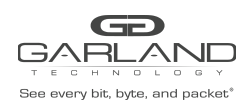

## **14.10 show ntp key**

#### **1 Command Purpose**

In privileged mode, use this command to display NTP key.

#### **2 Command Syntax**

show ntp key

#### **3 Command Mode**

Privileged EXEC

#### **4 Default**

None

#### **5 Usage**

None

#### **6 Examples**

The following example shows the keys of NTP:

```
Switch# show ntp key
Current NTP key configuration:
   -+-----+---------+----------------------------------------
             43 key43
    123 key123
```
#### **7 Related Commands**

ntp key

## **14.11 clear ntp statistics**

#### **1 Command Purpose**

In privileged mode, use this command to clear NTP statistics.

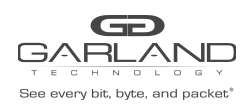

#### **2 Command Syntax**

clear ntp statistics

**3 Command Mode**

Privileged EXEC

**4 Default**

None

**5 Usage**

None

#### **6 Examples**

The following example shows how to clear ntp statistics:

Switch# clear ntp statistics

#### **7 Related Commands**

show ntp statistics

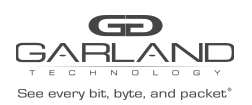

# **15 NETWORK DIAGNOSIS**

# **Commands**

## **15.1 ping**

#### **1 Command Purpose**

Use this command to check whether a specific IPv4 address is available through management interface.

#### **2 Command Syntax**

ping mgmt-if ( -b | ) *WORD*

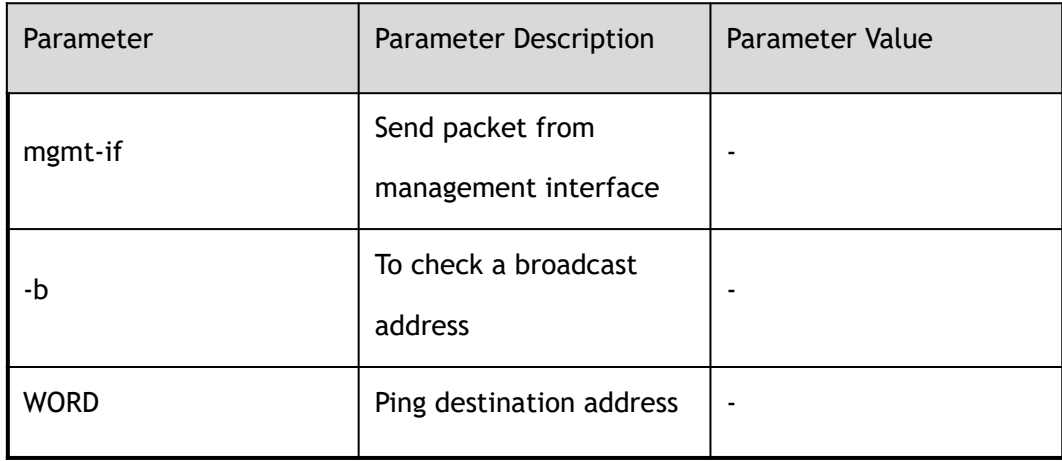

#### **3 Command Mode**

Privileged EXEC

#### **4 Default**

None

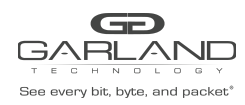

#### **5 Usage**

None

#### **6 Examples**

The following example shows how to check whether 10.10.38.160 is available:

Switch# ping mgmt-if 10.10.38.160 PING 10.10.38.160 (10.10.38.160) 56(84) bytes of data. 64 bytes from 10.10.38.160: icmp\_seq=1 ttl=64 time=0.513 ms 64 bytes from 10.10.38.160: icmp\_seq=2 ttl=64 time=0.229 ms 64 bytes from 10.10.38.160: icmp\_seq=3 ttl=64 time=0.261 ms 64 bytes from 10.10.38.160: icmp\_seq=4 ttl=64 time=0.265 ms 64 bytes from 10.10.38.160: icmp\_seq=5 ttl=64 time=0.387 ms --- 10.10.38.160 ping statistics --- 5 packets transmitted, 5 received, 0% packet loss, time 3999ms rtt min/avg/max/mdev = 0.229/0.331/0.513/0.105 ms

#### **7 Related Commands**

traceroute

### **15.2 traceroute**

#### **1 Command Purpose**

Use this command to show the path from the current device to the destination device.

#### **2 Command Syntax**

traceroute mgmt-if *WORD*

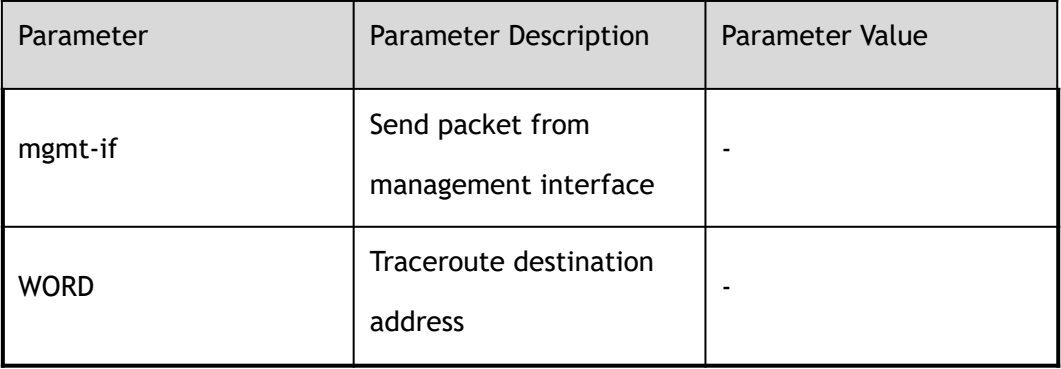

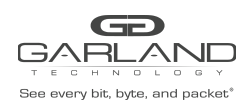

Privileged EXEC

**4 Default**

None

**5 Usage**

None

#### **6 Examples**

The following example shows how to show the path from current device to 10.108.1.29:

Switch# traceroute mgmt-if 10.108.1.29

traceroute to 10.108.1.29 (10.108.1.29), 30 hops max, 38 byte packets 1 10.108.1.27 (10.108.1.27) 2998.076 ms !H 3000.361 ms !H 3007.748 ms !H

#### **7 Related Commands**

ping

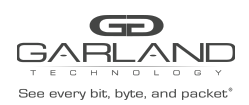

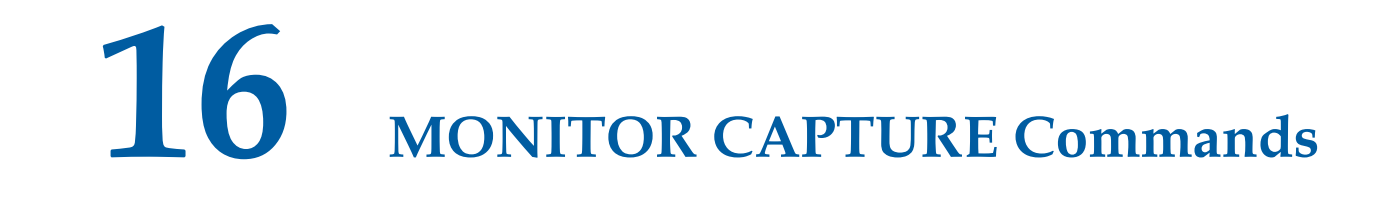

## **16.1 monitor-capture global**

#### **1 Command Purpose**

Use this command to enter monitor-capture global mode.

#### **2 Command Syntax**

monitor-capture global

#### **3 Command Mode**

Global Configuration

#### **4 Default**

None

#### **5 Usage**

None

#### **6 Examples**

The following example shows how to enter monitor-capture global:

```
Switch(config)# monitor-capture global
Switch(config-capture)#
```
#### **7 Related Commands**

None

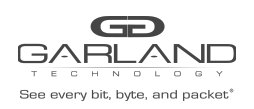

## **16.2 monitor-capture packet**

#### **1 Command Purpose**

Use this command to set monitor-capture attribute.

#### **2 Command Syntax**

monitor-capture packet ( ( length *LEN* ) | ( number *NUM* ) | ( time *TIME* ) )

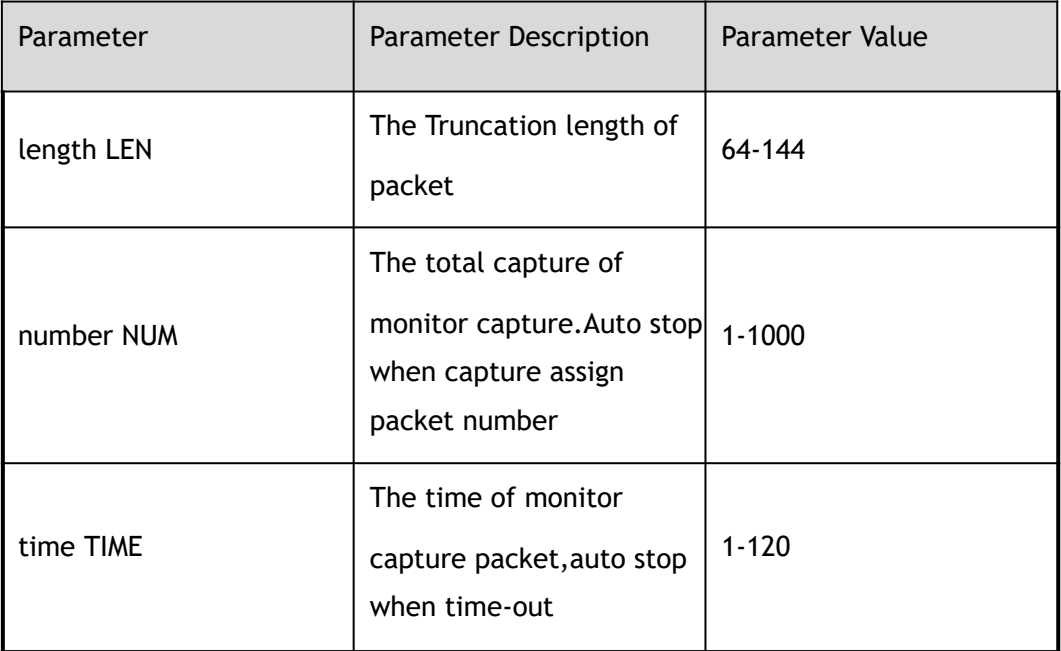

#### **3 Command Mode**

Monitor-capture Configuration

#### **4 Default**

no-limit

#### **5 Usage**

None

#### **6 Examples**

The following example shows how to set monitor capture truncation length:

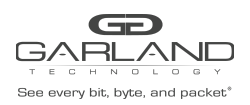

Switch(config)# monitor-capture global Switch(config-capture)# monitor-capture packet length 64

#### The following example shows how to set total number of monitor capture packet :

Switch(config)# monitor-capture global Switch(config-capture)# monitor-capture packet number 10

The following example shows how to set time of monitor capture :

Switch(config)# monitor-capture global Switch(config-capture)# monitor-capture packet time 60

#### **7 Related Commands**

None

### **16.3 monitor-capture input**

#### **1 Command Purpose**

Use this command to set capture source node on ingress direction

#### **2 Command Syntax**

monitor-capture input *IF\_NAME* ( ( flow *FLOW\_NAME* ) | )

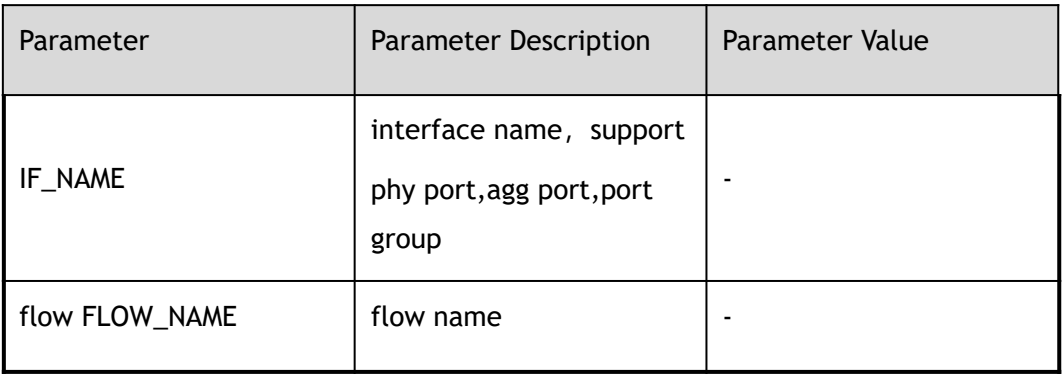

#### **3 Command Mode**

Monitor-capture Configuration

#### **4 Default**

None

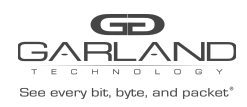

#### **5 Usage**

None

#### **6 Examples**

The following example shows how to set capture packet of input on interface eth-0-1 :

```
Switch(config)# monitor-capture global
Switch(config-capture)# monitor-capture input eth-0-1
```
The following example shows how to set capture packet of input on interface eth-0-1 and match

#### flow1 rules:

```
Switch(config)# flow flow1
Switch(config-flow-flow1)# permit any src-ip host 1.1.1.1 dst-ip any
Switch(config-flow-flow1)# exit
Switch(config)# monitor-capture global
Switch(config-capture)# monitor-capture input eth-0-1 flow flow1
```
#### **7 Related Commands**

None

## **16.4 monitor-capture output**

#### **1 Command Purpose**

Use this command to set capture source node on egress direction

#### **2 Command Syntax**

monitor-capture output *IF\_NAME* ( ( access-list *ACL\_NAME* ) | )

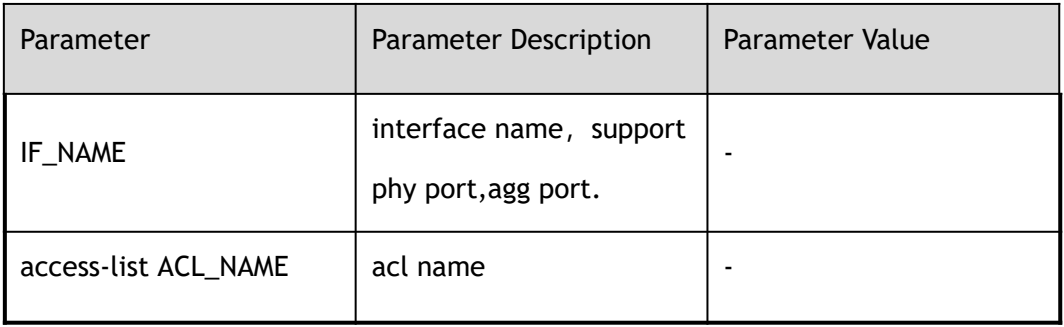

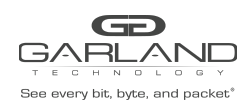

Monitor-capture Configuration

#### **4 Default**

None

**5 Usage**

None

#### **6 Examples**

The following example shows how to set capture packet of output on interface eth-0-1 :

Switch(config)# monitor-capture global Switch(config-capture)# monitor-capture output eth-0-1

The following example shows how to set capture packet of ouput on interface eth-0-1 and match acl1

rules:

```
Switch(config)# ip access-list acl1
Switch(config-acl-acl1)# permit any src-ip host 1.1.1.1 dst-ip any
Switch(config-acl-acl1)# exit
Switch(config)# interface eth-0-1
Switch(config-if-eth-0-1)# egress acl1
Switch(config-if-eth-0-1)# exit
Switch(config)# monitor-capture global
Switch(config-capture)# monitor-capture output eth-0-1 access-list acl1
```
#### **7 Related Commands**

None

## **16.5 monitor-capture packet start**

#### **1 Command Purpose**

Use this command to start monitor-capture

#### **2 Command Syntax**

monitor-capture packet start

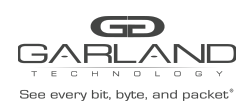

Privileged EXEC

**4 Default**

None

**5 Usage**

None

#### **6 Examples**

The following example show how to start monitor-capture:

Switch# monitor-capture packet start

#### **7 Related Commands**

None

## **16.6 monitor-capture packet stop**

#### **1 Command Purpose**

Use this command to stop monitor-capture

#### **2 Command Syntax**

monitor-capture packet stop

#### **3 Command Mode**

Privileged EXEC

#### **4 Default**

None

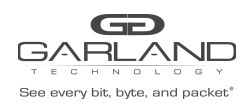

#### **5 Usage**

None

#### **6 Examples**

The following example show how to stop monitor-capture:

Switch# monitor-capture packet stop

#### **7 Related Commands**

None

## **16.7 monitor-capture packet restart**

#### **1 Command Purpose**

Use this command to restart monitor-capture

#### **2 Command Syntax**

monitor-capture packet start

#### **3 Command Mode**

Privileged EXEC

#### **4 Default**

None

#### **5 Usage**

None

#### **6 Examples**

The following example show how to restart monitor-capture:

Switch# monitor-capture packet restart

```
Garland Technology | 716.242.8500 | www.garlandtechnology.com/support
Copyright © 2023 Garland Technology, LLC. All rights reserved. 272
```
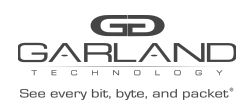

#### **7 Related Commands**

None

## **16.8 show monitor-capture packet**

#### **1 Command Purpose**

Use this command to show capture packet

#### **2 Command Syntax**

show monitor-capture packet ( all | *PACKET-ID* )

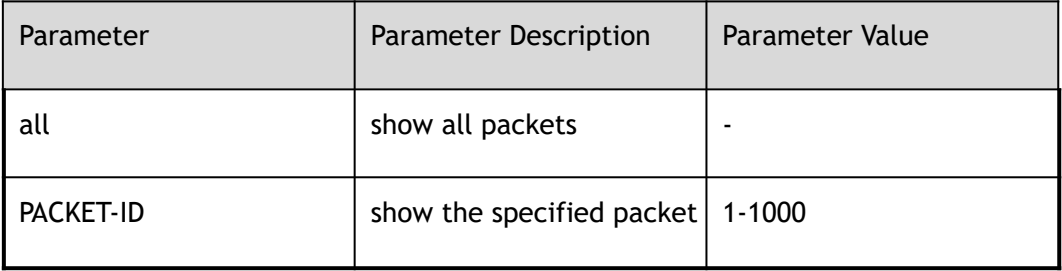

#### **3 Command Mode**

Privileged EXEC

#### **4 Default**

None

#### **5 Usage**

None

#### **6 Examples**

The following example show all packet of monitor-capture:

Switch# show monitor-capture packet all ---------------------------------------- Packet : 1 Source port: eth-0-1 MACDA:0000.0000.0002, MACSA:0000.0000.0001

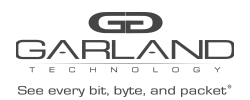

```
VLAN Tag: 20, priority: 0
IPDA: 30.30.30.3, IPSA: 10.0.0.2
IPv4 Packet, IP Protocol is 0
Data length: 64
Data:
0000 0000 0002 0000 0000 0001 8100 0014
0800 4500 0044 0001 0000 4000 3497 0a00
0002 1e1e 1e03 5858 5858 5858 5858 5858
5858 5858 5858 5858 5858 5858 5858 5858
----------------------------------------
Packet : 2
Source port: eth-0-1
MACDA:0000.0000.0002, MACSA:0000.0000.0001
VLAN Tag: 20, priority: 0
IPDA: 30.30.30.3, IPSA: 10.0.0.2
IPv4 Packet, IP Protocol is 0
Data length: 64
Data:
0000 0000 0002 0000 0000 0001 8100 0014
0800 4500 0044 0001 0000 4000 3497 0a00
0002 1e1e 1e03 5858 5858 5858 5858 5858
5858 5858 5858 5858 5858 5858 5858 5858
----------------------------------------
```
The following example show packet-id of capture packet:

Switch# show monitor-capture packet 1 ---------------------------------------- Packet : 1 Source port: port1 MACDA:0000.0000.0002, MACSA:0000.0000.0001 VLAN Tag: 20, priority: 0 IPDA: 30.30.30.3, IPSA: 10.0.0.2 IPv4 Packet, IP Protocol is 0 Data length: 64 Data: 0000 0000 0002 0000 0000 0001 8100 0014 0800 4500 0044 0001 0000 4000 3497 0a00 0002 1e1e 1e03 5858 5858 5858 5858 5858 5858 5858 5858 5858 5858 5858 5858 5858

#### **7 Related Commands**

None

## **16.9 clear monitor-capture packet all**

#### **1 Command Purpose**

Use this command to clear monitor capture buffer.

#### **2 Command Syntax**

clear monitor-capture packet all

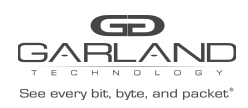

Privileged EXEC

**4 Default**

None

**5 Usage**

None

#### **6 Examples**

The following example shows how to clear monitor-capture buffer:

Switch# clear monitor-capture packet all

#### **7 Related Commands**

None

## **16.10 show monitor-capture global**

#### **1 Command Purpose**

Use this command to show monitor-capture global configuration

#### **2 Command Syntax**

show monitor-capture global

#### **3 Command Mode**

Privileged EXEC

#### **4 Default**

None

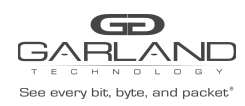

#### **5 Usage**

None

#### **6 Examples**

The following example shows monitor-capture global configuration:

```
Switch# show monitor-capture global
Monitor-capture global information:
     monitor-capture number : no-limit
     monitor-capture timeout : no-limit
    monitor-capture number : no-limit<br>monitor-capture timeout : no-limit<br>monitor-capture length : 64
    monitor-capture source-nodes:
      Input:
          eth - 0 - 1<br>eth-0-1
                     flow flow1
      Output:
          eth-0-1<br>eth-0-1
                            access-list acl1
```
#### **7 Related Commands**

None

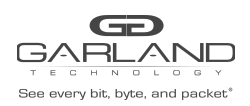

# **17 SYSLOG Commands**

# **17.1 logging sync**

#### **1 Command Purpose**

In privileged mode, use this command to write the log in the memory buffer to the syslog file in flash.

#### **2 Command Syntax**

logging sync

#### **3 Command Mode**

Privileged EXEC

#### **4 Default**

None

#### **5 Usage**

None

#### **6 Examples**

The following shows how to enable logging sync function:

Switch# logging sync

#### **7 Related Commands**

show logging buffer

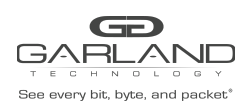

# **17.2 logging buffer**

#### **1 Command Purpose**

In global configuration mode, the command is used to set the number of logs saved by the system temporary buffer, and the default value is restored in the form of no of the command.

#### **2 Command Syntax**

logging buffer *CFGLOGLINES*

no logging buffer

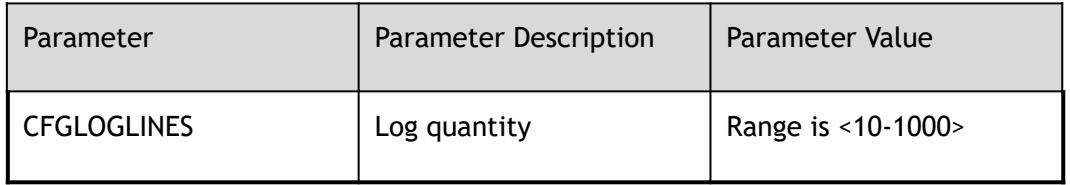

#### **3 Command Mode**

Global Configuration

#### **4 Default**

500

#### **5 Usage**

None

#### **6 Examples**

The following shows how to set logging buffer line number to 10:

Switch(config)# logging buffer 10

The following shows how to set logging buffer line number to default value:

Switch(config)# no logging buffer

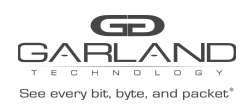

#### **7 Related Commands**

show logging buffer

## **17.3 logging file**

#### **1 Command Purpose**

In global configuration mode, use this command to set whether to write logs into log files.

#### **2 Command Syntax**

logging file ( enable | disable )

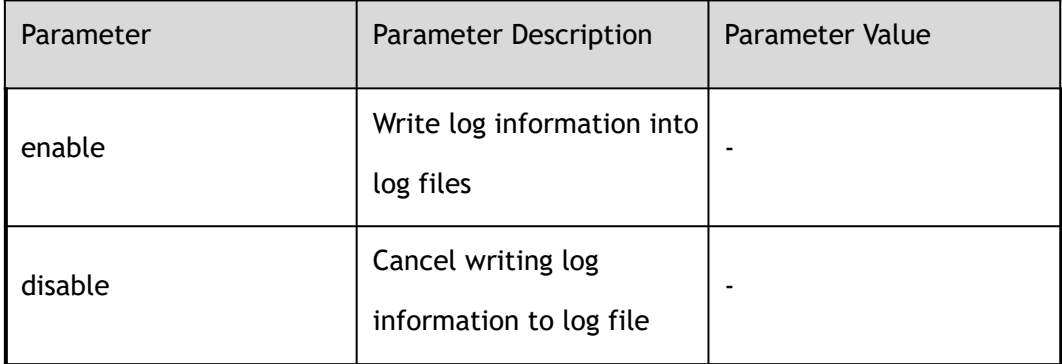

#### **3 Command Mode**

Global Configuration

#### **4 Default**

Enabled

#### **5 Usage**

Once enabled, the log writes the currently generated log to the flash:/syslogfile file every 10 minutes.

#### **6 Examples**

The following example shows how to enable logging file function:

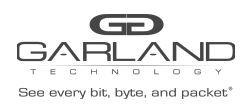

Switch(config)# logging file enable

#### **7 Related Commands**

show logging

# **17.4 logging level file**

#### **1 Command Purpose**

In global configuration mode, using this command to set the level of log information, logs above or equal to this level will be counted into log files. And

use the no form of this command to restore the default value.

#### **2 Command Syntax**

logging level file ( *LOGSEVERITY* | emergency | alert | critical | error | warning | notice | information | debug )

no logging level file

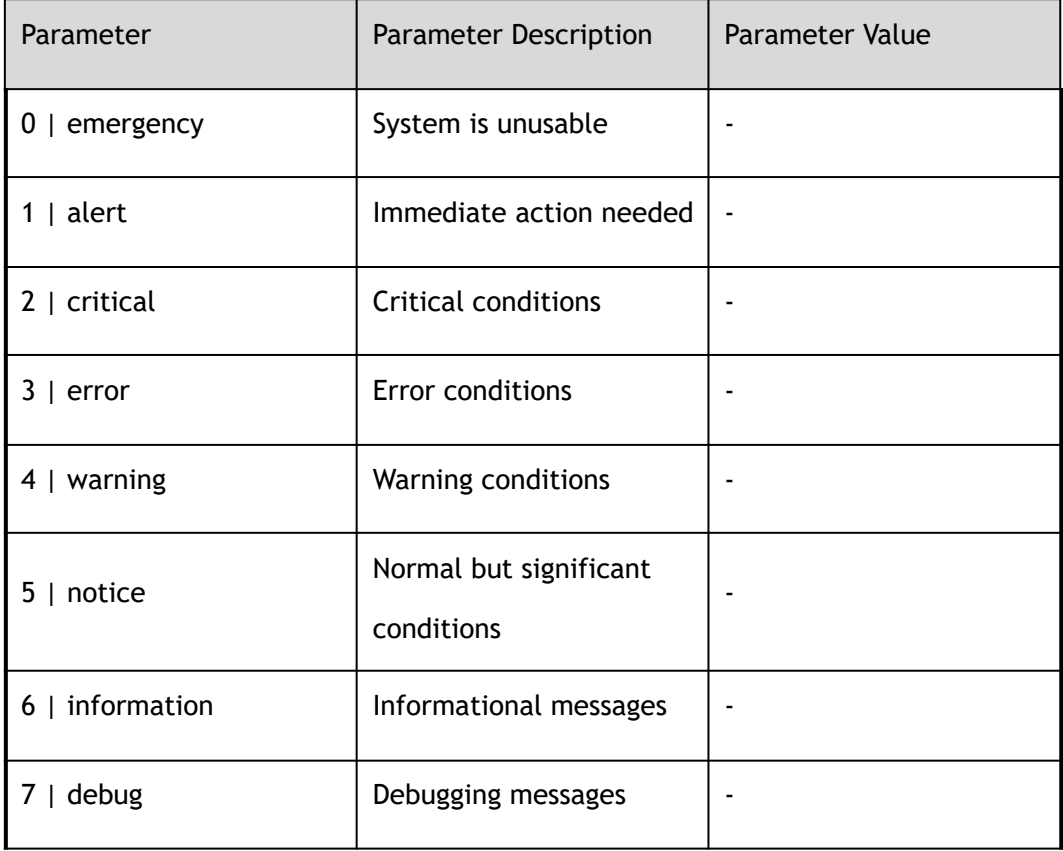

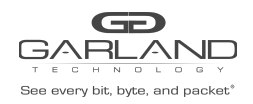

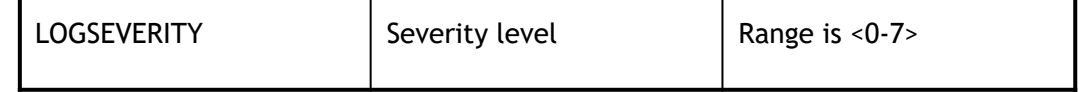

Global Configuration

#### **4 Default**

Warning

#### **5 Usage**

Use this command to set the level of log information. Log information above or equal to this level will be logged to the log file, while log information below this level will not be logged to the file. If debug is specified, all log messages will be logged to the log file.

#### **6 Examples**

The following example shows how to configure the log message level to error:

```
Switch(config)# logging level file error
```
The following example shows how to restore the default value of log message level:

Switch(config)# no logging level file

#### **7 Related Commands**

logging level module

## **17.5 logging level module**

#### **1 Command Purpose**

In global configuration mode, use this command to set the level of log information sent to the terminal and entered into the buffer. Logs higher than or equal to this level will be displayed on the terminal. And use the no form of this command to restore the default value.

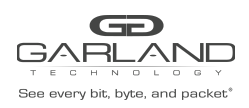

#### **2 Command Syntax**

logging level module ( LOGSEVERITY | emergency | alert | critical | error | warning | notice | information | debug )

no logging level module

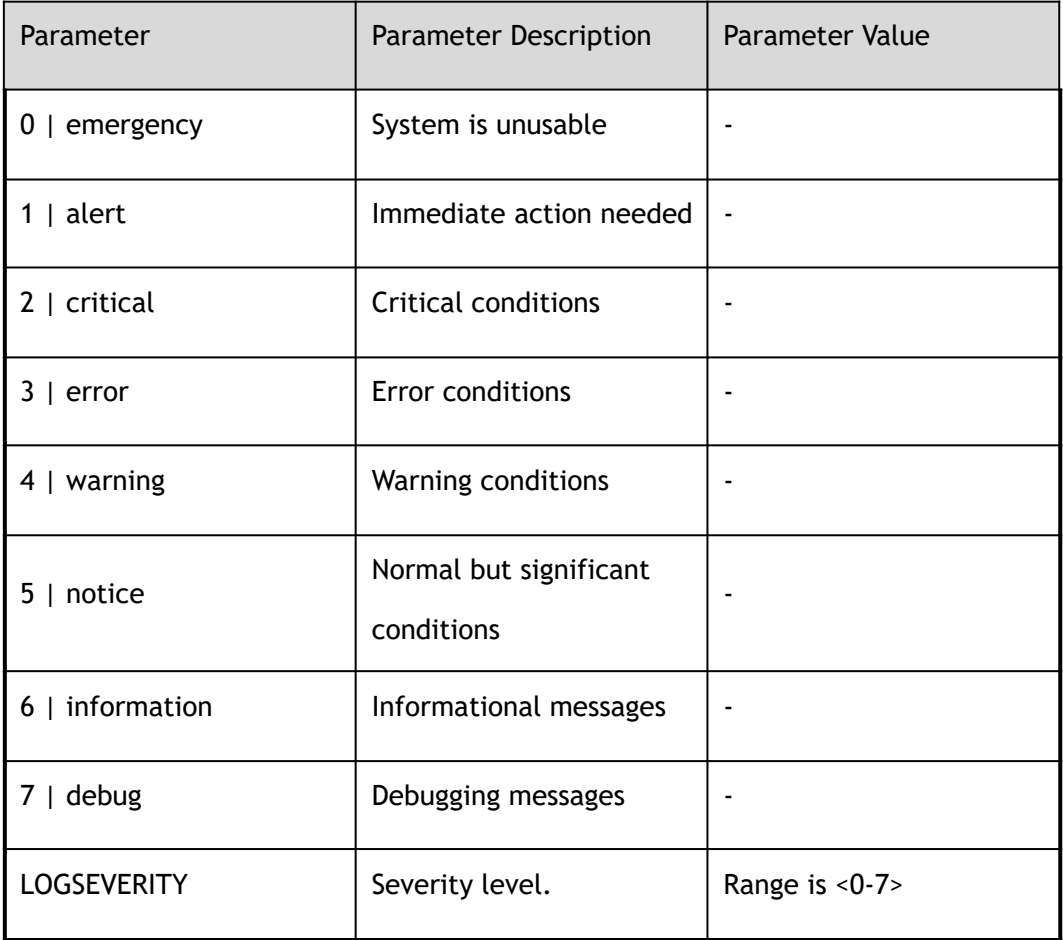

#### **3 Command Mode**

Global Configuration

#### **4 Default**

Debug

#### **5 Usage**

With this, the command sets the level of log information sent to the terminal and recorded to the buffer. Log messages above or equal to this level will be displayed to the terminal

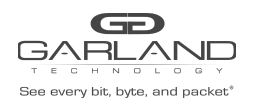

and written to the log buffer, while those below this level will not be displayed at the terminal, nor will they be written to the log buffer.

#### **6 Examples**

The following example shows how to set logging level module to error:

Switch(config)# logging level module error

The following example shows how to restore the default value of logging level module:

Switch(config)# no logging level module

#### **7 Related Commands**

logging level file

# **17.6 logging timestamp**

#### **1 Command Purpose**

In global configuration mode, the command is used to set the timestamp format of log information. And use the no form of this command to restore the default value.

#### **2 Command Syntax**

logging timestamp ( date | bsd | iso | rfc3164 | rfc3339 | none )

no logging timestamp

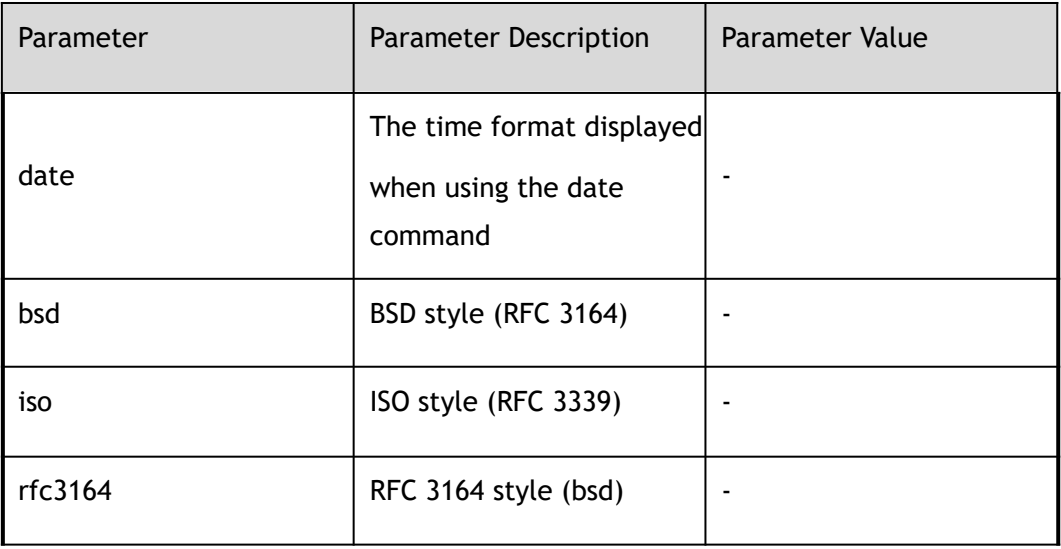

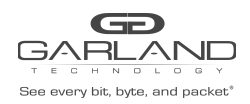

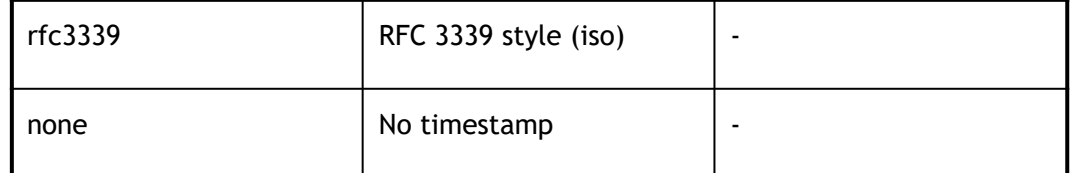

Global Configuration

#### **4 Default**

**BSD** 

#### **5 Usage**

None

#### **6 Examples**

The following example shows how to set the log message timestamp format to RFC3164:

Switch(config)# logging timestamp rfc3164

The following example shows how to recovery log message timestamp format to default:

Switch(config)# no logging timestamp

#### **7 Related Commands**

show logging

## **17.7 logging server**

#### **1 Command Purpose**

In global configuration mode, use this command to set whether to use a remote log server.

#### **2 Command Syntax**

logging server ( enable | disable )

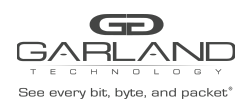

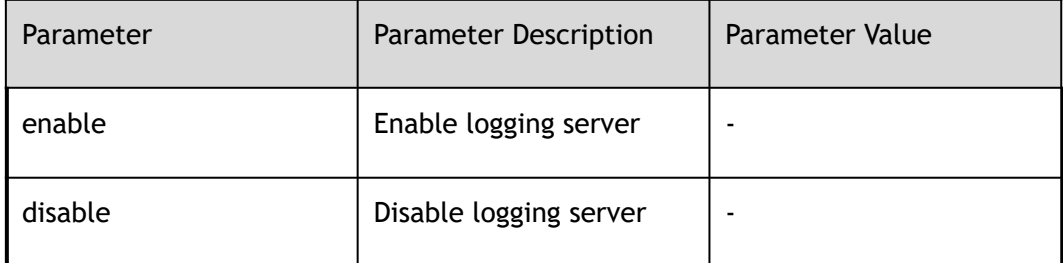

Global Configuration

#### **4 Default**

Disabled

#### **5 Usage**

None

#### **6 Examples**

The following example shows how to enable log server:

Switch(config)# logging server enable

#### **7 Related Commands**

show logging

## **17.8 logging server severity**

#### **1 Command Purpose**

In global configuration mode, this command is used to set the log level sent to the remote log server. Logs above or equal to this level will be sent to the log server. And use the no form of this command to restore the default value.

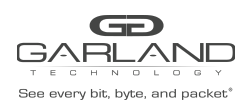

#### **2 Command Syntax**

logging server severity ( LOGSEVERITY | emergency | alert | critical | error | warning | notice | information | debug )

no logging server severity

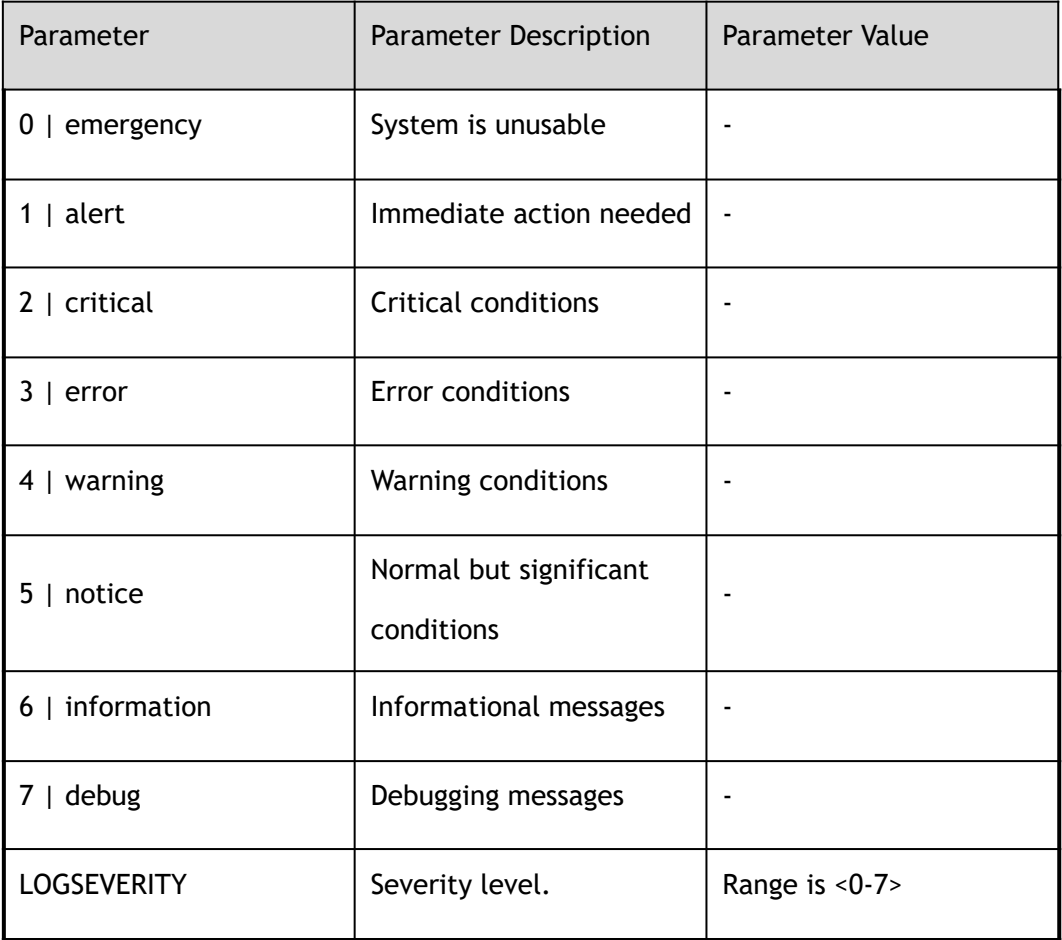

#### **3 Command Mode**

Global Configuration

#### **4 Default**

Warning

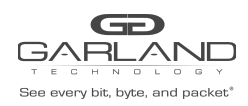

#### **5 Usage**

This command is used to set the level of log information sent to the remote log server. Logs higher than or equal to this level will be sent to the log server. If the threshold value is debug, all log messages will be sent to the log server.

#### **6 Examples**

The following example shows how to set the level of log messages sent to remote log servers to be error, and information above or equal to the level of error will be sent to remote servers:

Switch(config)# logging server severity error

The following example shows how to recovery the level of log messages sent to remote log servers by default:

Switch(config)# no logging server severity

#### **7 Related Commands**

show logging

## **17.9 logging server facility**

#### **1 Command Purpose**

In global configuration mode, use this command to configure the log daemon on the server.

And use the no form of this command to restore the default value.

#### **2 Command Syntax**

logging server facility (LOGFAC | auth | authpriv | cron | daemon | ftp | kern | local0 | local1 | local2 | local3 | local4 | local5 | local6 | local7 | lpr | mail | news | syslog | user | uucp )

no logging server facility

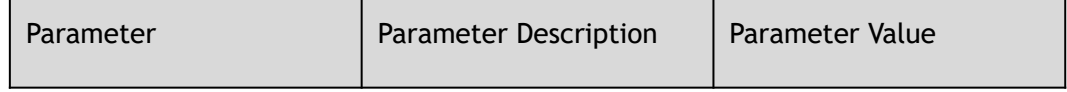

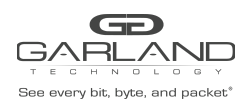

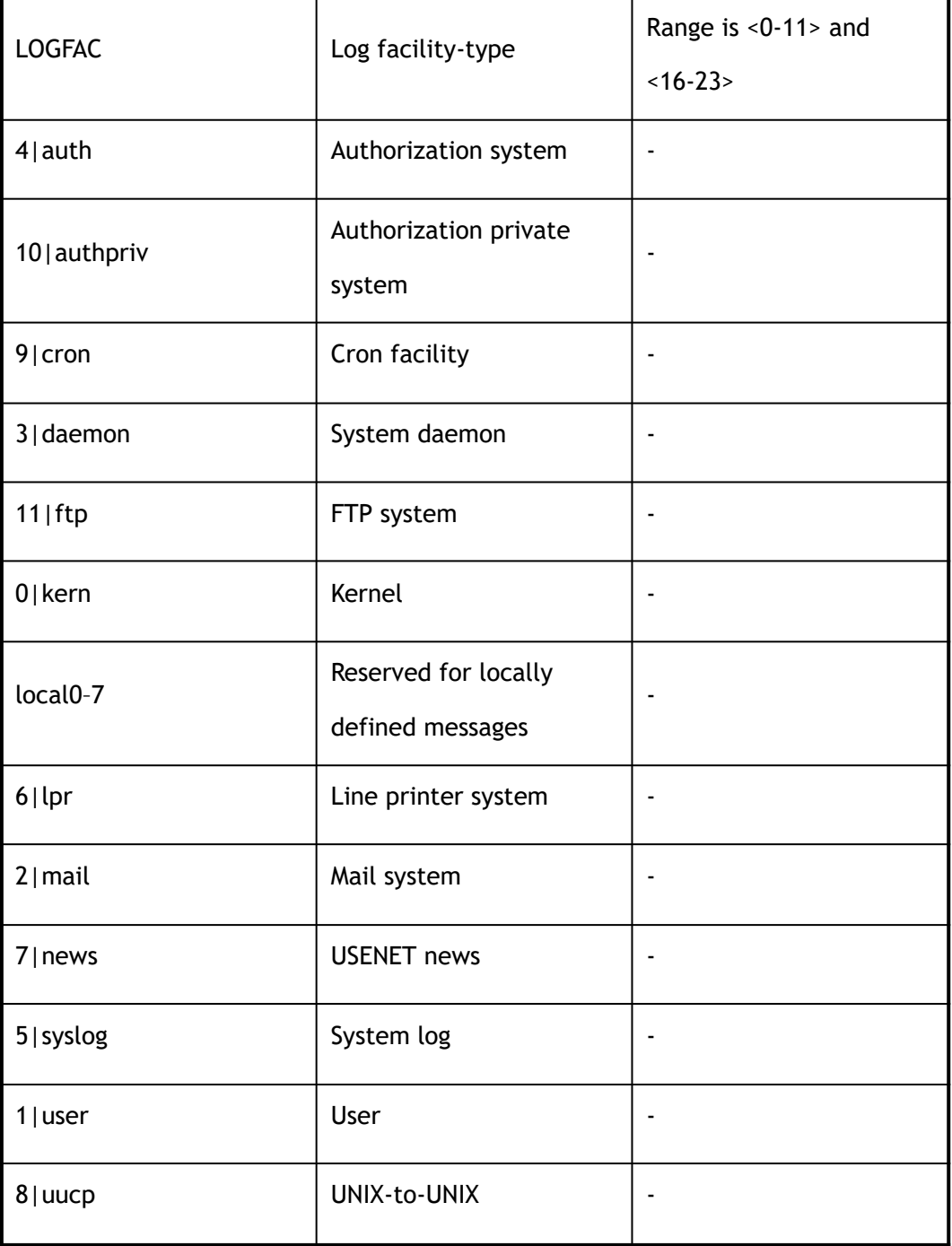

Global Configuration

#### **4 Default**

Local4
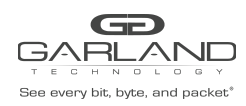

# **5 Usage**

None

#### **6 Examples**

The following example shows how to set logging server facility to local3:

Switch(config)# logging server facility local3

The following example shows how to set logging server facility to default:

Switch(config)# no logging server facility

# **7 Related Commands**

show logging

# **17.10 logging server address**

# **1 Command Purpose**

In the global configuration mode, use this command to set the IP address of the log server. The switch can send the log information to this server. And use the no form of this command to delete the address.

# **2 Command Syntax**

logging server address mgmt-if *IP\_ADDR*

no logging server address mgmt-if *IP\_ADDR*

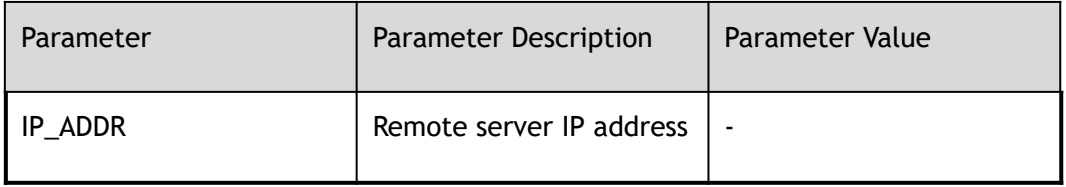

# **3 Command Mode**

Global Configuration

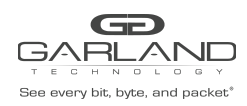

# **4 Default**

None

### **5 Usage**

In order for the switch to send the system log information to the log server correctly, make sure that the server is in its normal functional state.

### **6 Examples**

The following example shows how to set the IP address of log server to 10.10.38.236:

Switch(config)# logging server address mgmt-if 10.10.38.236

The following example shows how to delete log server:

Switch(config)# no logging server address mgmt-if 10.10.38.236

### **7 Related Commands**

logging server

# **17.11 logging merge**

#### **1 Command Purpose**

When this function is enabled, the switch merges the same logs that appear in a specified period of time into one. During this period, the switch places the received logs in a temporary buffer of a specified size in the background. The size of this period can be specified by using the timeout parameter, and the size of the backstage temporary buffer can be specified by using fifo-size parameter.

#### **2 Command Syntax**

logging merge ( enable | disable | timeout *MERGETIMEOUT* | fifo-size *MERGEFSIZE* )

no logging merge ( timeout | fifo-size )

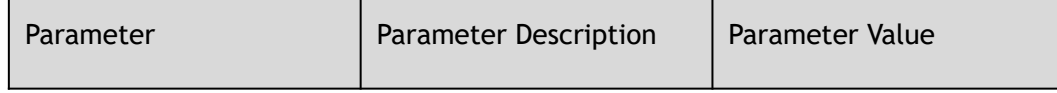

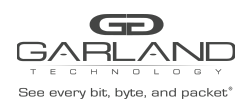

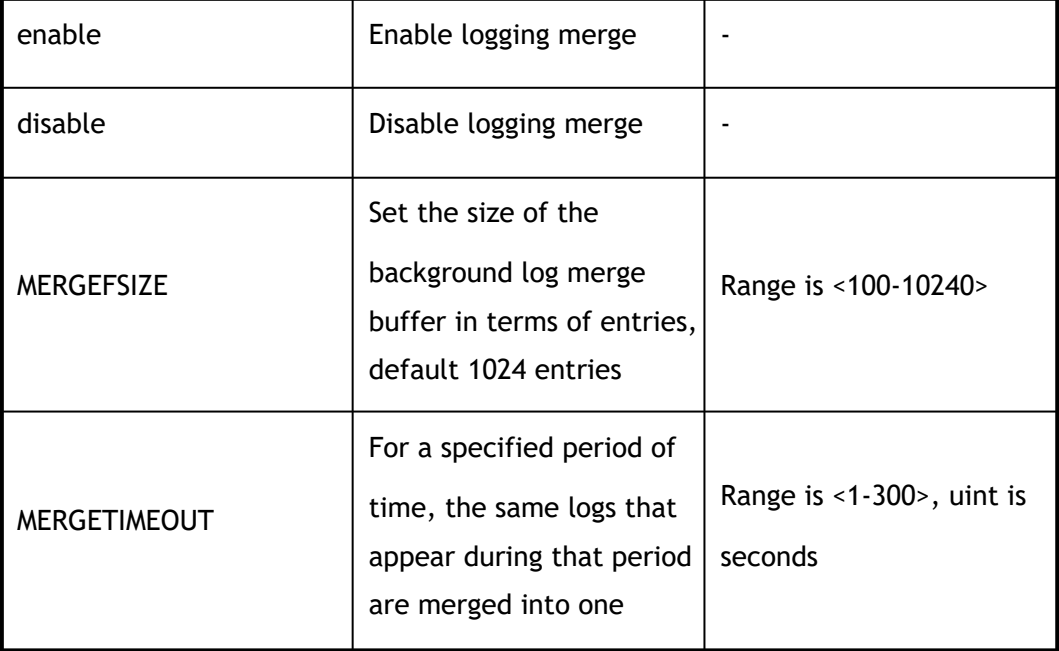

# **3 Command Mode**

Global Configuration

#### **4 Default**

Logging mergence is enabled. Timeout is 10.

Fifo-size is 1024.

#### **5 Usage**

The logging merge command merges all the same logs into one during a specified time range. During this time, the switch buffered these same logs. You can use the timeout keyword to set the time range, and use the fifo-size to set the buffer size.

# **6 Examples**

The following example shows how to enable logging merge:

Switch(config)# logging merge enable

The following example shows how to set logging merge timeout to default value:

Switch(config)# no logging merge timeout

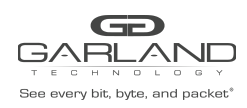

# **7 Related Commands**

show logging

# **17.12 show logging**

### **1 Command Purpose**

In privileged mode, use this command to display the configuration of logging.

#### **2 Command Syntax**

show logging

#### **3 Command Mode**

Privileged EXEC

#### **4 Default**

None

#### **5 Usage**

None

### **6 Examples**

The following example shows how to display the configuration of logging:

```
Switch# show logging
Current logging configuration:
                                            ============================================================
logging buffer 500
logging timestamp bsd
logging file enable
logging level file warning
logging level module debug
logging server disable
logging server severity warning
logging server facility local4
logging merge disable
logging merge fifo-size 1024
logging merge timeout 10
```
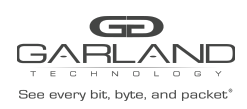

# **7 Related Commands**

logging buff logging timestamp logging file logging level file logging level module logging server logging server severity logging server facility logging merge

# **17.13 show logging buffer**

# **1 Command Purpose**

In privileged mode, use this command to show logging buffer messages.

# **2 Command Syntax**

```
show logging buffer ( SYSLOGLINES | )
```
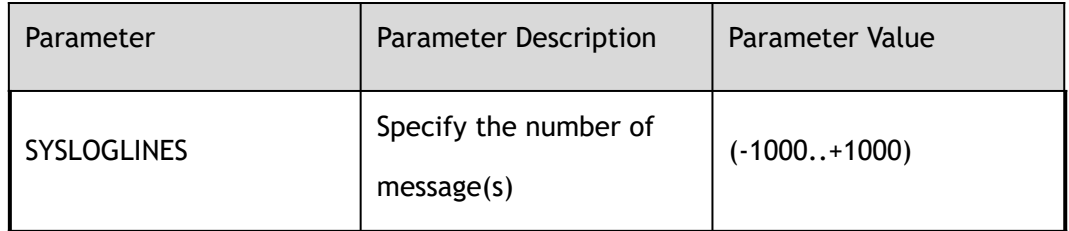

#### **3 Command Mode**

Privileged EXEC

#### **4 Default**

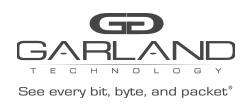

# **5 Usage**

By default, syslog lines are sorted in reverse chronological order, which means the newest syslog is on top.

#### **6 Examples**

The following example shows how to display logging buffer :

```
Switch# show logging buffer
Sep 14 08:59:16 Switch init-6: starting pid 27391, tty \'/dev/ttyS0\':
\'/usr/sbin/klish\'
Sep 14 08:59:16 Switch init-6: process \'/usr/sbin/klish\' (pid 27327) exited.
Scheduling for restart.
Sep 14 08:49:40 Switch APP-1: logout, vty 1, location 169.254.1.2, by telnet
Sep 14 08:49:16 Switch init-6: starting pid 27327, tty \'/dev/ttyS0\':
\'/usr/sbin/klish\'
Sep 14 08:49:16 Switch init-6: process \'/usr/sbin/klish\' (pid 27259) exited.
Scheduling for restart.
Sep 14 08:39:15 Switch init-6: starting pid 27259, tty \'/dev/ttyS0\':
\'/usr/sbin/klish\'
Sep 14 08:39:15 Switch init-6: process \'/usr/sbin/klish\' (pid 27167) exited.
Scheduling for restart.
Sep 14 08:37:48 Switch APP-6: ready to service
```
# **7 Related Commands**

clear logging buffer

# **17.14 show logging buffer statistics**

#### **1 Command Purpose**

In privileged mode, use this command to display the amount of information stored in the log buffer.

#### **2 Command Syntax**

show logging buffer statistics

#### **3 Command Mode**

Privileged EXEC

#### **4 Default**

```
Garland Technology | 716.242.8500 | www.garlandtechnology.com/support
Copyright © 2023 Garland Technology, LLC. All rights reserved. 294
```
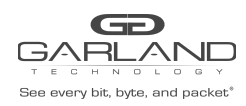

# **5 Usage**

None

### **6 Examples**

The following example shows how to display the statistics of logging buffer:

```
Switch# show logging buffer statistics
Logging buffer statistics:
                                       ------------------------------------------------------------
Total processed 314 entries
Total dropped 0 entries
Current have 50 entries
```
# **7 Related Commands**

clear logging buffer

# **17.15 show logging levels**

### **1 Command Purpose**

In privileged mode, use this command to show the severity level information of logging.

# **2 Command Syntax**

show logging levels

#### **3 Command Mode**

Privileged EXEC

#### **4 Default**

None

**5 Usage**

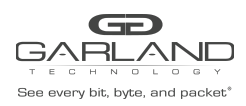

The following example shows how to display the severity level information of logging:

Switch# show logging levels

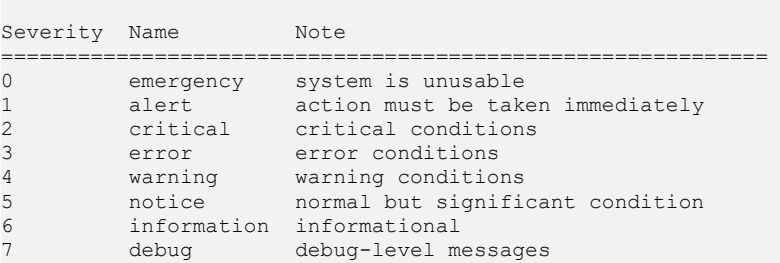

# **7 Related Commands**

logging level file

# **17.16 show logging facilities**

# **1 Command Purpose**

In privileged mode, use this command to display log daemon tool information.

# **2 Command Syntax**

show logging facilities

#### **3 Command Mode**

Privileged EXEC

# **4 Default**

None

#### **5 Usage**

None

#### **6 Examples**

The following example shows how to display the facility information of logging:

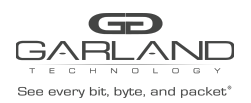

Switch# show logging facilities

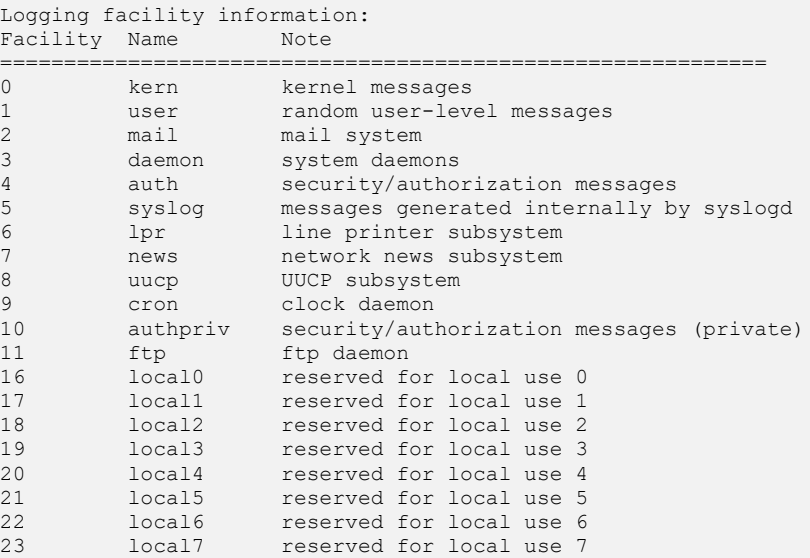

# **Related Commands**

logging server facility

# **17.17 clear logging buffer**

# **Command Purpose**

In privileged mode, use this command to clear records in the log buffer.

### **Command Syntax**

clear logging buffer

### **Command Mode**

Privileged EXEC

# **Default**

None

#### **Usage**

None

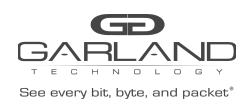

The following example shows how to clear logging buffer:

Switch# clear logging buffer

# **7 Related Commands**

show logging buffer

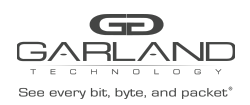

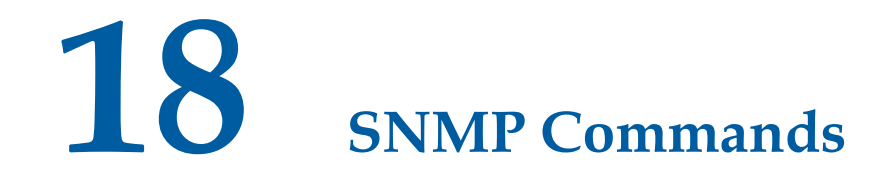

# **18.1 show snmp**

# **1 Command Purpose**

To display the services information of SNMP, use the show snmp command in privileged EXEC mode.

### **2 Command Syntax**

show snmp

#### **3 Command Mode**

Privileged EXEC

#### **4 Default**

None

#### **5 Usage**

None

#### **6 Examples**

The following example shows how to display the information of SNMP:

```
Switch# show snmp
Switch# show snmp
SNMP services: enable
```
# **7 Related Commands**

snmp server enable

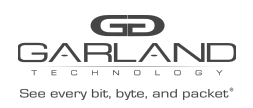

# **18.2 show snmp-server version**

# **1 Command Purpose**

To display the supported version of SNMP, use the show snmp-server version command in privileged EXEC mode.

### **2 Command Syntax**

show snmp-server version

**3 Command Mode**

Privileged EXEC

**4 Default**

None

**5 Usage**

None

#### **6 Examples**

The following example shows how to display the information of snmp-server version:

```
Switch# show snmp-server version
SNMP services: SNMPv1/SNMPv2c
```
# **7 Related Commands**

snmp-server version

# **18.3 show snmp-server community**

#### **1 Command Purpose**

To display the SNMP community information, use the show snmp-server community command in privileged EXEC mode.

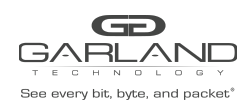

# **2 Command Syntax**

show snmp-server community

#### **3 Command Mode**

Privileged EXEC

**4 Default**

None

**5 Usage**

None

#### **6 Examples**

The following example shows how to display the information of snmp-server community:

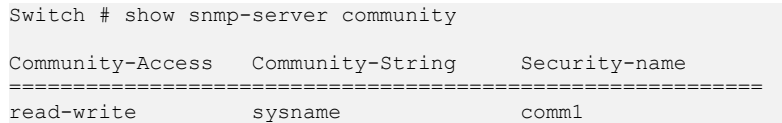

# **7 Related Commands**

snmp-server community

# **18.4 show snmp-server engineID**

#### **1 Command Purpose**

To display the identification of the local Simple Network Management Protocol (SNMP) engine and all remote engines that have been configured on the router, use the show snmp-server engineID command in EXEC mode.

#### **2 Command Syntax**

show snmp-server *engineID*

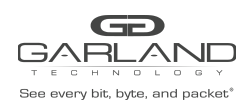

# **3 Command Mode**

Privileged EXEC

#### **4 Default**

None

### **5 Usage**

An SNMP engine is a copy of SNMP that can reside on a local or remote device.

#### **6 Examples**

The following example shows how to display the information of engineID:

```
Switch# show snmp-server engineID
Engine ID : 00000009020000000c025808
```
# **7 Related Commands**

snmp-server engineID

# **18.5 show snmp-server sys-info**

#### **1 Command Purpose**

To display the system information of SNMP, use the show snmp-server sys-info command in privileged EXEC mode.

### **2 Command Syntax**

show snmp-server sys-info

#### **3 Command Mode**

Privileged EXEC

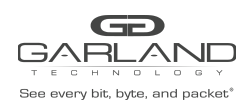

# **4 Default**

None

**5 Usage**

None

# **6 Examples**

The following example shows how to display the information of snmp-server sys-info:

```
Switch# show snmp-server sys-info
Contact: admin@exampledomain.com
Location: Sample Place
```
# **7 Related Commands**

snmp-server system-contact

snmp-server system-location

# **18.6 show snmp-server trap-receiver**

#### **1 Command Purpose**

To display the SNMP traps receiver, use the show snmp-server trap-receiver command in privileged EXEC mode.

# **2 Command Syntax**

show snmp-server trap-receiver

# **3 Command Mode**

Privileged EXEC

### **4 Default**

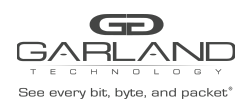

# **5 Usage**

None

### **6 Examples**

The following example shows how to display the information of snmp-server trap-receiver:

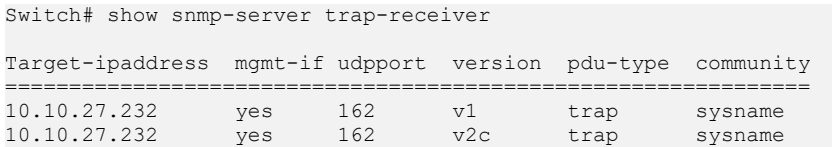

# **7 Related Commands**

snmp-server trap target-address

# **18.7 show snmp-server inform-receiver**

#### **1 Command Purpose**

To display the SNMP informs receiver, use the show snmp-server inform-receiver command in privileged EXEC mode.

#### **2 Command Syntax**

show snmp-server inform-receiver

#### **3 Command Mode**

Privileged EXEC

#### **4 Default**

None

#### **5 Usage**

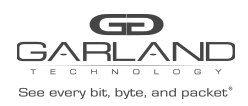

The following example shows how to display the information of snmp-server inform-receiver:

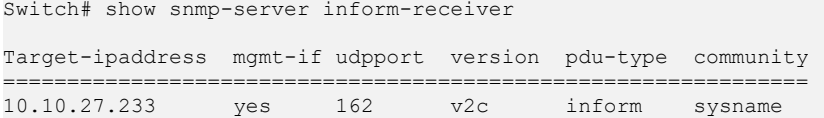

# **7 Related Commands**

snmp-server inform target-address

# **18.8 show snmp-server view**

#### **1 Command Purpose**

To display the family name, storage types, and status of a Simple Network Management Protocol (SNMP) configuration and associated MIB, use the show snmp-server view command in privileged EXEC mode.

#### **2 Command Syntax**

show snmp-server view ( *USERNAME* | )

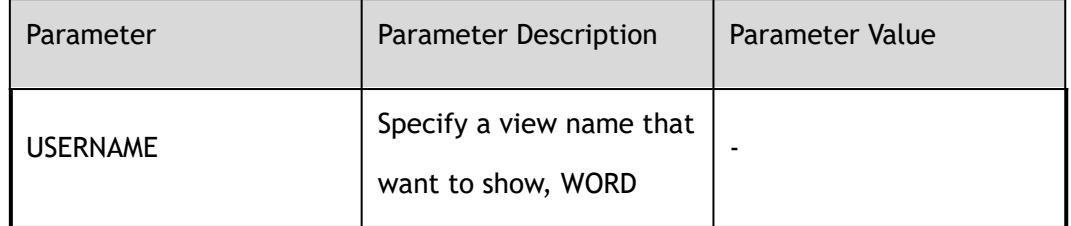

#### **3 Command Mode**

Privileged EXEC

**4 Default**

None

#### **5 Usage**

None

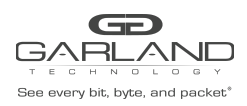

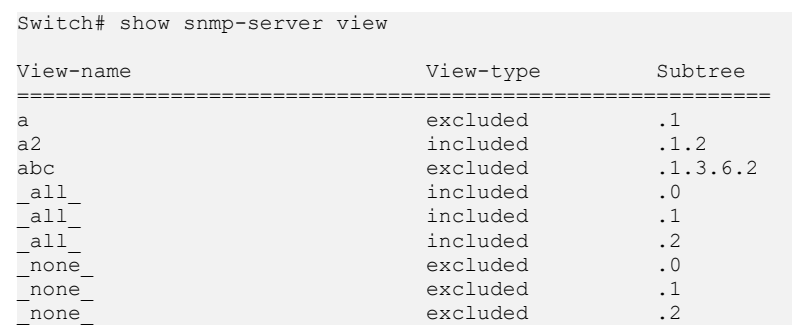

The following example shows how to display the information of snmp-server view:

# **7 Related Commands**

snmp-server view

# **18.9 snmp-server enable**

#### **1 Command Purpose**

To enable the SNMP function, use the snmp-server enable command in global configuration mode.

Use the no form of this command to disable the SNMP-server.

#### **2 Command Syntax**

snmp-server enable

no snmp-server enable

#### **3 Command Mode**

Global Configuration

#### **4 Default**

Disabled

#### **5 Usage**

None

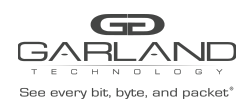

The following example shows how to set the snmp-server enable:

Switch(config)# snmp-server enable

The following example shows how to set the snmp-server disable:

Switch(config)# no snmp-server enable

# **7 Related Commands**

show snmp

# **18.10 snmp-server engineID**

### **1 Command Purpose**

To specify the Simple Network Management Protocol (SNMP) engine ID on the local device, use the snmp-server engineID command in global configuration mode.

Use the no form of this command to restore the default value

# **2 Command Syntax**

#### snmp-server *engineID ENGINEID*

no snmp-server *engineID*

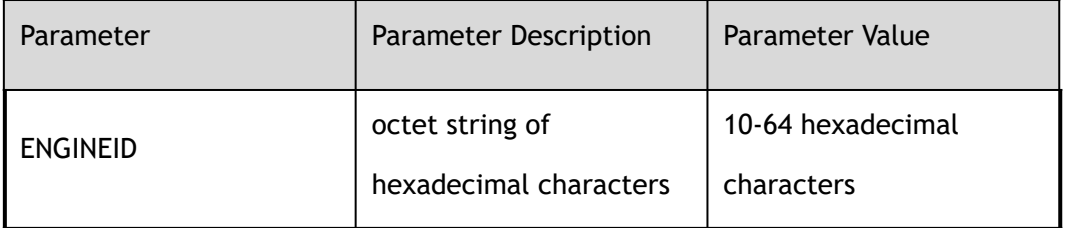

#### **3 Command Mode**

Global Configuration

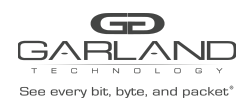

### **4 Default**

An SNMP engine ID is generated automatically but is not displayed or stored in the running configuration. Default engine ID is 30383038303830383038. You can display the default or configured engine ID by using the show snmp-server engineID command.

#### **5 Usage**

The SNMP engine ID is a unique string used to identify the device for administration purposes. You do not need to specify an engine ID for the device. For further details on the SNMP engine ID, see RFC 2571.

#### **6 Examples**

The following example shows how to set the snmp-server engineID:

Switch(config)# snmp-server engineID 1234567890

The following example shows how to delete the snmp-server engineID:

Switch(config)# no snmp-server engineID

### **7 Related Commands**

show snmp-server engineID

# **18.11 snmp-server system-contact**

#### **1 Command Purpose**

To set the system contact string, use the snmp-server system-contact command in global configuration mode.

Use the no form of this command to delete the contact string.

#### **2 Command Syntax**

snmp-server system-contact *KLINE*

no snmp-server system-contact

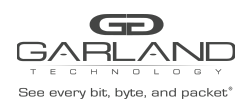

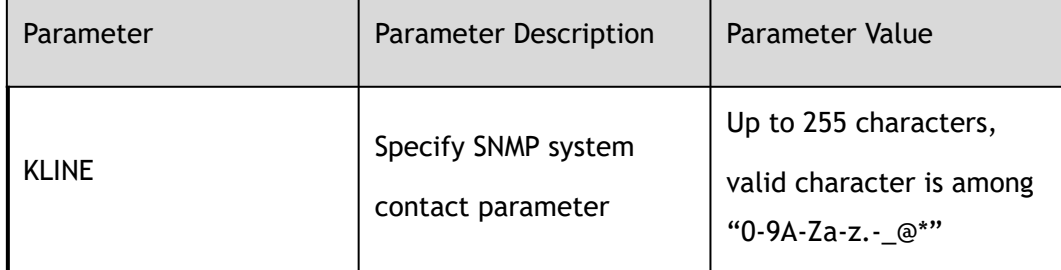

# **3 Command Mode**

Global Configuration

**4 Default**

None

**5 Usage**

None

# **6 Examples**

The following example shows how to set the system contact string:

Switch(config)# snmp-server system-contact admin@example.com

The following example shows how to delete the system contact string:

Switch(config)# no snmp-server system-contact

# **7 Related Commands**

show snmp-server sys-info

# **18.12 snmp-server system-location**

# **1 Command Purpose**

To set the system location string, use the snmp-server system-location command in global configuration mode.

Use the no form of this command to delete the location string.

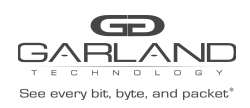

# **2 Command Syntax**

snmp-server system-location *KLINE*

no snmp-server system-location

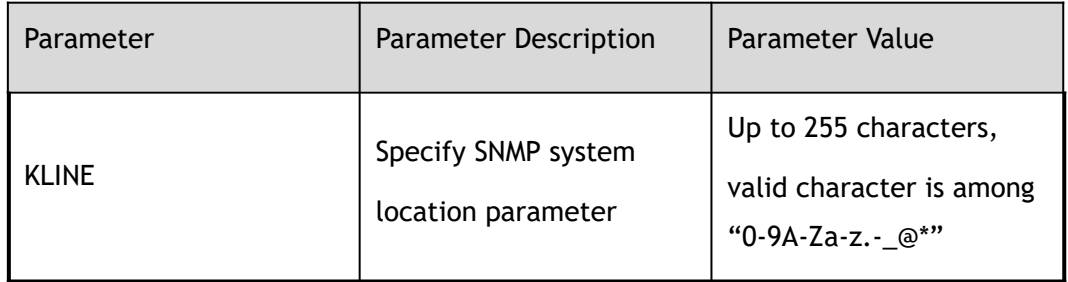

#### **3 Command Mode**

Global Configuration

### **4 Default**

None

#### **5 Usage**

This command is used to set the system location of the SNMP agent so that these descriptions can be accessed through the configuration file.

#### **6 Examples**

The following example shows how to set the system location string:

Switch(config)# snmp-server system-location Sample\_Place

The following example shows how to remove the system location string:

Switch(config)# no snmp-server system-location

# **7 Related Commands**

show snmp-server sys-info

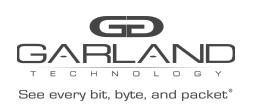

# **18.13 snmp-server version**

# **1 Command Purpose**

To specify the support of SNMP version, use the snmp-server version command in global configuration mode.

Use the no form of this command to restore the default value.

# **2 Command Syntax**

snmp-server version ( all | v1 | v2c )

no snmp-server version

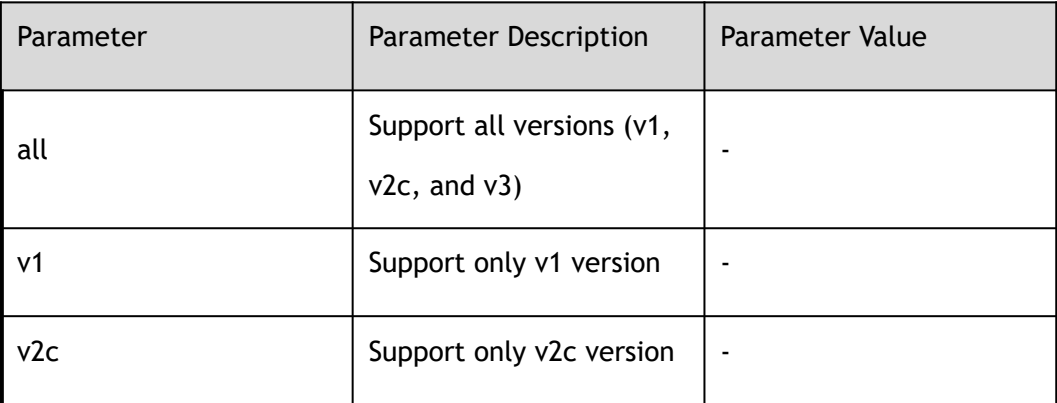

#### **3 Command Mode**

Global Configuration

### **4 Default**

Support v1 and v2c SNMP versions.

#### **5 Usage**

None

# **6 Examples**

The following example shows how to set SNMP –server to support all versions:

Switch(config)# snmp-server version all

```
Garland Technology | 716.242.8500 | www.garlandtechnology.com/support
Copyright © 2023 Garland Technology, LLC. All rights reserved. 311
```
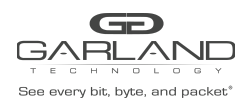

The following example shows how to restore the SNMP –server to support default versions:

Switch(config)# no snmp-server version

# **7 Related Commands**

show snmp-server version

# **18.14 snmp-server view**

# **1 Command Purpose**

To create or update a view entry, use the snmp-server view command in global configuration mode.

Use the no form of this command to delete the view.

# **2 Command Syntax**

snmp-server view *SNMPNAME* ( excluded | included ) *SNMPSUBTREE* ( mask *SNMPMASK* )

no snmp-server view *SNMPNAME* ( excluded | included ) *SNMPSUBTREE*

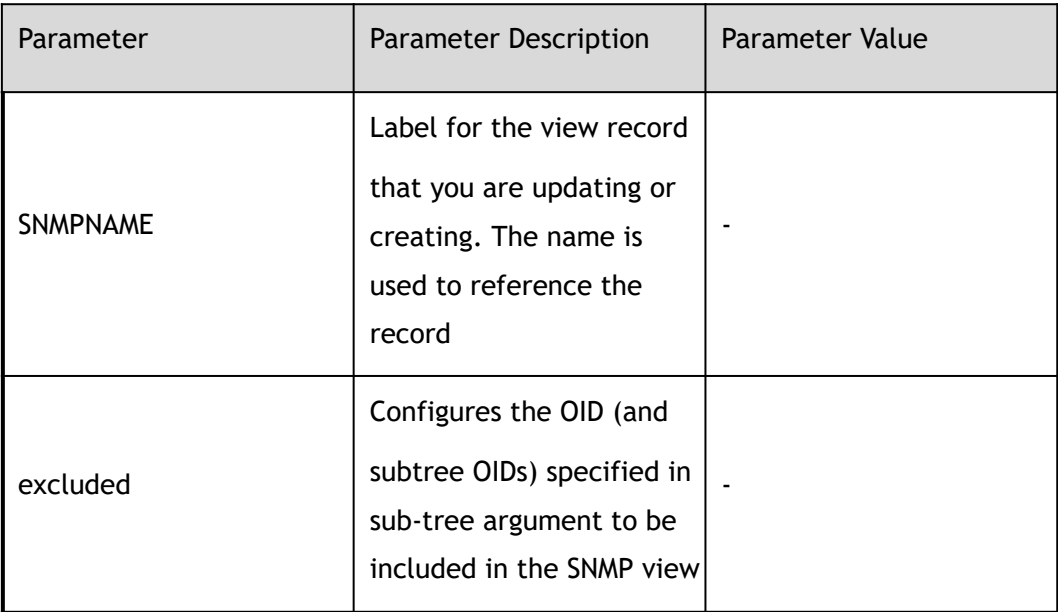

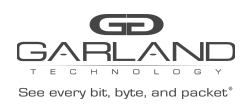

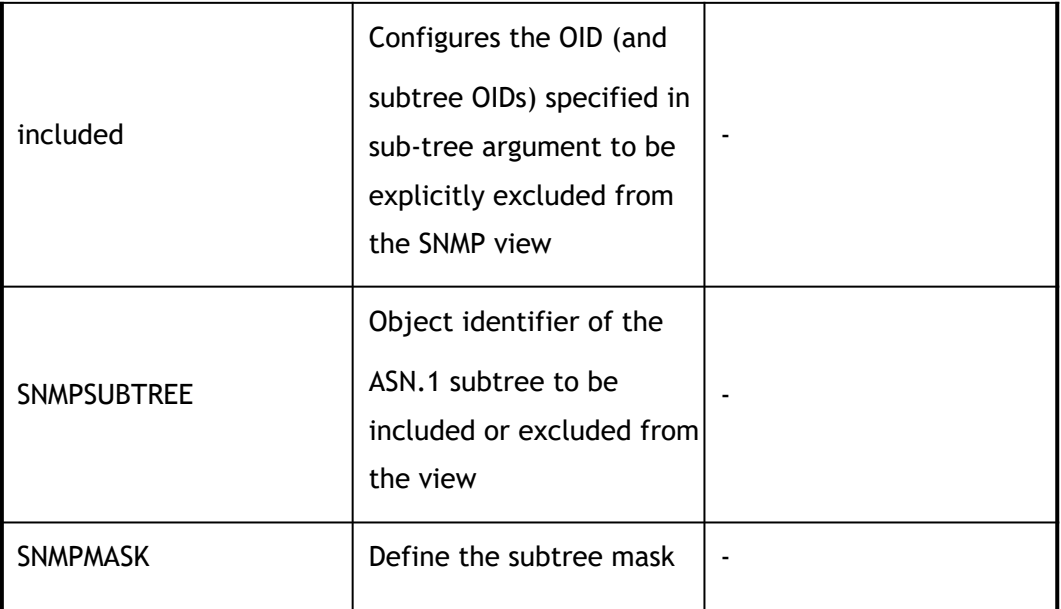

### **3 Command Mode**

Global Configuration

#### **4 Default**

None

#### **5 Usage**

Other SNMP commands require an SNMP view as an argument. You use this command to create a view to be used as arguments for other commands.

# **6 Examples**

The following example shows how to create a snmp-server view:

Switch(config)# snmp-server view abc excluded 1.3.6.2

The following example shows how to delete a snmp-server view:

Switch(config)# no snmp-server view abc excluded 1.3.6.2

# **7 Related Commands**

show snmp-server view

# **18.15 snmp-server community**

# **1 Command Purpose**

To set up the community access string to permit access to the Simple Network Management Protocol (SNMP), use the snmp-server community command in global configuration mode.

Use the no form of this command to delete the community.

# **2 Command Syntax**

snmp-server community *CONM\_NAME* ( read-only | read-write ) ( view *VIEW\_NAME* | )

no snmp-server community *CONM\_NAME*

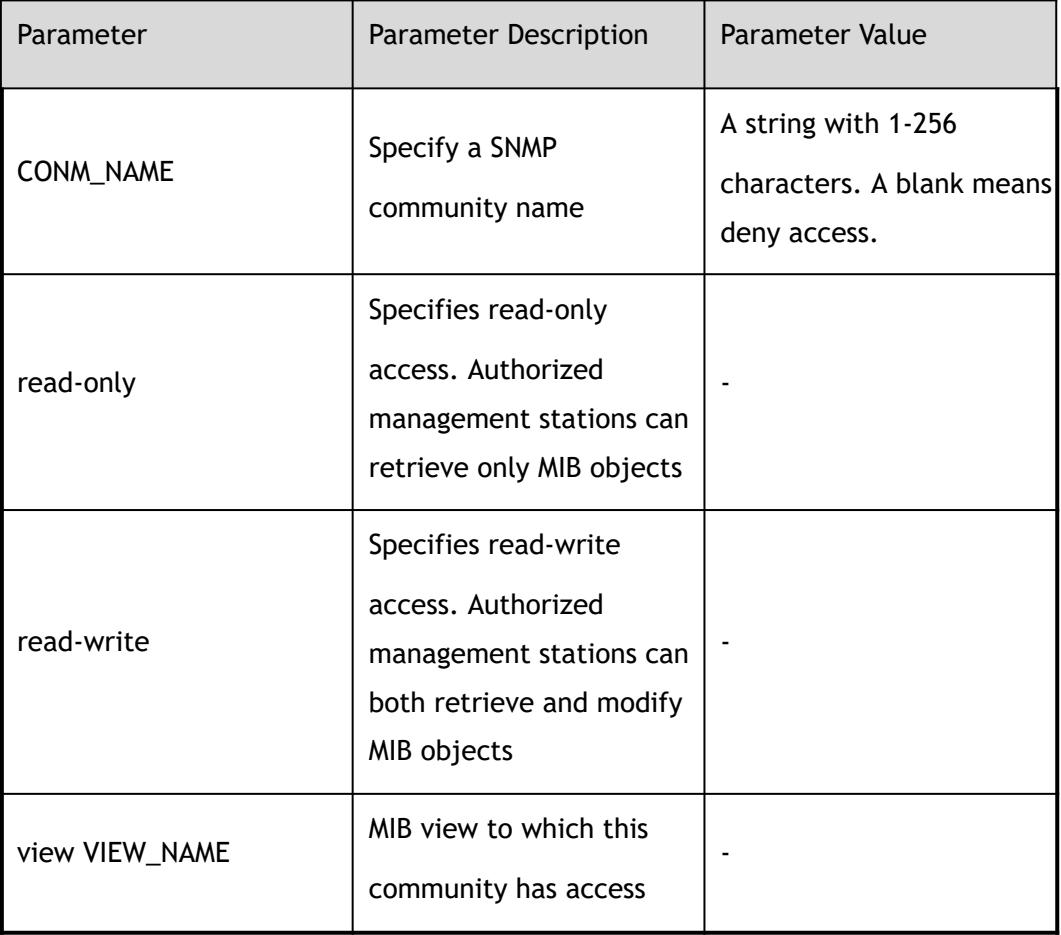

# **3 Command Mode**

Global Configuration

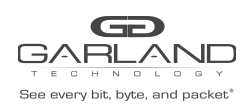

# **4 Default**

None

**5 Usage**

None

# **6 Examples**

The following example shows how to create a community named test:

Switch(config)# snmp-server community test read-write

The following example shows how to delete the community:

Switch(config)# no snmp-server community test

# **7 Related Commands**

show snmp-server community

# **18.16 snmp-server trap enable**

#### **1 Command Purpose**

To enable all Simple Network Management Protocol (SNMP) notification types that are available on your system, use the snmp-server trap enable command in global configuration mode.

Use the no form of this command to disable the trap.

# **2 Command Syntax**

snmp-server trap enable ( all | coldstart | warmstart | linkdown | linkup )

no snmp-server trap enable ( all | coldstart | warmstart | linkdown | linkup )

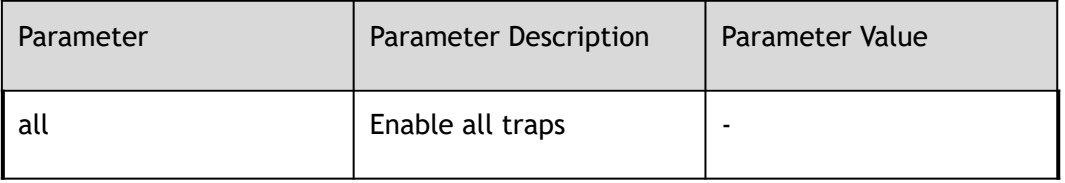

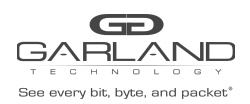

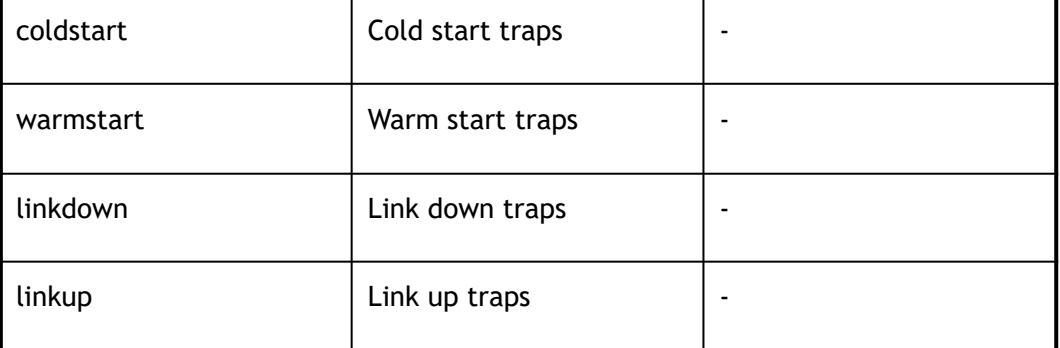

### **3 Command Mode**

Global Configuration

### **4 Default**

Disabled

### **5 Usage**

The snmp-server trap enable command is used in conjunction with the snmp-server trap target-address command. Use the snmp-server trap target-address command to specify which host or hosts receive SNMP notifications. To send notifications, you must configure at least one snmp-server trap target-address command.

#### **6 Examples**

The following example shows how to set all traps enable:

Switch(config)# snmp-server trap enable all

The following example shows how to set all traps disable:

Switch(config)# no snmp-server trap enable all

# **7 Related Commands**

snmp-server trap target-address

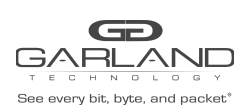

# **18.17 snmp-server trap target-address**

# **1 Command Purpose**

To configure a remote trap management IP address, use the snmp-server target-address command in global configuration mode.

Use the no form of this command to delete the target address.

# **2 Command Syntax**

snmp-server trap target-address mgmt-if *IP\_ADDR* community *COMNAME* ( udpport *UDP\_PROT* )

no snmp-server trap target-address *IP\_ADDR* community *COMNAME* ( udpport *UDP\_PROT* )

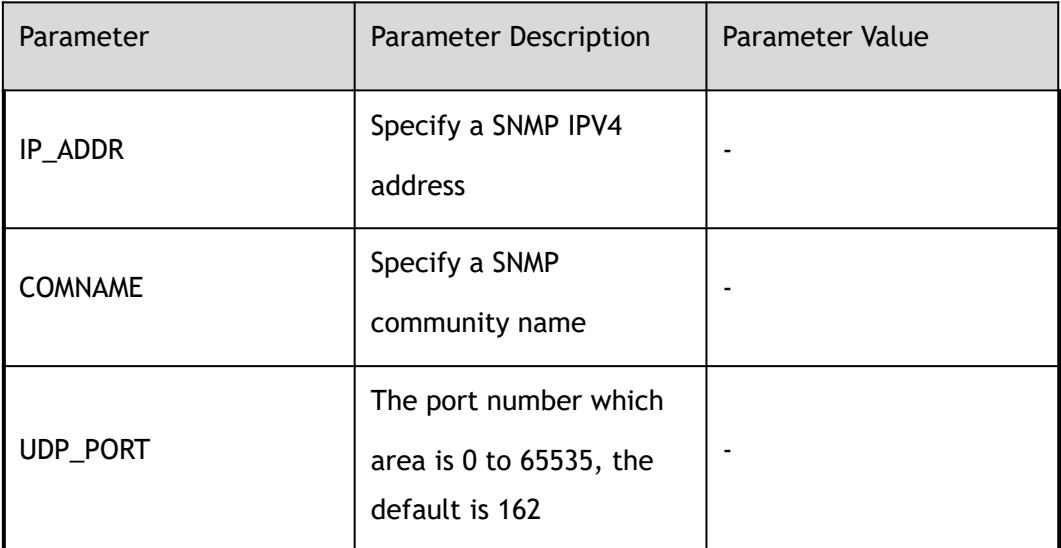

# **3 Command Mode**

Global Configuration

#### **4 Default**

None

# **5 Usage**

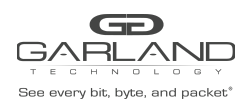

The following example shows how to set the trap target address to 169.254.2.2 and set the udp port to 13:

> Switch(config)# snmp-server trap target-address mgmt-if 169.254.2.2 community test udpport 13

The following example shows how to delete the trap target address:

Switch(config)# no snmp-server trap target-address mgmt-if 169.254.2.2 community test udp 13

# **7 Related Commands**

show snmp-server trap-receiver

# **18.18 snmp-server trap delay linkup**

# **1 Command Purpose**

To configure the trap delay linkup time, use the snmp-server trap delay linkup command in global configuration mode.

Use the no form of this command to restore the default value.

#### **2 Command Syntax**

snmp-server trap delay linkup *TRAP\_DELAY\_TIME*

no snmp-server trap delay linkup

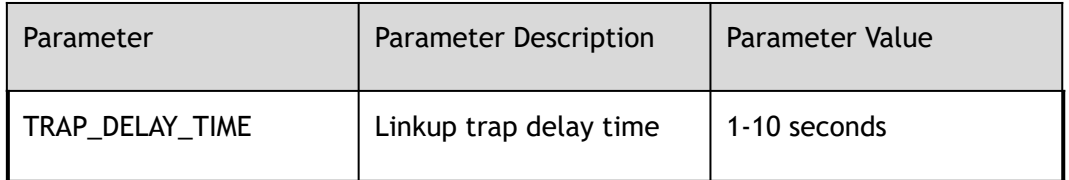

#### **3 Command Mode**

Global Configuration

#### **4 Default**

 $\Omega$ 

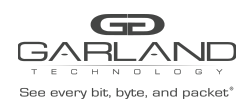

# **5 Usage**

None

#### **6 Examples**

The following example shows how to set the delay time to 10 seconds:

Switch(config)# snmp-server trap delay linkup 10

The following example shows how to restore the delay time to default value:

Switch(config)# no snmp-server trap delay linkup

# **7 Related Commands**

snmp-server trap enable

# **18.19 snmp-server trap delay linkdown**

# **1 Command Purpose**

To configure the trap delay linkdown time, use the snmp-server trap delay linkdown command in global configuration mode.

Use the no form of this command to restore the default value.

# **2 Command Syntax**

snmp-server trap delay linkdown *TRAP\_DELAY\_TIME*

no snmp-server trap delay linkdown

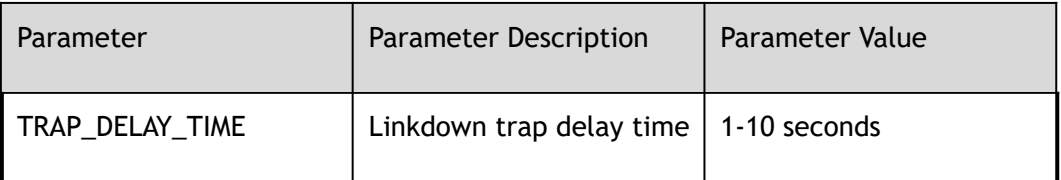

# **3 Command Mode**

Global Configuration

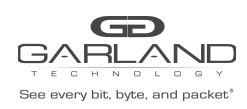

# **4 Default**

0

**5 Usage**

None

# **6 Examples**

The following example shows how to set the delay time to 10 seconds:

Switch(config)# snmp-server trap delay linkdown 10

The following example shows how to restore the delay time to default value:

Switch(config)# no snmp-server trap delay linkdown

# **7 Related Commands**

snmp-server trap enable

# **18.20 snmp-server inform target-address**

#### **1 Command Purpose**

To specify the recipient of a Simple Network Management Protocol (SNMP) inform message, use the snmp-server inform target-address command in global configuration mode.

Use the no form of this command to delete the configuration.

# **2 Command Syntax**

snmp-server inform target-address mgmt-if *IP\_ADDR* community *COMNAME* ( udpport *UDP\_PROT* | )

no snmp-server inform target-address *IP\_ADDR* community *COMNAME* ( udpport *UDP\_PROT* | )

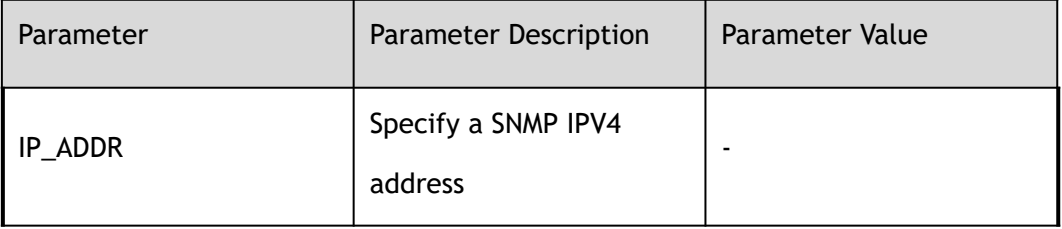

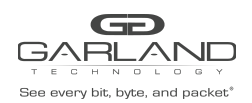

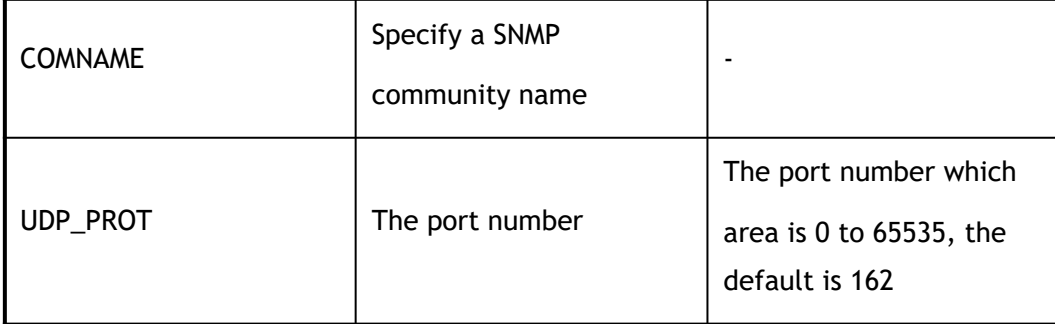

### **3 Command Mode**

Global Configuration

#### **4 Default**

None

#### **5 Usage**

None

#### **6 Examples**

The following example shows how to set the target address for inform messages:

Switch(config)# snmp-server inform target-address 169.254.2.2 community test udpport 100

The following example shows how to delete the target address for inform messages:

Switch(config)# no snmp-server inform target-address 169.254.2.2 community test udpport 100

# **7 Related Commands**

show snmp-server inform-receiver

# **18.21 snmp-server access-group**

# **1 Command Purpose**

Use this command to apply access list on Simple Network Management Protocol(SNMP).Use the no form of this command to remove access list applied to SNMP.

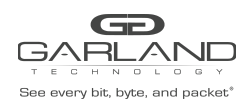

# **2 Command Syntax**

#### snmp-server access-group *NAME\_STRING* in

no snmp-server access-group

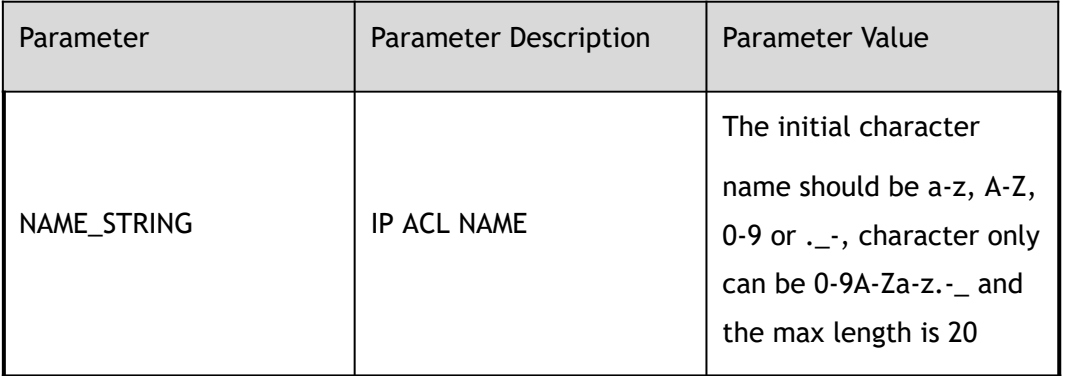

#### **3 Command Mode**

Global Configuration

#### **4 Default**

None

#### **5 Usage**

ACL applied on SNMP can only matching of source IP,destination IP, behaviour as WhiteList by default.

#### **6 Examples**

The following example shows how to apply acl to SNMP:

```
Switch(config)# ip access-list a5
Switch(config-ip-acl-a5)# exit
Switch(config)# snmp-server access-group a5 in
Notice: ACL applied on SNMP can only matching of source IP,destination IP,
behaviour as WhiteList by default.
```
#### **7 Related Commands**

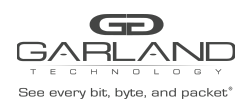

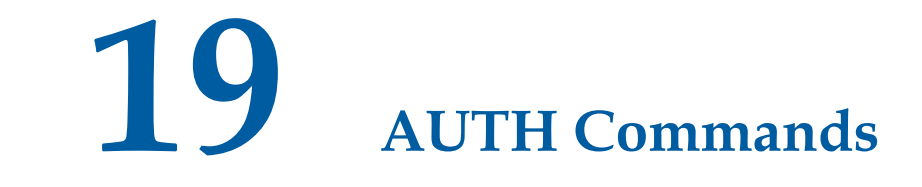

# **19.1 show usernames**

# **1 Command Purpose**

Use this command to show local user account names on the switch.

### **2 Command Syntax**

show usernames

#### **3 Command Mode**

Privileged EXEC

#### **4 Default**

None

#### **5 Usage**

None

#### **6 Examples**

The following is sample output from the show usernames command:

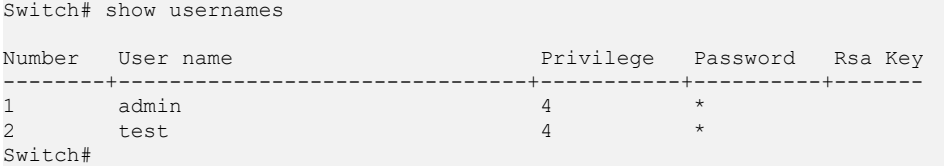

# **7 Related Commands**

username

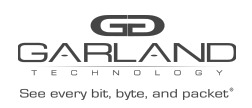

# **19.2 show users**

# **1 Command Purpose**

Use this command to display information about terminal lines.

### **2 Command Syntax**

show users

#### **3 Command Mode**

Privileged EXEC

### **4 Default**

None

#### **5 Usage**

None

### **6 Examples**

The following is sample output from the show users command:

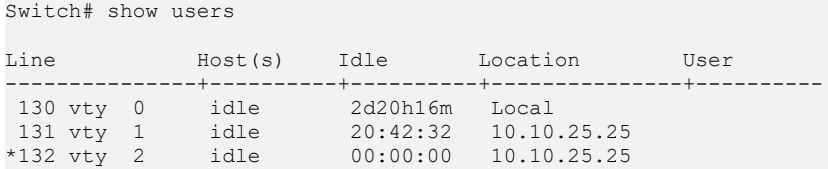

# **7 Related Commands**

show usernames

# **19.3 show web users**

### **1 Command Purpose**

Use this command to display information of the web users。
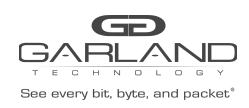

## **2 Command Syntax**

show web users

**3 Command Mode**

Privileged EXEC

**4 Default**

None

**5 Usage**

None

#### **6 Examples**

The following is sample to show web users:

Switch# show web users Session Id Expire Time Client IP User Name --------------------------------+-------------------+---------------+----------- 320570bf7624e99f9c01912e82c4515b 2017-01-05 00:53:15 10.10.22.236 admin

## **7 Related Commands**

username

## **19.4 show privilege**

#### **1 Command Purpose**

Use this command to display the current privilege.

#### **2 Command Syntax**

show privilege

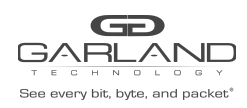

## **3 Command Mode**

Privileged EXEC

**4 Default**

None

**5 Usage**

None

#### **6 Examples**

The following example shows how to display current privilege:

Switch# show privilege Current privilege level is 4

## **7 Related Commands**

username

# **19.5 clear line console 0**

## **1 Command Purpose**

Use this command to clear primary console terminal line login.

#### **2 Command Syntax**

clear line console 0

#### **3 Command Mode**

Privileged EXEC

## **4 Default**

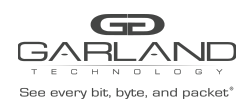

None

#### **6 Examples**

The following is sample to clear line console 0:

Switch# clear line console 0 [OK]

## **7 Related Commands**

line console

# **19.6 clear line vty**

## **1 Command Purpose**

Use this command to clear virtual terminal line login. Line number range is 0 to 7.

#### **2 Command Syntax**

clear line vty *VTYID1* ( *VTYID2* | )

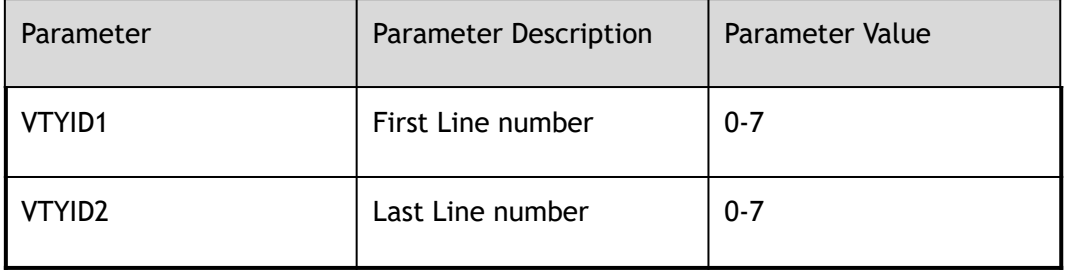

#### **3 Command Mode**

Privileged EXEC

#### **4 Default**

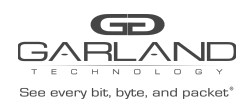

None

#### **6 Examples**

The following is sample to clear virtual terminal line from 4 to 7:

```
Switch# clear line vty 4 7
[OK]
```
## **7 Related Commands**

show users

# **19.7 clear web session**

#### **1 Command Purpose**

Use this command to clear web sessions.

#### **2 Command Syntax**

clear web session ( all | *WEBSESSION* )

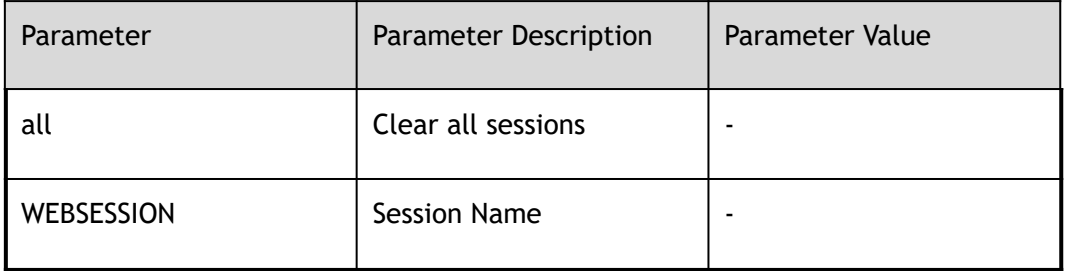

#### **3 Command Mode**

Privileged EXEC

#### **4 Default**

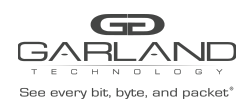

None

#### **6 Examples**

The following is sample to clear all web sessions:

Switch# clear web session all [OK]

## **7 Related Commands**

show web users

## **19.8 show console**

## **1 Command Purpose**

Use this command to show the current console configuration.

#### **2 Command Syntax**

show console

#### **3 Command Mode**

Privileged EXEC

#### **4 Default**

None

**5 Usage**

None

#### **6 Examples**

The following is sample output from the show console command:

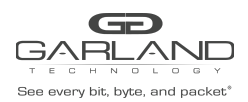

```
Switch# show console
Current console configuration:
                                            ------------------------------------------------------------
line console 0
speed 115200
parity none
databits 8
stopbits 1
exec-timeout 10 0
privilege level 4
no line-password
no login
```
line console

**19.9 show vty**

#### **1 Command Purpose**

Use this command to show the current vty configuration.

#### **2 Command Syntax**

show vty

#### **3 Command Mode**

Privileged EXEC

#### **4 Default**

None

#### **5 Usage**

None

#### **6 Examples**

The following is sample output from the show vty command:

Switch# show vty line vty maximum 8 line vty 0 7

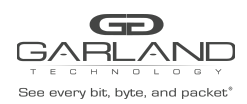

```
exec-timeout 35791 0
privilege level 4
no line-password
no login
```
line vty

## **19.10 show rsa keys**

#### **1 Command Purpose**

Use this command to show RSA key information.

#### **2 Command Syntax**

show rsa keys

#### **3 Command Mode**

Privileged EXEC

### **4 Default**

None

#### **5 Usage**

None

#### **6 Examples**

The following is sample to show RSA key:

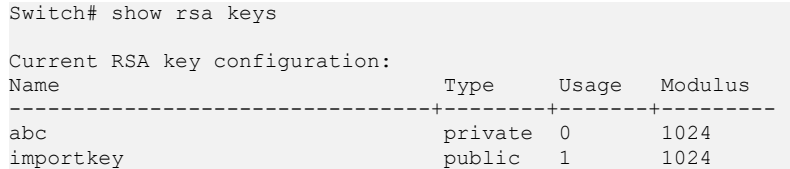

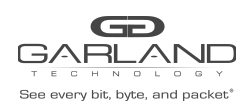

rsa key

## **19.11 show rsa key**

## **1 Command Purpose**

Use this command to show RSA key information.

#### **2 Command Syntax**

show rsa key *RSAKEYNAME* ( der | pem ( 3des *RSAPASSWORD* | aes128 *RSAPASSWORD* | aes192 *RSAPASSWORD* | aes256 *RSAPASSWORD* | des *RSAPASSWORD* | ) | )

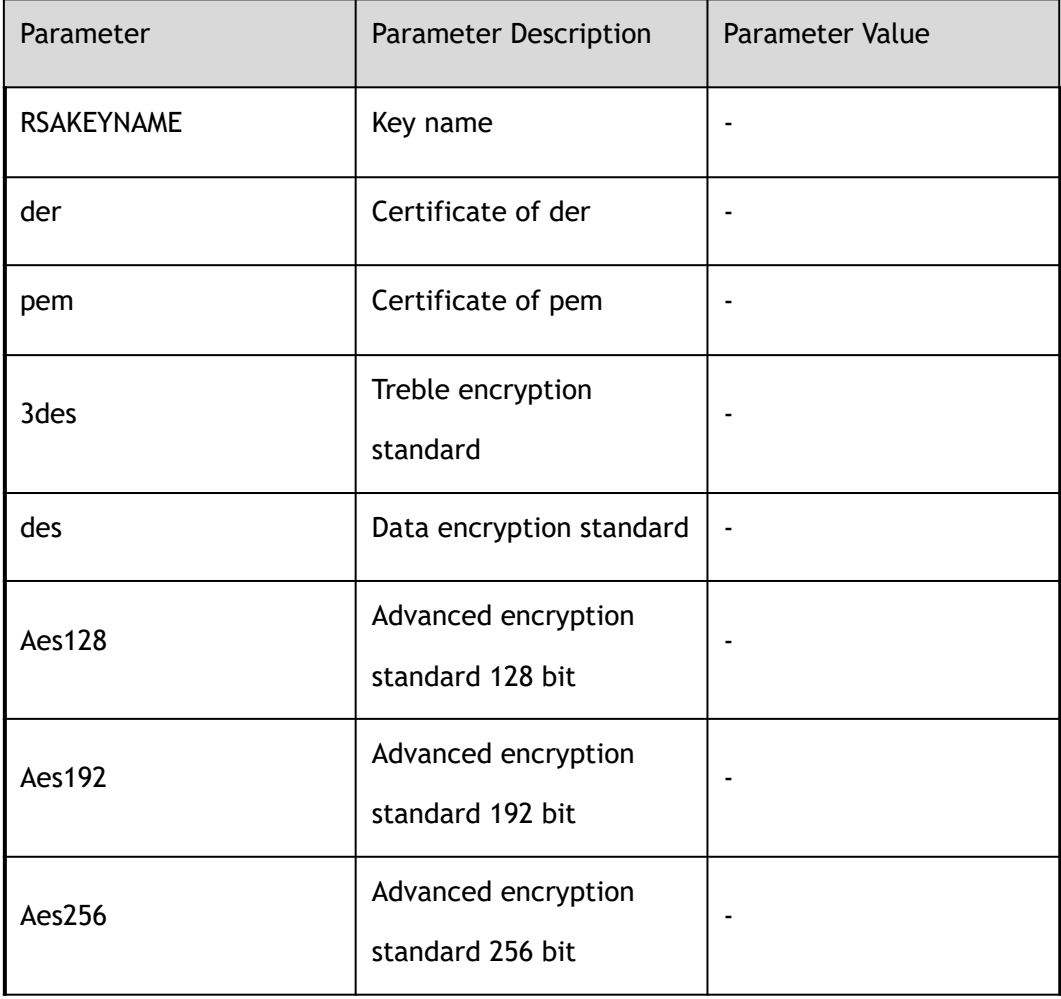

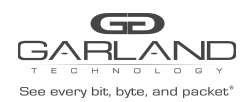

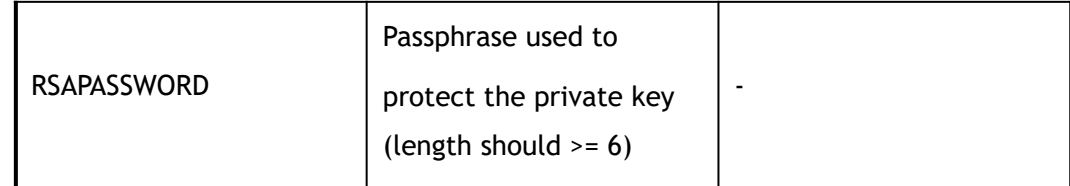

#### **3 Command Mode**

Privileged EXEC

**4 Default**

None

**5 Usage**

None

#### **6 Examples**

The following is sample to show RSA key:

```
Switch# show rsa key abc
RSA key information:
------------------------------------------------------------
Name: abc
Type: private
Modulus: 1024 bit
Usage count: 0
Private key DER code:
  30820258
    0201
      00
    028180
      D4E93929 20C1014D D9C64EF3 A8AB905D FDCF2D08 6DEFAC26 691D3168 E4C2F812
      394390A1 A1D648BF 50DE534D 718FF606 69DDC302 F005FBC6 A3A3E616 4A9EEF47
      9093AD9B 42F436A8 71C3C8D2 ECF14DD1 EEEC83AF 9EC5DF87 832A072F 5C02D463
      515753C2 EC610B25 4228B7F0 D9E99DF7 9AD011B5 7BA49B7F 1B838AA9 D92003CB
    0203
      010001
    028180
      2B45DBA0 484FF1FB E8AF2D8C C853565C 4421BF7D 5F1ABF5A 6F32C7C0 11FEAE7C
      C5B6BDC6 9C25F953 291486C9 CEB2FBC6 01EE589C 583C5F17 D85A8F81 28597538
      2F710C05 E9E4CAF9 A1639486 DF19DF70 69246C57 09570697 14C283EE 50786669
      99483E8B A35129CC 61655216 859740C7 7D5E0610 460A265B BB97F546 9C6ED981
    0240
      F06C6D70 F348C0F8 5A6CFB99 215A04FB 9C9E295E 93BE6D9F 5FCBFF93 1EE3C6E8
      B85B2E5C 98F51B66 74B35957 38896051 CCBD6875 A34AF5B7 71BC4FA1 6E448303
    0240
      E2B47BD7 7A5C7D8F 41FB8311 BFE43080 0DF24D7D 0FADCECF 7921975A A7B28623
      1E19AB8D 57F12487 B284D4EA AA2EC370 06DB170F F2E72B96 1DF1F51A 38523D99
    0240
      098D855B B38EF47B E9BBE2D3 56CBE8DE C67E524E 7BB8594A B7D7B733 F54A3FA1
      079237E9 5DFA7F38 36F2D95D E9D52B8A 9484021E 8A7A7400 F1F7F582 088B9859
    0240
      9FD333F7 CE990420 0A1981E6 F28CB230 A5246CC2 BD5A0092 3E489346 E33135E5
```
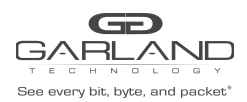

EE2394D1 39ED949E 6219C96D 82FB22E7 88BDCEBD 7CB6C300 BB2DC869 6AC97809 0240 BEFEFE99 CDBB2AAB BA1EB81B 7B189124 B73700BD 3F40B23A AAE648A4 CF07E99E 58261516 C58A1468 5603B90B 24CFD0FC 2609C215 E30375CA 0764FF71 1BF434FF Public key DER code: 308188 028180 D4E93929 20C1014D D9C64EF3 A8AB905D FDCF2D08 6DEFAC26 691D3168 E4C2F812 394390A1 A1D648BF 50DE534D 718FF606 69DDC302 F005FBC6 A3A3E616 4A9EEF47 9093AD9B 42F436A8 71C3C8D2 ECF14DD1 EEEC83AF 9EC5DF87 832A072F 5C02D463 515753C2 EC610B25 4228B7F0 D9E99DF7 9AD011B5 7BA49B7F 1B838AA9 D92003CB 0203 010001

## **7 Related Commands**

rsa key

# **19.12 show key config**

## **1 Command Purpose**

Use this command to display the details of the current key configuration.

#### **2 Command Syntax**

show key config

#### **3 Command Mode**

Rsa Key Configuration

#### **4 Default**

None

#### **5 Usage**

None

#### **6 Examples**

The following example shows how to display the current key configuration:

```
Switch(config-rsa-key)# show key config
Current key configuration:
key type: private
```

```
Garland Technology | 716.242.8500 | www.garlandtechnology.com/support
Copyright © 2023 Garland Technology, LLC. All rights reserved. 334
```
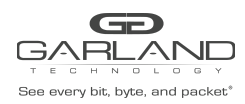

key format: pem key password: unspecified

## **7 Related Commands**

rsa key

# **19.13 show key string**

## **1 Command Purpose**

Use this command to display the details of the current key string.

## **2 Command Syntax**

show key string

#### **3 Command Mode**

Rsa Key Configuration

#### **4 Default**

None

#### **5 Usage**

None

#### **6 Examples**

The following example shows how to display the current key string:

```
Switch(config)# rsa key a
Modify private key a
Switch(config-rsa-key)# show key string
Current key string:
  30820258
    0201
     00
    028180
     AD4F1364 4F46C9F9 25D7BA98 B7F266A4 F3448E83 71D51F84 EF225E90 7D0117F0
      CD81012F 50944BF3 17A5CA56 7A2DC3D2 6A33CD52 6FD2DBE3 442C6546 DC3DD48A
     D8A4020C 2333F039 53FD39DE 01E5038B F1B59E7A 5B355FA2 26148F58 48C16D89
      36828C61 00A518CD F7EEBFBF 68CDB456 DC08BF5F 550A1273 28EF8E7C 0469634F
    0203
      010001
```
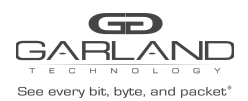

028180 9321ACDE DE06C4F5 45D14DD2 D5676F08 DE95F73F 546690E9 B472C341 7B3E706A B8ACAAAA D687EFAA A30AD72A 6F7366E9 BDCBD8A6 01D54B64 37BE5104 C579A074 1206CD3C 70BA5E26 D22F0049 EABBCAA3 8AAAA932 C28DF32B 1C75EF5C 0052751C A5BA0D06 B0F9E6D2 9FE9281D FE2976C9 6C1A3288 590EB014 311AE5E2 0514AE41 0240 D8F10ACD BA5EA745 A5C52F61 19498B76 C181D0A0 F1CA197B C3E5204A 09206E1E B5217249 B595CA01 EBF82649 B272511C 8AD5138C 553717CD 4120D026 5D8CAE51 0240 CC82FA9D 866C95FA AE967B81 C343F9E0 2D41B59F 45C41197 28F37B3B 0C09D7B6 4867858D 73876AEF 7692CCC6 A7A51A6C 8A1C62E6 FF75E209 75D02A51 E2346F9F 0240 943B3F52 8B0199F1 F0EEE70C C5A686F0 C20FDD69 DB4C6855 34E91E42 F8317C8C E6DECFA4 A5BA8FA8 F87F3A4A 28F00B94 2118AE9E B8AB484C 2B302C89 CA6A11C1 0240 3F15C828 FF664F7D 5C8D9EDB 90584FA4 0F51CDAC ABE0A76C 717D69ED F4F0B451 CE53E0A6 9994942F F9EB9EAF 48D76D27 3E13338E FE0E6703 740C1A81 D7BD4511 0240 90D784A0 EBF913CE 82A19E91 4A0C5437 120C758F F9C94932 919A36B5 5BB01C76 7460665E 6A1E8227 1BF592D3 650FCE6A DE22C1CB FCCA9433 A2FA142C D9D75CC9 Switch(config-rsa-key)#

## **7 Related Commands**

rsa key

## **19.14 show tacacs**

## **1 Command Purpose**

Use this command to display information about TACACS+ server's configurations.

## **2 Command Syntax**

show tacacs

#### **3 Command Mode**

Privileged EXEC

## **4 Default**

None

#### **5 Usage**

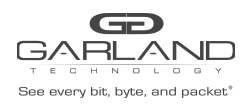

The following is sample output from the show tacacs command:

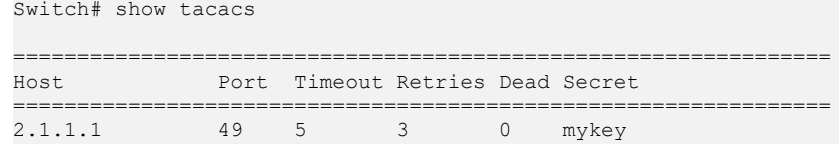

## **7 Related Commands**

tacacs-server host

## **19.15 show aaa status**

#### **1 Command Purpose**

Use this command to show authentication, authorization, accounting (AAA) status.

#### **2 Command Syntax**

show aaa status

#### **3 Command Mode**

Privileged EXEC

#### **4 Default**

None

#### **5 Usage**

None

#### **6 Examples**

The following example shows how to show authentication, authorization, accounting status:

Switch# show aaa status AAA status: Authentication enable

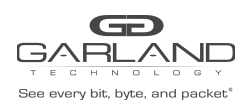

aaa new-model

# **19.16 show aaa privilege mapping**

#### **1 Command Purpose**

Use this command to show privilege mapping relationship with server privilege.

#### **2 Command Syntax**

show aaa privilege mapping

#### **3 Command Mode**

Privileged EXEC

#### **4 Default**

None

#### **5 Usage**

None

#### **6 Examples**

The following example shows how to show privilege mapping relationship:

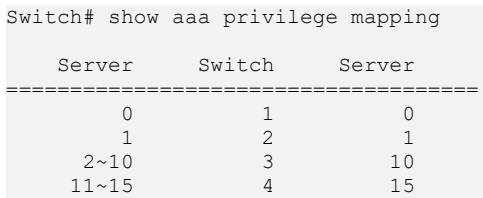

## **7 Related Commands**

aaa privilege mapping

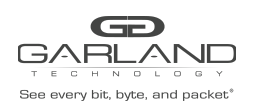

# **19.17 show aaa method-lists**

## **1 Command Purpose**

Use this command to show authentication, authorization, accounting (AAA) authentication method lists.

## **2 Command Syntax**

show aaa method-lists authentication ( accounting | all | authentication | authorization )

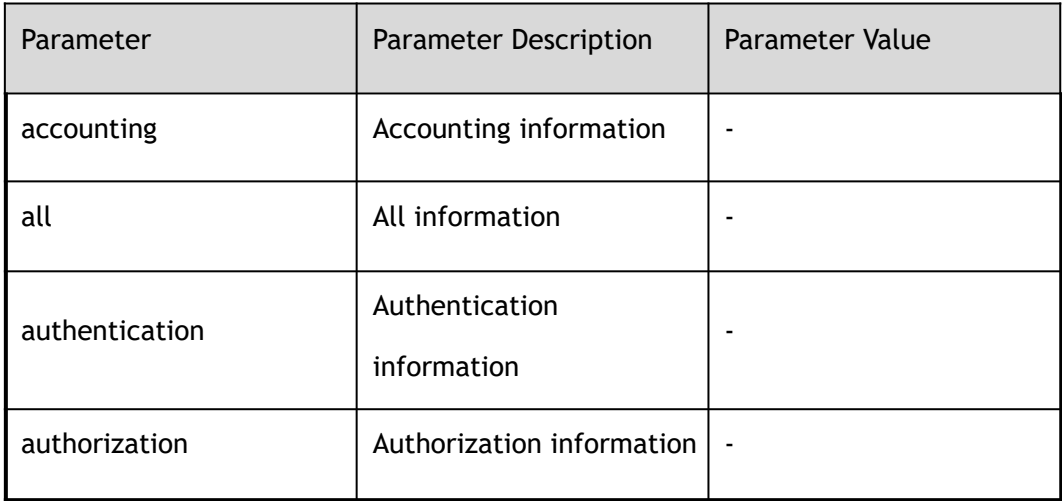

## **3 Command Mode**

Privileged EXEC

## **4 Default**

None

#### **5 Usage**

None

## **6 Examples**

The following example shows how to show authentication method lists:

Switch# show aaa method-lists all Authen queue = AAA\_ML\_AUTHEN\_LOGIN

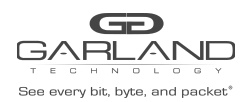

```
Name = default state = ALIVE: local radius none
Author queue = AAA_ML_AUTHOR_SHELL
   Name = default state = ALIVE: tacplus none
Account queue = AAA_ML_ACCT_SHELL
  Name = \det default state = ALIVE: none
Account queue = AAA_ML_ACCT_COMMAND
  Name = default state = ALIVE: none
```
aaa authentication login

aaa authentication exec

aaa accounting exec

# **19.18 line console**

#### **1 Command Purpose**

Use this command to set console configuration.

#### **2 Command Syntax**

line console 0

#### **3 Command Mode**

Global Configuration

#### **4 Default**

None

#### **5 Usage**

None

#### **6 Examples**

The following is an example of configure to line console 0:

Switch(config)# line console 0 Switch(config-line)#

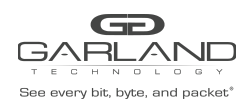

show console

## **19.19 line vty**

### **1 Command Purpose**

Use line vty command to set virtual terminal line configuration.

#### **2 Command Syntax**

line vty *VTYID1* ( *VTYID2* | )

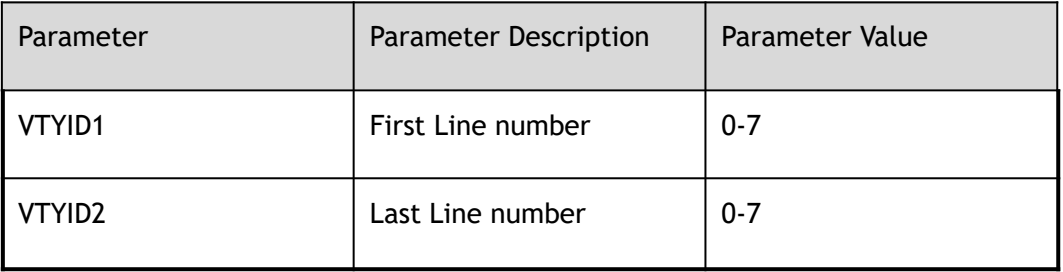

#### **3 Command Mode**

Global Configuration

#### **4 Default**

None

#### **5 Usage**

None

#### **6 Examples**

The following is an example of configure to virtual terminal line 4 to 7:

```
Switch(config)# line vty 4 7
Switch(config-line)#
```
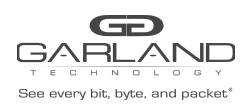

show vty

## **19.20 line vty maximum**

### **1 Command Purpose**

Use line vty maximum command to set maximum vty users.

Use the no form of this command to set maximum vty users to it default value.

#### **2 Command Syntax**

line vty maximum *VTYMAX*

no line vty maximum

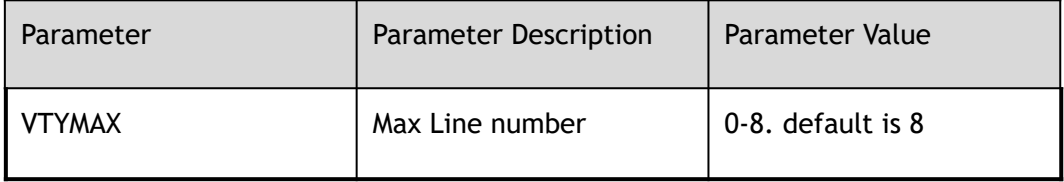

#### **3 Command Mode**

Global Configuration

**4 Default**

8

#### **5 Usage**

None

#### **6 Examples**

The following is an example of configure to three vty users:

Switch(config)# line vty maximum 3

The following is an example to reset maximum vty users:

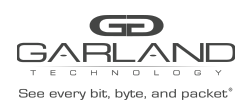

Switch(config)# no line vty maximum

## **7 Related Commands**

show line vty

# **19.21 rsa key generate**

## **1 Command Purpose**

Use this command to create a key.

Use the no form of this command to delete the key.

## **2 Command Syntax**

rsa key *RSAKEYNAME* generate ( *RSAKEYBITS* | )

no rsa key *RSAKEYNAME*

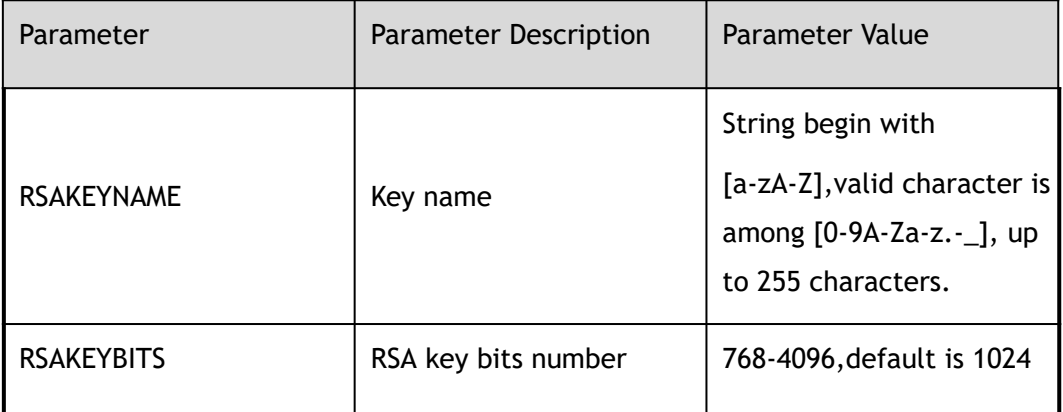

#### **3 Command Mode**

Global Configuration

## **4 Default**

None

#### **5 Usage**

None

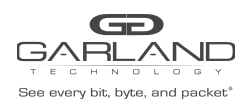

The following example creates a key named test, length is 768:

Switch(config)# rsa key test generate 768

Generating RSA private key, 768 bit long modulus Please waiting for a moment: done! Public exponent is 65537 (0x10001) Generate RSA key successfully

The following example deletes the key:

Switch(config)# no rsa key test

## **7 Related Commands**

show rsa key

rsa key

## **19.22 rsa key import**

#### **1 Command Purpose**

Use this command to import a key.

#### **2 Command Syntax**

rsa key *RSAKEYNAME* import mgmt-if url *STRING* ( private | public ) ( der | der-hex | pem ( *PASSPHRASE* | ) | ssh1 ( *PASSPHRASE* | ) | ssh2 ( *PASSPHRASE* | ) )

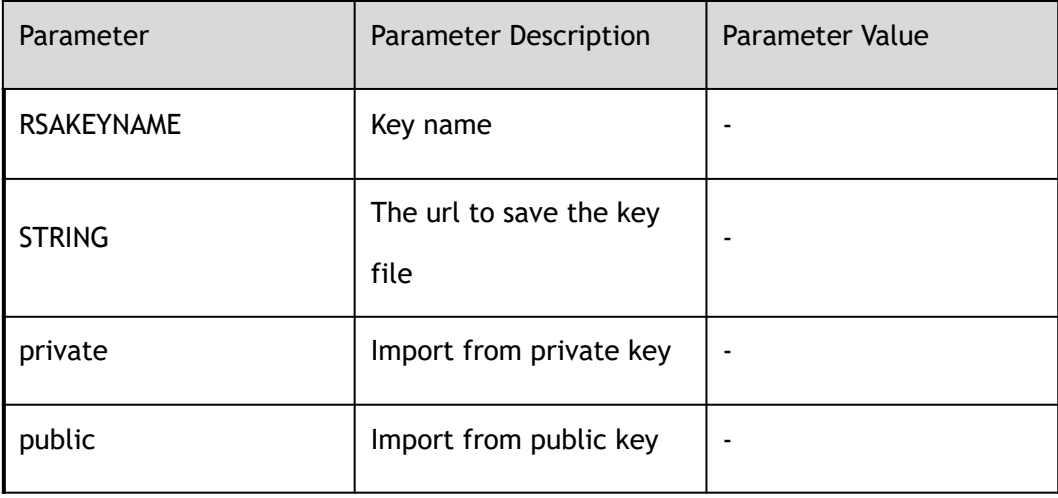

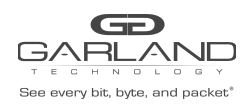

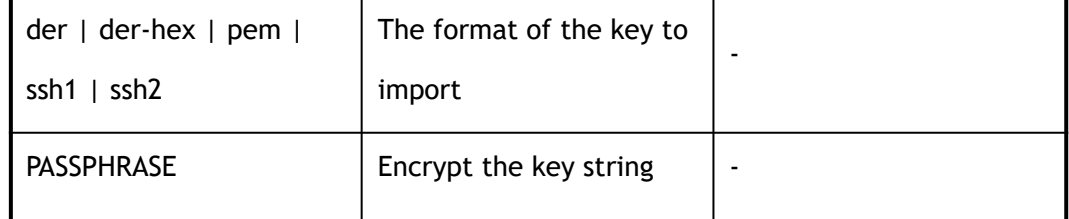

#### **3 Command Mode**

Global Configuration

#### **4 Default**

None

#### **5 Usage**

None

### **6 Examples**

The following example imports a key:

```
Switch(config)# rsa key importnewk import mgmt-if url tftp://10.10.38.160/newk.pub
public ssh2
Download from URL to temporary file.
Get file from tftp://10.10.38.160/newk.pub
.
Received 212 bytes in 0.1 seconds
Copy the temporary file to its destination.
.
File system synchronization. Please waiting...
212 bytes in 0.1 seconds, 2 kbytes/second
% Import RSA key successed
```
## **7 Related Commands**

rsa key generate

rsa key export

## **19.23 rsa key export**

#### **1 Command Purpose**

Use this command to export a key.

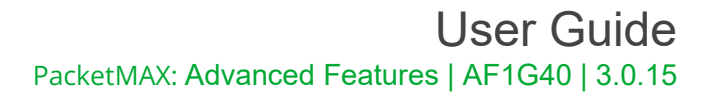

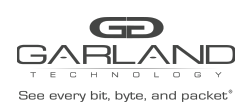

## **2 Command Syntax**

rsa key *RSAKEYNAME* export mgmt-if url *STRING* ( private | public ) ( der | der-hex | pem ( ( 3des | aes128 | aes192 | aes256 | des ) *PASSPHRASE* | ) | ssh1 ( 3des *PASSPHRASE* | ) | ssh2 ( 3des *PASSPHRASE* | ) )

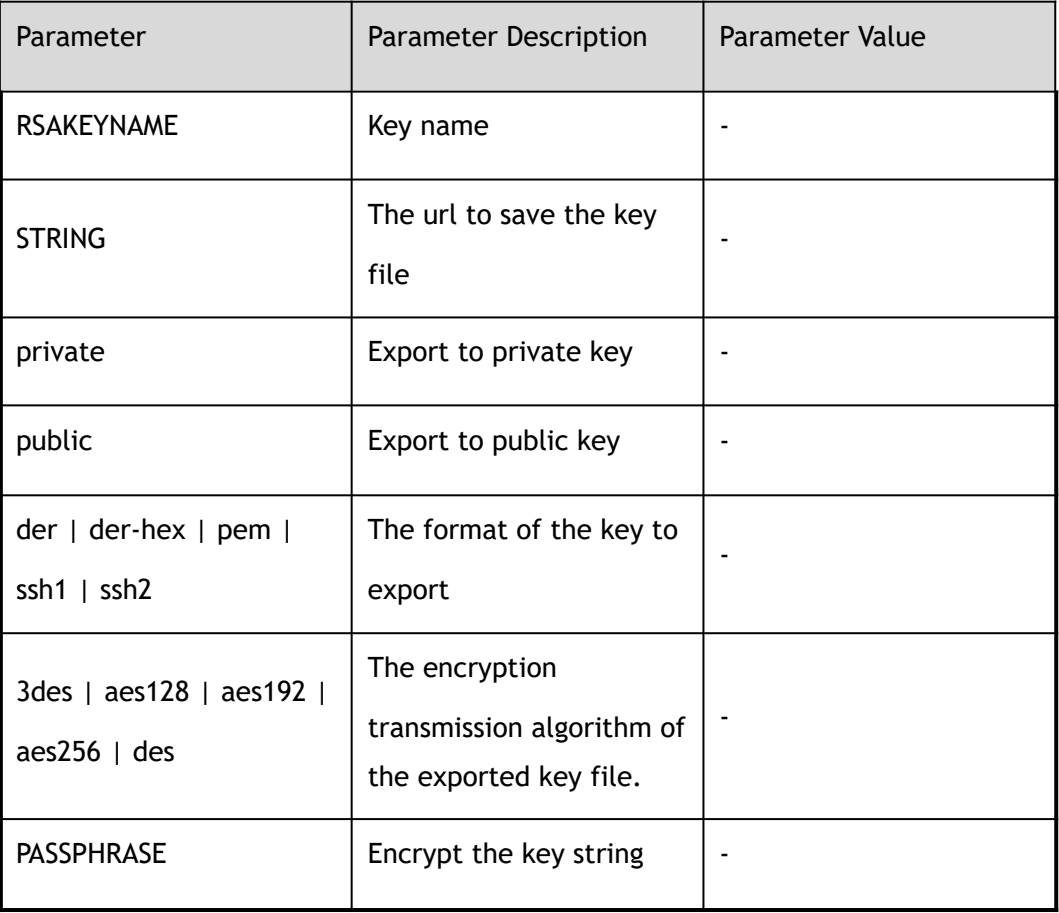

## **3 Command Mode**

Global Configuration

#### **4 Default**

None

## **5 Usage**

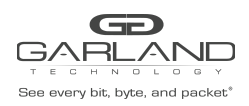

The following example exports a key:

Switch(config)# rsa key newk export mgmt-if url tftp://10.10.38.160/newk.pub public ssh2 Send file to tftp://10.10.38.160/newk.pub . Sent 212 bytes in 0.0 seconds % Export RSA key success

## **7 Related Commands**

rsa key generate

rsa key import

## **19.24 rsa key**

#### **1 Command Purpose**

Use this command to create a key and enter key configuration mode.

Use the no form of this command to delete the key.

## **2 Command Syntax**

rsa key *RSAKEYNAME*

no rsa key *RSAKEYNAME*

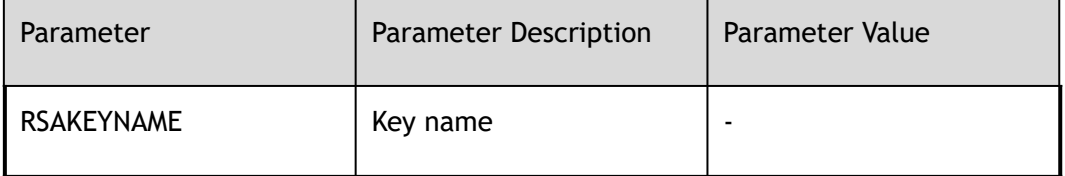

#### **3 Command Mode**

Global Configuration

#### **4 Default**

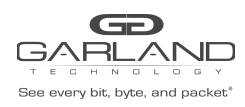

None

#### **6 Examples**

The following example creates a key named test:

Switch(config)# rsa key test Switch(config-rsa-key)#

#### The following example deletes a key named test:

Switch(config)# no rsa key test

## **7 Related Commands**

rsa key generate

## **19.25 reset**

#### **1 Command Purpose**

To clear all key configurations, use the reset command in RSA key configuration mode.

#### **2 Command Syntax**

reset

#### **3 Command Mode**

Rsa Key Configuration

#### **4 Default**

None

#### **5 Usage**

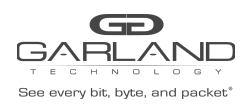

The following example shows to clear all configurations for the key KEY1:

Switch(config)# rsa key KEY1 Switch(config-rsa-key)# reset

## **7 Related Commands**

rsa key

# **19.26 key type**

## **1 Command Purpose**

To specify the key type, use the key type command in RSA key configuration mode.

#### **2 Command Syntax**

key type ( private | public )

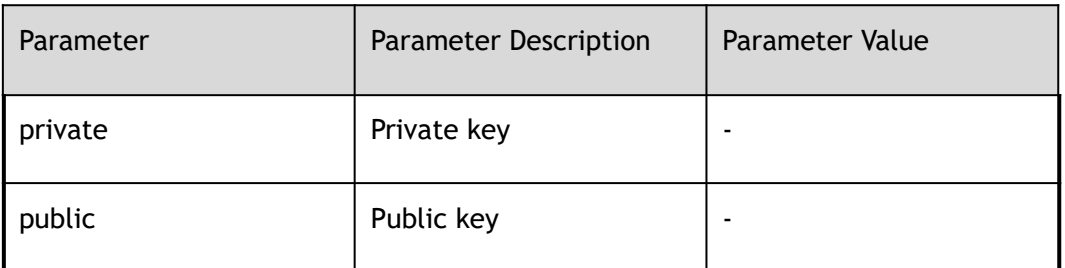

## **3 Command Mode**

Rsa Key Configuration

#### **4 Default**

Public

#### **5 Usage**

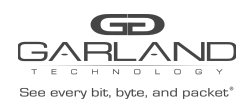

The following example specifies the key type of KEY1 as public key::

Switch(config)# rsa key KEY1 Switch(config-rsa-key)# key type public

## **7 Related Commands**

rsa key

# **19.27 key format**

#### **1 Command Purpose**

To specify the key format, use the key format command in RSA key configuration mode.

#### **2 Command Syntax**

key format ( der | pem )

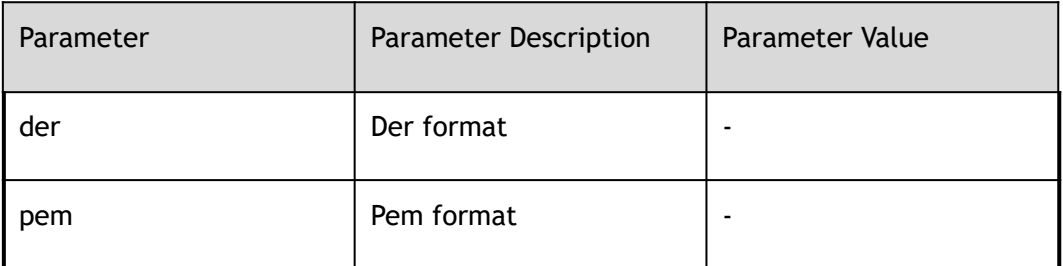

#### **3 Command Mode**

Rsa Key Configuration

#### **4 Default**

DER

#### **5 Usage**

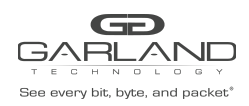

The following example specifies the key format of KEY1 as pem:

Switch(config)# rsa key KEY1 Switch(config-rsa-key)# key format pem

## **7 Related Commands**

rsa key

# **19.28 key string end**

#### **1 Command Purpose**

Use this command to exit the rsa key configuration mode and apply all rsa key configurations. After using this command, the current command mode should be global configuration mode.

#### **2 Command Syntax**

key string end

#### **3 Command Mode**

Rsa Key Configuration

#### **4 Default**

None

#### **5 Usage**

None

#### **6 Examples**

The following example shows exit the rsa key configuration mode:

```
Switch(config)# rsa key KEY1
Switch(config-rsa-key)# key string end
Switch(config)#
```
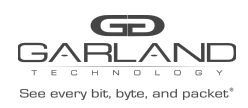

rsa key

## **19.29 validate**

### **1 Command Purpose**

To check the validation of the key strings, use the validate command in RSA key configuration mode.

#### **2 Command Syntax**

validate

## **3 Command Mode**

Rsa Key Configuration

#### **4 Default**

None

#### **5 Usage**

None

## **6 Examples**

The following example shows to validate key strings of the key KEY1:

```
Switch(config)# rsa key a
Modify private key a
Switch(config-rsa-key)# 00302017 4A7D385B 1234EF29 335FC973
Switch(config-rsa-key)# 2DD50A37 C4F4B0FD 9DADE748 429618D5
Switch(config-rsa-key)# validate
% Validated Ok
```
## **7 Related Commands**

rsa key

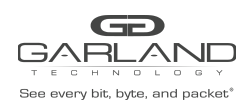

# **19.30 KEYLINE**

## **1 Command Purpose**

To add key strings from the screen directly, type any strings in RSA key configuration mode except the keywords in this mode.

#### **2 Command Syntax**

*KEYLINE*

**3 Command Mode**

Rsa Key Configuration

#### **4 Default**

None

#### **5 Usage**

None

#### **6 Examples**

The following example shows to type a key string of the key KEY1:

```
Switch(config)# rsa key KEY1
Switch(config-rsa-key)# 00302017 4A7D385B 1234EF29 335FC973
Switch(config-rsa-key)# 2DD50A37 C4F4B0FD 9DADE748
```
## **7 Related Commands**

rsa key

validate

## **19.31 re-activate radius-server**

#### **1 Command Purpose**

Use this command to re-activate the specified radius servers.

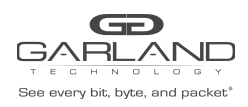

## **2 Command Syntax**

re-activate radius-server ( all | host *IP\_ADDR* ( auth-port *AUTHDPORT* | ) | )

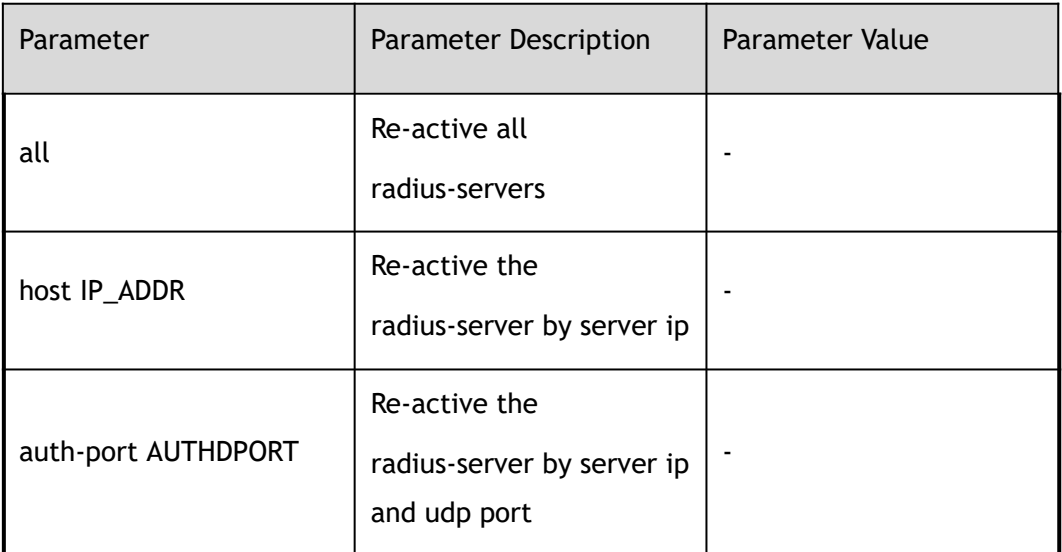

## **3 Command Mode**

Privileged EXEC

#### **4 Default**

None

#### **5 Usage**

Use this command to re-activate the radius server. It's unnecessary for users to wait for the radius-server dead time with this command.

#### **6 Examples**

This example shows how to re-activate radius-server:

Switch# re-activate radius-server all

## **7 Related Commands**

radius-server host

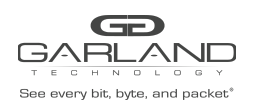

# **19.32 show radius-server**

## **1 Command Purpose**

Use this command to display radius server states of each IEEE 802.1 x sessions.

#### **2 Command Syntax**

show radius-server

#### **3 Command Mode**

Privileged EXEC

#### **4 Default**

None

#### **5 Usage**

Use this command to display the current radius-server and dead radius-servers of each IEEE 802.1x sessions.

#### **6 Examples**

This example shows how to show radius-server:

Switch# show radius-server ===================================== radius servers in dead list: server address : 10.0.0.1:1812 dead timer : 4 =====================================

## **7 Related Commands**

radius-server host

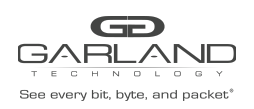

# **19.33 radius-server host**

## **1 Command Purpose**

Use this command to specify a RADIUS server host.

Use the no form of this command to delete the host.

## **2 Command Syntax**

radius-server host mgmt-if *IP\_ADDR* ( auth-port *AUTHDPORT* | ) ( key ( 8 | ) *AUTHDKEY* | ) ( retransmit *AUTHDRETRIES* | ) ( timeout *AUTHDTIMEOUT* | )

no radius-server host mgmt-if *IP\_ADDR* ( auth-port *AUTHDPORT* | )

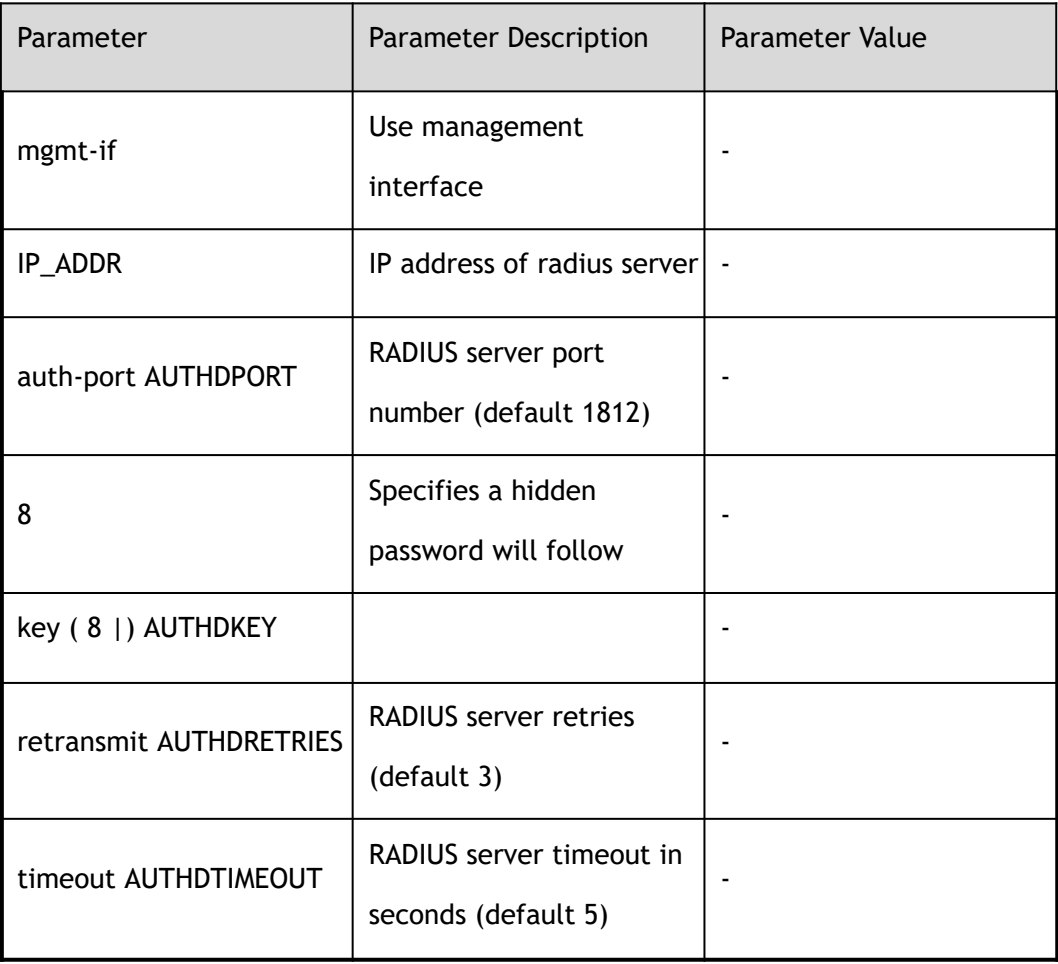

## **3 Command Mode**

Global Configuration

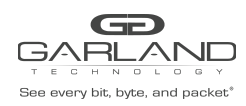

## **4 Default**

None

#### **5 Usage**

You can use multiple radius-server host commands to specify multiple hosts. The software searches for hosts in the order in which you specify them. If no host-specific timeout, retransmit, or key values are specified, the global values apply to each host.

#### **6 Examples**

This example shows how to set the radius-server key::

Switch(config)# radius-server host mgmt-if 10.0.0.1

This example shows how to delete radius-server key:

Switch(config)# no radius-server host mgmt-if 10.0.0.1

## **7 Related Commands**

show radius-server

# **19.34 radius-server deadtime**

#### **1 Command Purpose**

Use this command to improve RADIUS response times when some servers might be unavailable and cause the unavailable servers to be skipped immediately.

Use the no form of this command to restore the default value.

## **2 Command Syntax**

radius-server deadtime *DEADTIME*

no radius-server deadtime

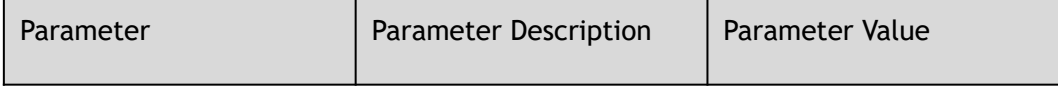

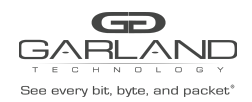

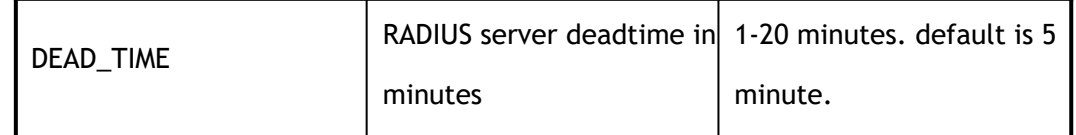

#### **3 Command Mode**

Global Configuration

#### **4 Default**

5

#### **5 Usage**

Use this command to cause the switch to mark as "dead" any RADIUS servers that fail to respond to authentication requests, thus avoiding the wait for the request to time out before trying the next configured server. A RADIUS server marked as "dead" is skipped by additional requests for the duration of minutes, unless there are no servers not marked "dead".

#### **6 Examples**

This example shows how to set radius-server dead time:

```
Switch(config)# radius-server deadtime 10
```
This example shows how to restore the default radius-server dead time:

Switch(config)# no radius-server deadtime

## **7 Related Commands**

show radius-server

## **19.35 radius-server retransmit**

#### **1 Command Purpose**

Use this command to specify the number of times the switch searches the list of RADIUS server hosts before giving up.

Use the no form of this command to restore the default value.

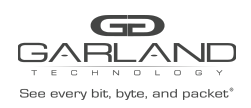

## **2 Command Syntax**

#### radius-server retransmit *RETRANSMIT*

no radius-server retransmit

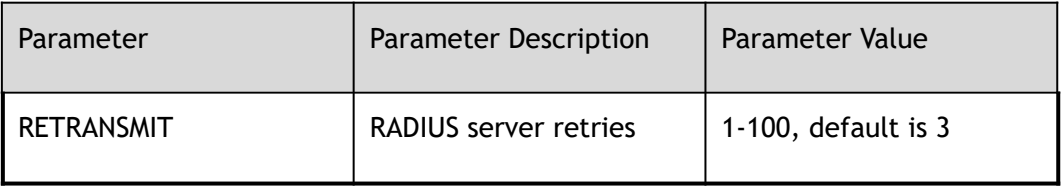

## **3 Command Mode**

Global Configuration

#### **4 Default**

3

### **5 Usage**

The switch tries all servers, allowing each one to time out before increasing the retransmit count. If the RADIUS server is only a few hops from the switch, we recommend that you configure the RADIUS server retransmit rate to 5.

#### **6 Examples**

This example shows how to set radius-server retransmit:

Switch(config)# radius-server retransmit 10

This example shows how to set default radius-server retransmit:

Switch(config)# no radius-server retransmit

## **7 Related Commands**

show radius-server

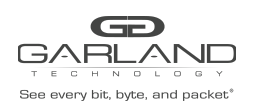

# **19.36 radius-server timeout**

## **1 Command Purpose**

Use this command to set the interval for which a switch waits for a server host to reply.

Use the no form of this command to restore the default value.

## **2 Command Syntax**

radius-server timeout *TIMEOUT*

no radius-server timeout

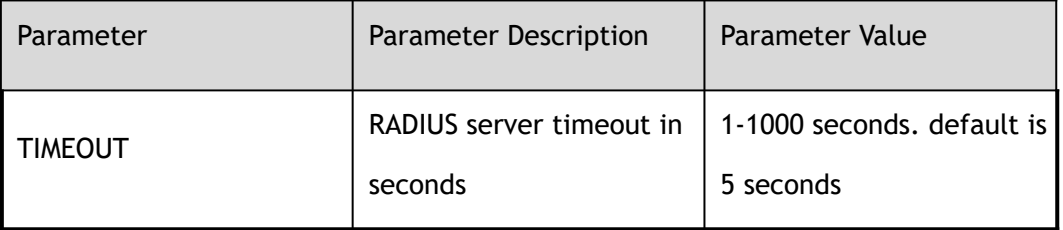

#### **3 Command Mode**

Global Configuration

#### **4 Default**

5

## **5 Usage**

Use this command to set the number of seconds a switch waits for a server host to reply before timing out. If the RADIUS server is only a few hops from the switch, we recommend that you configure the RADIUS server timeout to 15 seconds.

## **6 Examples**

This example shows how to set radius-server timeout:

Switch(config)# radius-server timeout 10

This example shows how to set default radius-server timeout:

Switch(config)# no radius-server timeout
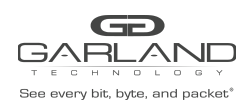

## **7 Related Commands**

show radius-server

# **19.37 radius-server key**

### **1 Command Purpose**

Use this command to set the shared encryption key of RADIUS server.

Use the no form of this command to delete the configuration.

#### **2 Command Syntax**

radius-server key ( 8 | ) *STRING*

no radius-server timeout

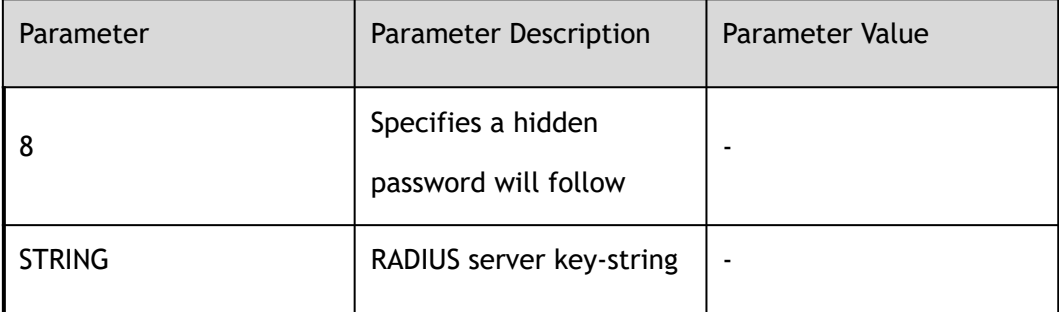

#### **3 Command Mode**

Global Configuration

#### **4 Default**

None

#### **5 Usage**

Use this command to set the shared encryption key in a switch. Shared encryption key is the foundation of communicate between switch and server. You need set a same shared encryption string in authentication server and switch.

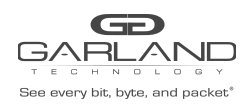

## **6 Examples**

This example shows how to set the radius-server key:

Switch(config)# radius-server key 123456

This example shows how to unset radius-server key:

Switch(config)# no radius-server key

## **7 Related Commands**

show radius-server

## **19.38 re-activate tacacs-server**

## **1 Command Purpose**

Use this command to re-activate the specified tacacs servers.

## **2 Command Syntax**

re-activate tacacs-server ( all | host *IP\_ADDR* ( auth-port *AUTHDPORT* | ) | )

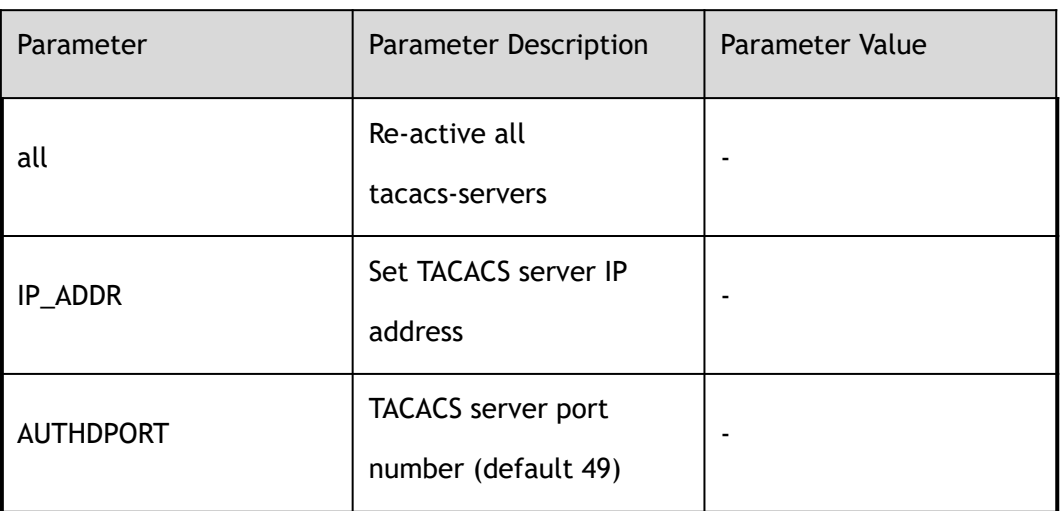

## **3 Command Mode**

Privileged EXEC

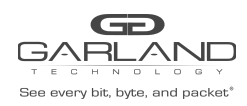

## **4 Default**

None

#### **5 Usage**

Use this command to re-activate the tacacs server. It's unnecessary for users to wait for the tacacs-server dead time with this command.

### **6 Examples**

This example shows how to re-activate tacacs-server:

Switch# re-activate tacacs-server host 10.0.0.1 auth-port 49

## **7 Related Commands**

tacacs-server host

# **19.39 tacacs-server host**

#### **1 Command Purpose**

Use this command to set tacacs-server parameters.

Use the no form of this command to delete the tacacs server.

## **2 Command Syntax**

tacacs-server host mgmt-if *IP\_ADDR* ( auth-port *AUTHDPORT* | ) ( key ( 8 | ) *AUTHDKEY* | ) ( retransmit *AUTHDRETRIES* | ) ( timeout *AUTHDTIMEOUT* | )

no tacacs-server host mgmt-if *IP\_ADDR* ( auth-port *AUTHDPORT* | )

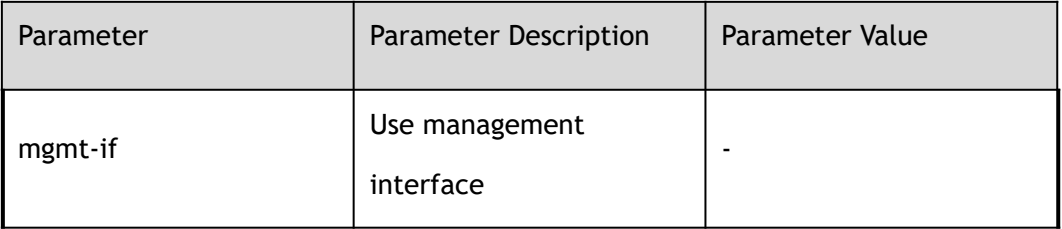

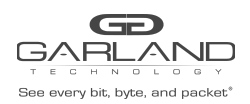

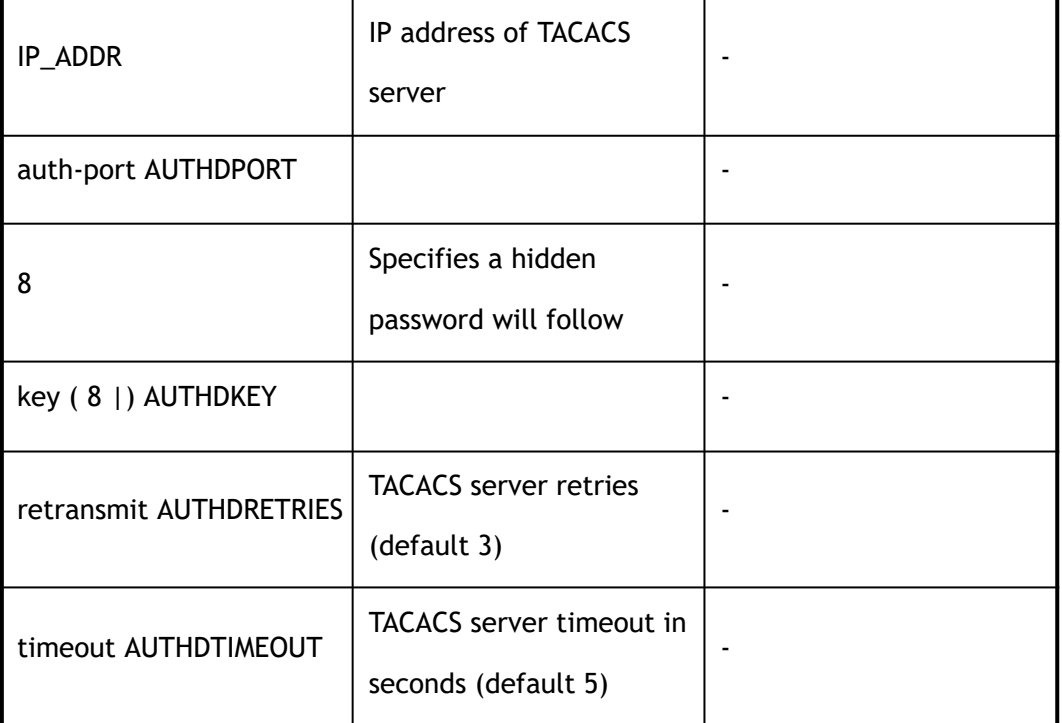

Global Configuration

#### **4 Default**

None

## **5 Usage**

Use this command to set tacacs-server parameters.

Use the no form of this command to delete the tacacs server.

## **6 Examples**

The following example set tacacs-server 2.1.1.1:

Switch(config)# tacacs-server host 2.1.1.1 key mykey

The following example deletes tacacs-server 2.1.1.1:

Switch(config)# no tacacs-server host 2.1.1.1

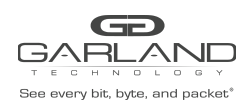

## **7 Related Commands**

show tacacs

## **19.40 username**

#### **1 Command Purpose**

Use this command to create a local user account on the switch.

Use the no form of this command to delete the account.

#### **2 Command Syntax**

username *NAME\_STRING*

no username *NAME\_STRING*

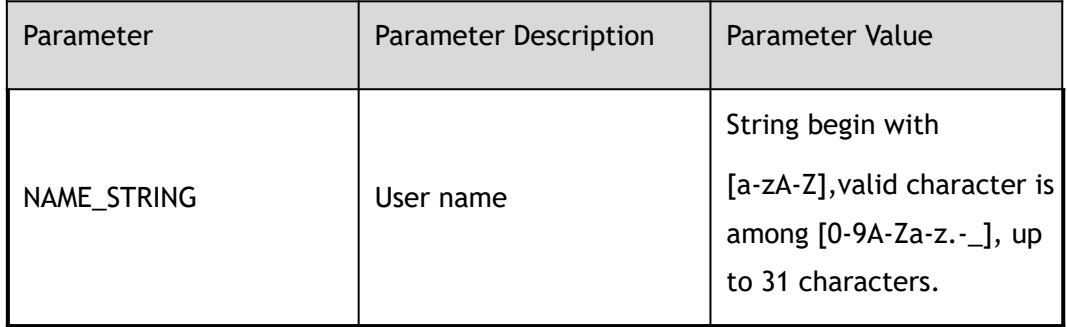

#### **3 Command Mode**

Global Configuration

#### **4 Default**

None

#### **5 Usage**

Use this command to create a local user account on the switch.

Use the no form of this command to delete the account.

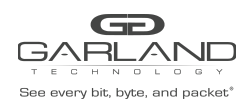

## **6 Examples**

This is a sample output from this command displaying how to add a user named testName:

Switch(config)# username testName

This is a sample output from this command displaying how to delete a user named testName:

Switch(config)# no username testName

## **7 Related Commands**

show usernames

## **19.41 username password**

## **1 Command Purpose**

Use this command to add username and password.

## **2 Command Syntax**

username *NAME\_STRING* password ( 8 | ) *PASSWORD* ( privilege *PRIVILEGE* | )

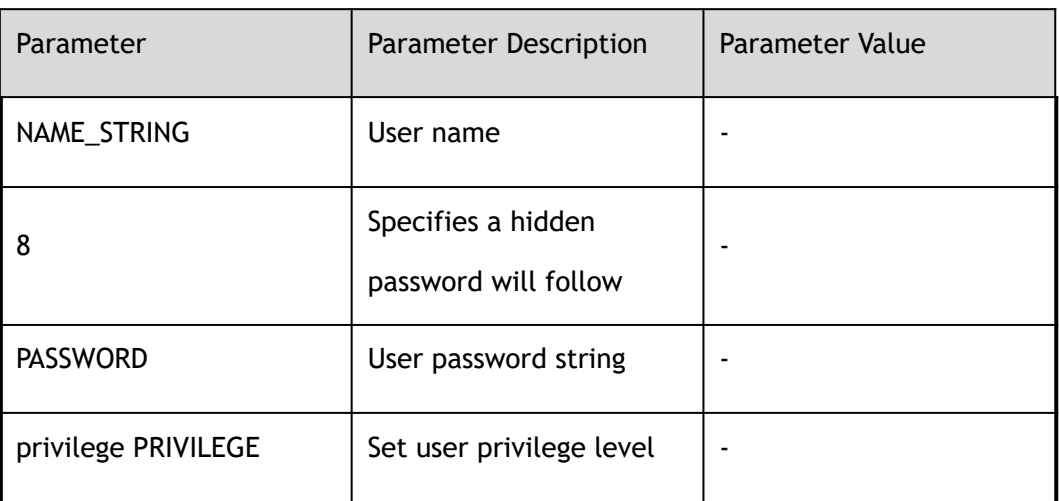

## **3 Command Mode**

Global Configuration

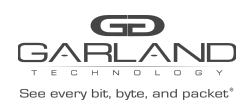

## **4 Default**

None

#### **5 Usage**

Use this command to add username and password.

#### **6 Examples**

This is a sample output from this command displaying how to add a user named testName and with the password of 123456.:

Switch(config)# username testName password 123456

## **7 Related Commands**

show usernames

# **19.42 username assign**

#### **1 Command Purpose**

Use this command to assign a public key to a user.

Use the no form of this command to remove the configuration.

## **2 Command Syntax**

username *NAME\_STRING* assign rsa key *RSAKEYNAME*

no username *USERNAME* assign rsa key

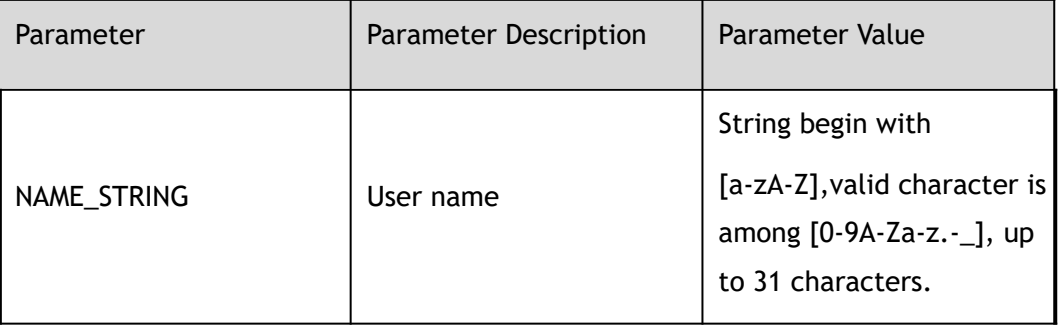

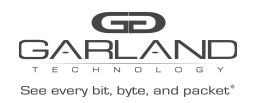

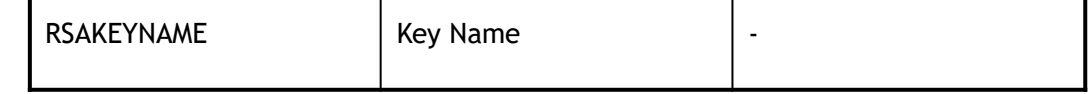

Global Configuration

#### **4 Default**

None

#### **5 Usage**

Use this command to assign a public key to a user.

Use the no form of this command to remove the configuration.

#### **6 Examples**

This is a sample output from this command displaying how to assign a key:

Switch(config)# username abc assign rsa key importkey

This is a sample output from this command displaying how to delete the assigned key:

Switch(config)# no username abc assign rsa key

#### **7 Related Commands**

username

rsa key

## **19.43 username privilege**

#### **1 Command Purpose**

Use this command to set user privilege level.

## **2 Command Syntax**

username *NAME\_STRING* privilege *PRIVILEGE* ( password ( 8 | ) *PASSWORD* | secret *PASSWORD* | )

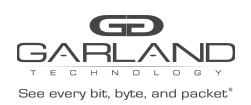

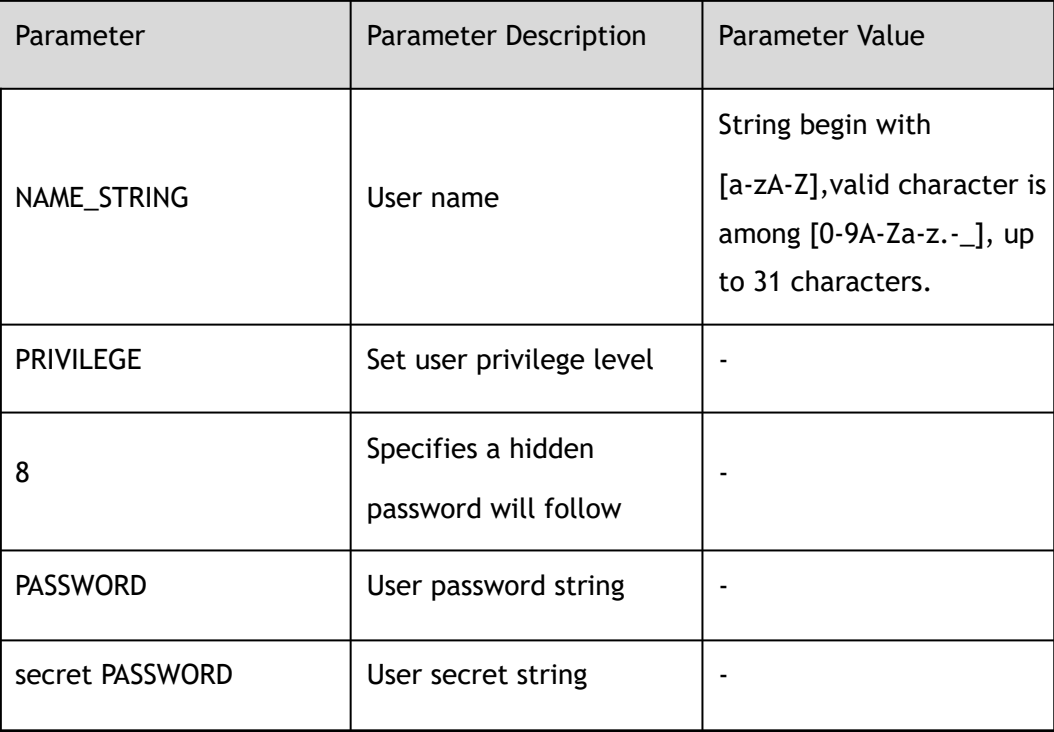

Global Configuration

#### **4 Default**

None

## **5 Usage**

Use this command to set user privilege level.

#### **6 Examples**

This is a sample output from this command displaying how to add a user named testName and with the privilege 3 and password of 12345.:

Switch(config)# username u1 privilege 3 secret 12345

## **7 Related Commands**

show usernames

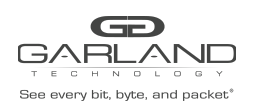

# **19.44 username secret**

## **1 Command Purpose**

Use username command to create a local user account with secret password.

## **2 Command Syntax**

#### username *NAME\_STRING* secret *PASSWORD*

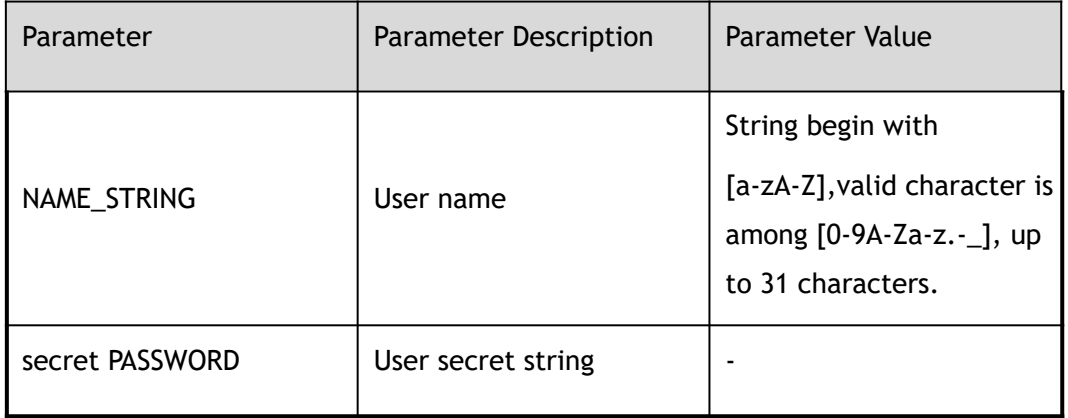

#### **3 Command Mode**

Global Configuration

#### **4 Default**

None

## **5 Usage**

Use username command to create a local user account with secret password.

## **6 Examples**

This is a sample output from this command displaying how to add a user named u2 and with the secret 23.:

Switch(config)# username u2 secret 23

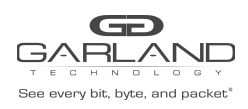

## **7 Related Commands**

show usernames

## **19.45 re-username**

#### **1 Command Purpose**

Use re-username command to modify local user account on the switch.

#### **2 Command Syntax**

#### re-username *OLD\_NAME NEW\_NAME*

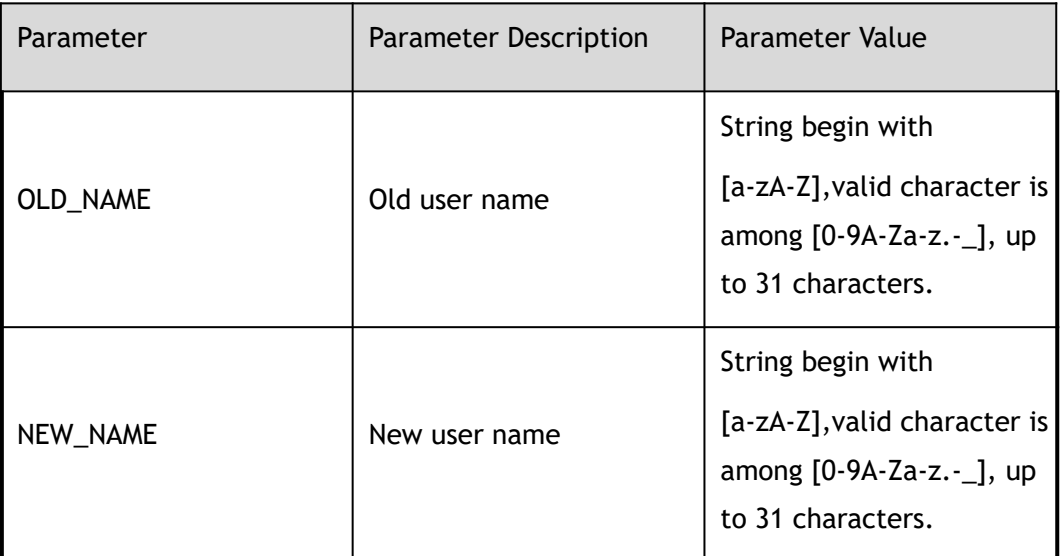

#### **3 Command Mode**

Global Configuration

#### **4 Default**

None

### **5 Usage**

Use re-username command to modify local user account on the switch.

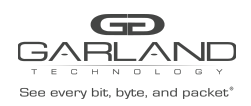

## **6 Examples**

The following example shows how to change user account's name:

Switch(config)# re-username oldUser newUser

## **7 Related Commands**

show usernames

# **19.46 enable password**

### **1 Command Purpose**

Use this command to set the password which is needed when user enter Privileged EXEC mode.

## **2 Command Syntax**

enable password ( 8 | ) *PASSWORD*

no enable password

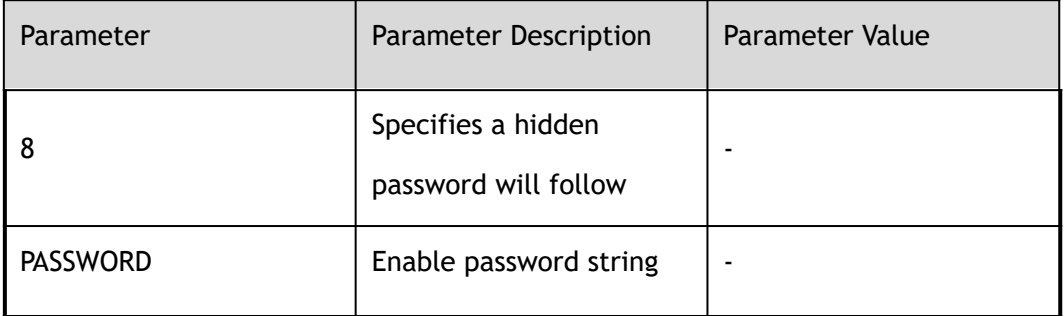

#### **3 Command Mode**

Global Configuration

#### **4 Default**

None

#### **5 Usage**

If this command is set, user need to provide the password when enter Privileged EXEC mode.

```
Garland Technology | 716.242.8500 | www.garlandtechnology.com/support
Copyright © 2023 Garland Technology, LLC. All rights reserved. 372
```
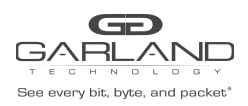

## **6 Examples**

The following example shows how to set the password:

```
Switch(config)# enable password 654321
Switch(config)# exit
Switch# disable
Switch> enable
Password:
Switch#
```
The following example shows how to unset the password:

Switch(config)# no enable password

## **7 Related Commands**

enable

disable

# **19.47 enable password privilege**

#### **1 Command Purpose**

Use this command to set the password which is needed when user enter Privileged EXEC mode.

Use the no form of this command to unset the password when user enter Privileged EXEC mode.

#### **2 Command Syntax**

enable password privilege *PRIVILEGE* ( 8 | ) *PASSWORD*

no enable password privilege *PRIVILEGE*

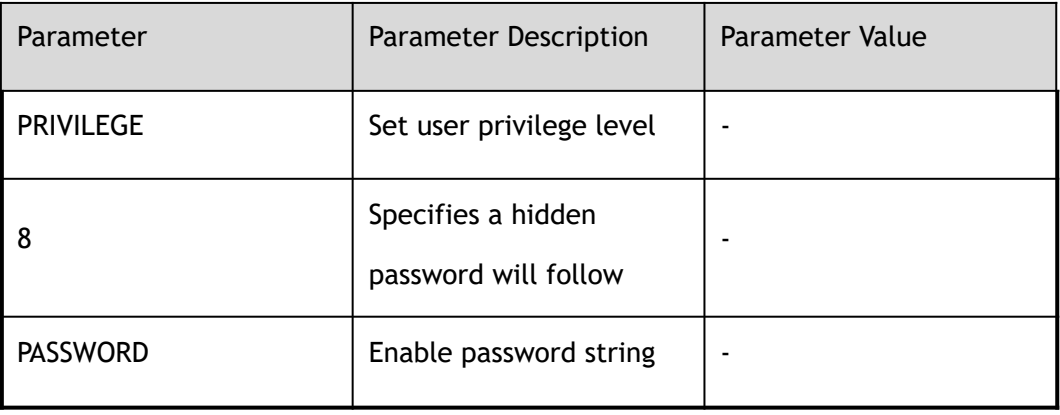

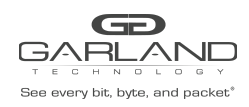

Global Configuration

#### **4 Default**

None

### **5 Usage**

If this command is set, user need to provide the password when enter Privileged EXEC mode.

#### **6 Examples**

The following example shows how to set the password:

```
Switch(config)# enable password privilege 2 abc123
Switch(config)# exit
Switch# disable
Switch> enable 2
Password:
Switch#
```
The following example shows how to unset the password:

Switch(config)# no enable password privilege 2

## **7 Related Commands**

enable

disable

# **19.48 service password-encryption**

#### **1 Command Purpose**

Use this command to set up the miscellaneous service encrypt system passwords.

Use the no form of this command to unset service encrypt system passwords.

## **2 Command Syntax**

service password-encryption

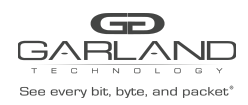

no service password-encryption

#### **3 Command Mode**

Global Configuration

#### **4 Default**

Not encrypt

#### **5 Usage**

- After use this command, the password in the display result of "show running-config" should be encrypted.
- After use the no form of this command, the newly added password in the display result of "show current-configuration" should be plain text and the existing password should still be encrypted.

#### **6 Examples**

The following example shows how to set service password-encryption:

Switch(config)# service password-encryption

The following example shows how to unset service password-encryption:

Switch(config)# no service password-encryption

## **7 Related Commands**

show running-config

## **19.49 aaa new-model**

#### **1 Command Purpose**

Use this command to enable the authentication, authorization, accounting (AAA) access control model.

Use the no form of this command to disable the authentication, authorization, accounting (AAA) access control model.

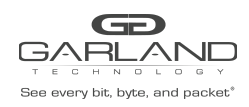

## **2 Command Syntax**

aaa new-model

no aaa new-model

#### **3 Command Mode**

Global Configuration

#### **4 Default**

Disabled

#### **5 Usage**

Use this command to enable the authentication, authorization, accounting (AAA) access control model.

Use the no form of this command to disable the authentication, authorization, accounting (AAA) access control model.

#### **6 Examples**

The following example shows how to enable AAA access control model:

Switch(config)# aaa new-model

The following example shows how to disable AAA access control model:

Switch(config)# no aaa new-model

#### **7 Related Commands**

show aaa status

# **19.50 aaa authentication login**

#### **1 Command Purpose**

Use the aaa authentication login configuration command to set authentication, authorization, accounting (AAA) authentication at login.

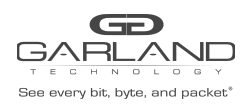

Use the no form of this command to delete the configuration.

## **2 Command Syntax**

aaa authentication login ( default | AUTHLISTNAME ) ( enable | ) ( line | ) ( radius | ) ( tacplus | ) (  $local | ) ( none | )$ 

no aaa authentication login ( default | *AUTHLISTNAME* )

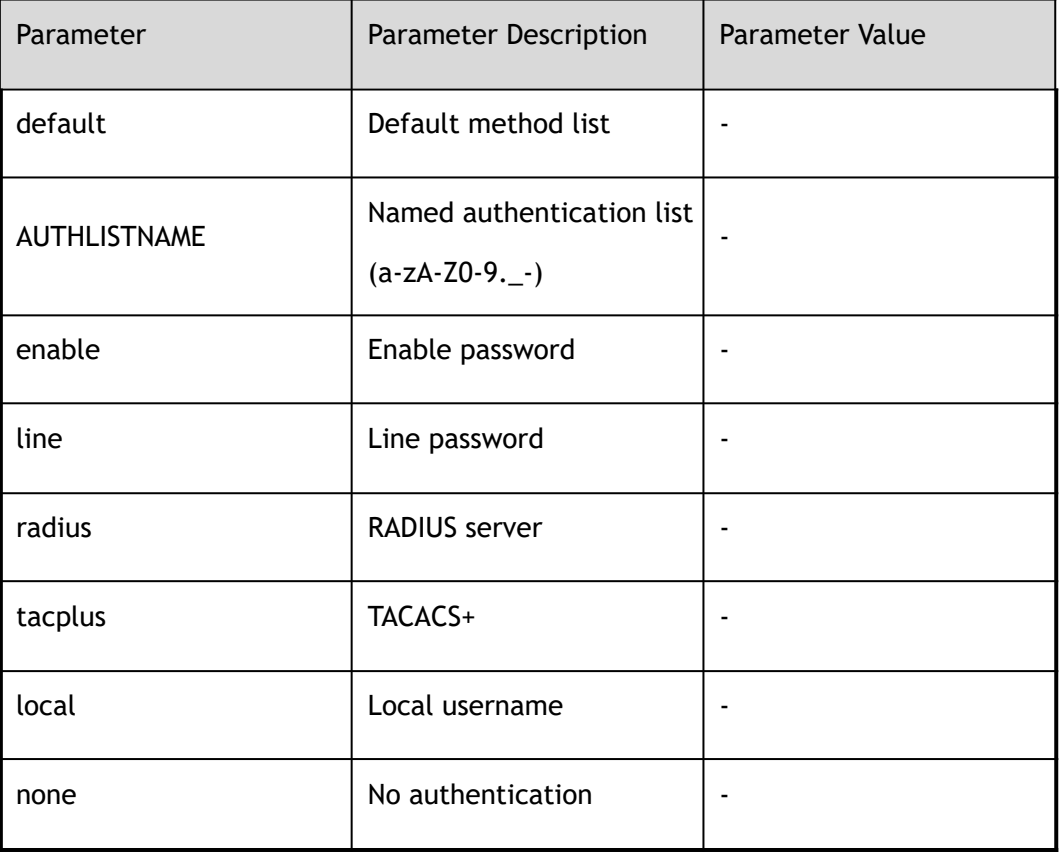

#### **3 Command Mode**

Global Configuration

## **4 Default**

None

## **5 Usage**

Use the aaa authentication login configuration command to specify one or more AAA methods.

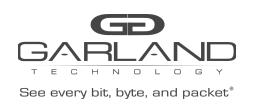

## **6 Examples**

The following example shows how to set authentication at login:

Switch(config)# aaa authentication login default local radius none

The following example shows how to delete authentication:

Switch(config)# no aaa authentication login default

## **7 Related Commands**

show aaa method-lists authentication

## **19.51 aaa authorization exec**

#### **1 Command Purpose**

Use the aaa authorization exec configuration command to set authentication, authorization, accounting (AAA) authorization at login.

#### **2 Command Syntax**

aaa authorization exec ( default | *AUTHLISTNAME* ) ( none | ) ( radius | ) ( local | ) ( tacplus | )

no aaa authorization exec ( default | *AUTHLISTNAME* )

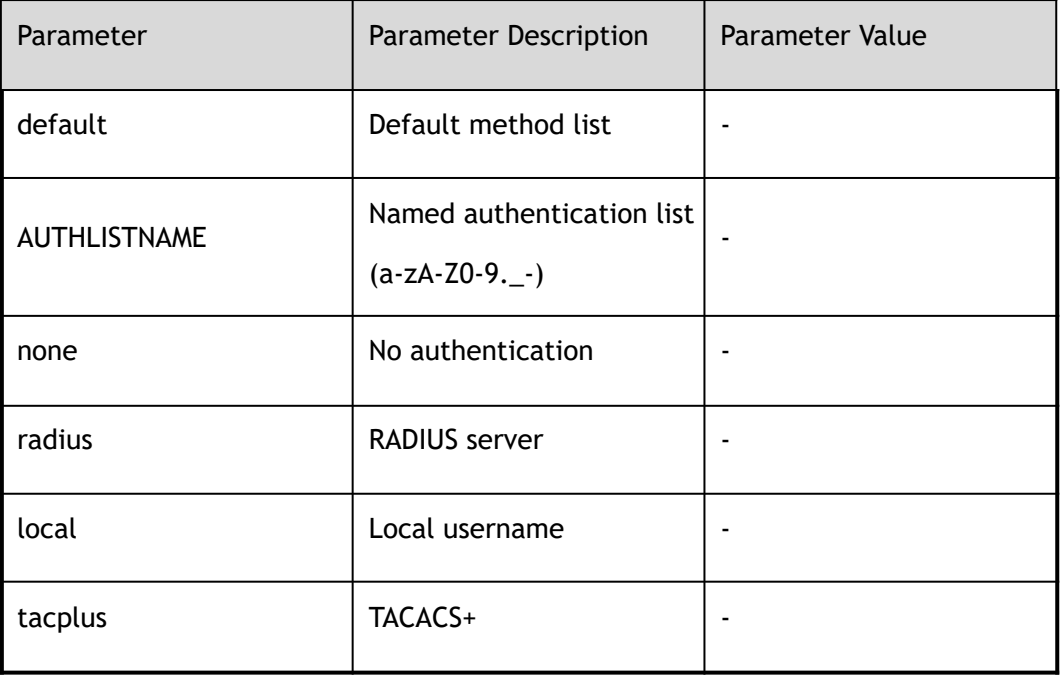

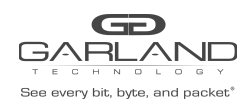

Global Configuration

#### **4 Default**

None

#### **5 Usage**

Use the aaa authorization exec configuration command to Set authentication, authorization, accounting (AAA) authorization at login

#### **6 Examples**

The following example shows how to set authorization exec:

```
Switch# configure terminal
Switch(config)# aaa authorization exec default tacplus none
```
## **7 Related Commands**

show aaa method-lists authorization

## **19.52 aaa accounting exec**

#### **1 Command Purpose**

Use this command to set authentication, authorization, accounting (AAA) accounting at login.

Use the no form of this command to delete the configuration.

#### **2 Command Syntax**

aaa accounting exec ( default | *AUTHLISTNAME* ) ( start-stop ( radius | tacplus | none ) \* | stop-only ( radius | tacplus | none ) \* | none )

no aaa accounting exec ( default | *AUTHLISTNAME* )

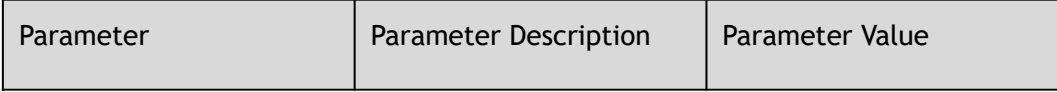

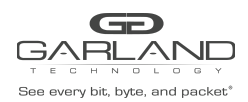

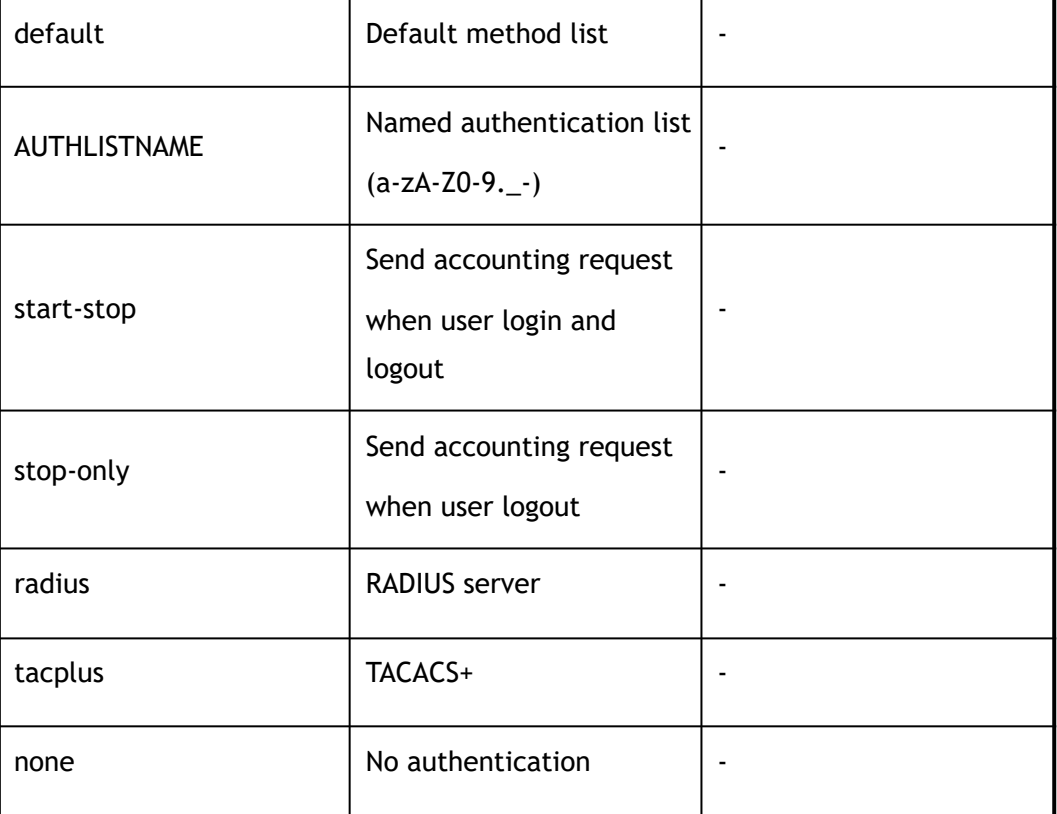

Global Configuration

#### **4 Default**

None

#### **5 Usage**

Use this command to set authentication, authorization, accounting (AAA) accounting at login.

#### **6 Examples**

The following example shows how to set accounting exec:

Switch# configure terminal Switch(config)# aaa accounting exec default start-stop tacplus

The following example shows how to delete accounting:

Switch# configure terminal Switch(config)# no aaa accounting exec default

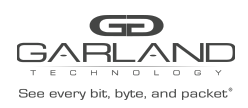

## **7 Related Commands**

show aaa method-lists accounting

# **19.53 aaa accounting commands**

## **1 Command Purpose**

Use this command to set authentication, authorization, accounting (AAA) accounting for commands.

Use the no form of this command to delete the configuration.

#### **2 Command Syntax**

aaa accounting commands ( default | AUTHLISTNAME ) ( tacplus | none ) \*

no aaa accounting commands ( default | *AUTHLISTNAME* )

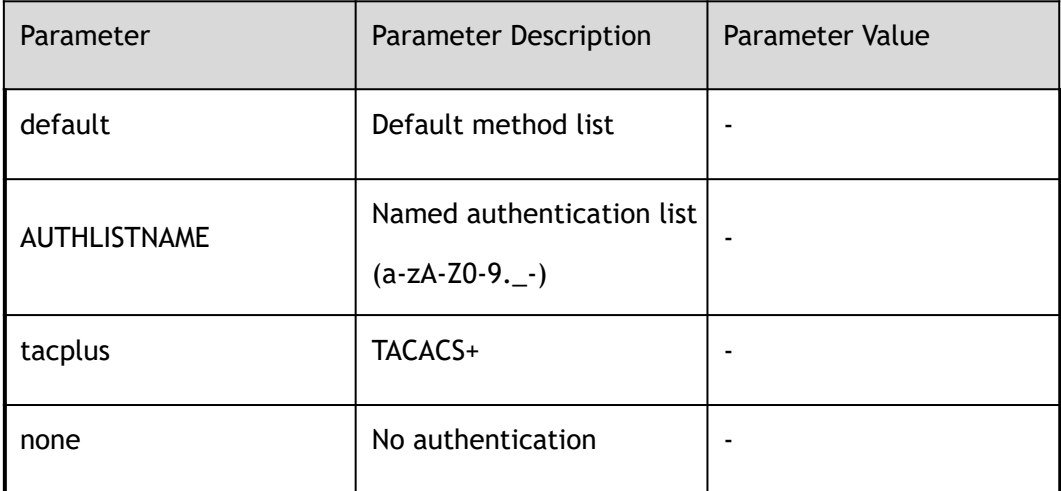

#### **3 Command Mode**

Global Configuration

#### **4 Default**

None

#### **5 Usage**

Use this command to set authentication, authorization, accounting (AAA) accounting for commands.

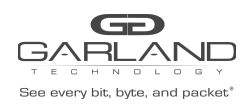

## **6 Examples**

The following example shows how to set accounting commands:

Switch# configure terminal Switch(config)# aaa accounting commands default tacplus

The following example shows how to delete accounting for commands:

Switch# configure terminal Switch(config)# no aaa accounting commands default

## **7 Related Commands**

show aaa method-lists accounting

# **19.54 aaa privilege mapping**

### **1 Command Purpose**

Use this command to set the mapping range in AAA server and switch.

Use the no form of this command to restore the default mapping.

#### **2 Command Syntax**

aaa privilege mapping *AAA\_PRIVILEGE1 AAA\_PRIVILEGE2 AAA\_PRIVILEGE3*

no aaa privilege mapping

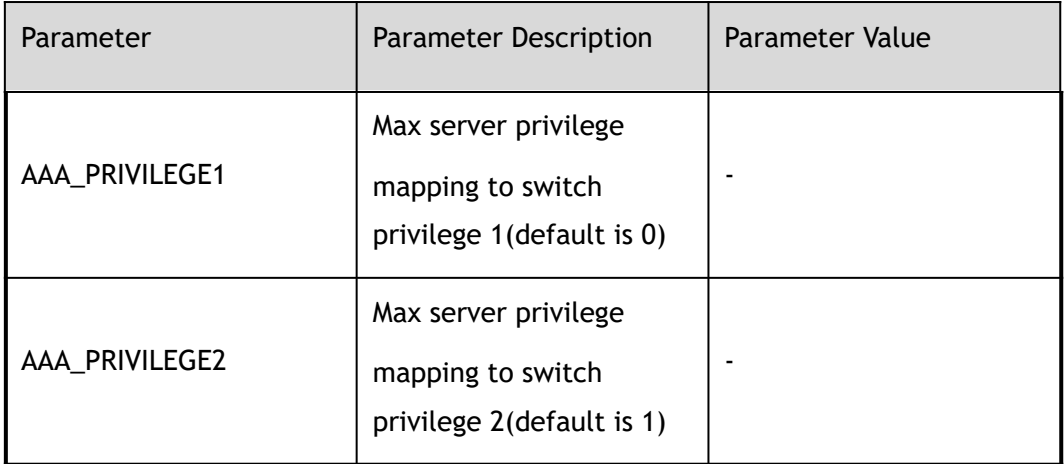

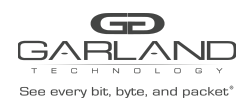

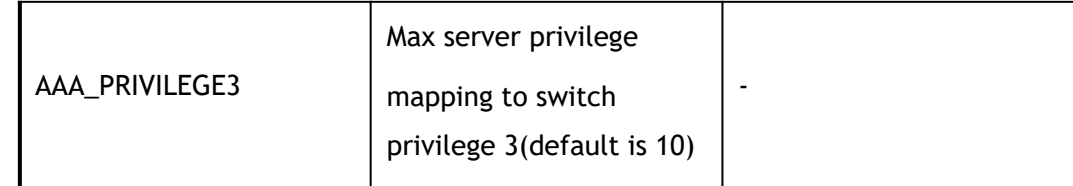

Global Configuration

#### **4 Default**

0, 1, 10

#### **5 Usage**

0: The server privilege 0 mapping to switch level 1

1: The server privilege 1 mapping to switch level 2

9: The server privilege 2-9 mapping to switch level 3

Other: The server privilege 10-15 mapping to switch level 4

#### **6 Examples**

The following example shows how to set the mapping range:

Switch(config)# aaa privilege mapping 0 1 14

The following example shows how to set default mapping range:

Switch# configure terminal Switch(config)# no aaa privilege mapping

## **7 Related Commands**

show aaa privilege mapping

# **19.55 debug aaa**

## **1 Command Purpose**

Use this command to enable debugging aaa.

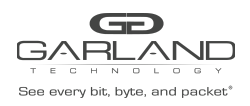

Use the no form of this command to disable debugging aaa.

## **2 Command Syntax**

debug aaa ( all | packet | event | protocol | timer )

no debug aaa ( all | packet | event | protocol | timer )

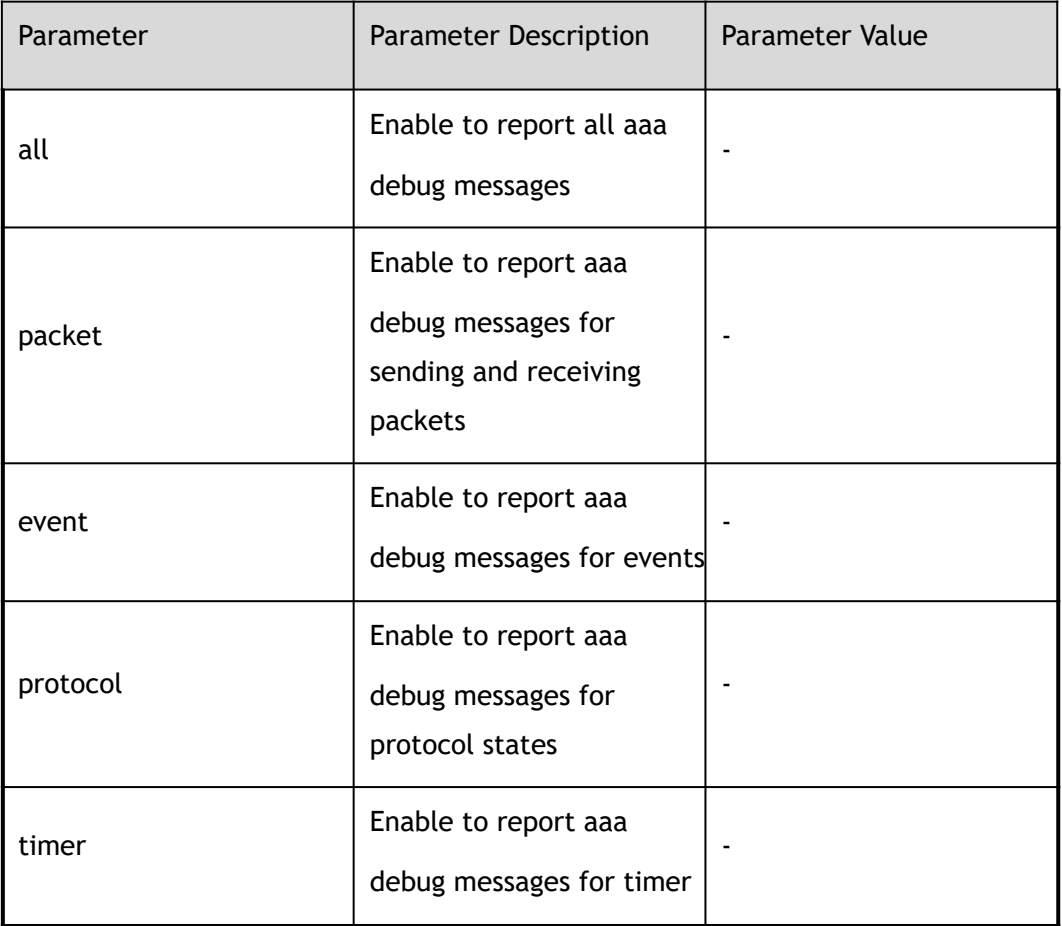

## **3 Command Mode**

Privileged EXEC

## **4 Default**

Disabled

## **5 Usage**

None

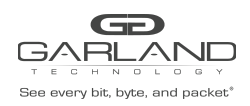

## **6 Examples**

In the following example shows how to enable debugging aaa all:

Switch# debug aaa all

In the following example shows how to disable debugging aaa all:

Switch# no debug aaa all

## **7 Related Commands**

show debugging

# **19.56 exec-timeout**

### **1 Command Purpose**

Use this command to set console timeout value.

Use the no form of this command to restore the default value.

## **2 Command Syntax**

#### exec-timeout *ETIMEOUTMIN* ( *ETIMEOUTSEC* | )

no exec-timeout

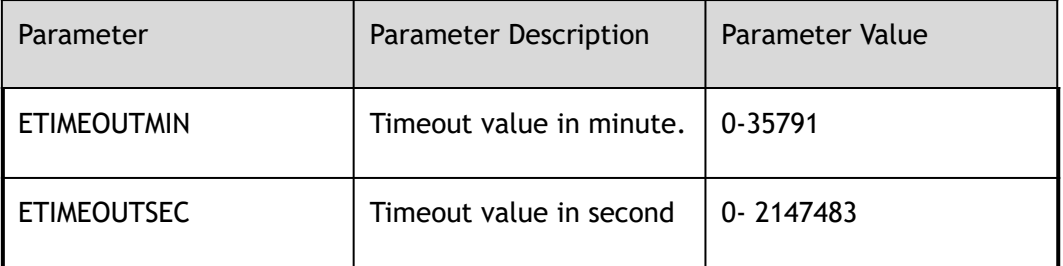

## **3 Command Mode**

Line Configuration

## **4 Default**

10

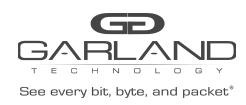

## **5 Usage**

None

#### **6 Examples**

The following example shows how to set console exec-timeout to 2 minutes 30 seconds:

```
Switch# configure terminal
Switch(config)# line console 0
Switch(config-line)# exec-timeout 2 30
```
The following example shows how to set console exec-timeout to default value:

Switch# configure terminal Switch(config)# line console 0 Switch(config-line)# no exec-timeout

## **7 Related Commands**

show console

# **19.57 login**

#### **1 Command Purpose**

Use this command to enable console password checking, you can choose local password checking.

Use the no form of this command to disable console password checking.

#### **2 Command Syntax**

login ( local | )

no login ( local | )

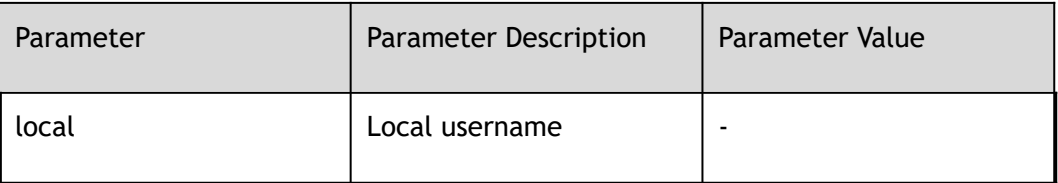

## **3 Command Mode**

Line Configuration

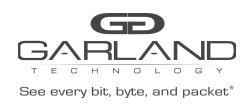

## **4 Default**

no password checking

#### **5 Usage**

Use this command to enable console password checking, you can choose local password checking.

Use the no form of this command to disable console password checking.

#### **6 Examples**

The following example shows how to set console local password checking enable:

```
Switch# configure terminal
Switch(config)# line console 0
Switch(config-line)# login local
```
The following example shows how to set console local password checking disable:

```
Switch# configure terminal
Switch(config)# line console 0
Switch(config-line)# no login local
```
### **7 Related Commands**

show console

# **19.58 privilege level**

## **1 Command Purpose**

Use this command to set console privilege level for line.

Use the no form of this command to restore the default value.

## **2 Command Syntax**

privilege level *PRIVILEGE*

no privilege level

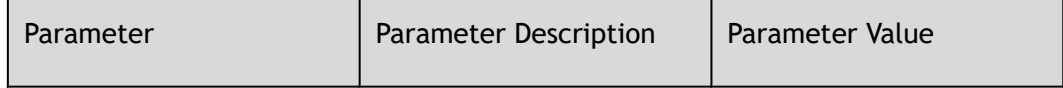

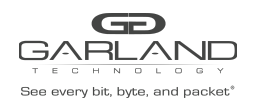

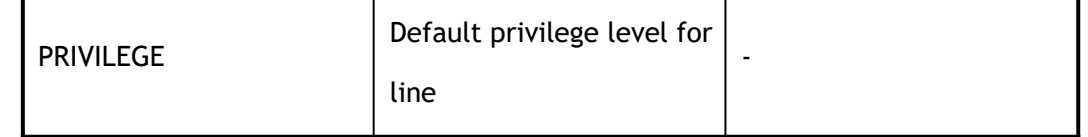

Line Configuration

**4 Default**

1

#### **5 Usage**

Use this command to set console privilege level for line.

Use the no form of this command to restore the default value.

#### **6 Examples**

The following example shows how to set console privilege level for line to 2:

```
Switch# configure terminal
Switch(config)# line console 0
Switch(config-line)# privilege level 2
```
The following example shows how to set console privilege level for line to default value:

```
Switch# configure terminal
Switch(config)# line console 0
Switch(config-line)# no privilege level
```
## **7 Related Commands**

show console

# **19.59 line-password**

#### **1 Command Purpose**

Use this command to set console line-password specifies a hidden password will follow or user password string.

Use the no form of this command to unset console line-password.

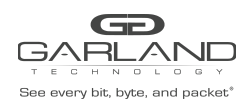

## **2 Command Syntax**

line-password ( 8 | ) *NAME\_STRING*

no line-password

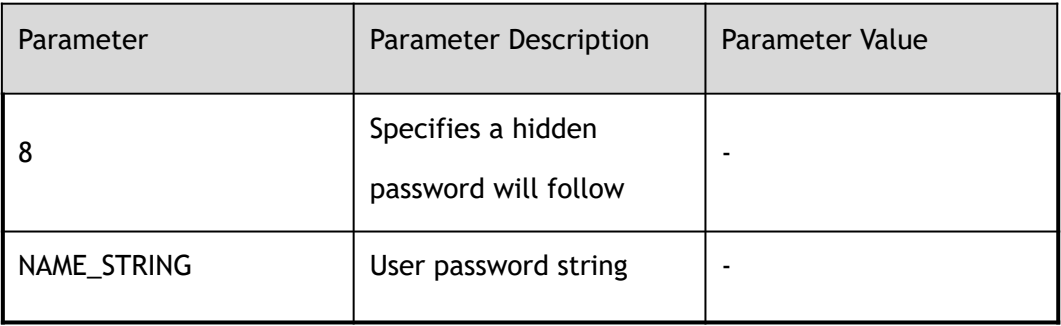

#### **3 Command Mode**

Line Configuration

#### **4 Default**

No console line-password

#### **5 Usage**

Use this command to set console line-password specifies a hidden password will follow or user password string.

Use the no form of this command to unset console line-password.

#### **6 Examples**

The following example shows how to set console line-password specifies a hidden password will follow:

> Switch# configure terminal Switch(config)# line console 0 Switch(config-line)# line-password 8 test

The following example shows how to unset console line-password:

Switch# configure terminal Switch(config)# line console 0 Switch(config-line)# no line-password

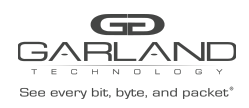

## **7 Related Commands**

show console

# **19.60 stopbits**

## **1 Command Purpose**

Use this command to set console sync line stop bits.

Use no form of this command to set console sync line stop bits to default value.

#### **2 Command Syntax**

stopbits ( 1 | 2 )

no stopbits

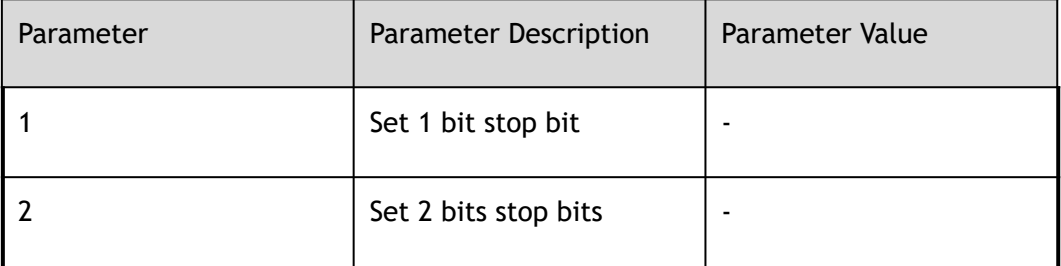

### **3 Command Mode**

Line Configuration

#### **4 Default**

One-bit stop

#### **5 Usage**

None

## **6 Examples**

The following example shows how to set console sync line stop bits one-bit stop:

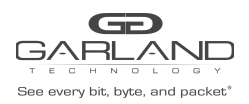

```
Switch# configure terminal
Switch(config)# line console 0
Switch(config-line)# stopbits 1
```
The following example shows how to set console sync line stop bits to default value:

Switch# configure terminal Switch(config)# line console 0 Switch(config-line)# no stopbits

## **7 Related Commands**

show console

# **19.61 databits**

#### **1 Command Purpose**

Use this command to set console number of data bits.

Use the no form of this command to set console number of data bits per character to default value.

## **2 Command Syntax**

databits  $(7 | 8)$ 

no databits

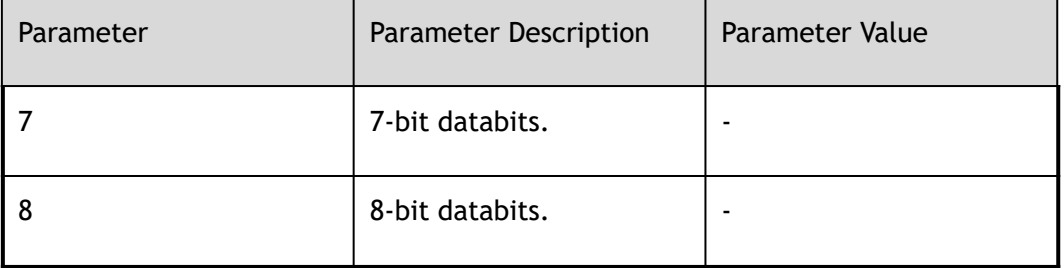

#### **3 Command Mode**

Line Configuration

#### **4 Default**

8-bit databits

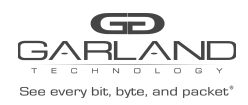

### **5 Usage**

Use this command to set console number of data bits.

Use the no form of this command to set console number of data bits per character to default value.

#### **6 Examples**

The following example shows how to set console number of data bits per character to 7-bit databits:

```
Switch# configure terminal
Switch(config)# line console 0
Switch(config-line)# databits 7
```
## **7 Related Commands**

show console

# **19.62 parity**

### **1 Command Purpose**

Use this command to set console terminal parity.

Use the no form of this command to restore the default value.

#### **2 Command Syntax**

parity ( even | odd | none )

no parity

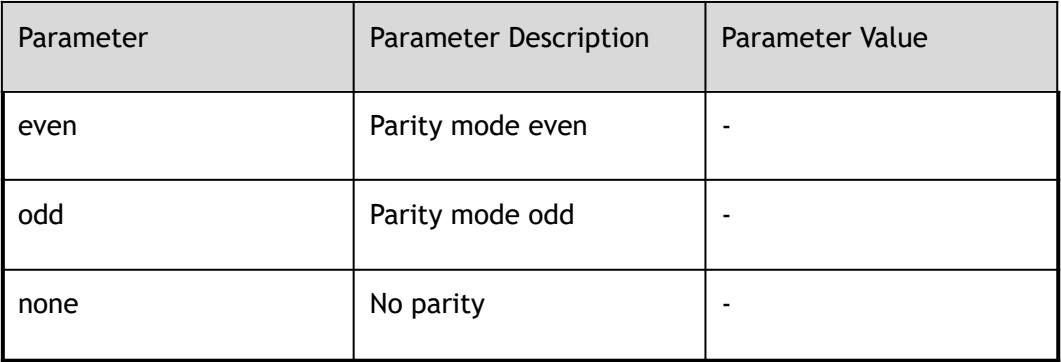

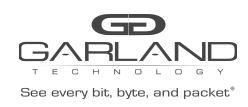

Line Configuration

#### **4 Default**

No parity

#### **5 Usage**

Use this command to set console terminal parity.

Use the no form of this command to restore the default value

#### **6 Examples**

The following example shows how to set console terminal parity type odd:

```
Switch# configure terminal
Switch(config)# line console 0
Switch(config-line)# parity odd
```
The following example shows how to set console terminal parity type to default value:

Switch# configure terminal Switch(config)# line console 0 Switch(config-line)# no parity

## **7 Related Commands**

line console

show console

# **19.63 speed**

## **1 Command Purpose**

Use this command to set the transmit and receive speeds of console terminal.

Use the no form of this command to restore the default value.

#### **2 Command Syntax**

speed ( 115200 | 57600 | 38400 | 19200 | 9600 | 4800 | 2400 | 1200 | 600 )

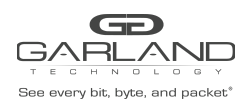

no speed

## **3 Command Mode**

Line Configuration

#### **4 Default**

115200

#### **5 Usage**

None

#### **6 Examples**

The following is an example of set console terminal speed to 115200:

```
Switch(config)# line console 0
Switch(config-line)# speed 115200
```
The following is an example of set console terminal speed to default value:

Switch(config)# line console 0 Switch(config-line)# no speed

## **7 Related Commands**

show console

# **19.64 authorization exec**

## **1 Command Purpose**

Use this command to enable authentication, authorization, accounting (AAA) authorization for logins.

Use the no form of this command to restore the default value.

## **2 Command Syntax**

authorization exec ( default | *LISTNAME* )

no authorization exec

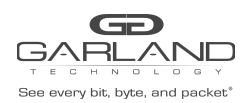

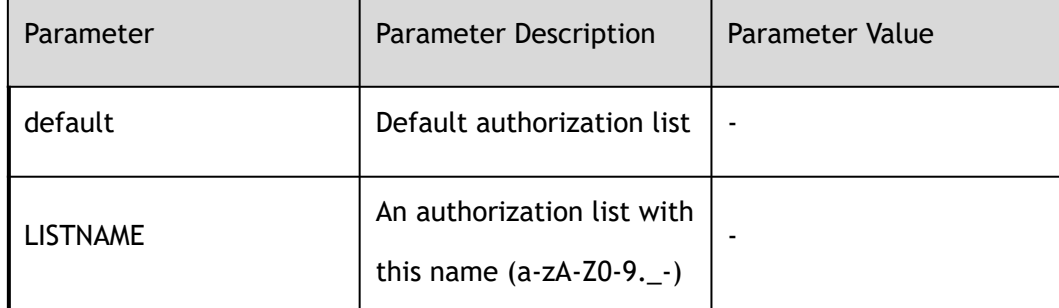

Line Configuration

#### **4 Default**

None

## **5 Usage**

Use this command to enable authentication, authorization, accounting (AAA) authorization for logins.

Use the no form of this command to restore the default value.

#### **6 Examples**

The following example shows how to enable authorization for logins:

```
Switch# configure terminal
Switch(config)# line vty 0 7
Switch(config-line)# authorization exec default
```
The following example shows how to set authorization to default method list:

```
Switch# configure terminal
Switch(config)# line vty 0 7
Switch(config-line)# no authorization exec
```
## **7 Related Commands**

show vty

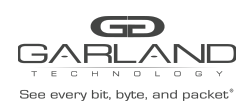

# **19.65 accounting exec**

## **1 Command Purpose**

Use this command to enable authentication, authorization, accounting (AAA) accounting for logins.

Use the no form of this command to restore the default value.

## **2 Command Syntax**

accounting exec ( default | *LISTNAME* )

no accounting exec

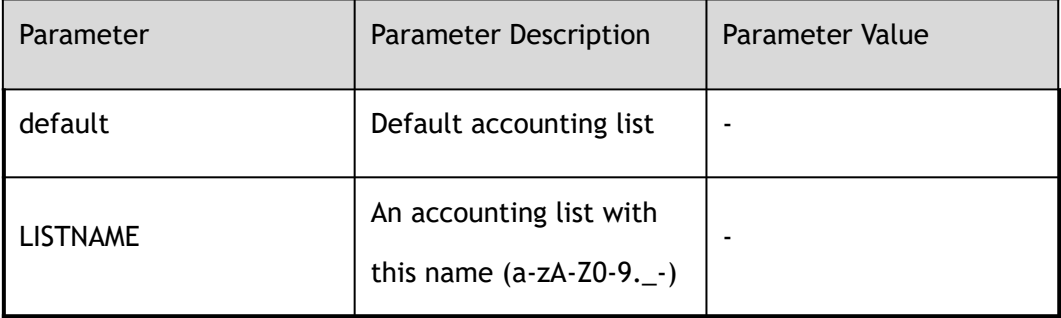

#### **3 Command Mode**

Line Configuration

#### **4 Default**

None

#### **5 Usage**

Use this command to enable authentication, authorization, accounting (AAA) accounting for logins.

Use the no form of this command to restore the default value.

## **6 Examples**

The following example shows how to enable accounting for logins:

Switch# configure terminal Switch(config)# line vty 0 7
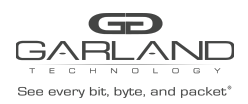

Switch(config-line)# accounting exec default

The following example shows how to set accounting exec to default method list:

```
Switch# configure terminal
Switch(config)# line vty 0 7
Switch(config-line)# no accounting exec
```
## **7 Related Commands**

show vty

# **19.66 accounting commands**

#### **1 Command Purpose**

Use this command to enable accounting for commands.

#### **2 Command Syntax**

accounting commands ( default | *LISTNAME* )

no accounting commands

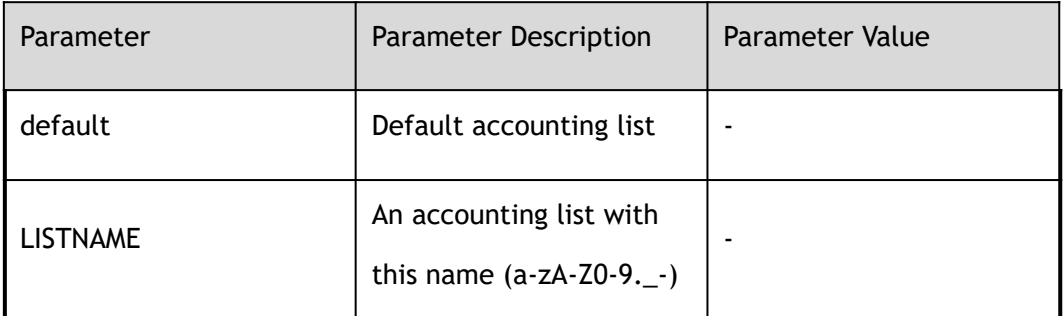

#### **3 Command Mode**

Line Configuration

#### **4 Default**

None

#### **5 Usage**

Use this command to enable accounting for commands.

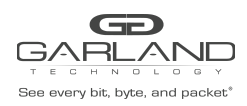

# **6 Examples**

The following example shows how to enable accounting for commands:

Switch# configure terminal Switch(config)# line vty 0 7 Switch(config-line)# accounting commands default

# **7 Related Commands**

show vty

# **19.67 end**

#### **1 Command Purpose**

To end the current configuration session and return to Privileged EXEC mode, use the end command in global configuration mode.

## **2 Command Syntax**

end

## **3 Command Mode**

All Configuration Mode

#### **4 Default**

None

#### **5 Usage**

This command will bring you back to Privileged EXEC mode regardless of what configuration mode or configuration sub-mode you are in.

This global configuration command can be used in any configuration mode.

Use this command when you are done configuring the system and you want to return to EXEC mode to perform verification steps.

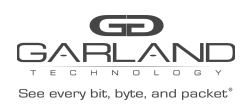

# **6 Examples**

In the following example, the end command is used to exit from interface configuration mode and return to Privileged EXEC mode:

> Switch(config)# interface eth-0-1 Switch(config-if-eth-0-1)# end Switch#

# **7 Related Commands**

None

# **19.68 ip access-class**

#### **1 Command Purpose**

Use this command to set vty IPv4 ACL.Use the no form of this command to remove ACL from vty.

## **2 Command Syntax**

ip access-class *NAME\_STRING* in

no ip access-class in

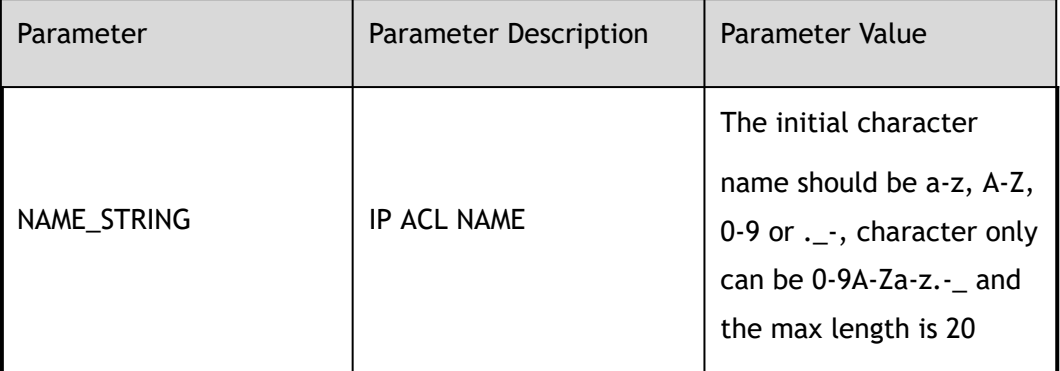

# **3 Command Mode**

Line Configuration

# **4 Default**

None

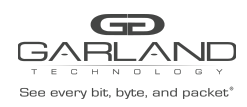

# **5 Usage**

None

#### **6 Examples**

The following example shows how to configure IPv4 ACL on vty:

```
Switch# configure terminal
Switch(config)# line vty 1
Switch(config-line)# ip access-class a4 in
```
# **7 Related Commands**

ip access-list

# **19.69 ipv6 access-class**

# **1 Command Purpose**

Use this command to set vty IPv6 ACL.Use the no form of this command to remove ACL from vty.

# **2 Command Syntax**

ipv6 access-class *NAME\_STRING* in

no ipv6 access-class in

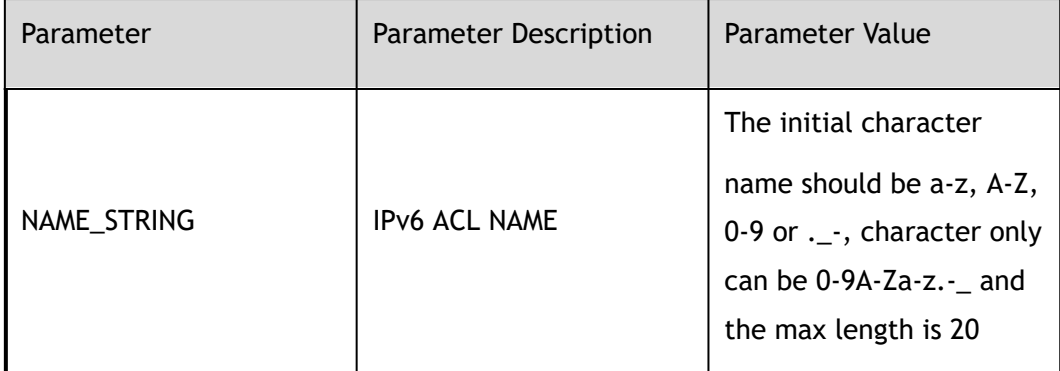

# **3 Command Mode**

Line Configuration

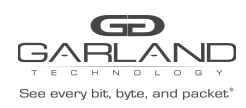

# **4 Default**

None

#### **5 Usage**

None

## **6 Examples**

The following example shows how to configure IPv6 ACL on vty:

Switch# configure terminal Switch(config)# line vty 1 Switch(config-line)# ipv6 access-class a6 in

# **7 Related Commands**

ipv6 access-list

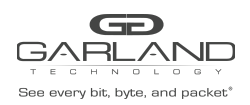

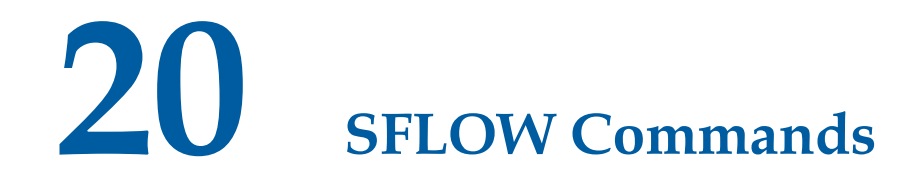

# **20.1 sflow enable**

# **1 Command Purpose**

Use this command to enable sFlow globally.

Use the no form of this command to disable sFlow.

# **2 Command Syntax**

sflow enable

no sflow enable

#### **3 Command Mode**

Global Configuration

## **4 Default**

Disabled

# **5 Usage**

Before any other sFlow command can be configured, sFlow services must be enabled globally. Use the no parameter with this command to remove all sFlow configurations and disable sFlow globally.

#### **6 Examples**

This example shows how to enable sFlow services globally:

Switch(config)# sflow enable

This example shows how to disable sFlow services globally:

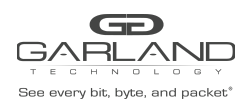

Switch(config)# no sflow enable

# **7 Related Commands**

show sflow

# **20.2 sflow agent**

## **1 Command Purpose**

Use this command to configure sFlow agent.

Use the no form of this command to delete the sFlow agent.

# **2 Command Syntax**

sflow agent ip *IP\_ADDR*

no sflow agent ip

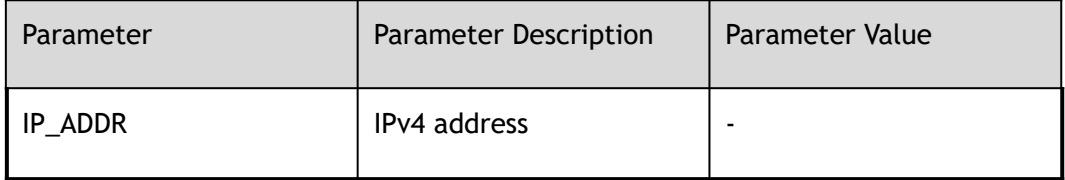

#### **3 Command Mode**

Global Configuration

# **4 Default**

0.0.0.0

#### **5 Usage**

Use this command to configure IP address for sflow agent. If not configured, sflow agent IP address will be 0.0.0.0.

#### **6 Examples**

This example shows how to configure agent with IP address 10.0.0.254:

```
Garland Technology | 716.242.8500 | www.garlandtechnology.com/support
Copyright © 2023 Garland Technology, LLC. All rights reserved. 403
```
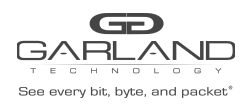

Switch(config)# sflow agent ip 10.0.0.254

This example shows how to configure agent with IP address 0.0.0.0:

Switch(config)# no sflow agent ip

# **7 Related Commands**

show sflow

# **20.3 sflow collector**

#### **1 Command Purpose**

Use this command to configure sFlow collector.

Use the no form of this command to delete the sFlow collector.

## **2 Command Syntax**

sflow collector mgmt-if *IP\_ADDR* ( *UDP\_PORT* | )

no sflow collector *IP\_ADDR*

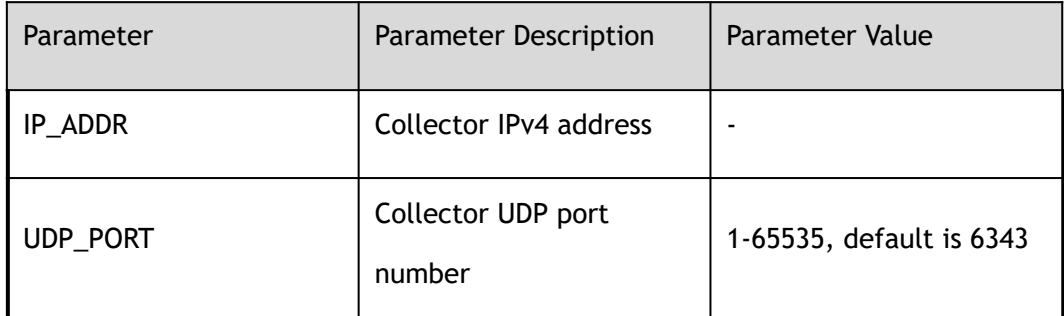

# **3 Command Mode**

Global Configuration

# **4 Default**

Default source ip is the ip address of interface which is connected with sflow collector

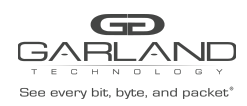

# **5 Usage**

Use this command to add a collector by specifying the combination of IP address and UDP port and source IP address. Only up to two unique combinations can be allowed to add.

## **6 Examples**

This example shows how to add a collector:

Switch(config)# sflow collector mgmt-if 10.0.0.254 3000

This example shows how to remove a collector:

Switch# configure terminal Switch(config)# no sflow collector 10.0.0.254 3000

# **7 Related Commands**

show sflow

# **20.4 sflow counter interval**

# **1 Command Purpose**

Use this command to configure sFlow polling-interval for counter sample.

Use the no form of this command to restore the default value.

# **2 Command Syntax**

sflow counter interval *INTERVAL\_VAL*

no sflow counter interval

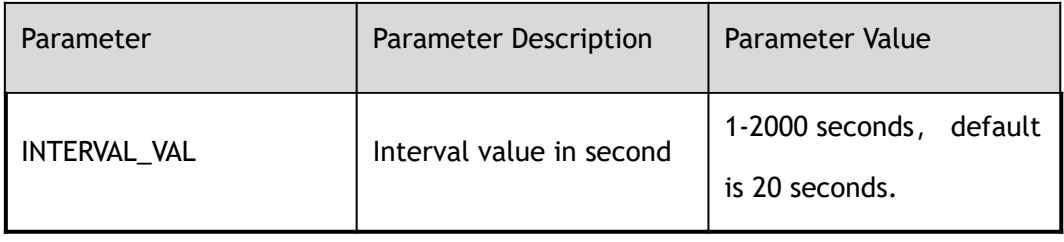

# **3 Command Mode**

Global Configuration

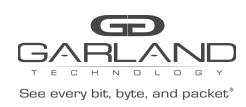

# **4 Default**

20

## **5 Usage**

Use this command to set sFlow polling-interval for counter sample. Use the no parameter with this command to restore to the default value. Default interval value is 20 seconds.

## **6 Examples**

This example shows how to set sFlow polling-interval to 10 second:

Switch(config)# sflow counter interval 10

This example shows how to set sFlow polling-interval to default value:

Switch(config)# no sflow counter interval

# **7 Related Commands**

show sflow

# **20.5 sflow counter-sampling enable**

# **1 Command Purpose**

Use this command to enable counter sampling on specified port.

Use the no form of this command to disable counter sampling.

# **2 Command Syntax**

sflow counter-sampling enable

no sflow counter-sampling enable

# **3 Command Mode**

Interface Configuration

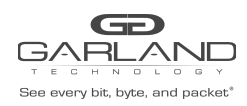

# **4 Default**

Disabled

## **5 Usage**

Use this command to enable counter sampling on specified port. This command can only be configured on a port which is not a link-agg group member. The port can be either a physical port or a link-agg port.

## **6 Examples**

This example shows how to set sFlow polling-interval to 10 second::

```
Switch(config)# interface eth-0-1
Switch(config-if-eth-0-1)# sflow counter-sampling enable
```
This example shows how to disable sFlow counter sampling on interface eth-0-1:

```
Switch(config)# interface eth-0-1
Switch(config-if-eth-0-1)# no sflow counter-sampling enable
```
# **7 Related Commands**

show sflow

# **20.6 sflow flow-sampling rate**

#### **1 Command Purpose**

Use this command to configure flow sampling rate.

Use the no form of this command to restore the default value.

## **2 Command Syntax**

sflow flow-sampling rate *RATE*

no sflow flow-sampling rate

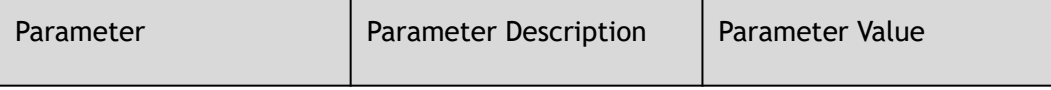

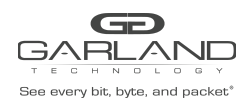

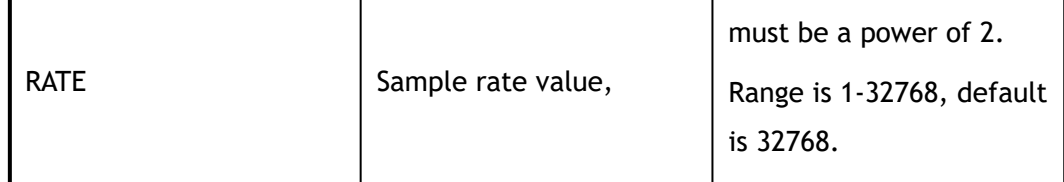

#### **3 Command Mode**

Interface Configuration

#### **4 Default**

32768

#### **5 Usage**

Use this command to set sFlow packet sampling rate. The rate value is packet number. When the value is 32768, one packet will be sampled when 32768 packets are passed, sFlow uses CPU resources to collect samples and send samples to the collector. If a low sampling rate is set, CPU utilization can become high. To protect CPU from overwhelming, exceeded flow samples would be dropped. If a sampling rate less than default value is configured, a prompt will be given to info the potential of involving a high CPU utilization. This command can only be configured on a port which is not a link-agg group member. The port can be either a physical port or a link-agg port.

#### **6 Examples**

This example shows how to enable sFlow counter sampling on interface eth-0-1:

Switch(config)# interface eth-0-1 Switch(config-if-eth-0-1)# sflow flow-sampling rate 2048 % Warning: sFlow sampling requires high CPU usage, especially with a low rate. Suggested rate not less than 32768.

This example shows how to disable sFlow counter sampling on interface eth-0-1:

Switch(config)# interface eth-0-1 Switch(config-if-eth-0-1)# no sflow flow-sampling rate

# **7 Related Commands**

show sflow

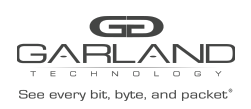

# **20.7 sflow flow-sampling enable**

# **1 Command Purpose**

Use this command to enable packet sampling on individual port.

Use the no form of this command to disable packet sampling.

# **2 Command Syntax**

sflow flow-sampling enable (input | output | both )

no sflow flow-sampling enable ( input | output | both )

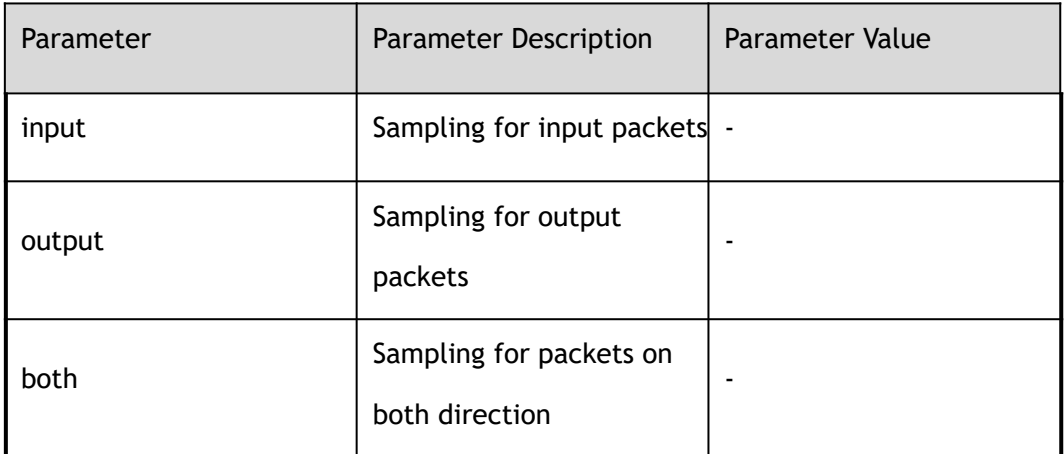

# **3 Command Mode**

Interface Configuration

# **4 Default**

Disabled

#### **5 Usage**

Use this command to enable packet sampling on individual port. This command can only be configured on a port which is not a link-agg group member. The port can be either a physical port or a link-agg port.

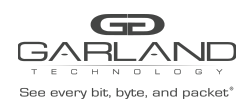

# **6 Examples**

This example shows how to enable input packet sampling on route port eth-0-1:

```
Switch# configure terminal
Switch(config)# interface eth-0-1
Switch(config-if-eth-0-1)# sflow flow-sampling enable input
```
# **7 Related Commands**

show sflow

# **20.8 debug sflow**

## **1 Command Purpose**

Use this command to turn on the debug switches of sflow module.

Use the no form of this command to turn off the debug switches of sflow module.

## **2 Command Syntax**

debug sflow ( all | packet | counter | sample )

no debug sflow ( all | packet | counter | sample )

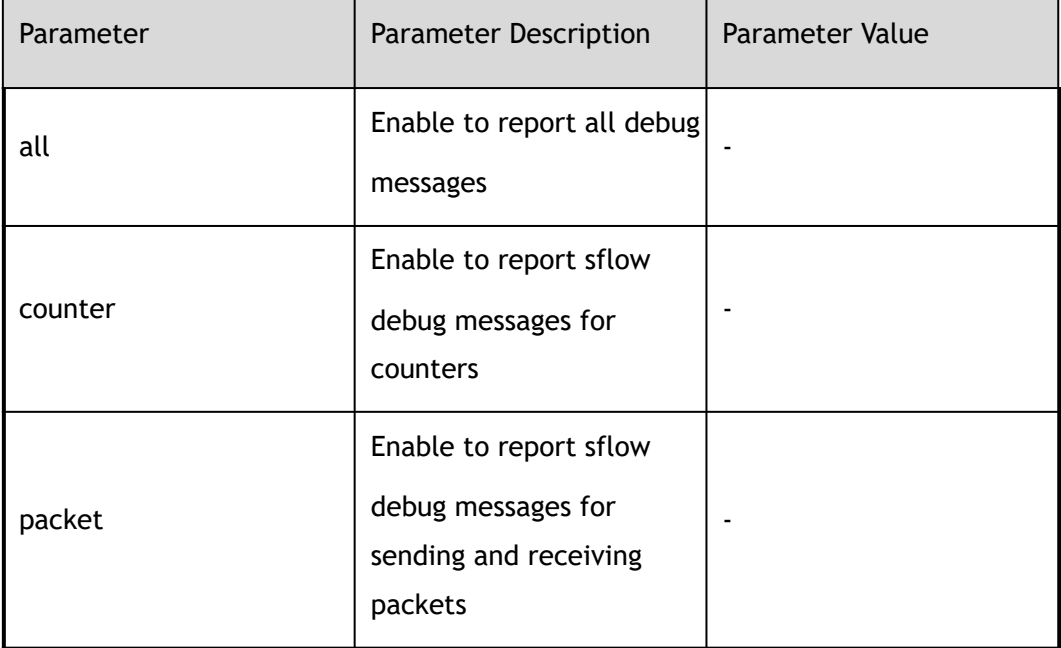

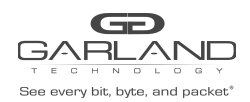

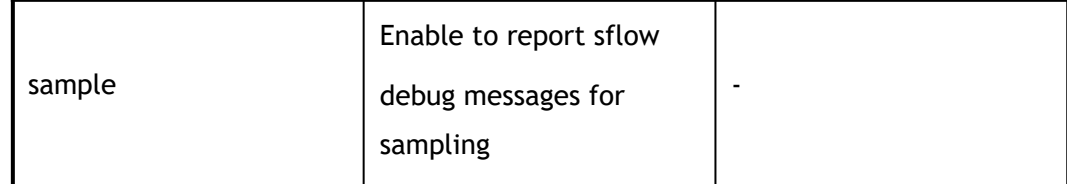

#### **3 Command Mode**

Privileged EXEC

#### **4 Default**

Disabled

## **5 Usage**

Use this command to turn on the debug switches of sflow module.

#### **6 Examples**

In the following example shows how to enable debugging sflow all:

Switch# Switch# debug sflow all

# **7 Related Commands**

show debugging

# **20.9 show sflow**

#### **1 Command Purpose**

Use this command to show the running information of sflow.

#### **2 Command Syntax**

show sflow

#### **3 Command Mode**

Privileged EXEC

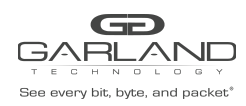

# **4 Default**

None

#### **5 Usage**

Use this command to show the running information of sflow.

#### **6 Examples**

This example shows how to show the sflow running information:

```
Switch# show sflow
sFlow Version: 4
sFlow Global Information:
Agent IPv4 address : 10.0.0.254<br>Counter Sampling Interval : 10 seconds
Counter Sampling Interval
Collector 1:
 IPv4 Address: 10.0.0.254
 Port: 3000
sFlow Port Information:
                                 Flow-Sample Flow-Sample
 Port Counter Flow<br>------------------------------
 --------------------------------------------------------
 eth-0-7 Enable Enable Input 2048
```
# **7 Related Commands**

sflow enable

sflow agent

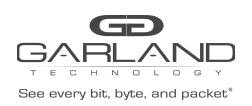

# **21 GLOBAL Commands**

# **21.1 show debugging**

# **1 Command Purpose**

To display the debugging status, use the show debugging command in EXEC mode.

# **2 Command Syntax**

show debugging (  $a$ aa | sflow | ) ( detail | )

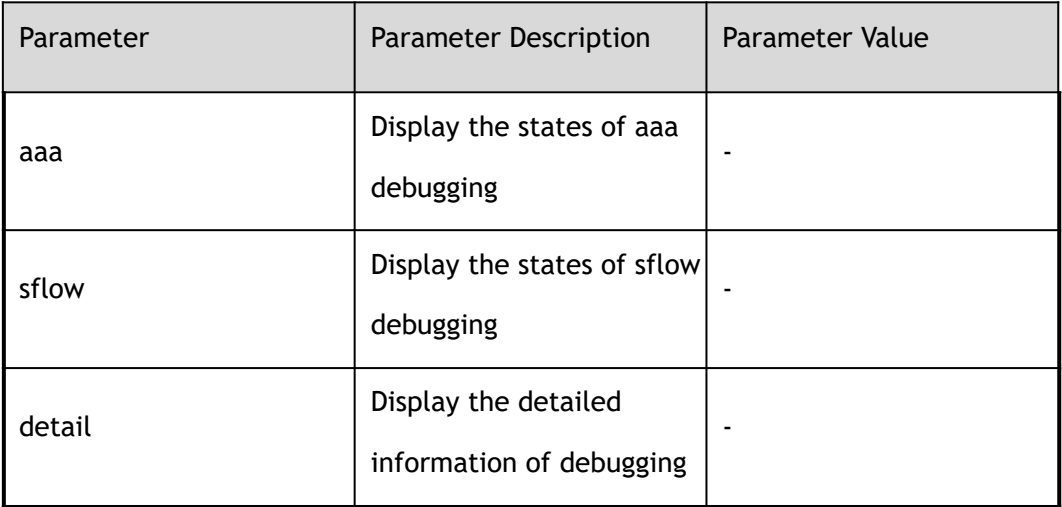

# **3 Command Mode**

Privileged EXEC

#### **4 Default**

None

#### **5 Usage**

Use this command to display the debugging status.

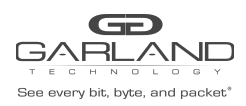

# **6 Examples**

The following is sample output from the show debugging aaa command:

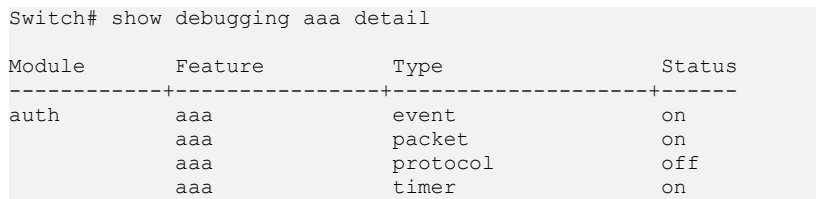

# **7 Related Commands**

debug aaa

debug sflow

# **21.2 no debug all**

# **1 Command Purpose**

Use this command to turn off all debugging switches.

# **2 Command Syntax**

no debug all

## **3 Command Mode**

Privileged EXEC

#### **4 Default**

None

#### **5 Usage**

Use this command to turn off all debugging switches.

# **6 Examples**

In the following example shows how to disable all debugging:

```
Garland Technology | 716.242.8500 | www.garlandtechnology.com/support
Copyright © 2023 Garland Technology, LLC. All rights reserved. 414
```
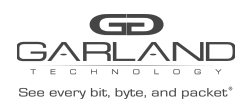

Switch# no debug all

# **7 Related Commands**

show debugging

# **21.3 show history**

## **1 Command Purpose**

To display the history command lines, use the show history command in EXEC mode.

#### **2 Command Syntax**

show history

#### **3 Command Mode**

Privileged EXEC

#### **4 Default**

none

#### **5 Usage**

Use this command to display the history command lines.

# **6 Examples**

This example shows how to display history commands information of device:

```
Switch# show history
   1 show version
   2 debug sflow all
   3 no debug sflow all
   4 show history 1 show history
```
# **7 Related Commands**

None

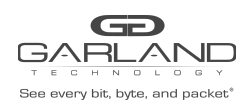

# **21.4 show running-config**

# **1 Command Purpose**

To display the current operating configuration, use the show running-config command in EXEC mode.Default configuration don't dispaly.

## **2 Command Syntax**

show running-config

**3 Command Mode**

Privileged EXEC

#### **4 Default**

none

#### **5 Usage**

Use this command to display the current operating configuration.Default configuration don't display

#### **6 Examples**

This example shows how to display current operating configuration of device:

```
Switch# show running-config
hostname Switch
timestamp sync systime
username admin privilege 4 password admin
username test privilege 4 password test
!
!
logging server enable
logging merge disable
logging merge timeout 23
!
ntp authentication enable
!
ntp server mgmt-if 1.1.1.1
ntp server mgmt-if 10.10.25.8
ntp server mgmt-if 192.16.22.44 version 2
!
snmp-server enable
snmp-server system-contact admin@example.com
!
snmp-server view view1 included .1.2.3.4 mask f
!
snmp-server community sysname read-write
```
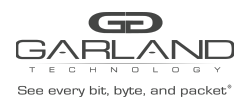

# User Guide PacketMAX: Advanced Features | AF1G40 | 3.0.15

```
!
snmp-server trap target-address mgmt-if 10.10.27.232 community sysname
!
management ip address 10.10.39.104/23
management route add gateway 10.10.39.254
!
port-channel load-balance hash-arithmetic crc
port-channel load-balance set vxlan-vni
port-channel load-balance set inner-dst-mac
!
flow f1
!
flow f2
!
sflow enable
sflow agent ip 10.0.0.254
sflow counter interval 10
!
interface eth-0-1
description TenGigabitEthernet
speed 1000
shutdown
!
interface eth-0-2
shutdown
!
interface eth-0-3
shutdown
static-channel-group 10
!
interface eth-0-4
shutdown
static-channel-group 10
!
interface eth-0-5
shutdown
static-channel-group 5
!
interface eth-0-6
shutdown
!
interface eth-0-7
shutdown
sflow counter-sampling enable
sflow flow-sampling enable input
sflow flow-sampling rate 2048
!
interface eth-0-8
shutdown
!
interface eth-0-9
shutdown
!
interface eth-0-10
shutdown
!
interface eth-0-11
!
interface eth-0-12
!
interface eth-0-13
!
interface eth-0-14
!
interface eth-0-15
!
interface eth-0-16
!
interface eth-0-17
!
interface eth-0-18
!
interface eth-0-19
!
```
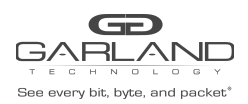

interface eth-0-20 ! interface eth-0-21 ! interface eth-0-22 ! interface eth-0-23 ! interface eth-0-24 ! interface eth-0-25 ! interface eth-0-26 ! interface eth-0-27 ! interface eth-0-28 ! interface eth-0-29 ! interface eth-0-30 ! interface eth-0-31 ! interface eth-0-32 ! interface eth-0-33 ! interface eth-0-34 ! interface agg5 description LinkAgg5 ! interface agg10 ! tap-group tap1 1 ingress eth-0-1 flow f1 egress eth-0-9 ! tap-group tap2 2 ingress eth-0-21 egress eth-0-22 ! tap-group g1 3 ingress eth-0-33 ! line console 0 privilege level 4 no line-password no login line vty 0 7 exec-timeout 35791 0 privilege level 4 no line-password no login

# **7 Related Commands**

None

# **21.5 md5sum**

# **1 Command Purpose**

To calculate the md5sum of the file.

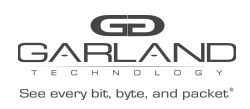

# **2 Command Syntax**

md5sum *FILENAME*

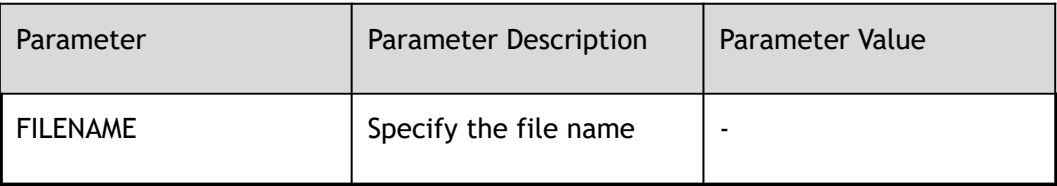

# **3 Command Mode**

Privileged EXEC

#### **4 Default**

none

#### **5 Usage**

Use this command to calculate the md5sum of the file.

# **6 Examples**

This example shows how to calculate the md5sum of the file:

```
Switch# md5sum flash:/boot/SwitchOS-vXXX-tap-v3.0.8.bin
8771a9cb344cebb70f8baa4715f3f97d flash:/boot/SwitchOS-vXXX-tap-v3.0.8.bin
```
# **7 Related Commands**

None

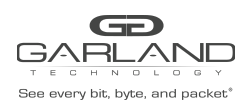

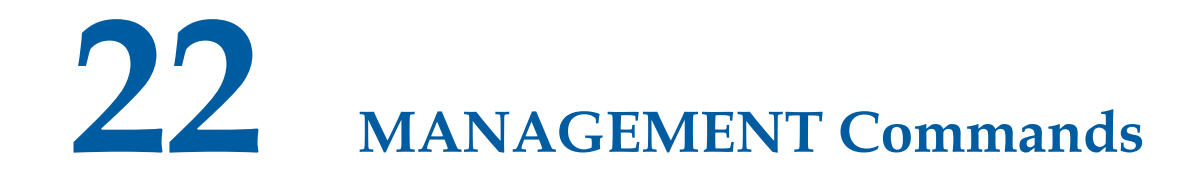

# **22.1 show diagnostic-information**

# **1 Command Purpose**

Use this command to display the diagnostic information of the system.

## **2 Command Syntax**

show diagnostic-information

#### **3 Command Mode**

Privileged EXEC

#### **4 Default**

None

#### **5 Usage**

Diagnostic information includes "show version" information, "show clock" information, etc.

The result is usually very long and user can print the result into a file on the flash.

## **6 Examples**

The following example shows how to display the diagnostic information:

Switch# show diagnostic-information

# **7 Related Commands**

show version

show clock

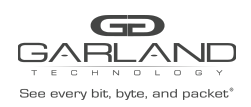

# **22.2 show services**

## **1 Command Purpose**

To display the networking services, use the show services command in privileged EXEC mode.

## **2 Command Syntax**

show services

#### **3 Command Mode**

Privileged EXEC

#### **4 Default**

None

#### **5 Usage**

This command is used to display networking services of the switch.

#### **6 Examples**

In the following example shows how to display networking services of the switch:

```
Switch# show services
Networking services configuration:
Service Name Status Port Protocol
                                             ----------------+-------------+----------+----------
http enable 80 TCP
telnet enable 23 TCP
ssh enable 22 TCP
snmp disable 161 UDP
```
# **7 Related Commands**

None

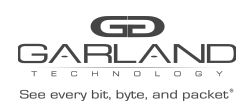

# **22.3 show services rpc-api**

# **1 Command Purpose**

## **2 Command Syntax**

show services rpc-api

## **3 Command Mode**

Privileged EXEC

## **4 Default**

None

**5 Usage**

None

#### **6 Examples**

Switch# show services rpc-api RPC-API service configuration: Server State : disable<br>Port : 80 Port : 80 Authentication Mode : none SSL State : disable

# **7 Related Commands**

service rpc-api

# **22.4 hostname**

## **1 Command Purpose**

To specify or modify the host name for the network server, use the hostname command in global configuration mode.

Use the no form of this command to reset the default value.

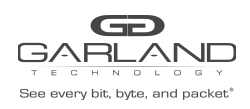

# **2 Command Syntax**

hostname *NAME\_STRING*

no hostname

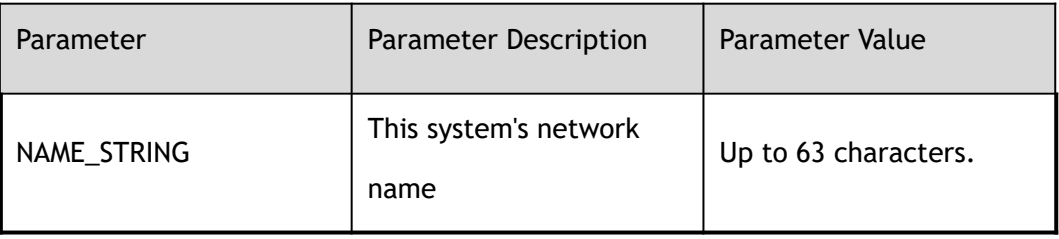

#### **3 Command Mode**

Global Configuration

#### **4 Default**

Switch

# **5 Usage**

The host name is used in prompts and default configuration filenames.

The name must also follow the rules for ARPANET host names. They must start with a letter, and have as interior characters only letters, digits, hyphens, and underline. Names must be 63 characters or fewer.

# **6 Examples**

The following example changes the host name to DUT1:

Switch(config)# hostname DUT1

The following example changes the host name to default:

DUT1(config)# no hostname

# **7 Related Commands**

None

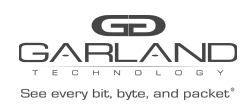

# **22.5 format**

# **1 Command Purpose**

To format file system.

# **2 Command Syntax**

format ( system | boot | *udisk:* )

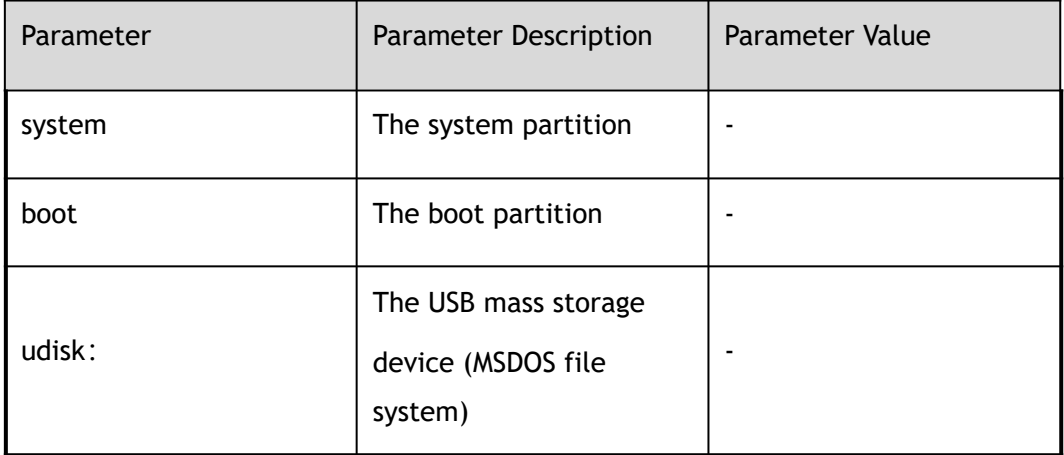

#### **3 Command Mode**

Global Configuration

#### **4 Default**

None

#### **5 Usage**

Format the USB mass storage device (MSDOS file system)

#### **6 Examples**

The following shows an example to format USB mass storage device:

```
Switch(config)# format udisk:
WARNING: All data on udisk: will be lost!!!
And format operation may take a while. Are you sure to process with format?
[yes/no]: yes
```
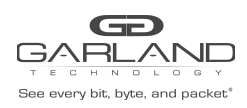

# **7 Related Commands**

umount udisk:

# **22.6 umount udisk:**

#### **1 Command Purpose**

To uninstall the USB mass storage device before plug out it from the switch.

#### **2 Command Syntax**

umount *udisk:*

#### **3 Command Mode**

Global Configuration

#### **4 Default**

None

#### **5 Usage**

USB mass storage device must exist in the system. You can use the "umount" command to uninstall the USB mass storage device.

## **6 Examples**

The following example umount USB mass storage device:

Switch(config)# umount udisk:

## **7 Related Commands**

format udisk:

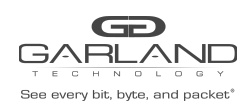

# **22.7 reset factory-config**

# **1 Command Purpose**

To reset factory configuration

# **2 Command Syntax**

reset factory-config

## **3 Command Mode**

Privileged EXEC

#### **4 Default**

None

#### **5 Usage**

The flash/boot/.factory-config.conf needs to exist for resetting factory configuration.

#### **6 Examples**

The following shows an example to reset factory configuration:

```
Switch# reset factory-config
Startup-config will be overwritten with factory-config. Continue? [yes/no]:y
```
# **7 Related Commands**

None

# **22.8 management ip address dhcp**

#### **1 Command Purpose**

Use this command to set the management IP address on the Switch from the dhcp protocol.

To remove the management IP address from the dhcp protocol, use the no form of this command.

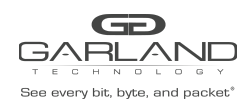

# **2 Command Syntax**

management ip address dhcp

no management ip address dhcp

## **3 Command Mode**

Global Configuration

#### **4 Default**

None

## **5 Usage**

User cannot connect to the device via telnet and only console port is available for management after removing the IP address.

#### **6 Examples**

The following example sets the management ipv4 address from dhcp protocol:

Switch(config)# management ip address dhcp

The following example unsets the management ipv4 address from dhcp protocol:

Switch(config)# no management ip address dhcp

# **7 Related Commands**

management ip address

# **22.9 management ip address**

#### **1 Command Purpose**

Use this command to set the management IP address on the Switch.

To remove the management IP address, use the no form of this command.

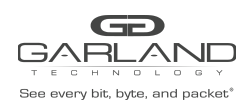

# **2 Command Syntax**

#### management ip address *IP\_ADDR\_MASK*

no management ip address

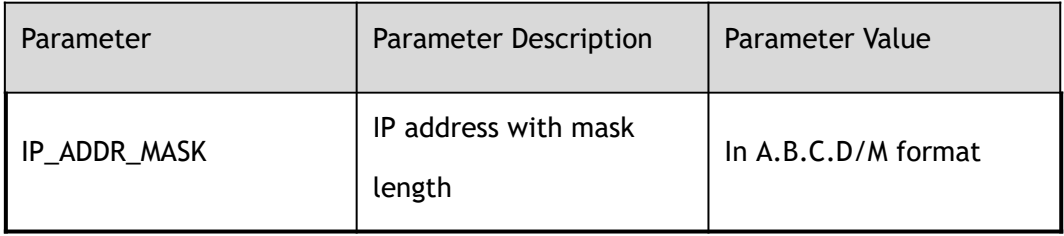

#### **3 Command Mode**

Global Configuration

#### **4 Default**

None

# **5 Usage**

User cannot connect to the device via telnet and only console port is available for management after removing the IP address.

#### **6 Examples**

The following example sets the management ipv4 address:

Switch(config)# management ip address 10.10.39.104/23

The following example unsets the management ipv4 address:

Switch(config)# no management ip address

# **7 Related Commands**

management route gateway

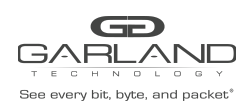

# **22.10 management ipv6 address**

# **1 Command Purpose**

Use this command to set the management IPv6 address on the Switch.

To remove the management IPv6 address, use the no form of this command.

# **2 Command Syntax**

management ipv6 address *IPV6\_ADDR\_MASK*

no management ipv6 address

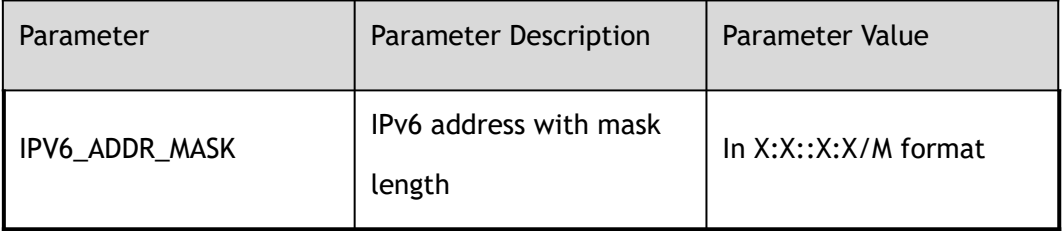

#### **3 Command Mode**

Global Configuration

#### **4 Default**

None

#### **5 Usage**

User cannot connect to the device via telnet and only console port is available for management after removing the IP address.

#### **6 Examples**

The following example sets the management ipv6 address:

Switch(config)# management ipv6 address 2000::1/64

The following example unsets the management ipv6 address:

Switch(config)# no management ipv6 address

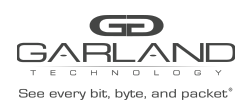

# **7 Related Commands**

management ipv6 route gateway

# **22.11 management route gateway**

## **1 Command Purpose**

Use this command to set the gateway on the Switch for management ip.

Use no form of this command to delete the gateway on the Switch for management ip.

#### **2 Command Syntax**

management route ( add | ) gateway *IP\_ADDR*

no management route gateway

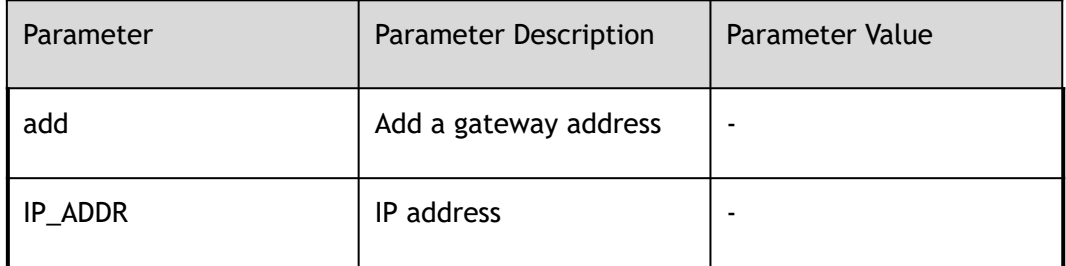

#### **3 Command Mode**

Global Configuration

#### **4 Default**

None

#### **5 Usage**

Use this command to set the gateway on the Switch for management ip.

Use no form of this command to delete the gateway on the Switch for management ip.

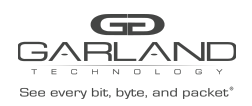

# **6 Examples**

The following example sets the gateway of 192.168.100.254 for the switch:

Switch(config)# management route add gateway 192.168.100.254

The following example unsets the gateway of 192.168.100.254 for the switch:

Switch(config)# no management route gateway

# **7 Related Commands**

management ip address

# **22.12 management ipv6 route gateway**

# **1 Command Purpose**

Use this command to set the gateway on the Switch for management ipv6 address.

# **2 Command Syntax**

management ipv6 route ( add | del ) gateway *IPV6\_ADDR*

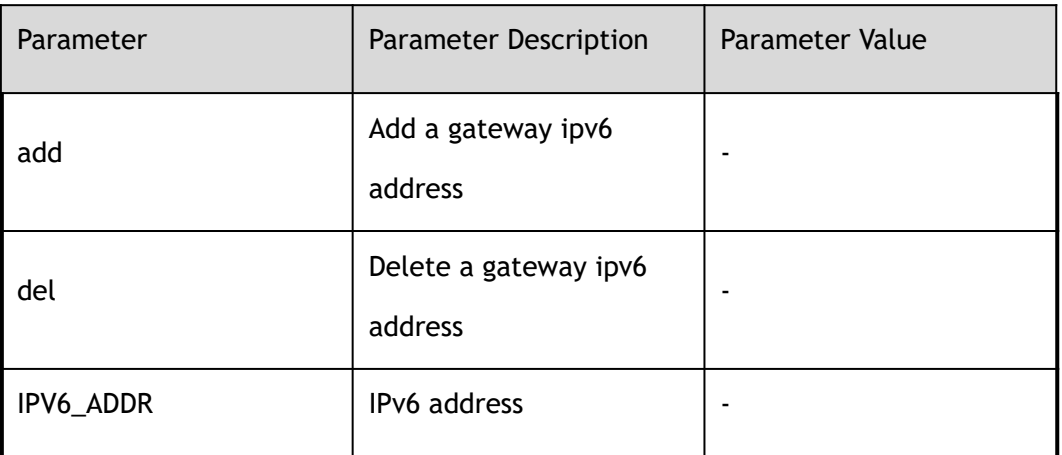

# **3 Command Mode**

Global Configuration

#### **4 Default**

None

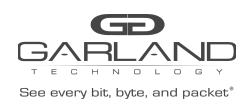

# **5 Usage**

Use this command to set the gateway on the Switch for management ipv6 address.

#### **6 Examples**

The following example sets the gateway of 2000::64 for the switch:

Switch(config)# management ipv6 route add gateway 2000::64

# **7 Related Commands**

management ipv6 address

# **22.13 service telnet enable**

# **1 Command Purpose**

Use this command to set service telnet enable.

Use the no form of this command to set service telnet disable.

#### **2 Command Syntax**

service telnet enable

no service telnet enable

#### **3 Command Mode**

Global Configuration

#### **4 Default**

Enabled

#### **5 Usage**

Uses this command to enable the telnet service.
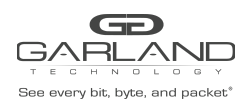

## **6 Examples**

The following example set telnet service enable for the switch:

Switch# configure terminal Switch(config)# service telnet enable

The following example set telnet service disable for the switch:

Switch(config)# no service telnet enable Connection closed by foreign host.

## **7 Related Commands**

telnet

# **22.14 service http**

#### **1 Command Purpose**

Use this command to set service http enable or disable or restart or timeout.

#### **2 Command Syntax**

service http ( enable | disable | restart | timeout *TIMEOUT\_VALUE* )

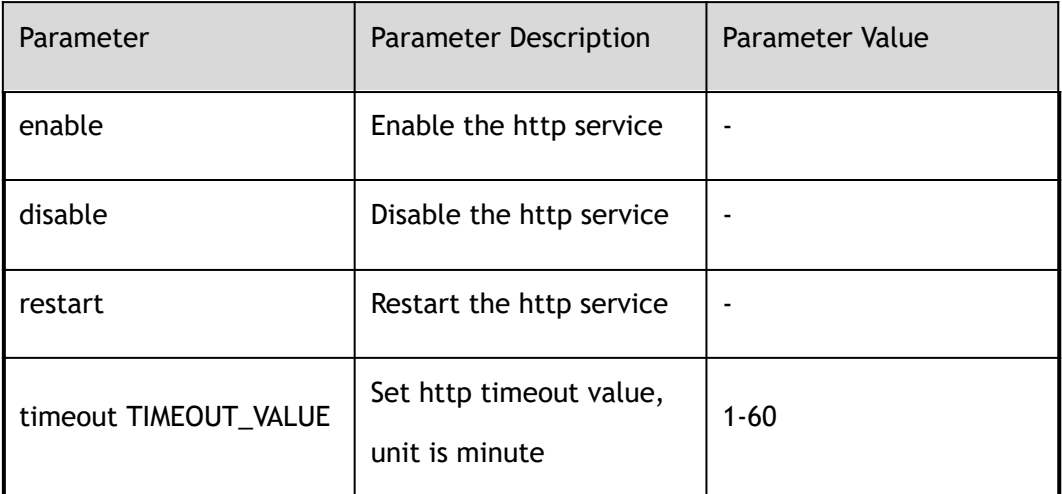

## **3 Command Mode**

Global Configuration

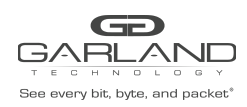

## **4 Default**

Enabled

Timeout default value is 10 minutes

#### **5 Usage**

Uses this command to enable or disable or restart http service or set timeout value.

#### **6 Examples**

The following example set http service enable for the switch:

Switch(config)# service http enable

The following example set http service disable for the switch:

Switch(config)# service http disable

The following example set http service restart for the switch:

Switch(config)# service http restart

## **7 Related Commands**

show web users

# **22.15 service http port**

## **1 Command Purpose**

Use this command to set set http service L4 port number; use the no command to set the default http service L4 port number.

## **2 Command Syntax**

service http port *L4\_NUM\_PORT*

no service http port

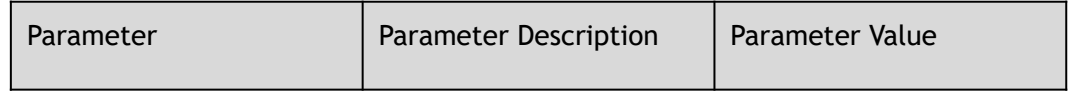

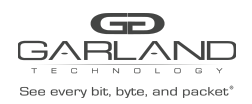

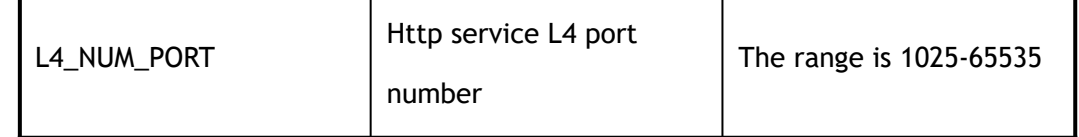

Global Configuration

**4 Default**

80

**5 Usage**

None

#### **6 Examples**

The following example set http service L4 port number for the switch:

Switch(config)# service http port 2000

The following example set the default http service L4 port number for the switch:

Switch(config)# no service http port

#### **7 Related Commands**

show web users

# **22.16 service https**

## **1 Command Purpose**

Use this command to set service https enable or disable or restart or set timeout.

## **2 Command Syntax**

service https ( enable | disable | restart | timeout *TIMEOUT\_VALUE* )

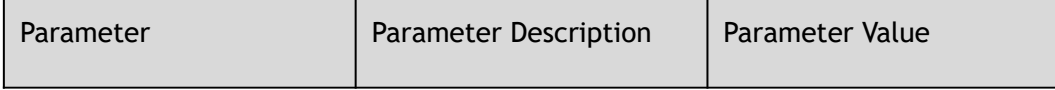

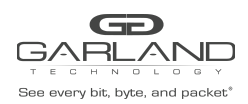

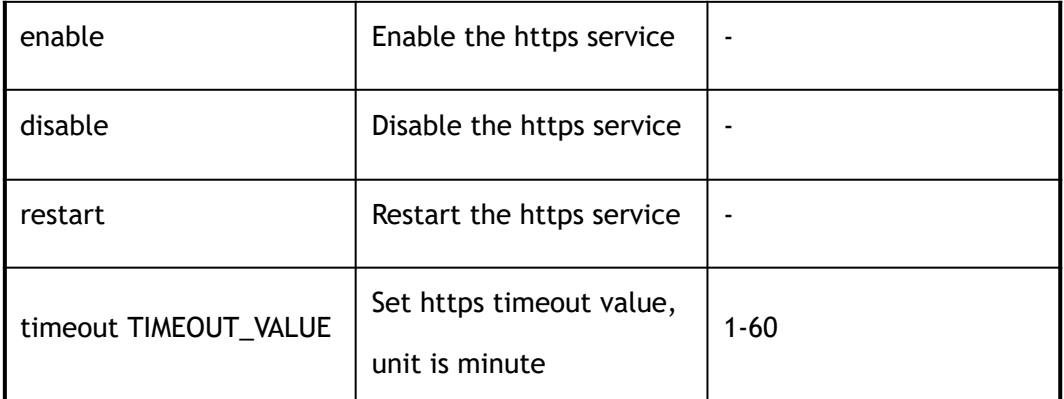

Global Configuration

#### **4 Default**

Enabled

#### **5 Usage**

Uses this command to enable or disable or restart https service.

## **6 Examples**

The following example set https service enable for the switch:

Switch(config)# service https enable

The following example set https service disable for the switch:

Switch(config)# service https disable

The following example set https service restart for the switch:

Switch(config)# service https restart

# **7 Related Commands**

show web users

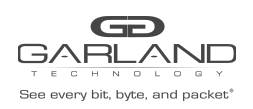

# **22.17 service https port**

## **1 Command Purpose**

Use this command to set set https service L4 port number; use the no command to set the default https service L4 port number.

#### **2 Command Syntax**

service https port *L4\_NUM\_PORT*

no service https port

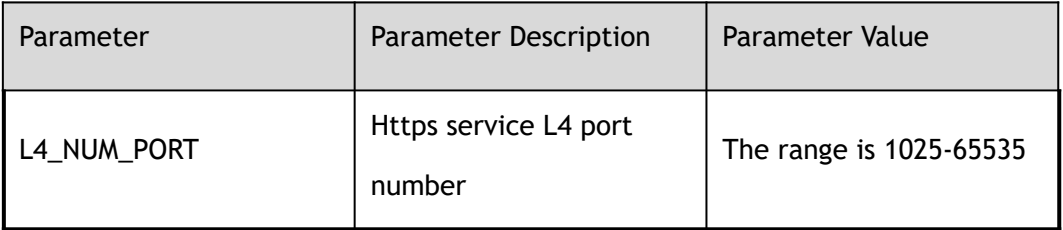

## **3 Command Mode**

Global Configuration

#### **4 Default**

443

#### **5 Usage**

None

#### **6 Examples**

The following example set https service L4 port number for the switch:

Switch(config)# service https port 2000

The following example set the default https service L4 port number for the switch:

Switch(config)# no service https port

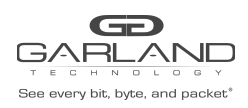

show web users

# **22.18 service rpc-api enable**

#### **1 Command Purpose**

Use the command to enable rpc-api service. And use disable command to disable rpc-api service.

#### **2 Command Syntax**

service rpc-api enable ( port *PORT\_NUM* | ) ( ssl ( ssl-port *SSL\_PORT\_NUM* | ) | )

service rpc-api disable

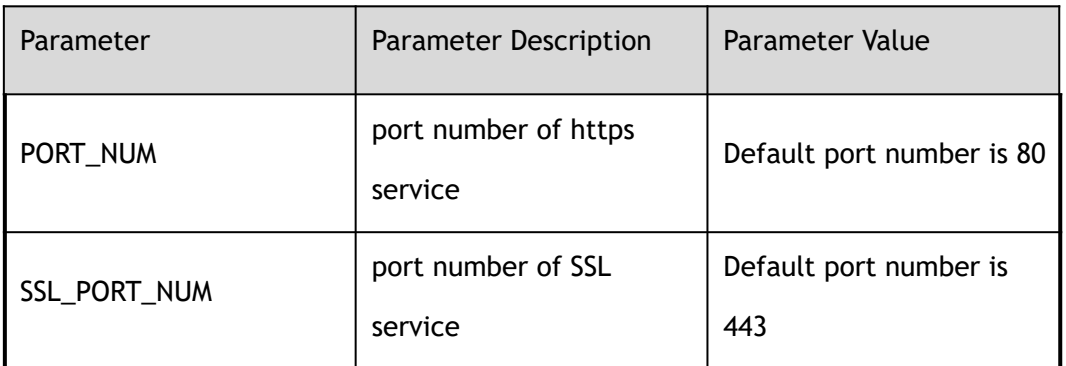

# **3 Command Mode**

Global Configuration

#### **4 Default**

Disabled

## **5 Usage**

Use this command to enable RPC-API service. If parameters need to be modified, RPC-API service need to be disable. RPC-API service can not be enable when http has been enable.

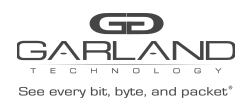

## **6 Examples**

The following example enables encrypted RPC-API service:

```
Switch# configure terminal
Enter configuration commands, one per line. End with CNTL/Z.
Switch(config)# service rpc-api enable ssl
Switch(config)#
```
The following example disables encrypted RPC-API service:

```
Switch# configure terminal
Enter configuration commands, one per line. End with CNTL/Z.
Switch(config)# service rpc-api disable
Switch(config)#
```
## **7 Related Commands**

service rpc-api auth-mode

# **22.19 service rpc-api auth-mode**

#### **1 Command Purpose**

Use the command to configure the auth mode of RPC-API.

#### **2 Command Syntax**

service rpc-api auth-mode ( basic )

no service rpc-api auth-mode

#### **3 Command Mode**

Global Configuration

#### **4 Default**

Configure the auth mode of RPC-API

#### **5 Usage**

Use this command to enable or disable the auth mode of RPC-API.If the the the auth mode has been enabled.

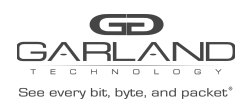

## **6 Examples**

The following example enables the auth mode of RPC-API:

```
Switch# configure terminal
Enter configuration commands, one per line. End with CNTL/Z.
Switch(config)# service rpc-api auth-mode basic
```
The following example disables the auth mode of RPC-API:

Switch(config)# no service rpc-api auth-mode basic

## **7 Related Commands**

services rpc-api enable

# **22.20 certificate load pem-cert**

#### **1 Command Purpose**

Use the command to import the new certificate file. Use the no command to restore the default certificate file.

#### **2 Command Syntax**

certificate load pem-cert ( *FILENAME* | *GFLASHFILE* )

no certificate load pem-cert

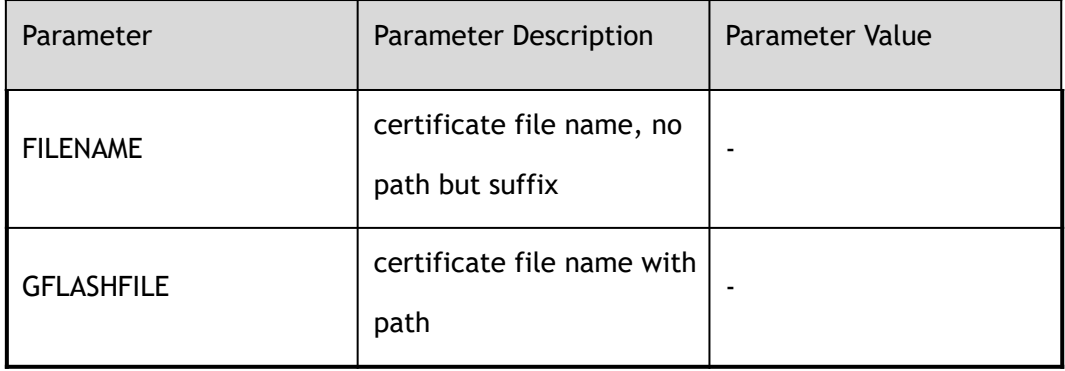

#### **3 Command Mode**

Global Configuration

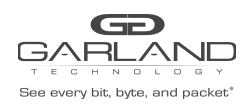

#### **4 Default**

Default certificate file

#### **5 Usage**

The private key and certificate need to be placed in the same file as the new certificate file. You need to upload the new certificate file to the any directory under the flash/ directory on the device before using this command. Ensure that the HTTPS service is turned on at the time of command execution and restart the HTTPS service after execution to take effect.

#### **6 Examples**

The following example import new certificate file cert.pem:

```
Switch# configure terminal
Enter configuration commands, one per line. End with CNTL/Z.
Switch(config)# certificate load pem-cert flash:/boot/cert.pem
Switch(config)#
```
The following example restore the default certificate file:

```
Switch# configure terminal
Enter configuration commands, one per line. End with CNTL/Z.
Switch(config)# no certificate load pem-cert
Switch(config)#
```
## **7 Related Commands**

None

# **22.21 statistics unit**

#### **1 Command Purpose**

Use the command to change the unit of traffic statistics.

#### **2 Command Syntax**

statistics unit  $(1 | K | M | G)$ 

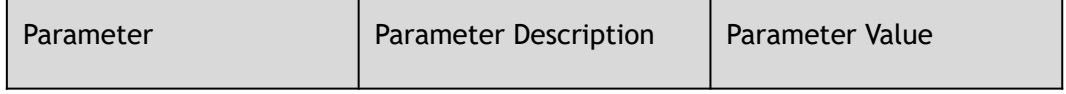

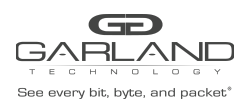

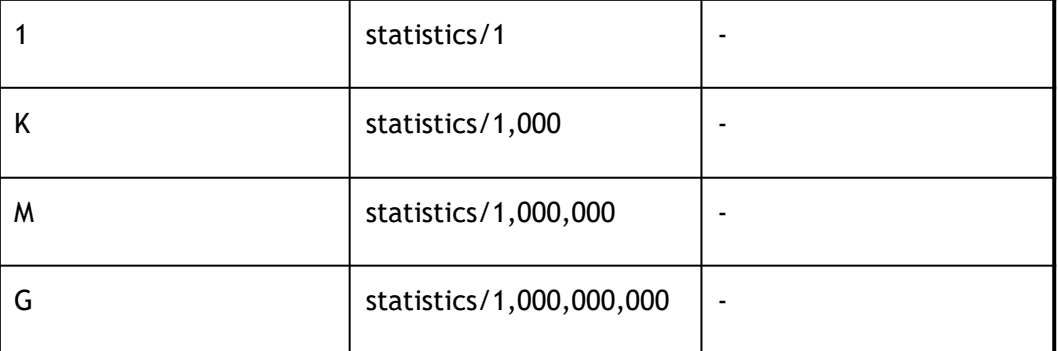

Global Configuration

#### **4 Default**

default unit is 1

#### **5 Usage**

change the unit of statistics

# **6 Examples**

The following example change the unit:

Switch(config)#statistics unit K

# **7 Related Commands**

None

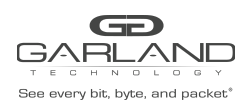

# **23 SYSTEM CONFIGURATION**

# **Commands**

# **23.1 disable**

## **1 Command Purpose**

To exit Privileged EXEC mode and return to user EXEC mode, enter the disable command in EXEC mode.

#### **2 Command Syntax**

disable

#### **3 Command Mode**

Privileged EXEC

#### **4 Default**

None

#### **5 Usage**

To exit Privileged EXEC mode and return to user EXEC mode, enter the disable command in EXEC mode.

The prompt for Privileged EXEC mode is "#", for EXEC mode is ">".

#### **6 Examples**

In the following example, the user enters Privileged EXEC mode using the enable command, then exits back to user EXEC mode using the disable command:

> Switch# disable Switch>

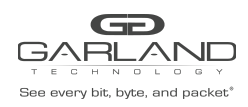

enable

# **23.2 enable**

#### **1 Command Purpose**

To enter Privileged EXEC mod, use the enable command in user EXEC or Privileged EXEC mode.

#### **2 Command Syntax**

enable

#### **3 Command Mode**

User EXEC

#### **4 Default**

None

#### **5 Usage**

To enter Privileged EXEC mod, use the enable command in user EXEC or Privileged EXEC mode.

The prompt for Privileged EXEC mode is "#", for EXEC mode is ">".

#### **6 Examples**

In the following example, the user enters Privileged EXEC mode using the enable command. The system prompts the user for a password before allowing access to the Privileged EXEC mode. The password is not printed to the screen. The user then exits back to user EXEC mode using the disable command:

```
Switch# disable
Switch> enable
Password:
Switch#
Password:
Switch#
```
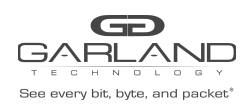

disable

enable password

# **23.3 logout**

#### **1 Command Purpose**

To logout of the current CLI session, enter the logout command in EXEC mode.

#### **2 Command Syntax**

logout

#### **3 Command Mode**

Privileged EXEC

#### **4 Default**

None

## **5 Usage**

To logout of the current CLI session, enter the logout command in EXEC mode.

#### **6 Examples**

In the following example, the user logout of the current CLI session using the logout command:

Switch# logout Connection closed by foreign host.

#### **7 Related Commands**

None

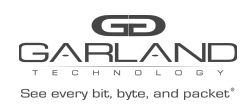

# **23.4 reboot**

## **1 Command Purpose**

To reload the operating system, use the reboot command in Privileged EXEC mode.

#### **2 Command Syntax**

reboot

#### **3 Command Mode**

Privileged EXEC

#### **4 Default**

None

#### **5 Usage**

The reboot command halts the system. Use the reboot command after configuration information is entered into a file and saved to the startup configuration.

#### **6 Examples**

The following example is sample dialog from the reboot command:

```
Switch# reboot
Building configuration...
Reboot system? [confirm]y
Waiting ...
% Connection is closed by administrator!
```
#### **7 Related Commands**

write

# **23.5 show file system**

#### **1 Command Purpose**

Use this command to show file system information.

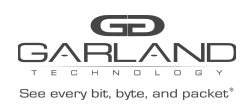

# **2 Command Syntax**

show file system

#### **3 Command Mode**

Privileged EXEC

#### **4 Default**

None

#### **5 Usage**

Use this command to show file system information.

#### **6 Examples**

The following example is to show file system information:

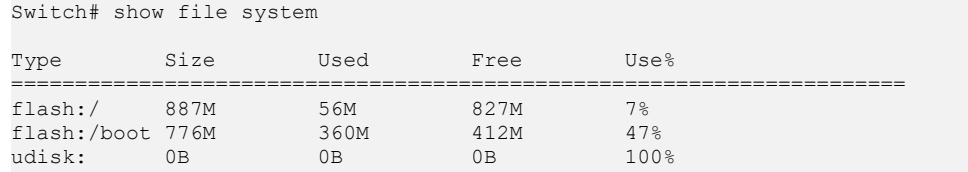

## **7 Related Commands**

None

# **23.6 show management ip address**

### **1 Command Purpose**

Use this command to show management interface ip address.

## **2 Command Syntax**

show management ip address

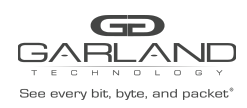

Privileged EXEC

#### **4 Default**

None

#### **5 Usage**

Use this command to show management interface ip address.

#### **6 Examples**

The following example is to show management interface ip address:

```
Switch# show management ip address
Management IP address: 10.10.39.131/23
Gateway: 0.0.0.0
```
# **7 Related Commands**

management ip address

management route gateway

# **23.7 show startup-config**

#### **1 Command Purpose**

Use this command to show contents of startup configuration.Default configuration don't dispaly.

#### **2 Command Syntax**

show startup-config

#### **3 Command Mode**

Privileged EXEC

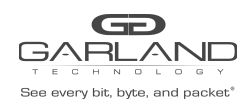

## **4 Default**

None

#### **5 Usage**

Use this command to show contents of startup configuration.Default configuration don't display.

#### **6 Examples**

The following example is to show contents of startup configuration:

```
Switch# show startup-config
hostname Switch
timestamp sync systime
enable password abc
!
username admin privilege 4 password admin
username test privilege 4 password test
!
!
logging server enable
!
radius-server host mgmt-if 1.1.1.1
!
tacacs-server host mgmt-if 1.1.1.2
!
tacacs-server host mgmt-if 2.1.1.1 key mykey
!
!
ntp authentication enable
!
ntp key 43 aNickKey
ntp trustedkey 43
ntp key 123 ntpkty123
!
ntp server mgmt-if 1.1.1.1
ntp server mgmt-if 10.10.25.8
ntp server mgmt-if 192.16.22.44 version 2
!
snmp-server enable
snmp-server system-contact admin@example.com
!
snmp-server view view1 included .1.2.3.4 mask f
!
snmp-server trap target-address mgmt-if 10.10.27.232 community sysname
!
snmp-server inform target-address mgmt-if 10.10.27.233 community sysname
!
management ip address 10.10.39.104/23
management route add gateway 10.10.39.254
!
port-channel load-balance hash-arithmetic crc
port-channel load-balance set vxlan-vni
port-channel load-balance set inner-dst-mac
!
ip access-list a
!
ip access-list e1
!
ip access-list aaaa
!
flow f1
```
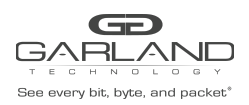

!

flow f2 ! sflow enable sflow agent ip 10.0.0.254 sflow counter interval 10 ! interface eth-0-1 description TenGigabitEthernet speed 1000 shutdown ! interface eth-0-2 shutdown ! interface eth-0-3 shutdown static-channel-group 10 ! interface eth-0-4 shutdown static-channel-group 10 ! interface eth-0-5 shutdown static-channel-group 5 ! interface eth-0-6 shutdown ! interface eth-0-7 shutdown sflow counter-sampling enable sflow flow-sampling enable input sflow flow-sampling rate 2048 ! interface eth-0-8 shutdown ! interface eth-0-9 shutdown ! interface eth-0-10 shutdown ! interface eth-0-11 ! interface eth-0-12 ! interface eth-0-13 ! interface eth-0-14 ! interface eth-0-15 ! interface eth-0-16 ! interface eth-0-17 ! interface eth-0-18 ! interface eth-0-19 ! interface eth-0-20 ! interface eth-0-21 ! interface eth-0-22 ! interface eth-0-23 ! interface eth-0-24 ! interface eth-0-25

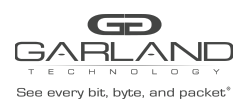

```
!
interface eth-0-26
!
interface eth-0-27
!
interface eth-0-28
!
interface eth-0-29
!
interface eth-0-30
!
interface eth-0-31
!
interface eth-0-32
!
interface eth-0-33
!
interface eth-0-34
!
interface agg5
description LinkAgg5
!
interface agg10
!
tap-group tap1 1
ingress eth-0-1 flow f1
egress eth-0-9
!
tap-group tap2 2
ingress eth-0-21
egress eth-0-22
!
tap-group g1 3
ingress eth-0-33
!
line console 0
privilege level 4
no line-password
no login
line vty 0 7
exec-timeout 35791 0
privilege level 4
no line-password
no login
```
write

# **23.8 write**

## **1 Command Purpose**

Use this command to write startup configuration.

## **2 Command Syntax**

write

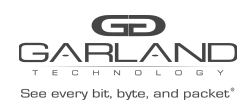

Privileged EXEC

#### **4 Default**

None

#### **5 Usage**

Use this command to write startup configuration.

#### **6 Examples**

The following example is to write startup configuration:

```
Switch# write
[OK]
```
## **7 Related Commands**

show startup-config

# **23.9 boot system flash**

#### **1 Command Purpose**

To specify the system image that the switch loads at startup in flash, use the following boot system commands in Privileged EXEC mode.

#### **2 Command Syntax**

boot system flash *STRING*

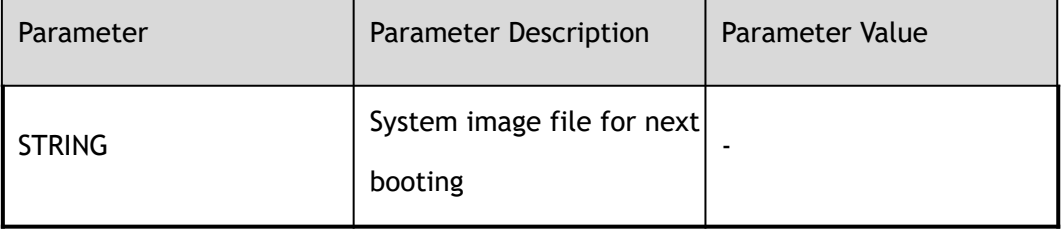

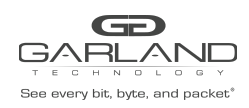

Privileged EXEC

#### **4 Default**

None

#### **5 Usage**

Use this command to specify an image to boot system.

This command will take effect after reboot.

#### **6 Examples**

The following example is sample dialog from the boot system command:

```
Switch# boot system flash:/boot/SecPathTAP2000A-IMW110-E6601.BIN.01
```

```
Are you sure to use flash:/boot/SecPathTAP2000A-IMW110-E6601.BIN.01 as the next
boot image? [confirm]y
Waiting ........ success
```
# **7 Related Commands**

reboot

# **23.10 boot system tftp:**

#### **1 Command Purpose**

To specify the system image that the switch loads at startup in tftp, use the following boot system commands in Privileged EXEC mode.

## **2 Command Syntax**

boot system *tftp:* mgmt-if *IP\_ADDR STRING*

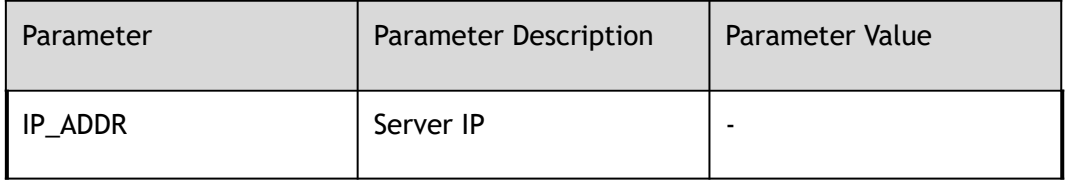

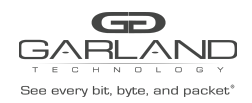

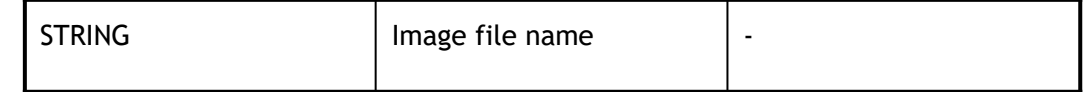

Privileged EXEC

#### **4 Default**

None

#### **5 Usage**

Management IP address in startup-config file will be used as source address when system boot via TFTP.

This command will take effect after reboot.

#### **6 Examples**

The following example is sample dialog from the boot system via tftp command:

```
Switch# boot system tftp: mgmt-if 10.10.38.160 SecPathTAP2000A-IMW110-E6601.BIN.01
Waiting . success
```
## **7 Related Commands**

reboot

# **23.11 show boot**

#### **1 Command Purpose**

To display the current image and the image the next startup will load, use the show boot command in Privileged EXEC mode.

#### **2 Command Syntax**

show boot ( image | )

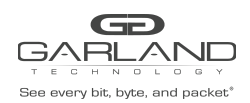

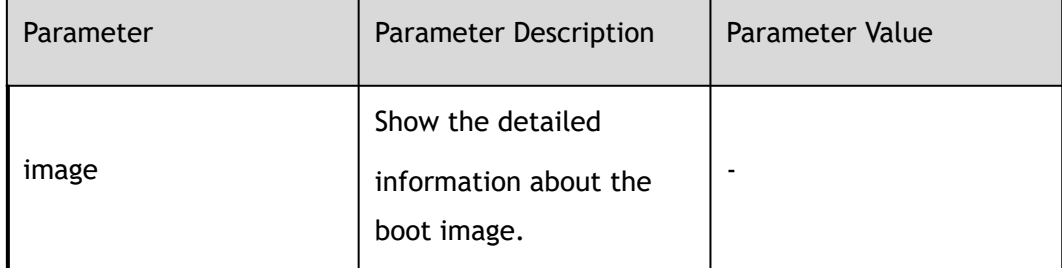

Privileged EXEC

#### **4 Default**

None

#### **5 Usage**

Use this command to display the current image and the image the next startup will load.

#### **6 Examples**

The following is sample output from the show boot command:

```
Switch# show boot
The current boot image version is: 1.10, ESS 6601
The current running image is: flash:/boot/SecPathTAP2000A-IMW110-E6601.BIN.01
The next running image is: tftp://10.10.38.160/SecPathTAP2000A-IMW110-E6601.BIN.01
```
The following is sample output from the show boot image command:

Switch# show boot image Current boot image version: E580-1.10, ESS 6601 System image files list:<br>Create Time Version Create Time **Version** Version File name -----------------------+---------------------+---------------------------------- 2017-08-02 13:32:31 v5.1.4 CNOS-e580-hybrid-v5.1.4.bin \* 2017-09-21 15:43:52 v1.10, ESS 6601 SecPathTAP2000A-IMW110-E6601.BIN.01

## **7 Related Commands**

boot system flash

boot system tftp:

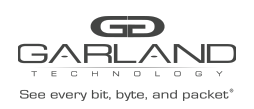

# **23.12 show memory**

## **1 Command Purpose**

Use this command to show memory with keyword.

# **2 Command Syntax**

show memory ( $ccs$  |  $cds$  | switch | chsm | appcfg | fea | authd | all )

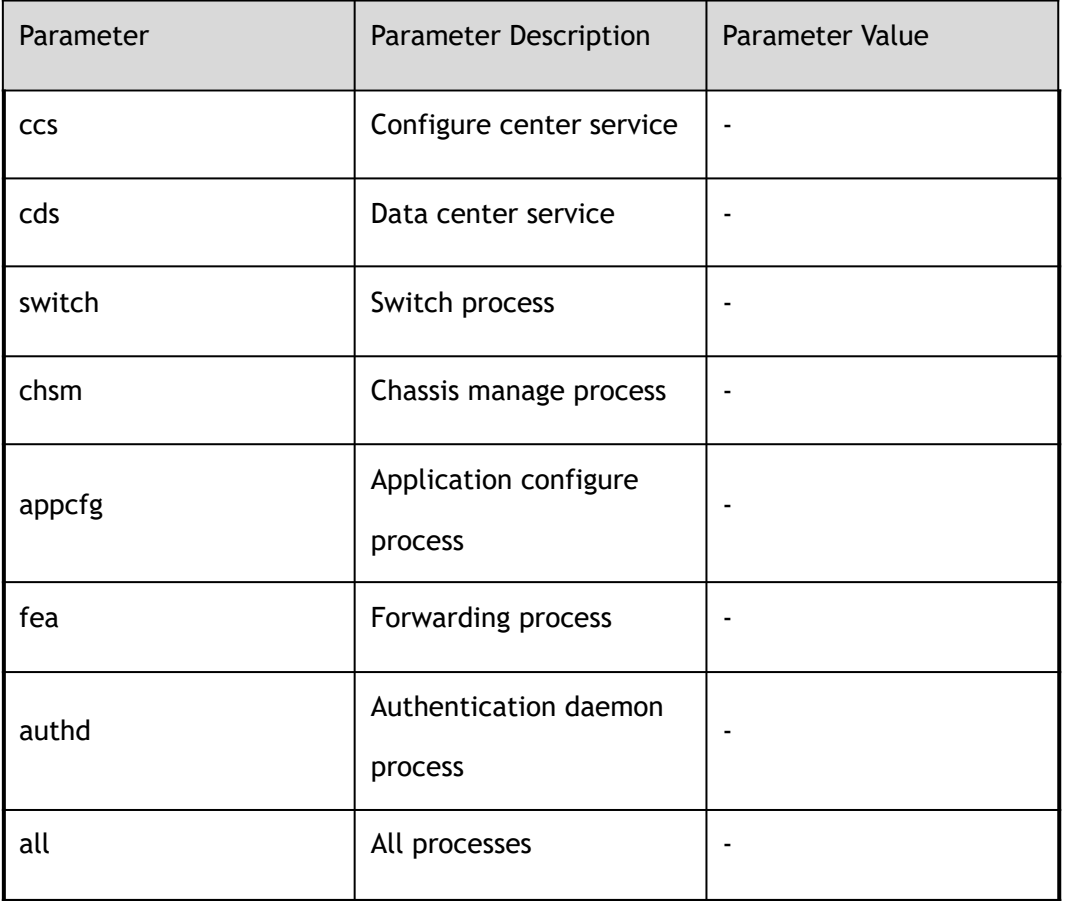

## **3 Command Mode**

Privileged EXEC

## **4 Default**

None

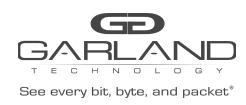

## **Usage**

None

# **Examples**

#### The following is sample output from the show memory appcfg command:

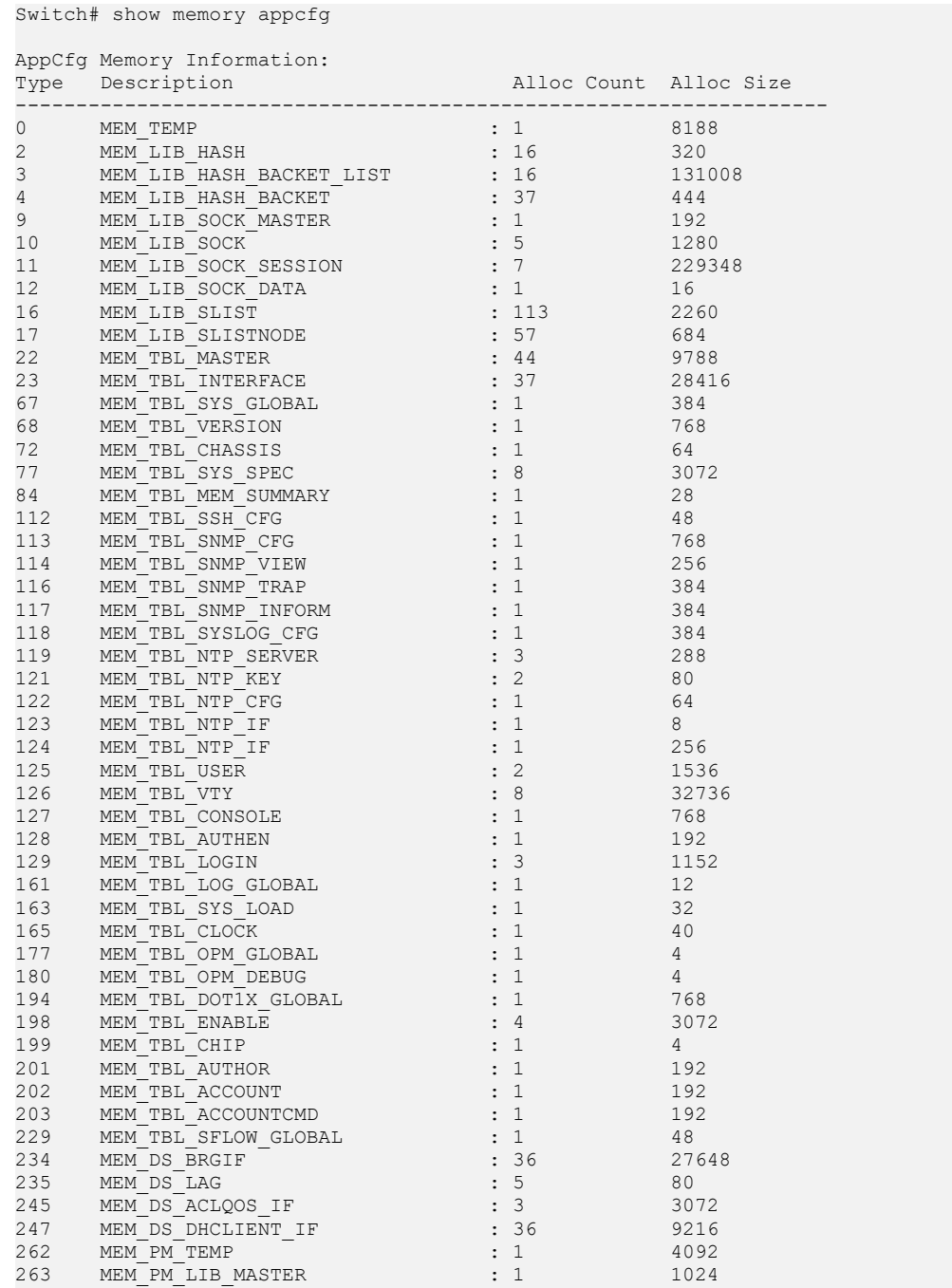

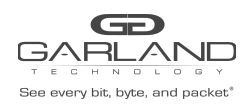

show memory summary

# **23.13 show memory summary**

#### **1 Command Purpose**

Use this command to show the summary of memory states.

#### **2 Command Syntax**

show memory summary total

#### **3 Command Mode**

Privileged EXEC

#### **4 Default**

None

#### **5 Usage**

None

## **6 Examples**

The following is sample output from the show memory summary command:

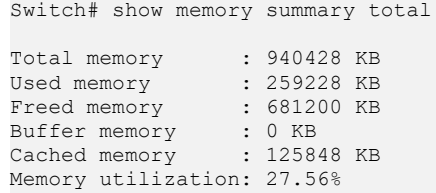

# **7 Related Commands**

show memory

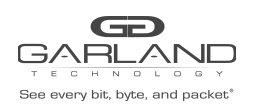

# **23.14 show cpu utilization**

## **1 Command Purpose**

Use this command to show utilizations of cpu.

#### **2 Command Syntax**

show cpu utilization

#### **3 Command Mode**

Privileged EXEC

#### **4 Default**

None

#### **5 Usage**

Use this command to show utilizations of cpu.

## **6 Examples**

The following is sample output from the show cpu utilization command:

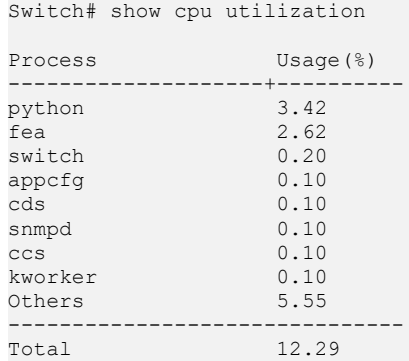

# **7 Related Commands**

None

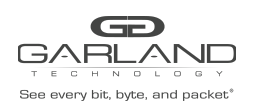

# **23.15 terminal length**

## **1 Command Purpose**

Use this command to set number of terminal lines on a screen. Range is 0 to 512.

Use the no form of this command to restore the default value.

## **2 Command Syntax**

terminal length *TERM\_LINES*

terminal no length

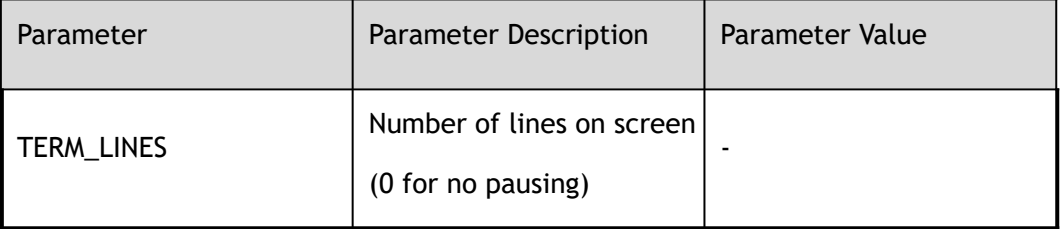

#### **3 Command Mode**

Privileged EXEC

#### **4 Default**

0 (no pausing)

#### **5 Usage**

None

#### **6 Examples**

The following is sample to set terminal length lines:

Switch# terminal length 100

The following is sample to unset terminal length lines:

Switch# terminal no length

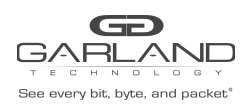

None

# **23.16 terminal monitor**

#### **1 Command Purpose**

To copy debug output to the current terminal line, use the terminal monitor command in Privileged EXEC mode.

To close the debug output to the current terminal line, use the no form of this command.

#### **2 Command Syntax**

terminal monitor

terminal no monitor

#### **3 Command Mode**

Privileged EXEC

#### **4 Default**

Debug output to the current terminal line is closed

#### **5 Usage**

To copy debug output to the current terminal line, use the terminal monitor command in Privileged EXEC mode.

To close the debug output to the current terminal line, use the no form of this command.

#### **6 Examples**

The following is sample output from the terminal monitor command:

Switch# terminal monitor

The following is sample close the debug output to the current terminal line:

Switch# terminal no monitor

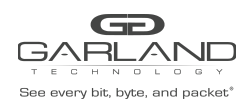

debug aaa

debug sflow

# **23.17 cd**

#### **1 Command Purpose**

Change the current directory to dir, use the cd command in EXEC mode.

#### **2 Command Syntax**

cd ( *STRING* | )

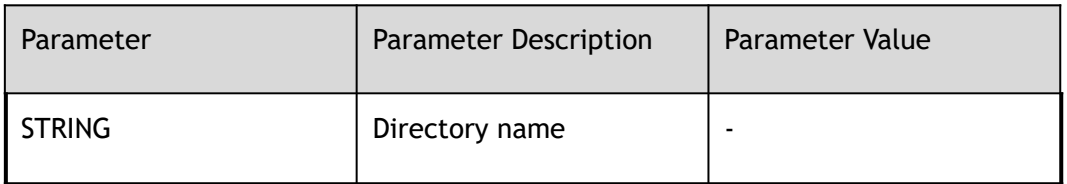

#### **3 Command Mode**

Privileged EXEC

#### **4 Default**

The initial default file system is flash:. If you do not specify a directory on a file system, the default is the root directory on that file system.

#### **5 Usage**

Change the current directory to dir, use the cd command in EXEC mode.

#### **6 Examples**

In the following example, the cd command is set the flash:/boot file system to the Flash memory:

```
Switch# cd flash:/boot
Switch# pwd
flash:/boot
```
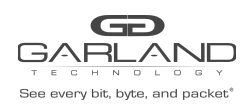

pwd

# **23.18 mkdir**

## **1 Command Purpose**

To create a new directory in a Flash file system, use the mkdir command in EXEC mode.

#### **2 Command Syntax**

mkdir *STRING*

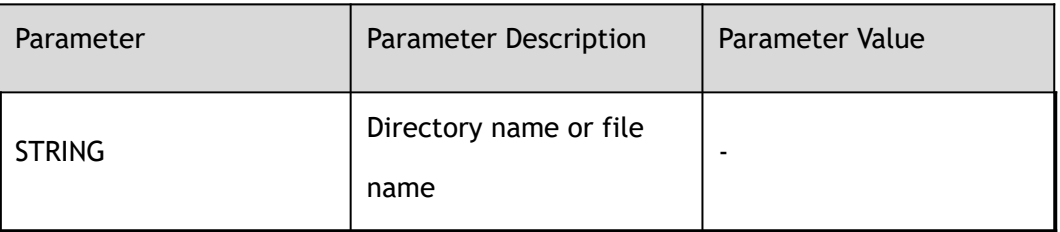

### **3 Command Mode**

Privileged EXEC

#### **4 Default**

None

#### **5 Usage**

This command is valid only for local file systems.

## **6 Examples**

The following example creates a directory named newdir in Flash:

Switch# mkdir flash:/newdir

## **7 Related Commands**

rmdir

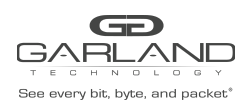

dir

# **23.19 rmdir**

# **1 Command Purpose**

To remove an existing directory in a Flash file system or udisk device, use the rmdir command in Privileged EXEC mode.

## **2 Command Syntax**

rmdir *STRING*

| Parameter     | Parameter Description          | Parameter Value |
|---------------|--------------------------------|-----------------|
| <b>STRING</b> | Directory name or file<br>name |                 |

## **3 Command Mode**

Privileged EXEC

## **4 Default**

None

## **5 Usage**

This command is valid only for local file systems.

## **6 Examples**

The following example deletes a directory named newdir:

Switch# rmdir flash:/newdir Are you sure to delete flash:/newdir ? [no]y

# **7 Related Commands**

mkdir

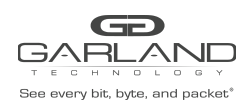

# **23.20 pwd**

# **1 Command Purpose**

Use this command to print working directory.

**2 Command Syntax**

pwd

#### **3 Command Mode**

Privileged EXEC

## **4 Default**

None

#### **5 Usage**

Use this command to print working directory.

## **6 Examples**

The following example print current working directory:

Switch# pwd flash:/

## **7 Related Commands**

cd

# **23.21 ls**

## **1 Command Purpose**

To display a list of files on a file system, use the ls command in EXEC mode.

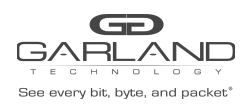

# **2 Command Syntax**

ls ( *flash:* | *flash:/boot* | *udisk:* | ) ( *STRING* | )

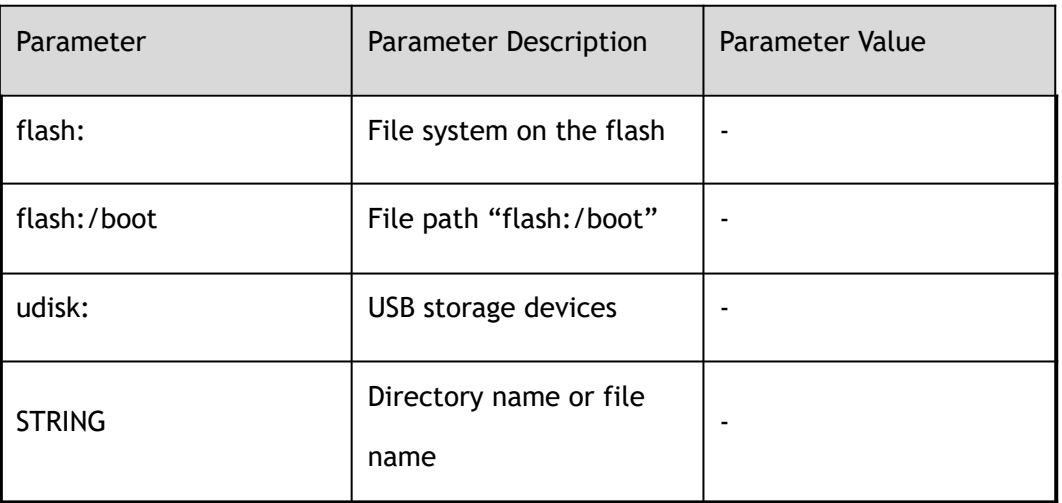

## **3 Command Mode**

Privileged EXEC

#### **4 Default**

None

#### **5 Usage**

Use the ls (Flash file system) command to display flash information.

## **6 Examples**

The following is sample output from the ls command:

```
Switch# ls
Directory of flash:/
total 3196
-rw-r--r-- 1 1371 May 31 22:32 001E080BE6C2.1.lic
-rwxr-xr-x 1 295938 Aug 15 10:26 AQR-G2_v3.2.5_ID19866_VER537.cld
-rw-r--r-- 1 39861 Jul 5 15:07 E580_48X2Q4Z_EPLD-4.1_0410_POWERDOWN.tar.gz
drwxr-xr-x 2 2464 Sep 22 14:41 boot
drwxr-xr-x 7 760 Aug 15 10:26 cold
drwxr-xr-x 3 1016 Sep 22 14:42 conf<br>-rw-r--r-- 1 147 Aug 15 10:31 dhcp<br>-rw------- 1 151 Aug 15 10:31 dhcp
                147 Aug 15 10:31 dhcpsnooping
-rw------- 1 151 Aug 15 10:31 dhcpv6snooping<br>drwxr-xr-x 2 728 Sep 4 20:53 info
drwxr-xr-x 2 728 Sep 4 20:53 info<br>-rw-r--r-- 1 909 Jul 18 13:30 init_flow
-rw-r--r-- 1 909 Jul 18 13:30 init flow
-rw-r--r-- 1 3181 Aug 15 10:09 jinl astp
```
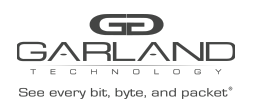

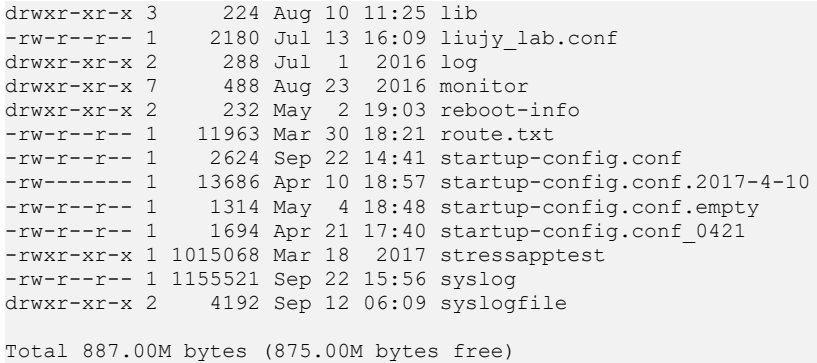

dir

# **23.22 copy running-config**

## **1 Command Purpose**

To copy current device configuration to other files, use this command in EXEC mode.

# **2 Command Syntax**

copy running-config ( mgmt-if | ) ( *STRING* | )

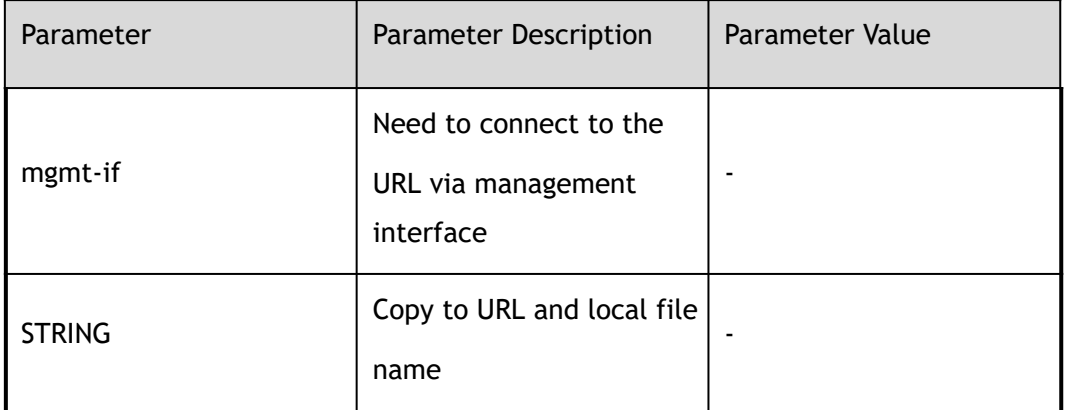

# **3 Command Mode**

Privileged EXEC

## **4 Default**

None

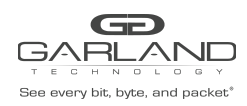

## **5 Usage**

Use this command to copy current running-config to destination file.

#### **6 Examples**

The following example copies the current configuration to the file named current-config.conf:

```
Switch# copy running-config flash:/current-config.conf
flash:/current-config.conf
[OK]
```
# **7 Related Commands**

delete

# **23.23 copy startup-config**

## **1 Command Purpose**

Use this command to copy startup-config to tftp server or dest file.

#### **2 Command Syntax**

copy startup-config ( mgmt-if | ) ( *STRING* | )

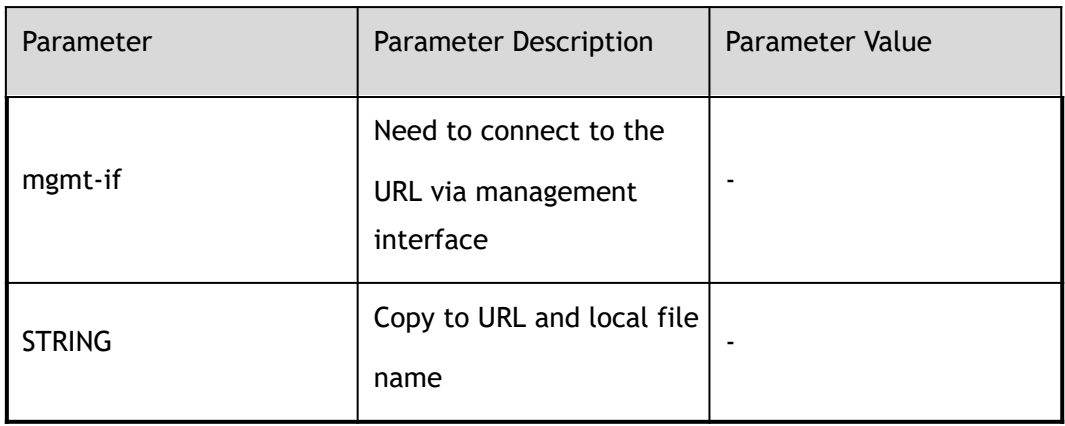

## **3 Command Mode**

Privileged EXEC
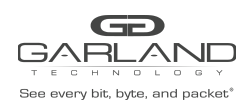

None

**5 Usage**

None

## **6 Examples**

This is a sample output from the command displaying how to copy startup-config to tftp server:

```
Switch# copy startup-config mgmt-if tftp://10.10.38.160/
TFTP server [10.10.38.160]
Name of the TFTP file to access [] startup-config
Send file to tftp://10.10.38.160/startup-config
.
Sent 2337 bytes in 0.0 seconds
```
### **7 Related Commands**

delete

## **23.24 copy mgmt-if**

### **1 Command Purpose**

Use this command to copy file from tftp server to local.

## **2 Command Syntax**

copy mgmt-if *SRC\_STRING DST\_STRING*

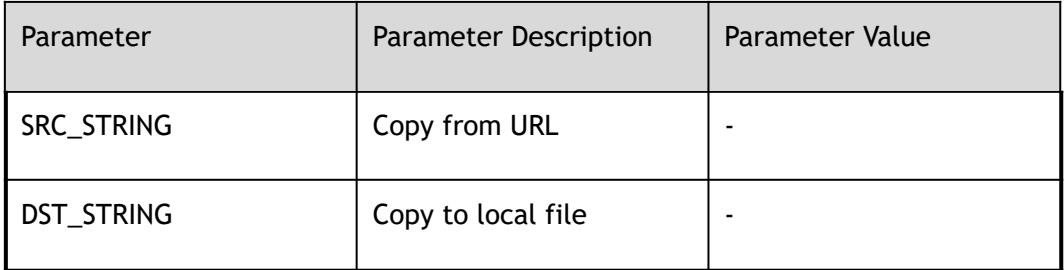

### **3 Command Mode**

Privileged EXEC

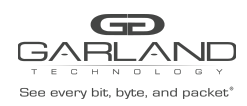

None

#### **5 Usage**

Use this command to copy file from tftp server to local.

### **6 Examples**

This is a sample output from the command displaying how to copy file from tftp server to local:

Switch# copy mgmt-if tftp://10.10.38.160 flash:/boot TFTP server [10.10.38.160] Name of the TFTP file to access [] collections.py Download from URL to temporary file. Get file from tftp://10.10.38.160/collections.py . Received 25403 bytes in 0.2 seconds Copy the temporary file to its destination. . File system synchronization. Please waiting... 25403 bytes in 0.1 seconds, 248 kbytes/second

### **7 Related Commands**

delete

## **23.25 copy**

## **1 Command Purpose**

Use this command to copy file from local file to tftp server or local.

### **2 Command Syntax**

#### copy *SRC\_STRING* mgmt-if *DST\_STRING*

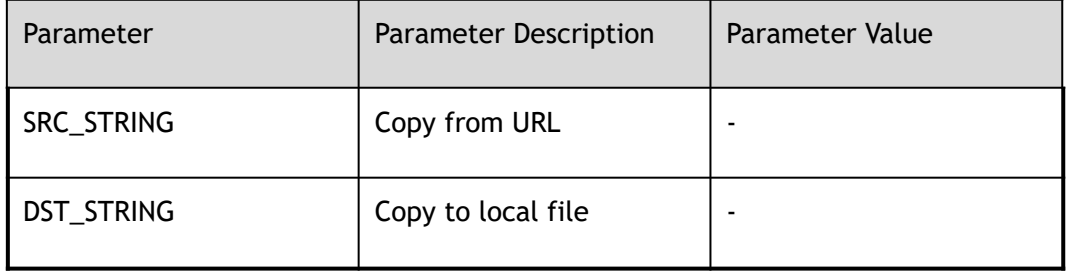

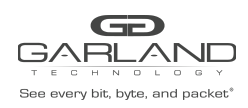

Privileged EXEC

**4 Default**

None

**5 Usage**

None

### **6 Examples**

This is a sample output from the command displaying how to copy file from local file to tftp server:

```
Switch# copy flash:/startup-config.conf mgmt-if tftp://10.10.38.160
TFTP server [10.10.38.160]
Name of the TFTP file to access [] startup-config.conf
Send file to tftp://10.10.38.160/startup-config.conf
.
Sent 2177 bytes in 0.1 seconds
```
## **7 Related Commands**

delete

## **23.26 more**

### **1 Command Purpose**

To display the contents of a file, use the more command in EXEC mode.

### **2 Command Syntax**

more *STRING*、

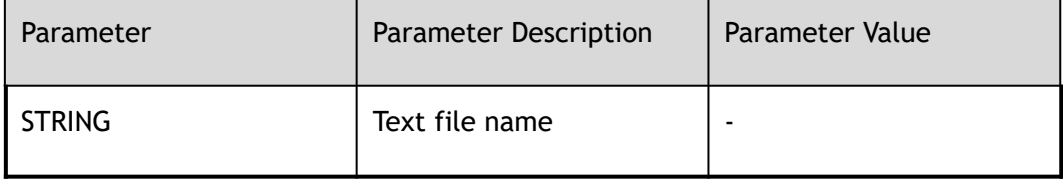

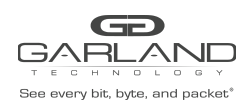

Privileged EXEC

### **4 Default**

None

### **5 Usage**

The system can only display a file in ASCII format.

#### **6 Examples**

The following partial sample output displays the configuration file named startup-config in flash:

Switch# more flash:/startup-config.conf

### **7 Related Commands**

dir

## **23.27 delete**

## **1 Command Purpose**

To delete a file on the flash, use the delete command in Privileged EXEC mode.

## **2 Command Syntax**

delete *STRING*、

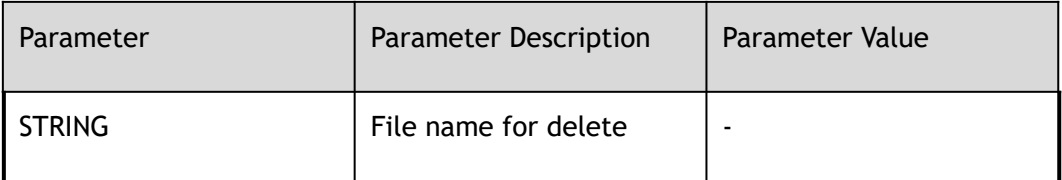

## **3 Command Mode**

Privileged EXEC

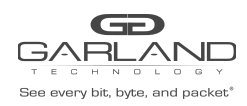

None

### **5 Usage**

If you attempt to delete the configuration file or image, the system prompts you to confirm the deletion.

### **6 Examples**

The following example deletes the file named test from the flash:

Switch# delete flash:/test Are you sure to delete flash:/test? [no]y

### **7 Related Commands**

copy

## **23.28 rename**

### **1 Command Purpose**

To rename a file in a Class C Flash file system or udisk device, use the rename command in EXEC mode.

## **2 Command Syntax**

rename *OLD\_STRING NEW\_STRING*

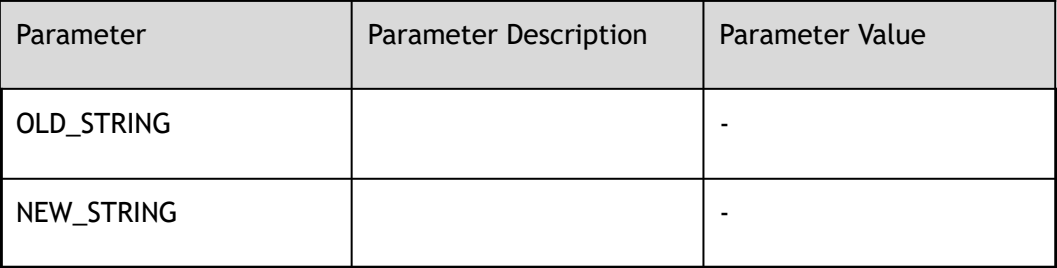

### **3 Command Mode**

Privileged EXEC

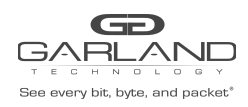

None

### **5 Usage**

This command is valid only for local file systems.

### **6 Examples**

```
In the following example, the file named startup-config.conf-bak is renamed
              startup-config.conf-bak1:
```
Switch# rename flash:/startup-config.conf-bak flash:/startup-config.conf-bak1 Are you sure to rename flash:/startup-config.conf-bak ? [confirm]y . File system synchronization. Please waiting... 1061 bytes in 0.1 seconds, 10 kbytes/second

### **7 Related Commands**

ls

## **23.29 source**

### **1 Command Purpose**

Read and execute commands from filename in the shell environment.

## **2 Command Syntax**

source *STRING*

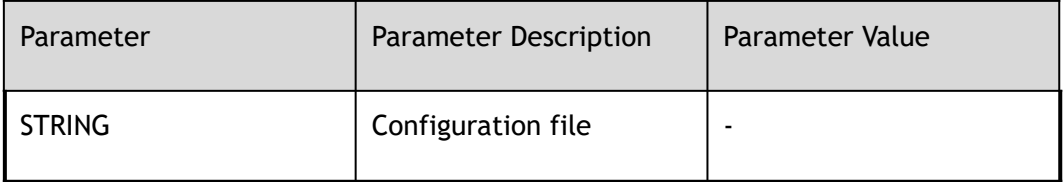

## **3 Command Mode**

Privileged EXEC

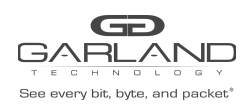

None

**5 Usage**

None

### **6 Examples**

The following is show how to source commands from a file:

```
Switch# source flash:/bash_shutdown.txt
Switch# configure terminal
Enter configuration commands, one per line. End with CNTL/Z.
Switch(config)# interface range eth-0-5 - 7
Switch(config-if-range)# shutdown
Switch(config-if-range)# end
Switch#
```
## **7 Related Commands**

None

## **23.30 system min-frame check**

### **1 Command Purpose**

Use this command enable system min frame check, system min frame size is 64bytes.

## **2 Command Syntax**

system min-frame check enable

no system min-frame check enable

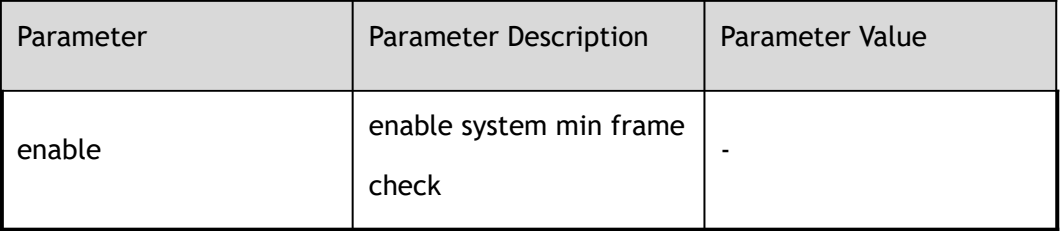

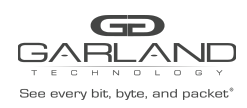

Global Configuration

#### **4 Default**

enable

#### **5 Usage**

None

### **6 Examples**

The following example shows how to enable system min frame check:

Switch(config)# system min-frame check enable

The following example shows how to disable system min frame check:

Switch(config)# no system min-frame check enable

#### **7 Related Commands**

None

## **23.31 banner**

### **1 Command Purpose**

Use this command to define a banner

## **2 Command Syntax**

banner ( exec | login ) *STRING*

no banner ( exec | login )

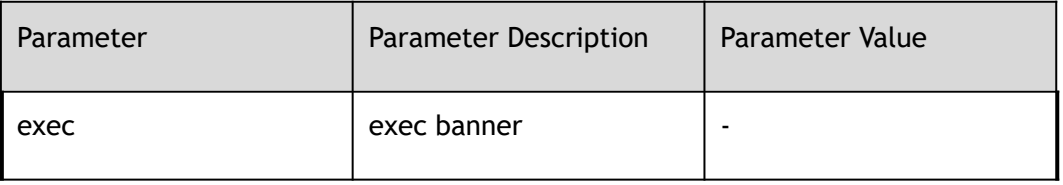

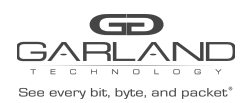

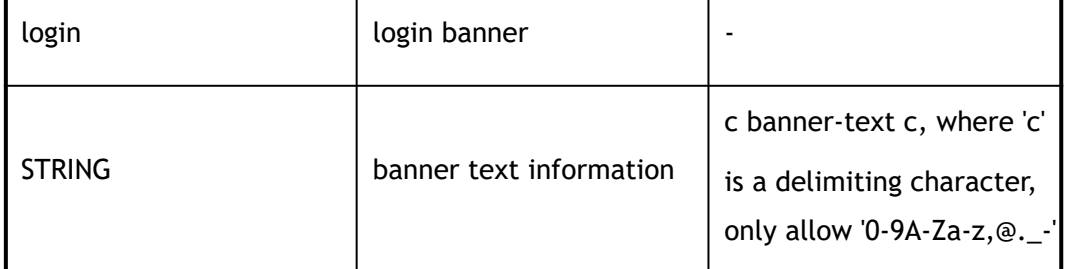

Global Configuration

**4 Default**

None

**5 Usage**

None

## **6 Examples**

The following example shows how to define a exec banner:

Switch(config)# banner exec @no delete configuration@

## **7 Related Commands**

None

## **23.32 do**

## **1 Command Purpose**

Use this command to execute the commands in EXEC mode

## **2 Command Syntax**

do *COMMAND\_STRING*

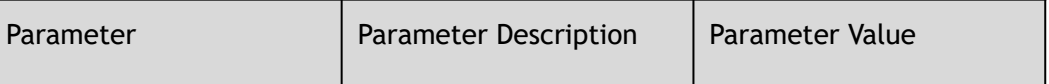

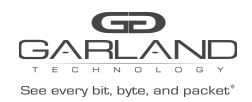

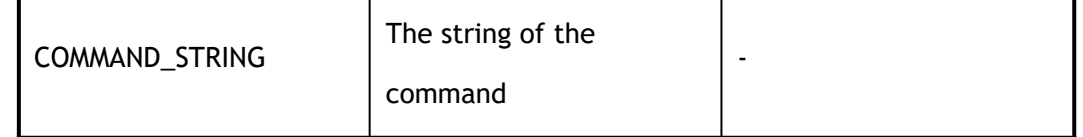

All Configuration Mode

**4 Default**

None

**5 Usage**

None

### **6 Examples**

The following example shows how to execute the do command:

```
Switch# configure terminal
Switch(config)# do show interface eth-0-1
Interface eth-0-1
 Interface current state: DOWN
  Hardware is Port, address is 001e.080b.e6c2
  Bandwidth 1000000 kbits
 Index 1 , Metric 1
  Speed - auto , Duplex - auto , Metadata - Disable , Media type is UNKNOWN
 Link type is autonegotiation
  Admin input flow-control is off, output flow-control is off
  Oper input flow-control is off, output flow-control is off
 The Maximum Frame Size is 12800 bytes
   5 minute input rate 0 bits/sec, 0 packets/sec
   5 minute output rate 0 bits/sec, 0 packets/sec
   0 packets input, 0 bytes
   Received 0 unicast, 0 broadcast, 0 multicast
   0 runts, 0 giants, 0 input errors, 0 CRC
    0 frame, 0 overrun, 0 pause input
    0 packets output, 0 bytes
   Transmitted 0 unicast, 0 broadcast, 0 multicast
   0 underruns, 0 output errors, 0 pause output
```
### **7 Related Commands**

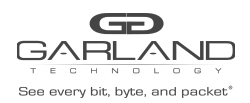

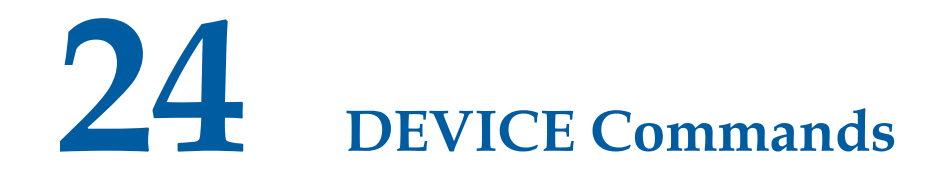

## **24.1 show version**

## **1 Command Purpose**

To display the version information of the hardware and firmware, use the show version command in EXEC mode.

## **2 Command Syntax**

show version

### **3 Command Mode**

Privileged EXEC

### **4 Default**

None

### **5 Usage**

This command can display the version information of the hardware and firmware.

## **6 Examples**

This example shows how to display version information of the hardware and firmware:

```
Switch# show version
i-Ware Software, Version 1.10, ESS 6601 01
Vendor Information
SecPath FW uptime is 0 weeks, 1 day, 1 hours, 16 minutes
Boot image: flash:/boot/SecPathTAP2000S-IMW110-E6601.BIN
Boot image version: 1.10, ESS 6601 01
Next running image : flash:/boot/SecPathTAP2000S-IMW110-E6601.BIN
SLOT 1
Hardware Type : switch<br>SDRAM size : 2048M
SDRAM size : 2048M<br>Flash size : 2048M
Flash size
```
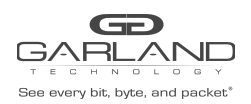

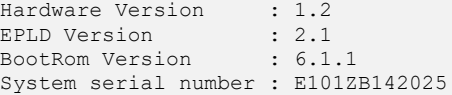

## **7 Related Commands**

None

## **24.2 show stm prefer**

### **1 Command Purpose**

Use the show stm prefer privileged EXEC command to display information about the profiles that can be used to maximize system resources for a particular feature.

## **2 Command Syntax**

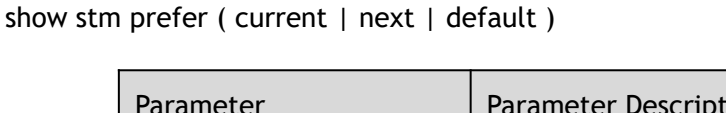

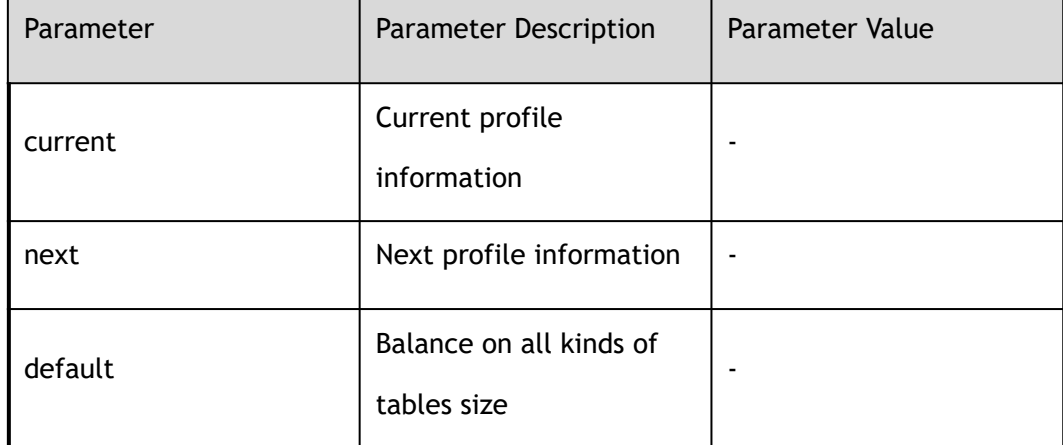

## **3 Command Mode**

Privileged EXEC

## **4 Default**

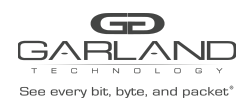

## **5 Usage**

The numbers displayed for each profile represent an approximate maximum number for each feature resource. Use this command to show the default balance on all kinds of tables size.

### **6 Examples**

This is an example of output from the show stm prefer current command:

```
Switch# show stm prefer current
number of tap group : 1/512<br>number of tap ingress truncation : 0/4
number of tap ingress truncation : 0/4<br>number of link aggregation (static) : 0/31
number of link aggregation(static)
number of Flow features:
     Flow entry ingress entries : 0/1024<br>Flow entry egress entries : 0/255
     Flow entry egress entries : 0/255<br>System Flow configure : 2/4096
     System Flow configure : 2/4096<br>System Flow entry configure : 0/8192
     System Flow entry configure : 0/81<br>System L4 Port Range entries : 0/7
     System L4 Port Range entries
```
## **7 Related Commands**

stm prefer

## **24.3 show transceiver**

### **1 Command Purpose**

Use this command to show the transceiver information.

## **2 Command Syntax**

show transceiver ( *IF\_NAME\_E* | ) ( detail | )

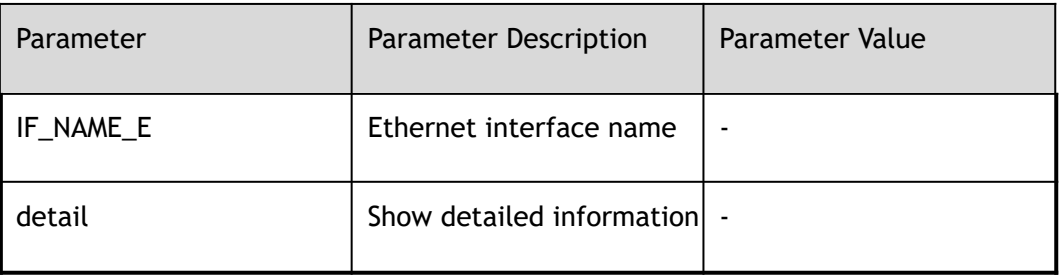

## **3 Command Mode**

Privileged EXEC

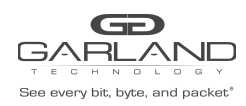

None

#### **5 Usage**

Use this command to show the interface transceiver information, or the transceiver detail information.

## **6 Examples**

This example shows how to display transceiver information:

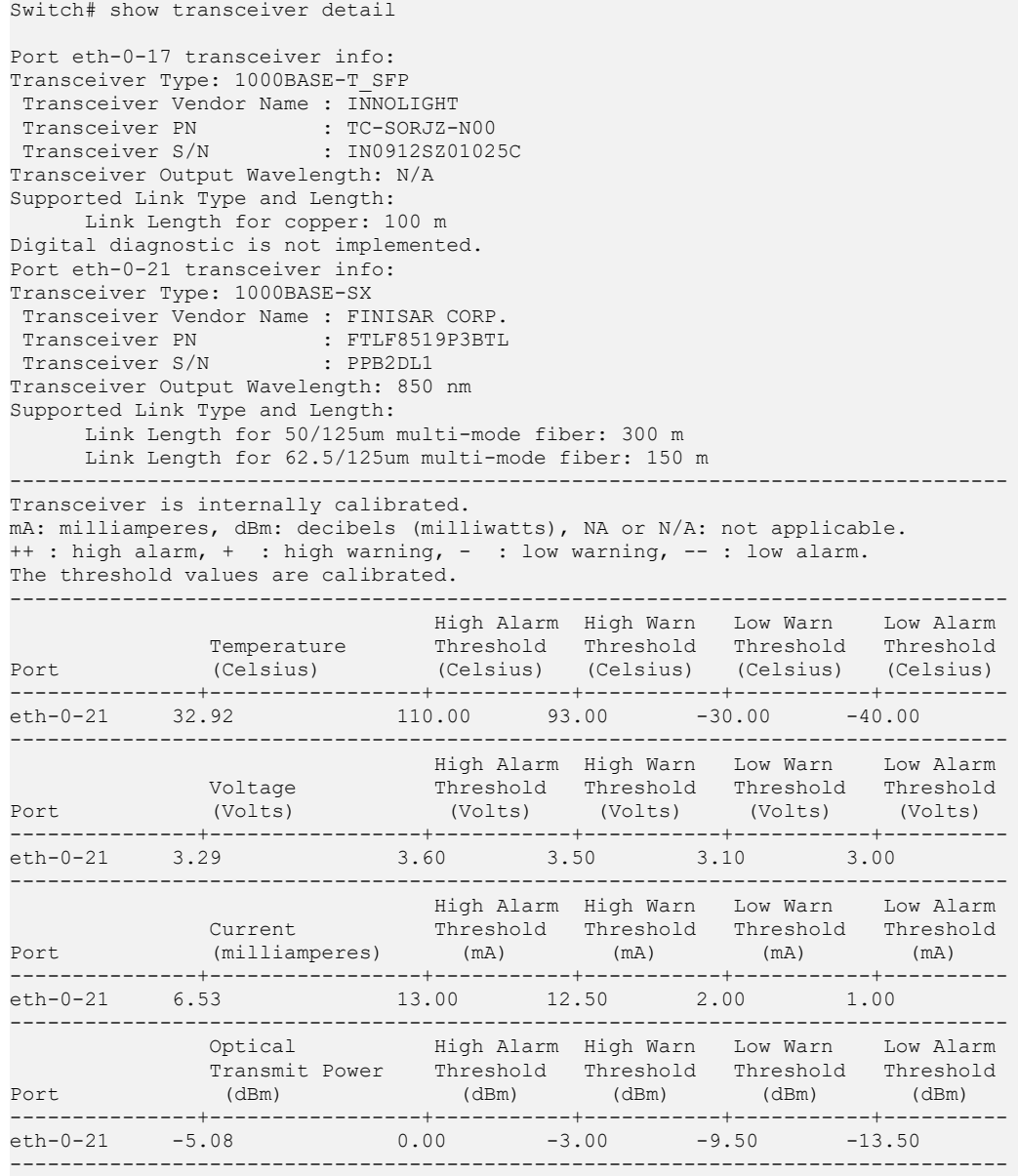

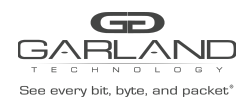

## User Guide PacketMAX: Advanced Features | AF1G40 | 3.0.15

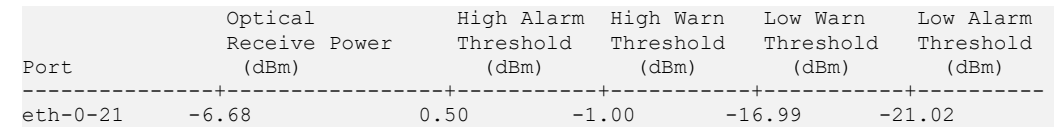

## **7 Related Commands**

None

## **24.4 show system summary**

### **1 Command Purpose**

Use this command to show the summary of system information.

### **2 Command Syntax**

show system summary

### **3 Command Mode**

Privileged EXEC

### **4 Default**

None

### **5 Usage**

This command to show the summary of system information.

## **6 Examples**

This example shows how to display the summary of system information:

```
Switch# show system summary
########## Version Table ##########
i-Ware Software, Version 1.10, ESS 6601 01
Vendor Information
SecPath FW uptime is 0 weeks, 0 day, 0 hours, 52 minutes
Boot image: flash:/boot/SecPathTAP2000A-IMW110-E6601.BIN.03
Boot image version: 1.10, ESS 6601 01
Next running image : flash:/boot/SecPathTAP2000A-IMW110-E6601.BIN.03
SLOT 1
Hardware Type : switch<br>SDRAM size : 1024M
             : 1024M
```
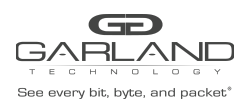

Flash size : 2048M Hardware Version : 2.0 EPLD Version : 1.2 BootRom Version : 8.1.3 System serial number : E142GD16107A ########## Management IP Table ########## Management IP address: 10.10.39.104/23 Gateway: 10.10.39.254 ########## Route Mac Table ########## Route MAC is: 001e.080b.e6c2 ########## Users Table ########## Line Host(s) Idle Location User ---------------+----------+----------+---------------+---------- 130 vty 0 idle 00:51:05 Local 131 vty 1 idle 00:50:30 10.10.25.25 \*132 vty 2 idle 00:00:00 10.10.25.25 ########## Memory Summary Table ########## Total memory : 940428 KB Used memory : 260220 KB Freed memory : 680208 KB Buffer memory : 0 KB Cached memory : 125840 KB Memory utilization: 27.67%

## **7 Related Commands**

None

## **24.5 show reboot-info**

## **1 Command Purpose**

Use this command to show reboot information.

## **2 Command Syntax**

show reboot-info

## **3 Command Mode**

Privileged EXEC

### **4 Default**

None

### **5 Usage**

Use this command to show reboot information.

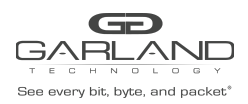

## **Examples**

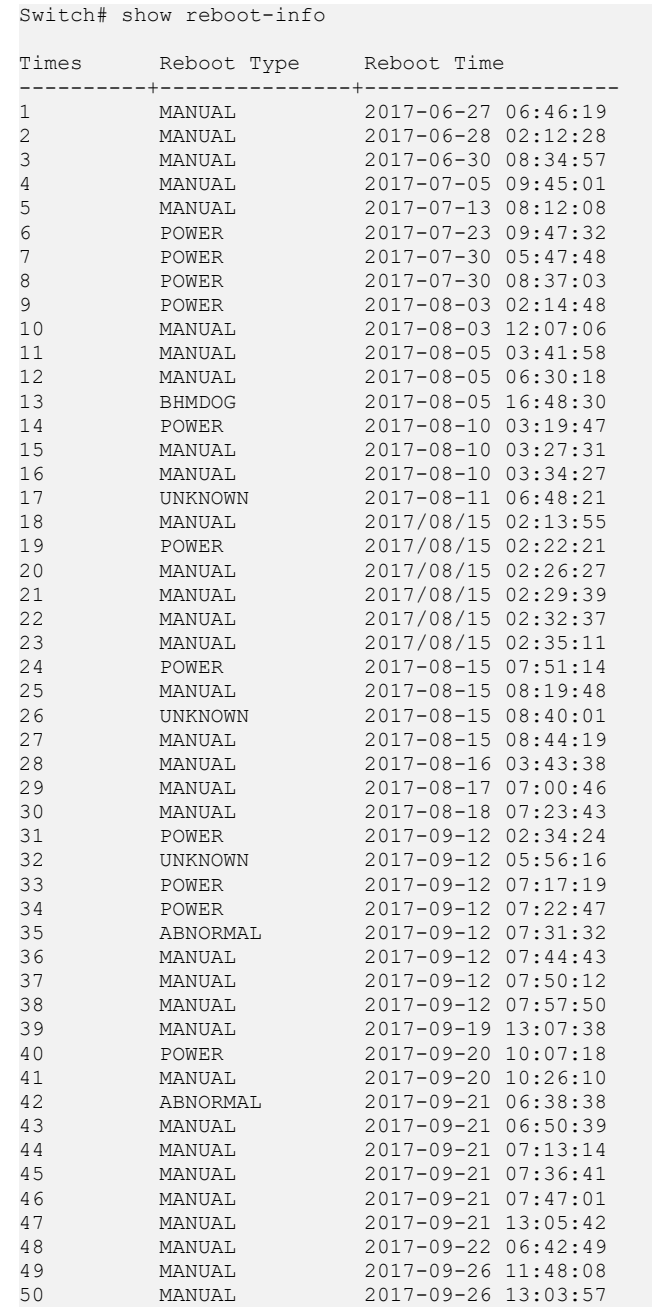

#### The following example shows how to display reboot information:

## **Related Commands**

clear reboot-info

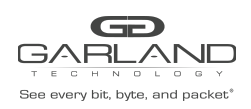

## **24.6 clear reboot-info**

## **1 Command Purpose**

Use this command to clear reboot information.

### **2 Command Syntax**

clear reboot-info

### **3 Command Mode**

Privileged EXEC

### **4 Default**

None

### **5 Usage**

The clear reboot-info command can clear reboot information.

### **6 Examples**

The following example shows how to clear reboot information:

Switch# clear reboot-info

## **7 Related Commands**

show reboot-info

## **24.7 set device id-led**

## **1 Command Purpose**

Use this command to set the device indicate led force on or force off.

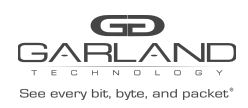

## **2 Command Syntax**

set device id-led ( on | off )

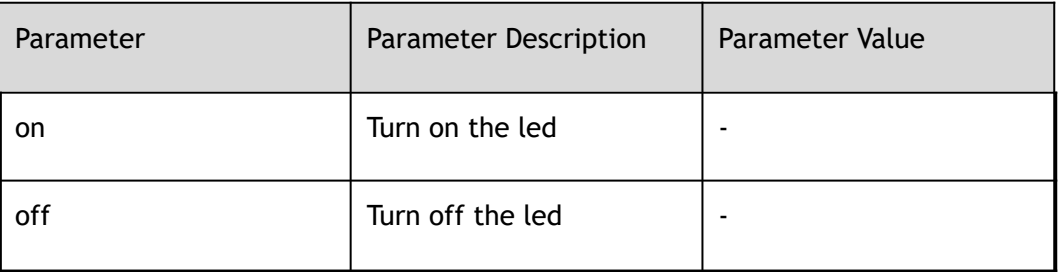

#### **3 Command Mode**

Privileged EXEC

#### **4 Default**

None

## **5 Usage**

The command can set device indicate led force on or force off.

### **6 Examples**

The following example shows how to set device indicate led force on:

Switch# set device id-led on

## **7 Related Commands**

show device id-led

## **24.8 show device id-led**

## **1 Command Purpose**

Use this command to show device indicate led information.

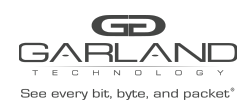

## **2 Command Syntax**

show device id-led

**3 Command Mode**

Privileged EXEC

**4 Default**

None

**5 Usage**

Use this command to show device indicate led information.

#### **6 Examples**

The following example shows the device indicates led information:

Switch# show device id-led Indicate led is forced on

### **7 Related Commands**

set device id-led

## **24.9 show schedule reboot**

### **1 Command Purpose**

Use this command to show schedule reboot information.

### **2 Command Syntax**

show schedule reboot

### **3 Command Mode**

Privileged EXEC

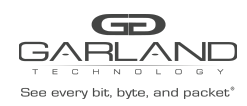

None

### **5 Usage**

Use this command to show schedule reboot information.

### **6 Examples**

The following example shows schedule reboot information:

Switch# show schedule reboot Current time is : 2017-09-26 22:14:49 Will reboot at : 2017-09-26 23:48:44

## **7 Related Commands**

schedule reboot delay

schedule reboot at

## **24.10 stm prefer**

### **1 Command Purpose**

Use the stm prefer Global Configuration command to configure the profile used in Switch Table Management (STM) resource allocation. You can use profile to allocate system memory to best support the features being used in your application. Use profile to approximate the maximum number of unicast MAC addresses, quality of service (QoS) access control entries (ACEs) and unicast routes.

### **2 Command Syntax**

stm prefer default

## **3 Command Mode**

Global Configuration

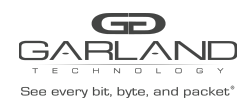

System use the default profile when first boot up, this profile balance all the features.

### **5 Usage**

Users must reload the switch for the configuration to take effect.

### **6 Examples**

This example shows how to configure the default profile on the switch:

Switch(config)# stm prefer default % Changes to STM profile have been stored, but cannot take effect until the next reload. Use 'show stm prefer current' to see what STM profile is currently active.

## **7 Related Commands**

show stm prefer current

show stm prefer next

## **24.11 temperature**

### **1 Command Purpose**

Use this command to specify the system temperature monitor threshold.

Use the no form of this command to restore the default value.

### **2 Command Syntax**

temperature *TEMP\_LOW TEMP\_HIGH TEMP\_CRIT*

no temperature

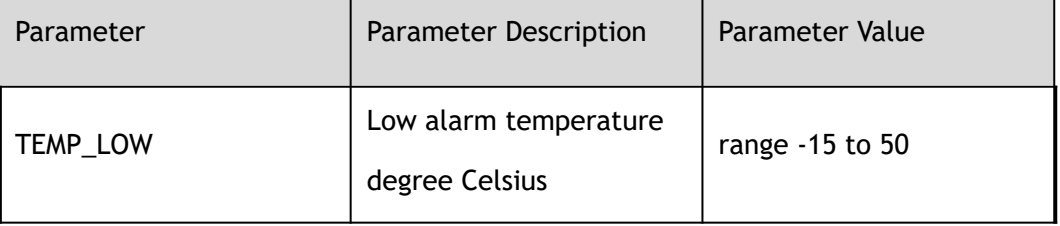

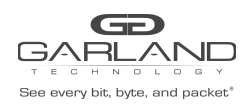

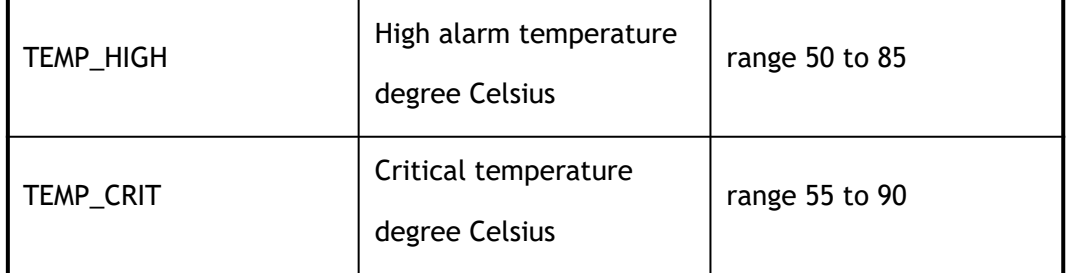

Global Configuration

### **4 Default**

The default threshold is low temperature 5, high temperature 65, and critical temperature 80.

### **5 Usage**

The unit for temperature is centigrade. The critical temperature must higher than high temperature 5 Celsius degrees. The high temperature must higher than low temperature 5 Celsius degrees.

## **6 Examples**

This example shows how to specify the temperature thresholds:

```
Switch(config)# temperature 5 70 80
```
This example shows how to specify the temperature thresholds to default value:

Switch(config)# no temperature

## **7 Related Commands**

show environment

## **24.12 clock set datetime**

## **1 Command Purpose**

Use this command to set system current date and time on the Switch.

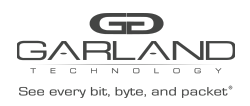

## **2 Command Syntax**

clock set datetime *ABS\_TIME CLOCK\_MONTH ABS\_DAY ABS\_YEAR*

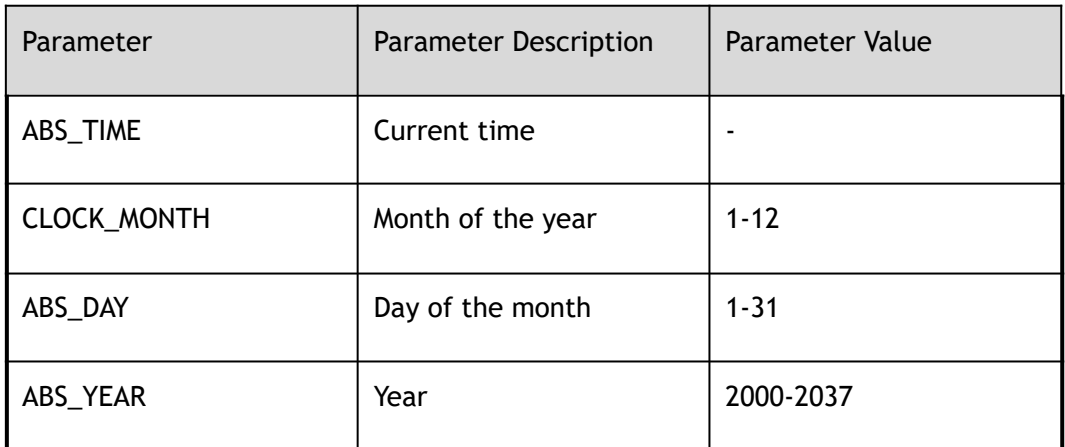

### **3 Command Mode**

Global Configuration

### **4 Default**

The default time is based from UTC.

#### **5 Usage**

If no other source of time is available, you can manually configure the time and date after the system is restarted. The time remains accurate until the next system restart. We recommend that you use manual configuration only as a last resort. If you have an outside source to which the switch can synchronize, you do not need to manually set the system clock.

### **6 Examples**

This example shows how to manually set the system clock:

Switch(config)# clock set datetime 22:43:23 9 26 2017

## **7 Related Commands**

show clock

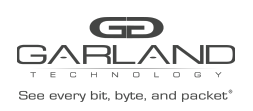

## **24.13 clock set timezone**

## **1 Command Purpose**

Use this command to set timezone.

Use the no form of this command to restore the default value.

## **2 Command Syntax**

clock set timezone *Z\_NAME* ( add | minus ) *TZ\_HOURS* ( *TZ\_MIN* ( *TZ\_SEC* | ) | )

no clock set timezone

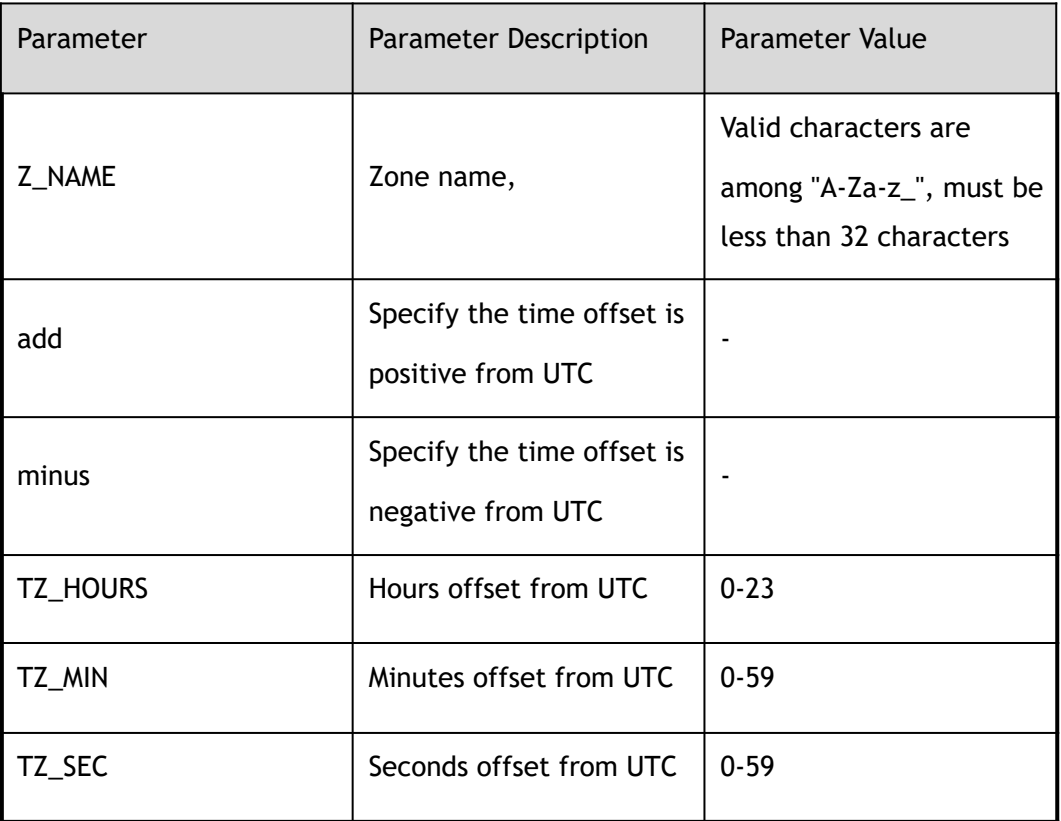

## **3 Command Mode**

Global Configuration

### **4 Default**

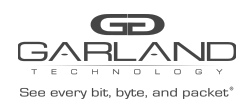

## **5 Usage**

None

### **6 Examples**

This example shows how to set the clock timezone :

Switch(config)# clock set timezone Beijing add 8

#### This example shows how to recover the clock timezone:

Switch(config)# no clock set timezone

## **7 Related Commands**

show clock

## **24.14 update bootrom**

## **1 Command Purpose**

Use this command to upgrade bootrom image.

### **2 Command Syntax**

update bootrom *STRING*

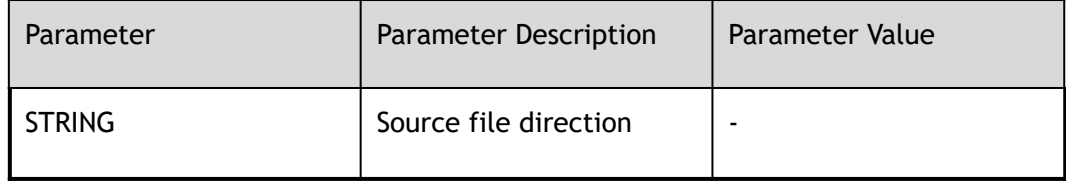

### **3 Command Mode**

Global Configuration

### **4 Default**

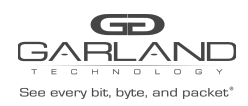

## **5 Usage**

This command can upgrade bootrom image.

#### **6 Examples**

This example shows how to update bootrom image:

Switch(config)# update bootrom flash:/boot/bootrom.bin

## **7 Related Commands**

reboot

## **24.15 schedule reboot at**

### **1 Command Purpose**

Use this command to set schedule reboot at a time.

Use the no form of this command to cancel the schedule.

### **2 Command Syntax**

schedule reboot at *HOUR\_MIN* ( *YEAR\_MON\_DAY* | )

no schedule reboot

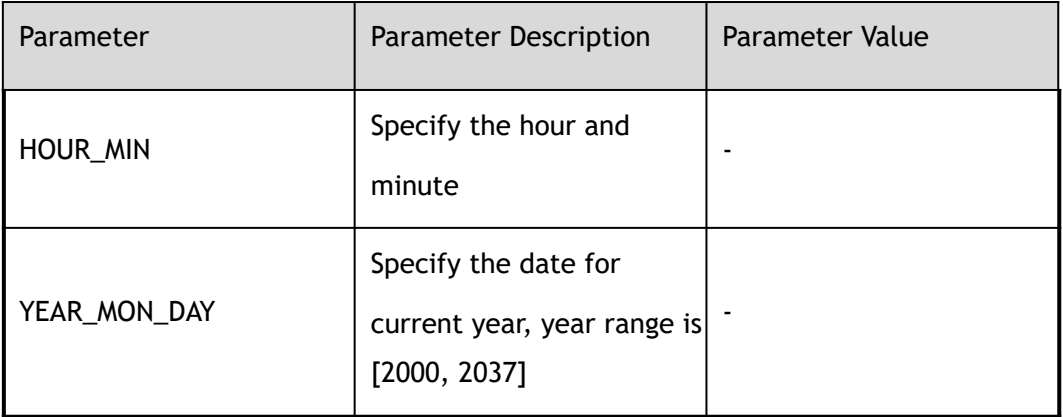

## **3 Command Mode**

Global Configuration

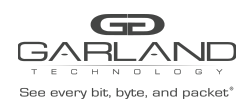

None

## **5 Usage**

The reboot time could select time with format HH:MM, and optional date with format YYYY/MM/DD or MM/DD/YYYY or MM/DD.

### **6 Examples**

The following example shows how to set schedule reboot at a time:

Switch(config)# schedule reboot at 10:20 2016/10/2

## **7 Related Commands**

show schedule reboot

## **24.16 schedule reboot delay**

## **1 Command Purpose**

Use this command to set schedule reboot after a time.

## **2 Command Syntax**

schedule reboot delay *DELAY\_TIME*

no schedule reboot

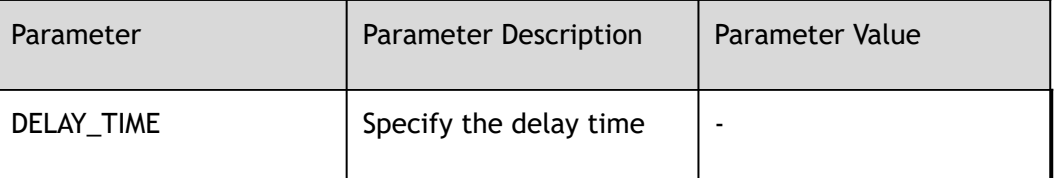

## **3 Command Mode**

Global Configuration

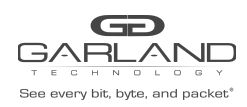

None

### **5 Usage**

The reboot delay time could select be format HH:MM, or minutes in range of [1,720].

### **6 Examples**

The following example shows how to set schedule reboot after a time:

Switch(config)# schedule reboot delay 100

## **7 Related Commands**

show schedule reboot

## **24.17 telnet**

## **1 Command Purpose**

Use this command to remote access to other devices

## **2 Command Syntax**

telnet mgmt-if *NAME\_STRING* ( *TCP\_PORT* | )

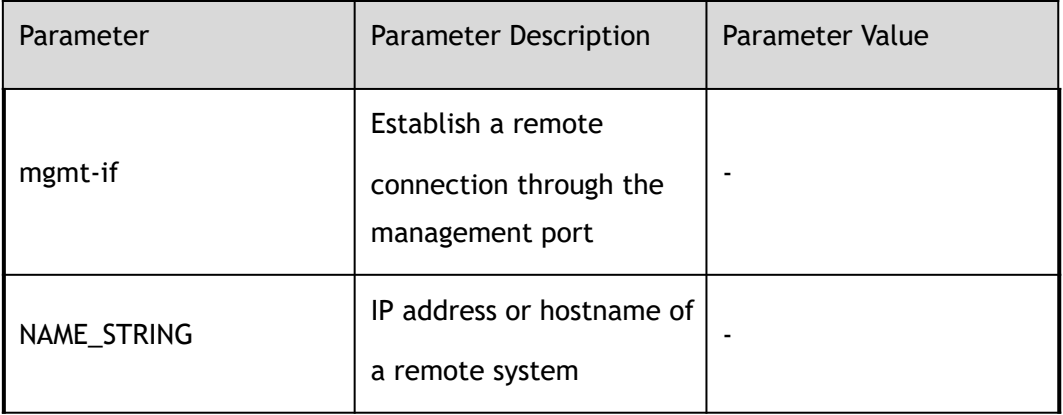

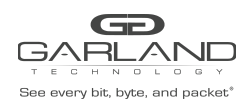

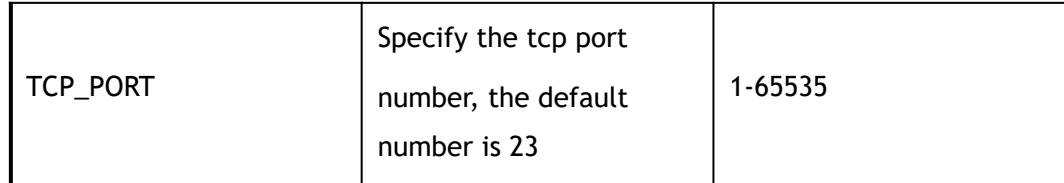

Privileged EXEC

### **4 Default**

None

### **5 Usage**

The command is used to establish a connection to other devices through the management port.The default tcp port is 23.

## **6 Examples**

The following example shows how to remote access to other devices:

Switch# telnet mgmt-if 10.10.39.101

## **7 Related Commands**

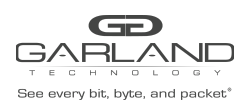

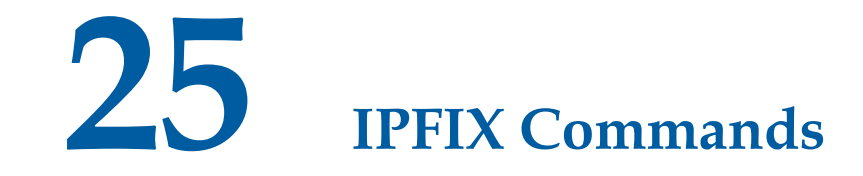

# **25.1 ipfix enable**

## **1 Command Purpose**

Use this command to enable ipfix globally.

## **2 Command Syntax**

ipfix enable

### **3 Command Mode**

Global Configuration

### **4 Default**

None

### **5 Usage**

None

### **6 Examples**

This example shows how to enable ipfix globally:

Switch# configure terminal Switch(config)# ipfix enable

## **7 Related Commands**

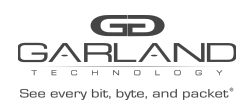

# **25.2 ipfix recorder**

## **1 Command Purpose**

Use this command to create a ipfix recorder and enter recorder configure mode. To remove the ipfix recorder, use the no form of this command.

## **2 Command Syntax**

ipfix recorder *NAME*

no ipfix recorder *NAME*

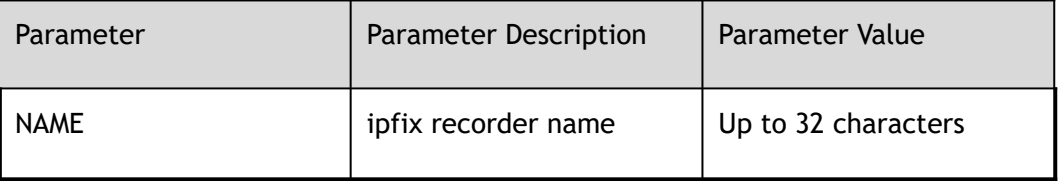

### **3 Command Mode**

Global Configuration

### **4 Default**

None

### **5 Usage**

If ipfix recorder has existed, it will enter IPFIX recorder Configuration; if ipfix recorder is new, it will create a recorder and enter IPFIX recorder Configuration; this command should work with the commands of match and collect.

### **6 Examples**

This example shows how to create ipfix recorder recorder1in global configuration and enter IPFIX recorder Configuration:

> Switch# configure terminal Switch(config)# ipfix recorder recorder1 Switch(Config-ipfix-reocrder)# Switch# configure terminal Switch(config)# no ipfix recorder recorder1

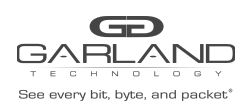

## **7 Related Commands**

decription match ipv4 match ipv6 match transport collect ttl collect flow collect counter

# **25.3 description**

## **1 Command Purpose**

This command used to describe ipfix recorder, use the no form of this command to delete this description.

## **2 Command Syntax**

description *DESCRIPTION*

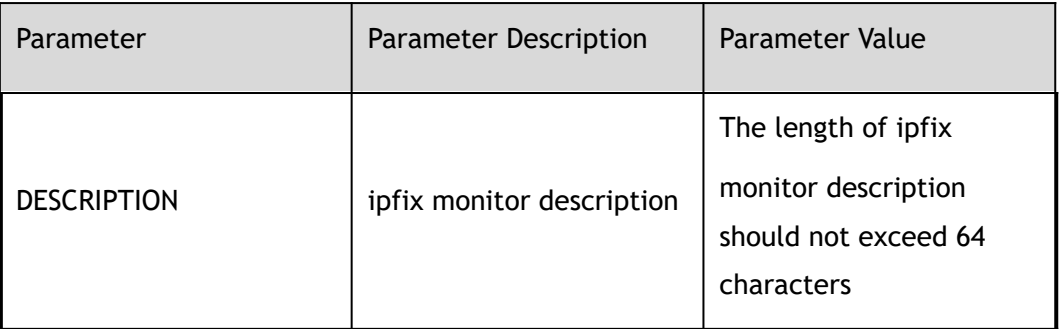

## **3 Command Mode**

IPFIX recorder Configuration

## **4 Default**

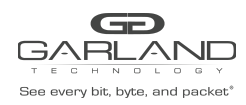

## **5 Usage**

None

### **6 Examples**

This example shows how to describe recorder in IPFIX recorder Configuration:

```
Switch# configure terminal
Switch(config)# ipfix recorder recorder1
Switch(Config-ipfix-reocrder)# descrption this is a ipfix recorder
```
This example shows how to delete the description of the recorder:

```
Switch# configure terminal
Switch(config)# ipfix recorder recorder1
Switch(Config-ipfix-reocrder)# no description
```
## **7 Related Commands**

None

## **25.4 match ipv4**

### **1 Command Purpose**

This command configures the fields of ipv4 in ipfix recorder, use the no form of this command to delete this configure.

### **2 Command Syntax**

match ipv4 ( source | destination ) address ( mask *IP\_MASK\_LEN* | )

match ipv4 (dscp | ecn | ttl)

no match ipv4 (source | destination) address

```
no match ipv4 (dscp | ecn | ttl)
```
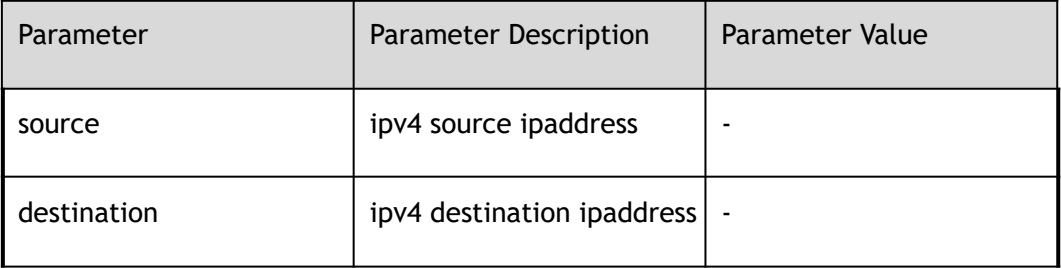

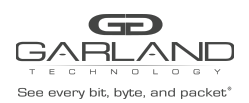

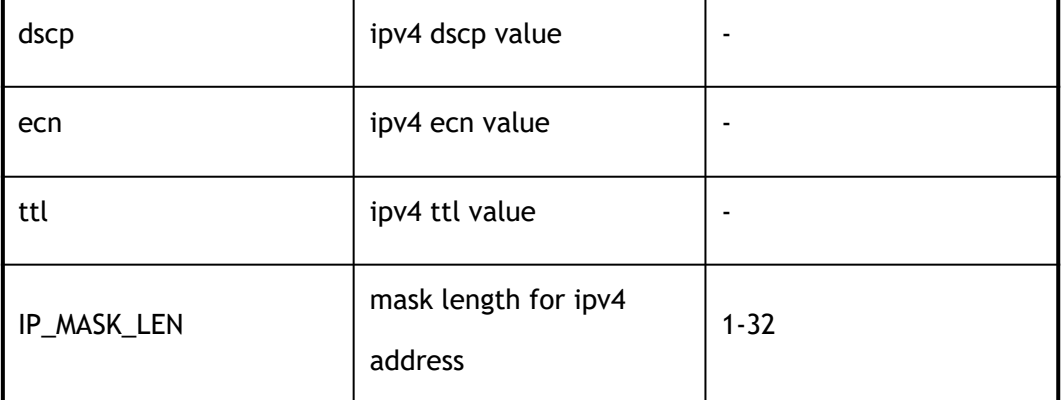

IPFIX recorder Configuration

#### **4 Default**

Default value is 32

#### **5 Usage**

None

## **6 Examples**

This example shows how to configure to use ipv4 source address and ipv4 destination address in ipfix

recorder:

```
Switch# configure terminal
Switch(config)# ipfix recorder recorder1
Switch(Config-ipfix-reocrder)# match ipv4 source address
Switch# configure terminal
Switch(config)# ipfix recorder recorder1
Switch(Config-ipfix-reocrder)# match ipv4 destination address
```
## **7 Related Commands**

# **25.5 match ipv6**

## **1 Command Purpose**

This command configures the fields of ipv6 in ipfix recorder, use the no form of this command to delete this configure.

## **2 Command Syntax**

match ipv6 ( source | destination ) address ( mask *IPV6\_MASK\_LEN* | )

no match ipv6 (source | destination) address

match ipv6 (flowlabel | dscp)

no match ipv6 (flowlabel | dscp)

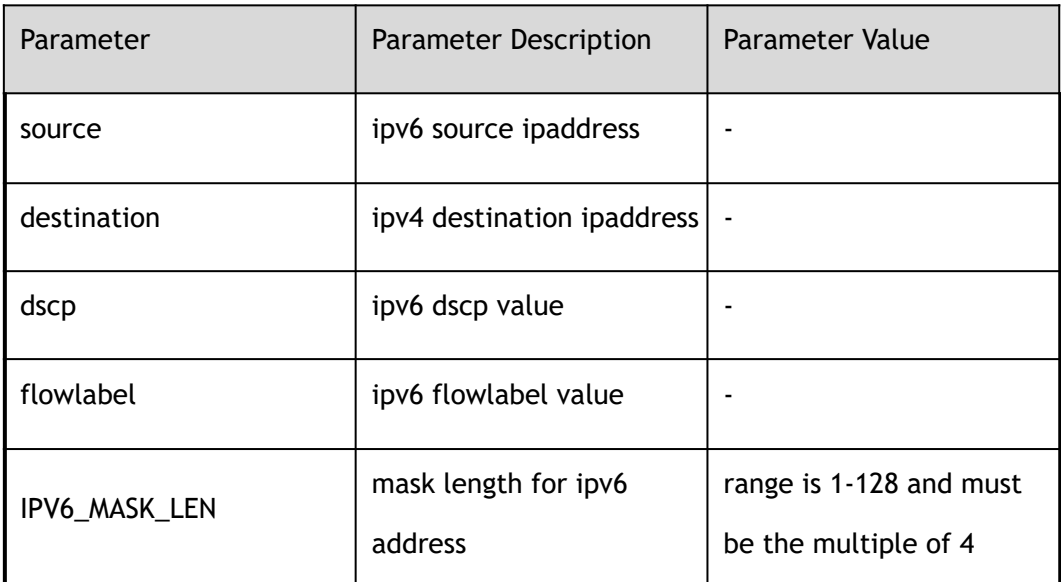

## **3 Command Mode**

IPFIX recorder Configuration

## **4 Default**

Default value is 128
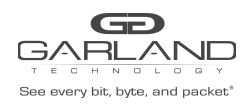

## **5 Usage**

None

### **6 Examples**

This example shows how to configure to use ipv6 source address and ipv6 destination address in ipfix

recorder:

```
Switch# configure terminal
Switch(config)# ipfix recorder recorder1
Switch(Config-ipfix-reocrder)# match ipv6 source address
Switch# configure terminal
Switch(config)# ipfix recorder recorder1
Switch(Config-ipfix-reocrder)# match ipv6 destination address
```
## **7 Related Commands**

None

# **25.6 match mac**

### **1 Command Purpose**

this command configures the fields of mac in ipfix recorder, use the no form of this command to delete this configure.

## **2 Command Syntax**

match mac (destination | source) address

no match mac (destination | source) address

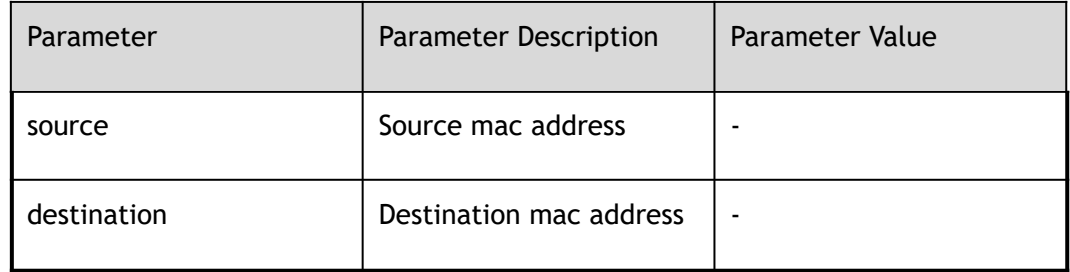

### **3 Command Mode**

IPFIX recorder Configuration

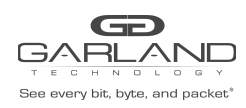

## **4 Default**

None

**5 Usage**

None

### **6 Examples**

This example shows how to configure to use source mac address in ipfix recorder:

```
Switch# configure terminal
Switch(config)# ipfix recorder recorder1
Switch(Config-ipfix-reocrder)# match mac source address
```
## **7 Related Commands**

None

# **25.7 match transport**

### **1 Command Purpose**

This command configures the fields of transport in ipfix recorder, use the no form of this command to delete this configure.

### **2 Command Syntax**

match transport (destination-port | source-port | type)

no match transport (destination-port | source-port | type)

match transport icmp (opcode  $|$  type)

no match transport icmp (opcode | type)

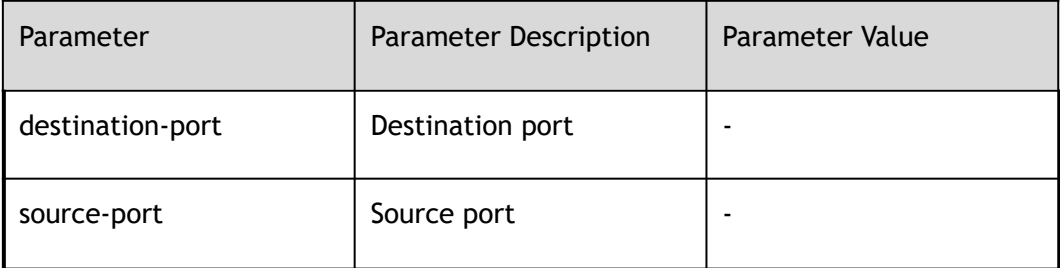

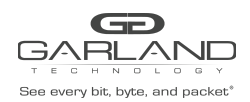

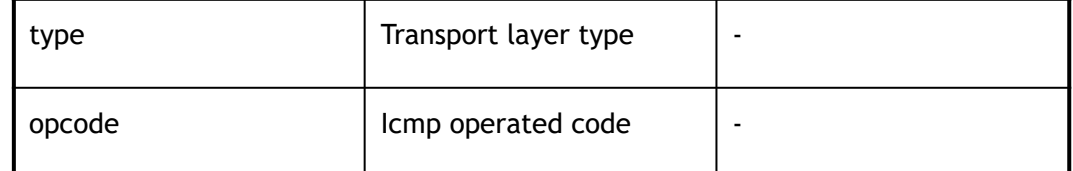

IPFIX recorder Configuration

#### **4 Default**

None

### **5 Usage**

None

### **6 Examples**

This example shows how to configure to use source port and destination port of transport in ipfix recorder:

```
Switch# configure terminal
Switch(config)# ipfix recorder recorder1
Switch(Config-ipfix-reocrder)# match transport source-port
Switch# configure terminal
Switch(config)# ipfix recorder recorder1
Switch(Config-ipfix-reocrder)# match transport destination-port
```
## **7 Related Commands**

None

# **25.8 match vlan**

## **1 Command Purpose**

This command configures the fields of vlan in ipfix recorder, use the no form of this command to delete this configure.

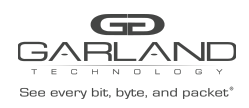

## **2 Command Syntax**

match vlan (inner | )

no match vlan (inner | )

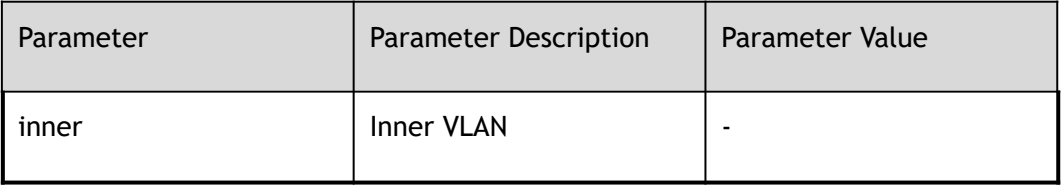

### **3 Command Mode**

IPFIX recorder Configuration

### **4 Default**

None

#### **5 Usage**

None

### **6 Examples**

This example shows how to configure to use inner vlan in ipfix recorder:

```
Switch# configure terminal
Switch(config)# ipfix recorder recorder1
Switch(Config-ipfix-reocrder)# match vlan inner
```
## **7 Related Commands**

None

## **25.9 match cos**

### **1 Command Purpose**

This command configures the fields of cos in ipfix recorder, use the no form of this command to delete this configure.

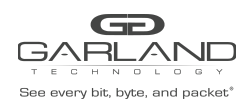

## **2 Command Syntax**

match cos (inner  $|$ )

no match cos (inner  $|$ )

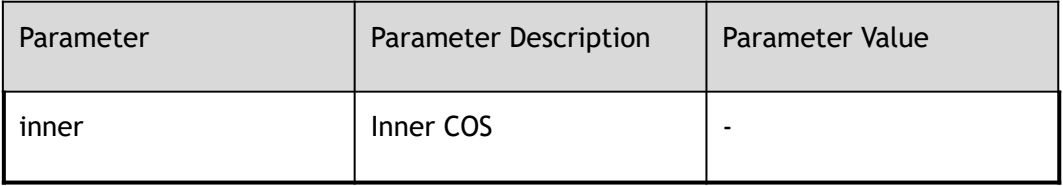

### **3 Command Mode**

IPFIX recorder Configuration

### **4 Default**

None

#### **5 Usage**

None

### **6 Examples**

This example shows how to configure to use inner cos in ipfix recorder:

```
Switch# configure terminal
Switch(config)# ipfix recorder recorder1
Switch(Config-ipfix-reocrder)# match cos inner
```
## **7 Related Commands**

None

# **25.10 match interface (input | output)**

## **1 Command Purpose**

This command configures the fields of interface in ipfix recorder, use the no form of this command to delete this configure.

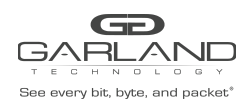

## **2 Command Syntax**

match interface ( input | output )

no match interface ( input | output )

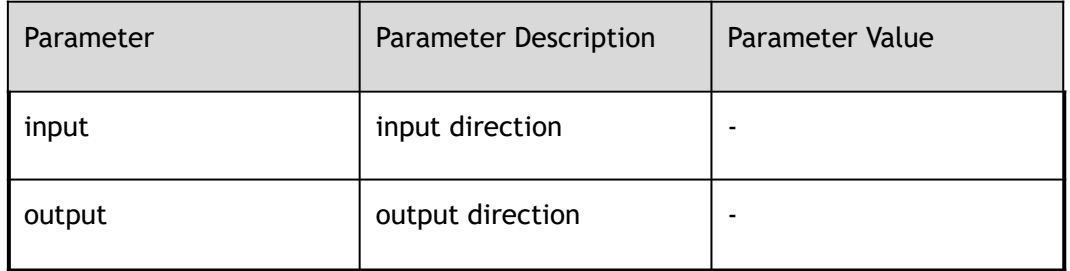

### **3 Command Mode**

IPFIX recorder Configuration

### **4 Default**

None

#### **5 Usage**

None

### **6 Examples**

This example shows how to configure input direction in ipfix recorder:

Switch# configure terminal Switch(config)# ipfix recorder recorder1 Switch(Config-ipfix-reocrder)# match interface input

## **7 Related Commands**

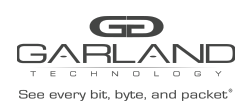

# **25.11 match interface input**

## **1 Command Purpose**

This command configures the fields of interface in ipfix recorder, use the no form of this command to delete this configure.

## **2 Command Syntax**

match interface input

no match interface input

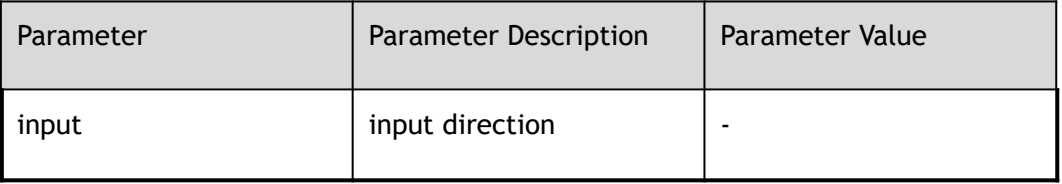

## **3 Command Mode**

IPFIX recorder Configuration

### **4 Default**

None

## **5 Usage**

None

### **6 Examples**

This example shows how to configure input direction in ipfix recorder:

```
Switch# configure terminal
Switch(config)# ipfix recorder recorder1
Switch(Config-ipfix-reocrder)# match interface input
```
## **7 Related Commands**

None

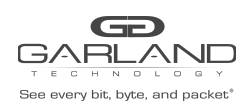

# **25.12 match vxlan-vni**

## **1 Command Purpose**

This command configures the fields of vxlan-vni in ipfix recorder, use the no form of this command to delete this configure.

### **2 Command Syntax**

match vxlan-vni

no match vxlan-vni

## **3 Command Mode**

IPFIX recorder Configuration

### **4 Default**

None

#### **5 Usage**

None

### **6 Examples**

This example shows how to configure to use vxlan-vni in ipfix recorder:

Switch# configure terminal Switch(config)# ipfix recorder recorder1 Switch(Config-ipfix-reocrder)# match vxlan-vni

### **7 Related Commands**

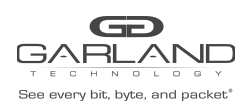

# **25.13 match nvgre-key**

## **1 Command Purpose**

This command configures the fields of nvgre-key in ipfix recorder, use the no form of this command to delete this configure.

## **2 Command Syntax**

match nvgre-key

no match nvgre-key

## **3 Command Mode**

IPFIX recorder Configuration

### **4 Default**

None

#### **5 Usage**

None

### **6 Examples**

This example shows how to configure to use nvgre-key in ipfix recorder:

Switch# configure terminal Switch(config)# ipfix recorder recorder1 Switch(Config-ipfix-reocrder)# match nvgre-key

### **7 Related Commands**

# **25.14 match transport tcp flags**

## **1 Command Purpose**

This command configures the tcp flags fields of packet in ipfix recorder, use the no form of this command to delete this configure.

## **2 Command Syntax**

match transport tcp flags ( { ack | cwr | ece | fin | psh | rst | syn | urg } | )

no match transport tcp flags ( $\{ \text{ack} \mid \text{cw} \mid \text{ece} \mid \text{fin} \mid \text{psh} \mid \text{rst} \mid \text{syn} \mid \text{urg} \} | )$ 

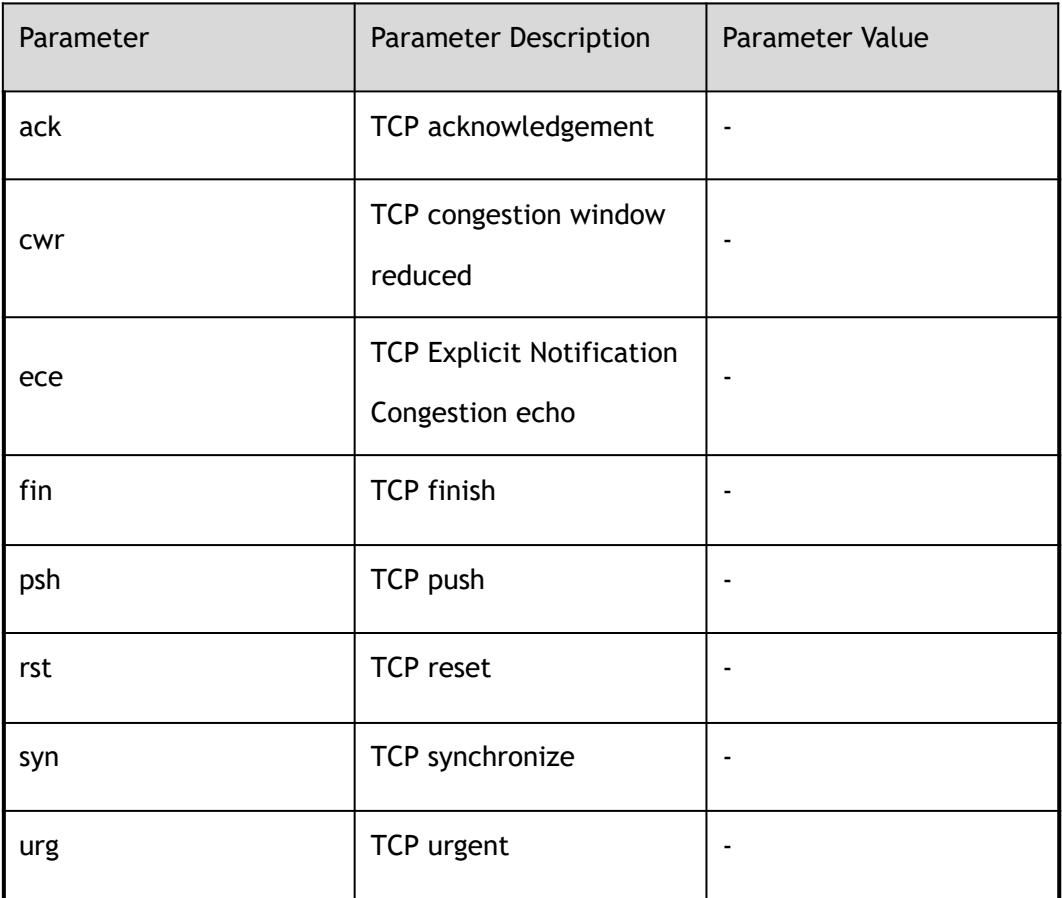

## **3 Command Mode**

IPFIX recorder Configuration

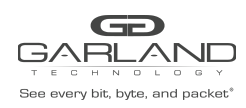

## **4 Default**

None

**5 Usage**

None

### **6 Examples**

This example shows how to configure to use tcp flags:

```
Switch# configure terminal
Switch(config)# ipfix recorder recorder1
Switch(Config-ipfix-reocrder)# match transport tcp flags ack
```
## **7 Related Commands**

None

# **25.15 match packet (drop | non-drop)**

## **1 Command Purpose**

This command configures the fields of packet in ipfix recorder, use the no form of this command to delete this configure.

## **2 Command Syntax**

match packet ( drop | non-drop )

```
no match packet ( drop | non-drop )
```
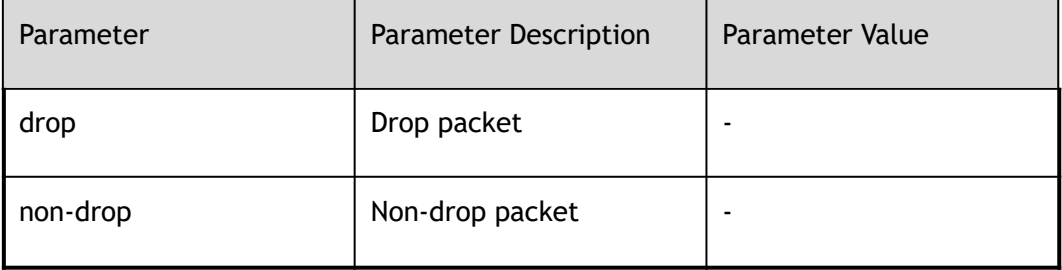

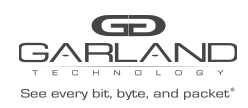

IPFIX recorder Configuration

#### **4 Default**

None

**5 Usage**

None

#### **6 Examples**

This example shows how to configure to use drop packet:

```
Switch# configure terminal
Switch(config)# ipfix recorder recorder1
Switch(Config-ipfix-reocrder)# match packet drop
```
## **7 Related Commands**

None

# **25.16 collect counter**

#### **1 Command Purpose**

this command configures byte number and packet number that needed to be collected in ipfix recorder, use the no form of this command to delete this configure.

### **2 Command Syntax**

collect counter ( delta | ) (bytes | packets)

no collect counter ( delta | ) (bytes | packets)

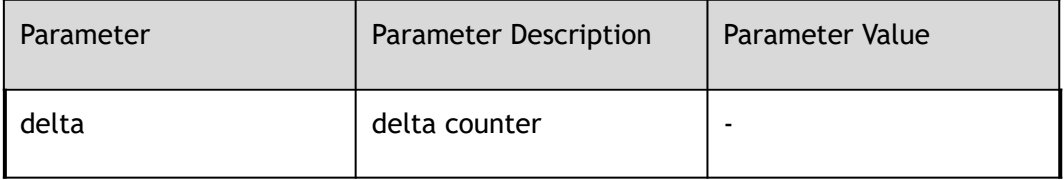

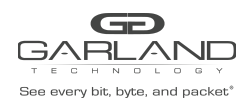

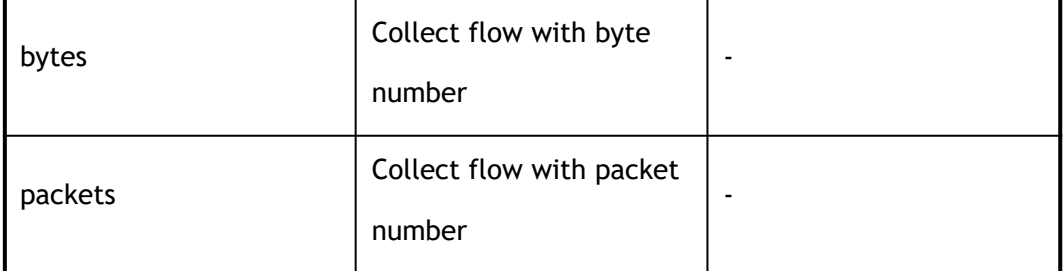

IPFIX recorder Configuration

### **4 Default**

Without collecting any information

#### **5 Usage**

None

### **6 Examples**

This example shows how to configure to collect the number of flow's byte in ipfix recorder:

```
Switch# configure terminal
Switch(config)# ipfix recorder recorder1
Switch(Config-ipfix-reocrder)# collect counter bytes
```
### **7 Related Commands**

None

# **25.17 collect flow**

### **1 Command Purpose**

This command configures to collect ipfix flow information in ipfix recorder, use the no form of this command to delete this configure.

### **2 Command Syntax**

collect flow ( drop | destination | fragmentation )

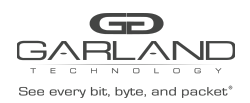

no collect flow ( drop | destination | fragmentation )

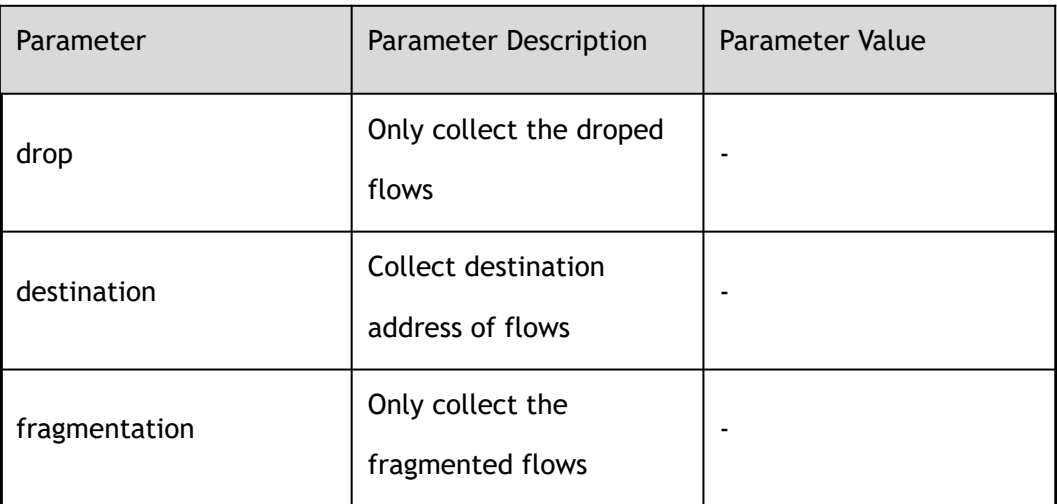

### **3 Command Mode**

IPFIX recorder Configuration

### **4 Default**

None

### **5 Usage**

None

## **6 Examples**

This example shows how to configure to collect the destination address of flows in ipfix recorder:

Switch# configure terminal Switch(config)# ipfix recorder recorder1 Switch(Config-ipfix-reocrder)# collect flow destination

## **7 Related Commands**

# **25.18 collect ttl**

## **1 Command Purpose**

This command configures to collect ipfix flow information about ttl in ipfix recorder, use the no form of this command to delete this configure.

## **2 Command Syntax**

collect ttl ( maximum | minimum | changed | )

```
no collect ttl ( maximum | minimum | changed | )
```
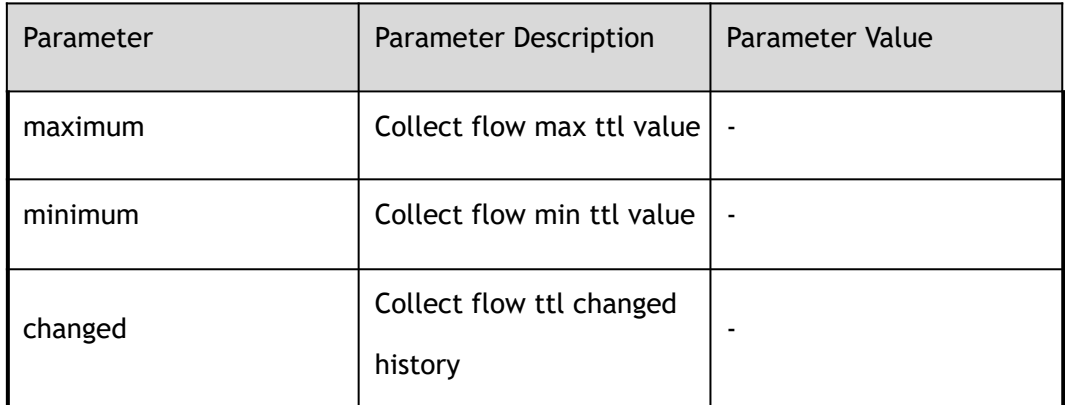

### **3 Command Mode**

IPFIX recorder Configuration

## **4 Default**

None

### **5 Usage**

None

## **6 Examples**

This example shows how to configure to collect the maximum ttl and minimum ttl of the flows in ipfix recorder:

> Switch# configure terminal Switch(config)# ipfix recorder recorder1

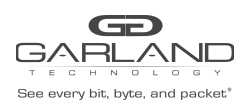

Switch(Config-ipfix-reocrder)# collect ttl maximum Switch(Config-ipfix-reocrder)# collect ttl minimum

## **7 Related Commands**

None

# **25.19 collect timestamp**

### **1 Command Purpose**

This command configures to collect ipfix flow information about timestamp in ipfix recorder, use the no form of this command to delete this configure.

## **2 Command Syntax**

collect timestamp ( first | last )

no collect timestamp ( first | last )

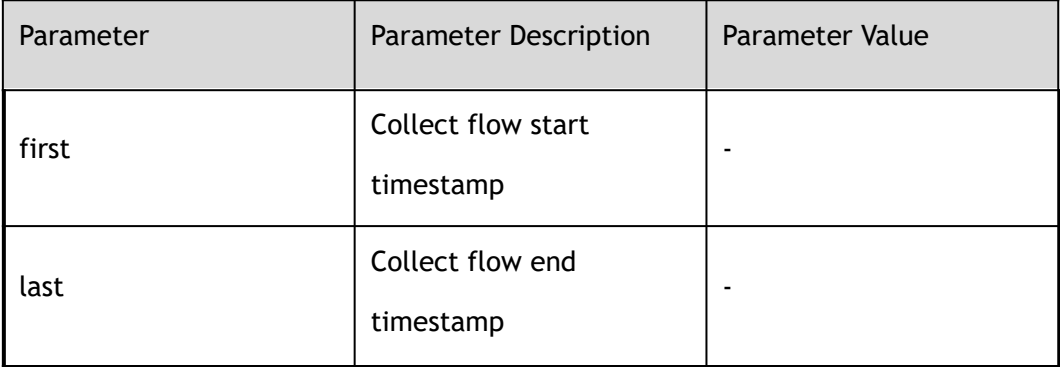

### **3 Command Mode**

IPFIX recorder Configuration

### **4 Default**

None

## **5 Usage**

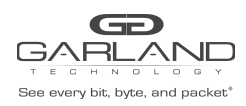

## **6 Examples**

This example shows how to configure to collect the timestamp of the flows in ipfix recorder:

```
Switch# configure terminal
Switch(config)# ipfix recorder recorder1
Switch(Config-ipfix-reocrder)# collect timestamp first
```
## **7 Related Commands**

None

# **25.20 ipfix exporter**

### **1 Command Purpose**

Use this command to create a ipfix exporter and enter exporter configure mode.

To remove the ipfix exporter, use the no form of this command.

### **2 Command Syntax**

ipfix exporter *NAME*

no ipfix exporter *NAME*

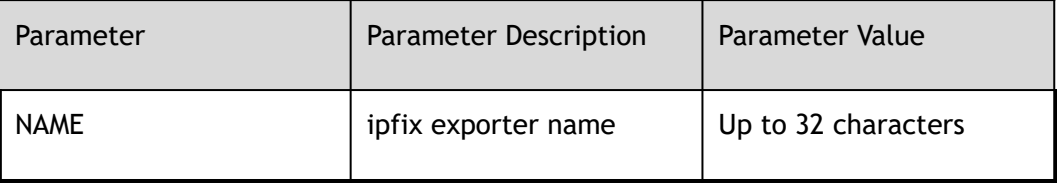

### **3 Command Mode**

Global Configuration

### **4 Default**

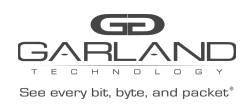

## **5 Usage**

If ipfix exporter has existed, it will enter IPFIX exporter Configuration; if ipfix exporter is new, it will create exporter and enter IPFIX exporter Configuration; this command should work with the other commands .

### **6 Examples**

This example shows how to create ipfix exporter exporter1in global configuration and enter IPFIX exporter Configuration:

> Switch# configure terminal Switch(config)# ipfix exporter exporter1 Switch(Config-ipfix-exporter)#

This example shows how to delete ipfix exporter exporter1:

Switch# configure terminal Switch(config)# no ipfix exporter exporter1

## **7 Related Commands**

template data timeout

flow data timeout

event flow start

event flow end (tcp-end|timeout)

transport protocol udp

# **25.21 description**

## **1 Command Purpose**

This command used to describe ipfix exporter, use the no form of this command to delete this description.

## **2 Command Syntax**

description *DESCRIPTION*

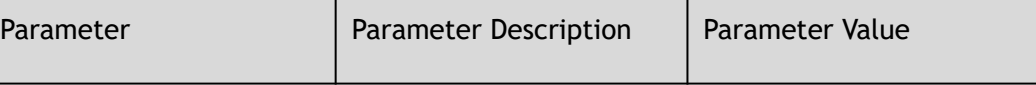

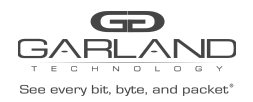

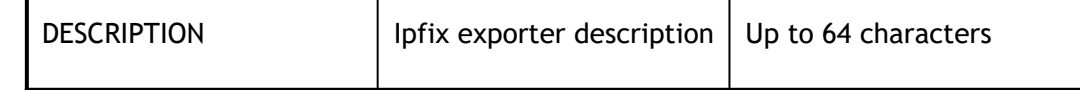

IPFIX exporter Configuration

**4 Default**

None

**5 Usage**

None

## **6 Examples**

```
Switch# configure terminal
Switch(config)# ipfix exporter exporter1
Switch(Config-ipfix-exporter)# descrption this is a ipfix exporter
Switch# configure terminal
Switch(config)# ipfix exporter exporter1
Switch(Config-ipfix-exporter)# no description
```
## **7 Related Commands**

None

# **25.22 destination**

### **1 Command Purpose**

This command used to configure collecter host name that need to receive flow records in ipfix exporter, use the no form of this command to delete this description.

## **2 Command Syntax**

destination mgmt-if ipv4 *IPV4\_ADDR*

no destination

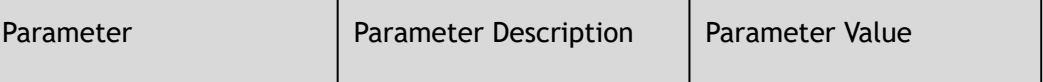

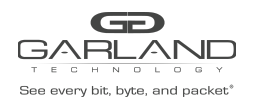

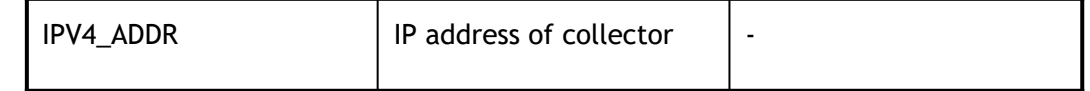

IPFIX exporter Configuration

**4 Default**

None

**5 Usage**

None

## **6 Examples**

This example shows how to create a host named host1 in IPFIX exporter Configuration:

```
Switch# configure terminal
Switch(config)# ipfix exporter exporter1
Switch(Config-ipfix-exporter)# destination mgmt-if ipv4 9.0.0.2
```
## **7 Related Commands**

None

# **25.23 dscp**

### **1 Command Purpose**

this command used to configure the dscp value of the message that need to be sended in ipfix exporter, use the no form of this command to delete this description.

#### **2 Command Syntax**

dscp *DSCP*

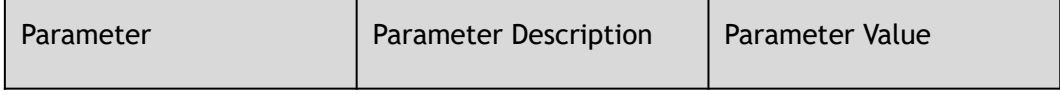

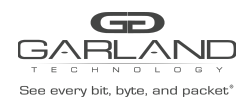

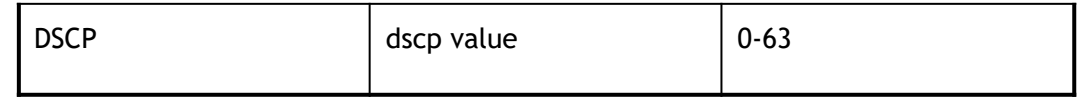

IPFIX exporter Configuration

**4 Default**

63

**5 Usage**

None

## **6 Examples**

This example shows how to configure dscp to be 20 in IPFIX exporter Configuration:

```
Switch# configure terminal
Switch(config)# ipfix exporter exporter1
Switch(Config-ipfix-exporter)# dscp 20
```
## **7 Related Commands**

None

# **25.24 domain-id**

## **1 Command Purpose**

This command used to configure the ipfix domain value of the message that needs to be sent in ipfix exporter, use the no form of this command to delete this description.

### **2 Command Syntax**

domain-id *ID*

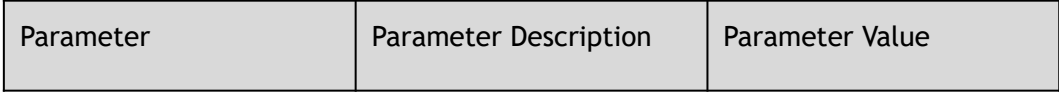

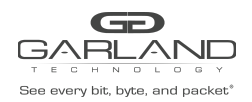

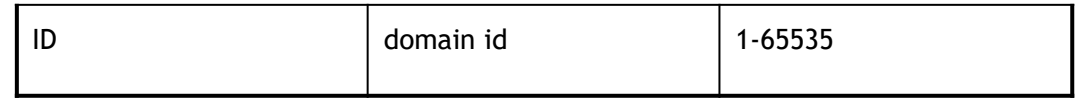

IPFIX exporter Configuration

**4 Default**

None

**5 Usage**

None

## **6 Examples**

This example shows how to configure domain-id to be 1000 in IPFIX exporter Configuration:

```
Switch# configure terminal
Switch(config)# ipfix exporter exporter1
Switch(Config-ipfix-exporter)# domain-id 1000
```
## **7 Related Commands**

None

# **25.25 template data timeout**

## **1 Command Purpose**

This command used to configure time interval of sending template data in ipfix exporter, use the no form of this command to delete this description.

## **2 Command Syntax**

template data timeout *TIMEOUT*

no template data timeout

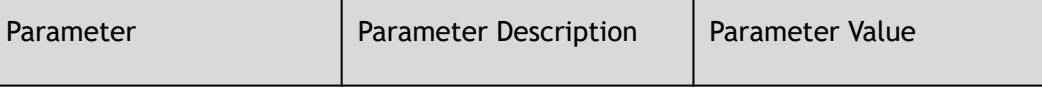

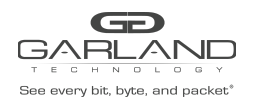

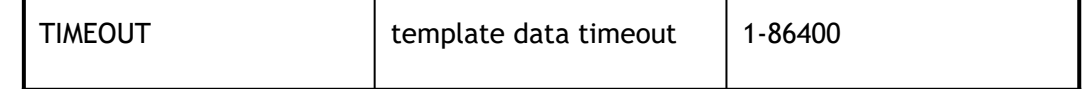

IPFIX exporter Configuration

**4 Default**

600

**5 Usage**

None

### **6 Examples**

This example shows how to configure time interval of sending template data to be 200 seconds in

IPFIX exporter Configuration:

Switch# configure terminal Switch(config)# ipfix exporter exporter1 Switch(Config-ipfix-exporter)# template data timeout 200

## **7 Related Commands**

None

# **25.26 flow data timeout**

### **1 Command Purpose**

This command used to configure time interval of sending flow data in ipfix exporter, use the no form of this command to delete this description.

### **2 Command Syntax**

flow data timeout *TIMEOUT*

no flow data timeout

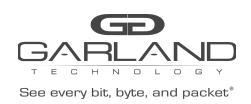

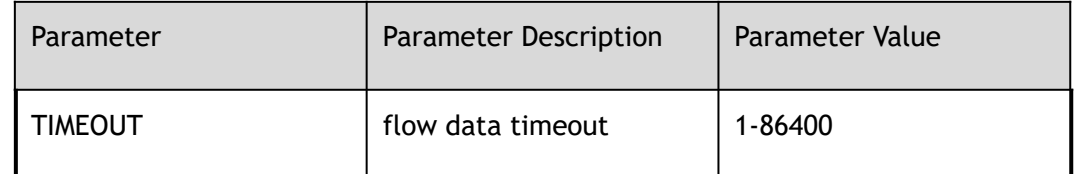

IPFIX exporter Configuration

#### **4 Default**

600

#### **5 Usage**

None

### **6 Examples**

This example shows how to configure time interval of sending flow data to be 200 seconds in IPFIX

exporter Configuration:

```
Switch# configure terminal
Switch(config)# ipfix exporter exporter1
Switch(Config-ipfix-exporter)# flow data timeout 200
```
### **7 Related Commands**

None

# **25.27 transport protocol**

### **1 Command Purpose**

This command used to configure to use which transport when send message in ipfix exporter, use the no form of this command to delete this description.

## **2 Command Syntax**

transport protocol udp port *UDP\_PORT*

no transport protocol

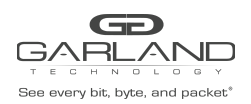

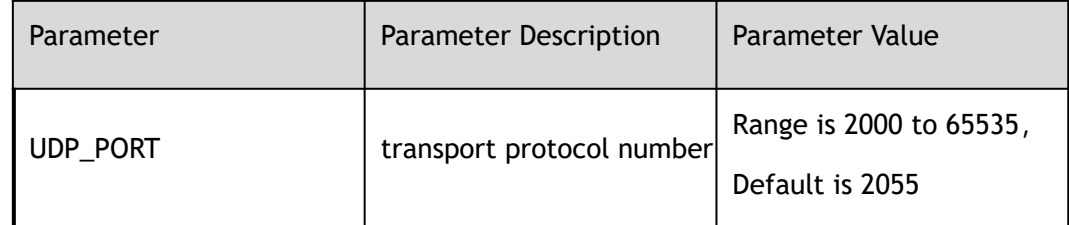

IPFIX exporter Configuration

### **4 Default**

2055

#### **5 Usage**

None

### **6 Examples**

This example shows how to configure transport protocol of flow data sended to be udp and its port is

3500 in IPFIX exporter Configuration:

Switch# configure terminal Switch(config)# ipfix exporter exporter1 Switch(Config-ipfix-exporter)# transport protocol udp 3500

## **7 Related Commands**

None

# **25.28 ttl**

## **1 Command Purpose**

This command used to configure the ttl of the sended message in ipfix exporter, use the no form of this command to delete this description.

## **2 Command Syntax**

ttl *TTL*

```
Garland Technology | 716.242.8500 | www.garlandtechnology.com/support
Copyright © 2023 Garland Technology, LLC. All rights reserved. 529
```
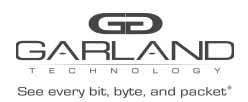

no ttl

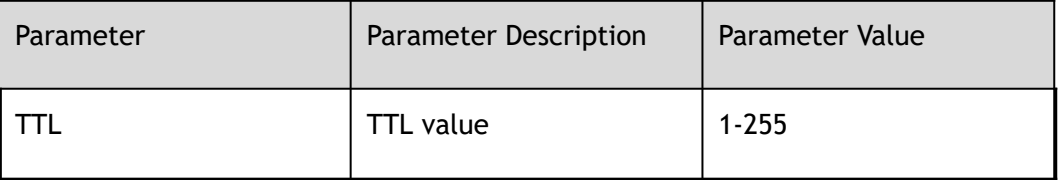

### **3 Command Mode**

IPFIX exporter Configuration

**4 Default**

255

**5 Usage**

None

### **6 Examples**

This example shows how to configure ttl value of flow data to be 255 in IPFIX exporter Configuration:

```
Switch# configure terminal
Switch(config)# ipfix exporter exporter1
Switch(Config-ipfix-exporter)# ttl 255
```
### **7 Related Commands**

None

# **25.29 event flow**

### **1 Command Purpose**

This command used to configure which event should triggle to send flow information at once in ipfix exporter, use the no form of this command to delete this description.

## **2 Command Syntax**

event flow start

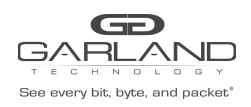

no event flow start

event flow end (tcp-end | timeout)

no event flow end ( tcp-end | timeout )

## **3 Command Mode**

IPFIX exporter Configuration

#### **4 Default**

None

#### **5 Usage**

None

### **6 Examples**

This example shows how to configure the event about ending tcp transmission of flow data will triggle to send flow information in IPFIX exporter Configuration:

> Switch# configure terminal Switch(config)# ipfix exporter exporter1 Switch(Config-ipfix-exporter)# event flow tcp-end

## **7 Related Commands**

None

# **25.30 flow data flush threshold length**

## **1 Command Purpose**

This command used to configure the threshold.When the threshold is reached,flow information should be sent at once in ipfix exporter

## **2 Command Syntax**

flow data flush threshold length *LENGTH*

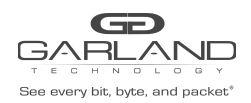

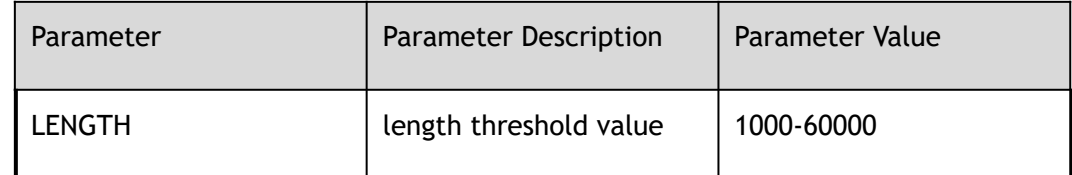

IPFIX exporter Configuration

#### **4 Default**

1416

### **5 Usage**

None

### **6 Examples**

This example shows how to configure the length threshold value about flow data in IPFIX exporter

Configuration.When the threshod is reached,flow data information will be sent at once.:

Switch# configure terminal Switch(config)# ipfix exporter exporter1 Switch(Config-ipfix-exporter)# flow data flush threshold length 2000

## **7 Related Commands**

None

# **25.31 flow data flush threshold timer**

## **1 Command Purpose**

This command used to configure the threshold.When the threshold is reached,flow information should be sent at once in ipfix exporter

## **2 Command Syntax**

flow data flush threshold timer *TIMER*

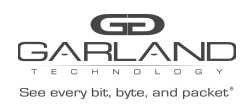

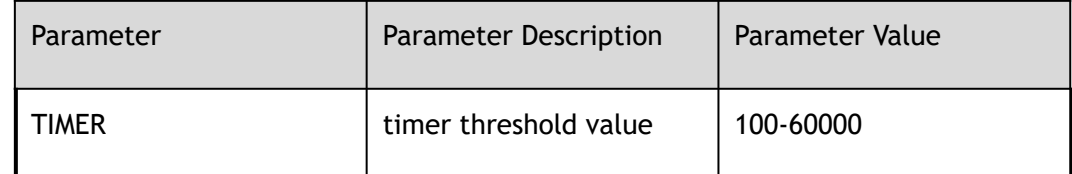

IPFIX exporter Configuration

#### **4 Default**

500

### **5 Usage**

None

### **6 Examples**

This example shows how to configure the timer threshold value in IPFIX exporter Configuration.When

the threshod is reached,flow data information will be sent at once.:

```
Switch# configure terminal
Switch(config)# ipfix exporter exporter1
Switch(Config-ipfix-exporter)# flow data flush threshold timer 1000
```
### **7 Related Commands**

None

# **25.32 flow data flush threshold count**

### **1 Command Purpose**

This command used to configure the threshold.When the threshold is reached,flow information should be sent at once in ipfix exporter

## **2 Command Syntax**

flow data flush threshold count *COUNT*

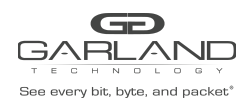

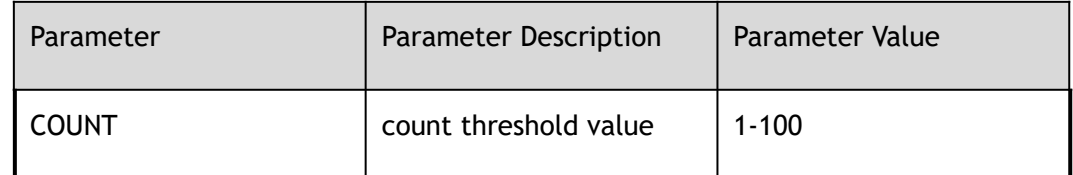

IPFIX exporter Configuration

#### **4 Default**

10

### **5 Usage**

None

### **6 Examples**

This example shows how to configure the count threshold value about flow data in IPFIX exporter

Configuration.When the threshod is reached,flow data information will be sent at once.:

Switch# configure terminal Switch(config)# ipfix exporter exporter1 Switch(Config-ipfix-exporter)# flow data flush threshold count 20

## **7 Related Commands**

None

# **25.33 ipfix sampler**

## **1 Command Purpose**

Use this command to create a ipfix sampler and enter sampler configure mode. To remove the ipfix sampler, use the no form of this command.

## **2 Command Syntax**

ipfix sampler *NAME*

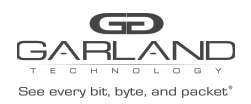

#### no ipfix sampler *NAME*

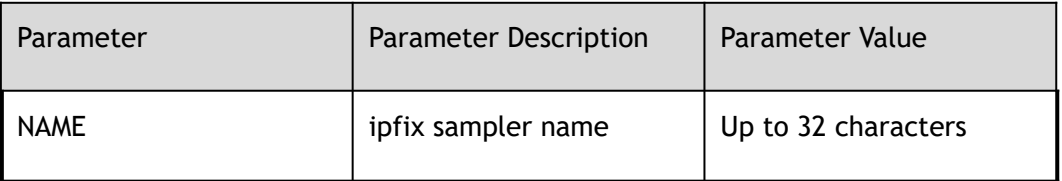

### **3 Command Mode**

Global Configuration

### **4 Default**

None

#### **5 Usage**

If ipfix sampler has existed, it will enter IPFIX sampler Configuration; if ipfix sampler is new, it will create sampler and enter IPFIX sampler Configuration; this command should work with the command of match and collect.

### **6 Examples**

This example shows how to create ipfix sampler sampler1 in global configuration and enter IPFIX sampler Configuration:

```
Switch# configure terminal
Switch(config)# ipfix sampler sampler 1
Switch(Config-ipfix-sampler)#
```
This example shows how to delete ipfix sampler sampler1:

Switch# configure terminal Switch(config)# no ipfix sampler sampler1

### **7 Related Commands**

1 out-of

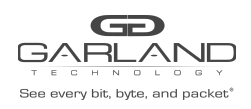

# **25.34 description**

## **1 Command Purpose**

## **2 Command Syntax**

description *DESCRIPTION*

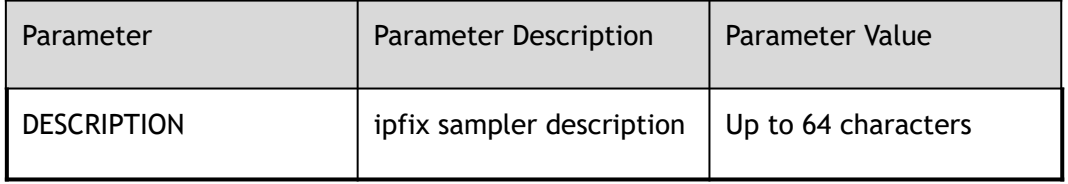

#### **3 Command Mode**

IPFIX sampler Configuration

#### **4 Default**

None

### **5 Usage**

None

### **6 Examples**

```
Switch# configure terminal
Switch(config)# ipfix sampler sampler 1
Switch(Config-ipfix-sampler)# descrption this is a ipfix sampler
Switch# configure terminal
Switch(config)# ipfix sampler sampler 1
Switch(Config-ipfix-sampler)# no description
```
## **7 Related Commands**

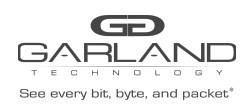

# **25.35 1 out-of**

## **1 Command Purpose**

This command used to configure the rate of ipfix sampler, use the no form of this command to delete this configure.

## **2 Command Syntax**

1 out of *CLI\_IPFIX\_SAMPLER\_RATE\_RNG*

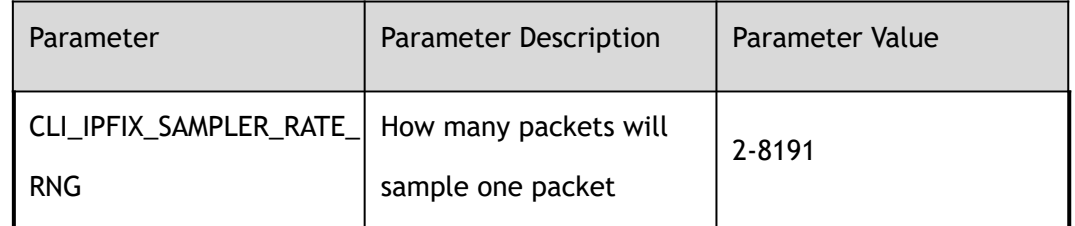

## **3 Command Mode**

IPFIX sampler Configuration

### **4 Default**

None

### **5 Usage**

None

## **6 Examples**

This example shows how to configure the rate of sampling is 1/100 in IPFIX sampler Configuration:

```
Switch# configure terminal
Switch(config)# ipfix sampler sampler 1
Switch(Config-ipfix-sampler)# 1 out of 100
```
## **7 Related Commands**

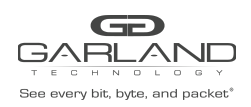

# **25.36 mode**

## **1 Command Purpose**

This command used to configure the mode of ipfix sampler.

## **2 Command Syntax**

mode ( random | determinate )

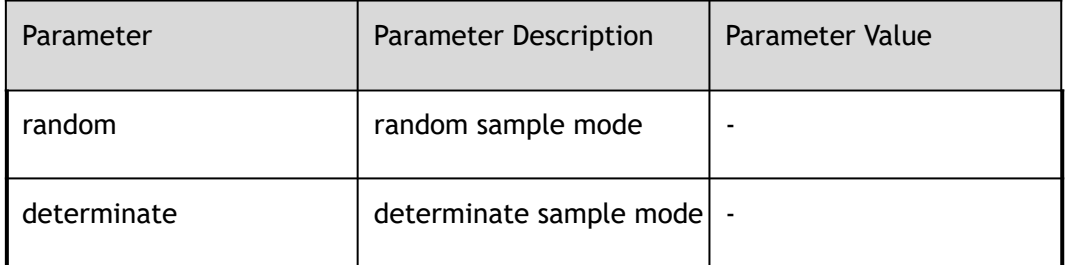

### **3 Command Mode**

IPFIX sampler Configuration

### **4 Default**

determinate

#### **5 Usage**

None

#### **6 Examples**

This example shows how to configure the determinate sampl mode in IPFIX sampler Configuration:

```
Switch# configure terminal
Switch(config)# ipfix sampler sampler 1
Switch(Config-ipfix-sampler)# mode determinate
```
## **7 Related Commands**

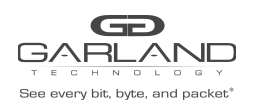

# **25.37 mode flow**

## **1 Command Purpose**

This command used to configure the mode flow of ipfix sampler.

## **2 Command Syntax**

mode flow (new | all )

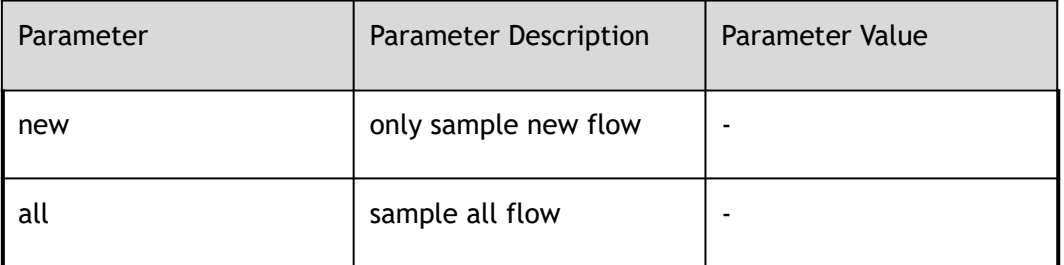

### **3 Command Mode**

IPFIX sampler Configuration

#### **4 Default**

all

#### **5 Usage**

None

#### **6 Examples**

This example shows how to configure the ipfix sampler to sample all flow in IPFIX sampler Configuration:

```
Switch# configure terminal
Switch(config)# ipfix sampler sampler 1
Switch(Config-ipfix-sampler)# mode flow all
```
## **7 Related Commands**

None

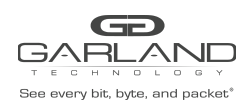

# **25.38 ipfix monitor**

## **1 Command Purpose**

Use this command to create a ipfix monitor and enter monitor configure mode. To remove the ipfix monitor, use the no form of this command.

## **2 Command Syntax**

ipfix monitor *NAME*

no ipfix monitor *NAME*

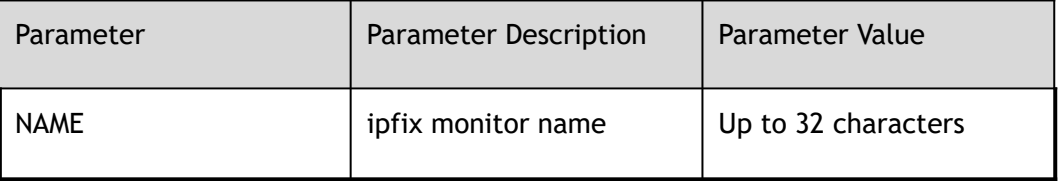

## **3 Command Mode**

Global Configuration

### **4 Default**

None

## **5 Usage**

None

### **6 Examples**

This example shows how to create ipfix monitor monitor1 in global configuration and enter IPFIX monitor Configuration:

```
Switch# configure terminal
Switch(config)# ipfix monitor monitor1
Switch(Config-ipfix-monitor)#
```
This example shows how to delete ipfix monitor monitor1:

```
Switch# configure terminal
Switch(config)# no ipfix monitor monitor1
```
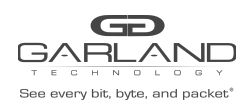

recorder

exporter

# **25.39 description**

#### **1 Command Purpose**

#### **2 Command Syntax**

description *DESCRIPTION*

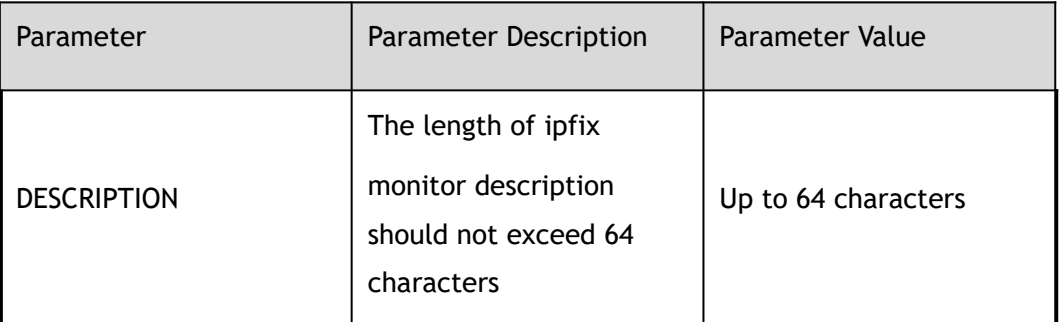

#### **3 Command Mode**

IPFIX monitor Configuration

#### **4 Default**

None

#### **5 Usage**

None

#### **6 Examples**

Add descriptoin for IPFIX monitor:

Switch# configure terminal Switch(config)# ipfix monitor monitor1 Switch(Config-ipfix-monitor)# descrption this is a ipfix monitor

```
Garland Technology | 716.242.8500 | www.garlandtechnology.com/support
Copyright © 2023 Garland Technology, LLC. All rights reserved. 541
```
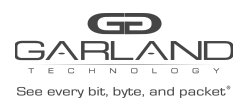

#### Remove description:

```
Switch# configure terminal
Switch(config)# ipfix monitor monitor1
Switch(Config-ipfix-monitor)# no description
```
#### **7 Related Commands**

None

# **25.40 recorder**

#### **1 Command Purpose**

Use this command to create a ipfix recorder of the ipfix monitor. To remove the ipfix monitor, use the no form of this command.

#### **2 Command Syntax**

recorder *NAME*

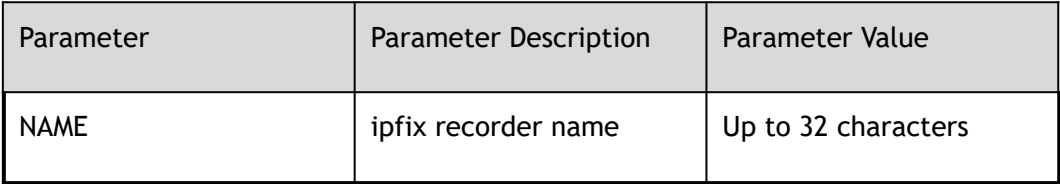

#### **3 Command Mode**

IPFIX monitor Configuration

#### **4 Default**

None

#### **5 Usage**

None

# **6 Examples**

This example shows how to create a recorder of the ipfix monitor configure mode:

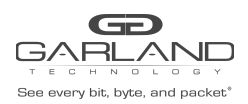

```
Switch# configure terminal
Switch(config)# ipfix monitor monitor1
Switch(Config-ipfix-monitor)# recorder recorder1
```
None

# **25.41 exporter**

# **1 Command Purpose**

Use this command to create a ipfix exporter of the ipfix monitor. To remove the ipfix monitor, use the no form of this command.

#### **2 Command Syntax**

exporter *NAME*

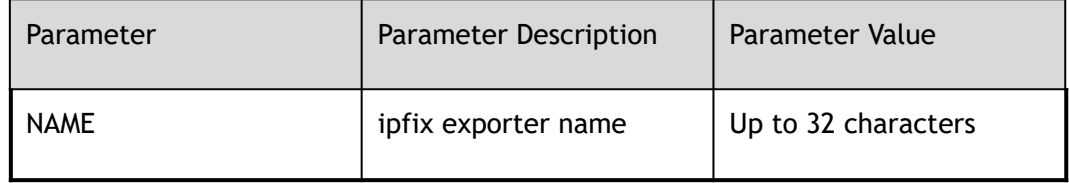

#### **3 Command Mode**

IPFIX monitor Configuration

#### **4 Default**

None

#### **5 Usage**

None

#### **6 Examples**

This example shows how to create a exporter of the ipfix monitor configure mode:

```
Switch# configure terminal
Switch(config)# ipfix monitor monitor1
Switch(Config-ipfix-monitor)# exporter exporter1
```

```
Garland Technology | 716.242.8500 | www.garlandtechnology.com/support
Copyright © 2023 Garland Technology, LLC. All rights reserved. 543
```
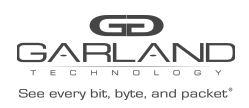

None

# **25.42 ipfix monitor**

# **1 Command Purpose**

This command used to enable ipfix.

#### **2 Command Syntax**

ipfix monitor ( input | output ) *NAME* ( sampler *NAME* | )

no ipfix monitor ( input | output )

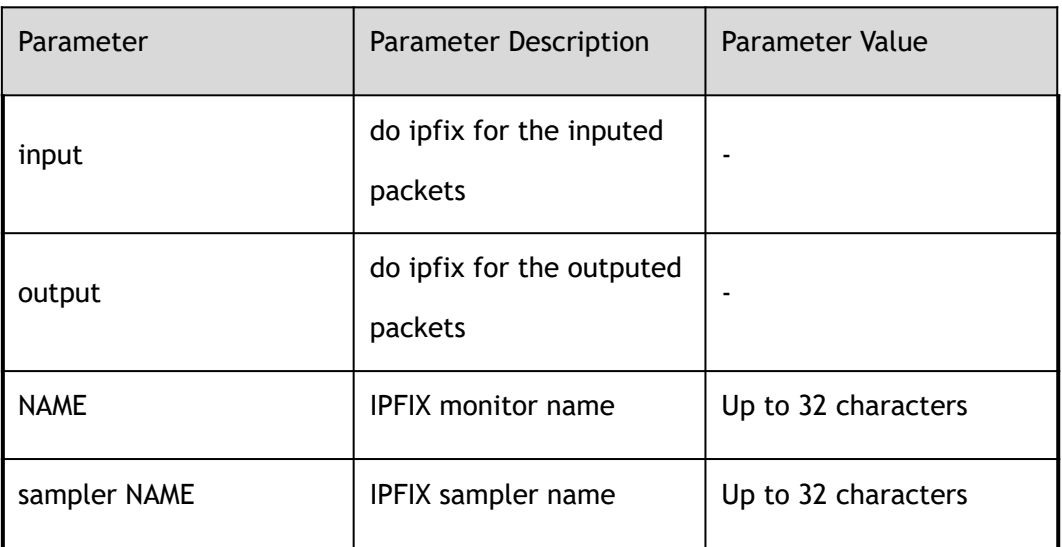

# **3 Command Mode**

Interface Configuration

#### **4 Default**

None

#### **5 Usage**

None

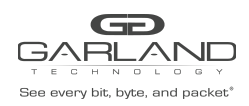

# **6 Examples**

This example shows how to enable ipfix:

```
Switch# configure terminal
Switch(config)# interface eth-0-1
Switch(config-if)# ipfix monitor input monitor sampler test-sample
```
# **7 Related Commands**

None

# **25.43 ipfix global**

#### **1 Command Purpose**

Use this command to enter ipfix global configure mode.

#### **2 Command Syntax**

ipfix global

#### **3 Command Mode**

Global Configuration

#### **4 Default**

None

#### **5 Usage**

None

#### **6 Examples**

This example shows how to enter ipfix global configure mode:

Switch# configure terminal Switch(config)# ipfix global

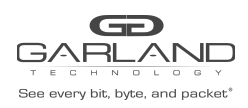

None

# **25.44 flow aging**

# **1 Command Purpose**

Use this command to configure ipfix global flow aging interval.

#### **2 Command Syntax**

flow aging *INTERVAL*

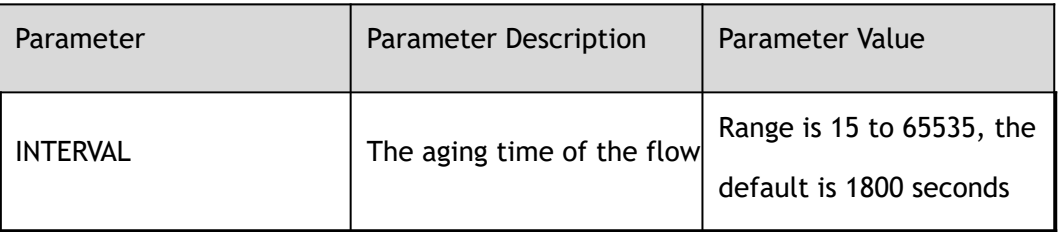

#### **3 Command Mode**

IPFIX Global Configuration

#### **4 Default**

None

#### **5 Usage**

None

#### **6 Examples**

This example shows how to configure the aging time to be 200 seconds in global configure mode:

```
Switch# configure terminal
Switch(config)# ipfix global
Switch(config-ipfix-global)# flow aging 200
```
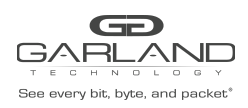

None

# **25.45 flow export**

# **1 Command Purpose**

Use this command to configure ipfix global flow export interval.

#### **2 Command Syntax**

flow export *INTERVAL*

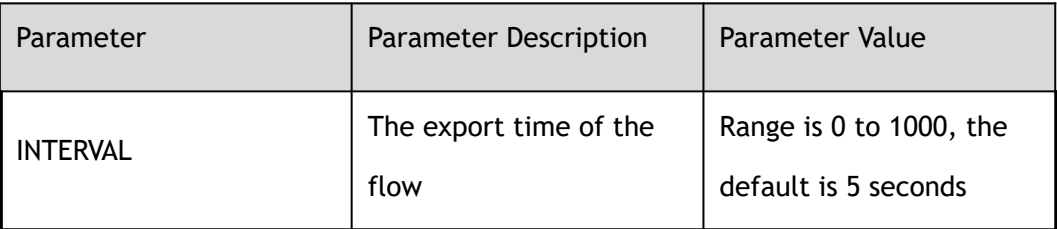

#### **3 Command Mode**

IPFIX Global Configuration

#### **4 Default**

None

#### **5 Usage**

None

#### **6 Examples**

This example shows how to configure the export time to be 200 seconds in global configure mode:

Switch# configure terminal Switch(config)# ipfix global Switch(config-ipfix-global)# flow export 200

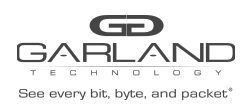

None

# **25.46 show ipfix global**

# **1 Command Purpose**

Use the show ipfix global privileged EXEC command to display the configure information of ipfix global.

# **2 Command Syntax**

show ipfix global

#### **3 Command Mode**

Privileged EXEC

**4 Default**

None

**5 Usage**

None

# **6 Examples**

This example shows how to display configuration about ipfix global in privileged EXEC mode:

Switch# show ipfix global

# **7 Related Commands**

None

# **25.47 show ipfix recorder**

# **1 Command Purpose**

Use the show ipfix recorde privileged EXEC command to display the configure information of one ipfix recorder.

# **2 Command Syntax**

show ipfix recorder *NAME*

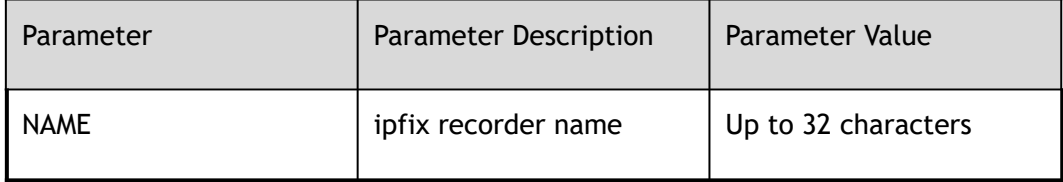

# **3 Command Mode**

Privileged EXEC

**4 Default**

None

**5 Usage**

None

# **6 Examples**

This example shows how to show ipfix recorder command:

```
Switch# show ipfix recorder recorder1
IPFIX recorder information:
                   : recorder1<br>:
    Description :<br>Match info :
    Match info
        match Source Mac Address
        match IPv4 Source Address
        match IPv4 Destination Address
        match Vxlanvni
    Collect info :
        collect Flow Byte Number
        collect Flow Packet Number
```
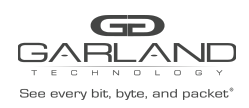

None

# **25.48 show ipfix exporter**

## **1 Command Purpose**

Use the show ipfix exporter privileged EXEC command to display the configure information of one ipfix exporter.

#### **2 Command Syntax**

show ipfix exporter *NAME*

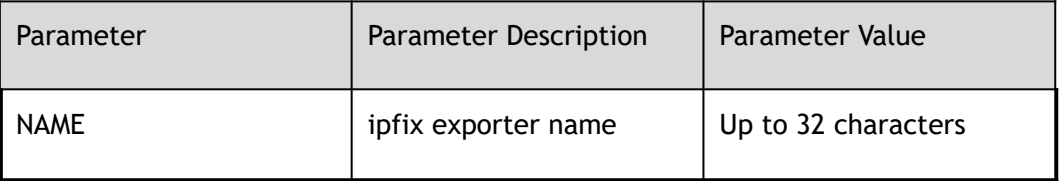

#### **3 Command Mode**

Privileged EXEC

#### **4 Default**

None

#### **5 Usage**

None

#### **6 Examples**

This example shows how to display configuration about exporter1 in privileged EXEC mode:

```
Switch# show ipfix exporter exporter1
IPFIX exporter information:
   Name : exporter1
   Description : :<br>Domain ID : : : : : 0
   Domain ID<br>Collector Name : 0 : 0.0.0.2
   Collector Name : 9.0.<br>
IPFIX message protocol : UDP
   IPFIX message protocol
```
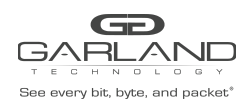

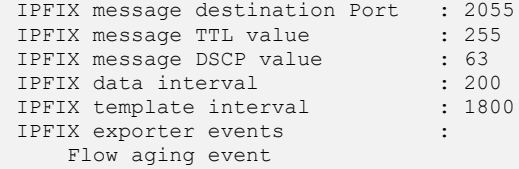

None

# **25.49 show ipfix cache**

#### **1 Command Purpose**

This command used to show the state information of the ipfix on the interface.

#### **2 Command Syntax**

show ipfix cache observe-point interface *IFNAME* (input | output )

show ipfix cache monitor *NAME*

show ipfix cache counter observe-point interface *IFNAME*

show ipfix cache counter monitor *NAME*

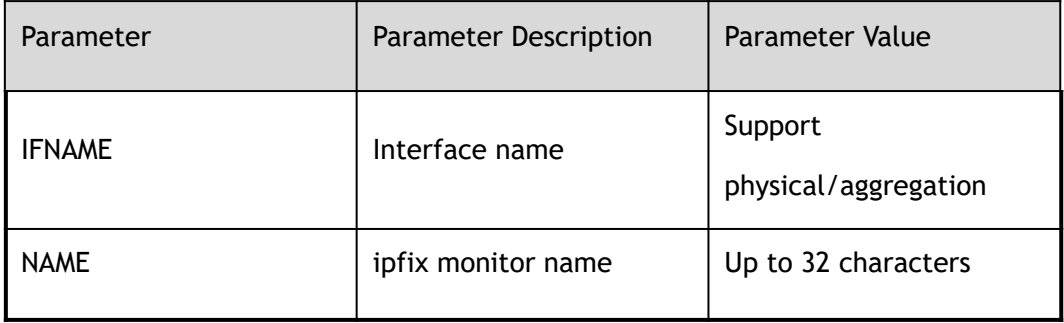

#### **3 Command Mode**

Privileged EXEC

# **4 Default**

None

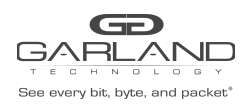

# **5 Usage**

None

#### **6 Examples**

This example shows how to show the state information of the ipfix on the interface eth-0-1in privileged EXEC mode:

```
Switch# show ipfix cache observe-point interface eth-0-1 input
  Cache dir : input
  Cache flow profile : 0
  Cache key profile : 0
 Cache key profile<br>Cache key info :
                         : 0000.0002.0001<br>: 10.10.10.3/32no no<sub>1</sub><br>Source mac<br>ipsa<br>ipda
                         : 10.10.10.1/32Cache collect info:
     Byte number of ingress : 64
      Packet number of ingress : 1
```
# **7 Related Commands**

None

# **25.50 show ipfix monitor**

#### **1 Command Purpose**

This command used to describe the configration of the ipfix monitor.

# **2 Command Syntax**

show ipfix monitor *NAME*

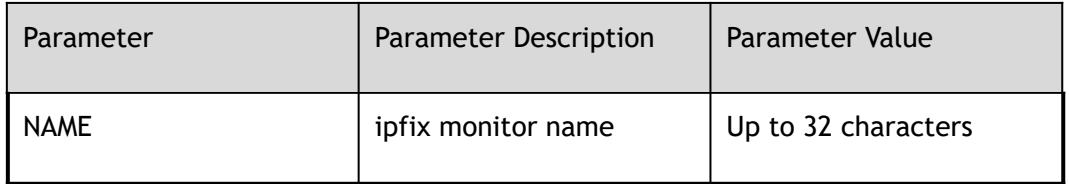

# **3 Command Mode**

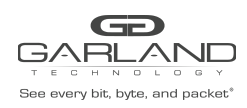

None

**5 Usage**

None

# **6 Examples**

This example shows how to display configuration of monitor 1 in privileged EXEC mode:

```
Switch# show ipfix monitor monitor1
IPFIX monitor information:
                                                                                          : monitor1
         Description<br>Recorder
         Recorder : recorder : recorder1 : recorder1 : recorder1 : recorder1 : recorder1 : recorder1 : recorder1 : recorder1 : recorder1 : recorder1 : recorder1 : recorder1 : recorder1 : recorder1 : recorder1 : recorder1 : recorder
                                                                                          exporter : exporter1
```
# **7 Related Commands**

None

# **25.51 show ipfix sampler**

# **1 Command Purpose**

This command used to describe the configration of the ipfix sampler.

# **2 Command Syntax**

show ipfix sampler *NAME*

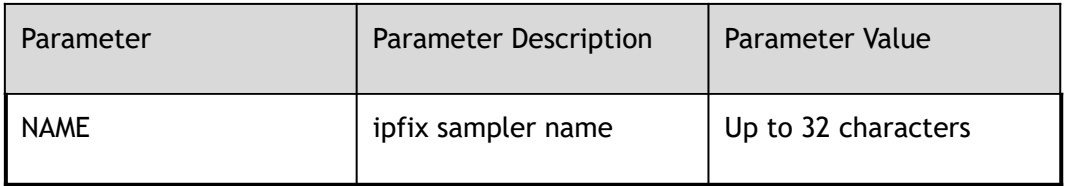

# **3 Command Mode**

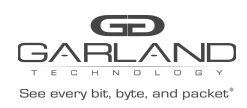

None

**5 Usage**

None

# **6 Examples**

This example shows how to display configuration of sampler1 in privileged EXEC mode:

```
Switch# show ipfix sampler sampler1
IPFIX sampler information:
                                     : sampler1
   Description :<br>Rate :
   Rate : 100<br>Sample mode : 100<br>: det
                                     : determinate<br>: all
   Flow mode
```
# **7 Related Commands**

None

# **25.52 clear ipfix cache monitor**

# **1 Command Purpose**

This command used to clear cache with ipfix monitor name.

# **2 Command Syntax**

clear ipfix cache monitor *NAME*

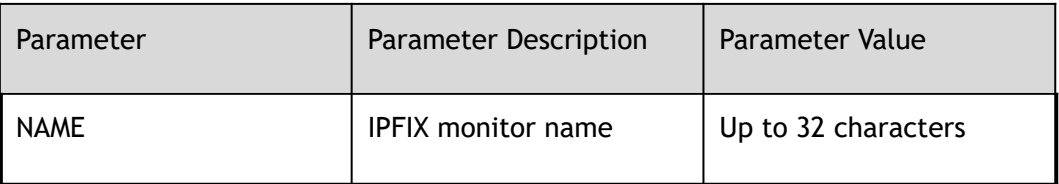

# **3 Command Mode**

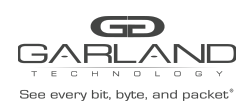

None

#### **5 Usage**

None

#### **6 Examples**

This example shows how to clear ipfix cache with name test in privileged EXEC mode:

Switch# clear ipfix cache monitor test

# **7 Related Commands**

None

# **25.53 clear ipfix cache observe-point interface**

## **1 Command Purpose**

This command used to clear cache on interface.

# **2 Command Syntax**

clear ipfix cache observe-point interface ( *IFNAME* ) ( input | output )

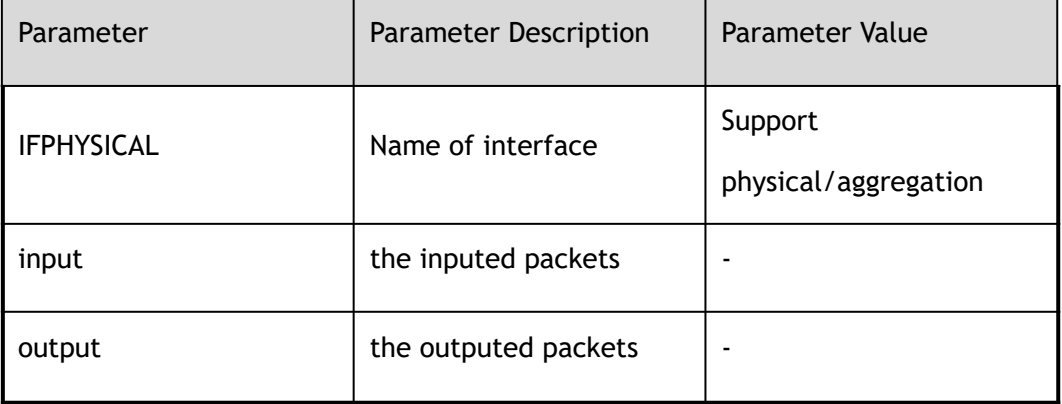

#### **3 Command Mode**

Privileged EXEC

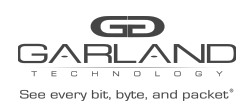

None

#### **5 Usage**

None

#### **6 Examples**

This example shows how to clear ipfix cache on interface eth-0-1 in privileged EXEC mode:

Switch# clear ipfix cache observe-point interface eth-0-1 input

# **7 Related Commands**

None

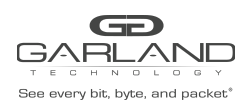

# **26 DDOS Prevent Commands**

# **26.1 ip intercept**

# **1 Command Purpose**

Using the IP intercept ICMP command to configure the system to defend against ICMP flooding attacks.

Configuring switches to defend against Smurf attacks using the IP intercept Smurf command.

Configuring switches to defend against Fraggle attacks using the IP intercept Fraggle command.

Using the IP intercept UDP command to configure the system to defend against UDP flooding attacks.

Using the IP intercept TCP command to configure the system to defend against SYN flooding attacks.

Using the IP intercept maceq command, configure the system to filter ports whose source MAC address is equal to the destination MAC address.

Using IP intercept ipeq command, configure the system to filter ports whose source IP address is equal to the destination IP address.

# **2 Command Syntax**

ip intercept ( smurf | fraggle | maceq | ipeq | icmp ( maxcount *IPT\_MAXCOUNT* | ) tcp ( maxcount *IPT\_MAXCOUNT* | ) udp ( maxcount *IPT\_MAXCOUNT* | ) )

no ip intercept ( smurf | fraggle | maceq | ipeq | icmp | tcp | udp )

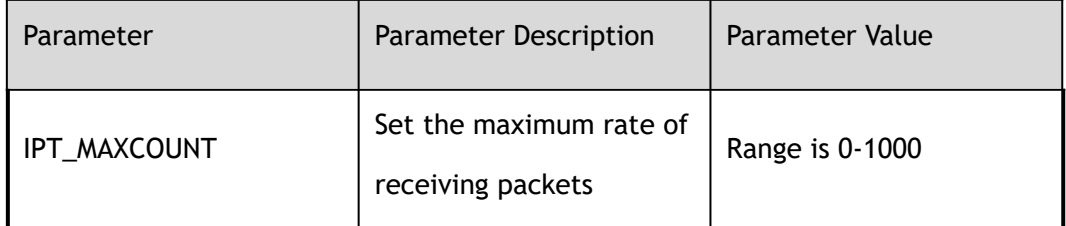

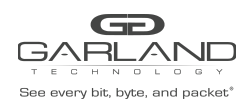

Global Configuration

#### **4 Default**

Againsting SYN attacks is enabled by default; Againsting other attacks are disabled by default.

The default number of packets to defend against ICMP flooding attacks is 500 per second.

The default number of packets to defend against UDP flooding attacks is 500 per second.

The default number of packets to defend against SYN flooding attacks is 500 per second.

#### **5 Usage**

None

#### **6 Examples**

The following example shows how to configures the ip intercept:

Switch# configure terminal Switch(config)# ip intercept icmp maxcount 100 Switch(config)# ip intercept fraggle Switch(config)# ip intercept maceq Switch(config)# ip intercept tcp maxcount 200

The following example shows how to convert the ip intercept icmp:

Switch# configure terminal Switch(config)# no ip intercept icmp

# **7 Related Commands**

show ip-intercept statistics

show ip-intercept config

# **26.2 show ip-intercept config**

#### **1 Command Purpose**

In privileged mode, use this command to display the current DDos defense configuration

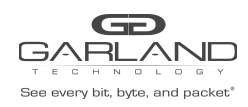

# **2 Command Syntax**

show ip-intercept config

#### **3 Command Mode**

Privileged EXEC

**4 Default**

None

**5 Usage**

None

#### **6 Examples**

The following example shows to the current ddos defense config:

```
Switch# show ip-intercept config
Current DDoS Prevent configuration:
                             --------------------------------+--------+--------+---------
Fraggle Attack Intercept : Enable<br>ICMP Flood Intercept : Enable Maxcount:500
ICMP Flood Intercept :Enable<br>IP Equal Intercept :Disable
IP Equal Intercept :Disable<br>MAC Equal Intercept :Disable
MAC Equal Intercept : Disable<br>Smurf Attack Intercept : Enable
Smurf Attack Intercept : Enable<br>SYN Flood Intercept : Enable Maxcount:200
SYN Flood Intercept :Enable<br>
UDP Flood Intercept :Disable
UDP Flood Intercept
```
# **7 Related Commands**

ip intercept

# **26.3 clear ip-intercept statistics**

#### **1 Command Purpose**

In privileged mode, clear ip-intercept statistics command is used to clear current attack detection packet loss statistics.

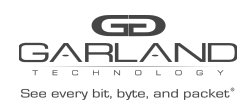

# **2 Command Syntax**

clear ip-intercept statistics

#### **3 Command Mode**

Privileged EXEC

**4 Default**

None

**5 Usage**

None

#### **6 Examples**

The following example shows how to clear statistic of the intercept packets:

Switch# clear ip-intercept statistics

#### **7 Related Commands**

show ip-intercept statistics

# **26.4 show ip-intercept statistics**

#### **1 Command Purpose**

In privileged mode, display current attack detection packet loss statistics using show ip-intercept statistics command.

#### **2 Command Syntax**

show ip-intercept statistics

#### **3 Command Mode**

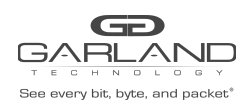

None

**5 Usage**

None

#### **6 Examples**

The following example shows how to the statistics of the intercept packets:

Switch# show ip-intercept statistics Current DDoS Prevent statistics: --------------------------------------------------+-------------- mgmt-if Resist Fraggle Attack packets number : 0 mgmt-if Resist Flaggie Accdes packets number : 0<br>mgmt-if Resist ICMP Flood packets number : 0<br>mgmt-if Resist Smurf Attack packets number : 0 mgmt-if Resist Smurf Attack packets number : 0<br>mgmt-if Resist SYN Flood packets number : 0 mgmt-if Resist SYN Flood packets number : 0<br>mgmt-if Resist UDP Flood packets number : 0 mgmt-if Resist UDP Flood packets number

# **7 Related Commands**

clear ip-intercept statistics

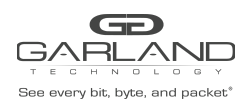

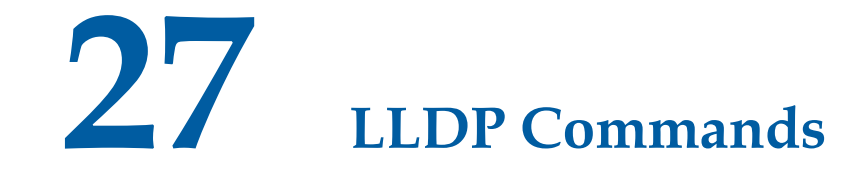

# **27.1 lldp enable**

# **1 Command Purpose**

Use the lldp enable command to make lldp work globally. Use the no lldp enable command to make lldp disable globally.

# **2 Command Syntax**

lldp enable

no lldp enable

#### **3 Command Mode**

Global Configuration

# **4 Default**

Disabled

#### **5 Usage**

None

#### **6 Examples**

The following example shows how to enable and disable lldp function globally:

```
Switch# configure terminal
Switch(config)# lldp enable
Switch(config)# no lldp enable
```
# **7 Related Commands**

show lldp local config

# **27.2 lldp timer tx-interval**

# **1 Command Purpose**

Use the command to set the lldp timer tx interval. And recover to default interval by using the no form of this command.

# **2 Command Syntax**

lldp timer tx-interval *INTERVAL\_VALUE*

no lldp timer tx-interval

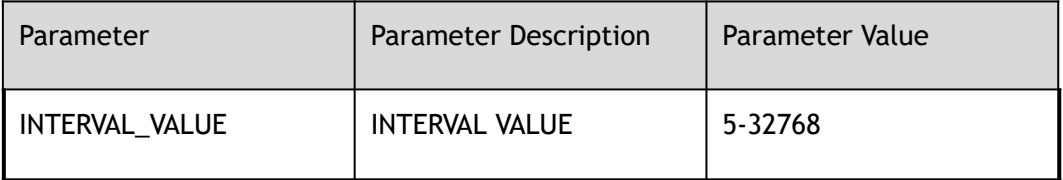

#### **3 Command Mode**

Global Configuration

#### **4 Default**

30s

#### **5 Usage**

The range of INTERVAL\_VALUE is 5s-32768s, Its value must be greater than or equal to four times tx-delay, default value is 30s.

# **6 Examples**

The following example shows how to set lldp tx hold time value:

Switch# configure terminal Switch(config)# lldp timer tx-interval 20

The following example shows how to recover lldp tx hold time to default value:

Switch# configure terminal Switch(config)# no lldp timer tx-interval

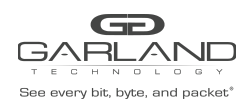

show lldp local config

# **27.3 lldp timer tx-hold**

#### **1 Command Purpose**

Use the command to set lldp tx hold time value(tx-hold\*tx-interval). And recover to default value by using the no form of this command.

#### **2 Command Syntax**

lldp timer tx-hold *HOLD\_VALUE*

no lldp timer tx-hold

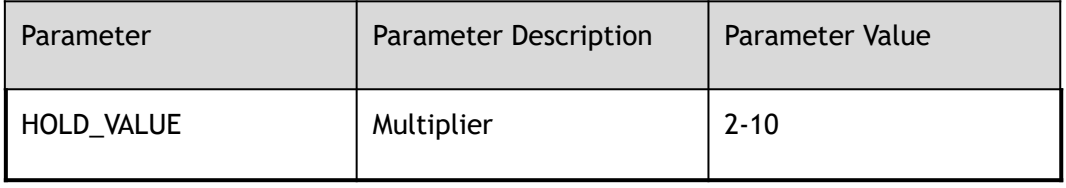

#### **3 Command Mode**

Global Configuration

#### **4 Default**

4

#### **5 Usage**

The range of HOLD\_VALUE is 2-10, default value is 4.

#### **6 Examples**

The following example shows how to set lldp tx hold time value:

Switch# configure terminal Switch(config)# lldp timer tx-hold 3

The following example shows how to recover lldp reinit delay time to default value:

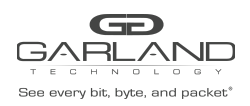

```
Switch# configure terminal
Switch(config)# no lldp timer tx-hold
```
show lldp local config

# **27.4 lldp timer tx-delay**

#### **1 Command Purpose**

Use the command to set lldp tx delay time value. And recover to default value by using the no form of this command.

# **2 Command Syntax**

lldp timer tx-delay *DELAY\_VALUE*

no lldp timer tx-delay

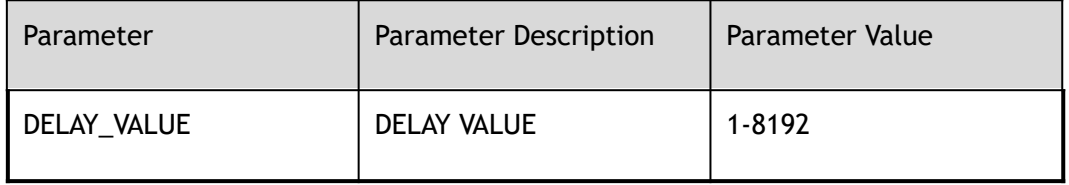

#### **3 Command Mode**

Global Configuration

#### **4 Default**

2s

#### **5 Usage**

The range of DELAY\_VALUE is 1s-8192s, It must be less than or equal to a quarter of its value tx-interval, default value is 2s.

#### **6 Examples**

The following example shows how to set lldp tx delay time value:

```
Garland Technology | 716.242.8500 | www.garlandtechnology.com/support
Copyright © 2023 Garland Technology, LLC. All rights reserved. 565
```
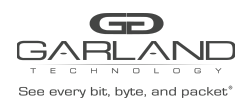

```
Switch# configure terminal
Switch(config)# lldp timer tx-delay 1
```
The following example shows how to recover lldp tx delay time to default value:

Switch# configure terminal Switch(config)# no lldp timer tx-delay

# **7 Related Commands**

show lldp local config

# **27.5 lldp timer reinit-delay**

#### **1 Command Purpose**

Use the command to set lldp reinit delay time value. And recover to default value by using the no form of this command.

#### **2 Command Syntax**

lldp timer reinit-delay *RE\_DELAY\_VALUE*

no lldp timer reinit-delay

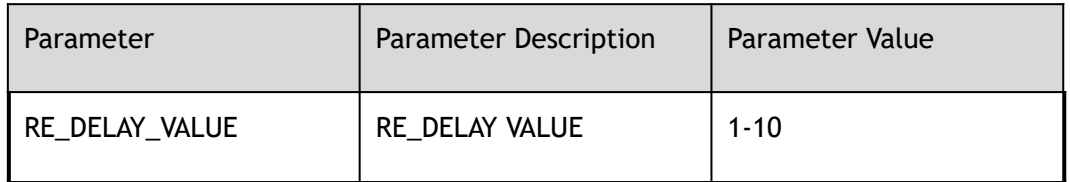

#### **3 Command Mode**

Global Configuration

#### **4 Default**

2s

#### **5 Usage**

The range of RE\_DELAY\_VALUE is 1s-8192s, default value is 2s.

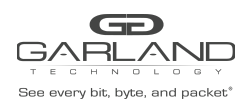

# **6 Examples**

The following example shows how to set lldp reinit delay time value:

Switch# configure terminal Switch(config)# lldp timer reinit-delay 1

The following example shows how to recover lldp reinit delay time to default value:

```
Switch# configure terminal
Switch(config)# no lldp timer reinit-delay
```
# **7 Related Commands**

show lldp local config

# **27.6 lldp management ip**

#### **1 Command Purpose**

Use the command to set the lldp management ip address. And recover to default value by using the no form of this command.

#### **2 Command Syntax**

lldp management ip *IP\_ADDRESS*

no lldp management ip

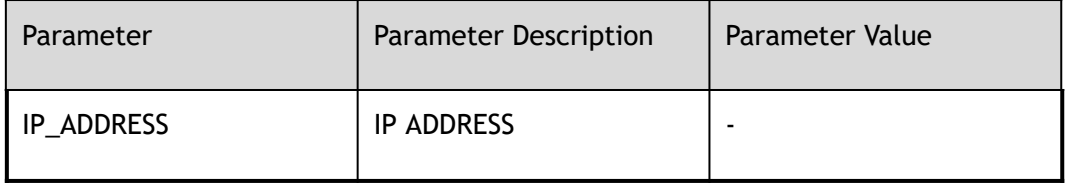

#### **3 Command Mode**

Global Configuration

#### **4 Default**

None

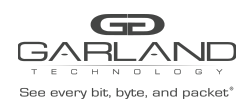

# **5 Usage**

None

#### **6 Examples**

The following example shows how to set the lldp management ip address:

Switch# configure terminal Switch(config)# lldp management ip 1.2.3.4

The following example shows how to recoverlldp management ip address to default value:

```
Switch# configure terminal
Switch(config)# no lldp management ip
```
# **7 Related Commands**

show lldp local tlv-info

# **27.7 lldp system-name**

#### **1 Command Purpose**

Use the command to set the lldp system name. And recover to default value by using the no form of this command.

#### **2 Command Syntax**

lldp system-name *SYSTEM\_NAME*

no lldp system-name

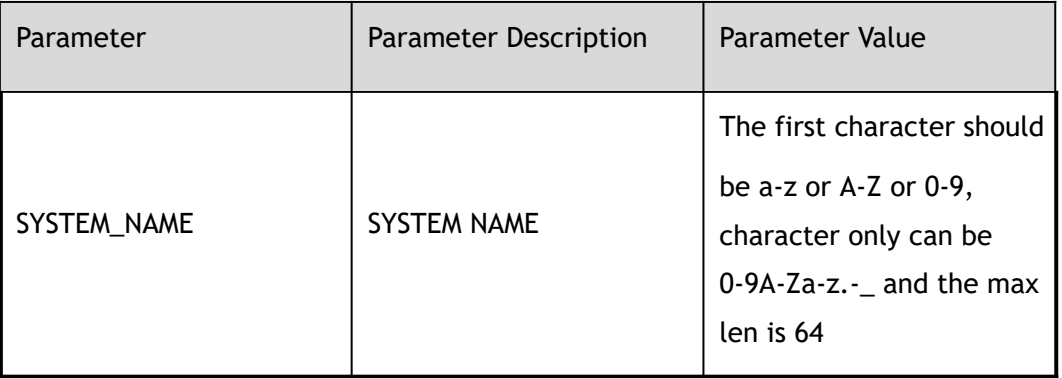

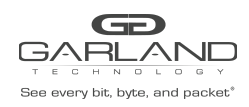

Global Configuration

#### **4 Default**

Defaul value is the value of hostname

#### **5 Usage**

None

#### **6 Examples**

The following example shows how to set the lldp system name:

Switch# configure terminal Switch(config)# lldp system-name lldpname

The following example shows how to recover the lldp system name to default value:

```
Switch# configure terminal
Switch(config)# no lldp system-name
```
# **7 Related Commands**

show lldp local tlv-info

# **27.8 lldp system-description**

#### **1 Command Purpose**

Use the command to set the lldp system description. And recover to default value by using the no form of this command.

# **2 Command Syntax**

lldp system-description *SYSTEM\_DESCRIPTION*

no lldp system-description

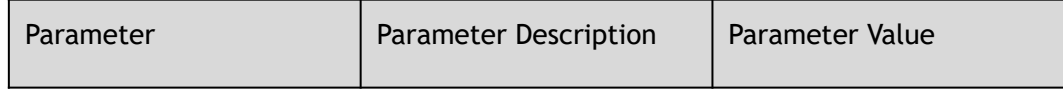

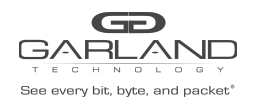

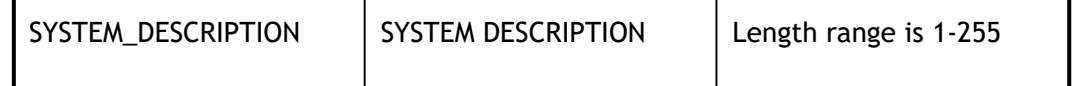

Global Configuration

## **4 Default**

Default value is the system description of "show version" command

#### **5 Usage**

None

#### **6 Examples**

The following example set the lldp system description:

```
Switch# configure terminal
Switch(config)# lldp system-description string
```
The following example shows how to reset the lldp system description:

```
Switch# configure terminal
Switch(config)# no lldp system-description
```
#### **7 Related Commands**

show lldp local tlv-info

# **27.9 lldp enable**

#### **1 Command Purpose**

Use the command to set the lldp admin status on interface, txonly, rxonly, txrx. And turn off LLDP on interface by using the no form of this command.

# **2 Command Syntax**

lldp enable ( txonly | rxonly | txrx )

no lldp enable

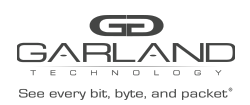

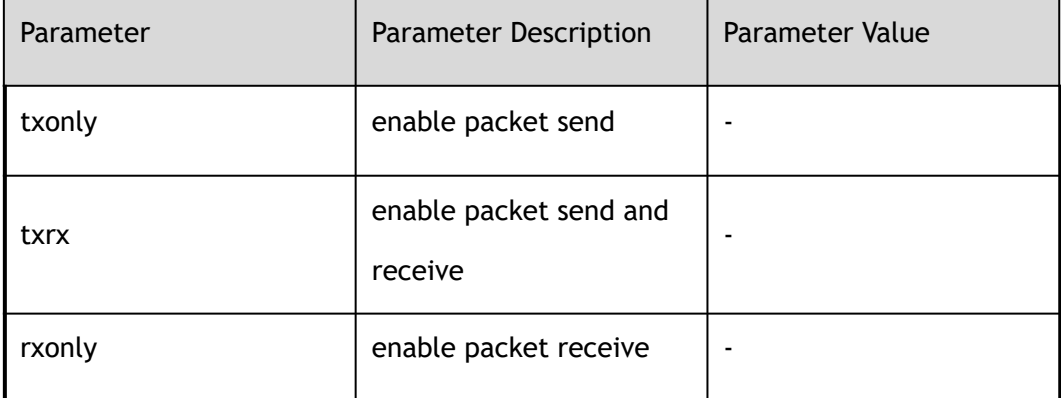

Interface Configuration

#### **4 Default**

enable txrx

#### **5 Usage**

None

# **6 Examples**

The following example shows how to turn on LLDP on interface:

```
Switch# configure terminal
Switch(config)# interface eth-0-1
Switch(config-if-eth-0-1)# lldp enable txrx
```
The following example shows how to turn off LLDP on interface:

Switch# configure terminal Switch(config)# interface eth-0-1 Switch(config-if-eth-0-1)# no lldp enable

# **7 Related Commands**

show lldp local config

# **27.10 lldp tlv basic**

# **1 Command Purpose**

Use the command to set the lldp basic tlv on interface, management-address, port-description, system-capabilities, system-capabilities, system-description, system-name and all of them. And cancel selection by using the no form of this command.

#### **2 Command Syntax**

- lldp tlv basic ( all | management-address | port-description | system-capabilities | system-description | system-name )
- no lldp tlv basic ( all | management-address | port-description | system-capabilities | system-description | system-name )

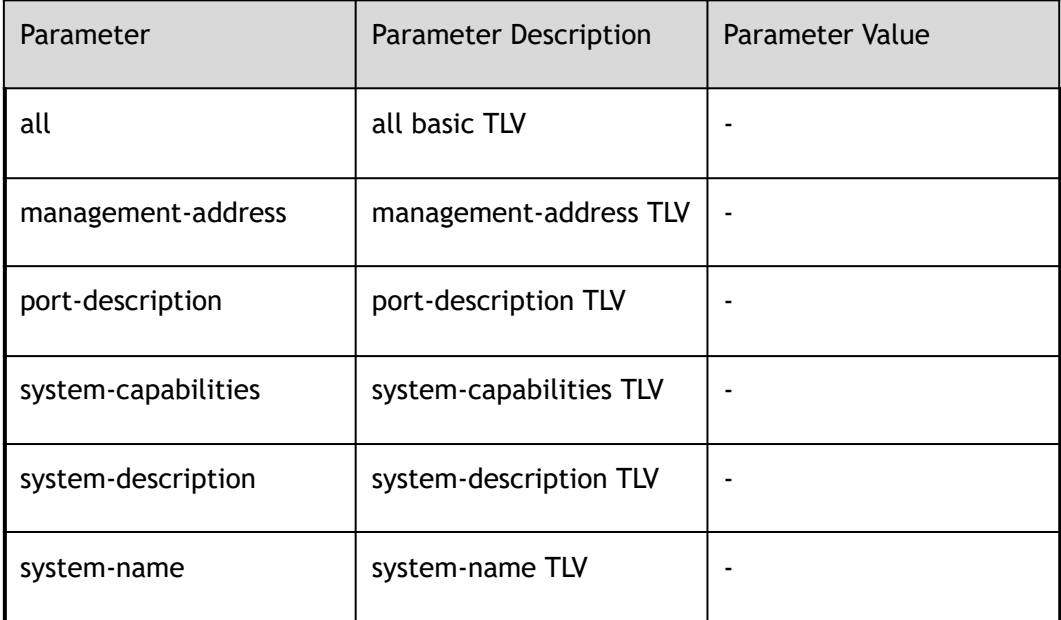

# **3 Command Mode**

Interface Configuration

# **4 Default**

All basic tlv have been enabled

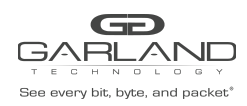

# **5 Usage**

None

#### **6 Examples**

The following example shows how to set the lldp basic tlv on interface:

```
Switch# configure terminal
Switch(config)# interface eth-0-1
Switch(config-if-eth-0-1)# lldp tlv basic port-description
Switch(config-if-eth-0-1)# lldp tlv basic all
```
The following example shows how to unset the lldp basic tlv on interface:

```
Switch# configure terminal
Switch(config)# interface eth-0-1
Switch(config-if-eth-0-1)# no lldp tlv basic port-description
Switch(config-if-eth-0-1)# no lldp tlv basic all
```
# **7 Related Commands**

show lldp local config

# **27.11 lldp tlv med**

# **1 Command Purpose**

Use the command to set the lldp med tlv inventory on interface. And cancel selection by using the no form of this command.

# **2 Command Syntax**

lldp tlv med ( inventory )

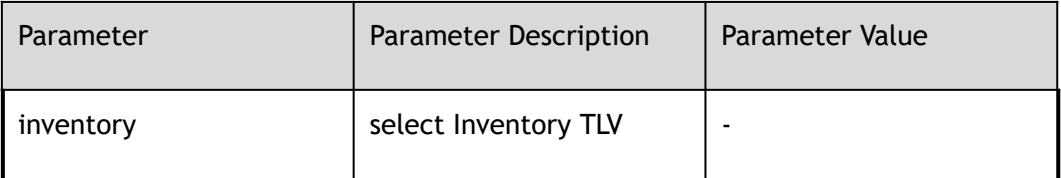

# **3 Command Mode**

Interface Configuration

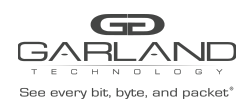

Inventory MED TLV have been enabled

#### **5 Usage**

None

#### **6 Examples**

The following example shows how to set the lldp med tlv on interface:

```
Switch# configure terminal
Switch(config)# interface eth-0-1
Switch(config-if-eth-0-1)# lldp tlv med inventory
```
The following example shows how to unset the lldp med tlv on interface:

```
Switch# configure terminal
Switch(config)# interface eth-0-1
Switch(config-if-eth-0-1)# no lldp tlv med inventory
```
# **7 Related Commands**

show lldp local config

# **27.12 lldp tlv 8023-org-specific**

#### **1 Command Purpose**

Use the command to set the lldp 8023-org-specific tlv on interface, mac-phy-cfg, max-frame-size, link-aggregation and all of them. And cancel selection by using the no form of this command.

# **2 Command Syntax**

lldp tlv 8023-org-specific ( all | mac-phy-cfg | max-frame-size | link-aggregation )

no lldp tlv 8023-org-specific ( all | mac-phy-cfg | max-frame-size | link-aggregation )

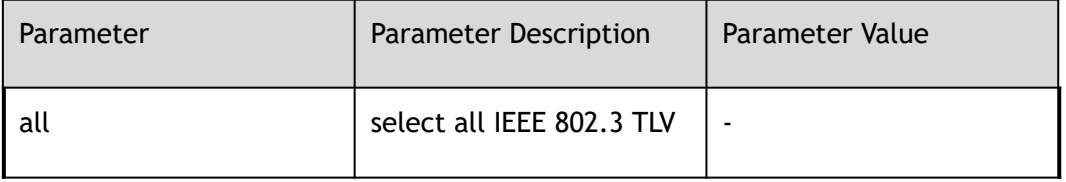

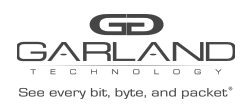

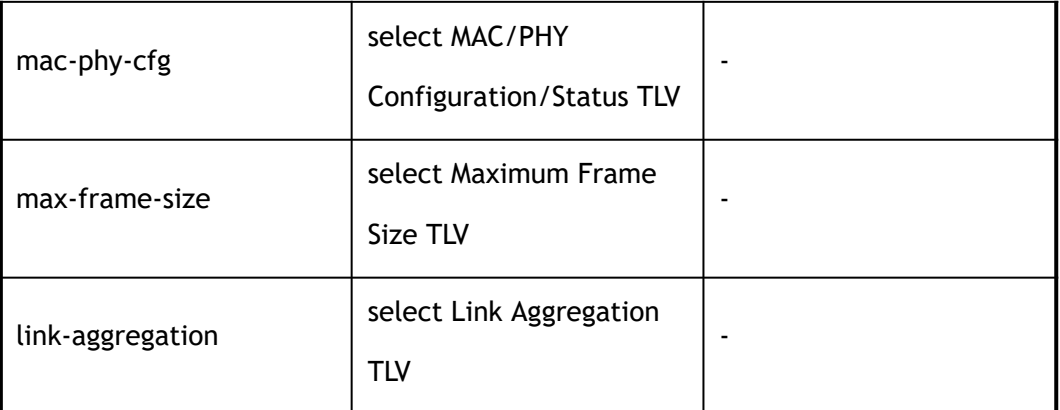

Interface Configuration

#### **4 Default**

All IEEE 802.3 tlv have been enabled

#### **5 Usage**

None

# **6 Examples**

The following example shows how to set the lldp 8023-org-specific tlv on interface:

```
Switch# configure terminal
Switch(config)# interface eth-0-1
Switch(config-if-eth-0-1)# lldp tlv 8023-org-specific mac-phy-cfg
Switch(config-if-eth-0-1)# lldp tlv 8023-org-specific all
```
The following example shows how to unset the lldp 8023-org-specific tlv on interface:

```
Switch# configure terminal
Switch(config)# interface eth-0-1
Switch(config-if-eth-0-1)# no lldp tlv 8023-org-specific mac-phy-cfg
Switch(config-if-eth-0-1)# no lldp tlv 8023-org-specific all
```
# **7 Related Commands**

show lldp local config

# **27.13 show lldp local config**

# **1 Command Purpose**

Use the show lldp local config privileged EXEC command to display the global time information and lldp enable or not.

Use the show lldp local config interface ethx privileged EXEC command to display the interface LLDP admin status and TVL information.

# **2 Command Syntax**

show lldp local config ( interface *IFNAME* )

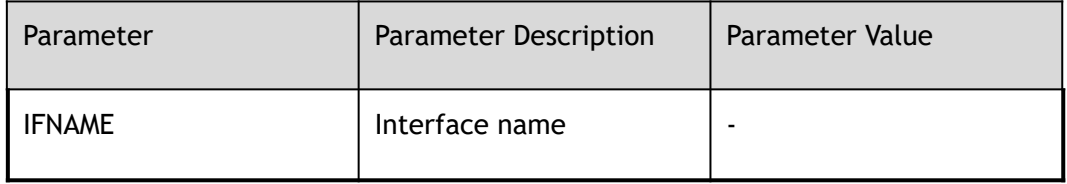

# **3 Command Mode**

Privileged EXEC

# **4 Default**

None

# **5 Usage**

None

# **6 Examples**

The following example shows how to display the global time information and lldp enable or disable:

Switch# show lldp local config LLDP global configuration: -------------------------+------------------- LLDP function global enabled: YES<br>LLDP TxHold : 4  $\begin{array}{l} \text{.} \quad 4 \text{.} \quad 10 \text{s} \end{array}$ LLDP TxInterval : 10:<br>LLDP ReinitDelay : 2s LLDP ReinitDelay LLDP TxDelay : 2s switch# show lldp local config interface eth-0-1
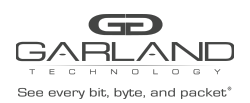

```
LLDP configuration on interface eth-0-1:
-------------------------+-------------------
LLDP admin status : TXRX
Basic optional TLV Enabled:
   Port Description TLV
   System Name TLV
   System Description TLV
   System Capabilities TLV
   Management Address TLV
IEEE 802.3 TLV Enabled:
   MAC/PHY Configuration/Status TLV
   Link Aggregation TLV
   Maximum Frame Size TLV
LLDP-MED TLV Enabled:
   Med Capabilities TLV
   Inventory TLV
```
# **7 Related Commands**

None

# **27.14 show lldp local tlv-info**

## **1 Command Purpose**

Use the show lldp local tlv-info privileged EXEC command to display the global tvl information.

Use the show lldp local tlv-info interface ethx privileged EXEC command to display the port tvl information.

### **2 Command Syntax**

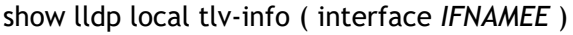

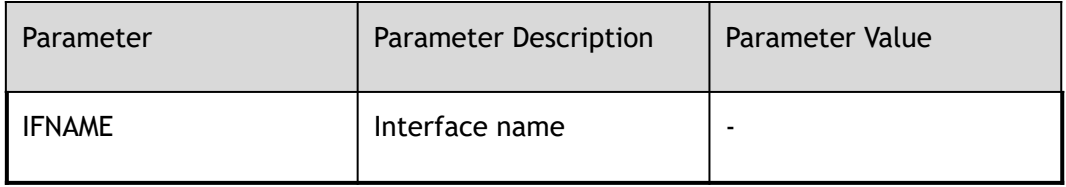

### **3 Command Mode**

Privileged EXEC

### **4 Default**

None

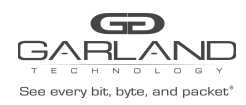

## **5 Usage**

None

#### **6 Examples**

The following example shows how to display the global tvl information:

```
Switch# show lldp local tlv-info
LLDP global TLV information:
    -------------------------+-------------------
System Name : switch
System Description : XXXXX , XXXXX, XXXXX, Vendor information
System Capabilities :
   Other : Enabled
Configured Management IP Address:
LLDP MED Inventory Information:
  Hardware Rivision : XXXXX
  Firmware Rivision : 1.0
  Software Rivision : 3.0.13.4
  Serial Number : XXXXX
  Manufacturer Name : Vendor information
  Model Name : XXXXX
switch# show lldp local tlv-info interface eth-0-1
LLDP TLV information on interface eth-0-1:
-------------------------+-------------------
Link Aggregation status : Supported
MAC/PHY Configuration/Status:
AutoNego Support : Supported, Enabled
AutoNego Capability : 0
Operational MAU Type : 0
Maximum Frame Size : 16127
```
### **7 Related Commands**

None

# **27.15 show lldp neighbor**

### **1 Command Purpose**

Use the show lldp neighbor privileged EXEC command to display all the information of remote device.

Use the show lldp neighbor brief privileged EXEC command to display the brief information of remote device.

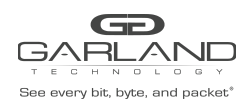

# **2 Command Syntax**

show lldp neighbor ( brief | ) ( interface *IFNAMEE* )

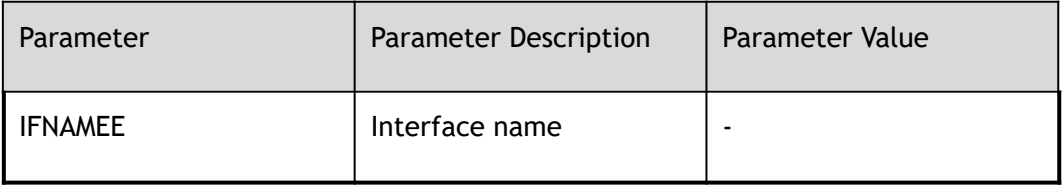

### **3 Command Mode**

Privileged EXEC

#### **4 Default**

None

#### **5 Usage**

None

#### **6 Examples**

The following example shows how to lldp neighbor information:

```
Switch# show lldp neighbor
Remote LLDP Information of port eth-0-1
===================================================================
Neighbor Index : 1
Basic Information
   Chassis Info:
        Chassis ID type : Mac address
        Chassis ID : 001E.0820.6665
   Port Info:
       Port ID type : Interface Name<br>Port ID : eth-0-1
                            : eth-0-1
   Time To Live:<br>TTL
                           \begin{array}{r} 1.40 \\ 3.3 \end{array}ExpireTime
    Port Description : eth-0-1
    System Name : bianzh
    System Description : XXXXX, XXXXX, XXXXX, Vendor information
   System Capabilities:
       Other : Enabled
   Management info:
       Management Address Type : IPv4
       Management Address : 10.10.39.157
IEEE 802.3
```

```
Garland Technology | 716.242.8500 | www.garlandtechnology.com/support
Copyright © 2023 Garland Technology, LLC. All rights reserved. 579
```
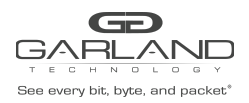

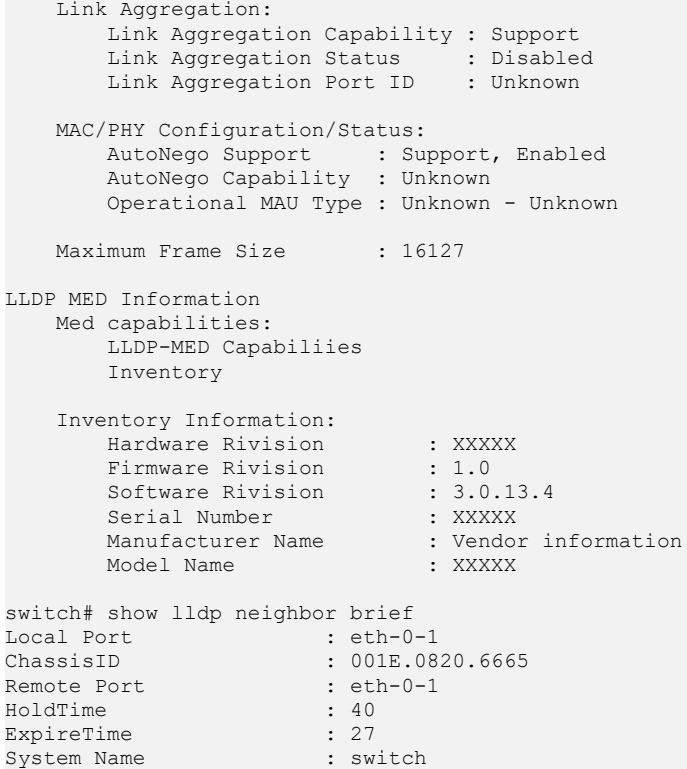

# **7 Related Commands**

None

# **27.16 show lldp statistics**

### **1 Command Purpose**

Use the show lldp statistics privileged EXEC command to display the frames.

### **2 Command Syntax**

show lldp statistics ( interface *IFNAMEE* )

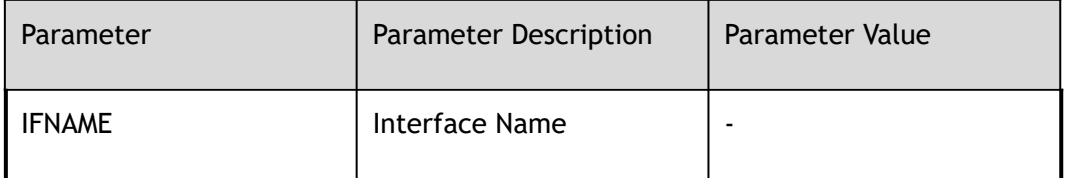

### **3 Command Mode**

Privileged EXEC

Garland Technology | 716.242.8500 | www.garlandtechnology.com/support Copyright © 2023 Garland Technology, LLC. All rights reserved. The Contract of the State State State State Sta

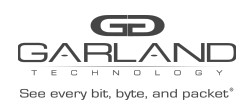

# **4 Default**

None

**5 Usage**

None

### **6 Examples**

The following example shows how to display lldp statistics:

```
Switch# show lldp statistics
-------------------------+-------------------
LLDP Port statistics for : eth-0-1
Frames Transmitted : 10<br>Frames Aged : 0
Frames Aged : 0<br>Frames Discarded : 0
Frames Discarded : 0<br>Frames with Error : 0<br>Frames received : 0
Frames with Error
Frames received : 0<br>TLVs Discarded : 0
TLVs Discarded : 0<br>TLVs Unrecognized : 0
TLVs Unrecognized
Switch# show lldp statistics interface eth-0-1
LLDP statistics information:
       -------------------------+-------------------
LLDP Port statistics for : eth-0-1
Frames Transmitted : 10<br>Frames Aged : 0
Frames Aged : 0<br>Frames Discarded : 0<br>Frames with Error : 0
Frames Discarded
Frames with Error : 0<br>Frames received : 0
Frames received : 0<br>TLVs Discarded : 0
TLVs Discarded : 0<br>TLVs Unrecognized : 0
TLVs Unrecognized
```
# **7 Related Commands**

None

# **27.17 clear lldp statistics**

### **1 Command Purpose**

Use the clear lldp statistics privileged EXEC command to remove all the frames transmitted or received.

### **2 Command Syntax**

clear lldp statistics ( interface *IFNAMEE* )

Garland Technology | 716.242.8500 | www.garlandtechnology.com/support Copyright © 2023 Garland Technology, LLC. All rights reserved. 581

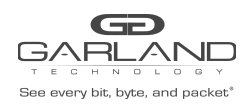

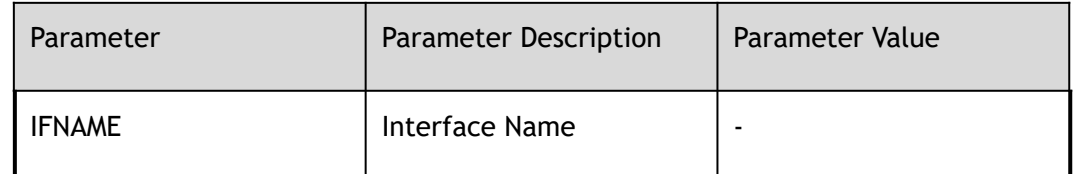

# **3 Command Mode**

Privileged EXEC

# **4 Default**

None

# **5 Usage**

None

# **6 Examples**

The following example shows how to clear lldp statistics:

Switch# clear lldp statistics Switch# clear lldp statistics interface eth-0-1

### **7 Related Commands**

None